### aludu CISCO.

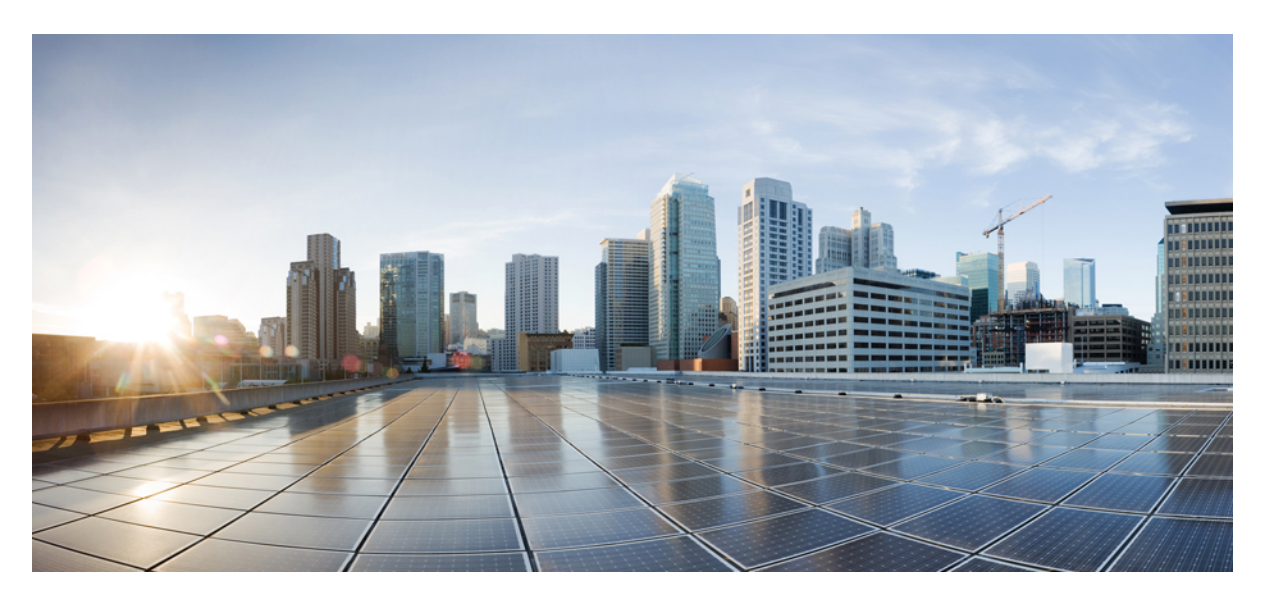

### **Cisco Unified SRST and Cisco Unified SIP SRST Command Reference (All Versions)**

**Last Modified:** 2022-12-14

### **Americas Headquarters**

Cisco Systems, Inc. 170 West Tasman Drive San Jose, CA 95134-1706 USA http://www.cisco.com Tel: 408 526-4000 800 553-NETS (6387) Fax: 408 527-0883

© 2022 Cisco Systems, Inc. All rights reserved.

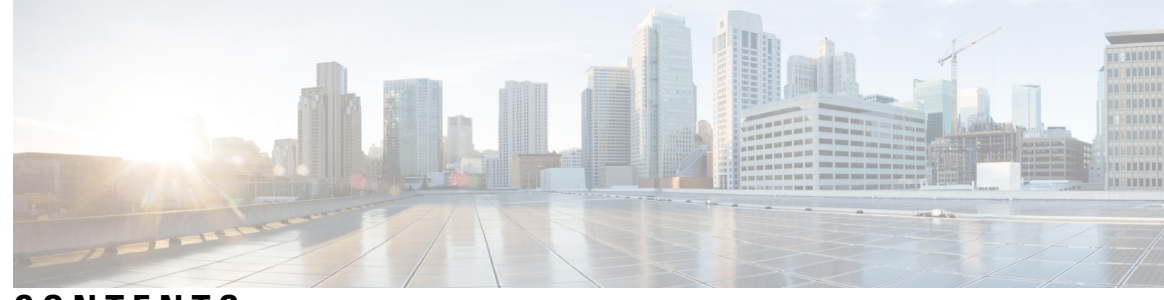

### **CONTENTS**

### **CHAPTER 1 Command [Reference:](#page-10-0) A through M 1**

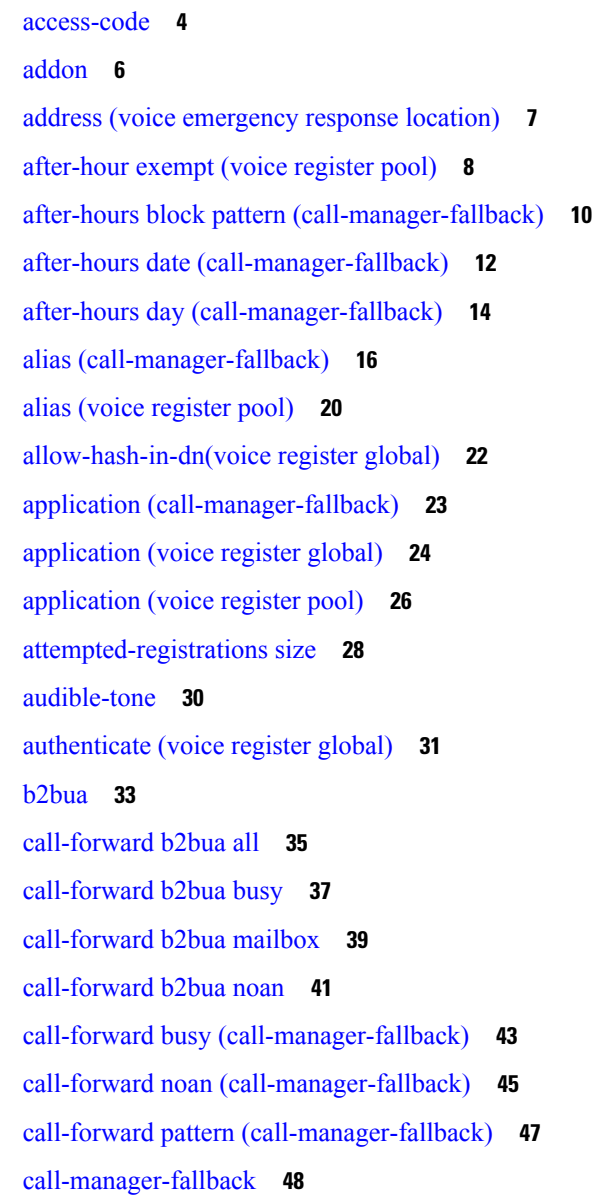

clear voice [moh-group](#page-59-0) statistics **50** codec [g722-64k](#page-60-0) **51** conference [max-length](#page-61-0) **52** [conference-pattern](#page-62-0) blocked **53** conference transfer-pattern [\(call-manager-fallback\)](#page-63-0) **54** cor [\(call-manager-fallback\)](#page-64-0) **55** cor (voice [register](#page-69-0) pool) **60** [credentials](#page-72-0) **63** date-format [\(call-manager-fallback\)](#page-74-0) **65** [default-destination](#page-76-0) **67** description (voice [moh-group\)](#page-78-0) **69** [device-id](#page-79-0) **70** [device-name](#page-80-0) **71** [device-type](#page-81-0) **72** dialplan-pattern [\(call-manager-fallback\)](#page-83-0) **74** digit [collect](#page-86-0) kpml **77** [dtmf-relay](#page-87-0) (voice register pool) **78** [elin](#page-89-0) **80** elin (voice [emergency](#page-90-0) response settings) **81** [emergency](#page-92-0) response callback **83** [emergency](#page-93-0) response location **84** [emergency](#page-95-0) response zone **86** encrypt [password](#page-97-0) **88** [ephone-type](#page-98-0) **89** [expiry](#page-100-0) **91** [extension-range](#page-101-0) **92** [external-ring](#page-103-0) (voice register global) **94** group [phone](#page-104-0) **95** h450 h450-2 [timeout](#page-106-0) (voice service voip) **97** huntstop [\(call-manager-fallback\)](#page-107-0) **98** id (voice [register](#page-109-0) pool) **100** incoming [called-number](#page-112-0) (voice register pool) **103** ip qos dscp [\(call-manager-fallback\)](#page-113-0) **104** ip source-address [\(call-manager-fallback\)](#page-115-0) **106**

ip [source-address](#page-117-0) (credentials) **108** keepalive [\(call-manager-fallback\)](#page-119-0) **110** limit-dn [\(call-manager-fallback\)](#page-121-0) **112** [listen-port](#page-124-0) (SIP) **115** location (voice [emergency](#page-126-0) response zone) **117** logging (voice [emergency](#page-128-0) response settings) **119** max [registrations](#page-130-0) (voice register pool) **121** max-conferences [\(call-manager-fallback\)](#page-132-0) **123** max-dn [\(call-manager-fallback\)](#page-134-0) **125** [max-dn](#page-137-0) (voice register global) **128** [max-pool](#page-139-0) (voice register global) **130** max-ephones [\(call-manager-fallback\)](#page-140-0) **131** maximum bit-rate [\(cm-fallback-video\)](#page-142-0) **133** [max-presentation](#page-143-0) **134** [mode](#page-144-0) esrst **135** moh [\(call-manager-fallback\)](#page-145-0) **136** moh (voice [moh-group\)](#page-147-0) **138** [moh-file-buffer](#page-148-0) (cm-fallback) **139** moh-live [\(call-manager-fallback\)](#page-150-0) **141** multicast moh [\(call-manager-fallback\)](#page-152-0) **143** mwi expires [\(call-manager-fallback\)](#page-154-0) **145** mwi reg-e164 [\(call-manager-fallback\)](#page-155-0) **146** mwi relay [\(call-manager-fallback\)](#page-156-0) **147** mwi sip-server [\(call-manager-fallback\)](#page-157-0) **148**

**CHAPTER 2 Command [Reference:](#page-160-0) N through Z 151**

name (voice [emergency](#page-163-0) response location) **154** name (voice [hunt-group\)](#page-164-0) **155** [number](#page-166-0) (voice register pool) **157** [outbound-proxy](#page-168-0) system **159** [overlap-signal](#page-170-0) **161** pattern direct [\(vm-integration\)](#page-173-0) **164** pattern ext-to-ext busy [\(vm-integration\)](#page-175-0) **166** pattern ext-to-ext no-answer [\(vm-integration\)](#page-177-0) **168** pattern trunk-to-ext busy [\(vm-integration\)](#page-179-0) **170** pattern trunk-to-ext no-answer [\(vm-integration\)](#page-181-0) **172** [phoneload](#page-183-0) **174** [phone-display](#page-184-0) **175** [phone-mode](#page-185-0) only **176** pickup [\(call-manager-fallback\)](#page-186-0) **177** [preference](#page-188-0) (voice register pool) **179** proxy (voice [register](#page-190-0) pool) **181** [registrar](#page-192-0) server (SIP) **183** reset [\(call-manager-fallback\)](#page-194-0) **185** secondary-dialtone [\(call-manager-fallback\)](#page-196-0) **187** [security](#page-197-0) **188** [security-policy](#page-198-0) (voice register global) **189** show [call-manager-fallback](#page-199-0) all **190** show [call-manager-fallback](#page-202-0) dial-peer **193** show [call-manager-fallback](#page-204-0) ephone-dn **195** show [call-manager-fallback](#page-207-0) voice-port **198** show [credentials](#page-209-0) **200** show [ephone](#page-211-0) **202** show [ephone](#page-217-0) cfa **208** show [ephone](#page-218-0) dn **209** show [ephone](#page-219-0) dnd **210** show [ephone](#page-220-0) login **211** show [ephone](#page-222-0) moh **213** show ephone [offhook](#page-223-0) **214** show ephone [overlay](#page-225-0) **216** show ephone [phone-load](#page-227-0) **218** show ephone [registered](#page-229-0) **220** show [ephone](#page-230-0) remote **221** show ephone [ringing](#page-231-0) **222** show ephone [summary](#page-232-0) **223** show ephone [tapiclients](#page-234-0) **225** show ephone [telephone-number](#page-235-0) **226** show ephone [unregistered](#page-236-0) **227**

show [ephone-dn](#page-237-0) **228** show [ephone-dn](#page-245-0) callback **236** show [ephone-dn](#page-247-0) loopback **238** show [ephone-dn](#page-250-0) statistics **241** show [ephone-dn](#page-252-0) summary **243** show sip-ua status [registrar](#page-254-0) **245** show sip-ua [connections](#page-256-0) tcp tls detail **247** show voice [emergency](#page-258-0) **249** show voice [emergency](#page-259-0) addresses **250** show voice [emergency](#page-260-0) all **251** show voice [emergency](#page-262-0) callers **253** show voice [emergency](#page-263-0) zone **254** show voice [moh-group](#page-264-0) **255** show voice [moh-group](#page-266-0) statistics **257** show voice [register](#page-268-0) all **259** show voice register [dial-peers](#page-278-0) **269** show voice [register](#page-280-0) dn **271** show voice [register](#page-283-0) global **274** show voice [register](#page-288-0) pool **279** show voice register pool [attempted-registrations](#page-298-0) **289** show voice register pool [connected](#page-300-0) **291** show voice [register](#page-303-0) pool ip **294** show voice [register](#page-305-0) pool mac **296** show voice register pool [network](#page-307-0) **298** show voice register pool [on-hold](#page-309-0) **300** show voice register pool [registered](#page-312-0) **303** show voice [register](#page-318-0) pool ringing **309** show voice register pool [telephone-number](#page-320-0) **311** show voice register pool [unregistered](#page-322-0) **313** show voip sip-oauth [key-server](#page-324-0) status **315** show voice register [statistics](#page-325-0) **316** [srtp-crypto](#page-329-0) **320** [subnet](#page-332-0) **323** system message [\(call-manager-fallback\)](#page-333-0) **324**

system [message](#page-335-0) (voice register global) **326** time-format [\(call-manager-fallback\)](#page-336-0) **327** timeouts busy [\(call-manager-fallback\)](#page-337-0) **328** timeouts interdigit [\(call-manager-fallback\)](#page-338-0) **329** timeouts ringing [\(call-manager-fallback\)](#page-340-0) **331** transfer [max-length](#page-341-0) (voice register pool) **332** [transfer-digit-collect](#page-343-0) **334** [transfer-pattern](#page-345-0) **336** [transfer-pattern](#page-347-0) blocked (voice register pool) **338** transfer-system [\(call-manager-fallback\)](#page-349-0) **340** translate [\(call-manager-fallback\)](#page-351-0) **342** [translate-outgoing](#page-353-0) (voice register pool) **344** translation-profile [\(call-manager-fallback\)](#page-355-0) **346** [translation-profile](#page-357-0) (voice register) **348** transport-tcp-tls [\(call-manager-fallback\)](#page-359-0) **350** trustpoint [\(credentials\)](#page-361-0) **352** user-locale [\(call-manager-fallback\)](#page-363-0) **354** [url-button](#page-365-0) **356** [utf8](#page-367-0) **358** vad (voice [register](#page-368-0) pool) **359** video [\(call-manager-fallback\)](#page-369-0) **360** [vm-integration](#page-370-0) **361** voice class [tls-cipher](#page-372-0) **363** voice class [tls-profile](#page-373-0) **364** voice [emergency](#page-376-0) response location **367** voice [emergency](#page-378-0) response settings **369** voice [emergency](#page-380-0) response zone **371** voice [hunt-group](#page-381-0) **372** voice [hunt-group](#page-384-0) login **375** voice [moh-group](#page-385-0) **376** voice [register](#page-386-0) global **377** voice [register](#page-389-0) pool **380** voice sip oauth [get-keys](#page-392-0) **383** [voice](#page-393-0) vrf **384**

[voice-class](#page-394-0) codec (voice register pool) **385** voicemail [\(call-manager-fallback\)](#page-396-0) **387** vrf [definition](#page-398-0) **389** vrf [forwarding](#page-399-0) **390**

 $\mathbf I$ 

xmlschema [\(call-manager-fallback\)](#page-400-0) **391**

### **Contents**

I

I

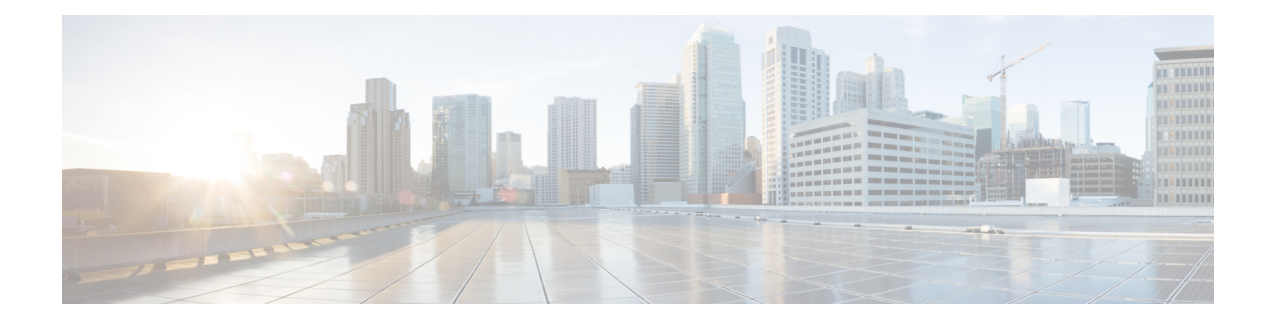

# <span id="page-10-0"></span>**Command Reference: A through M**

This chapter contains commands to configure and maintain Cisco Unified Survivable Remote Site Telephony (SRST) and Cisco Unified SIP SRST. The commands are presented in alphabetical order. Some commands required for configuring Cisco Unified SRST and Cisco Unified SIP SRST may be found in other Cisco IOS command references. Use the command reference primary index or search online to find these commands.

- [access-code,](#page-13-0) on page 4
- [addon,](#page-15-0) on page 6
- address (voice [emergency](#page-16-0) response location), on page 7
- [after-hour](#page-17-0) exempt (voice register pool), on page 8
- after-hours block pattern [\(call-manager-fallback\),](#page-19-0) on page 10
- after-hours date [\(call-manager-fallback\),](#page-21-0) on page 12
- after-hours day [\(call-manager-fallback\),](#page-23-0) on page 14
- alias [\(call-manager-fallback\),](#page-25-0) on page 16
- alias (voice [register](#page-29-0) pool), on page 20
- [allow-hash-in-dn\(voice](#page-31-0) register global), on page 22
- application [\(call-manager-fallback\),](#page-32-0) on page 23
- [application](#page-33-0) (voice register global), on page 24
- [application](#page-35-0) (voice register pool), on page 26
- [attempted-registrations](#page-37-0) size, on page 28
- [audible-tone,](#page-39-0) on page 30
- [authenticate](#page-40-0) (voice register global), on page 31
- [b2bua,](#page-42-0) on page 33
- [call-forward](#page-44-0) b2bua all, on page 35
- [call-forward](#page-46-0) b2bua busy, on page 37
- [call-forward](#page-48-0) b2bua mailbox, on page 39
- [call-forward](#page-50-0) b2bua noan, on page 41
- call-forward busy [\(call-manager-fallback\),](#page-52-0) on page 43
- call-forward noan [\(call-manager-fallback\),](#page-54-0) on page 45
- call-forward pattern [\(call-manager-fallback\),](#page-56-0) on page 47
- [call-manager-fallback,](#page-57-0) on page 48
- clear voice [moh-group](#page-59-0) statistics, on page 50
- codec [g722-64k,](#page-60-0) on page 51
- conference [max-length,](#page-61-0) on page 52
- [conference-pattern](#page-62-0) blocked, on page 53
- conference transfer-pattern [\(call-manager-fallback\),](#page-63-0) on page 54
- cor [\(call-manager-fallback\),](#page-64-0) on page 55
- cor (voice [register](#page-69-0) pool), on page 60
- [credentials,](#page-72-0) on page 63
- date-format [\(call-manager-fallback\),](#page-74-0) on page 65
- [default-destination,](#page-76-0) on page 67
- description (voice [moh-group\),](#page-78-0) on page 69
- [device-id,](#page-79-0) on page 70
- [device-name,](#page-80-0) on page 71
- [device-type,](#page-81-0) on page 72
- dialplan-pattern [\(call-manager-fallback\),](#page-83-0) on page 74
- digit [collect](#page-86-0) kpml, on page 77
- [dtmf-relay](#page-87-0) (voice register pool), on page 78
- elin, on [page](#page-89-0) 80
- elin (voice [emergency](#page-90-0) response settings), on page 81
- [emergency](#page-92-0) response callback, on page 83
- [emergency](#page-93-0) response location, on page 84
- [emergency](#page-95-0) response zone, on page 86
- encrypt [password,](#page-97-0) on page 88
- [ephone-type,](#page-98-0) on page 89
- [expiry,](#page-100-0) on page 91
- [extension-range,](#page-101-0) on page 92
- [external-ring](#page-103-0) (voice register global), on page 94
- group [phone,](#page-104-0) on page 95
- h450 h450-2 [timeout](#page-106-0) (voice service voip), on page 97
- huntstop [\(call-manager-fallback\),](#page-107-0) on page 98
- id (voice [register](#page-109-0) pool), on page 100
- incoming [called-number](#page-112-0) (voice register pool), on page 103
- ip qos dscp [\(call-manager-fallback\),](#page-113-0) on page 104
- ip source-address [\(call-manager-fallback\),](#page-115-0) on page 106
- ip [source-address](#page-117-0) (credentials), on page 108
- keepalive [\(call-manager-fallback\),](#page-119-0) on page 110
- limit-dn [\(call-manager-fallback\),](#page-121-0) on page 112
- [listen-port](#page-124-0) (SIP), on page 115
- location (voice [emergency](#page-126-0) response zone), on page 117
- logging (voice [emergency](#page-128-0) response settings), on page 119
- max [registrations](#page-130-0) (voice register pool), on page 121
- max-conferences [\(call-manager-fallback\),](#page-132-0) on page 123
- max-dn [\(call-manager-fallback\),](#page-134-0) on page 125
- max-dn (voice register [global\),](#page-137-0) on page 128
- [max-pool](#page-139-0) (voice register global), on page 130
- max-ephones [\(call-manager-fallback\),](#page-140-0) on page 131
- maximum bit-rate [\(cm-fallback-video\),](#page-142-0) on page 133
- [max-presentation,](#page-143-0) on page 134
- [mode](#page-144-0) esrst, on page 135
- moh [\(call-manager-fallback\),](#page-145-0) on page 136
- moh (voice [moh-group\),](#page-147-0) on page 138
- [moh-file-buffer](#page-148-0) (cm-fallback), on page 139
- moh-live [\(call-manager-fallback\),](#page-150-0) on page 141
- multicast moh [\(call-manager-fallback\),](#page-152-0) on page 143
- mwi expires [\(call-manager-fallback\),](#page-154-0) on page 145
- mwi reg-e164 [\(call-manager-fallback\),](#page-155-0) on page 146
- mwi relay [\(call-manager-fallback\),](#page-156-0) on page 147
- mwi sip-server [\(call-manager-fallback\),](#page-157-0) on page 148

### <span id="page-13-0"></span>**access-code**

To configure trunk access codes for each type of line so that the Cisco IP phones can access the trunk lines only during Cisco Unified Communications Manager fallback when the Cisco Unified SRST feature is enabled, use the **access-code** command in call-manager-fallback configuration mode. To remove the telephone access code configuration from the Cisco IP phones, use the **no** form of this command.

### **FXO and EandM Line Types**

**access-code**{**fxo** | **e&m**}*dial-string* **no access-code**{**fxo** | **e&m**}*dial-string*

#### **BRI and PRI Line Types**

**access-code** {**bri** | **pri**} *dial-string* [**direct-inward-dial**] **no access-code** {**bri** | **pri**} [*dial-string*] [**direct-inward-dial**]

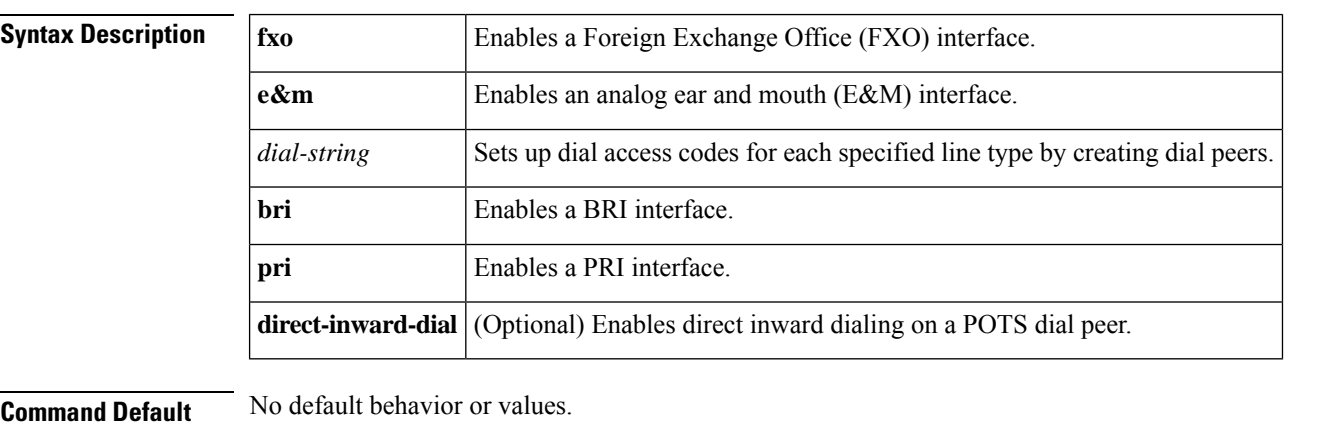

#### **Command Modes**

Call-manager-fallback configuration

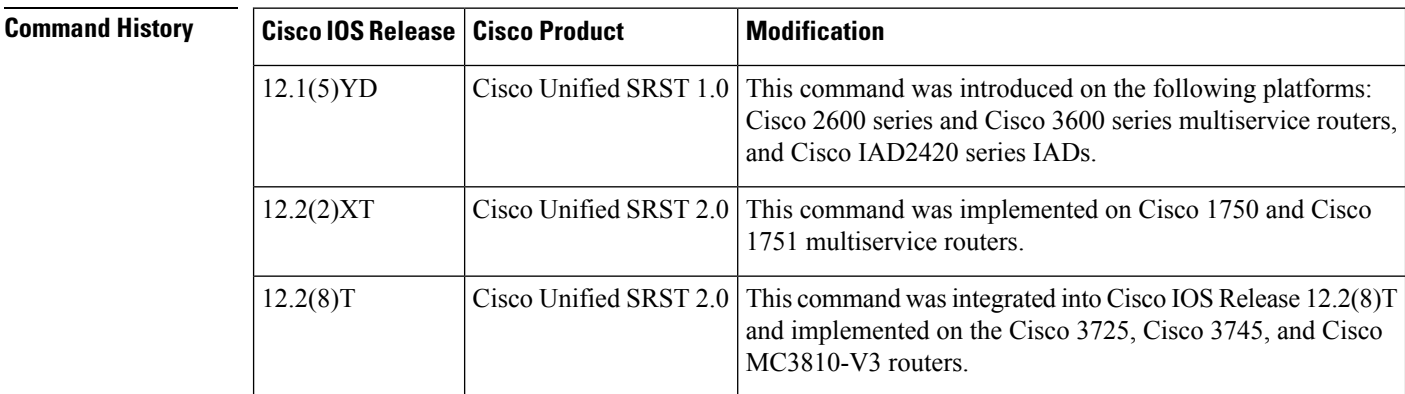

**Usage Guidelines** The **access-code** command configures trunk access codes for each type of line—BRI, E&M, FXO, and PRI—so that the Cisco IP phones can access the trunk lines during Cisco Unified Communications Manager fallback when Cisco Unified SRST is enabled. This provides systemwide access.

 $\mathbf I$ 

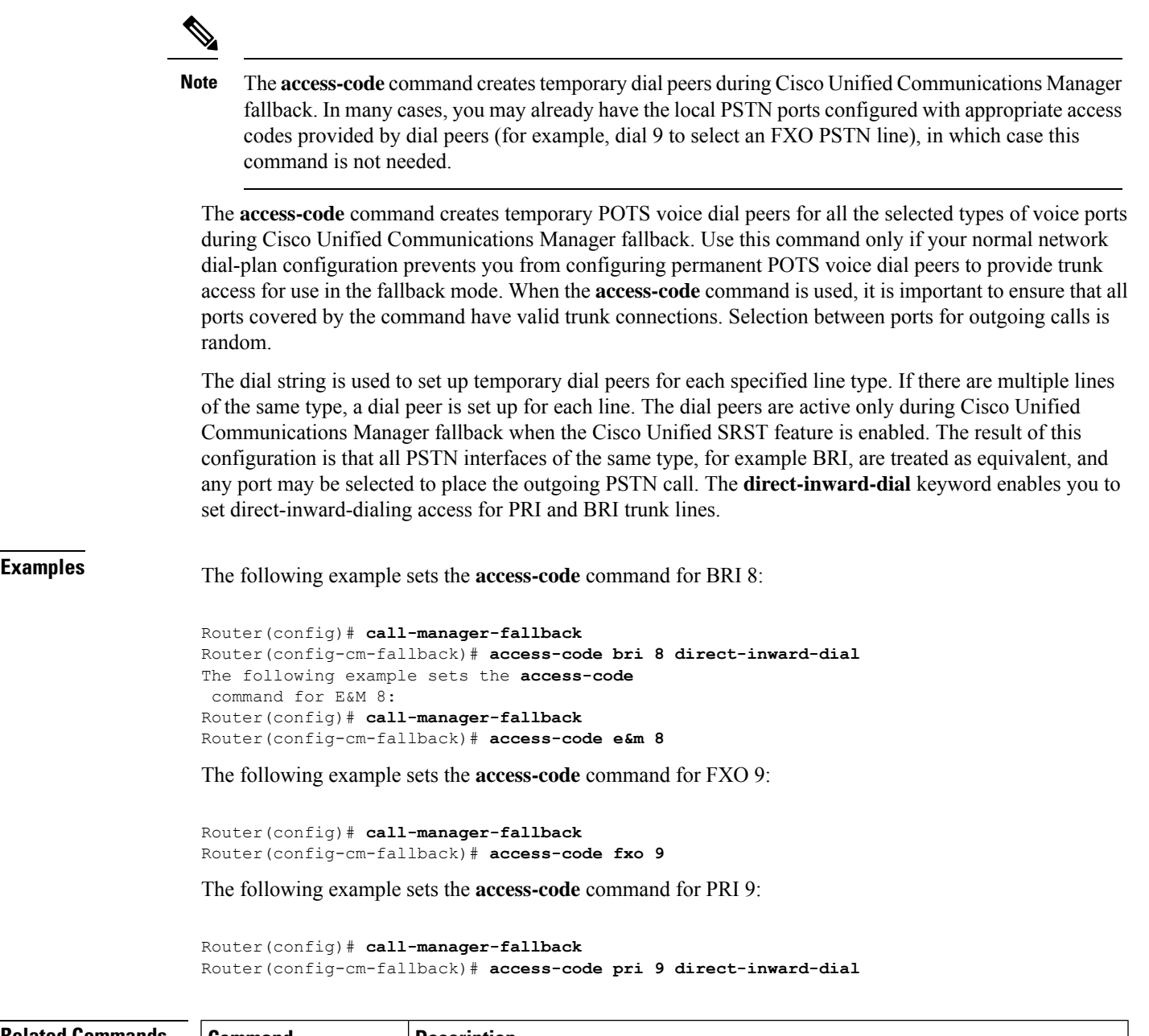

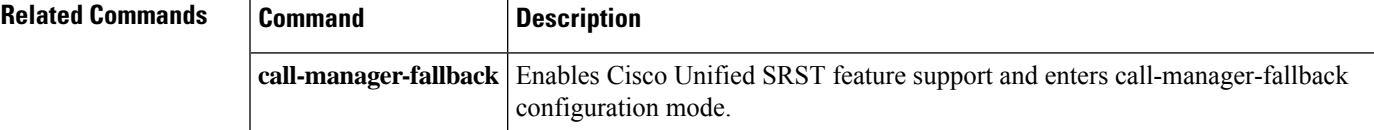

# <span id="page-15-0"></span>**addon**

To define whether a phone type supports add-on modules, use the **addon**command in ephone-type configuration mode. To reset to the default value, use the **no** form of this command.

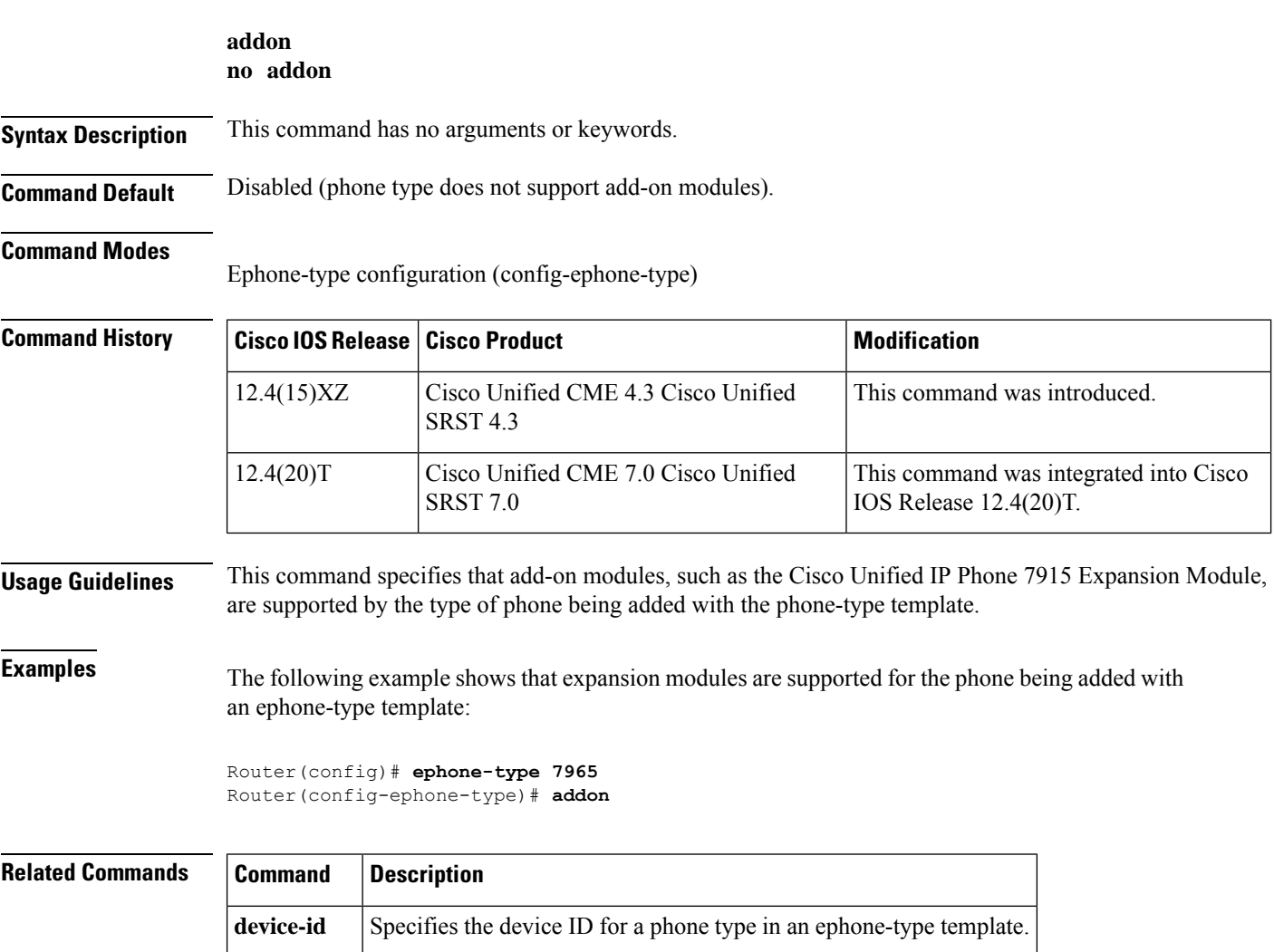

device-name Assigns a name to a phone type in an ephone-type template.

Ш

## <span id="page-16-0"></span>**address (voice emergency response location)**

To define the civic address for an ERL that is used for the ALI database upload, use the **address** command in voice emergency response location mode. To remove this definition, use the**no** form of the command. This command is optional.

**address** *string* **no address**

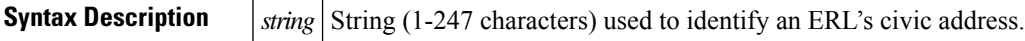

**Command Default** The civic address is not defined.

**Command Modes**

Voice emergency response location configuration (cfg-emrgncy-resp-location)

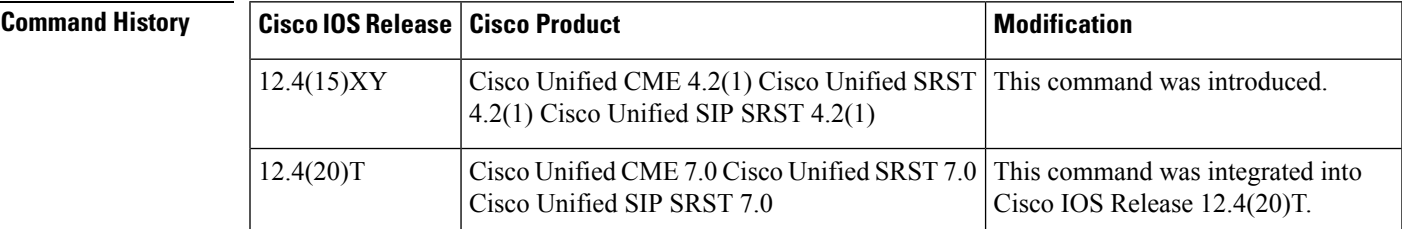

### **Usage Guidelines** This command creates a comma separated text entry of the ERL's civic address. The address information must be entered to conform with the NENA-2 Data Record specifications or the recommendations by the service provider.

**Examples** In this example, a civic address is displayed for ERL 60.

```
voice emergency response location 60
subnet 1 209.165.200.224 255.255.0.0
elin 1 4085550100
name Cookies and More Incorporated,
address I,408,5550100,,11902,,,Main Street,Emerald City,CA,Idina Menzel,1,,,,,,
```
### **Related Commands Command Description**

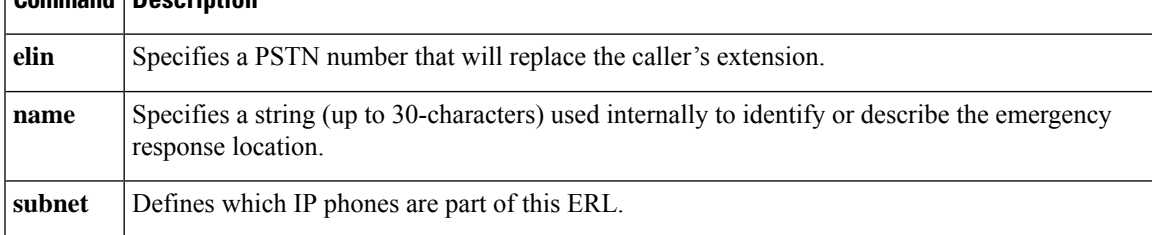

## <span id="page-17-0"></span>**after-hour exempt (voice register pool)**

To specify that a particular voice register pool does not have any of its outgoing calls blocked, even though global system call blocking is enabled, use the **after-hours exempt** command in voice register pool configuration mode. To return to the default, use the **no** form of this command.

**after-hour exempt no after-hour exempt**

**Syntax Description** This command has no arguments or keywords.

**Command Default** Disabled (global call blocking remains active, as configured).

#### **Command Modes**

Voice register pool configuration

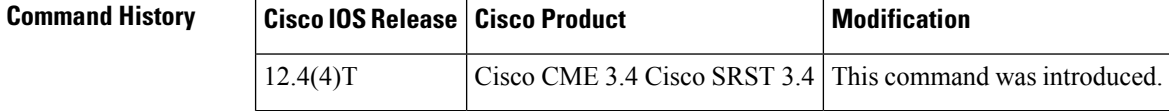

**Usage Guidelines** This command exempts individual Cisco SIP phones and phone extensions in a voice register pool from call blocking.

> Call blocking on Cisco IP phones is defined in the following way. First, define one or more patterns of outgoing digits by using the **after-hours block pattern** command in either telephony-service configuration mode for Cisco Unified CME or in call-manager-fallback configuration mode for Cisco Unified SIP SRST. Next, define one or more time periods during which calls that match those patterns are to be blocked are by using the **after-hours date** or **after-hours day** command or both. By default, all Cisco IP phones in a Cisco Unified CME or Cisco Unified SIP SRST system are restricted during the specified time if at least one pattern and at least one time period are defined.

> A phone extension is exempt as long as the **after-hour exempt** command is configured in voice register dn or in voice register pool configuration mode.

The **id** (voice register pool) command is required before Cisco Unified CME or Cisco Unified SIP SRST can accept registrations. Configure the **id** (voice register pool) command before any other voice register pool command. **Note**

**Examples** The following example shows how to configure a SIP phone, specified by the **voice register pool** command, so that outgoing calls are not blocked:

```
Router(config)# voice register pool 23
Router(config-register-pool)# after-hour exempt
```
The following example shows how to specify that outgoing calls from extension 5001 under voice register pool 2 are not blocked:

 $\overline{\phantom{a}}$ 

Router(config)# **voice register pool 2** Router(config-register-pool)# **number 5001** Router(config-register-pool)# **after-hour exempt**

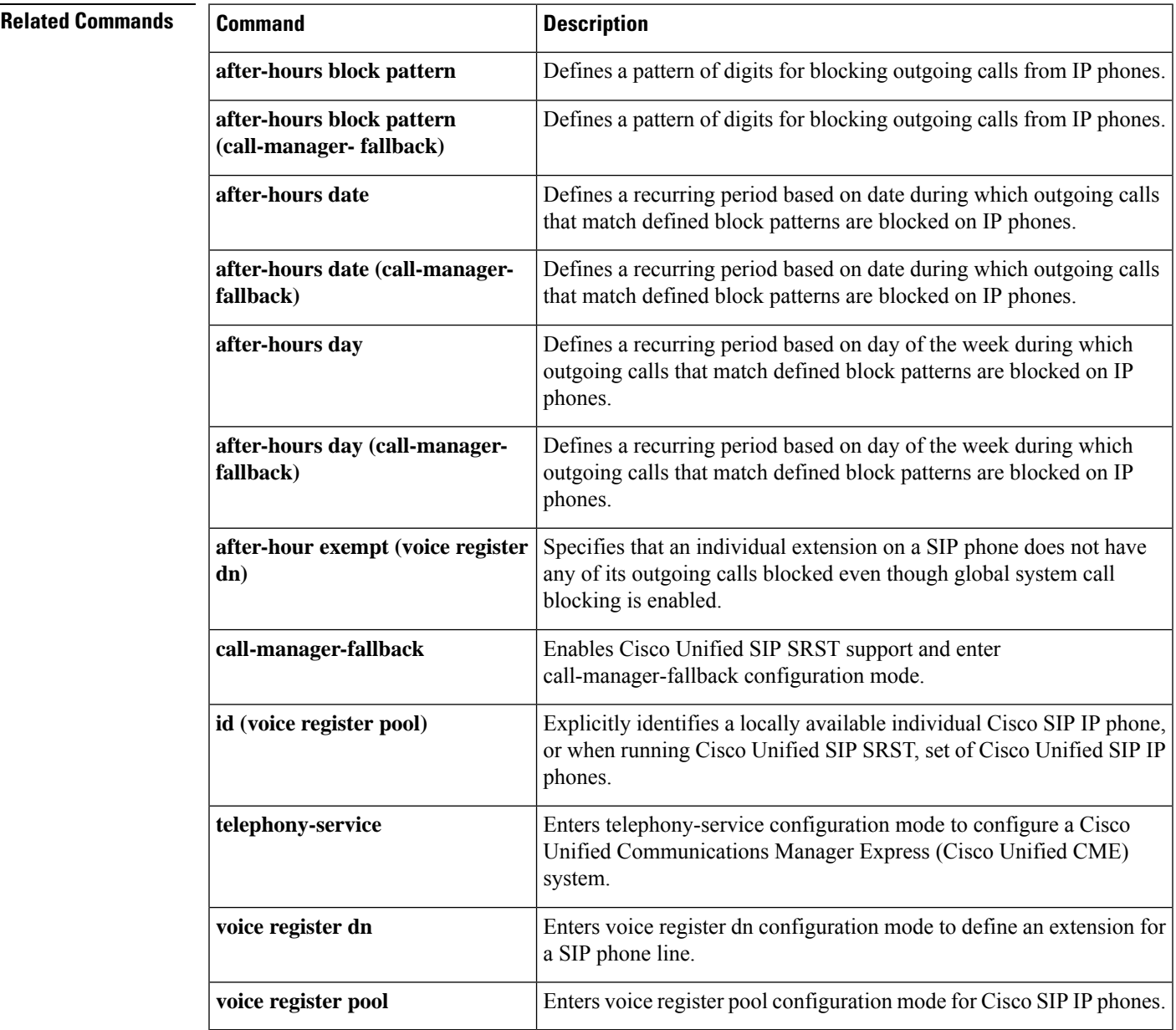

## <span id="page-19-0"></span>**after-hours block pattern (call-manager-fallback)**

To define a pattern of outgoing digits for call blocking from IP phones, use the **after-hours block pattern** command in call-manager-fallback configuration mode. To delete a call-blocking pattern, use the **no** form of this command.

**after-hours block pattern** *pattern-tag pattern* **[7-24] no after-hours block pattern** *pattern-tag*

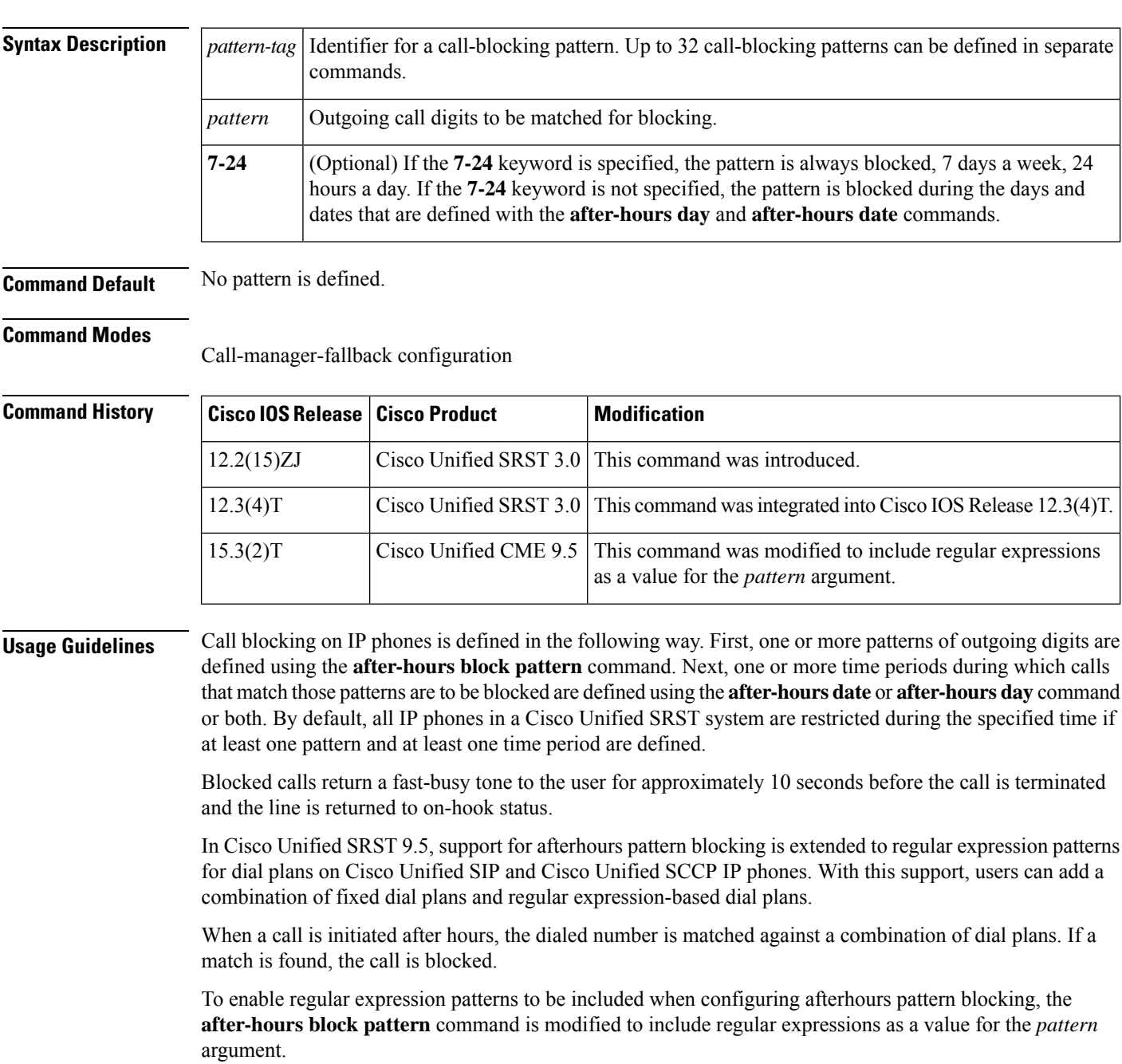

 $\mathbf{l}$ 

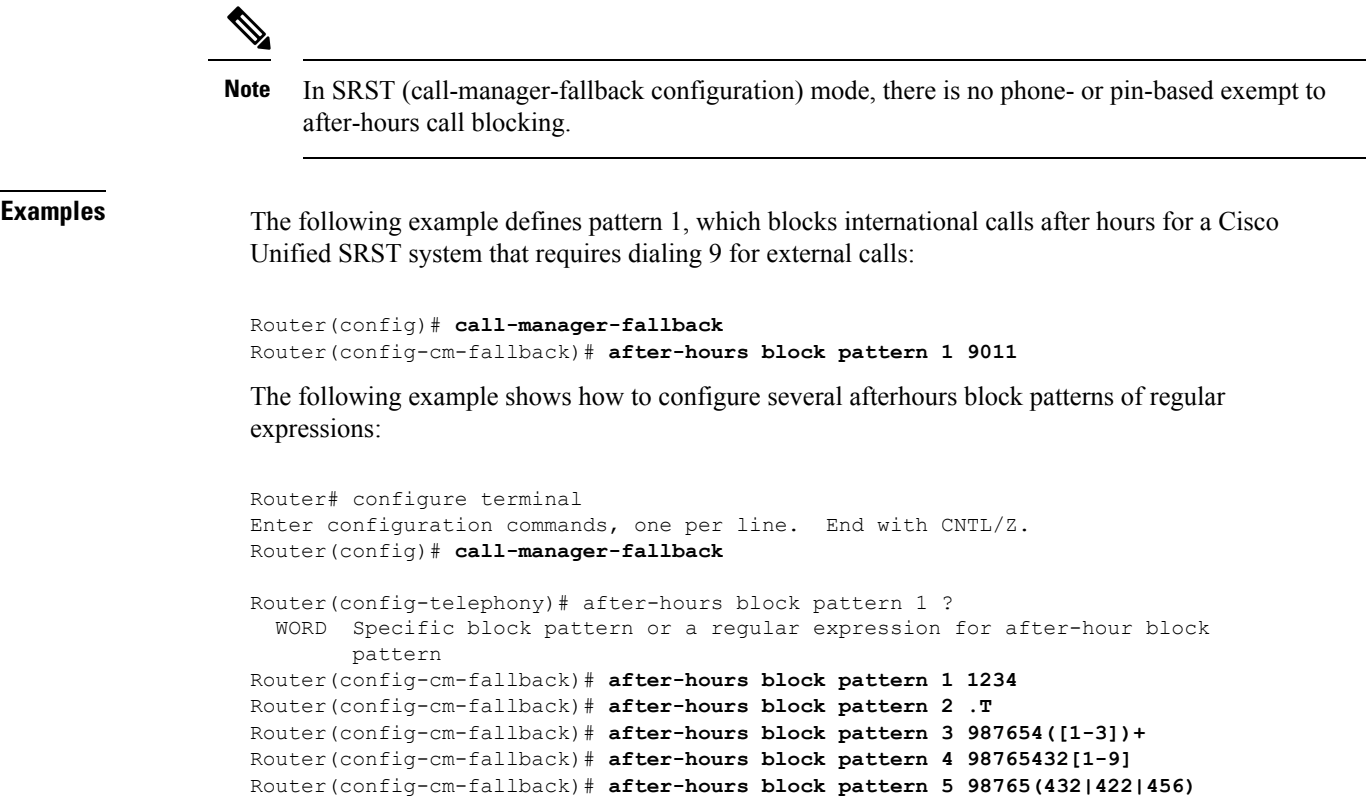

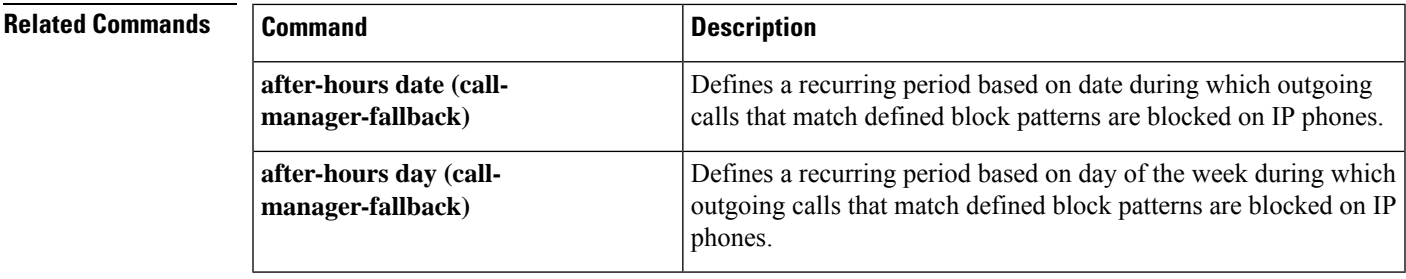

## <span id="page-21-0"></span>**after-hours date (call-manager-fallback)**

To define a recurring period based on date during which outgoing calls that match defined block patterns are blocked on IP phones, use the **after-hours date** command in call-manager-fallback configuration mode. To delete a defined time period, use the **no** form of this command.

**after-hours date** *month date start-time stop-time* **no after-hours date** *month date*

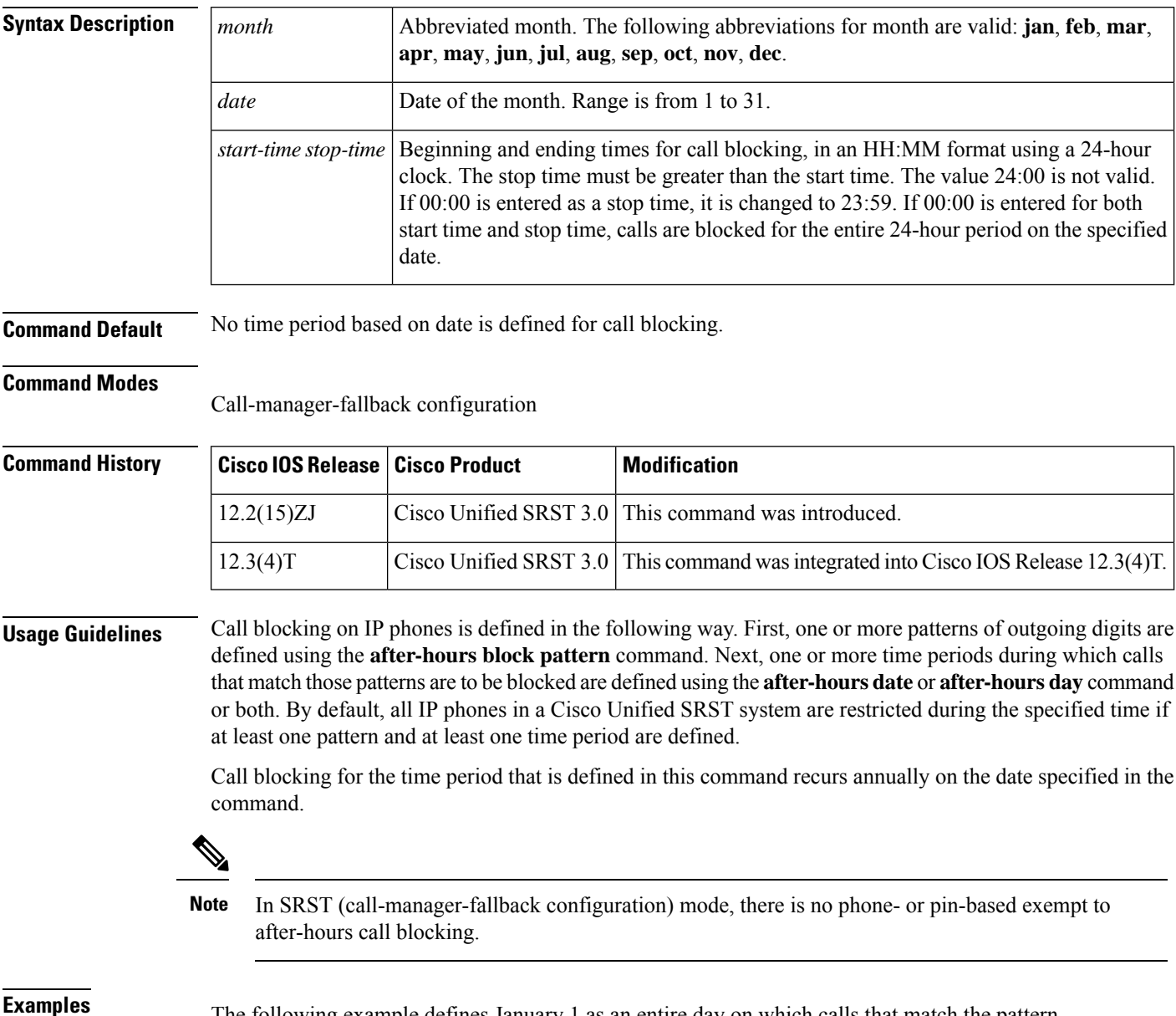

The following example defines January 1 as an entire day on which calls that match the pattern specified in the **after-hours block pattern** command are blocked:

Router(config)# **call-manager-fallback** Router(config-cm-fallback)# **after-hours date jan 1 00:00 00:00**

### **Related Commands**

 $\overline{\phantom{a}}$ 

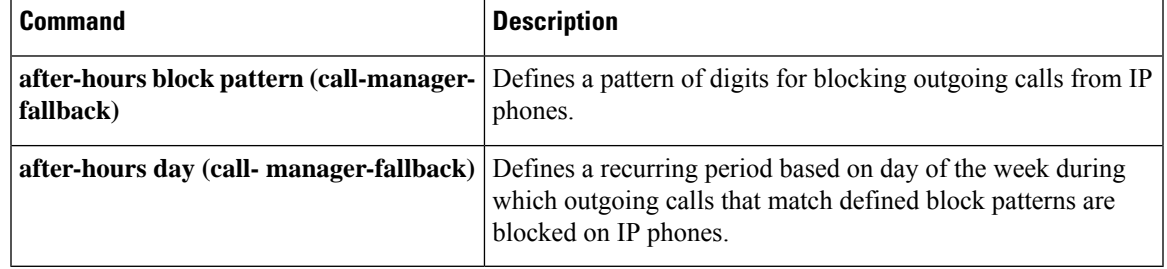

## <span id="page-23-0"></span>**after-hours day (call-manager-fallback)**

To define a recurring period based on date during which outgoing calls that match defined block patterns are blocked on IP phones, use the **after-hours date** command in call-manager-fallback configuration mode. To delete a defined time period, use the **no** form of this command.

**after-hours date** *month date start-time stop-time* **no after-hours date** *month date*

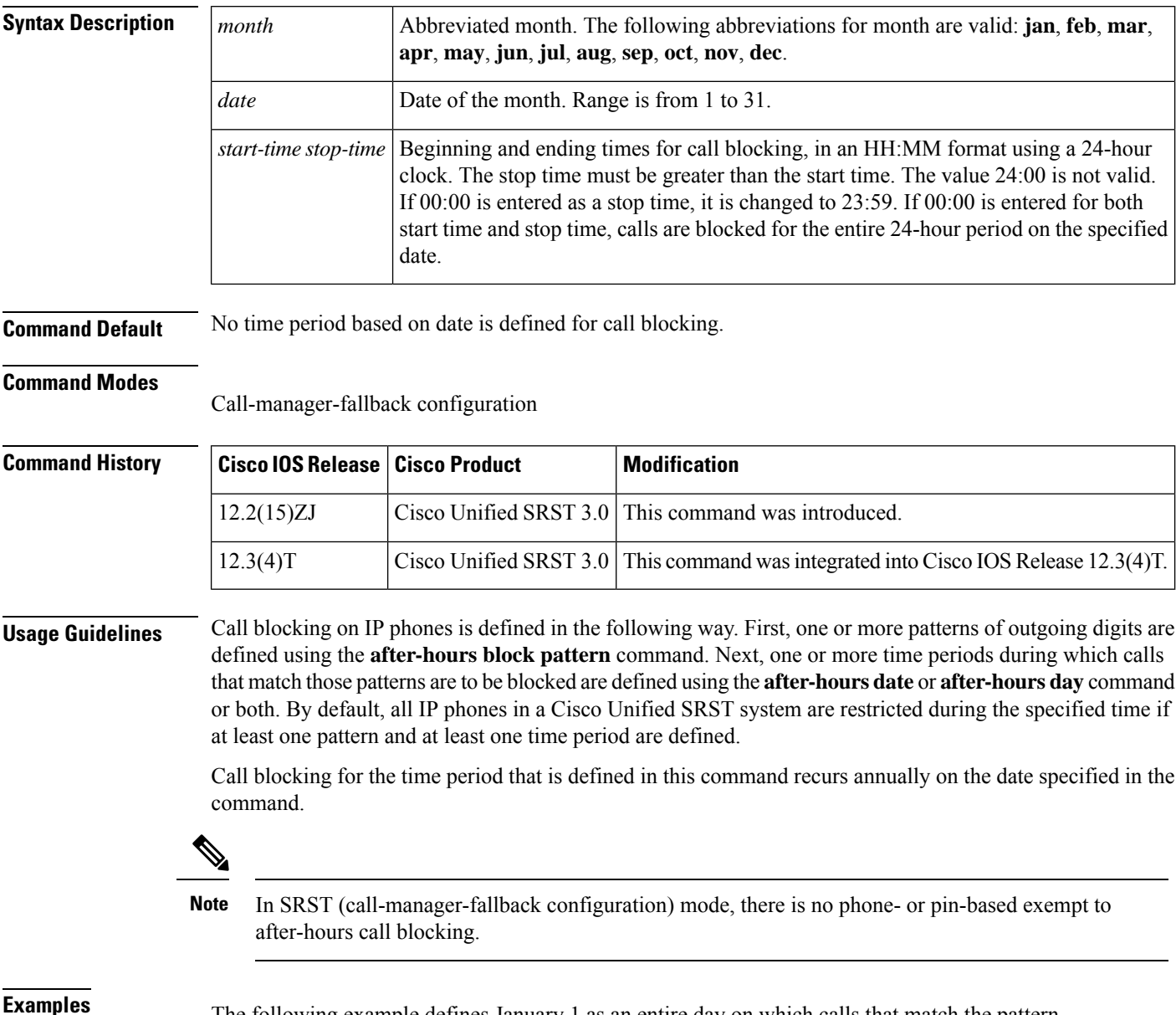

The following example defines January 1 as an entire day on which calls that match the pattern specified in the **after-hours block pattern** command are blocked:

Router(config)# **call-manager-fallback** Router(config-cm-fallback)# **after-hours date jan 1 00:00 00:00**

### **Related Commands**

 $\overline{\phantom{a}}$ 

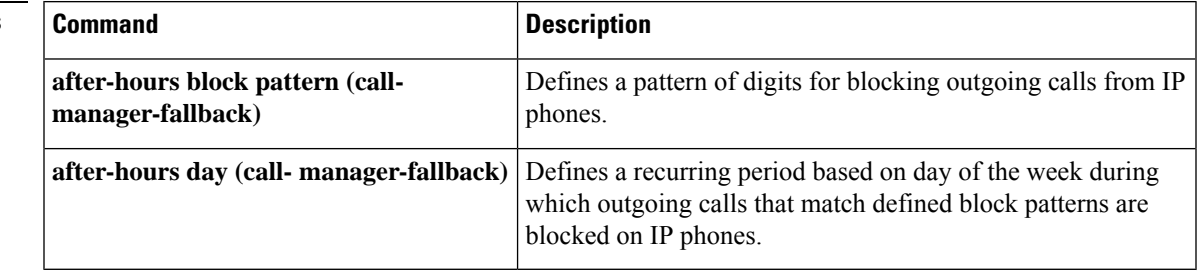

## <span id="page-25-0"></span>**alias (call-manager-fallback)**

To provide a mechanism for rerouting calls to telephone numbers that are unavailable during Cisco Unified Communications Manager fallback, use the **alias** command in call-manager-fallback configuration mode. To disable rerouting of unmatched call destination calls, use the **no** form of this command.

**alias** *tag number-pattern* **to** *alternate-number* [**preference** *preference-value*] [**cfw** *number* **timeout** *timeout-value*] [**huntstop**]

**no alias** *tag number-pattern* **to** *alternate-number* [**preference** *preference-value*] [**cfw** *number* **timeout** *timeout-value*] [**huntstop**]

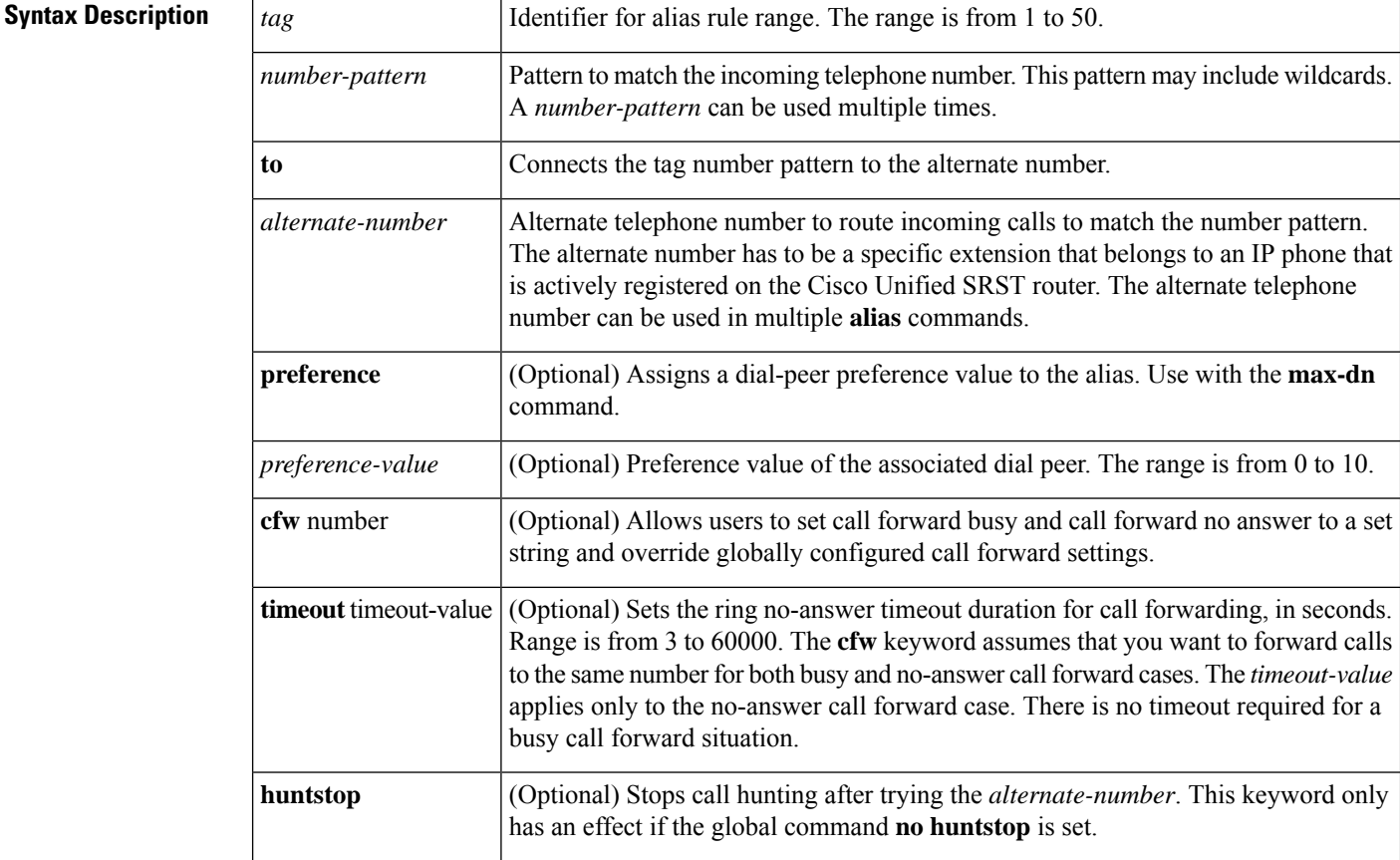

### **Command Default** No default behavior or values.

#### **Command Modes**

Call-manager-fallback configuration

### **Command His**

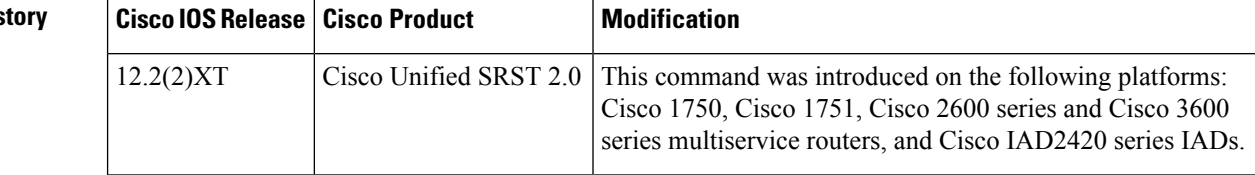

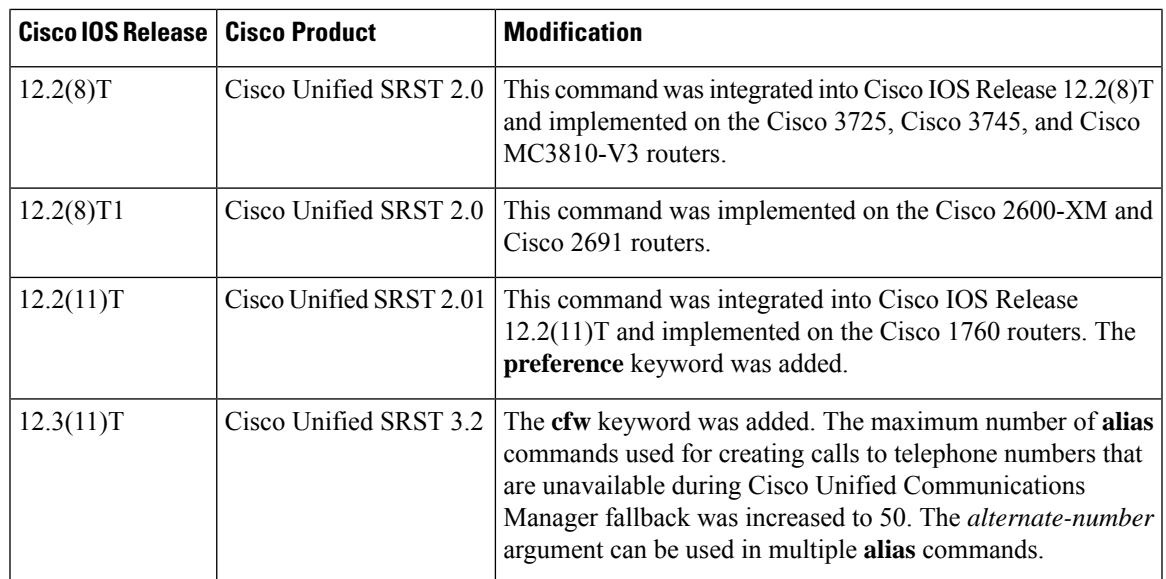

**Usage Guidelines** The **alias** command provides a mechanism for rerouting callsto telephone numbersthat are unavailable during fallback. Up to 50 sets of rerouting alias rules can be created for calls to telephone numbers that are unavailable during Cisco Unified Communications Manager fallback. Sets of alias rules are created using the **alias** command. An alias is activated when a telephone registers that has a phone number matching a configured *alternate-number* alias. Under that condition, an incoming call is rerouted to the alternate number. The *alternate-number* argument can be used in multiple **alias** commands, allowing you to reroute multiple different numbers to the same target number.

> The configured *alternate-number* must be a specific E.164 phone number or extension that belongs to an IP phone registered on the Cisco Unified SRST router. When an IP phone registers with a number that matches an *alternate-number*, an additional POTS dial peer is created. The destination pattern is set to the initial configured *number-pattern*, and the POTS dial peer voice port is set to match the voice port associated with the *alternate-number*.

If other IP phones register with specific phone numbers within the range of the initial *number-pattern*, the call is routed back to the IP phone rather than to the *alternate-number* (according to normal dial-peer longest-match, preference, and huntstop rules).

The **cfw** keyword allows you to configure a call forward destination for calls that are busy or not answered. Call forward no answer is defined as when the phone rings for a few seconds and the call is not answered, it is forwarded to the configured destination. Call forward busy and call forward no answer can be configured to a set string and override globally configured call forward settings.

**Note**

Globally configured settings are selected under call-manager-fallback and apply to all phones that register for SRST service.

You can also create a specific call forwarding path for a particular number. The benefit of using the **cfw** keyword is that during SRST, you can reroute calls from otherwise unreachable numbers onto phones that are available. Basic hunt groups can be established with call-forwarding rules so that if the first SRST phone is busy, you can forward the call to a second SRST phone.

The **cfw** keyword also allows you to alias a phone number to itself, permitting setting of per-phone number forwarding. An example of aliasing a number to itself follows. If a phone registers with extension 1001, a dial peer that routes calls to the phone is automatically created for 1001. If the call-manager-fallback dial-peer preference (set with the **max-dn** command) for this initial dial peer is set to 2, the dial peer uses 2 as its preference setting.

Then, use the **alias** command to alias the phone number to itself:

alias 1 1001 to 1001 preference 1 cfw 2001 timeout 20

In this example, you have created a second dial peer for 1001 to route calls to 1001, but that has preference 1 and call forwarding to 2001. Because the preference on the dial peer created by the **alias** command is now a lower numeric value than the preference that the dial peer first created, all calls come initially to the dial peer created by the **alias** command. In that way the calls are subject to the forwarding as set by the **alias** command, instead of any call forwarding that may have been set globally.

The alias **huntstop** keyword is relevant only if you have also set the global **no huntstop** command under call-manager-fallback. Also, you may need to set the global**nohuntstop**if you have multiple **alias** commands with the same *number-pattern*, and you want to enable hunting on busy between the aliases. That is, one alias for *number-pattern* is tried, and then if that phone is busy, the second alias for *number-pattern* is tried.

The alias **huntstop** keyword allows you to turn huntstop behavior back on for an individual alias, if huntstop is turned off globally by the **no huntstop** command. Setting the **huntstop** keyword on an individual alias stops hunting at the alias, making the alias the final member of the hunt sequence.

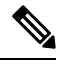

**Note**

The **alias** command supports all port types and obsoletes the **default-destination** command. The alias command is recommended over the **default-destination** command.

**Examples** In the following example, alias 1 is configured to route calls to extensions 6000 through 6099 to extension 5001 using a dial peer with a preference value of 2. Extensions 6000 through 6099 are a subset of IP phones without fallback service. During fallback, calls to these extensions are routed to 5001.

```
Router(config)# call-manager-fallback
Router(config-cm-fallback)# alias 1 60.. to 5001 preference 2
```
In the following example, alias 1 is set up to route calls coming into extensions 5000 through 5999 to extension 6000. The routing occurs when extensions 5000 through 5999 are unavailable during Cisco Unified Communications Manager fallback.

```
Router(config)# call-manager-fallback
Router(config-cm-fallback)# alias 1 5... to 6000
```
The following example sets the **preference** keyword in the **alias** command to a lower preference value than the preference number created by the **max-dn** command. Setting a lower value allows the **cfw** keyword to take effect. The incoming call to extension 1000 hunts to alias because it has a lower preference, and no-answer/busy calls to 1000 are forwarded to 2000. All incoming calls to other extensions in SRST mode are forwarded to 3000 after 10 seconds.

```
Router(config)# call-manager-fallback
Router(config-cm-fallback)# alias 1 1000 to 1000 preference 1 cfw 2000 timeout 10
Router(config-cm-fallback)# max-dn 10 preference 2
```
Router(config-cm-fallback)# **call-forward busy 3000** Router(config-cm-fallback)# **call-forward noan 3000 timeout 10**

### **Related Commands**

 $\overline{\phantom{a}}$ 

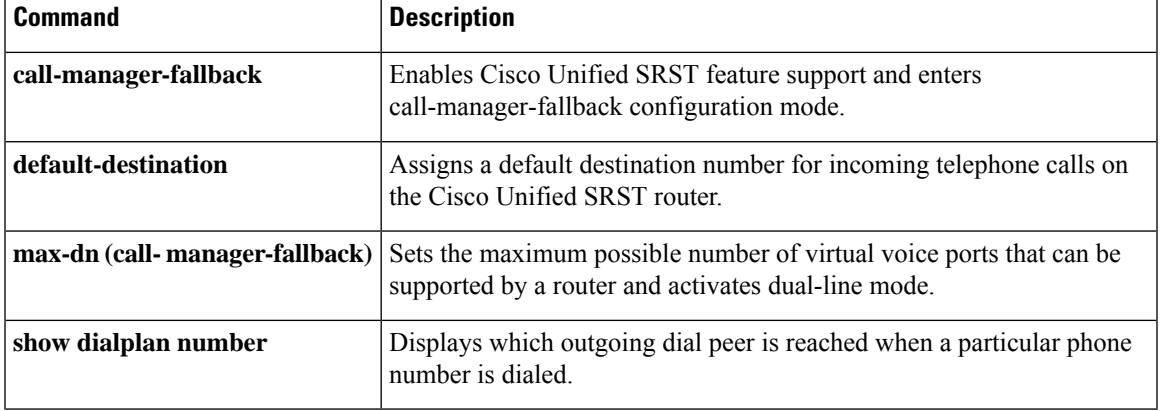

### <span id="page-29-0"></span>**alias (voice register pool)**

To allow Cisco Session Initiation Protocol (SIP) IP phones to handle inbound PSTN calls to telephone numbers that are unavailable when the main proxy is not available, use the **alias** command in voice register pool configuration mode. To disable rerouting of unmatched call destination calls, use the**no** form of this command.

**alias** *tag pattern* **to** *target* [**preference** *value*] **no alias** *tag*

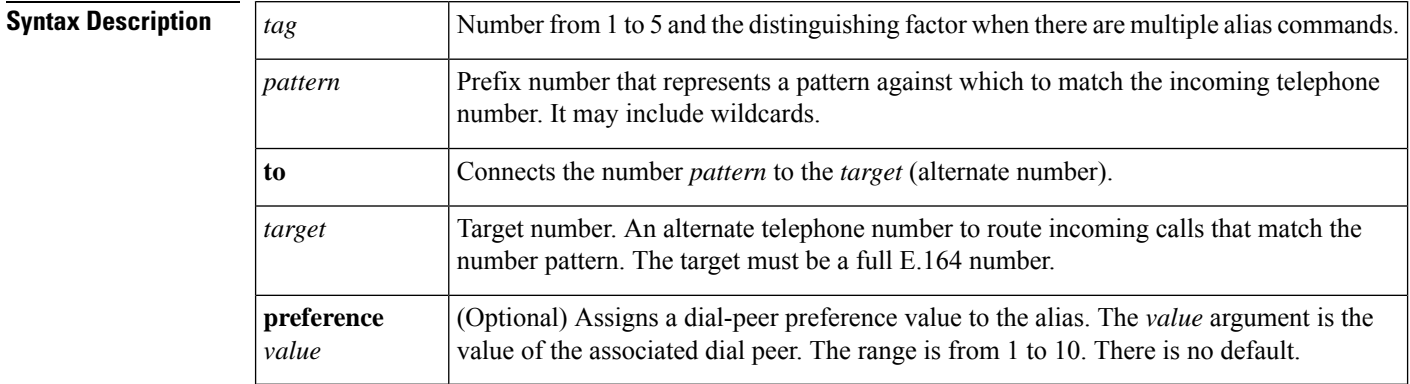

### **Command Default** None

#### **Command Modes**

Voice register pool configuration

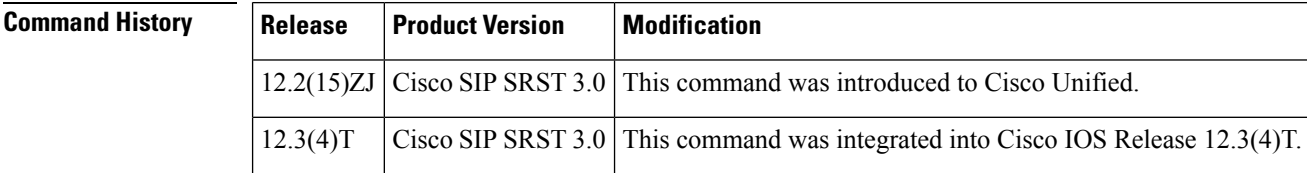

**Usage Guidelines** The **alias** command services calls placed to telephone numbers that are unavailable because the main proxy is not available. The **alias** command is activated when a Cisco SIP IP phone that has an extension number matching the target number registers.

> When a phone with the target number registers, calls that match the number pattern are rerouted to the target number. The target number must be a local phone number to enable rerouting of a range of number patterns. When a Cisco SIP IP phone registers with a target number, an additional VoIP dial peer is created using the target number IP address as a session target and destination pattern as configured with the **alias** *pattern* command. For the **alias** command to work, the VoIP dial peer must be set with a translation rule to translate the called number to the target number. Translation rules can be configured under voice register pool configuration mode.

> If other Cisco SIP IP phones register that have specific phone numbers that fall within the alias range or if another static dial peer exists for this pattern, the call is routed using the appropriate dial peer in preference to being rerouted to this alternate alias number (according to normal dial-peer longest-match, preference, and huntstop rules).

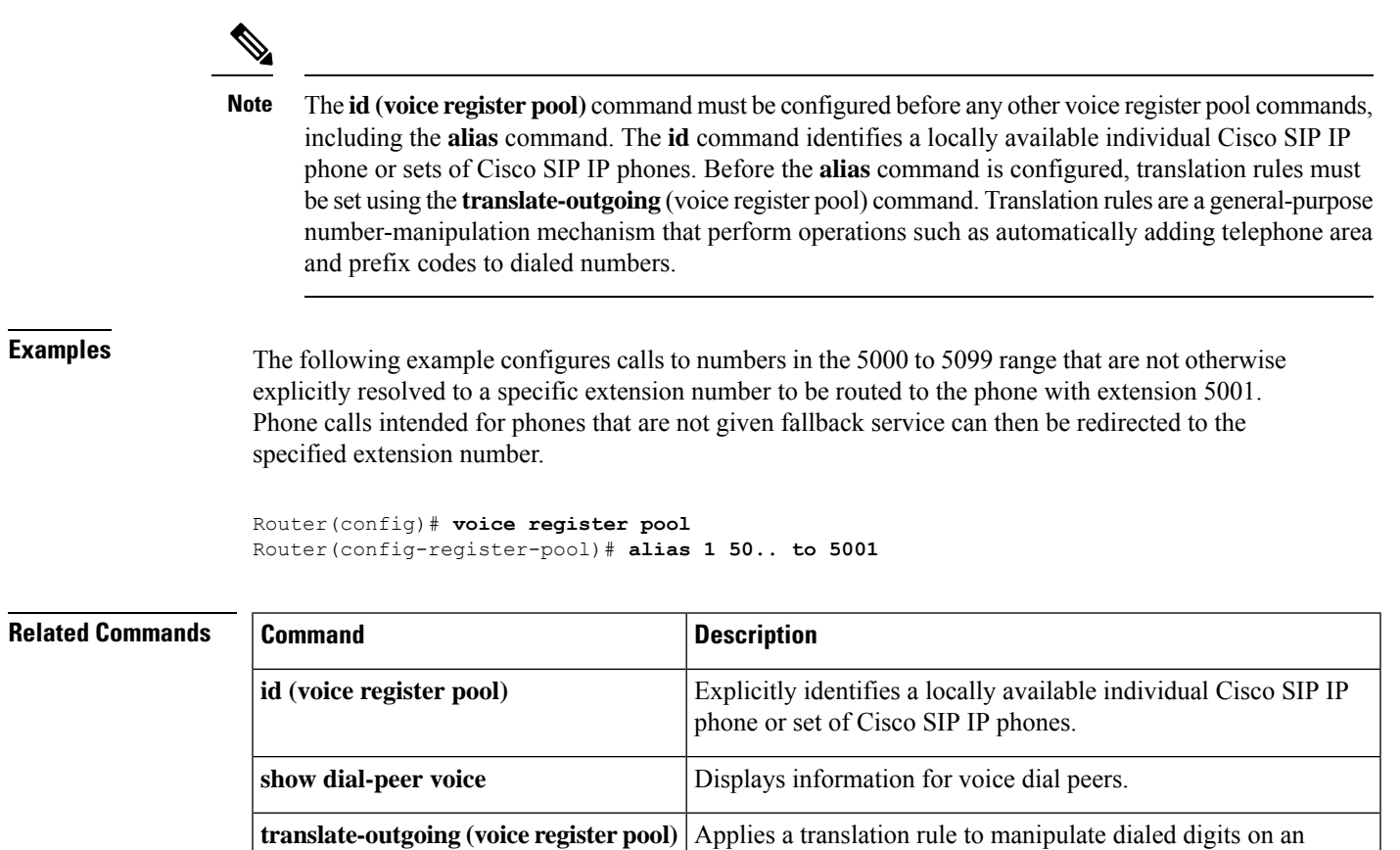

outbound POTS or VoIP call leg.

**voice register pool** Enables SIP SRST voice register pool configuration commands.

# <span id="page-31-0"></span>**allow-hash-in-dn(voice register global)**

To allow the insertion of '#' at any place in voice register dn, use the **allow-hash-in-dn** command in voice register global mode. To disable this, use the **no** form of this command.

**allow-hash-in-dn no allow-hash-in-dn**

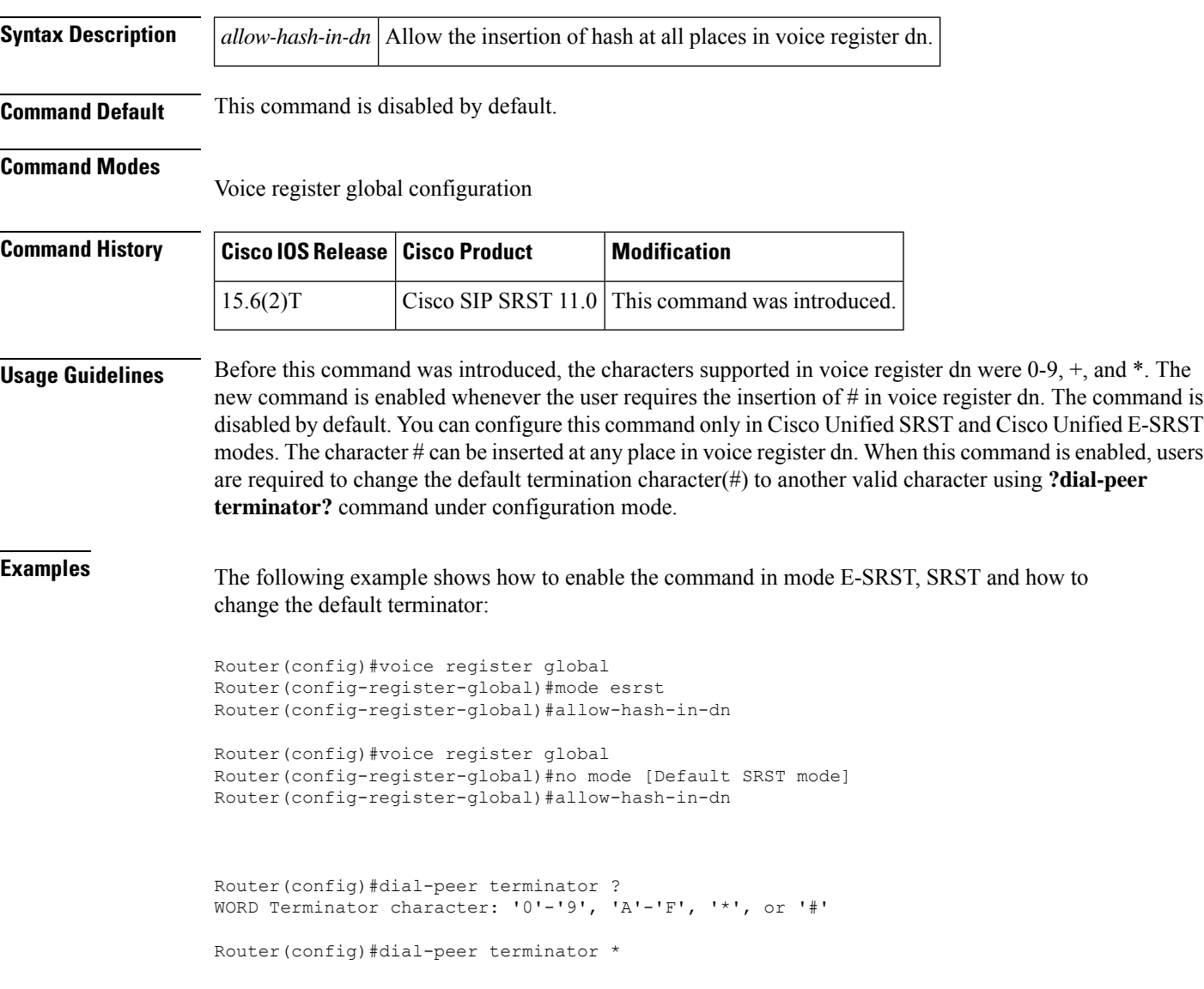

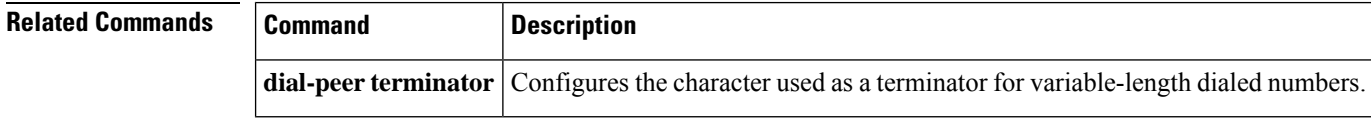

Ш

# <span id="page-32-0"></span>**application (call-manager-fallback)**

To select the session-level application for all Cisco IP phone lines served by the Cisco Unified SRST router, use the **application** command in call-manager-fallback configuration mode. To disable this application, use the **no** form of this command.

**application** *application-name* **no application** *application-name*

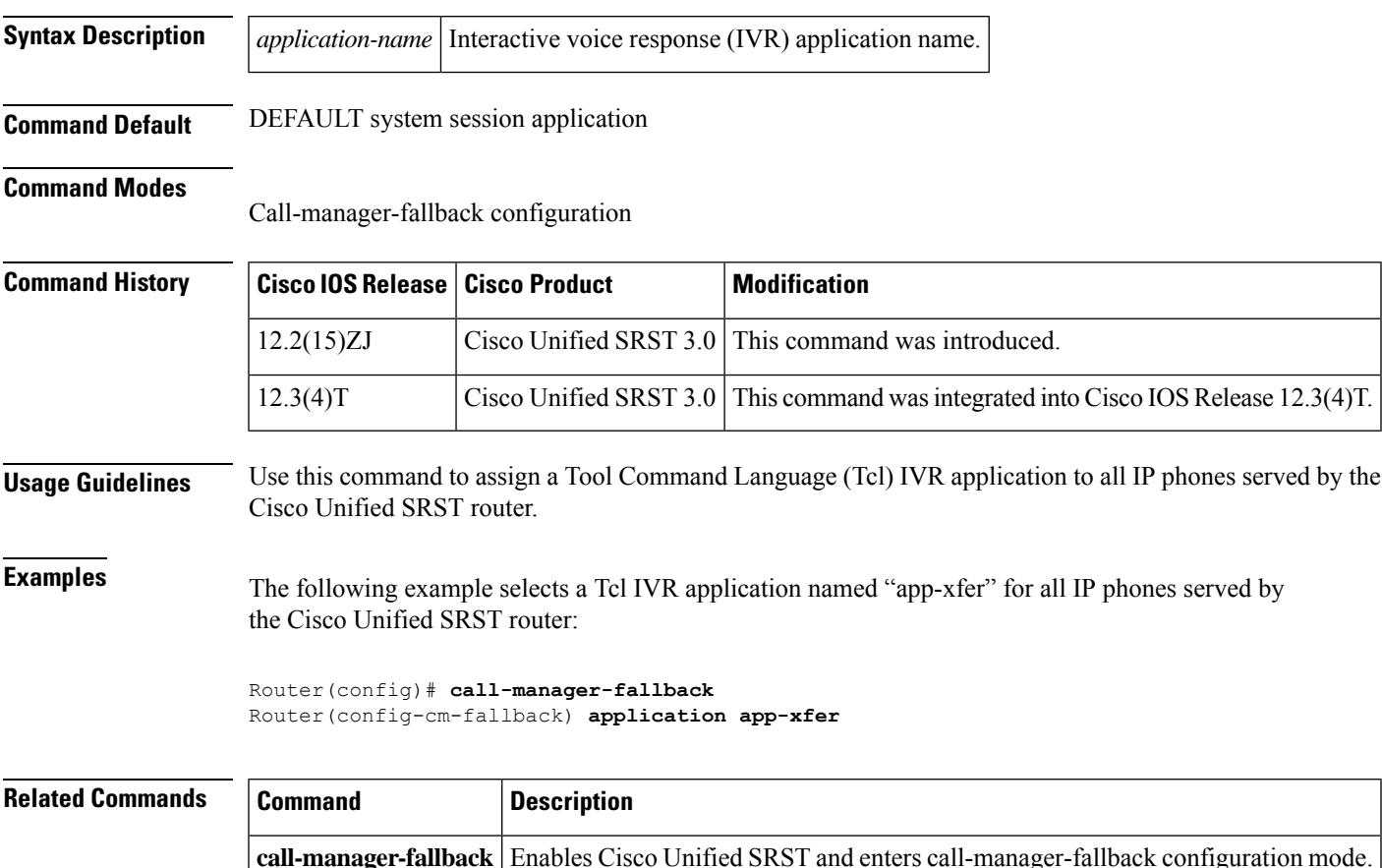

# <span id="page-33-0"></span>**application (voice register global)**

To select the session-level application for all dial peers associated with Session Initiation Protocol (SIP) phones, use the **application** command in voice register global configuration mode. To disable use of the application, use the **no** form of this command.

**application** *application-name* **no application**

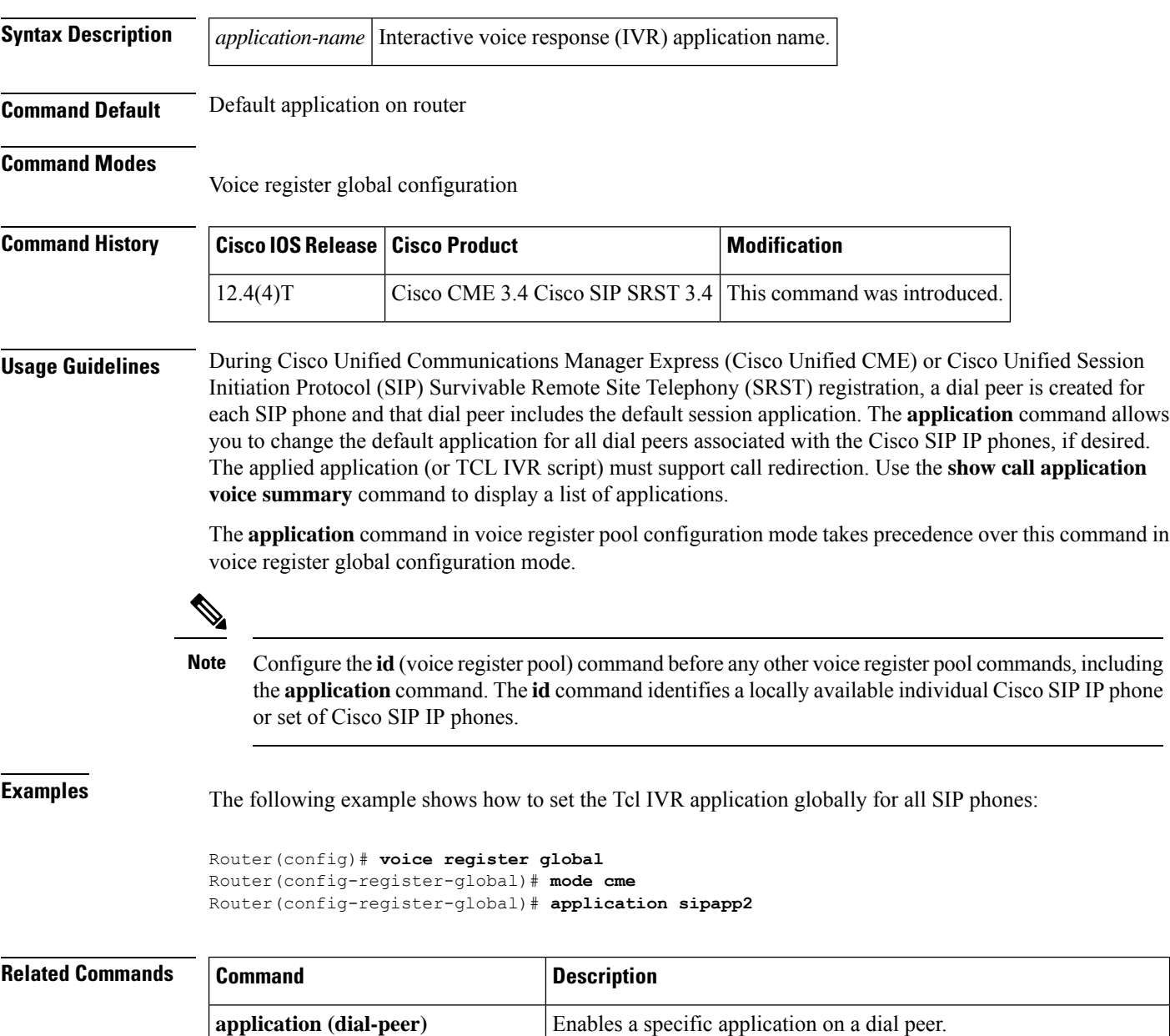

 $\mathbf{l}$ 

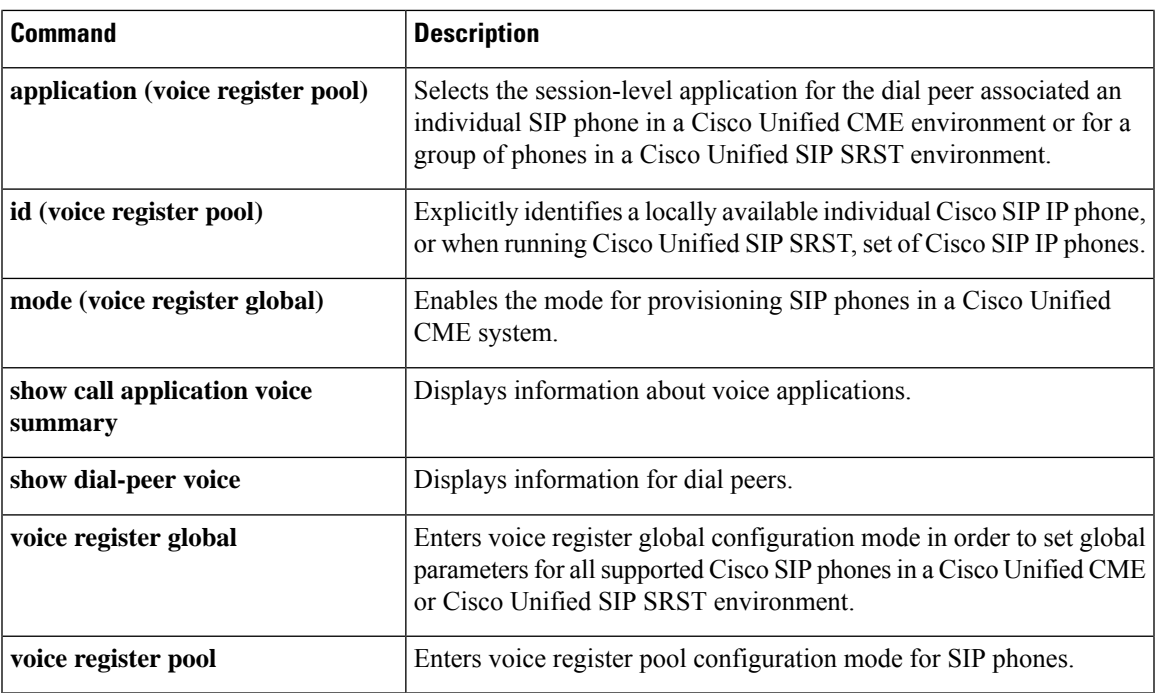

## <span id="page-35-0"></span>**application (voice register pool)**

To select the session-level application for the dial peer associated with an individual Session Initiation Protocol (SIP) phone in a Cisco Unified Communications Manager Express (Cisco Unified CME) environment or for a group of phones in a Cisco Unified SIP Survivable Remote Site Telephony (SRST) environment, use the **application** command in voice register pool configuration mode. To disable use of the application, use the **no** form of this command.

**application** *application-name* **no application**

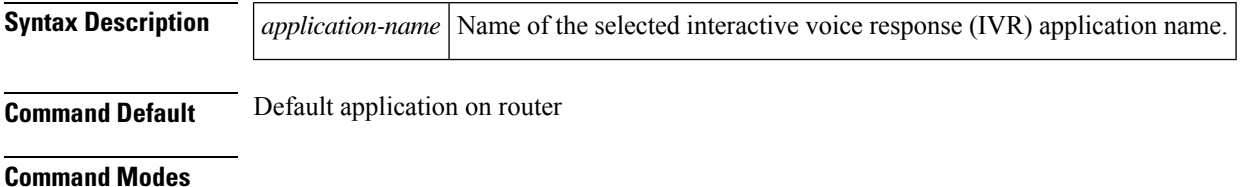

Voice register pool configuration

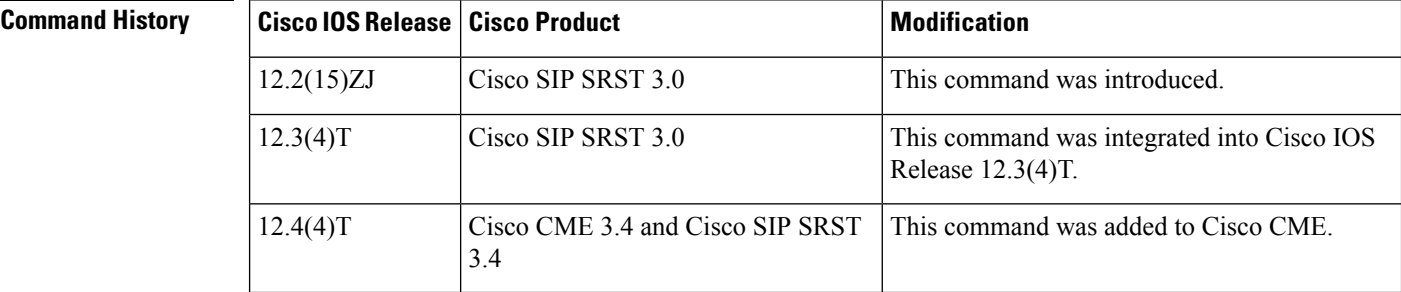

**Usage Guidelines** During Cisco Unified CME or Cisco Unified SIP SRST registration, a dial peer is created for each SIP phone and that dial peer includes the default session application. The **application** command allows you to change the default application for all dial peers associated with the Cisco SIP IP phones, if desired. The applied application (or TCL IVR script) must support call redirection. Use the **show call applicationvoice summary** command to display a list of applications.

> The **application** command in voice register pool configuration mode takes precedence over this command in voice register global configuration mode.

≫

**Note**

Configure the **id**(voice register pool) command before any other voice register pool commands, including the **application** command. The **id** command identifies a locally available individual Cisco SIP IP phone or set of Cisco SIP IP phones.

**Examples** The following example shows how to set the IVR application for the SIP phone specified by the **voice register pool** command:

> Router(config)# **voice register pool 1** Router(config-register-pool) **application sipapp2**
The following partial sample output from the **show running-config** command shows that voice register pool 1 has been set up to use the SIP.app application:

```
voice register pool 1
id network 172.16.0.0 mask 255.255.0.0
application SIP.app
voice-class codec 1
```
### $\overline{\text{Related Commands}}$

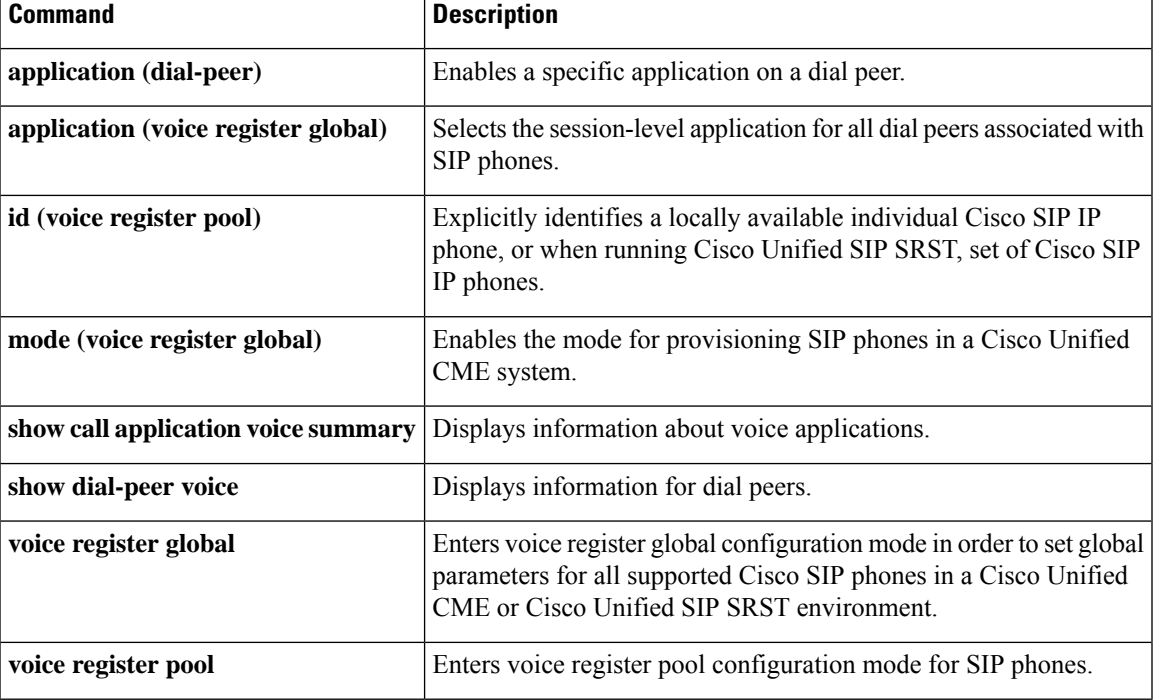

# **attempted-registrations size**

To set the size of the table that shows a number of attempted-registrations, use the attempted- registrations command in voice register global mode. To set the size of attempted-registrations table to its default value, use the no form of this command.

**attempted-registrations size size no attempted-registrations size**

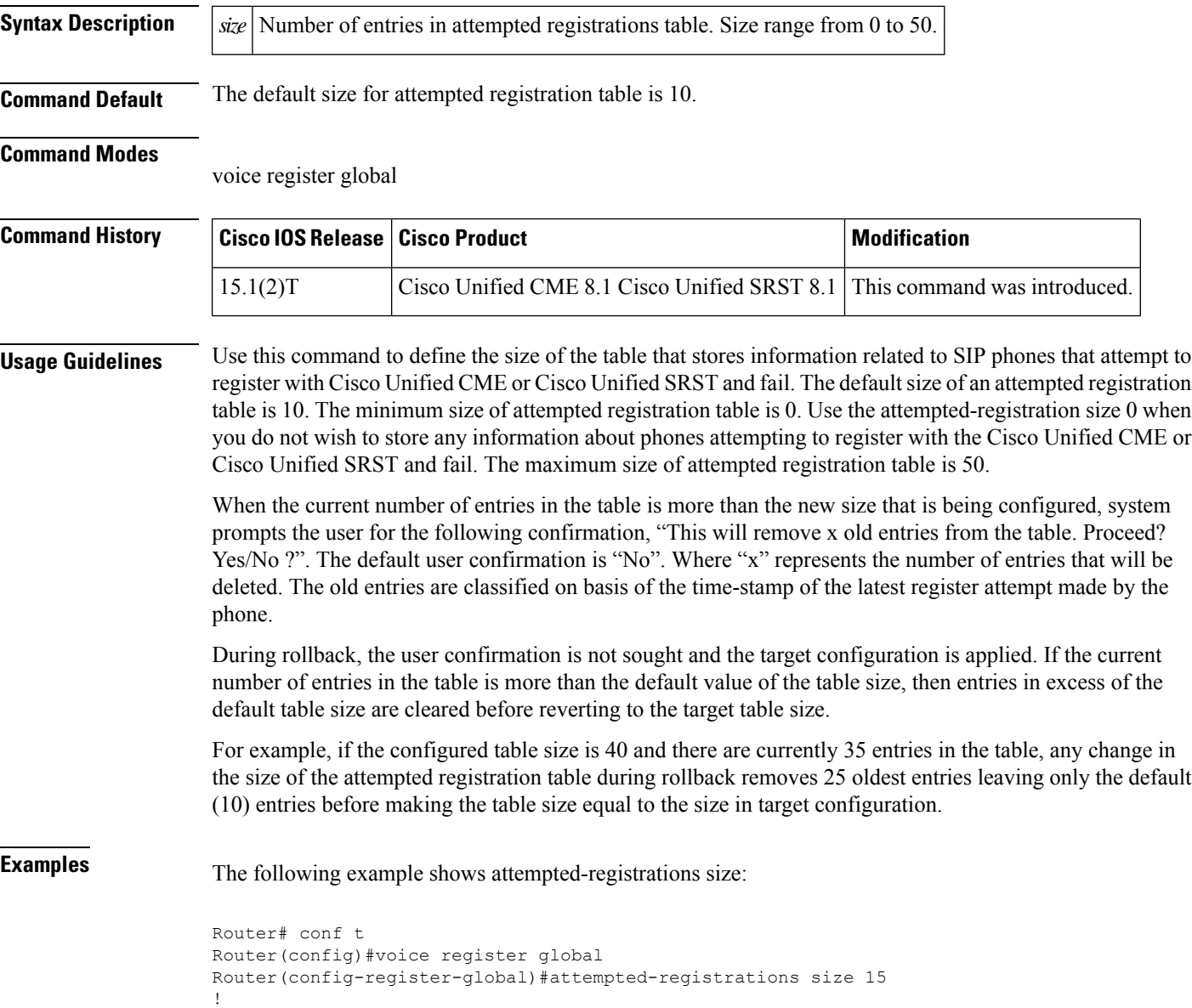

### **Related Commands**

I

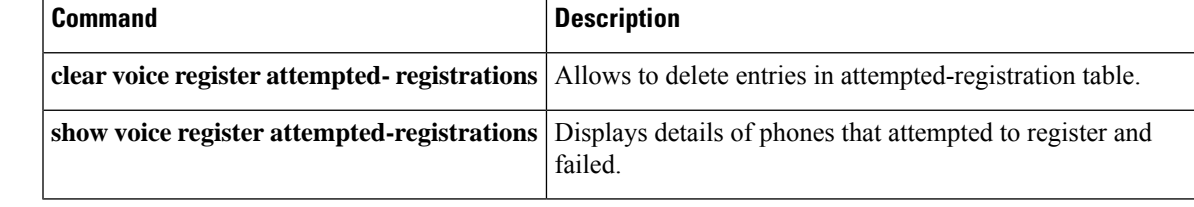

### **audible-tone**

To configure audible tones to indicate successful join and unjoin and login and logout from any hunt group, use the **audible-tone** command in ephone or ephone-template configuration mode. To revert to the default behavior of not playing any audible tone, use the **no** form of this command.

**audible-tone no audible-tone**

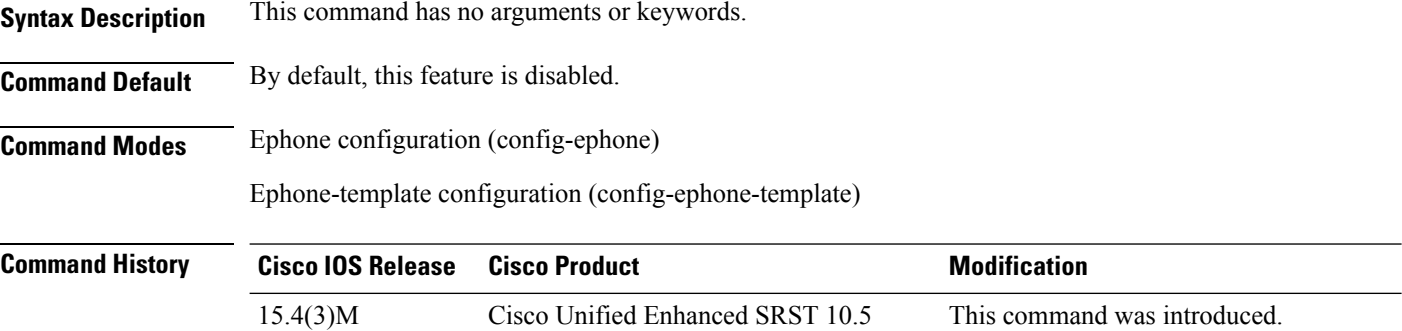

**Usage Guidelines** Use the **audible-tone** command to set an audible tone to confirm successful join and unjoin and log in and log out from specific hunt groups.

#### **Example**

The following example shows how to configure audible tone in ephone configuration mode:

Router(config)# **ephone 1** Router(config-ephone)# **audible-tone**

The following example shows how to configure audible tone in ephone-template configuration mode:

```
Router(config)# ephone-template 1
Router(config-ephone-template)# audible-tone
```
### **Related Commands**

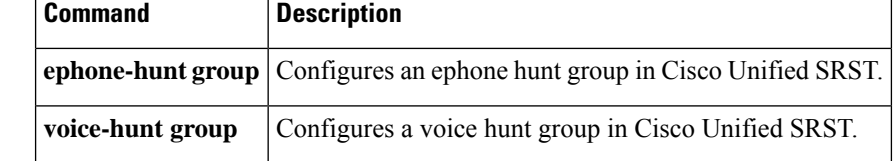

Ш

## **authenticate (voice register global)**

To define the authenticate mode for SIP phones in a Cisco Unified CME or Cisco Unified SRST system, use the **authenticate** command in voice register global configuration mode. To return to the default, use the **no** form of this command.

#### **Cisco IOS Release 12.4(11)XJ and later releases**

**authenticate** {**credential** *tag location* | **ood-refer** | **presence** | **realm** *string* | **register**} **no authenticate** {**credential** *tag location* | **ood-refer** | **presence** | **realm** *string* | **register**}

### **Cisco IOS Release 12.4(4)T authenticate** [**all**] [**realm** *string*] **no authenticate** [**all**] [**realm** *string*]

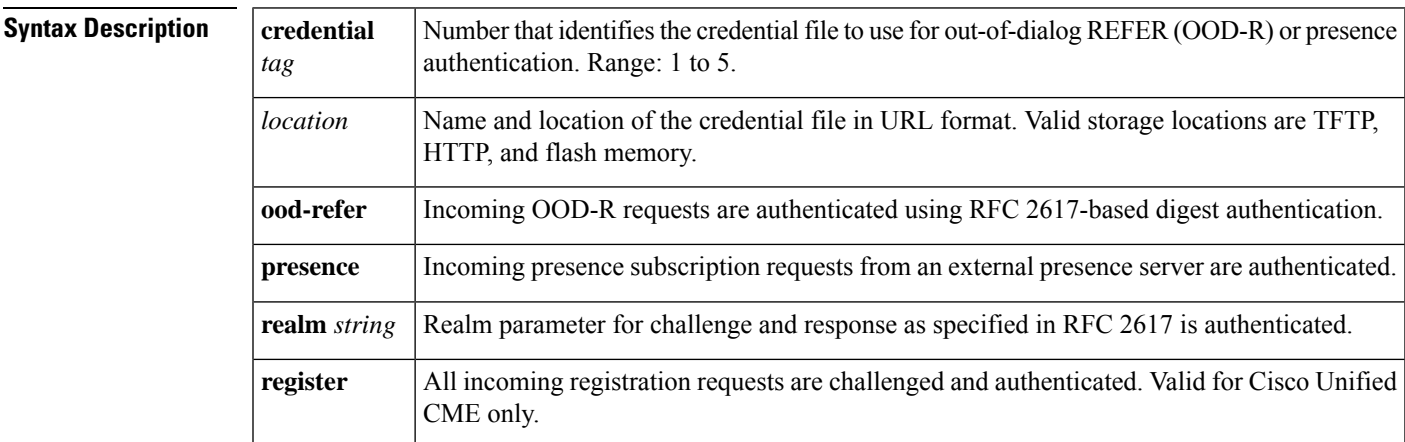

### **Command Default** Authenticate mode is disabled.

#### **Command Modes**

Voice register global configuration

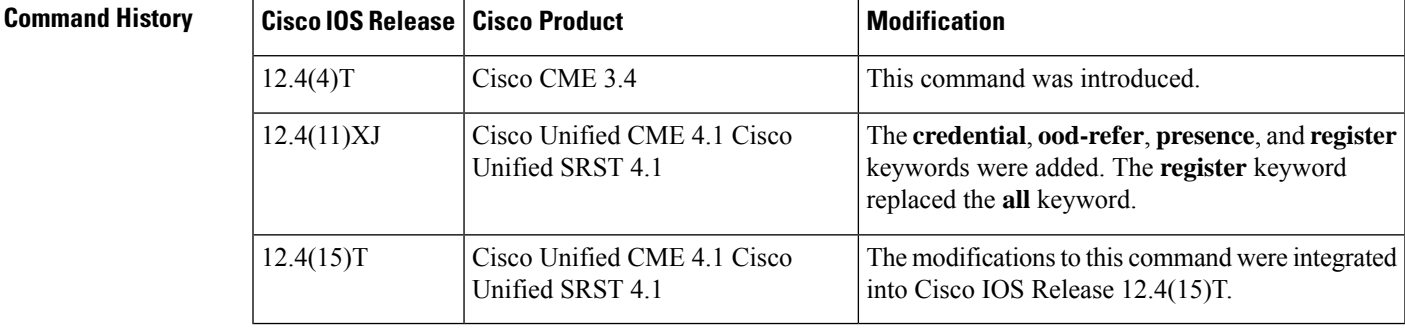

**Usage Guidelines** The **credential** keyword allows OOD-R and presence service to use credential files for authentication. Up to five text files containing username and password pairs can be defined and loaded into the system. The contents of these five files are mutually exclusive; the username and password pairs must be unique across all the files. For Cisco Unified CME, the username and password pairs cannot be the same ones defined for SCCP or SIP phones with the **username** command.

The **ood-refer** keyword specifies that any OOD-R request that passes authentication is authorized to setup calls between referee and refer-target if OOD-R is enabled with the **refer-ood enable** command.

The **presence** keyword enables digest authentication for external watchers. Credentials are verified against a credential file stored in flash. This applies to both OOD-R and presence. The default is to authenticate all SUBSCRIBE requests from external watchers. An external watcher that passes authentication is authorized to subscribe to presence service for all lines allowed to be watched.

The **register** keyword enables authentication for registration requests in which the MAC address of the SIP phone cannot be identified by using other methods. All incoming register requests are challenged and authenticated. The **realm** keyword with the *string* argument specifies the character string to be included in the challenge.

**Examples** The following example shows that all registration requests from SIP phones in a Cisco Unified CME system must be authenticated:

```
Router(config)# voice register global
Router(config-register-global)# mode cme
Router(config-register-global)# authenticate register
```
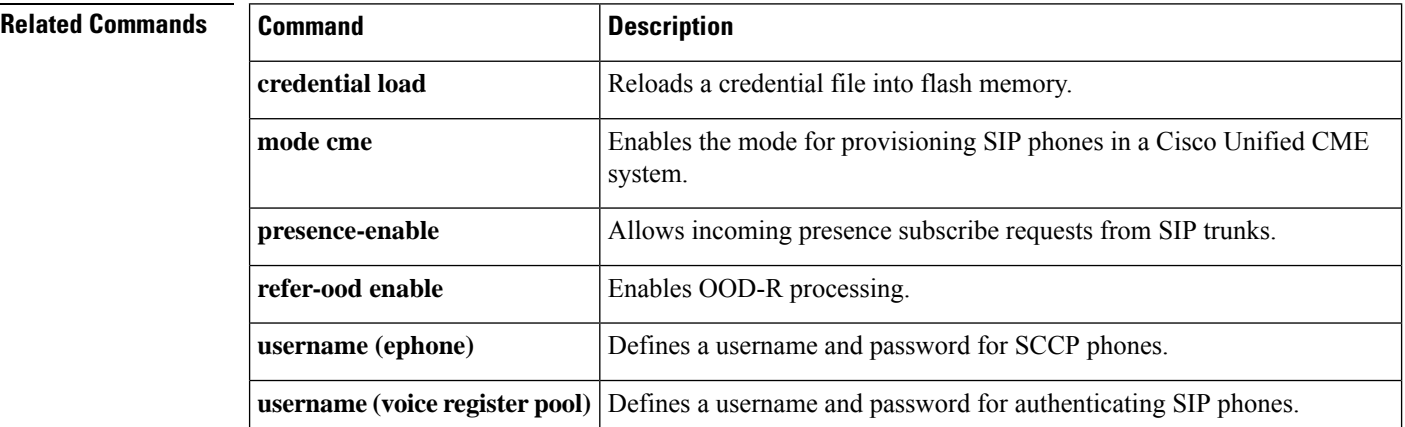

# **b2bua**

To configure a dial peer associated with an individual SIP phone in a Cisco Unified Communications Manager Express (Cisco Unified CME) environment or a group of phones in a Cisco Unified Session Initiation Protocol (SIP)Survivable RemoteSite Telephony (SRST) environment to point to Cisco Unity Express, use the**b2bua** command in dial-peer configuration mode. To disable B2BUA call flow on the dial peer, use the **no** form of this command.

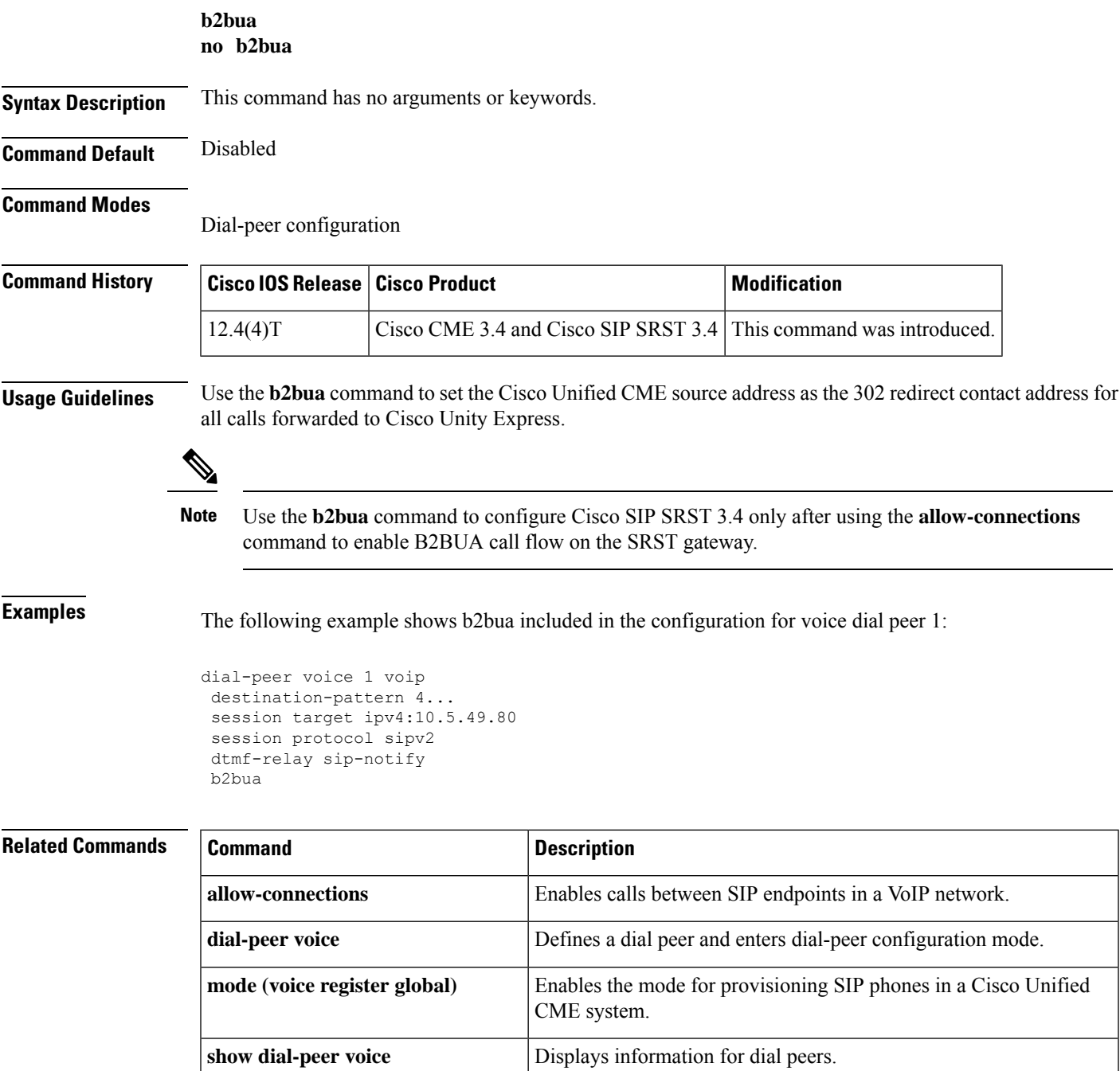

I

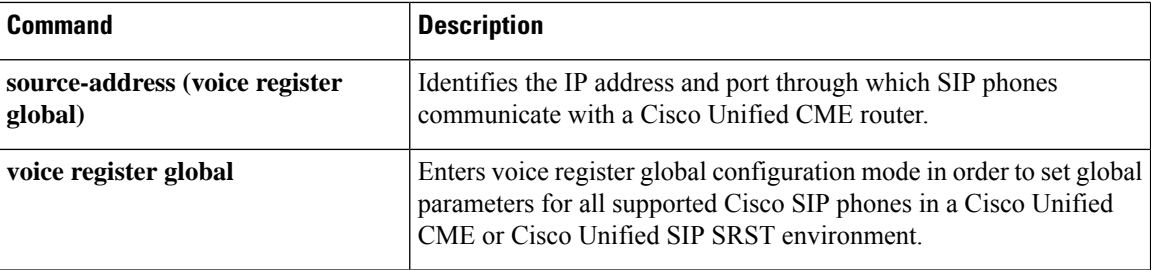

# **call-forward b2bua all**

To enable call forwarding for a Session Initiation Protocol (SIP) back-to-back user agent (B2BUA) so that all incoming calls are forwarded to another extension, use the **callforward b2bua all command in** voice register dn or voice register pool configuration mode. To disable call forwarding, use the **no** form of this command.

**call-forward b2bua all** *directory-number* **no call-forward b2bua all**

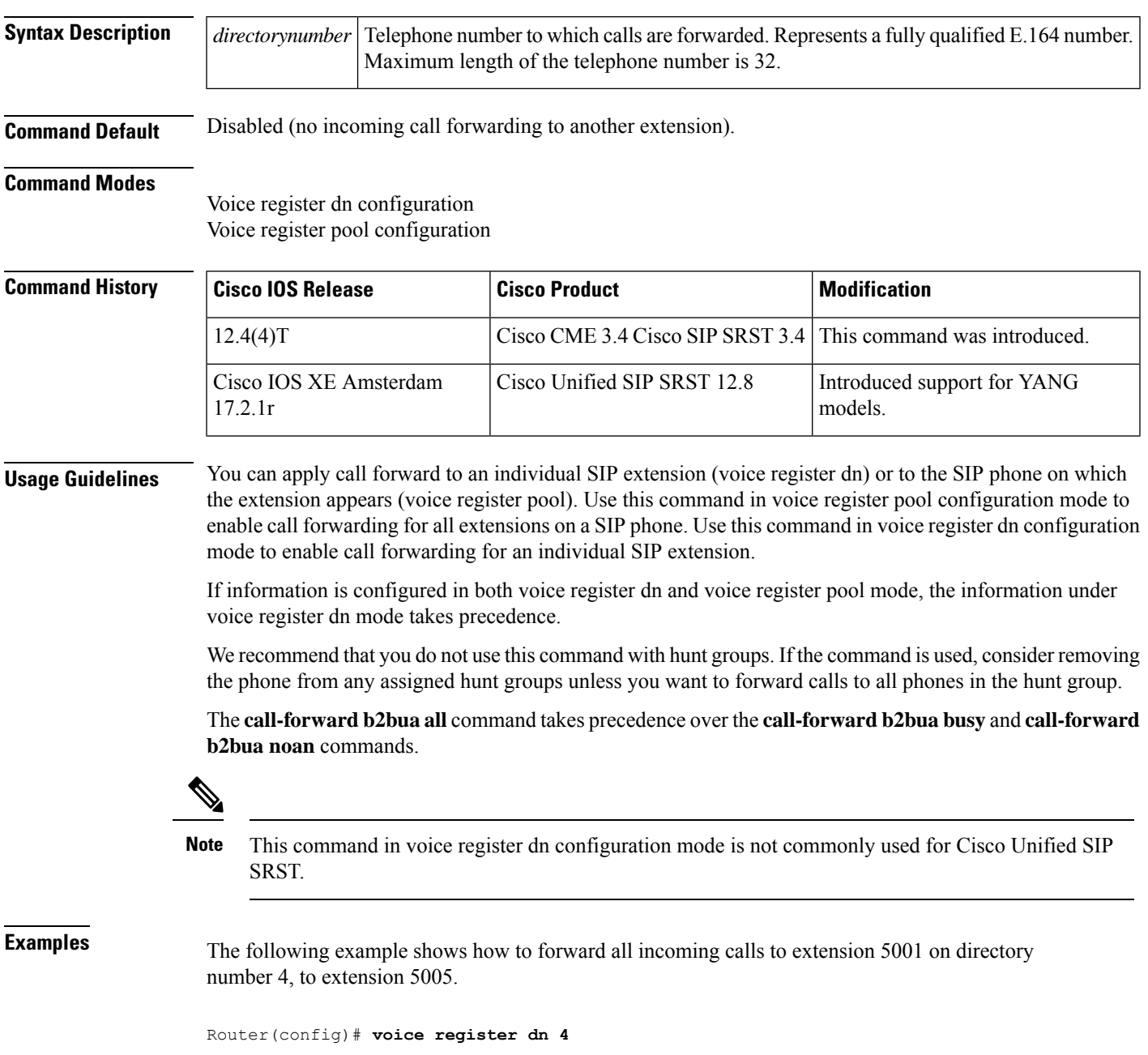

```
Router(config-register-dn)# number 5001
Router(config-register-dn)# call-forward b2bua all 5005
```
The following example shows how to forward all incoming calls for extension 5001 on pool number 4, to extension 5005.

```
Router(config)# voice register pool 4
Router(config-register-pool)# number 5001
Router(config-register-pool)# call-forward b2bua all 5005
```
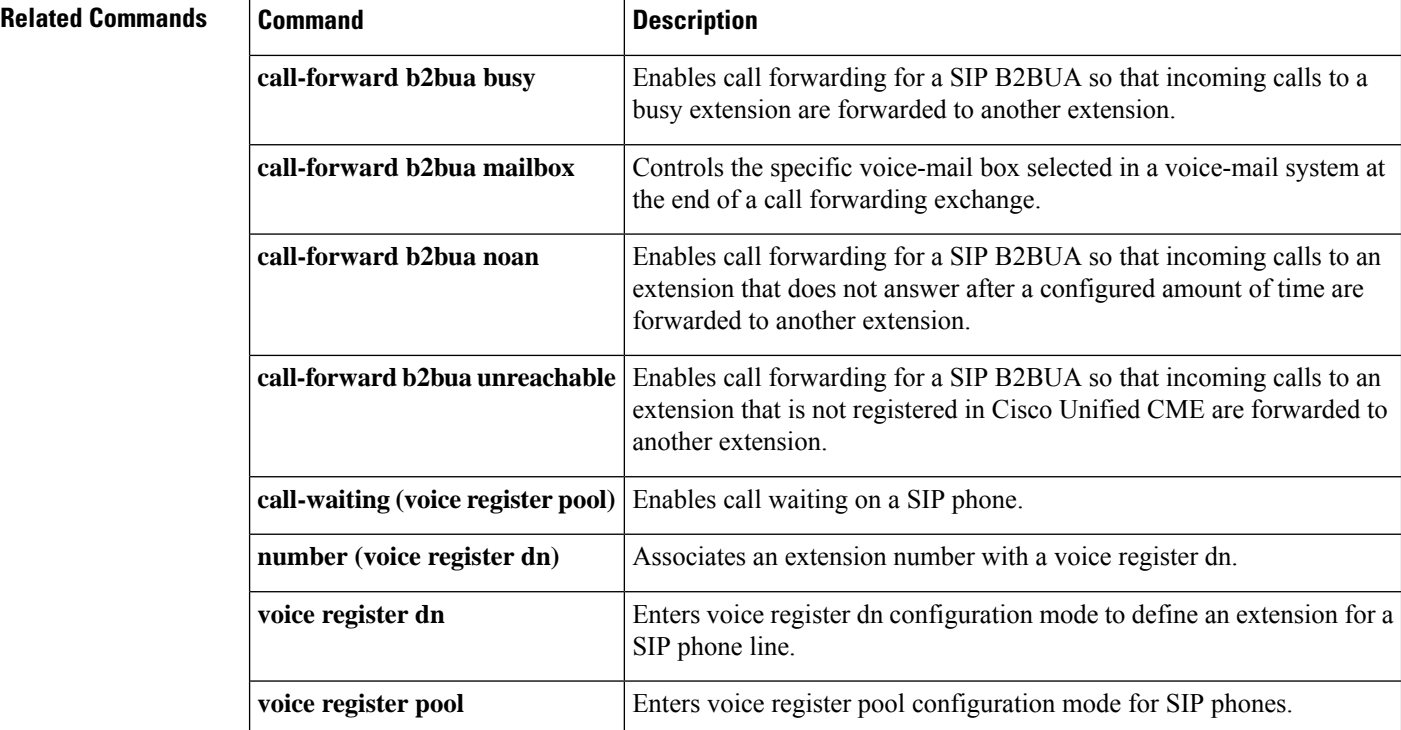

# **call-forward b2bua busy**

To enable call forwarding for a Session Initiation Protocol (SIP) back-to-back user agent (B2BUA) so that incoming calls to a busy extension are forwarded to another extension, use the **callforward b2bua busy command in** voice register dn or voice register pool configuration mode. To disable call forwarding, use the **no** form of this command.

**call-forward b2bua busy** *directory-number* **no call-forward b2bua busy**

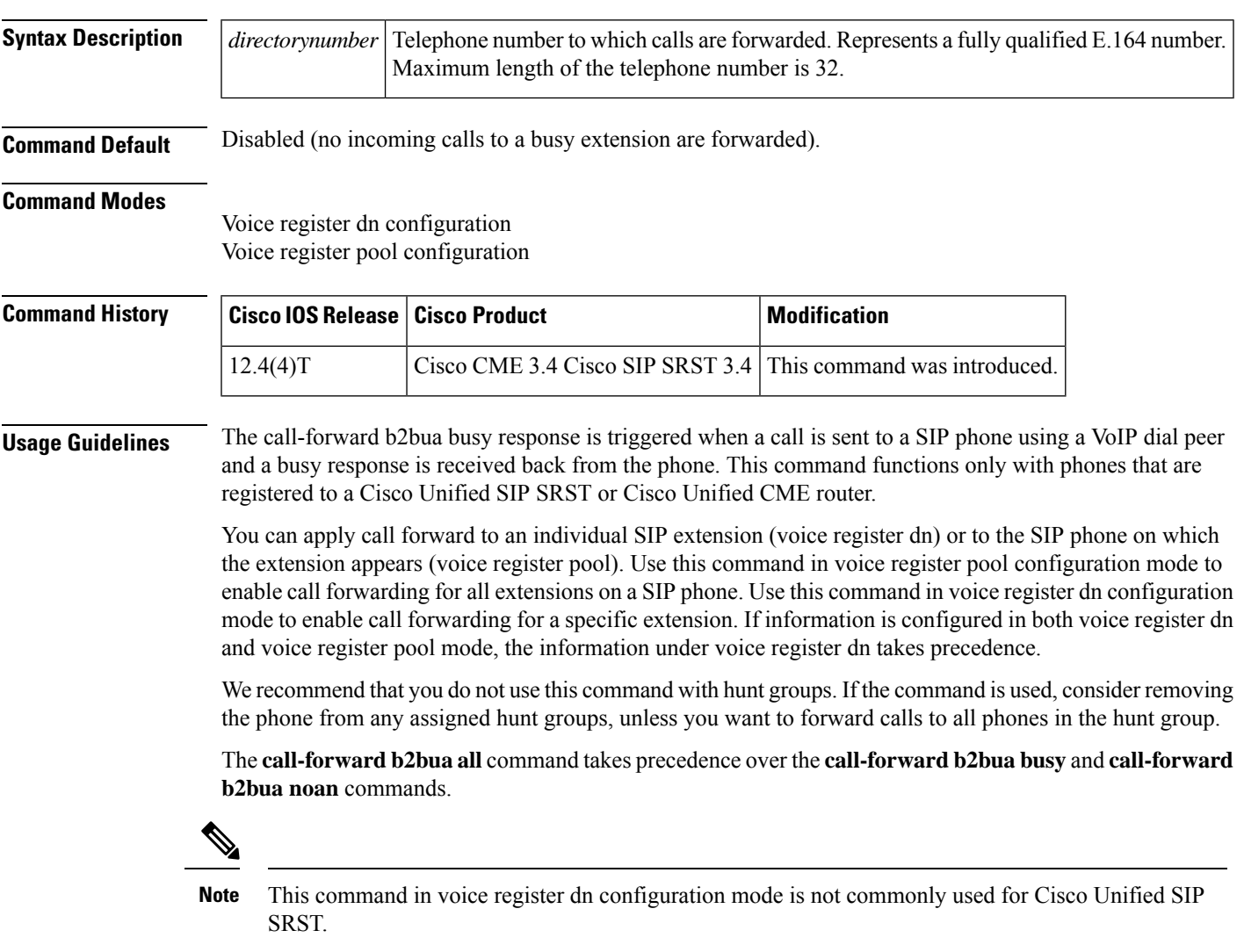

#### **Cisco Unified CME**

Call forward busy can also get invoked if a number is unreachable but the **call forward b2bua unreachable** command is not configured.

**Examples** The following example shows how to forward calls from extension 5001 in pool 4 to extension 5005 when extension 5001 is busy.

```
Router(config)# voice register pool 4
Router(config-register-pool)# number 5001
Router(config-register-pool)# call-forward b2bua busy 5005
```
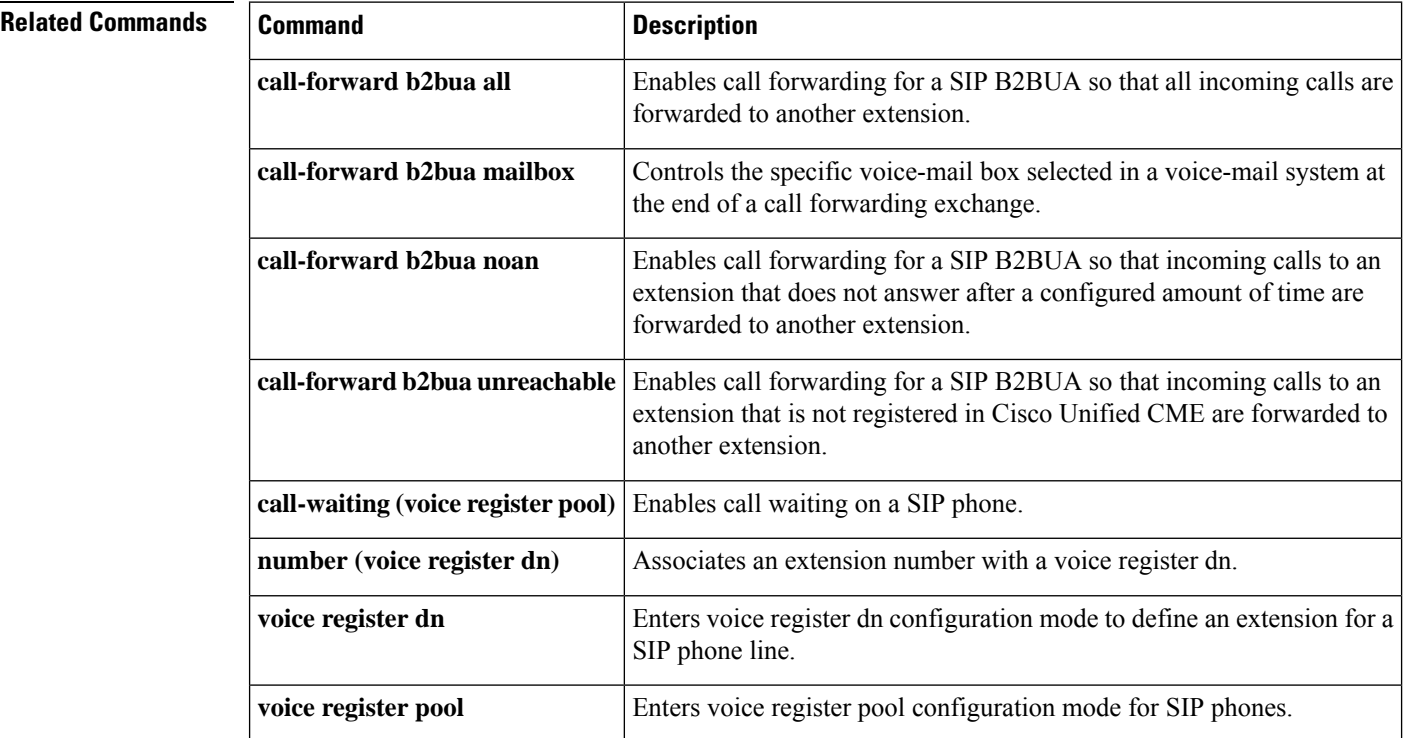

## **call-forward b2bua mailbox**

To control the specific voice-mail box selected in a voice-mail system at the end of a call forwarding exchange, use the **callforwardb2bua mailbox commandin**voice register dn or voice register pool configuration mode. To disable call forwarding, use the **no** form of this command.

**call-forward b2bua mailbox** *directory-number* **no call-forward b2bua mailbox**

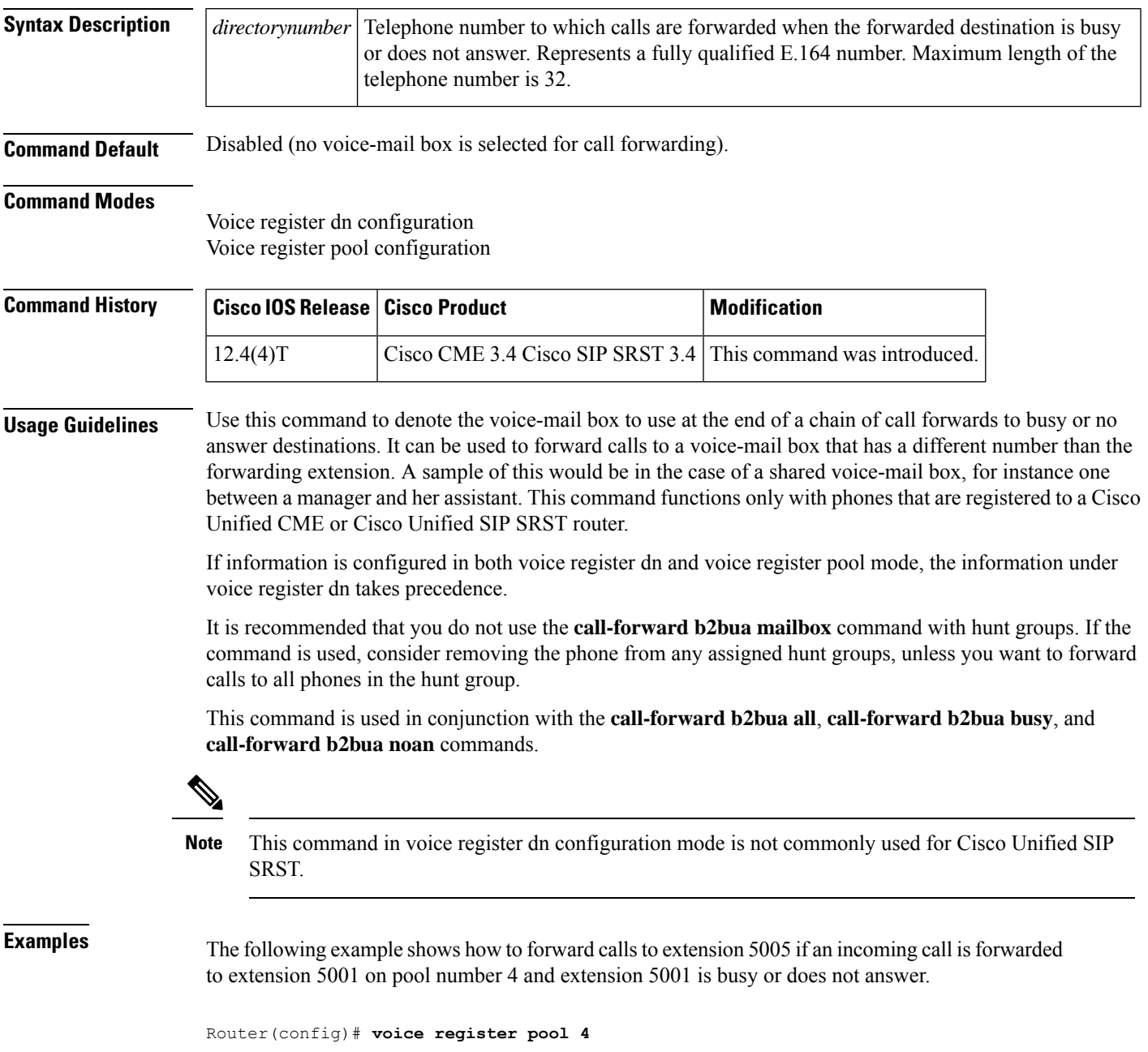

Router(config-register-pool)# **number 5001** Router(config-register-pool)# **call-forward b2bua mailbox 5005**

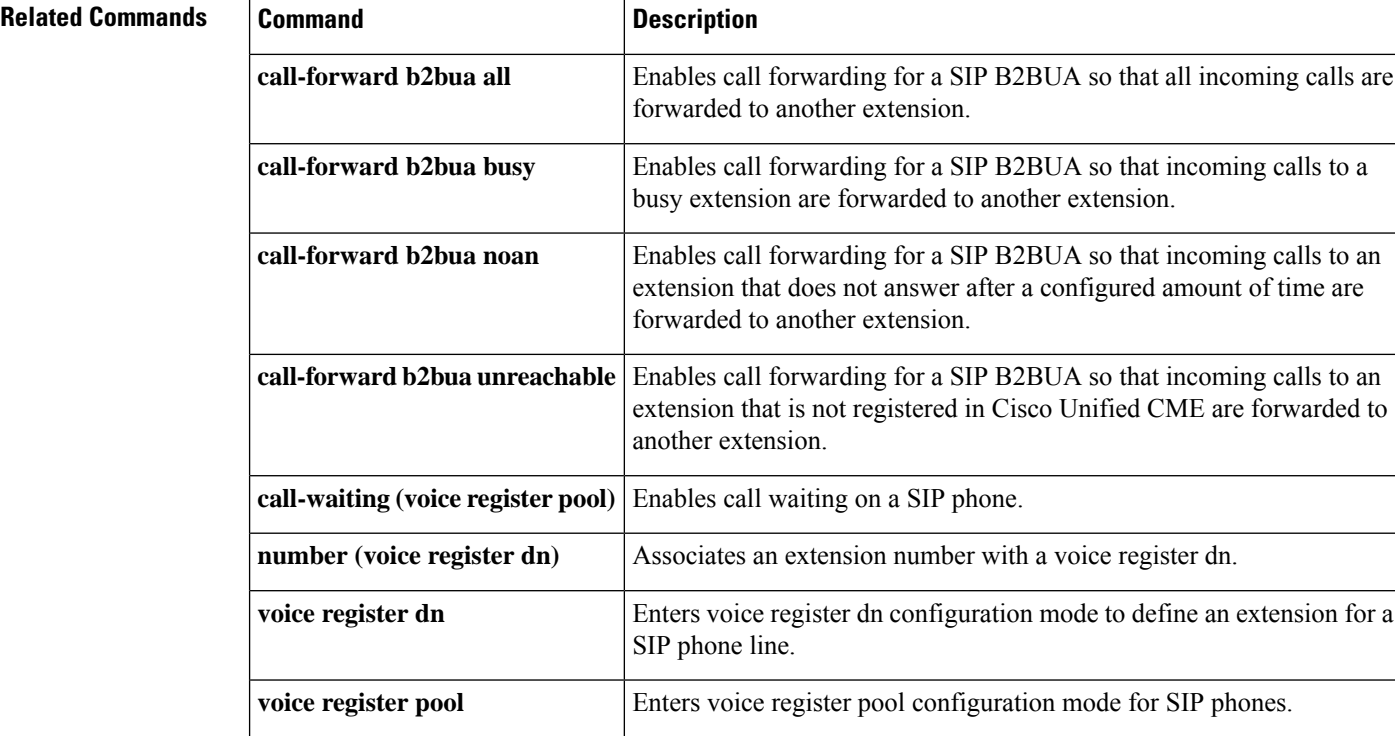

# **call-forward b2bua noan**

To enable call forwarding for a Session Initiation Protocol (SIP) back-to-back user agent (B2BUA) so that incoming calls to an extension that does not answer after a configured amount of time are forwarded to another extension, use the **callforward b2bua noan command in** voice register dn or voice register pool configuration mode. To disable call forwarding, use the **no** form of this command.

**call-forward b2bua noan** *directory-number* **timeout** *seconds* **no call-forward b2bua noan**

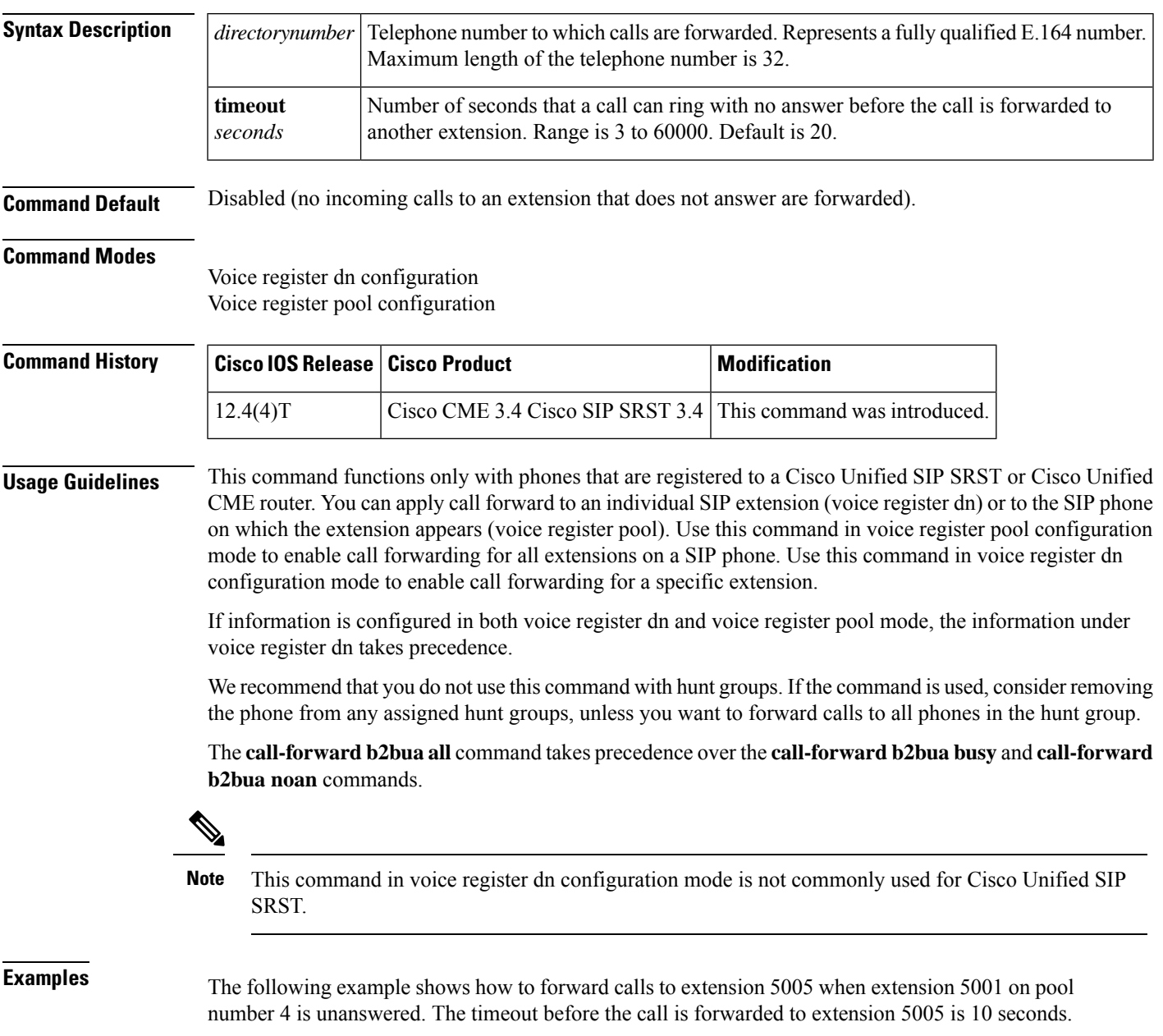

I

Router(config)# **voice register pool 4** Router(config-register-pool)# **number 5001** Router(config-register-pool)# **call-forward b2bua noan 5005 timeout 10**

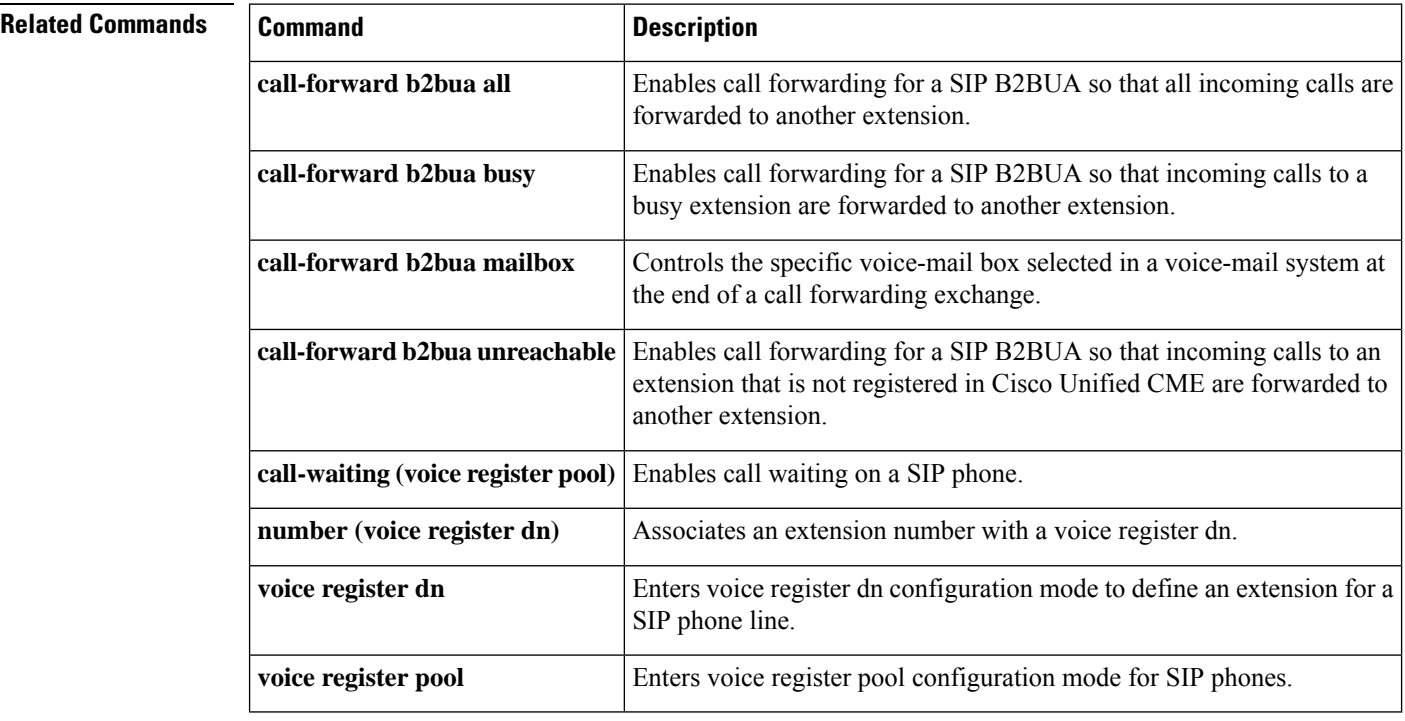

# **call-forward busy (call-manager-fallback)**

To configure call forwarding to another number when a Cisco IP phone is busy, use the **call-forward busy** command in call-manager-fallback configuration mode. To disable call forwarding, use the **no** form of this command.

**call-forward busy** *directory-number* **no call-forward busy** [*directory-number*]

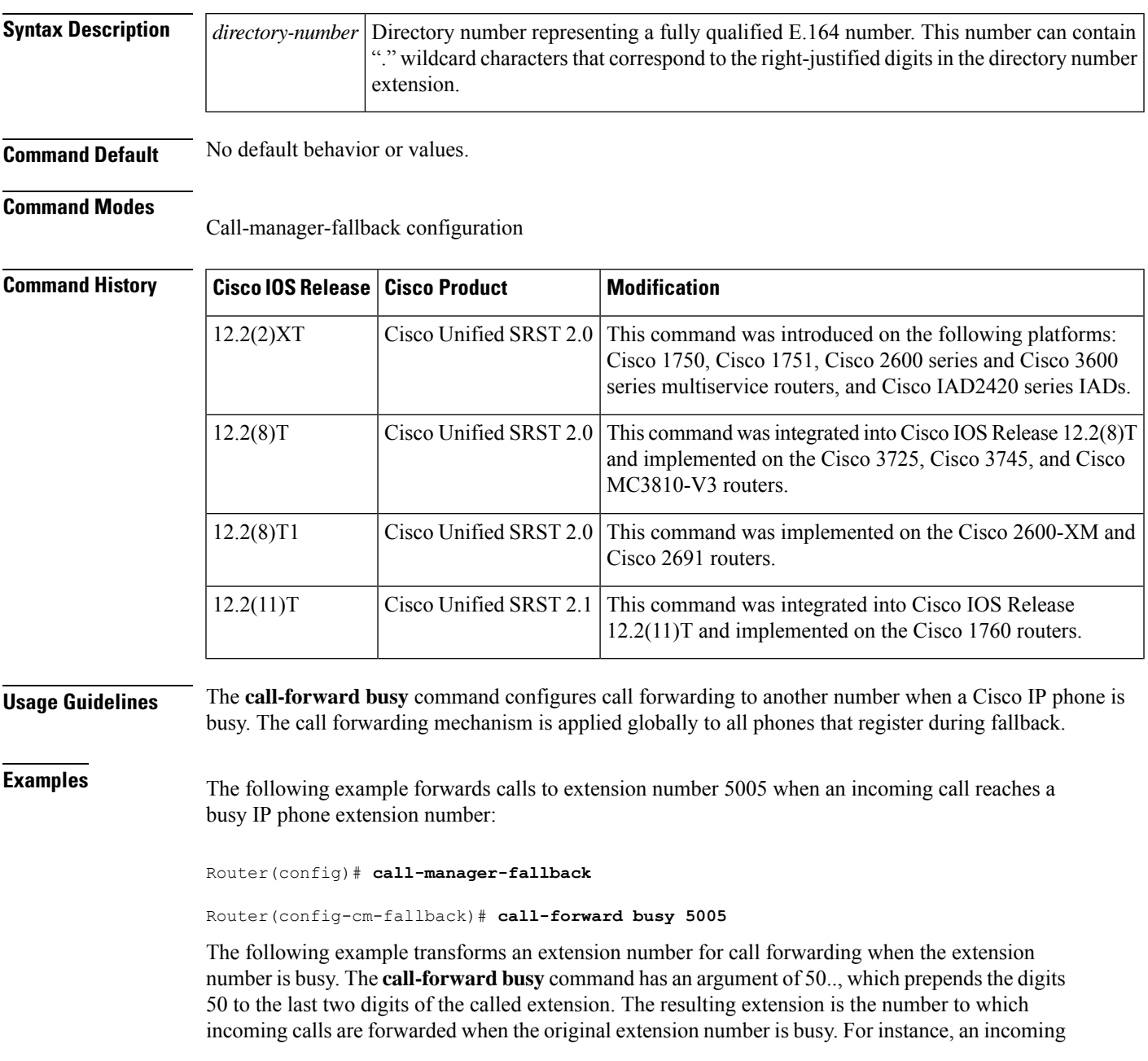

call to the busy extension 6002 will be forwarded to extension 5002, and an incoming call to the busy extension 3442 will be forwarded to extension 5042.

Router(config)# **call-manager-fallback**

Router(config-cm-fallback)# **call-forward busy 50..**

**Note**

You can forward an incoming VoIP call only to destination numbers local to the router. VoIP calls cannot be forwarded to an alternate (on-net) VoIP destination.

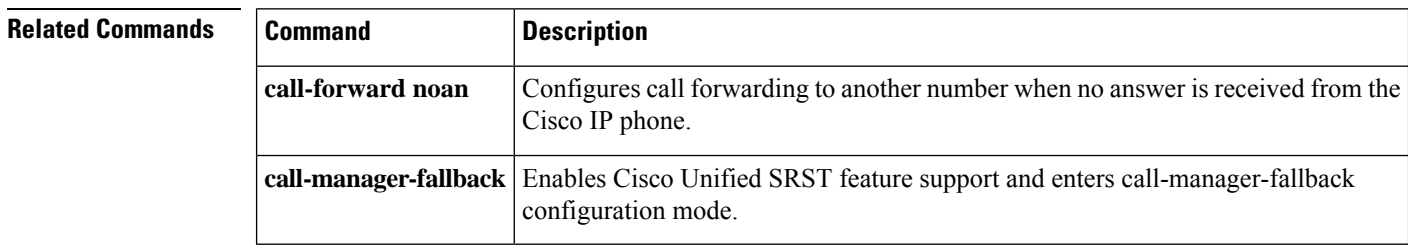

# **call-forward noan (call-manager-fallback)**

to directory number 5005 is set for 10 seconds.

To configure call forwarding to another number when no answer is received from a Cisco IP phone, use the **call-forward noan** command in call-manager-fallback configuration mode. To disable call forwarding, use the **no** form of this command.

**call-forward noan** *directory-number* **timeout** *seconds* **no call-forward noan** [*directory-number*]

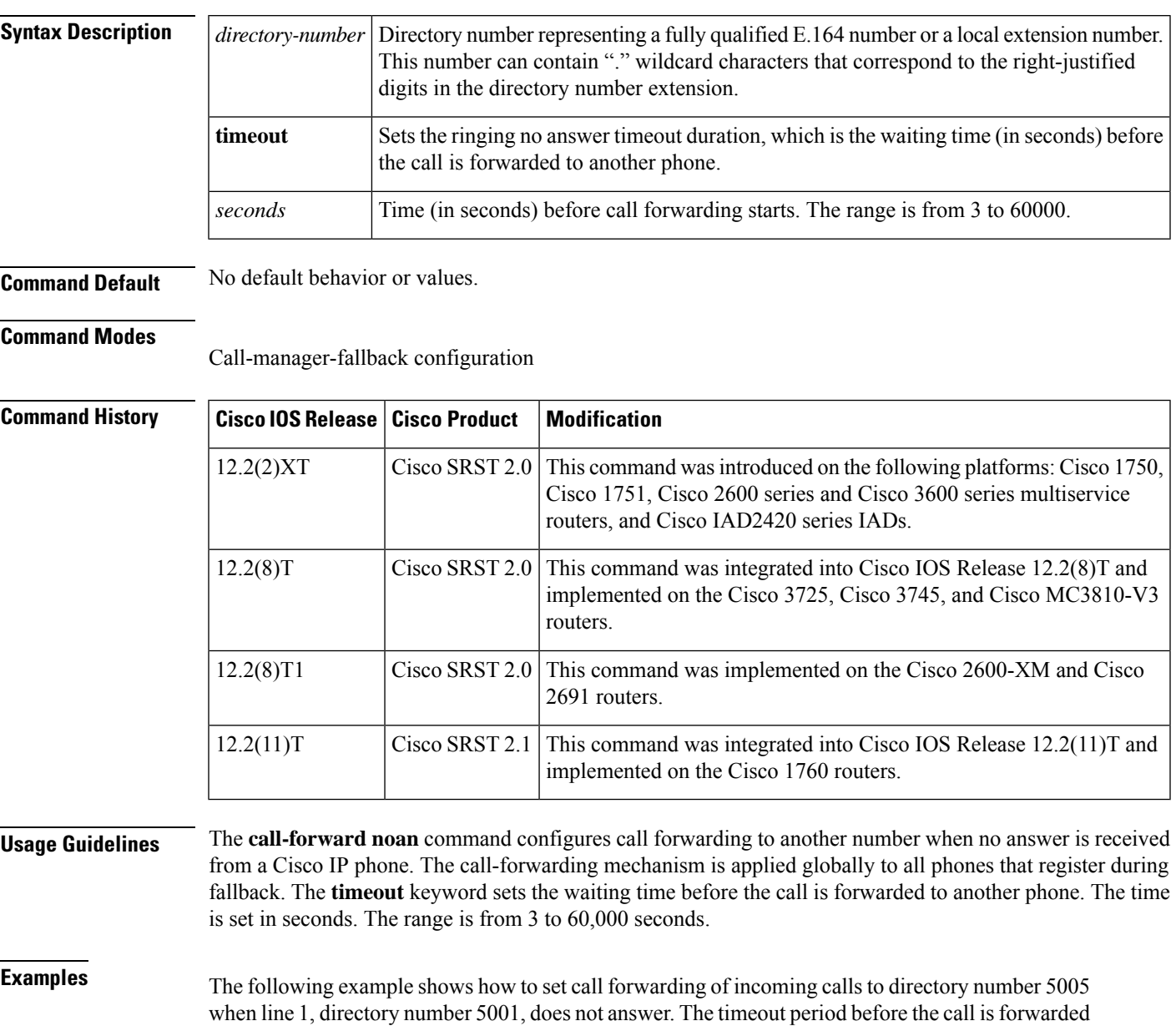

```
Router(config)# call-manager-fallback
Router(config-cm-fallback)# call-forward noan 5005 timeout 10
```
The following example shows how to set call forwarding of incoming calls to an available extension in the 50xx bank of extensions when line 1, directory number 5001, does not answer. The **timeout** period before the call is forwarded to directory number 5005 is set for 10 seconds.

```
Router(config)# call-manager-fallback
Router(config-cm-fallback)# call-forward noan 50.. timeout 10
```
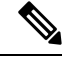

An incoming VoIP call can be forwarded only to destination numbers local to the router. VoIP calls cannot be forwarded to an alternate (on-net) VoIP destination. **Note**

#### **Related Commands**

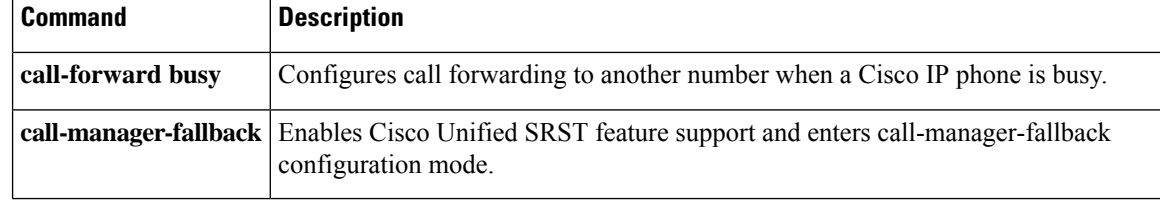

# **call-forward pattern (call-manager-fallback)**

To specify a pattern for calling-party numbers that are able to support the ITU-T H.450.3 standard for call forwarding, use the **call-forward pattern** command in call-manager-fallback configuration mode. To remove the pattern, use the **no** form of this command.

**call-forward pattern** *pattern* **no call-forward pattern** *pattern*

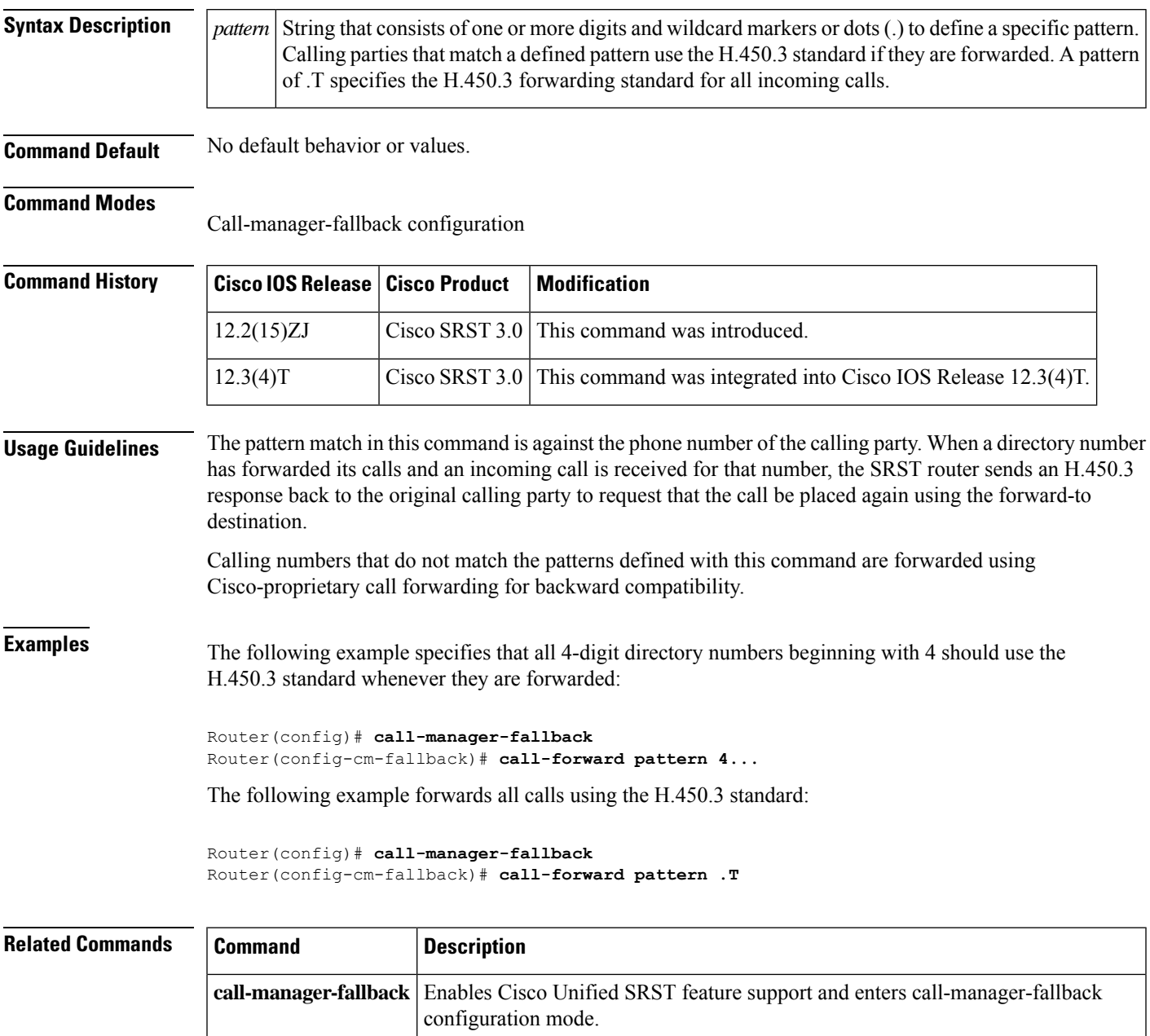

# **call-manager-fallback**

To enable Cisco Unified SRST support and enter call-manager-fallback configuration mode, use the **call-manager-fallback** command in global configuration mode. To disable Cisco Unified SRST support, use the **no** form of this command.

**call-manager-fallback no call-manager-fallback**

**Syntax Description** This command has no arguments or keywords.

**Command Default** No default behavior or values.

#### **Command Modes**

Global configuration

**Command History** 

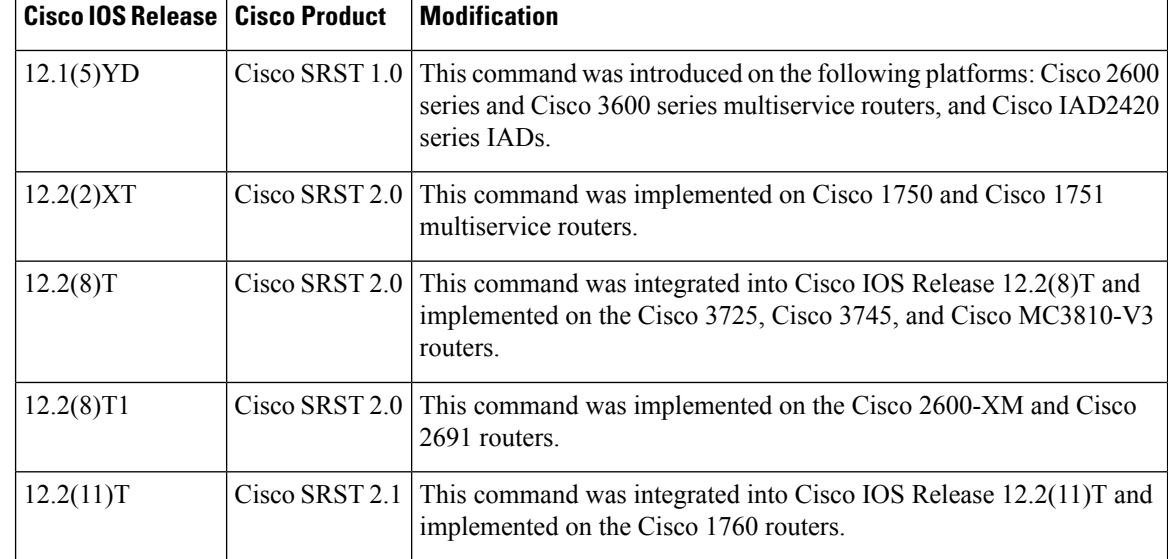

**Examples** The following example shows how to enter call-manager-fallback configuration mode:

Router(config)# **call-manager-fallback**

The resulting router prompt is Router(config-cm-fallback)# .

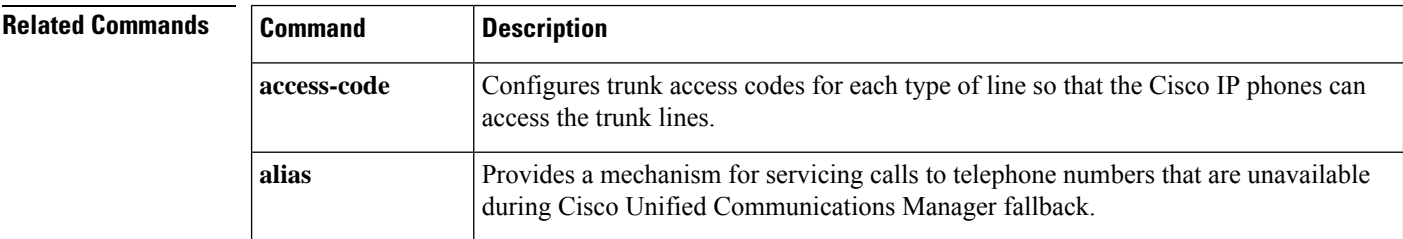

 $\mathbf{l}$ 

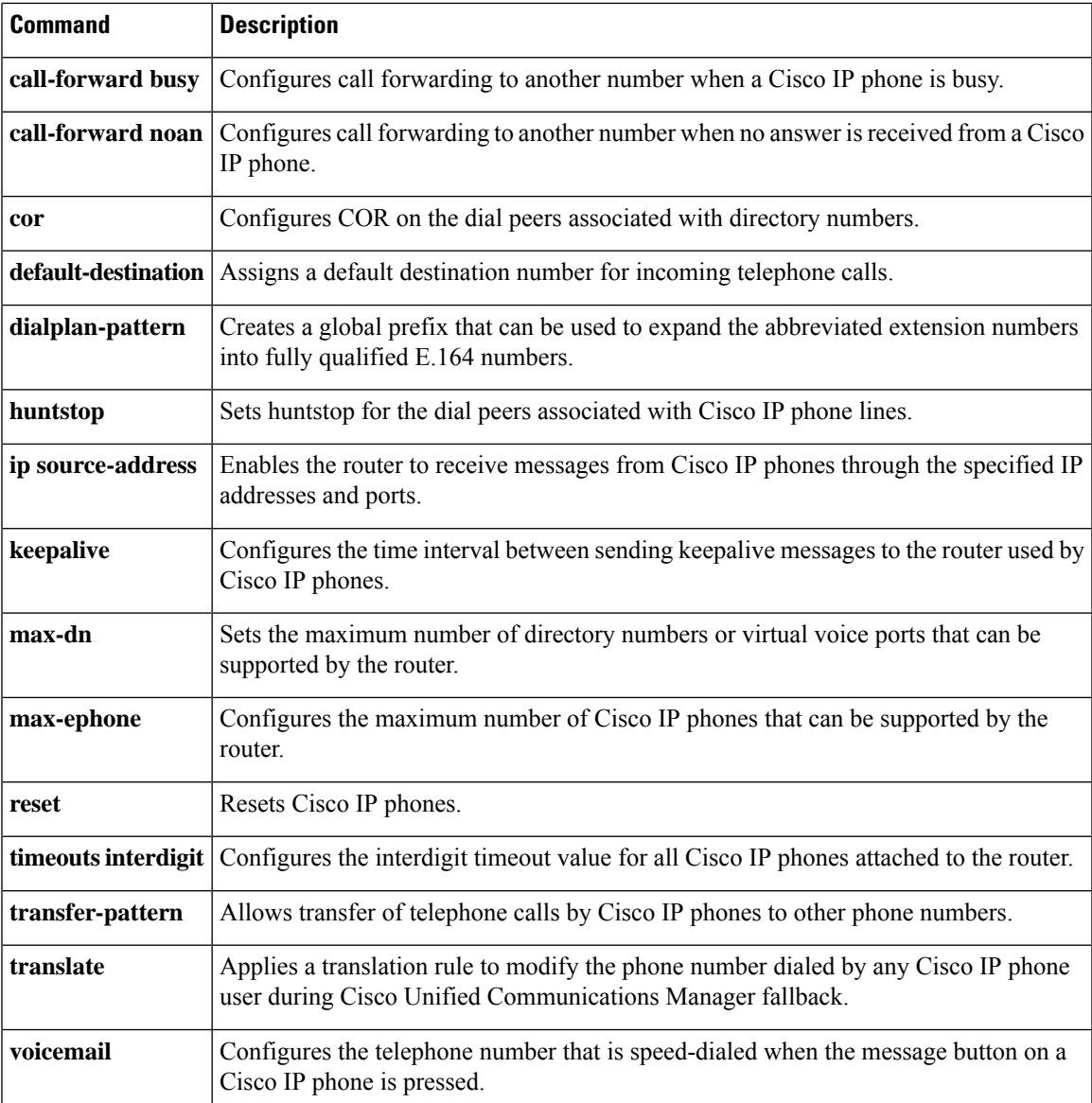

## **clear voice moh-group statistics**

To clear the display of MOH subsystem statistics information and reset the packet counters, use the **clear voice moh-group statistics** command in privileged EXEC mode.

**clear voice moh-group statistics**

**Syntax Description** This command has no arguments or keywords

#### **Command Modes**

Privileged EXEC (#)

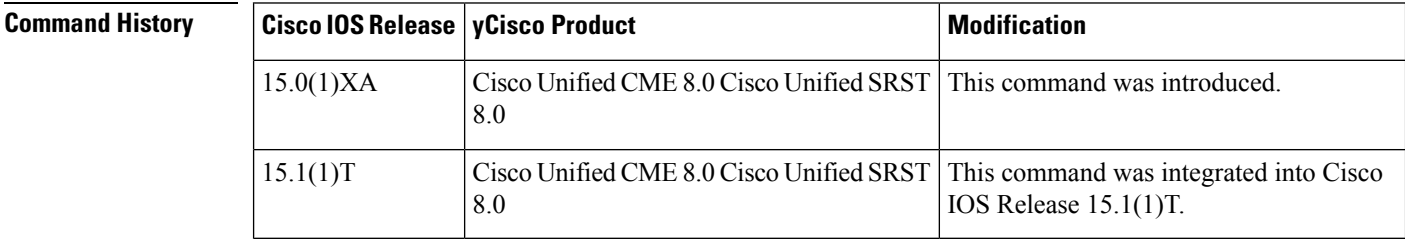

#### **Usage Guidelines** Use this command to clear the display of MOH subsystem statistics information displayed by the show voice moh-group statistics command.

We recommend that the clear voice moh-group statistics should be used once every two years to reset the packet counters. Each packet counter is of 32 bit size limit and the largest count a packet counter can hold is 4294967296 intervals. This means that with 20 milliseconds packet interval (for G.711), the counters will restart from 0 any time after 2.72 years (2 years and 8 months).

#### **Examples**

Router# clear voice moh-group statistics All moh group stats are cleared

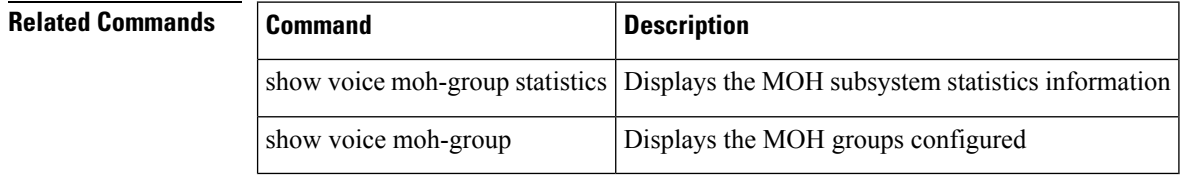

Ш

## **codec g722-64k**

To specify that the G.722 codec should be used for Cisco Unified Survivable Remote Site Telephony (SRST) mode, use the **codec g722-64k** command in call-manager-fallback configuration mode. To disable this command and restore G.711 as the supported codec for SRST mode, use the **no** form of this command.

**codec g722-64k no codec g722-64k**

**Syntax Description** This command has no arguments or keywords.

**Command Default** If the **codec g722-64k** command is not enabled, the G.711 codec is the default for SRST mode.

**Command Modes**

Call-manager-fallback configuration (config-cm-fallback)

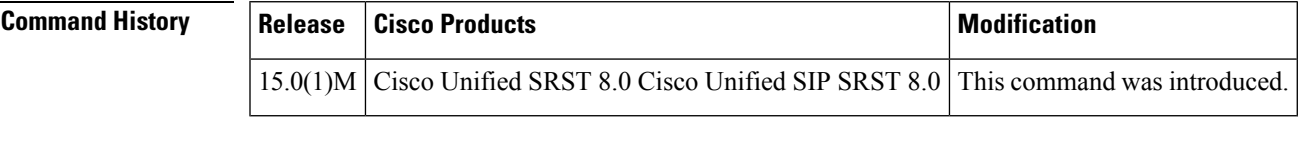

**Usage Guidelines** The G.722 codec should be used for the SRST codec provided the phone supports that codec capability. For phones that do not support G.722 codec, the phones will fall back to the G.711 codec.

**Examples** The following example shows how to enable support for the G.722 codec for SRST mode:

Router(config)# **call-manager-fallback** Router(config-cm-fallback)# **codec g722-64k**

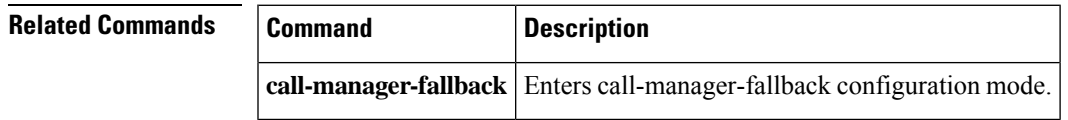

## **conference max-length**

To allow Cisco Unified SRST conferencing only if the number of dialed digits are within the maximum length limit, use the **conference max-length** command. To remove the configuration, use the **no** form of this command.

**conference max-length** *<value>* **no conference max-length**

**Syntax Description** *value* Maximum number of digits that can be dialed. The range is from 3 to 16.

**Command Default** No default value is defined for conferencing.

**Command Modes** voice register pool (config-register-pool)

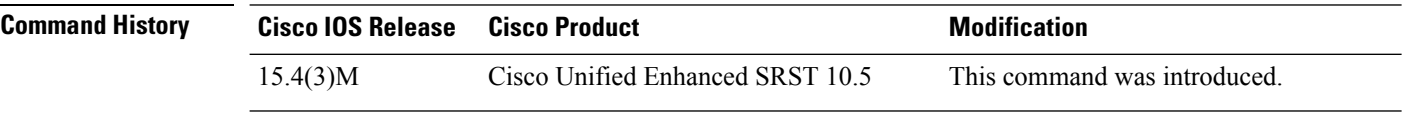

**Usage Guidelines** Use the **conference max-length** command to configure, the Cisco Unified SRST to allow conferencing, only if the dialed digits are within the maximum length limit.

#### **Example**

The following example shows how to configure the maximum number of digits that can be dialed to make a conference call:

Router(config)# **voice register pool 1** Router(config-register-pool)# **conference max-length 4**

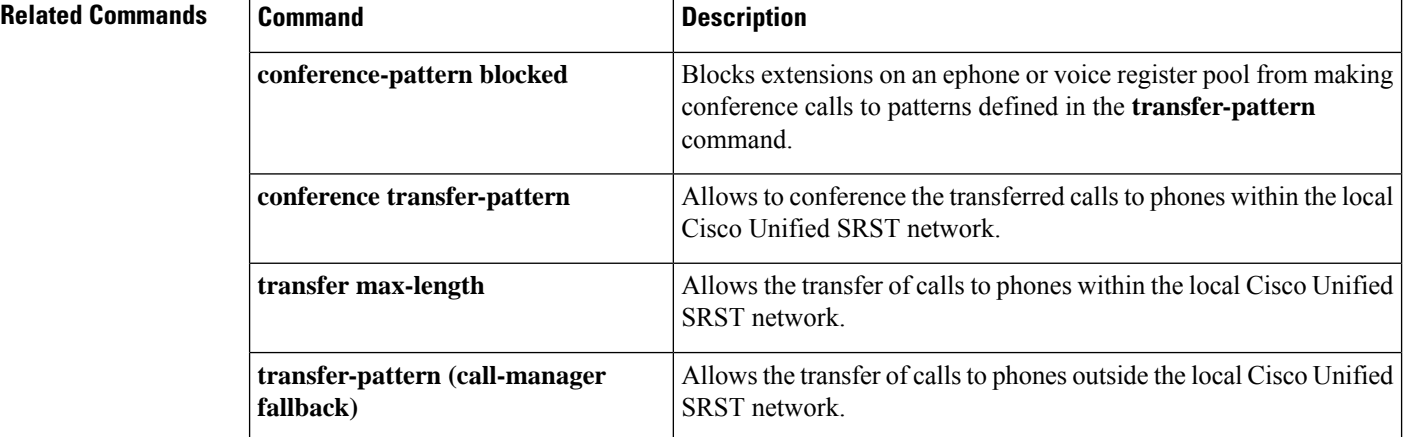

Ш

### **conference-pattern blocked**

To prevent extensions on an ephone or a voice register pool from initiating a conference to external numbers, use the **conference-pattern blocked** command. Note that the **conference-pattern blocked** command does not impact call transfer functions. To remove the configuration, use the **no** form of this command.

### **conference-pattern blocked no conference-pattern blocked**

- **Syntax Description** This command has no arguments or keywords.
- **Command Default** No default behavior or values.
- **Command Modes** Ephone configuration (config-ephone)

Voice register pool configuration (config-register-pool)

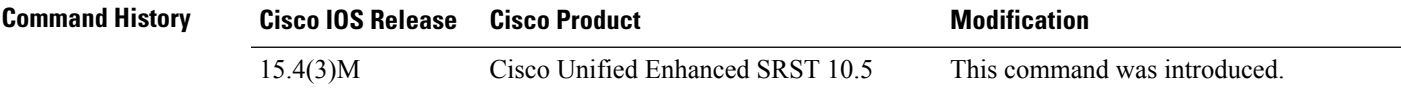

**Usage Guidelines** Use the**conference-pattern blocked** command to prevent specific extensions from making conference calls to patterns generally allowed through the **transfer-pattern** command.

### **Example**

This example shows how this command prevents extensions from making conference calls to patterns using the **transfer-pattern** command.

Router(config)# **voice regsiter pool 1** Router(config-registetr-pool)# **conference-pattern blocked**

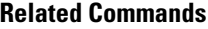

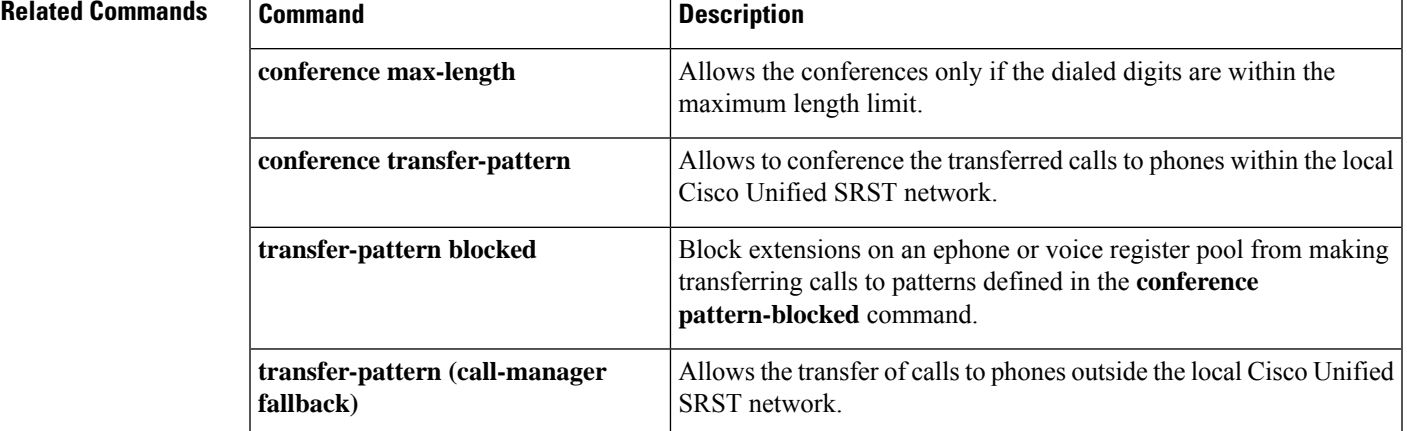

# **conference transfer-pattern (call-manager-fallback)**

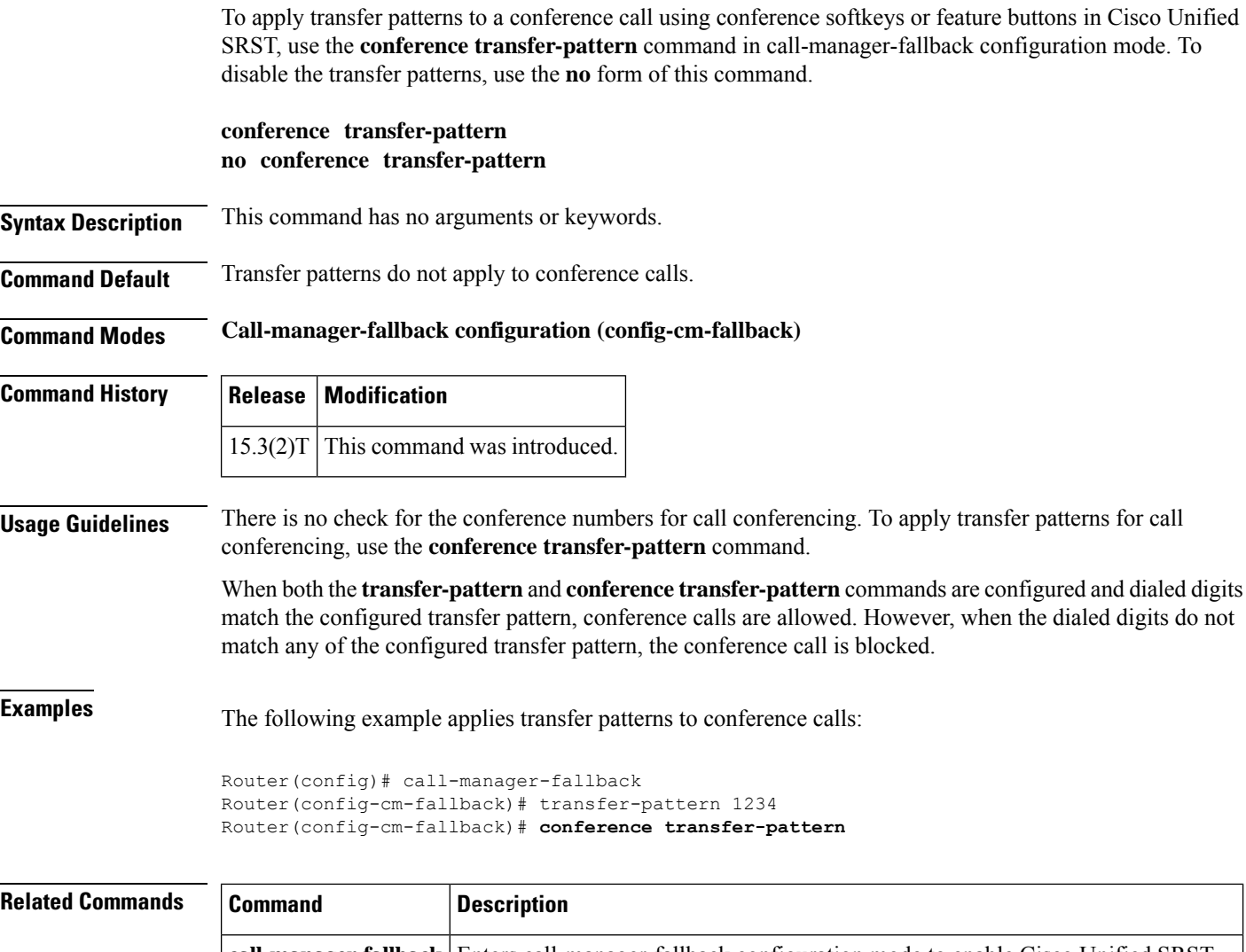

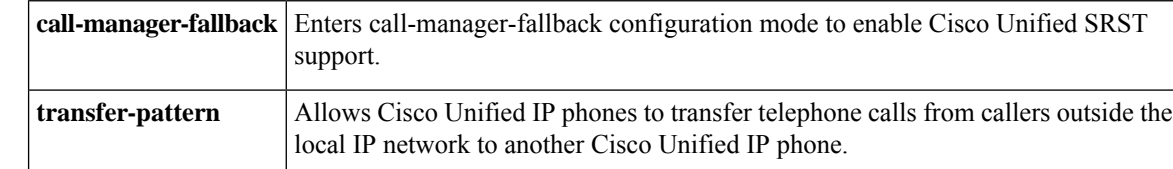

# **cor (call-manager-fallback)**

To configure a class of restriction (COR) on the dial peers associated with directory numbers, use the **cor** command in call-manager-fallback configuration mode. To disable a COR associated with directory numbers, use the **no** form of this command.

**cor** {**incoming** | **outgoing**} *cor-list-name* [{*cor-list-number starting-number-ending-number* | **default**}] **no cor** *cor-list-name cor-list-number*

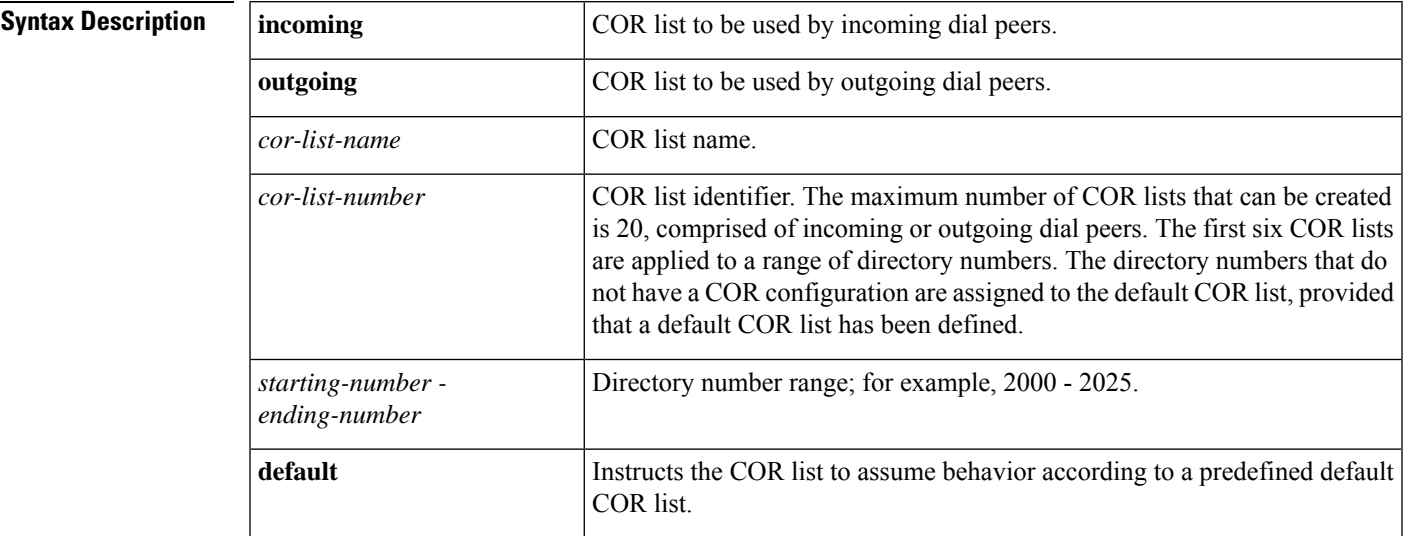

### **Command Default** No default behavior or values.

**Command Modes**

Call-manager-fallback configuration

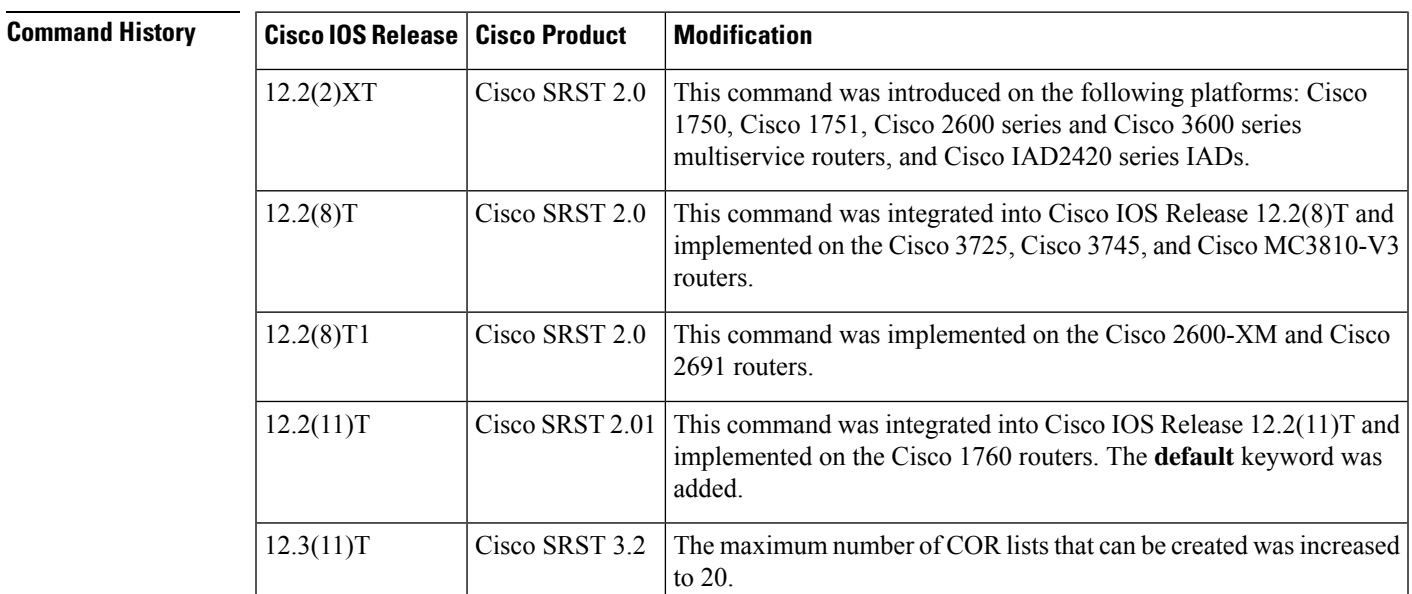

**Usage Guidelines** The **cor** command sets the dial-peer COR parameter for dial peers associated with the directory numbers created during Cisco Unified Communications Manager fallback. A list-based mechanism is provided to assign COR to specific sets of directory numbers during Cisco Unified Communications Manager fallback. The COR functionality provides the ability to deny certain call attempts on the basis of the incoming and outgoing class of restrictions provisioned on the dial peers. This functionality provides flexibility in network design, allows users to block calls (for example, calls to 900 numbers), and applies different restrictions to call attempts from different originators.

> COR is used to specify which incoming dial peer can use which outgoing dial peer to make a call. Each dial peer can be provisioned with an incoming and an outgoing COR list.

> A default COR is assigned to the directory numbers that do not match any COR list number or number range. The assigned COR is invoked for the dial peers automatically created for each directory number during Cisco Unified Communications Manager fallback registration.

> You can have up to 20 COR lists for each incoming and outgoing call. A default COR is assigned to directory numbers that do not match any COR list numbers or number ranges. An assigned COR is invoked for the dial peers and created for each directory number automatically during Communications Manager fallback registration.

> If a COR is applied on an incoming dial peer (for incoming calls) and it is a superset or is equal to the COR applied to the outgoing dial peer (for outgoing calls), the call will go through. Voice ports determine whether a call is considered to be incoming or outgoing. If you hook up a phone to an FXS port on a Cisco Unified SRST router and try to make a call from that phone, the call will be considered an incoming call to the router and voice port. If you make a call to the FXS phone, the call will be considered an outgoing call.

> <span id="page-65-0"></span>By default, an incoming call leg has the highest COR priority. The outgoing COR list has the lowest. If there is no COR configuration for incoming calls on a dial peer, you can make a call from a phone attached to the dial peer, so that the call will go out of any dial peer regardless of the COR configuration on that dial peer. Incoming and outgoing lists are shown in Table 1: [Combinations](#page-65-0) of COR List and Results, on page 56.

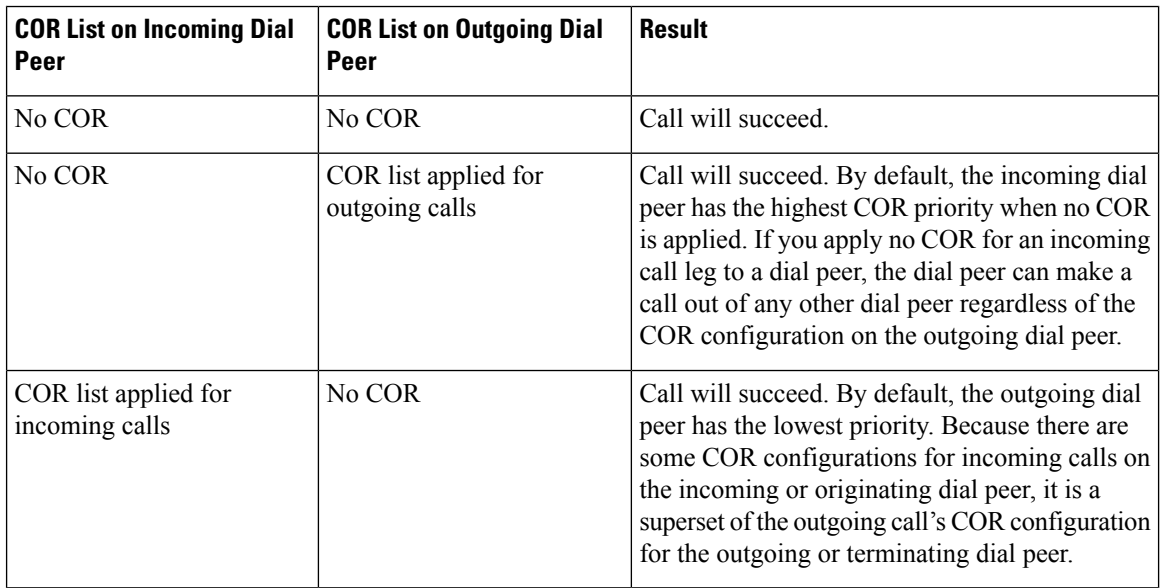

#### **Table 1: Combinations of COR List and Results**

Ш

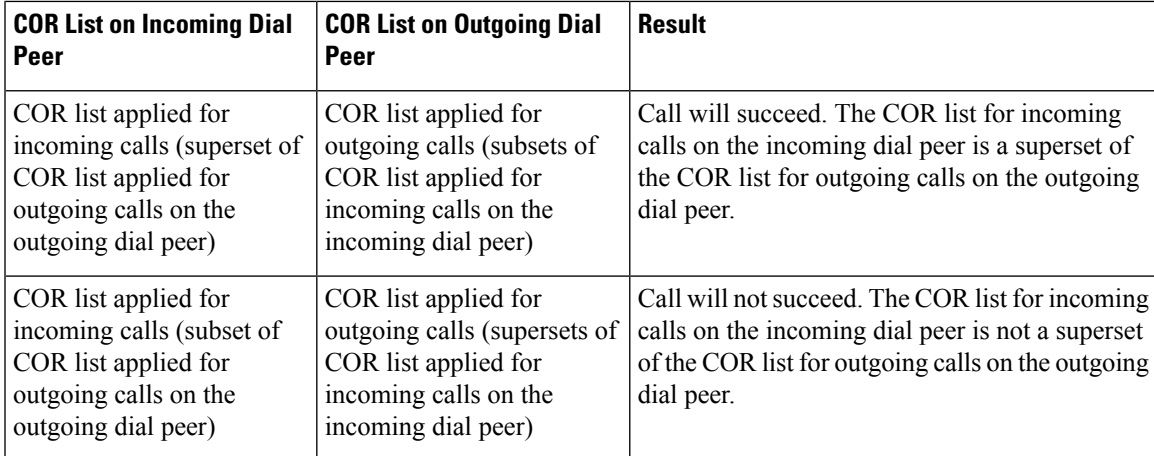

**Examples** The following example shows how to set the dial-peer COR parameter for incoming calls to Cisco IP phone dial peers and directory numbers created during Cisco Unified Communications Manager fallback:

```
Router(config)# call-manager-fallback
Router(config-cm-fallback)# cor incoming LockforPhoneC 1 5002 – 5010
```
The following example shows how to set the dial-peer COR parameter for outgoing calls to Cisco IP phone dial peers and directory numbers created during fallback:

```
Router(config)# call-manager-fallback
Router(config-cm-fallback)# cor outgoing LockforPhoneC 1 5010 – 5020
```
The following example shows how to set the dial-peer COR parameter for incoming calls to Cisco IP phone dial peers and directory numbers in the default COR list:

```
Router(config)# call-manager-fallback
Router(config-cm-fallback)# cor incoming LockforPhoneC default
```
The following example shows how sub- and super-COR sets are created. First, a custom dial-peer COR is created with names declared under it:

```
Router(config)# dial-peer cor custom
Router(config-dp-cor)# name 911
Router(config-dp-cor)# name 1800
Router(config-dp-cor)# name 1900
Router(config-dp-cor)# name local_call
```
In the following configuration examples, COR lists are created and applied to the dial peer.

```
Router(config)# dial-peer cor list call911
Router(config-dp-corlist)# member 911
Router(config)# dial-peer cor list call1800
Router(config-dp-corlist)# member 1800
Router(config)# dial-peer cor list call1900
Router(config-dp-corlist)# member 1900
Router(config)# dial-peer cor list calllocal
Router(config-dp-corlist)# member local_call
Router(config)# dial-peer cor list engineering
```

```
Router(config-dp-corlist)# member 911
Router(config-dp-corlist)# member local_call
Router(config)# dial-peer cor list manager
Router(config-dp-corlist)# member 911
Router(config-dp-corlist)# member 1800
Router(config-dp-corlist)# member 1900
Router(config-dp-corlist)# member local_call
Router(config)# dial-peer cor list hr
Router(config-dp-corlist)# member 911
Router(config-dp-corlist)# member 1800
Router(config-dp-corlist)# member local_call
```
In the example below, five dial peers are configured for destination numbers 734...., 1800......., 1900......., 316...., and 911. A COR list is applied to each of the dial peers.

```
Router(config)# dial-peer voice 1 voip
Router(config-dial-peer)# destination pattern 734....
Router(config-dial-peer)# session target ipv4:1.1.1.1
Router(config-dial-peer)# cor outgoing calllocal
Router(config)# dial-peer voice 2 voip
Router(config-dial-peer)# destination pattern 1800.......
Router(config-dial-peer)# session target ipv4:1.1.1.1
Router(config-dial-peer)# cor outgoing call1800
Router(config)# dial-peer voice 3 pots
Router(config-dial-peer)# destination pattern 1900.......
Router(config-dial-peer)# port 1/0/0
Router(config-dial-peer)# cor outgoing call1900
Router(config)# dial-peer voice 4 pots
Router(config-dial-peer)# destination pattern 911
Router(config-dial-peer)# port 1/0/1
Router(config-dial-peer)# cor outgoing call911
Router(config)# dial-peer voice 5 pots
Router(config-dial-peer)# destination pattern 316....
Router(config-dial-peer)# port 1/1/0
! No cor is applied.
```
Finally, the COR list is applied to the individual phone numbers.

```
Router(config)# call-manager-fallback
Router(config-cm-fallback)# max-conferences 8
Router(config-cm-fallback)# cor incoming engineering 1 1001 - 1001
Router(config-cm-fallback)# cor incoming hr 2 1002 - 1002
Router(config-cm-fallback)# cor incoming manager 3 1003 - 1008
```
The example configuration allows for the following:

- Extension 1001 to call 408... numbers, 911 and 316....
- Extension 1002 to call 408..., 1800 numbers, 911 and 316....
- Extension 1003 through 1008 to call all of the possible Cisco Unified SRST router numbers
- All extensions to call 316...

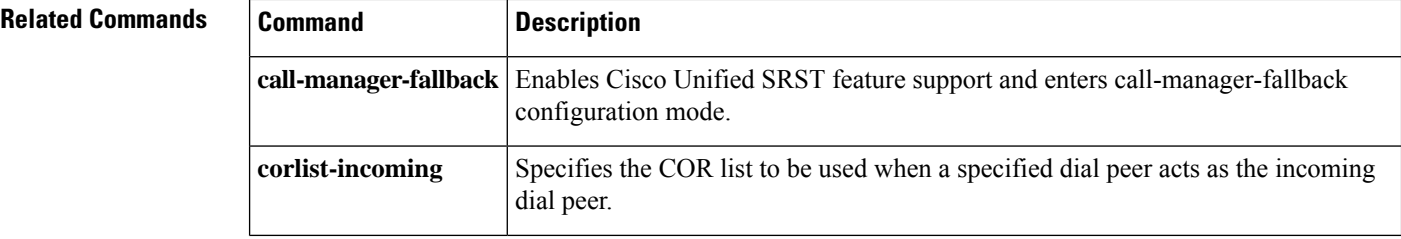

 $\mathbf{l}$ 

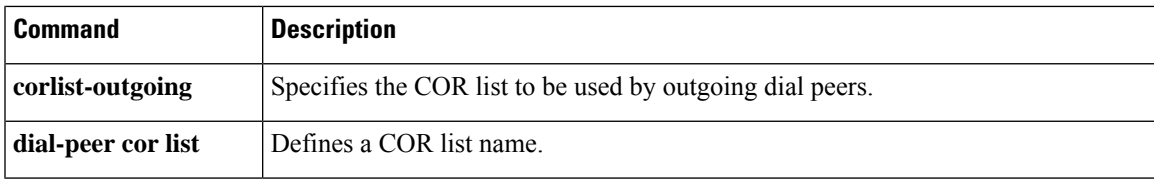

# **cor (voice register pool)**

To configure a class of restriction (COR) on the VoIP dial peers associated with directory numbers, use the **cor commandin**voice register pool configuration mode. To disable a COR associated with directory numbers, use the **no** form of this command.

**cor** {**incoming** | **outgoing** }*cor-list-name* {*cor-list-number starting-number [- ending-number]* | **default** } **no cor** {**incoming** | **outgoing**}*cor-list-name cor-list-name* {*cor-list-numberstarting-number[- ending-number]* | **default**}

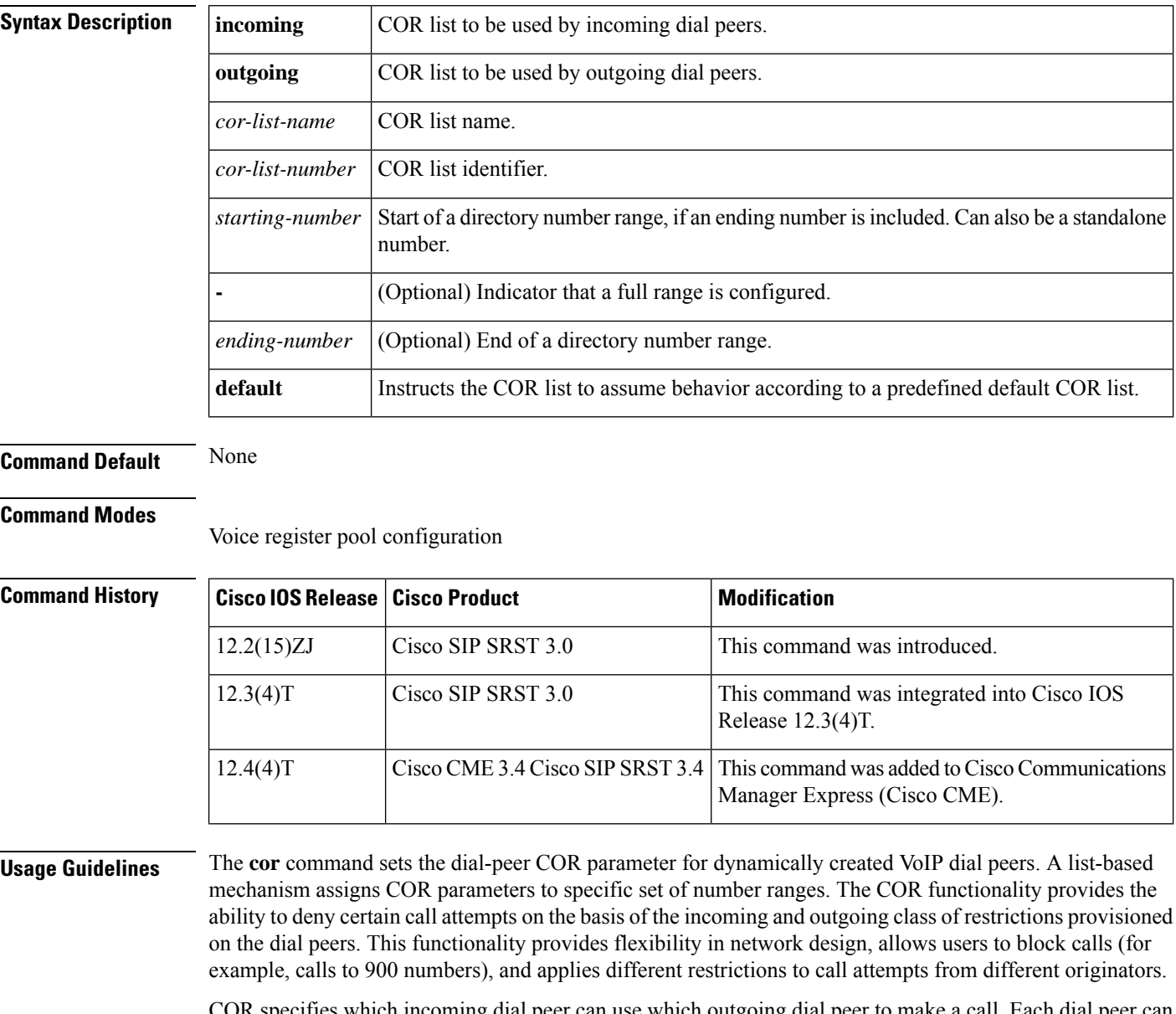

COR specifies which incoming dial peer can use which outgoing dial peer to make a call. Each dial peer can be provisioned with an incoming and an outgoing COR list.

A default COR is assigned to the directory numbers that do not match any COR list number or number range. During Cisco Unified Session Initiation Protocol (SIP) Survivable Remote Site Telephony (SRST) registration, a dial peer is created and that dial peer includes a default COR value. The **cor** command allows you to change the automatically selected default.

In dial-peer configuration mode, build your COR list and add members. Then in voice register pool configuration mode, use the **cor** command to apply the name of the dial-peer COR list.

You can have up to four COR lists for the Cisco Unified SIP SRST configuration, comprised of incoming or outgoing dial peers. The first four COR lists are applied to a range of phone numbers. The phone numbers that do not have a COR list configuration are assigned to the default COR list, providing that a default COR list has been defined.

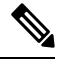

**Note**

Configure the **id**(voice register pool) command before any other voice register pool commands, including the **cor** command. The **id** command identifies a locally available individual Cisco SIP IP phone or set of Cisco SIP IP phones.

**Examples** The following is sample output from the **show running-config** command:

```
..
voice register pool 1
id mac 0030.94C2.A22A
preference 5
cor incoming call91 1 91011
 translate-outgoing called 1
proxy 10.2.161.187 preference 1 monitor probe icmp-ping
 alias 1 94... to 91011 preference 8
voice-class codec 1
.
.
.
dial-peer cor custom
name 95
name 94
name 91
!
dial-peer cor list call91
member 91
!
dial-peer voice 91500 pots
 corlist incoming call91
 corlist outgoing call91
 destination-pattern 91500
port 1/0/0
.
.
.
```
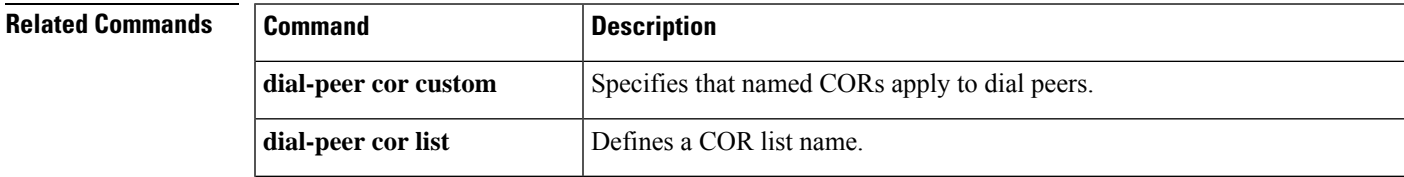

I

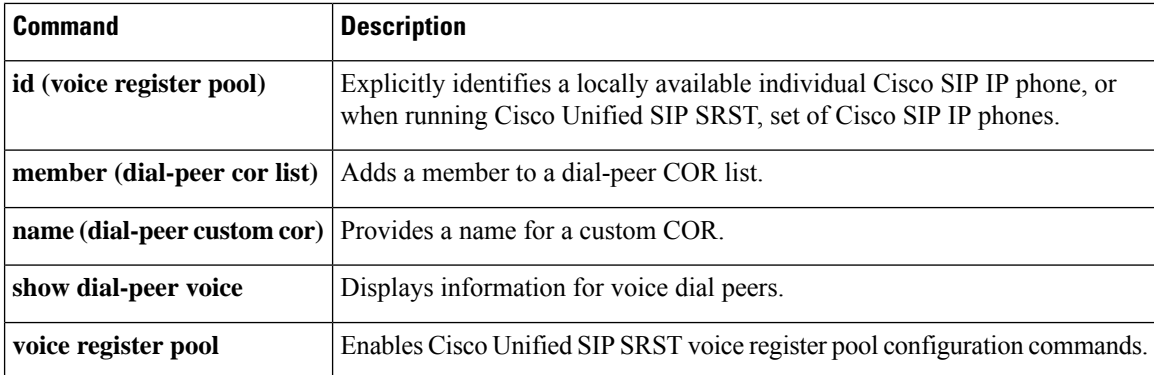

ı
### **credentials**

To enter credentials configuration mode to configure a certificate for a Cisco Unified CME CTL provider or for Cisco Unified SRST router communication to Cisco Unified Communications Manager, use the **credentials** command in global configuration mode. To set all commands in credentials configuration mode to the default of nonsecure, use the **no** form of this command.

**credentials no credentials**

**Syntax Description** This command has no arguments or keywords.

**Command Default** Credentials are not provided.

#### **Command Modes**

Global configuration

**Command History** 

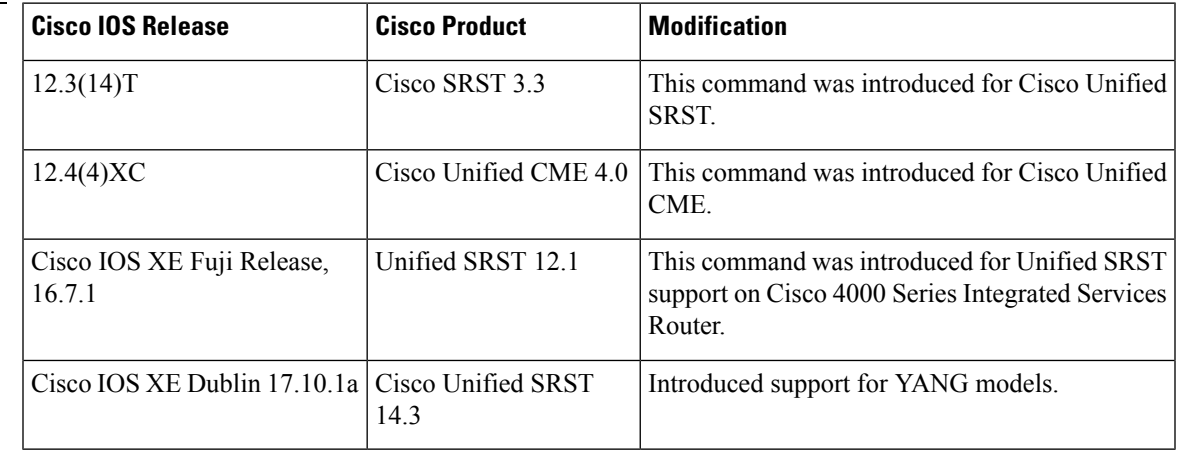

**Usage Guidelines** This command is used to configure credentials service for Cisco Unified CME and Cisco Unified SRST.

#### **Cisco Unified CME**

This command is used with Cisco Unified CME phone authentication to configure a CTL provider on each Cisco Unified CME router on which the CTL client is not running. That is, if there is a primary and a secondary Cisco Unified CME router and the CTL client is running on the primary router, a CTL provider must be configured on the secondary router, and vice versa. If the CTL client is running on a router that is not a Cisco Unified CME router, CTL providers must be configured on all Cisco Unified CME routers.

Credentials service for Cisco Unified CME runs on default port 2444.

#### **Cisco Unified SRST**

The credential server provides certificates to any device that requests a certificate. The credentials server does not request any data from a client; thus no authentication is necessary. When the client, Cisco Unified Communications Manager, requests a certificate, the credentials server provides the certificate. Cisco Unified Communications Manager exports the certificate to the phone, and the Cisco Unified IP phone holds the SRST router certificate in its configuration file. The device certificate for secure SRST routers is placed in the

configuration file of the Cisco Unified IP phone because the entry limit in the certificate trust list (CTL) of Cisco Unified Communications Manager is 32.

Credentials service for SRST runs on default port 2445. Cisco Unified Communications Manager connects to port 2445 on the secure SRST router and retrieves the secure SRST device certificate during the TLS handshake.

Activate this command on all SRST routers.

```
\backslash
```
For security reasons, credentials service should be deactivated on all SRST routers after provisioning to Cisco Unified Communications Manager is completed. **Caution**

#### **Examples**

#### **Cisco Unified CME**

The following example configures a CTL provider on the Cisco Unified CME router with the IP address 172.19.245.1. CTL providers must be configured on all Cisco Unified CME routers on which the CTL client is not running.

```
Router(config)# credentials
Router(config-credentials)# ip source-address 172.19.245.1 port 2444
Router(config-credentials)# trustpoint cmeca
Router(config-credentials)# ctl-service admin user4 secret 0 c89L8o
```
#### **Cisco Unified SRST**

The following example enters credentials configuration mode and sets the IP source address and the trustpoint:

```
Router(config)# credentials
Router(config-credentials)# ip source-address 10.6.21.4 port 2445
Router(config-credentials)#
trustpoint srstca
```
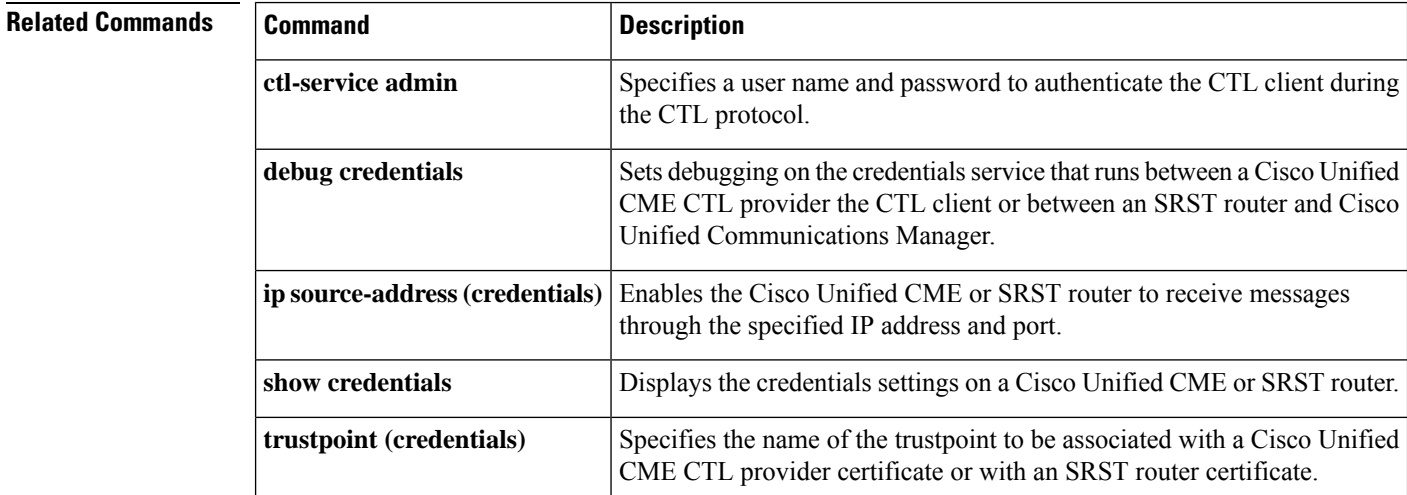

## **date-format (call-manager-fallback)**

To set the date display format on all the Cisco IPphones attached to the router, use the**date-format** command in call-manager-fallback configuration mode. To disable the date display format, use the **no** form of this command.

**date-format** {**mm-dd-yy** | **dd-mm-yy** | **yy-dd-mm** | **yy-mm-dd**} **no date-format** {**mm-dd-yy** | **dd-mm-yy** | **yy-dd-mm** | **yy-mm-dd**}

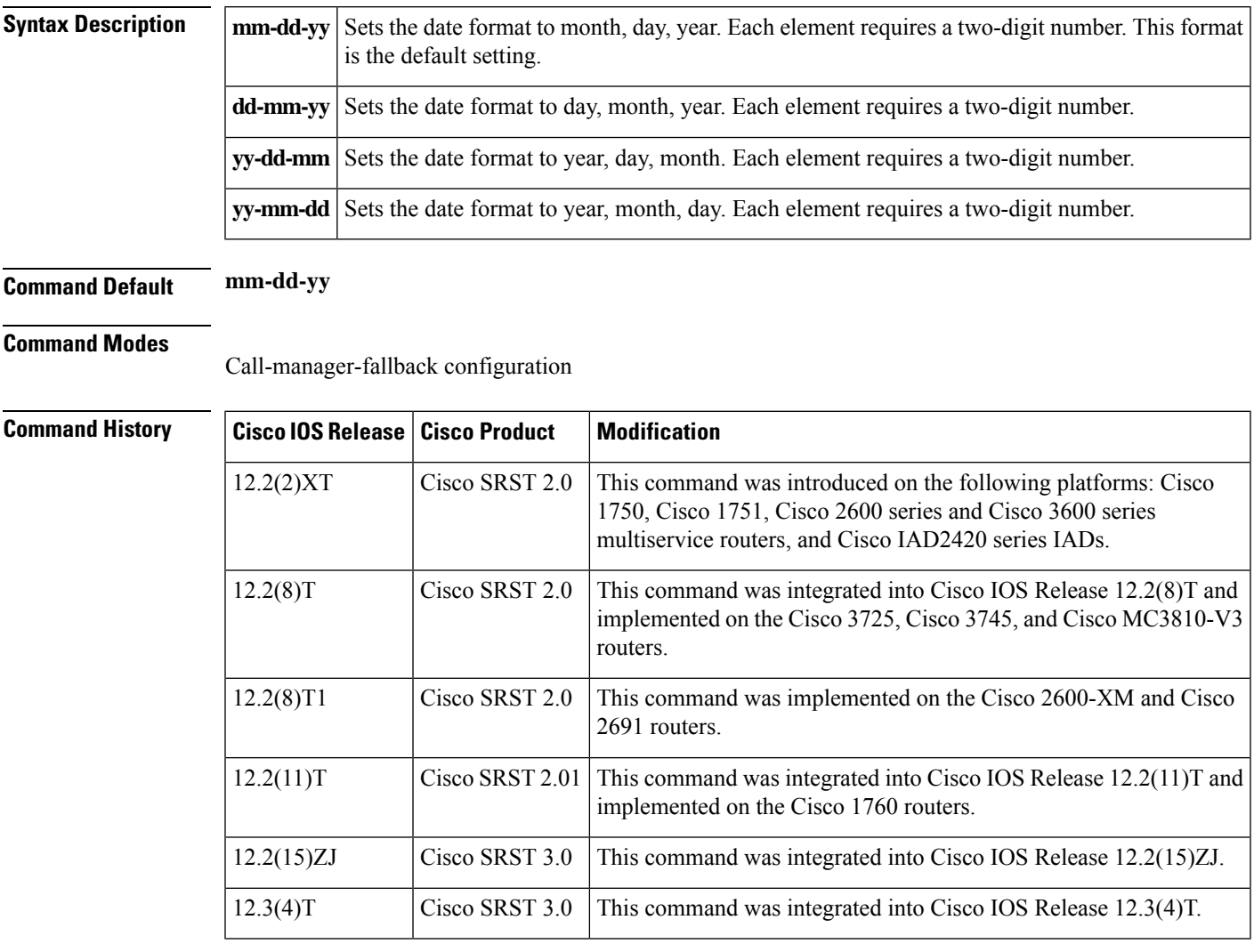

**Examples** The following example sets the date format:

Router(config)# **call-manager-fallback** Router(config-cm-fallback)# **date-format mm-dd-yy**

L

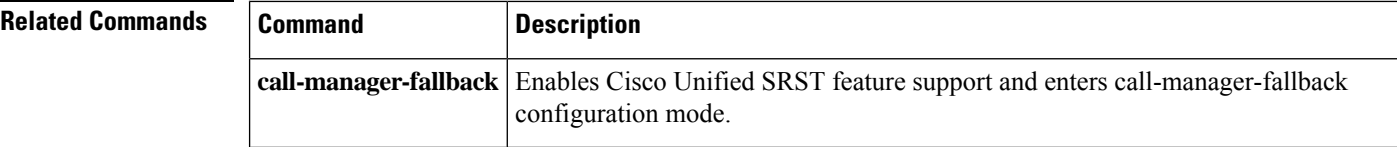

Ш

### **default-destination**

To create a default call routing path for incoming calls on Foreign Exchange Office (FXO) ports during a WAN outage, use the **default-destination** command in call-manager-fallback configuration mode. To delete the default destination number on the Cisco Unified SRST router, use the **no** form of this command.

**default-destination** *telephone-number* **no default-destination** *telephone-number*

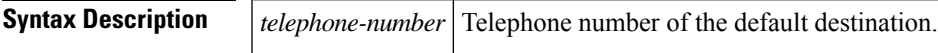

**Command Default** No default behavior or values.

#### **Command Modes**

Call-manager-fallback configuration

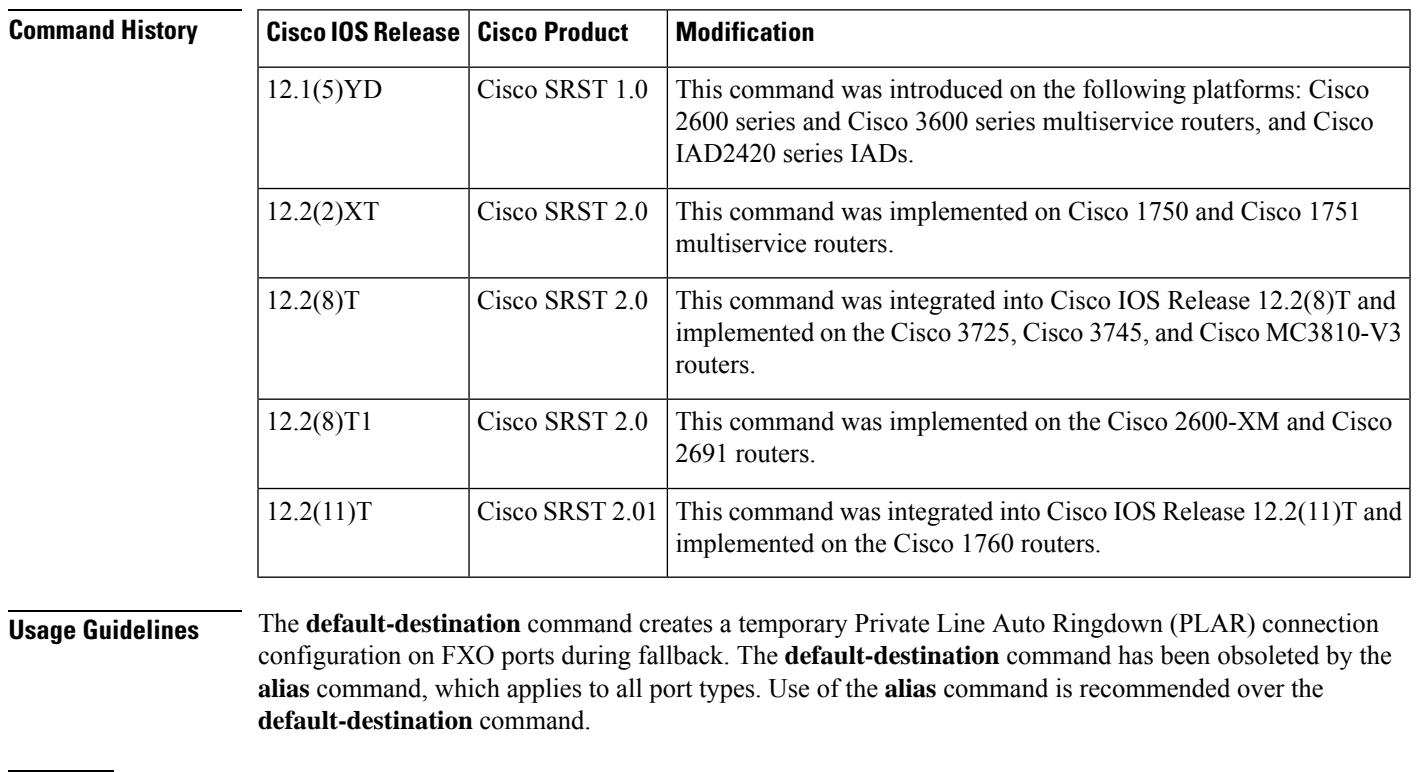

**Examples** The following example sets the default destination to 40802:

Router(config)# **call-manager-fallback** Router(config-cm-fallback)# **default-destination 40802**

### **Related Commands**

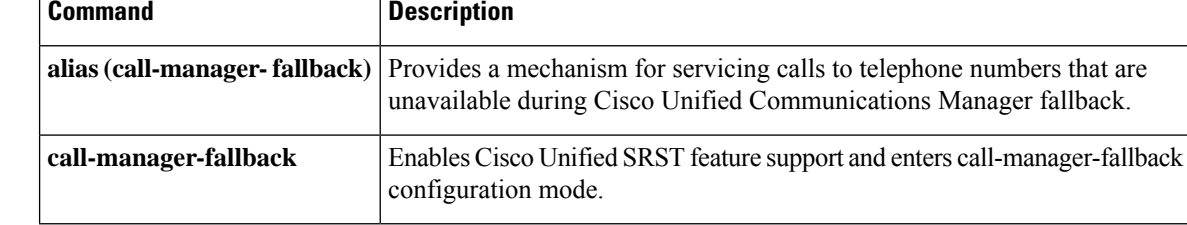

i.

# **description (voice moh-group)**

To display a brief description specific to a MOH group, use the **description** command in voice moh-group configuration mode. To remove the description, use the **no** form of this command.

**description** *string* **no description**

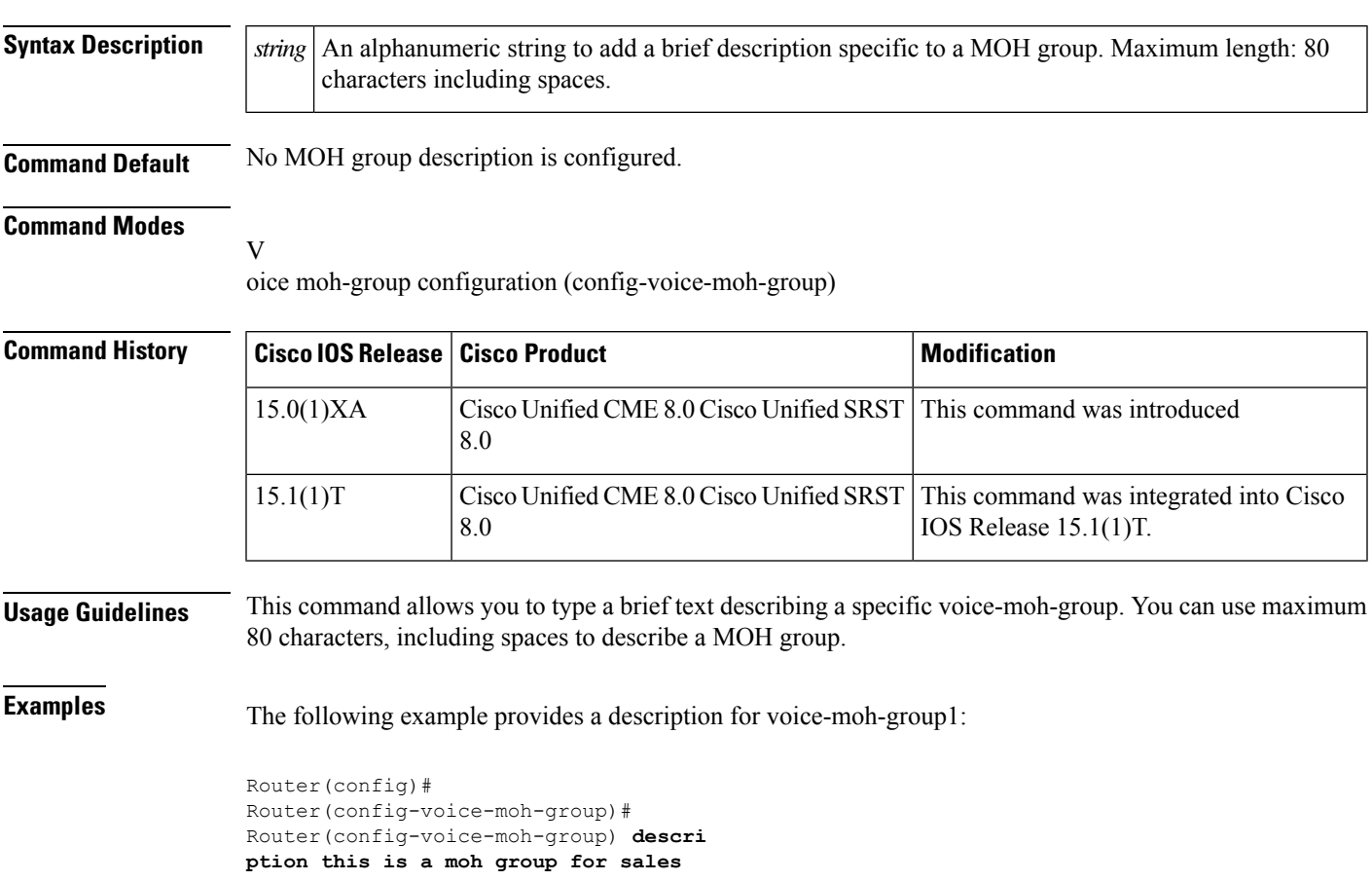

#### **Related Comman**

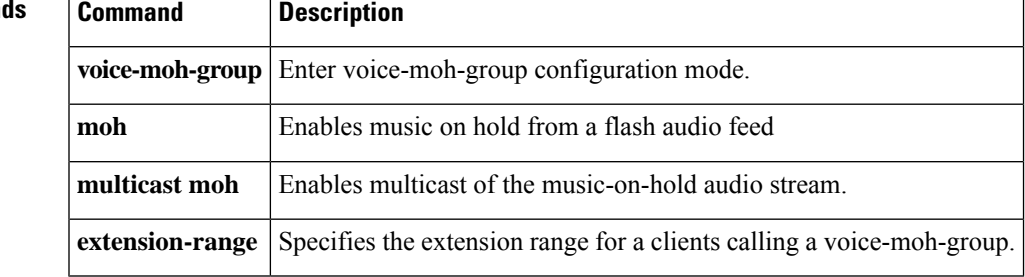

## **device-id**

To specify the device ID of a phone type, use the **device-id** command in ephone-type configuration mode. To reset to the default value, use the **no** form of this command.

**device-id** *number* **no device-id**

<span id="page-79-0"></span>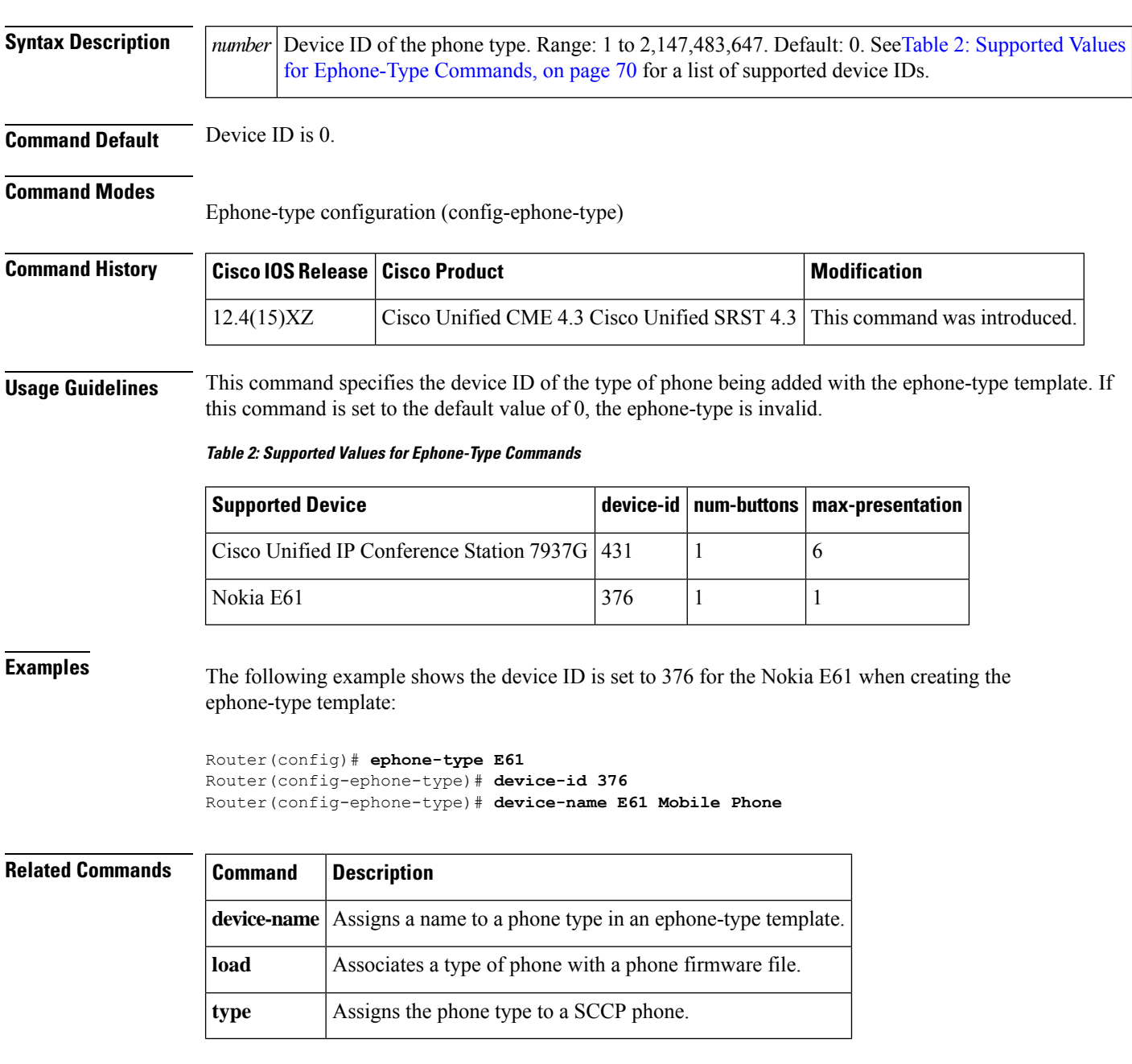

### **device-name**

To assign a name to a phone type in an ephone-type template, use the **device-name** command in ephone-type configuration mode. To remove the name, use the **no** form of this command.

**device-name** *name* **no device-name**

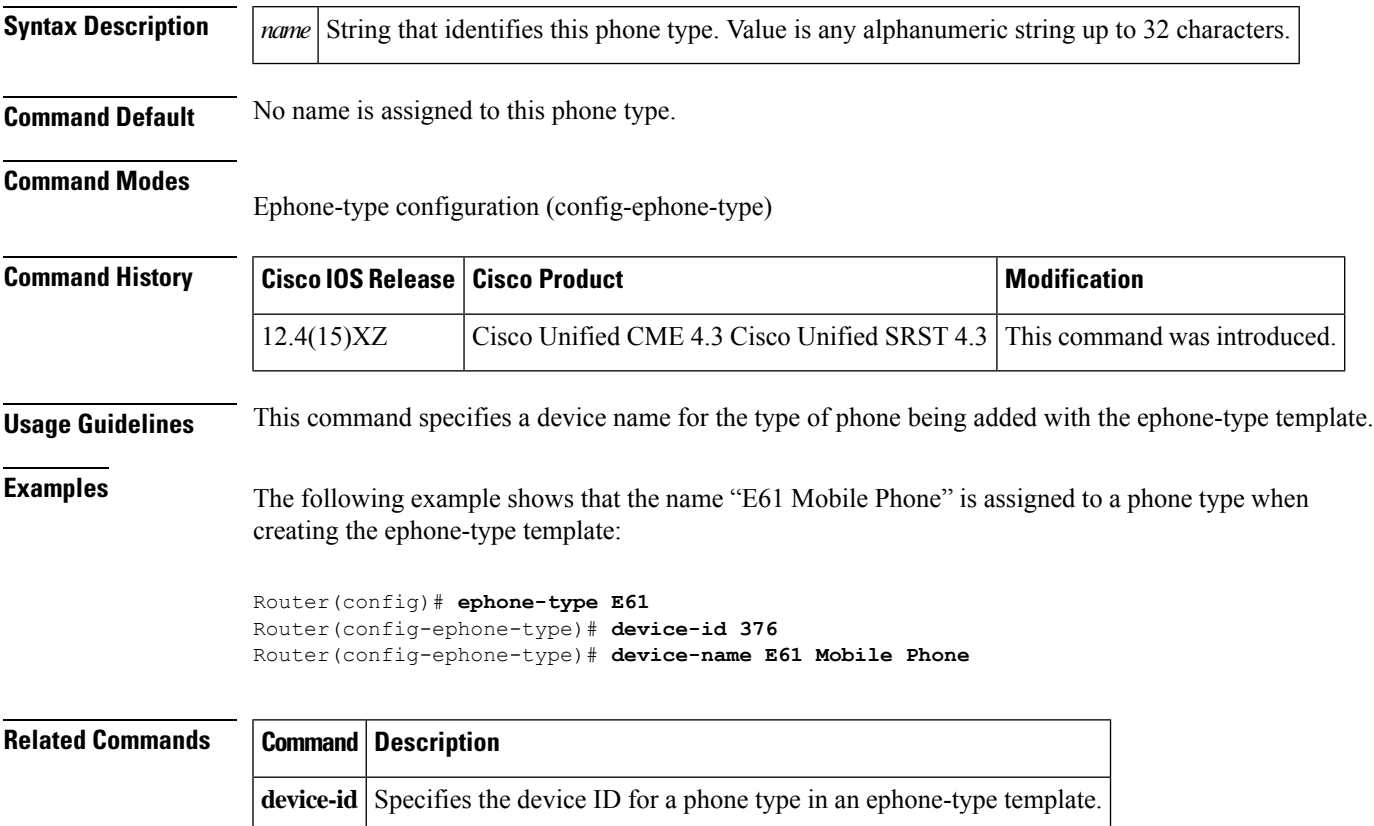

## **device-type**

To specify the phone type, use the **device-type** command in ephone-type configuration mode. To reset to the default value, use the **no** form of this command.

**device-type** *phone-type* **no device-type**

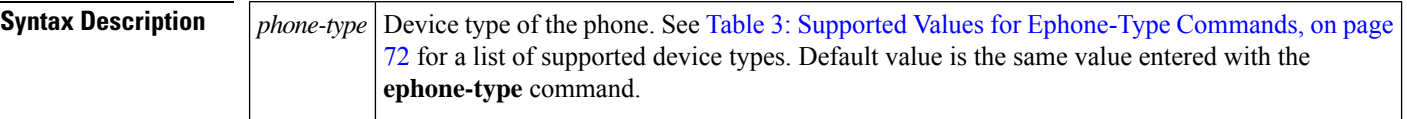

**Command Default** Device type is the same value that is entered with the **ephone-type** command.

#### **Command Modes**

Ephone-type configuration (config-ephone-type)

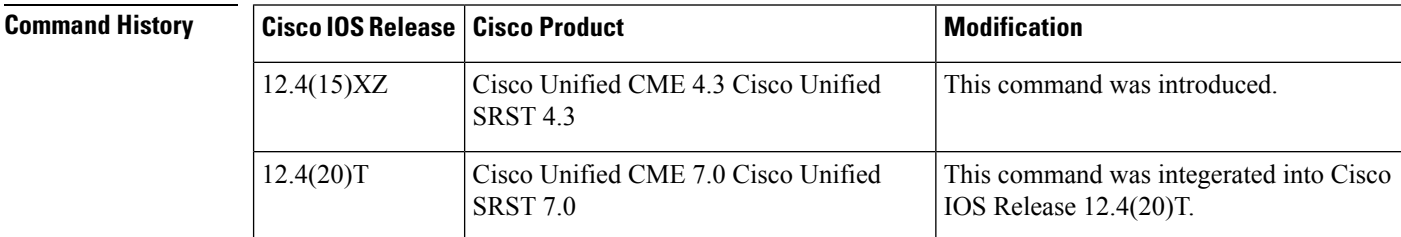

**Usage Guidelines** This command specifies the device type of the phone being added with the ephone-type template. The device type is set to the same value as the **ephone-type** command unless you use this command to change the value.

<span id="page-81-0"></span>This command must be set to one of the following supported values.

#### **Table 3: Supported Values for Ephone-Type Commands**

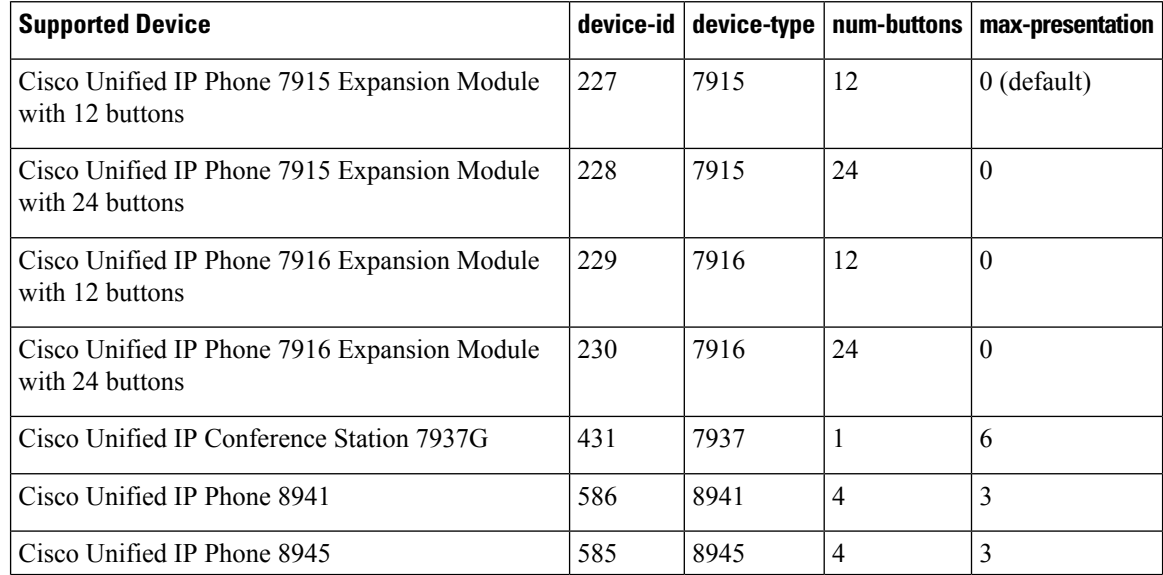

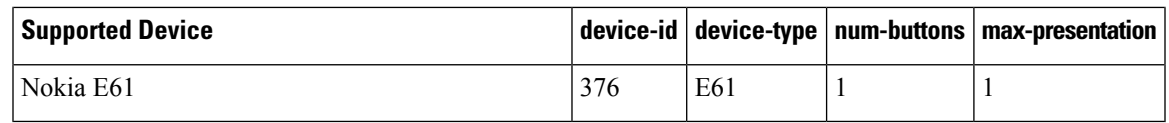

**Examples** The following example shows the device type set to 7915 in the ephone-type template for the Cisco Unified IP Phone 7915 Expansion Module with 12 buttons:

```
Router(config)# ephone-type 7915-12 addon
Router(config-ephone-type)# device-id 227
Router(config-ephone-type)# device-name 7915-12
Router(config-ephone-type)# device-type 7915
```
### **Related Commands**

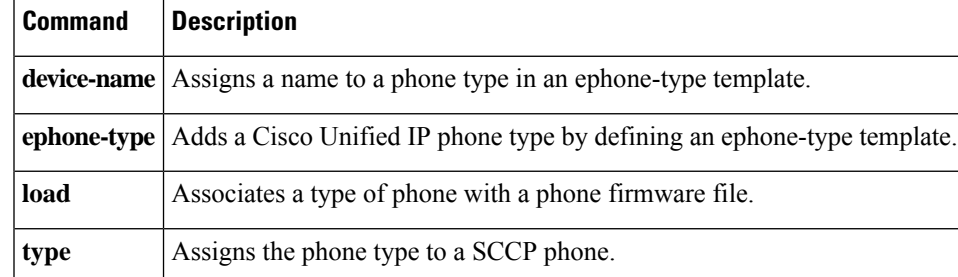

## **dialplan-pattern (call-manager-fallback)**

To create a global prefix that can be used to expand the extension numbers of inbound and outbound calls into fully qualified E.164 numbers, use the**dialplan-pattern**command in call-manager-fallback configuration mode. To disable the **dialplan-pattern** command settings, use the **no** form of this command.

**dialplan-pattern** *tag pattern* **extension-length** *extension-length* [**extension-pattern** *extension-pattern*] [**no-reg**]

**no dialplan-pattern** *tag* [*pattern* **extension-length** *extension-length* **extension-pattern** *extension-pattern*] [**no-reg**]

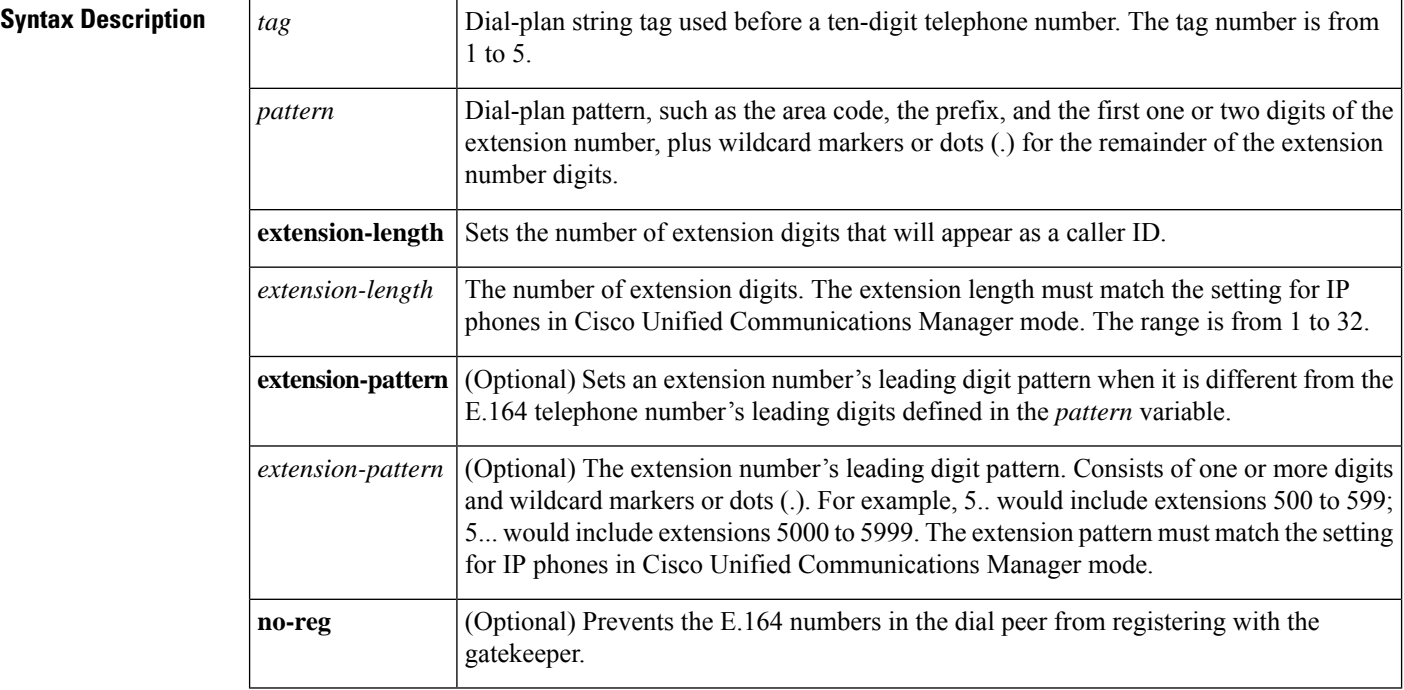

### **Command Default** No default behavior or values.

#### **Command Modes**

Call-manager-fallback configuration

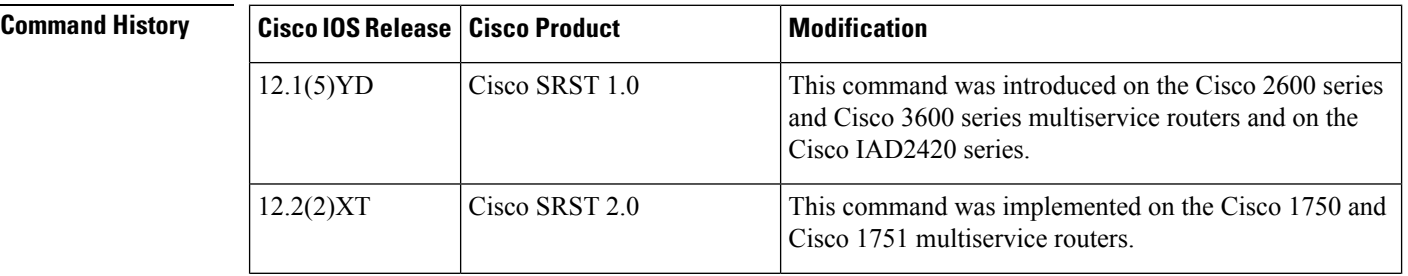

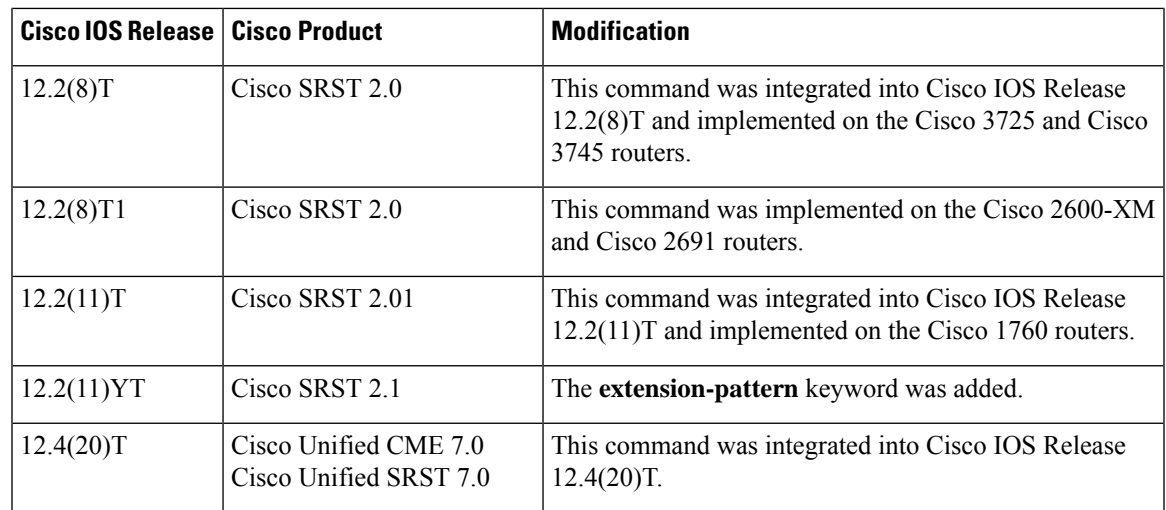

**Usage Guidelines** The **dialplan-pattern** command builds additional dial peers. For example, if a hidden POTS dial peer is created, such as the following:

```
Router(config)# dial-peer voice 20001 pots
Router(config-dial-peer)# destination-pattern 1001
Router(config-dial-peer)# voice-port 50/0/2
```
and a dial-plan pattern is created, such as 40855510.., then an additional dial peer will be created that allows calls to both the 1001 and 4085551001 numbers. For example:

```
Router(config)# dial-peer voice 20002 pots
Router(config-dial-peer)# destination-pattern 4085551001
Router(config-dial-peer)# voice-port 50/0/2
```
Both dial peers can be seen with the **show dial-peer voice** command.

The **dialplan-pattern** command also creates a global prefix that can be used by inbound calls (calls to an IP phone in a Cisco Unified SRST system) and outbound calls (calls made from an IP phone in a Cisco Unified SRST system) to expand their extension numbers to fully qualified E.164 numbers.

For inbound calls (calls to an IP phone in a Cisco Unified SRST system) where the calling party number matches the dial-plan pattern, the call is considered a local call and has a distinctive ring that identifies the call as internal. Any calling party number that does not match the dial-plan pattern is considered an external call and has a distinctive ring that is different from the internal ringing.

For outbound calls, the**dialplan-pattern**command converts the calling party's extension number to an E.164 calling party number. Outbound calls that do not use an E.164 number and go through a PRI connection to the PSTN may be rejected by the PRI link as the calling party identifier.

If there are multiple patterns, called-party numbers are checked in numeric order, starting with pattern 1, until a match is found or until the last pattern has been checked. The valid dial-plan pattern with the lowest tag is used as a prefix to all local Cisco IP phones.

When **extension-pattern***extension-pattern* keyword and argument are used, the leading digits of an extension pattern are stripped and replaced with the corresponding leading digits of the dial plan. For example, the following command maps all extension numbers  $4xx$  to the PSTN number  $40855501xx$ , so that extension  $412$ corresponds to 4085550112.

Router(config)# **call-manager-fallback** Router(config-cm-fallback)# **dialplan-pattern 1 4085550100 extension-length 3 extension-pattern 4..** The number of *extension-pattern* argument characters must match the number set for the *extension-length* argument. For example, if the *extension-length* is 3, the *extension-pattern* can be 8.., 1.., 51., and so forth. A dial-plan pattern is required to register the Cisco IP phone lines with a gatekeeper. The **no-reg** keyword provides the option of not registering specific numbers to the gatekeeper so that those numbers can be used for other telephony services. **Examples** The following example shows how to create dial-plan pattern 1 for extension numbers 5000 to 5099 with a prefix of 408555. If an inbound calling party number (4085555044) matches dial-plan pattern 1, the recipient phone will display an extension (5044) as the caller ID and use an internal ringing tone. If an outbound calling party extension number (5044) matches dial-plan pattern 1, the calling party extension will be converted to an E.164 number (4085555044). The E.164 calling party number will appear as the caller ID. Router(config)# **call-manager-fallback** Router(config-cm-fallback)# **dialplan-pattern 1 40855550.. extension-length 4 extension-pattern 50..** In the following example, the **dialplan-pattern** command creates dial-plan pattern 1 for extensions 800 to 899 with the telephone prefix starting with 4085559. As each number in the extension pattern is declared with the **number** command, two POTs dial peers are created. In the example, they are 801 (an internal office number) and 4085559001 (an external number). Router(config)# **call-manager-fallback** Router(config-cm-fallback)# **dialplan-pattern 1 40855590.. extension-length 3 extension-pattern 8..** The following example shows a configuration for two Cisco Unified SRST systems. Each is configured with the same **dialplan-pattern** commands, but one system uses 50.. and the other uses 60.. for extension numbers. Calls from the "50.." system to the "60.." system, and vice versa, are treated as internal calls. Calls that go across an H.323 network and calls that go to a PSTN through an ISDN interface on one of the configured Cisco Unified SRST routers are represented as E.164. Router(config)# **call-manager-fallback** Router(config-cm-fallback)# **dialplan-pattern 1 40855550.. extension-length 4 extension-pattern 50..** Router(config-cm-fallback)# **dialplan-pattern 2 51055560.. extension-length 4 extension-pattern 60..**

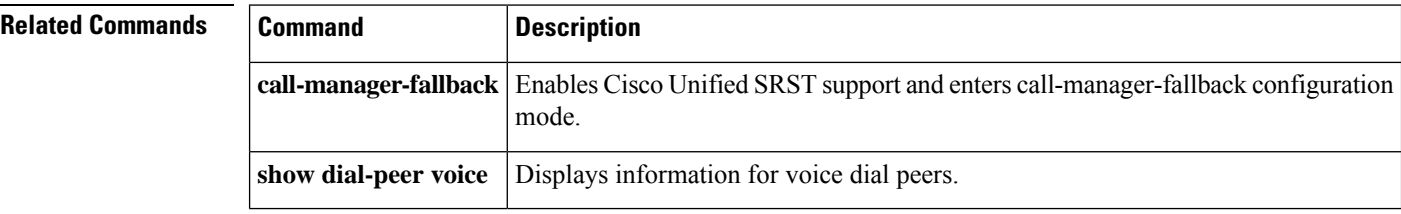

Ш

## **digit collect kpml**

To enable Key Press Markup Language (KPML) digit collection on a SIP phone, use the **digit collect kpml** command in voice register pool or voice register template configuration mode. To disable KPML, use the **no** form of this command.

**digit collect kpml no digit collect kpml**

**Syntax Description** This command has no arguments or keywords.

**Command Default** KPML digit collection is enabled.

#### **Command Modes**

Voice register pool configuration Voice register template configuration

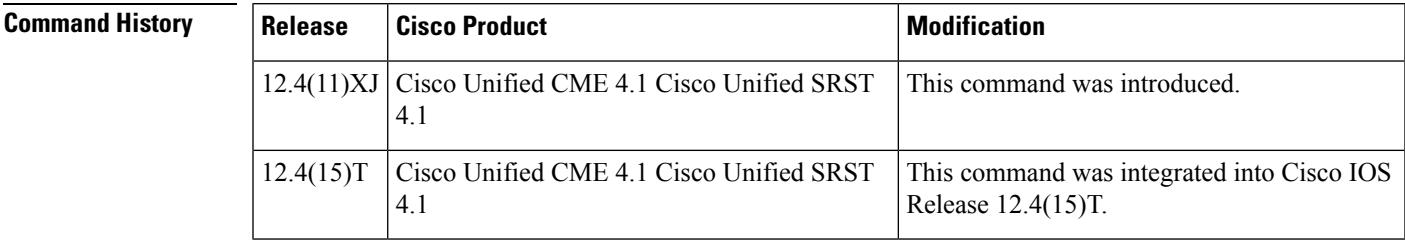

**Usage Guidelines** KPML is enabled by default for all directory numbers on the phone. A dial plan assigned to a phone has priority over KPML. Use the **no digit collect kpml** command to disable KPML on a phone.

> If you use a voice register template to apply a command to a phone and you also use the same command in voice register pool configuration mode for the same phone, the value that you set in voice register pool configuration mode has priority.

KPML is not supported on the Cisco IP Phone 7905, 7912, 7940, or 7960.

**Examples** The following example shows KPML enabled on SIP phone 4:

Router(config)# **voice register pool 4** Router(config-register-pool)# **digit collect kpml**

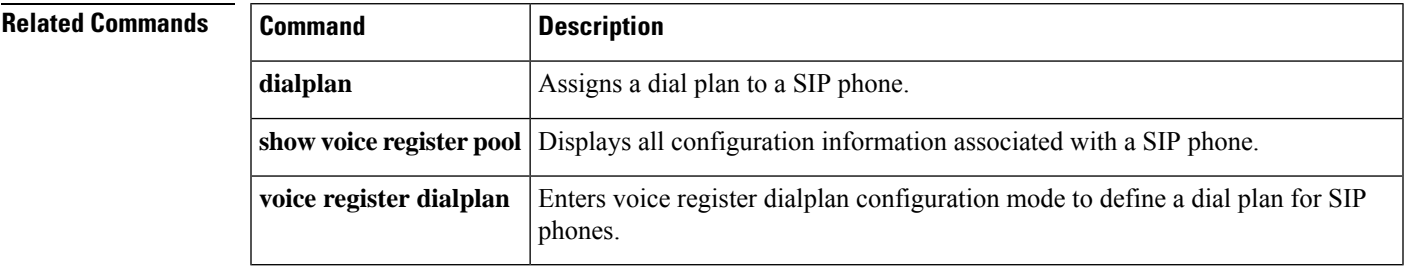

### **dtmf-relay (voice register pool)**

To specify the list of DTMF relay methods that can be used to relay dual-tone multifrequency (DTMF) audio tones between Session Initiation Protocol (SIP) endpoints, use the **dtmf-relay** command in voice register pool configuration mode. To send the DTMF audio tones as part of an audio stream, use the **no** form of this command.

**dtmf-relay** [**cisco-rtp**] [**rtp-nte**] [**sip-notify**] **no dtmf-relay**

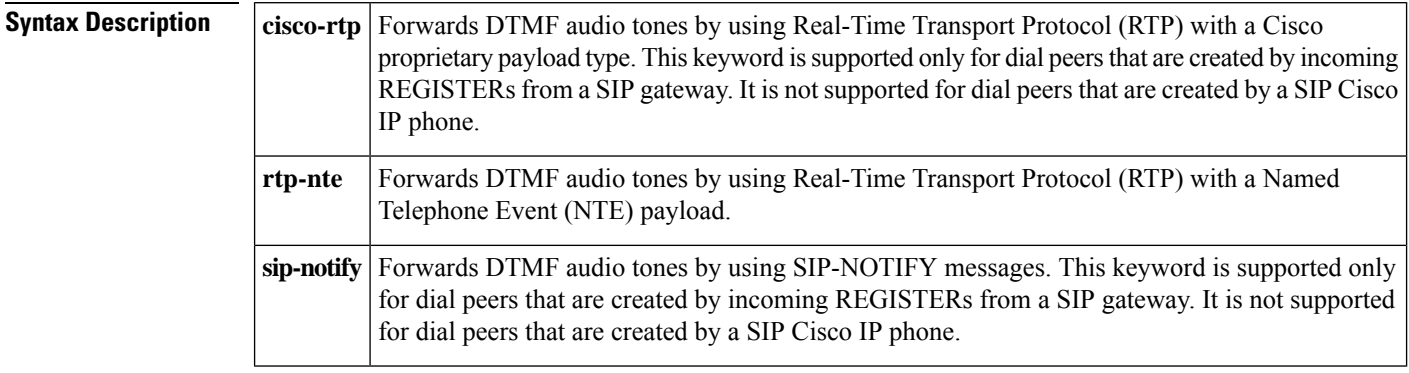

**Command Default** DTMF tones are disabled and sent in-band. That is, they remain in the audio stream.

#### **Command Modes**

Voice register pool configuration

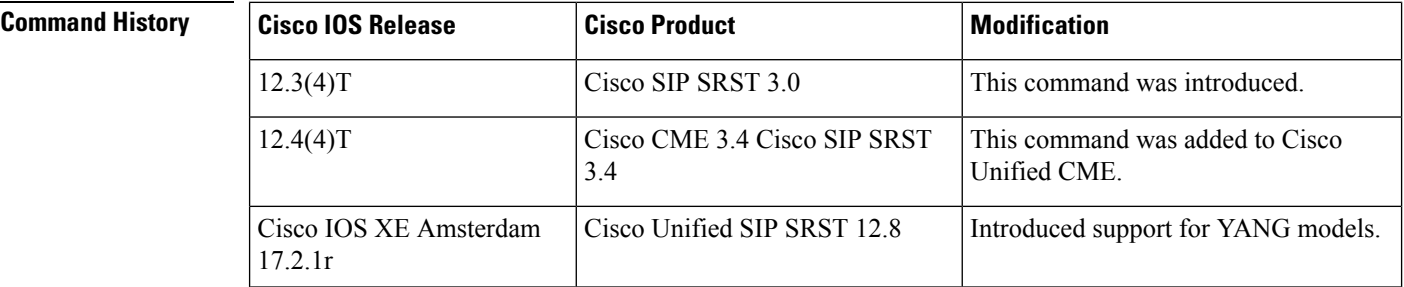

**Usage Guidelines** During Cisco Unified Session Initiation Protocol (SIP) Survivable Remote Site Telephony (SRST) or Cisco Unified CME registration, a dial peer is created and that dial peer has a default DTMF relay of in-band.

> This command command allows you to change the default to a desired value. You must use one or more keywords when configuring this command.

DTMF audio tones are generated when you press a button on a Touch-Tone phone. The tones are compressed at one end of the call and when the digits are decompressed at the other end, there is a risk that they can become distorted. DTMF relay reliably transports the DTMF audio tones generated after call establishment out-of-band.

TheSIP Notify method sends Notify messages bidirectionally between the originating and terminating gateways for a DTMF event during a call. If multiple DTMF relay mechanisms are enabled on a SIP dial peer and are negotiated successfully, the SIP Notify method takes precedence.

SIP Notify messages are advertised in an Invite message to the remote end only if the **dtmf-relay** command is set.

For SIP calls, the most appropriate methods to transport DTMF tones are RTP-NTE or SIP-NOTIFY.

V.

The **cisco-rtp** keyword is a proprietary Cisco implementation. If the proprietary Cisco implementation is not supported, the DTMF relay feature does not function, and the gateway sends DTMF tones in-band. **Note**

• The **sip-notify** keyword is available only if the VoIP dial peer is configured for SIP.

#### **Examples**

Ш

#### **Cisco Unified CME**

The following example shows how to enable the RTP-NTE and SIP-NOTIFY mechanisms for DTMF relay for SIP phone 4:

```
Router(config)# voice register pool 4
Router(config-register-pool)# dtmf-relay rtp-nte sip-notify
```
#### **Cisco Unified SIP SRST**

The following is sample output from the **show running-config** command that shows that voice register pool 1 has been set up to send DTMF tones:

```
voice register pool 1
application SIP.app
 incoming called-number 308
voice-class codec 1
dtmf-relay rtp-nte
```
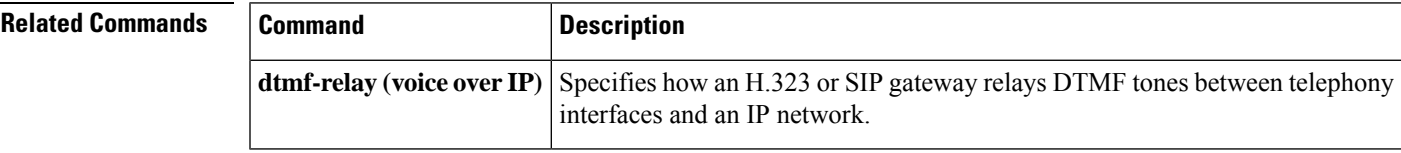

### **elin**

To create a PSTN number that replaces a 911 caller's extension, use the **elin** command in voice emergency response location configuration mode. To remove the number, use the **no** form of this command.

**elin** [{**1** | **2**}] *number* **no elin** [{**1** | **2**}]

**Syntax Description** *number* PSTN number that replaces a 911 caller's extension.

**Command Default** No replacement number is created.

#### **Command Modes**

Voice emergency response location configuration (cfg-emrgncy-resp-location)

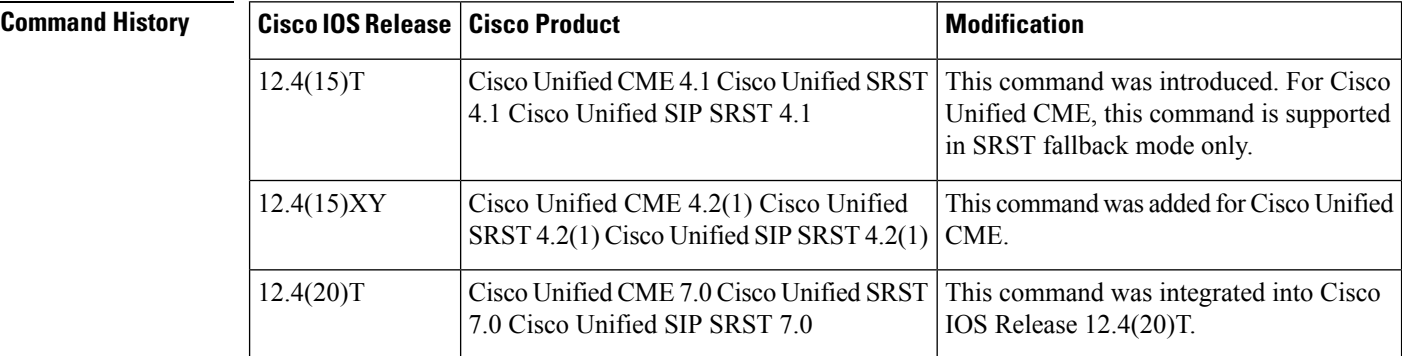

**Usage Guidelines** Use this command to specify the ELIN, a PSTN number that will replace the caller's extension. The PSAP will see this number and use it to query the ALI database to locate the caller. It is also used by the PSAP for callbacks. You can optionally configure a second ELIN using the **elin2** command. If two ELINs are configured, the system selects an ELIN using a round-robin algorithm. If an ELIN is not defined for the ERL, the PSAP will see the original calling number.

**Examples** In the following example, all IP phones with the IP address of 10.X.X.X or 192.168.X.X are automatically associated with this ERL. If one of the phones dials 911, its extension is replaced with 408 555-0100 before it goesto thePSAP. ThePSAP willsee that the caller's number is 408 555-0100.

```
voice emergency response location 1
 elin 1 4085550100
subnet 10.0.0.0 255.0.0.0
 subnet 2 192.168.0.0 255.255.0.0
```
### **Related Commands**

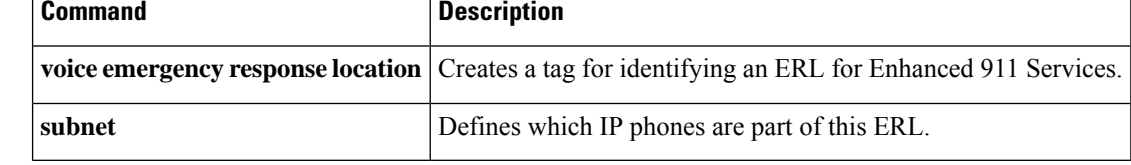

Ш

### **elin (voice emergency response settings)**

To create a default ELIN that is used if no ERL has a subnet mask that matches the current 911 caller's IP phone address, use the **elin** command in voice emergency response settings configuration mode. To remove the number, use the **no** form of this command.

**elin** *number* **no elin**

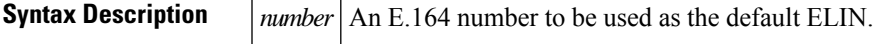

**Command Default** No default ELIN number is created.

**Command Modes**

Voice emergency response settings configuration (cfg-emrgncy-resp-settings)

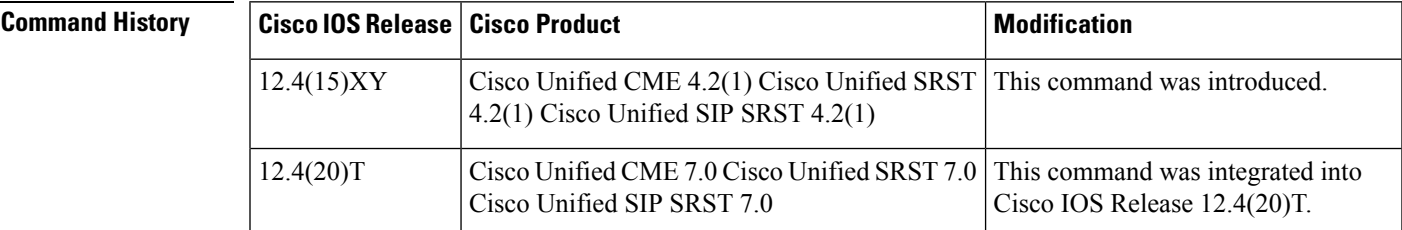

**Usage Guidelines** This command specifies an E.164 number to be the default ELIN if the 911 caller's IP phone address does not match the subnet of any location in any ERL zone. The default ELIN can be an existing ELIN already defined in an ERL or it can be unique.

**Examples** In this example, the ELIN (4085550101) defined in the voice emergency response settings configuration is used if the 911 caller's IP phone address does not match any of the voice emergency response locations. After the 911 call is placed to the PSAP, the PSAP has 120 minutes to call back 408 555-0101 to reach the 911 caller. If the call history has expired (after 120 minutes), any callback is routed to extension 7500.

> voice emergency response settings callback 7500 elin 4085550101 expiry 120

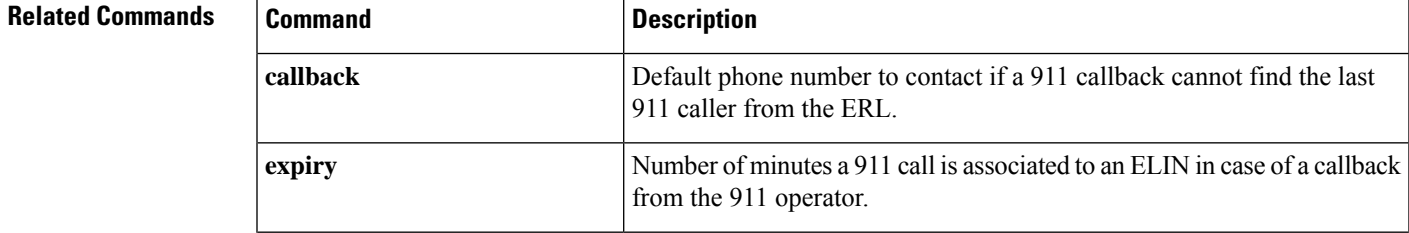

I

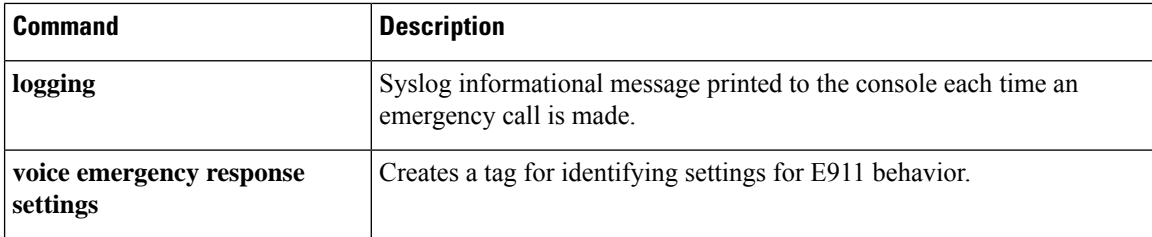

Ш

### **emergency response callback**

To define a dial peer that is used for 911 callbacks from the PSAP, use the emergency response callback command in voice dial-peer configuration mode. To remove the definition of the dial peer as an incoming link from the PSAP, use the **no** form of this command.

**emergency response callback no emergency response callback**

**Syntax Description** This command has no arguments or keywords.

**Command Default** The dial peer is not defined as an incoming link from the PSAP.

#### **Command Modes**

Dial-peer configuration (config-dial-peer)

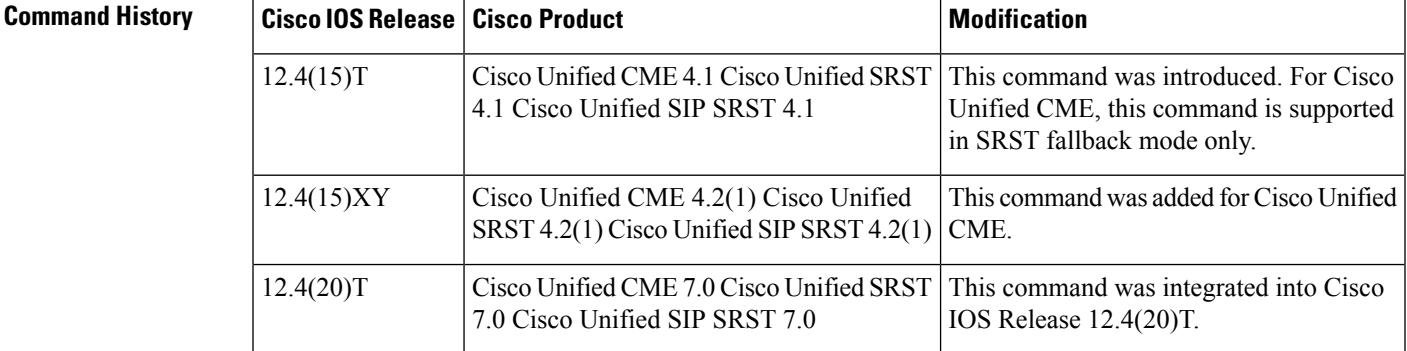

#### **Usage Guidelines** This command defines which dial peer is used for 911 callbacks from the PSAP. You can define multiple dial peers with this command.

**Examples** The following example shows a dial peer defined as an incoming link from the PSAP. If 408 555-0100 is configured as the ELIN for an ERL, this dial peer recognizes that an incoming call from 408 555-0100 is a 911 callback.

> dial-peer voice 100 pots incoming called-number 4085550100 port 1/1:D direct-inward-dial emergency response callback

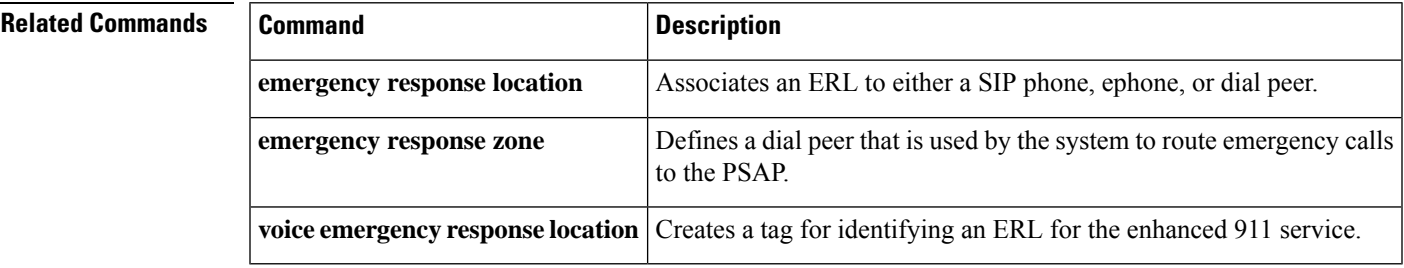

# **emergency response location**

To associate an emergency response location (ERL) for Enhanced 911 Services with a dial peer, ephone, ephone-template, voice register pool, or voice register template, use the **emergency response location** command in dial peer, ephone, ephone-template, voice register pool, or voice register template configuration mode. To remove the association, use the **no** form of this command.

**emergency response location** *tag* **no emergency response location** *tag*

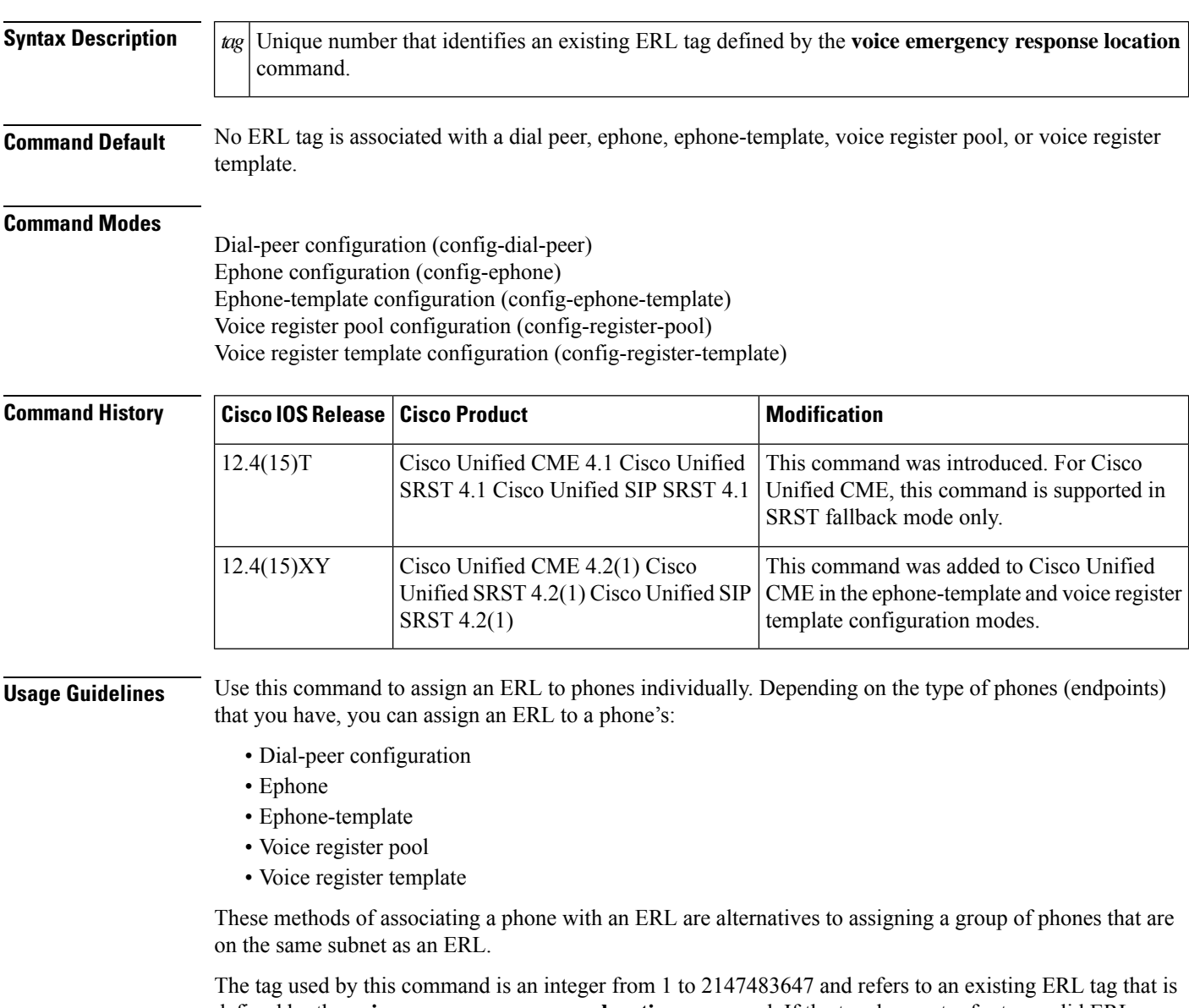

defined by the **voice emergency response location** command. If the tag does not refer to a valid ERL configuration, the phone is not associated to an ERL. For IP phones, the IP address is used to find the inclusive ERL subnet. For phones is on a VoIP trunk or FXS/FXO trunk, the PSAP gets a reorder tone.

Ш

**Examples** The following example shows how to assign an ERL to a phone's dial peer:

```
dial-peer voice 12 pots
emergency response location 18
```
The following example shows how to assign an ERL to a phone's ephone:

ephone 41 emergency response location 22

The following example shows how to assign an ERL to one or more SCCP phones:

```
ephone-template 6
emergency response location 8
```
The following example shows how to assign an ERL to a phone's voice register pool:

```
voice register pool 4
emergency response location 21
```
The following example shows how to assign an ERL to one or more SIP phones:

```
voice register template 4
emergency response location 8
```
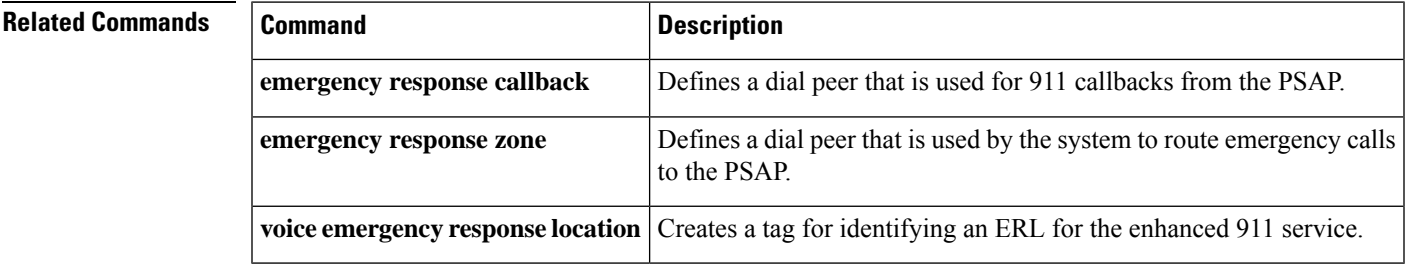

### **emergency response zone**

To define a dial peer that is used by the system to route emergency calls to a PSAP, use the emergency response zone command in voice dial-peer configuration mode. To remove the definition of the dial peer as an outgoing link to the PSAP, use the **no** form of this command.

**emergency response zone** *zone-tag* **no emergency response zone**

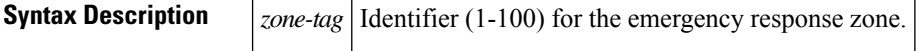

**Command Default** The dial peer is not defined as an outgoing link to the PSAP. Therefore, E911 services are not enabled.

#### **Command Modes**

Dial-peer configuration (config-dial-peer)

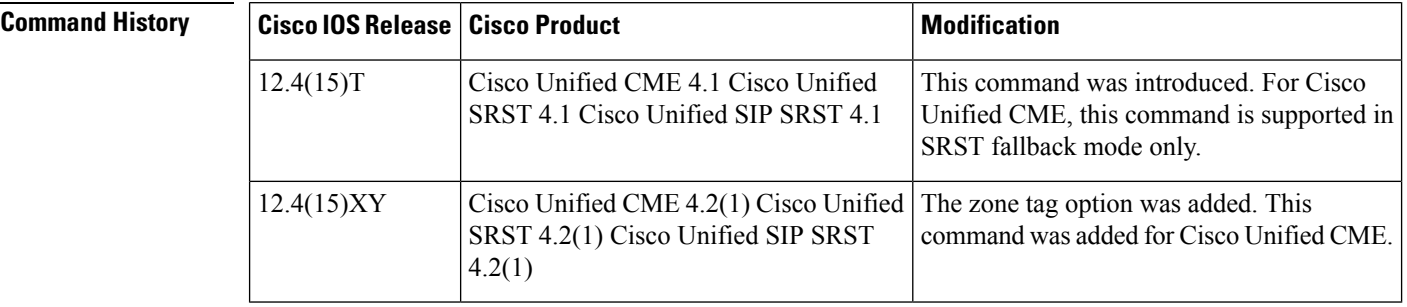

#### **Usage Guidelines** Use this command to specify that any calls using this dial peer are processed by the E911 software. To enable any E911 processing, the emergency response zone command must be enabled under a dial peer.

If no zone tag is specified, the system looks for a matching ELIN to the E911 caller's phone by searching each *emergency response location* that was configured using the **emergency response location** command.

If a zone tag is specified, the system looks for a matching ELIN using sequential steps according to the contents of the configured zone. For example, if the E911 caller's phone has an explicit ERL assigned, the system first looks for that ERL in the zone. If not found, it then searches each location within the zone according to assigned priority numbers, and so on. If all steps fail to find a matching ELIN, the default ELIN is assigned to the E911 caller's phone. If no default ELIN is configured, the E911 caller's automatic number identification (ANI) number is communicated to the Public Safety Answering Point (PSAP).

This command can be defined in multiple dial peers. The zone tag option allows only ERLs defined in that zone to be routed on this dial peer. Also, this command allows callers dialing the same emergency number to be routed to different voice interfaces based on the zone that includes their ERL.

**Examples** The following example shows a dial peer defined as an outgoing link to the PSAP. Emergency response zone 10 is created and only calls from this zone are routed through 1/0/0.

> dial-peer voice 911 pots destination-pattern 9911 prefix 911 emergency response zone 10

port 1/0/0

### **Related Commands**

 $\mathbf{l}$ 

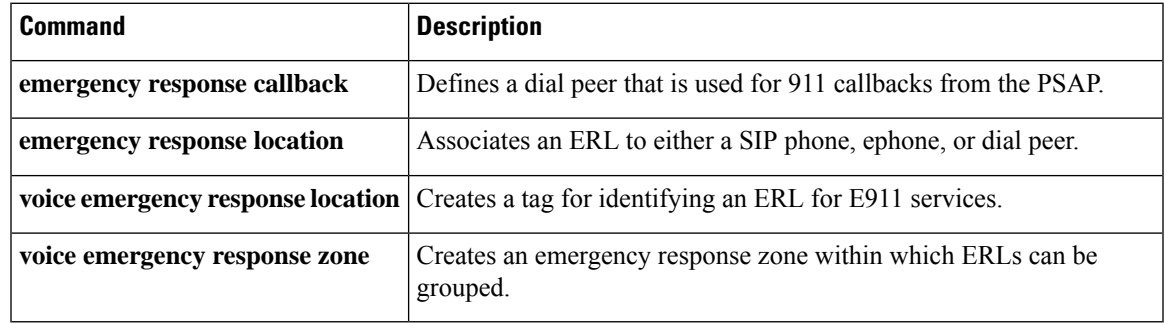

### **encrypt password**

To encrypt the password that is configured on Unified SRST, use the **encrypt password** command in **call-manager-fallback** configuration mode. To disable password encryption, use the**no** form of this command.

**encrypt pasword no encrypt password**

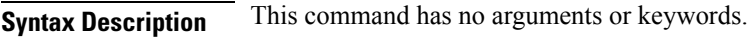

**Command Default** This command is enabled by default.

**Command Modes** Call Manager Fallback configuration (config-cm-fallback)

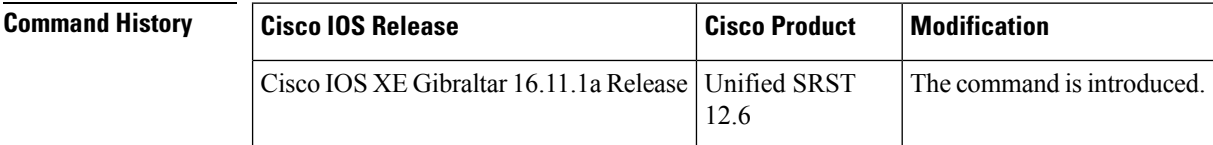

**Usage Guidelines** The CLI command **encrypt password** is enabled by default on Unified SRST router. However, it is mandatory to configure **key config-key password-encrypt** *[Master key]* and **password encryption aes** along with **encrypt password** to support encryption on Unified SRST router.

$$
\mathscr{A}
$$

If the key used to encrypt the password is replaced with a new key (replace key or re-key), then the password is re-encrypted with the new key. **Note**

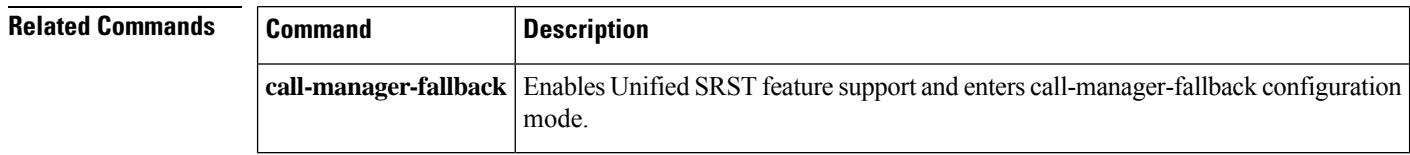

## **ephone-type**

To add a Cisco Unified IP phone type by defining an ephone-type template, use the **ephone-type** command in global configuration mode. To remove an ephone type, use the **no** form of this command.

**ephone-type** *phone-type* [**addon**] **no ephone-type** *phone-type*

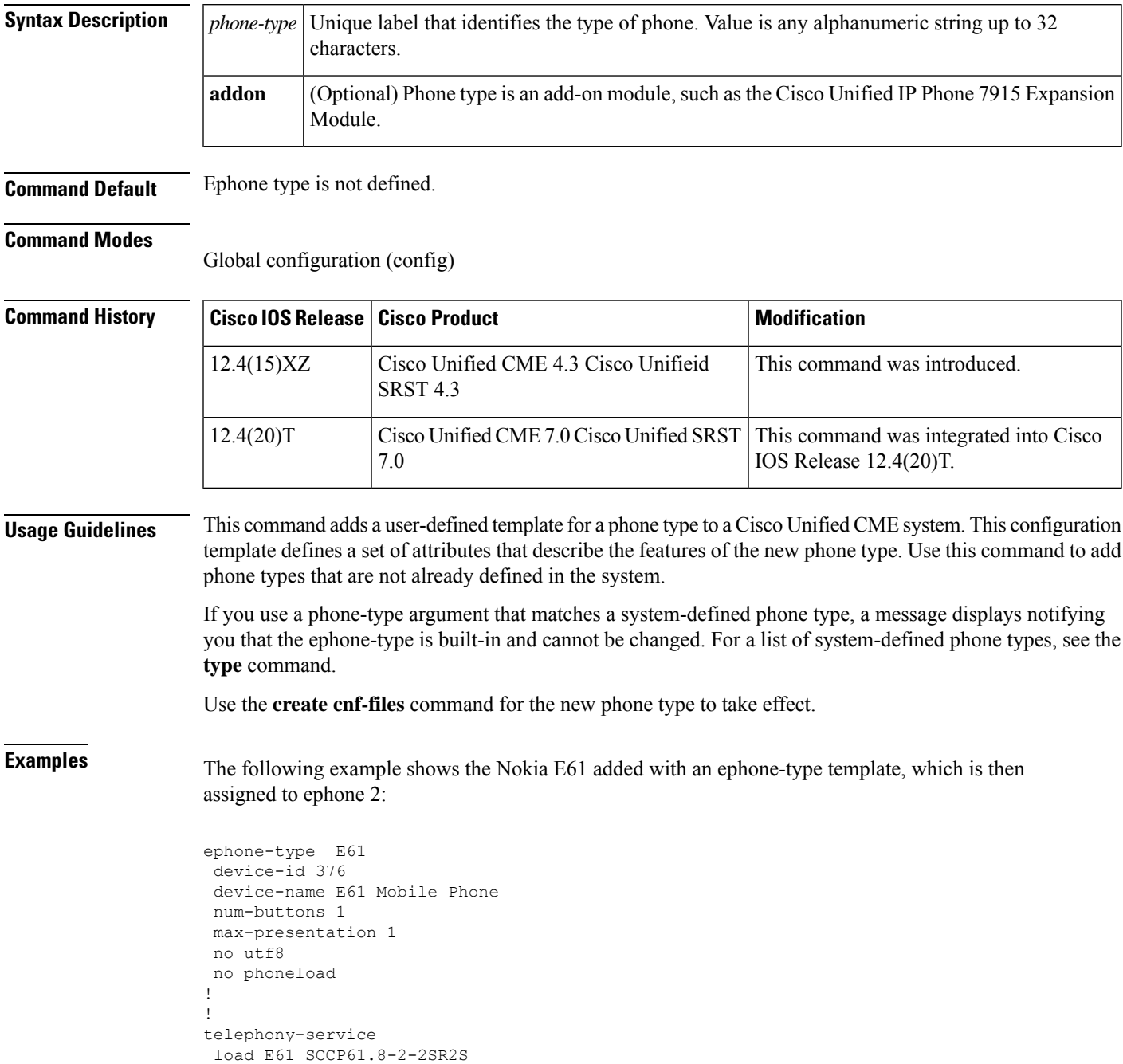

```
max-ephones 100
max-dn 240
ip source-address 15.7.0.1 port 2000
cnf-file location flash:
cnf-file perphone
voicemail 8900
max-conferences 8 gain -6
transfer-system full-consult
create cnf-files version-stamp 7960 Sep 25 2007 21:25:47
!
!
ephone 2
mac-address 001C.821C.ED23
type E61
button 1:2
```
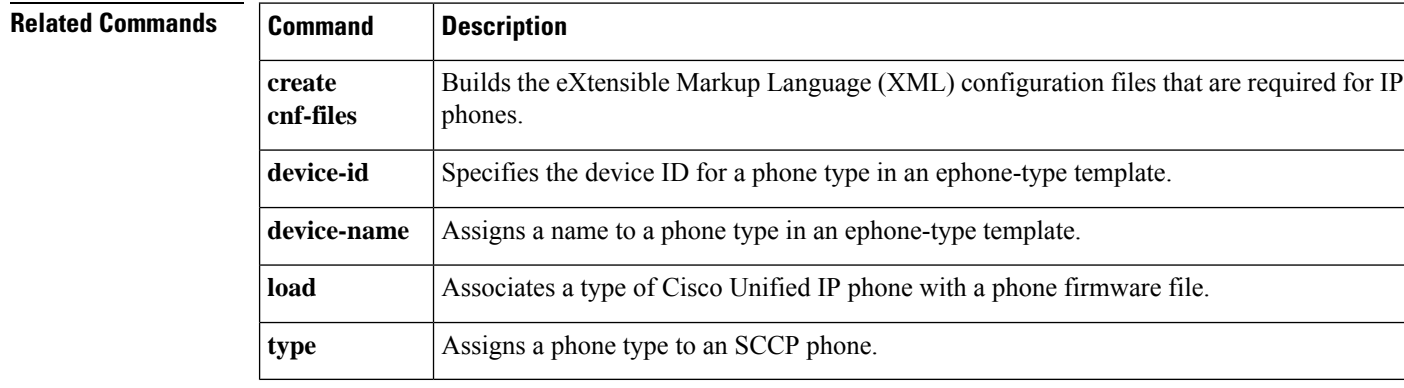

## **expiry**

To set the time after which emergency callback history expires, use the **expiry** command in voice emergency response settings configuration mode. To remove the number, use the **no** form of this command.

**expiry** *time* **no expiry**

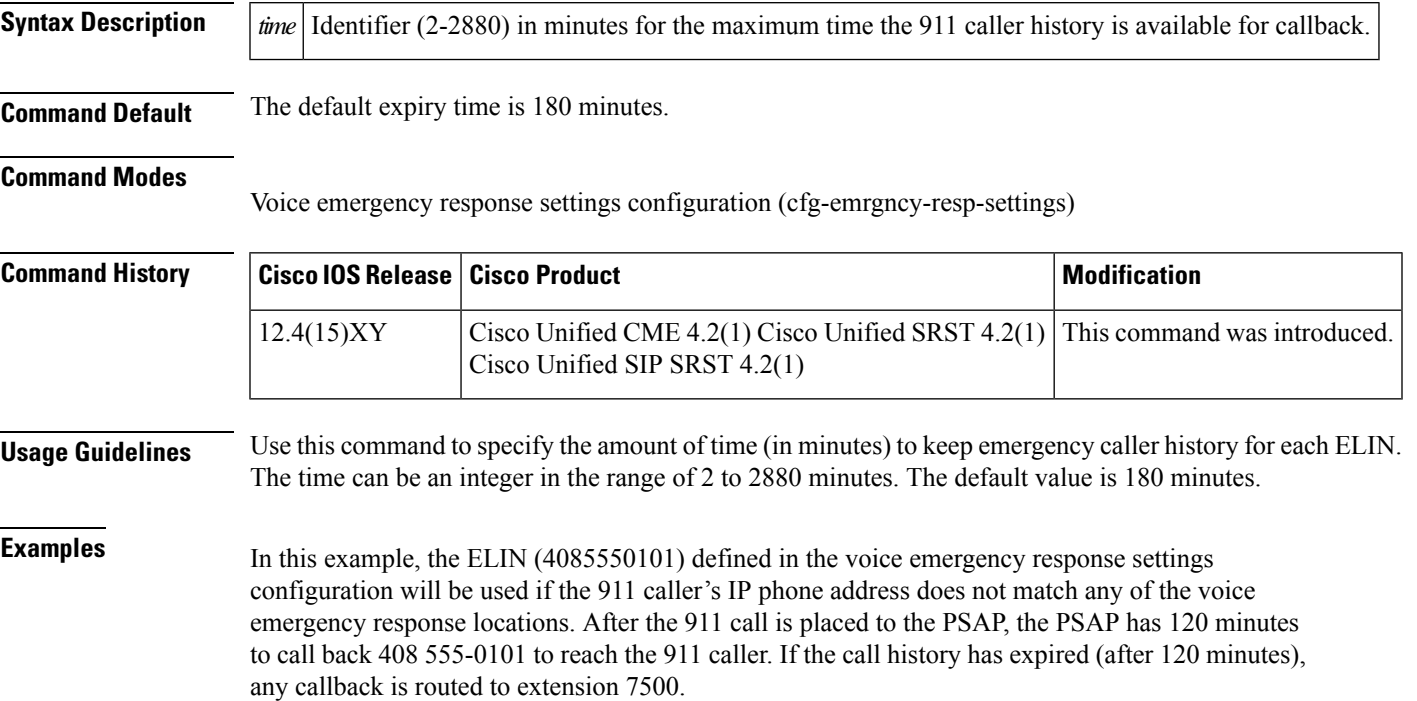

```
voice emergency response settings
callback 7500
elin 4085550101
expiry 120
```
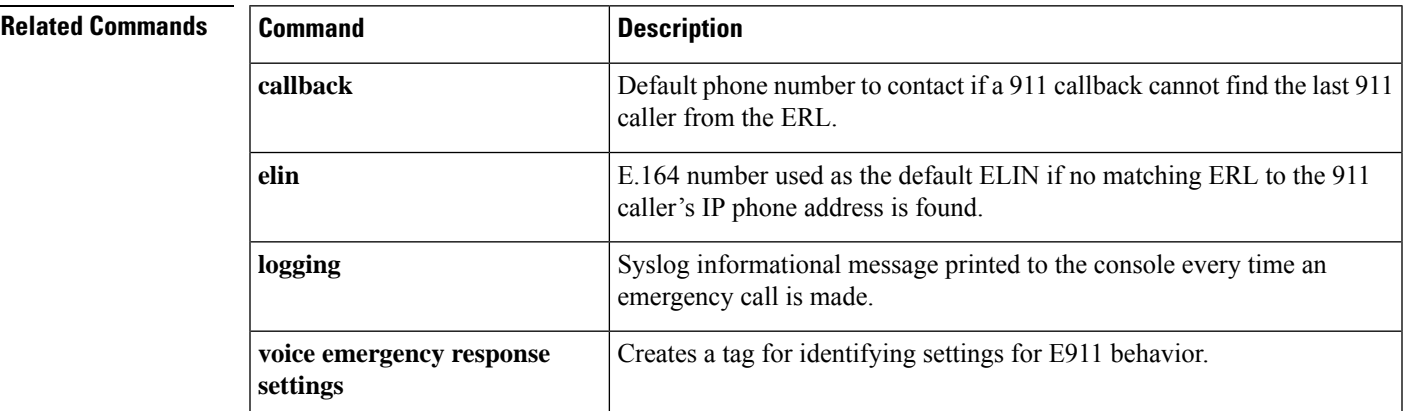

### **extension-range**

To define a range of extension numbers for a specific MOH group in Cisco Unified CME or Cisco Unified SRST, use the **extension-range** command in voice-moh-group configuration mode. To define a range of extension numbers for a specific directory number in Cisco Unified CME, use the **extension-range** command in ephone-dn configuration mode. To disable the extension-range command, use the**no** form of this command.

**extension-range** *starting-extension to ending-extension* **no extension-range starting-extension to ending-extension**

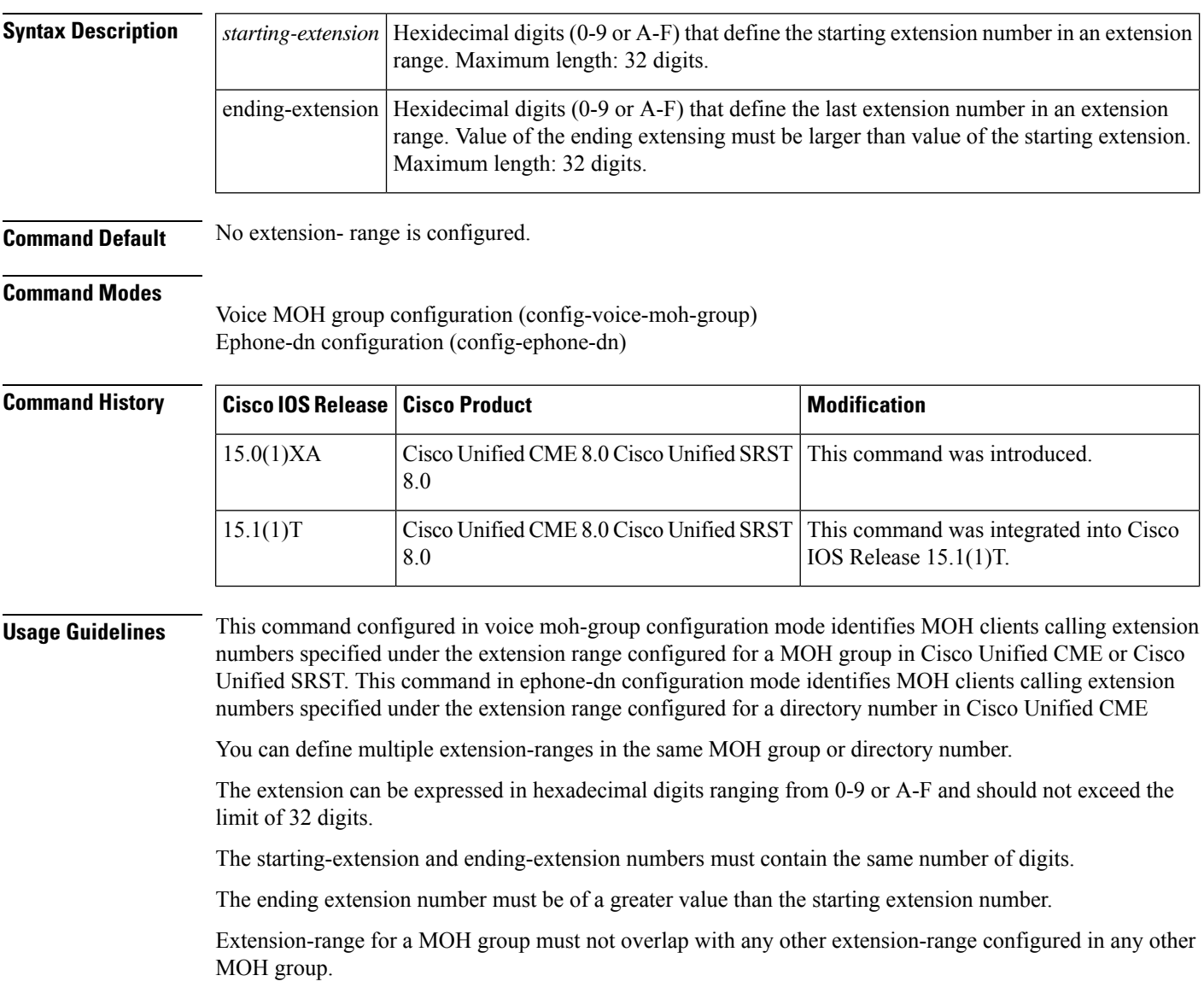

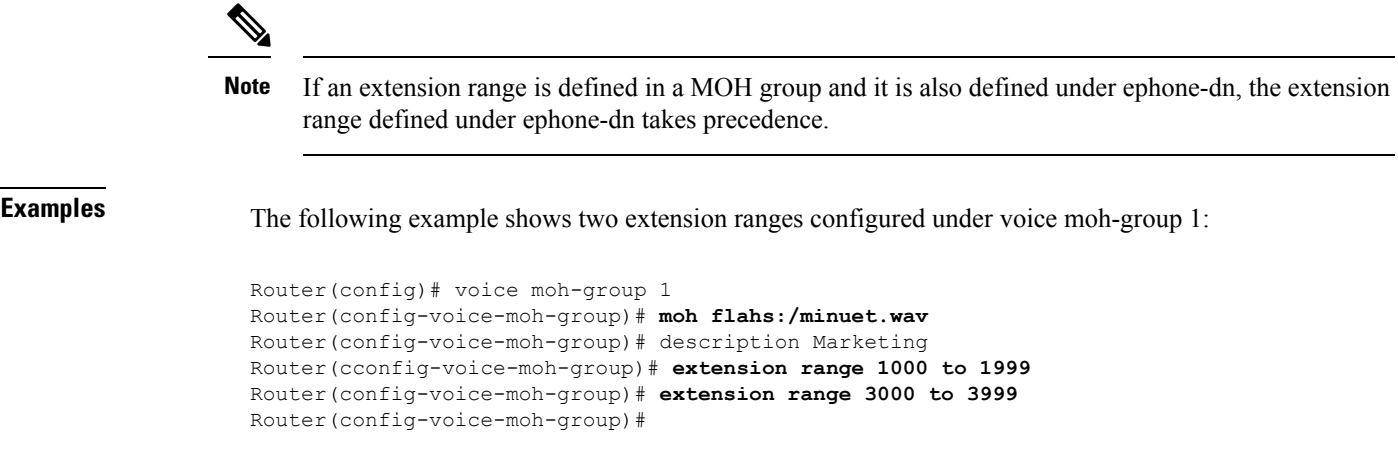

### **Related Commands Command**

 $\mathbf{l}$ 

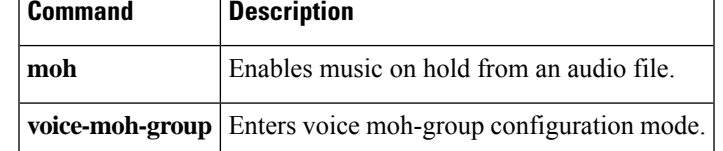

# **external-ring (voice register global)**

To specify the type of ring sound used on Cisco Session Initiation Protocol (SIP) or Cisco SCCP IP phones for external calls, use the **external-ring** command in voice register global configuration mode. To return to the default ring sound, use the **no** form of this command.

#### **external-ring** {**bellcore-dr1** | **bellcore-dr2** | **bellcore-dr3** | **bellcore-dr4** | **bellcore-dr5**} **no external-ring**

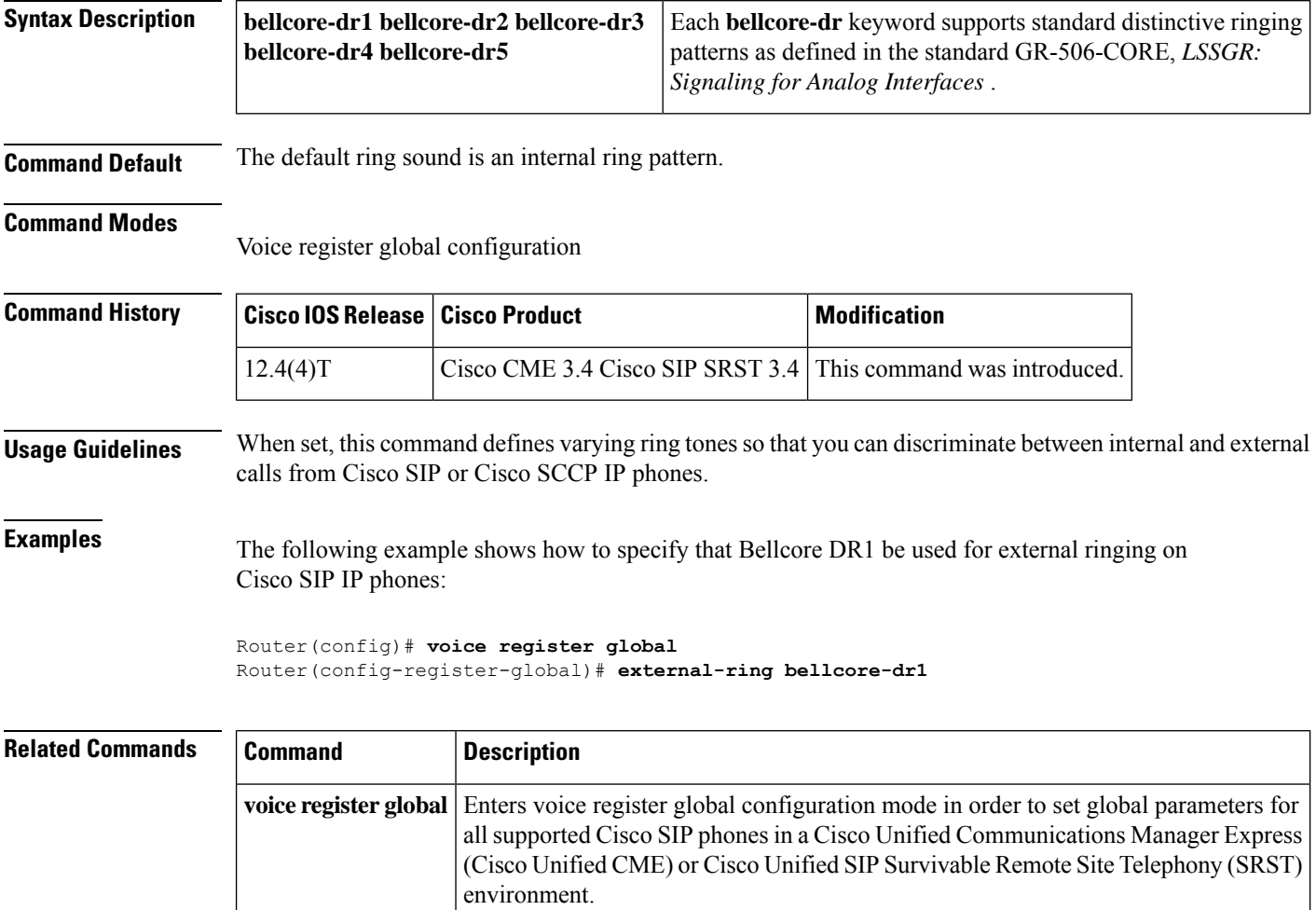

## **group phone**

To add a phone, including a TAPI-based client application, or a softphone on a PC to a VRF group for Cisco Unified CME, use the **group phone** command in ephone or ephone-template configuration mode. To remove the configuration, use the **no** form of this command.

**group phone** *group-tag* [**tapi** *group-tag*] **no group phone**

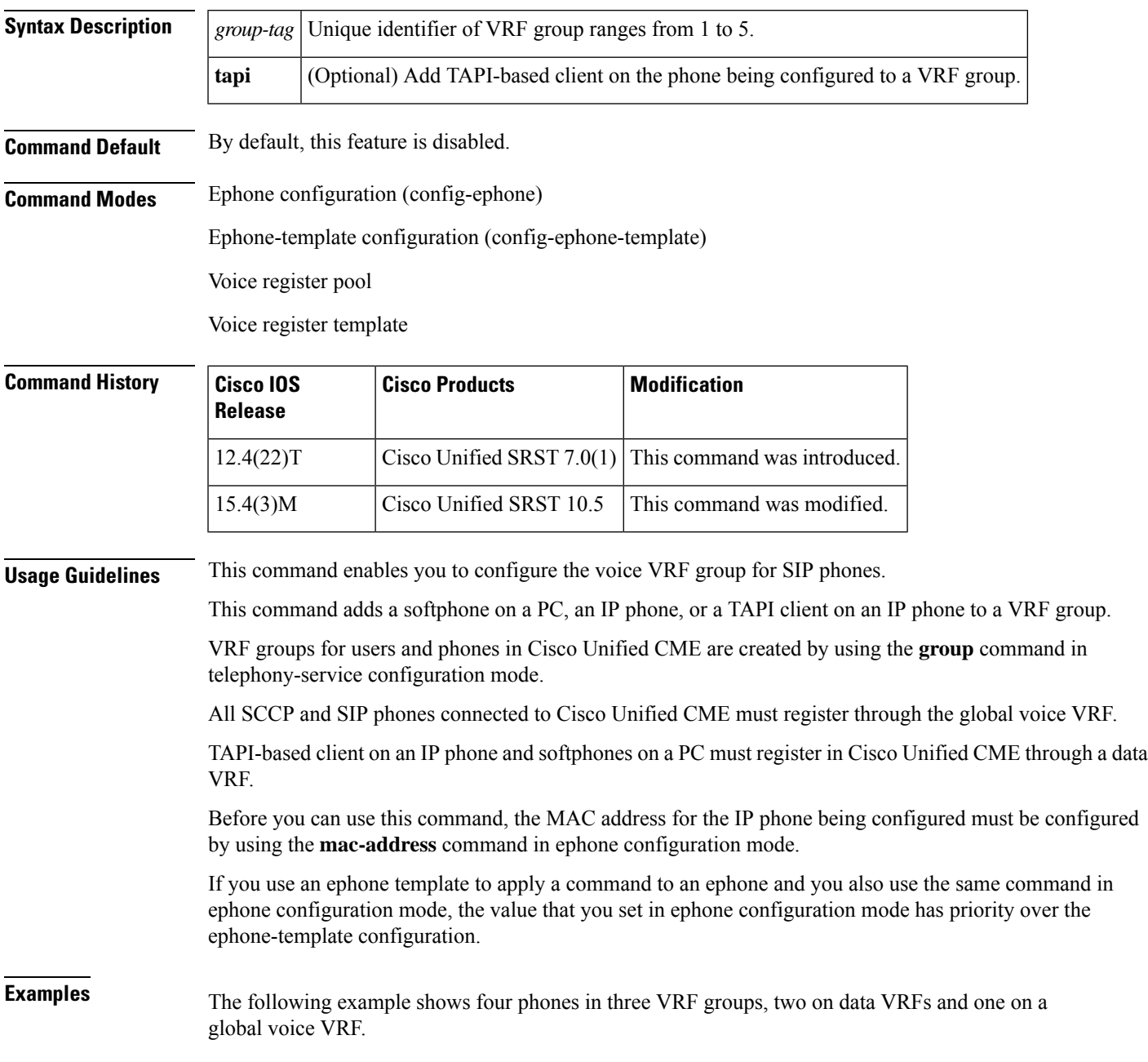

```
telephony-service
sdspfarm conference mute-on # mute-off #
sdspfarm units 4
sdspfarm transcode sessions 10
sdspfarm tag 1 xcode101
 sdspfarm tag 2 conf103
group 1
 ip source-address 209.165.201.1 port 2000
 url directories http://209.165.201.1/localdirectory
 !
group 2 vrf data-vrf1
 ip source-address 209.165.201.2 port 2000
 !
group 3 vrf data-vrf2
 ip source-address 209.165.201.3 port 2000
 !
.
.
!
ephone-template 1
 group phone 1 tapi 2
ephone-template 2
 group phone 2
...
ephone 1
 mac-address 1111.2222.3333
 ephone-template 1
ephone 2
 mac-address 2222.2222.3333
 ephone-template 2
ephone 3
 mac-address 1111.3333.3333
 group phone 1 tapi 3
ephone 4
 mac-address 1111.2222.4444
 group phone 3
!
```
The following example shows four phones in three VRF groups, two on data VRFs and one on a global voice VRF.

```
Router(config)# voice register template
Router(config-telephony)# group-phone <group-tag>
```
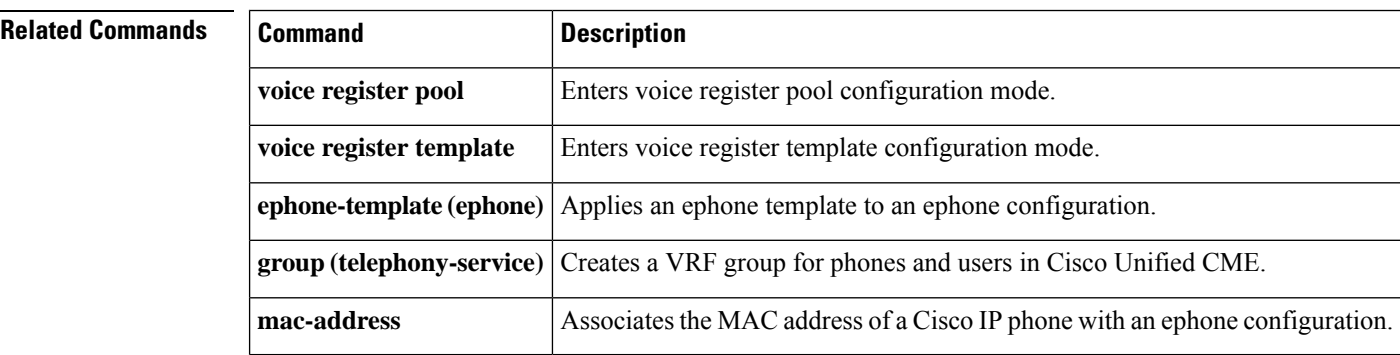

# **h450 h450-2 timeout (voice service voip)**

To specify timeout values for call transfers using the ITU-T H.450.2 standard, use the **h450 h450-2 timeout** command in H.323 voice service configuration mode. To return to the default values, use the **no** form of this command.

**h450 h450-2 timeout** {**T1** | **T2** | **T3** | **T4**} *milliseconds* **no h450 h450-2 timeout** {**T1** | **T2** | **T3** | **T4**}

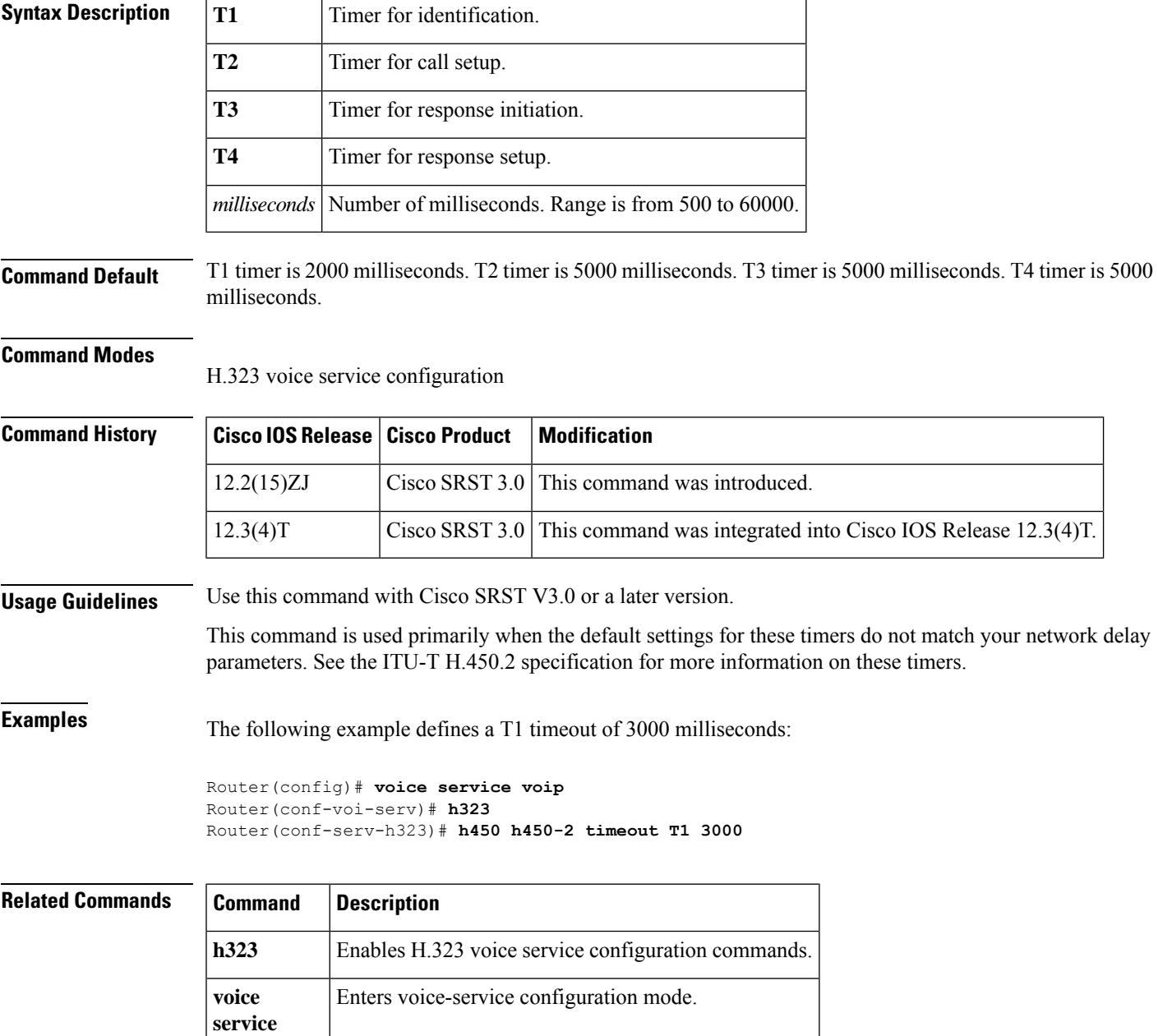

# **huntstop (call-manager-fallback)**

To set the huntstop attribute for the dial peers associated with a Cisco Unified IP phone during Cisco Unified Communications Manager fallback, use the**huntstop**command in call-manager-fallback configuration mode. To disable huntstop, use the **no** form of this command.

**huntstop [channel]** *1-8* **no huntstop**

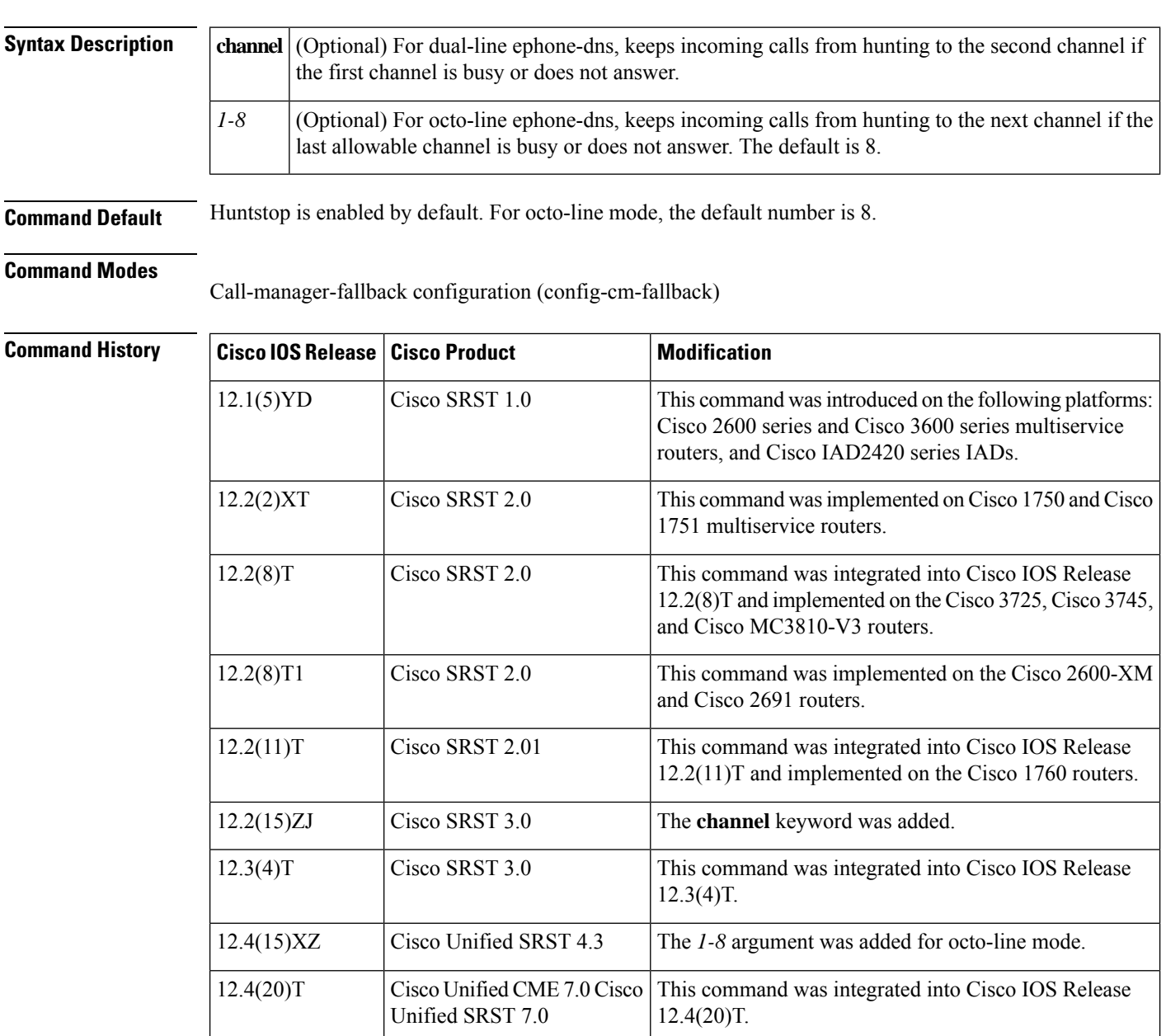
I

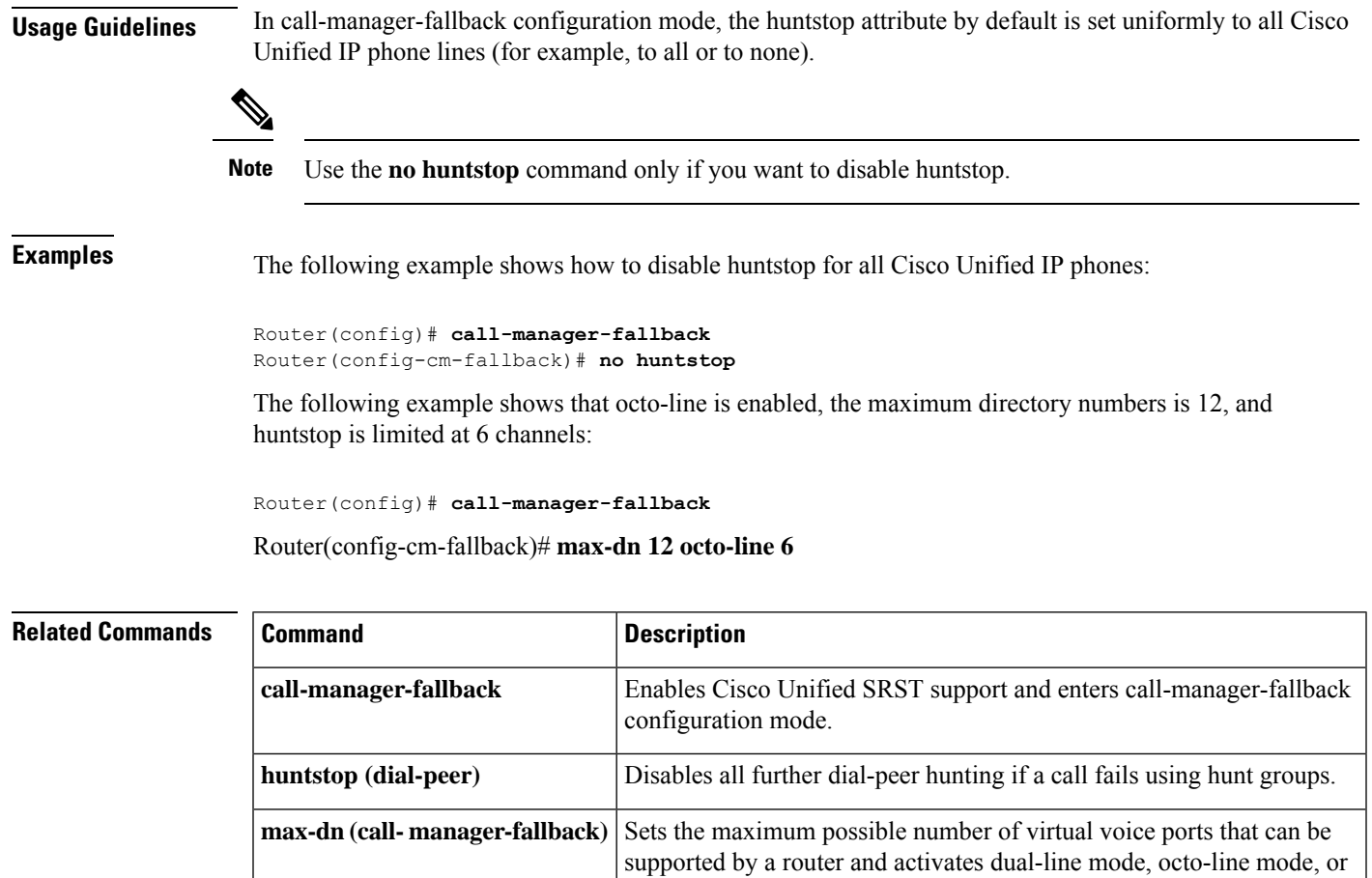

both modes.

# **id (voice register pool)**

To explicitly identify a locally available individual Cisco SIP IP phone, or when running Cisco Unified Session Initiation Protocol (SIP) Survivable Remote Site Telephony (SRST), set of Cisco SIP IP phones, use the **id** command in voice register pool configuration mode. To remove local identification, use the **no** form of this command.

**id [ network** *address* **mask** *mask* **|** *address* **mask** *mask* **] [ip** *address* **mask** *mask address* **mask** *mask* **] [mac** *address* **]**

**[device-id-name** *devicename* **]**

[ **phone-number** *e164-number* | **extension-number** *extension-number* ]

**no id** { **[ network** *address* **mask** *mask* **|** *address* **mask** *mask* **]** | **[ip** *address* **mask** *mask address* **mask** *mask* **]** | **[mac** *address* **]** } **[device-id-name** *devicename* **]**

[ **phone-number** *e164-number* | **extension-number** *extension-number* ]

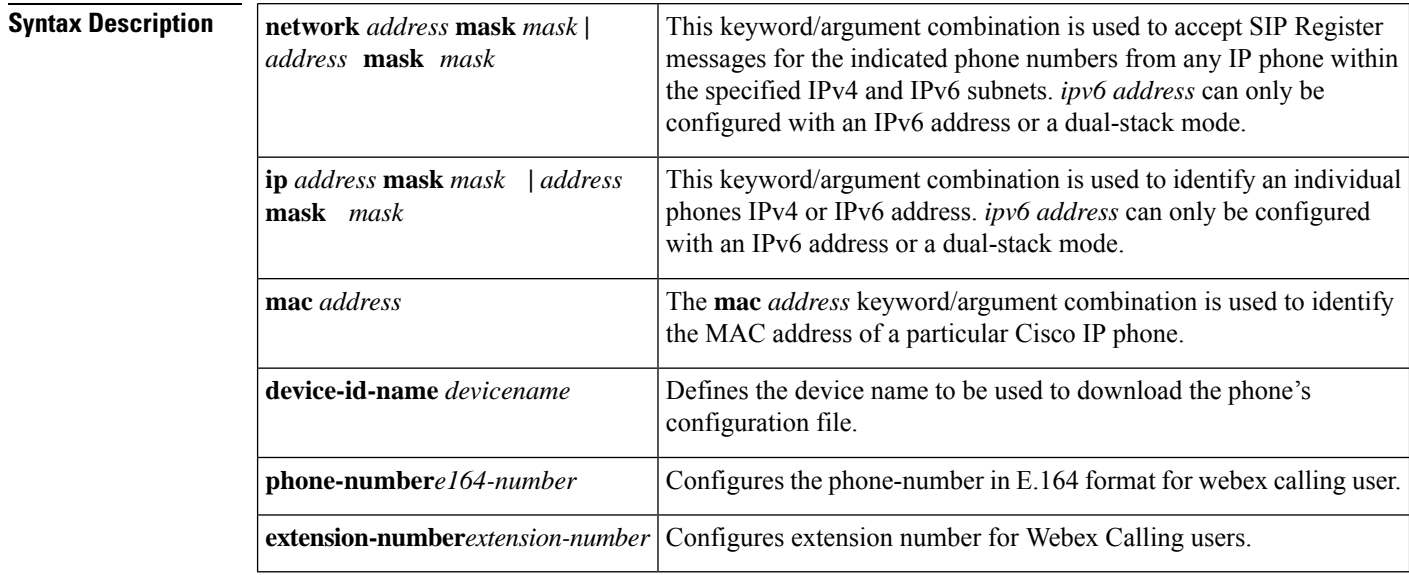

**Command Default** No SIP IP phone is configured.

**Command Modes** Voice register pool configuration (config-register-pool)

**Command History** 

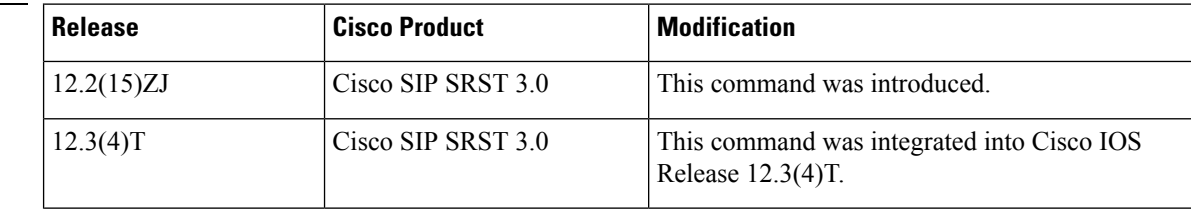

П

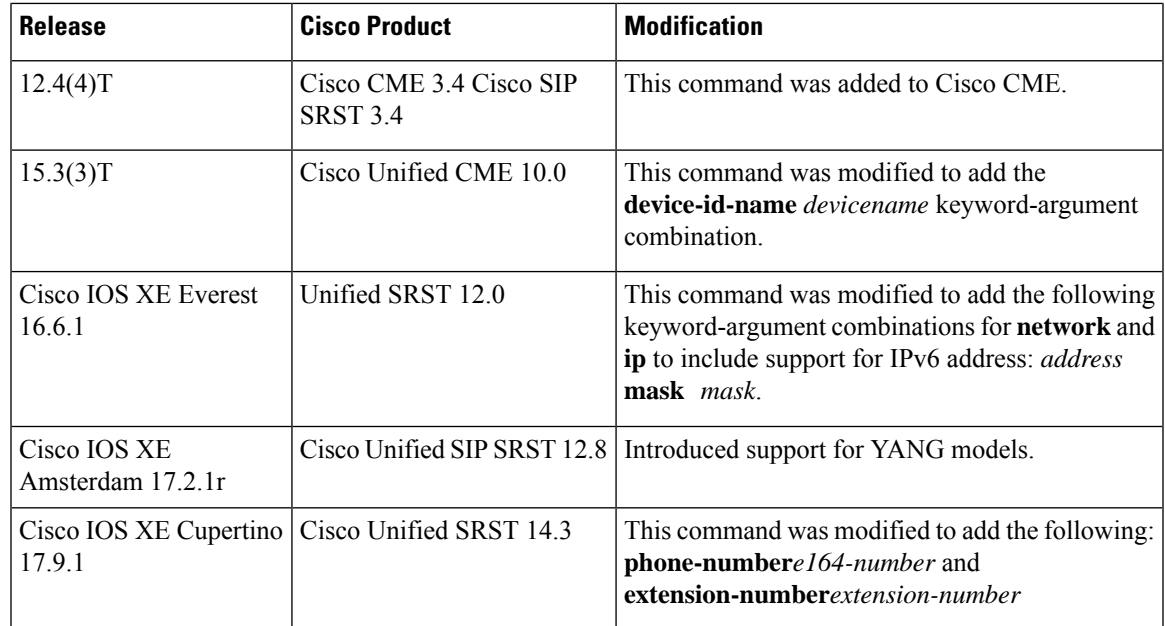

**Usage Guidelines** Configure this command before configuring any other command in voice register pool configuration mode.

This command allows explicit identification of an individual Cisco SIP IP phone to support a degree of authentication, which is required to accept registrations, based upon the following:

- Verification of the local Layer 2 MAC address using the router's Address Resolution Protocol (ARP) cache.
- Verification of the known single static IP address (or DHCP dynamic IP address within a specific subnet) of the Cisco SIP IP phone.

When the **mac** *address* keyword and argument are used, the IP phone must be in the same subnet as that of the router's LAN interface, such that the phone's MAC address is visible in the router's ARP cache. Once a MAC address is configured for a specific voice register pool, remove the existing MAC address before changing to a new MAC address.

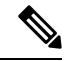

For Cisco Unified SIP SRST, this command also allows explicit identification of locally available set of Cisco SIP IP phones. **Note**

**Examples** The following is partial sample output from the **show running-config** command. The **id** command identifies the MAC address of a particular Cisco IP phone. The output shows that voice register pool 1 has been set up to accept SIP Register messages from a specific IP phone through the use of the **id** command.

```
voice register pool 1
id mac 0030.94C2.A22A
preference 5
 cor incoming call91 1 91011
translate-outgoing called 1
proxy 10.2.161.187 preference 1 monitor probe icmp-ping
```

```
alias 1 94... to 91011 preference 8
voice-class codec 1
```
The following is sample output from the **show** command after configuring IPv6 address on Cisco Unified SRST router.

```
voice register pool 1
id network 2001:420:54FF:13::312:0/117
```
The following is sample output from the **show phone-number***e164-number* .

```
voice register pool 10
id phone-number +15139413701
dtmf-relay rtp-nte
voice-class codec 10
```
The following is sample output from the **show** and **extension-number***extension-number*.

```
voice register pool 10
id extension-number 3701
dtmf-relay rtp-nte
voice-class codec 10
```
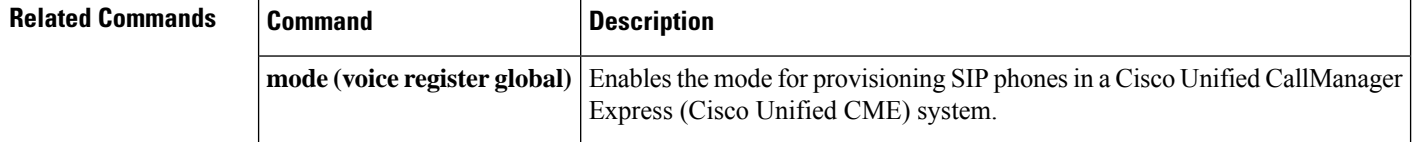

# **incoming called-number (voice register pool)**

To apply incoming called-number parameters to dynamically created dial peers, use the **incoming called-number** command in voice register pool configuration mode. To remove incoming called-number parameters from a dial peer, use the **no** form of this command.

**incoming called-number** [*numbe* **r**] **no incoming called-number**

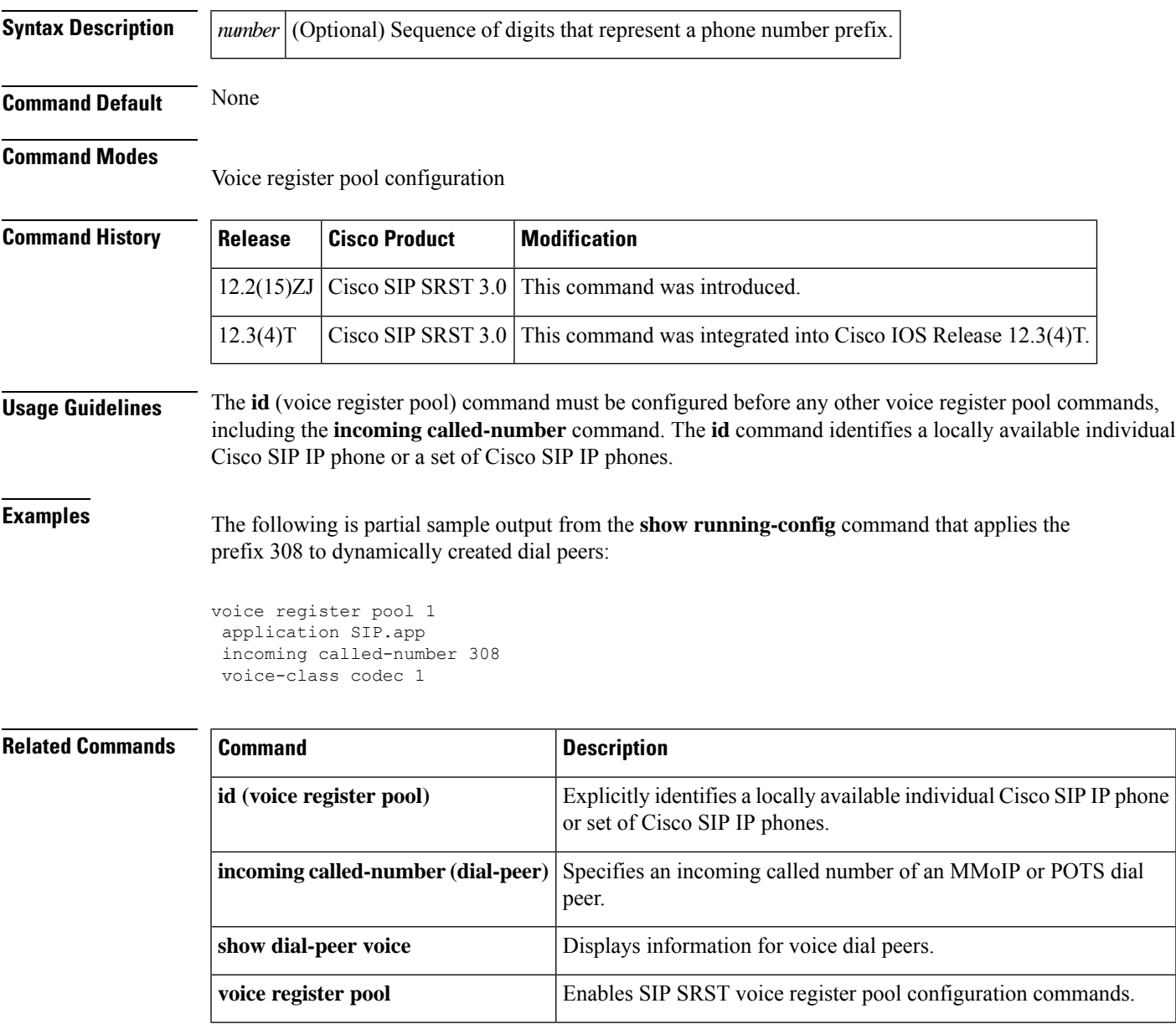

# **ip qos dscp (call-manager-fallback)**

To set the Differentiated Services Code Point (DSCP) for marking the quality of service (QoS) requirements for each packet, use the **ip qos dscp** command in call-manager-fallback configuration mode. To reset to the default value, use the **no** form of this command.

**ip qos dscp** {*numberafcs* | **default** | **ef**} {**media** | **service** | **signaling** | **video**} **no ip qos dscp** {*numberafcs* | **default** | **ef**} {**media** | **service** | **signaling** | **video**}

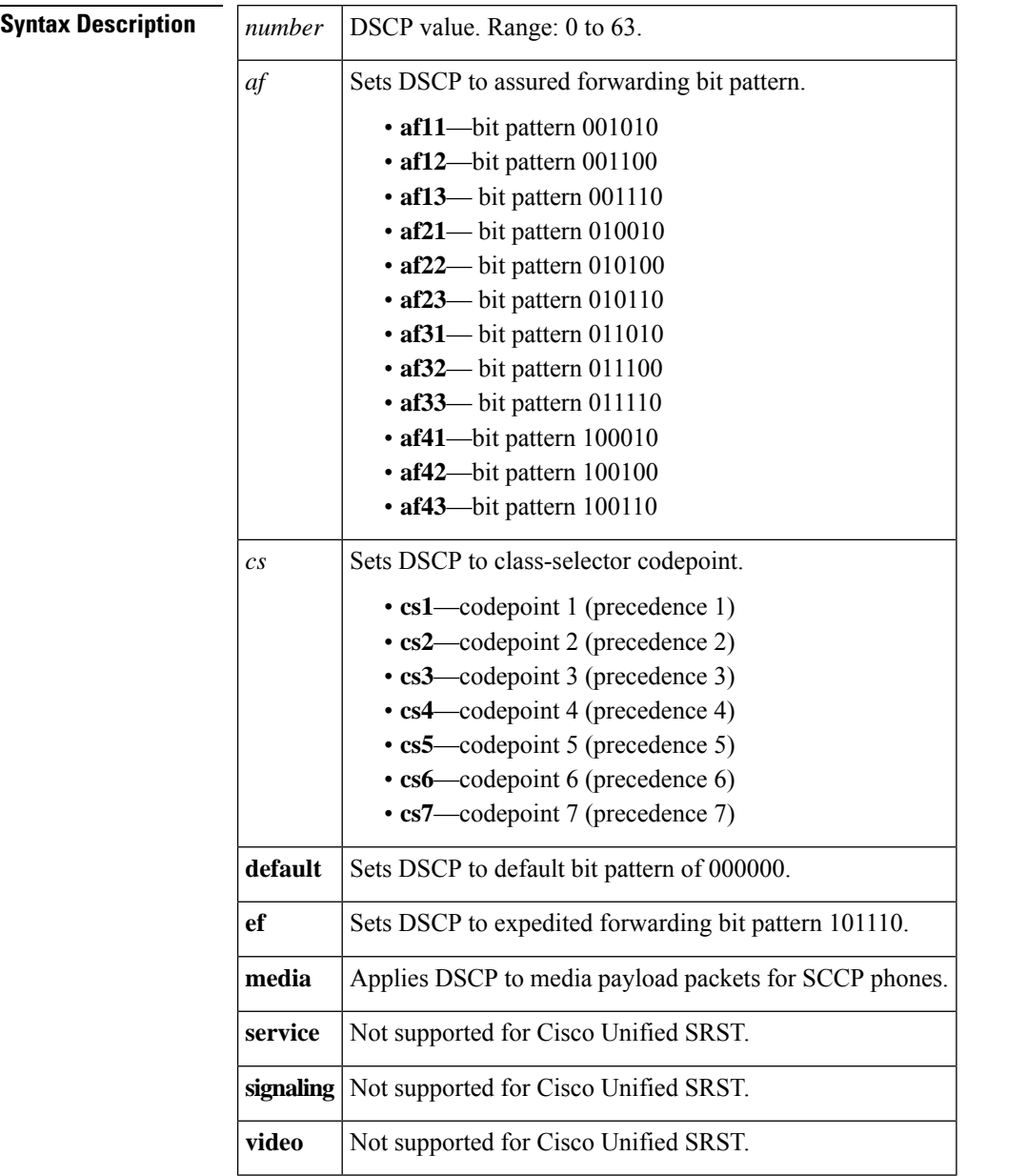

**Command Default** DSCP for media is **ef**.

**Related Commands Command Description**

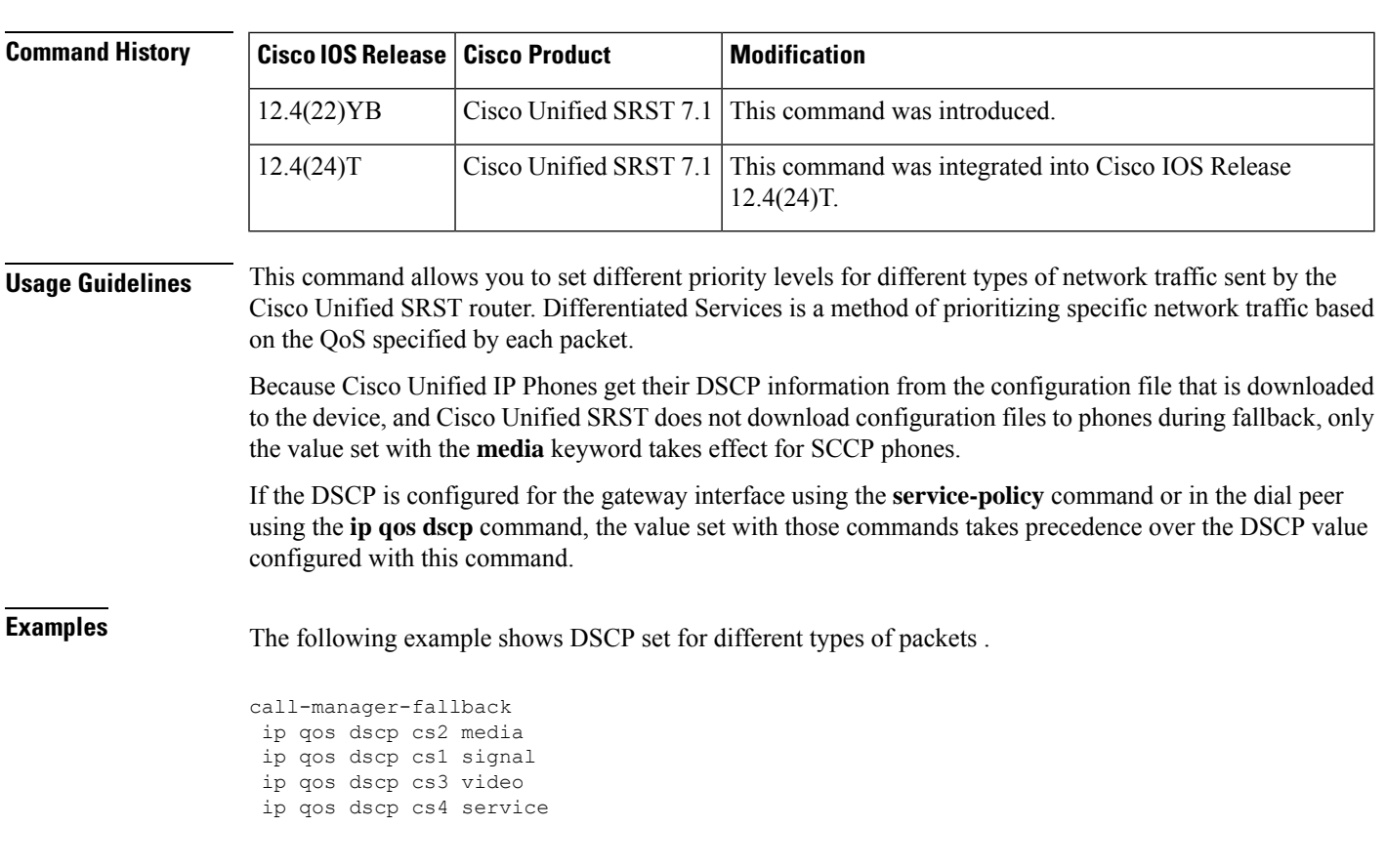

### **Command Modes**

Call-manager-fallback configuration (config-cm-fallback)

**ip qos dscp**  $\left| \right|$  Sets the DSCP for QoS in a dial peer.

**service-policy** Assigns a policy map to an interface that will be used as the service policy for the interface.

## **ip source-address (call-manager-fallback)**

To enable the SRST router to receive messages from Cisco IP phones through the specified IP addresses and ports, use the **ipsource-address** command in call-manager-fallback configuration mode. To disable the router from receiving messages from Cisco IP phones, use the **no** form of this command.

**ip source-address** *ip-address* [**port** *port*] [{**any-match** | **strict-match**}] **no ip source-address** [*ip-address* **port** *port*] [{**any-match** | **strict-match**}]

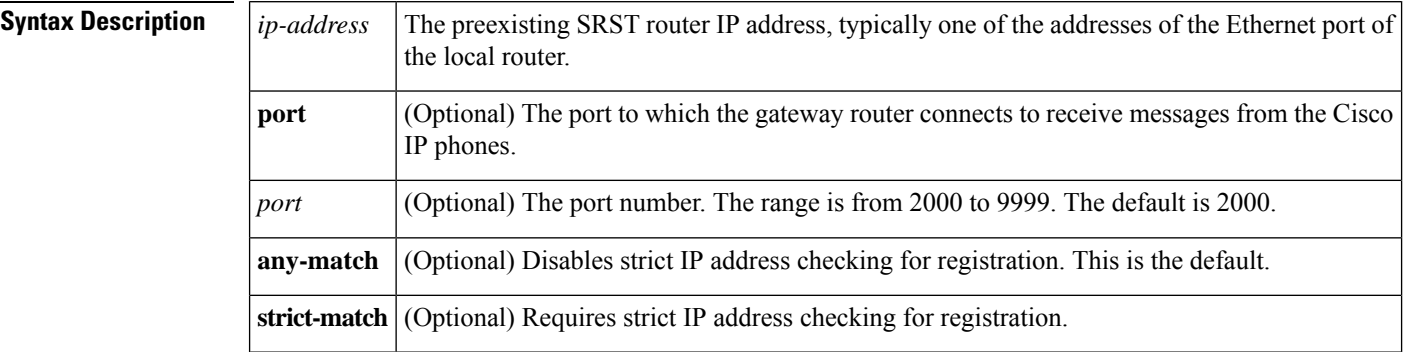

**Command Default** Default port number: 2000 Default server address match: **any-match**

### **Command Modes**

Call-manager-fallback configuration

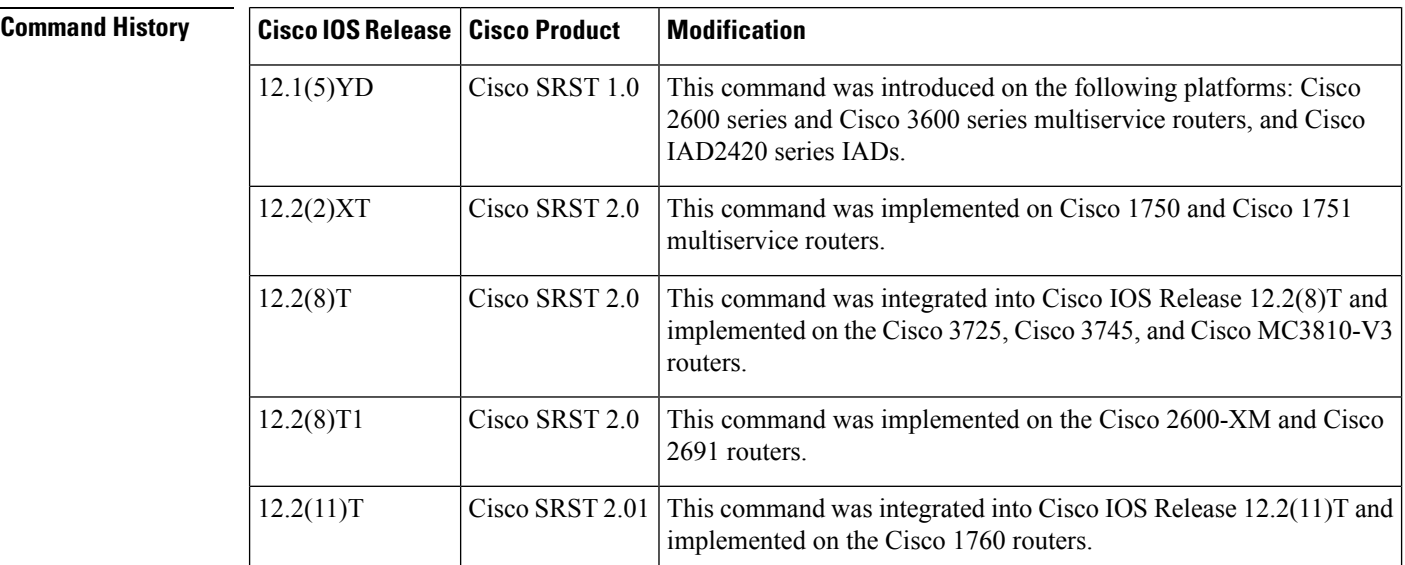

**Usage Guidelines** The **ip source-address** command is a mandatory command. The fallback subsystem does not start if the IP address of the Ethernet port to which the phones are connected (typically the ethernet interface of the local SRST gateway) is not provided. If the port number is not provided, the default value (2000) is used.

Use the **any-match** keyword to instruct the router to permit Cisco IP phone registration even when the IP server address used by the phone does not match the IP source address. This option can be used to allow registration of Cisco IP phones on different subnets or those with different default DHCP routers or different TFTP server addresses.

Use the **strict-match** keyword to instruct the router to reject Cisco IP phone registration attempts if the IP server address used by the phone does not exactly match the source address. By dividing the Cisco IP phones into groups on different subnets and giving each group different DHCP default-router or TFTP server addresses, this option can be used to restrict the number of Cisco IP phones allowed to register.

The **ip source-address** command enables a router to receive messages from Cisco IP phones through the specified IP addresses and port. If the router receives a registration request from a Cisco IP phone, the router in return requests the phone configuration and dial-plan information from the Cisco IP phone. This data is stored locally in the memory of the router and is used to create voice-port and dial-plan information. The voice-port and dial-plan information is used to handle telephony calls to and from the Cisco IP phone if the Cisco Unified Communications Manager is unreachable.

**Examples** The following example shows how to set the IP source address and port:

```
Router(config)# call-manager-fallback
Router(config-cm-fallback)# ip source-address 10.6.21.4 port 2002 strict-match
```
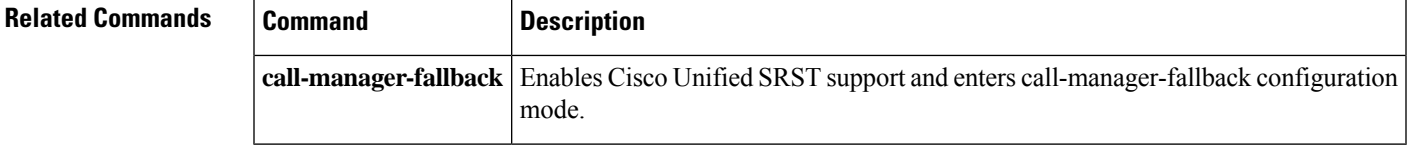

## **ip source-address (credentials)**

To enable the Cisco Unified CME or SRST router to receive credential service messages through the specified IP address and port, use the **ip source-address** command in credentials configuration mode. To disable the router from receiving messages, use the **no** form of this command.

**ip source-address** *ip-address* [**port** [*port*]] **no ip source-address**

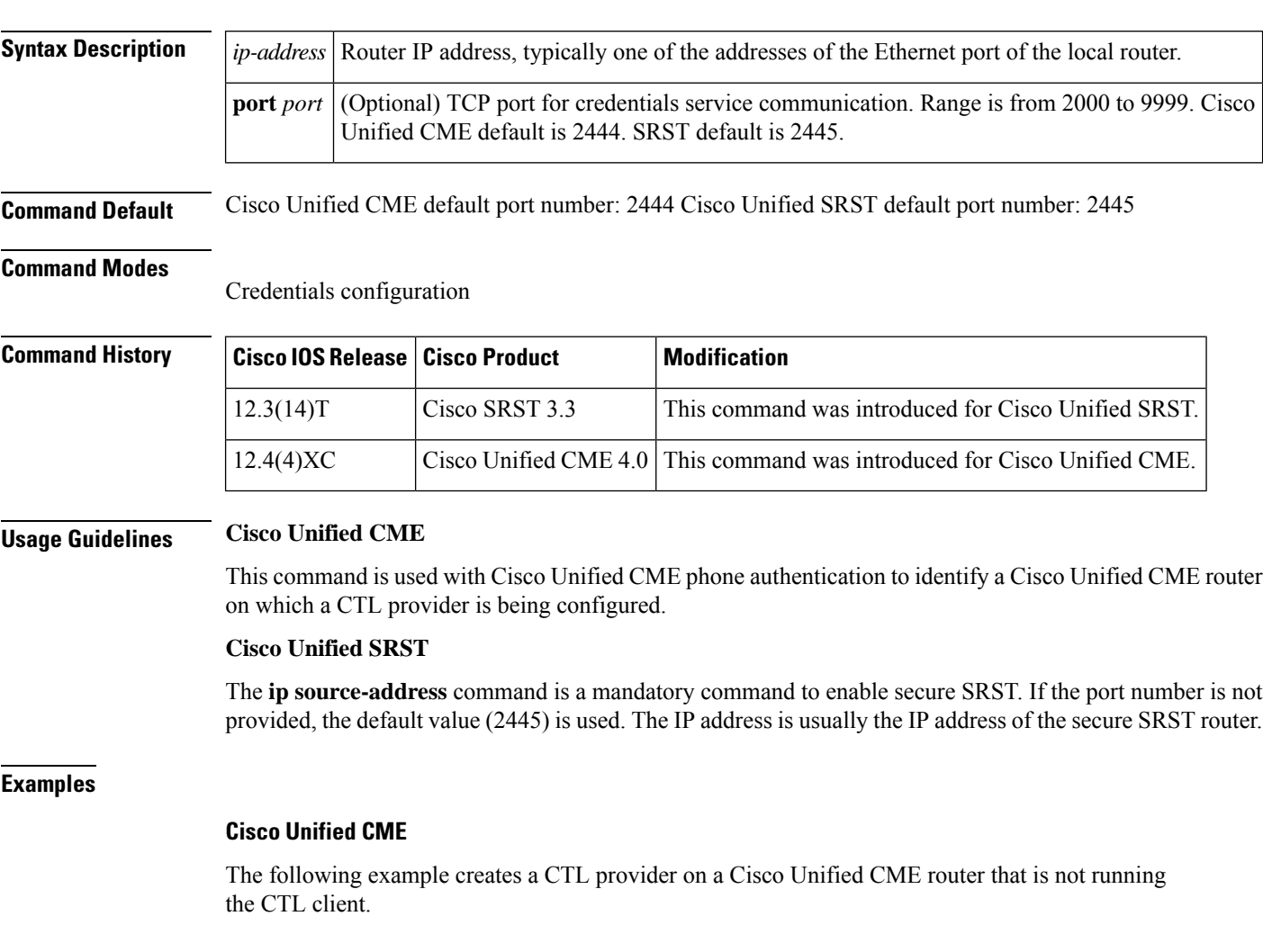

Router(config)# **credentials** Router(config-credentials)# **ip source-address 172.19.245.1 port 2444** Router(config-credentials)# **trustpoint ctlpv** Router(config-credentials)# **ctl-service admin user4 secret 0 c89L8o**

### **Cisco Unified SRST**

The following example enters credentials configuration mode and sets the IP source address and port:

```
Router(config)# credentials
Router(config-credentials)# ip source-address 10.6.21.4 port 2445
```
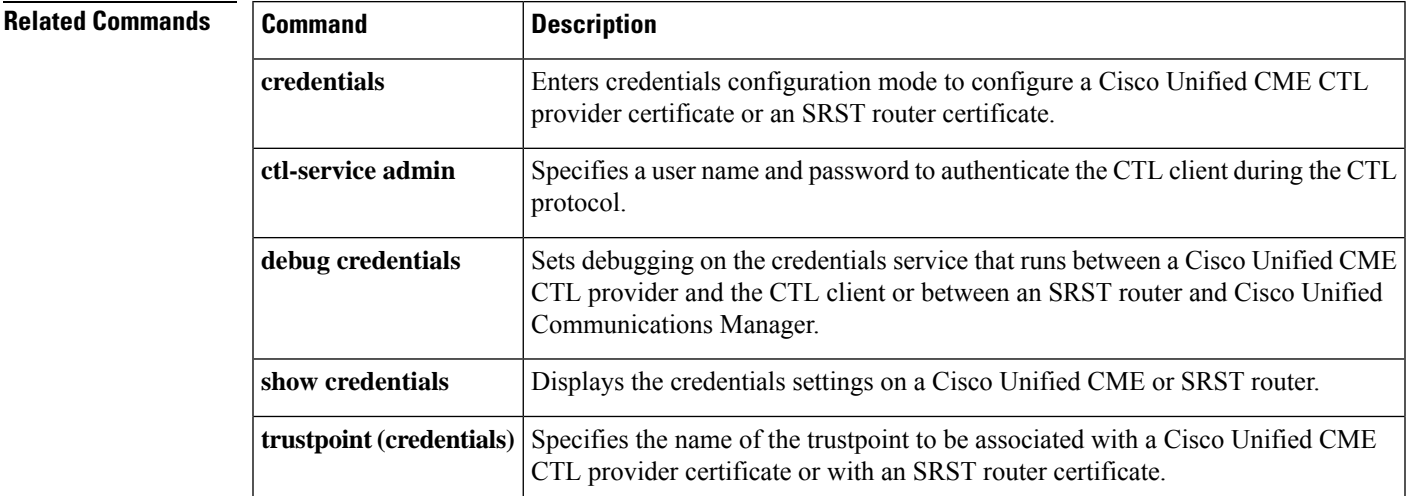

# **keepalive (call-manager-fallback)**

To configure the time interval between successive keepalive messagesfrom Cisco IPphones, use the**keepalive** command in call-manager-fallback configuration mode. To restore to the default interval, use the **no** form of this command.

**keepalive** *seconds* **no keepalive** *seconds*

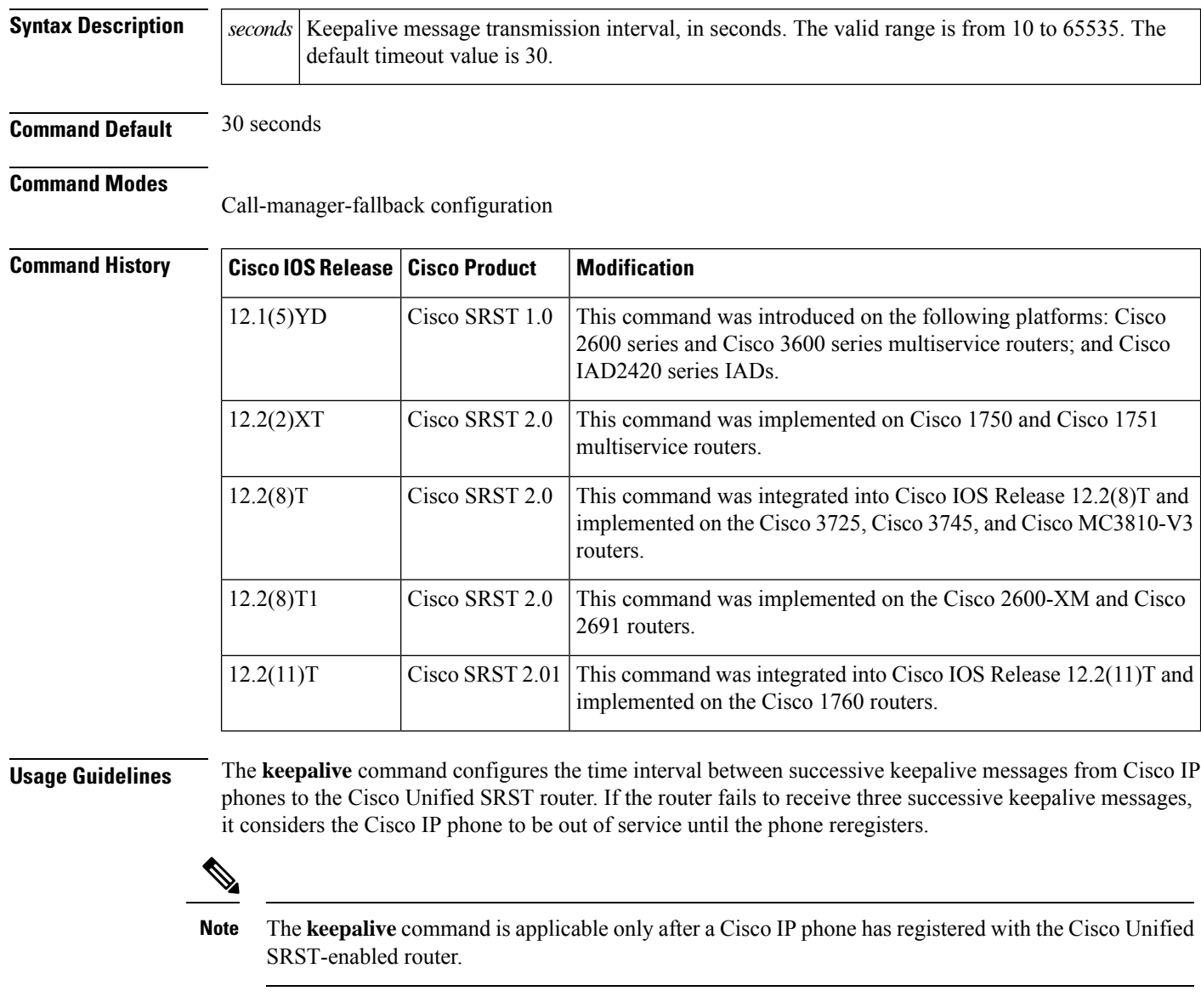

**Examples** The following example sets the keepalive timeout value to 60 seconds:

Router(config)# **call-manager-fallback** Router(config-cm-fallback)# **keepalive 60**

### **Related Commands**

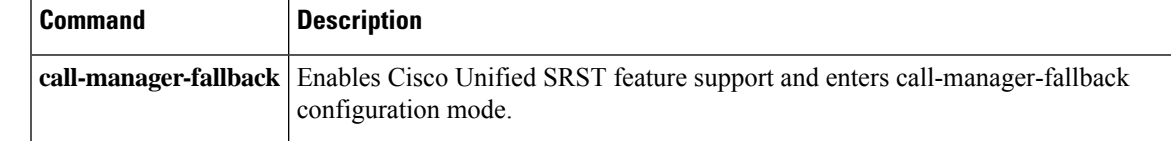

# **limit-dn (call-manager-fallback)**

To specify the maximum number of lines available on each Cisco IP phone, use the **limit-dn** command in call-manager-fallback configuration mode. To return to the default setting, use the **no** form of this command.

**limit-dn phone-type** *max-lines* **no limit-dn phone-type**

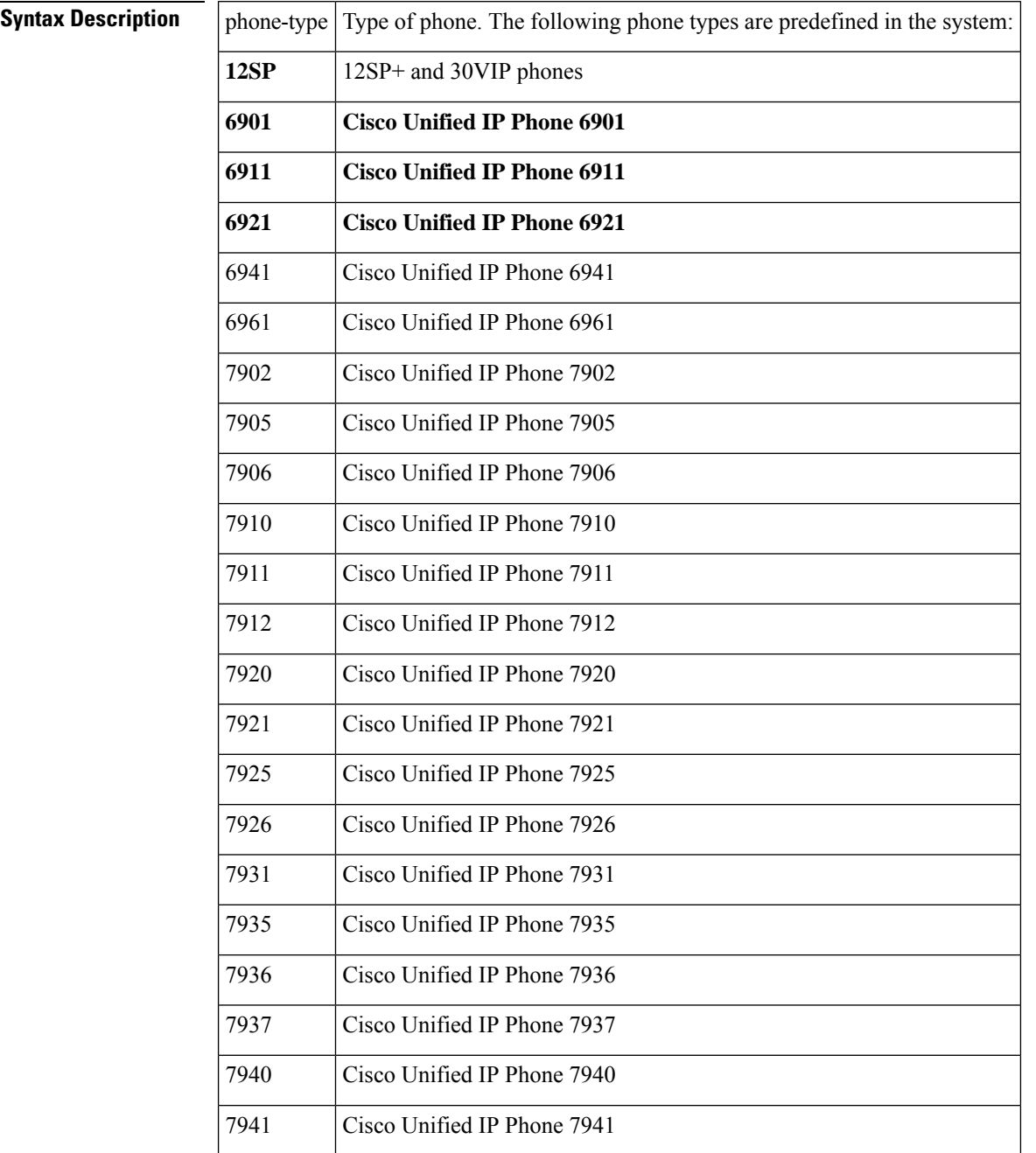

### **Cisco Unified SRST and Cisco Unified SIP SRST Command Reference (All Versions)**

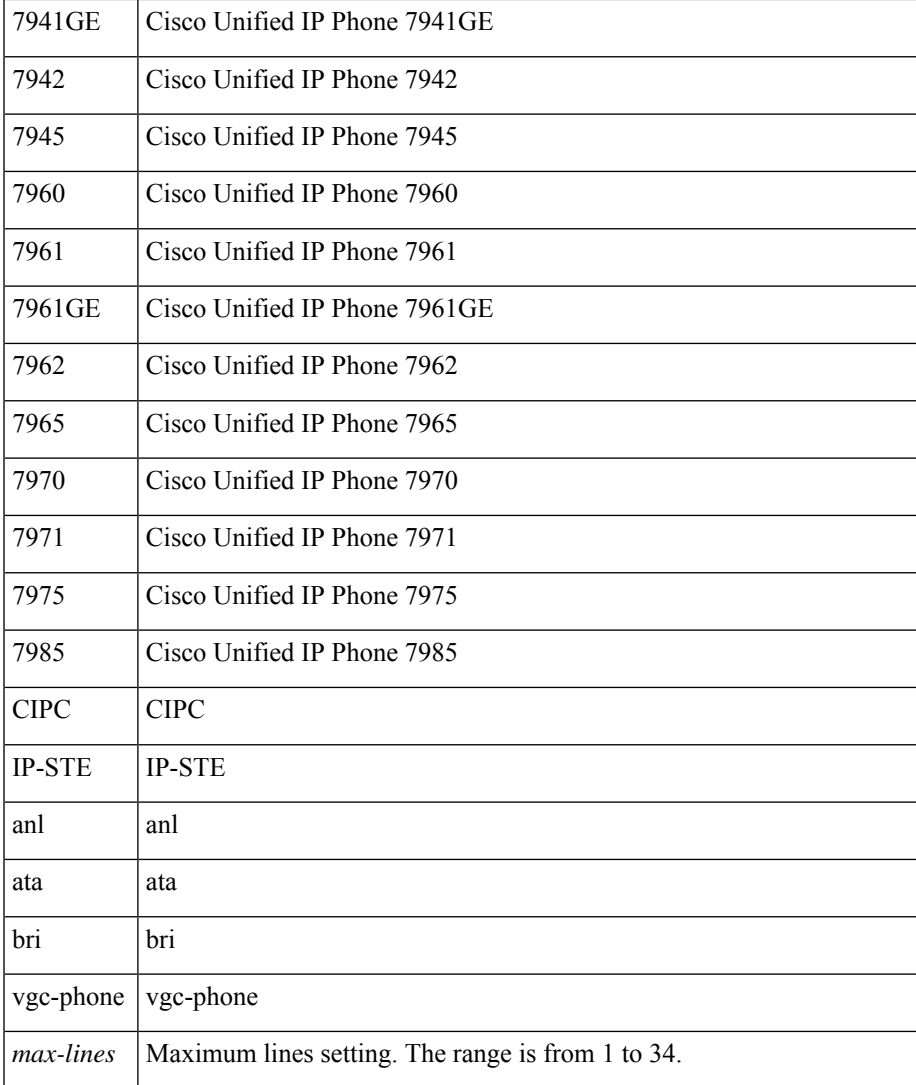

### **Command Default** No default behavior or values.

### **Command Modes**

Call-manager-fallback configuration

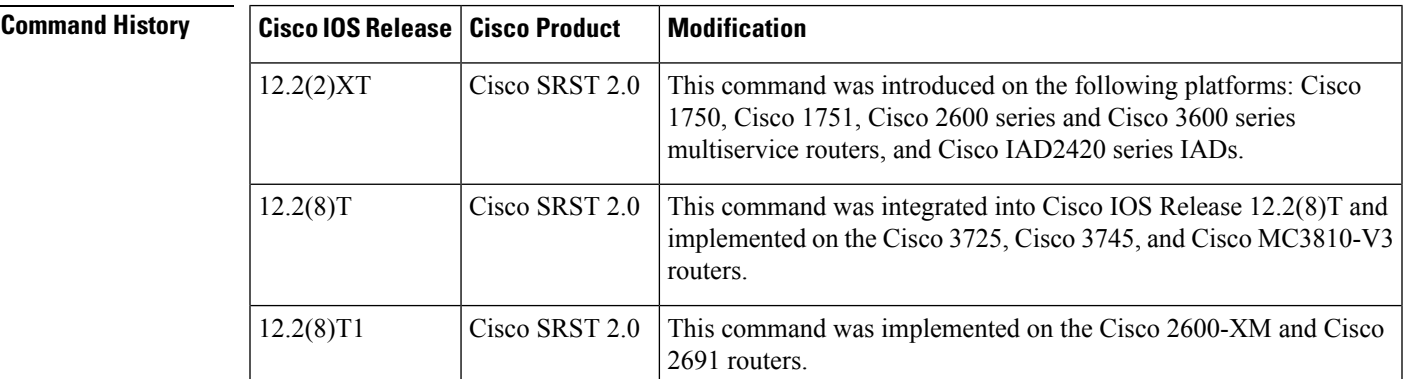

I

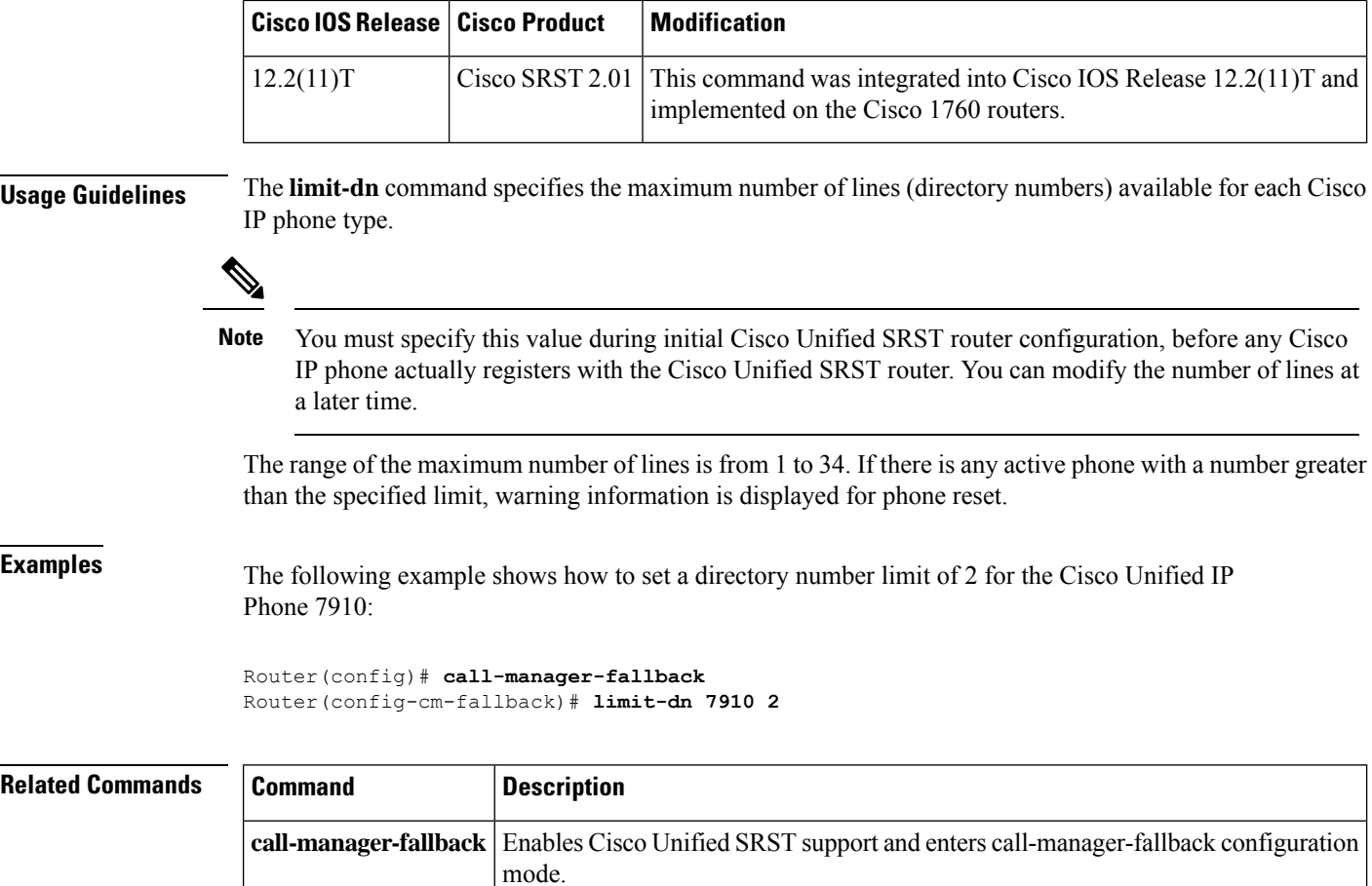

# **listen-port (SIP)**

To configure the listen ports used for SIP protocols, use the **listen-port** command in **voice service voip/sip** configuration mode. To reset port use to its default value, use the **no** form of this command.

**listen-port** [ **non-secure** | **secure** | **secure no-client-validation** ] *port-number* **no listen-port** [ **non-secure** | **secure** | **secure no-client-validation** ]

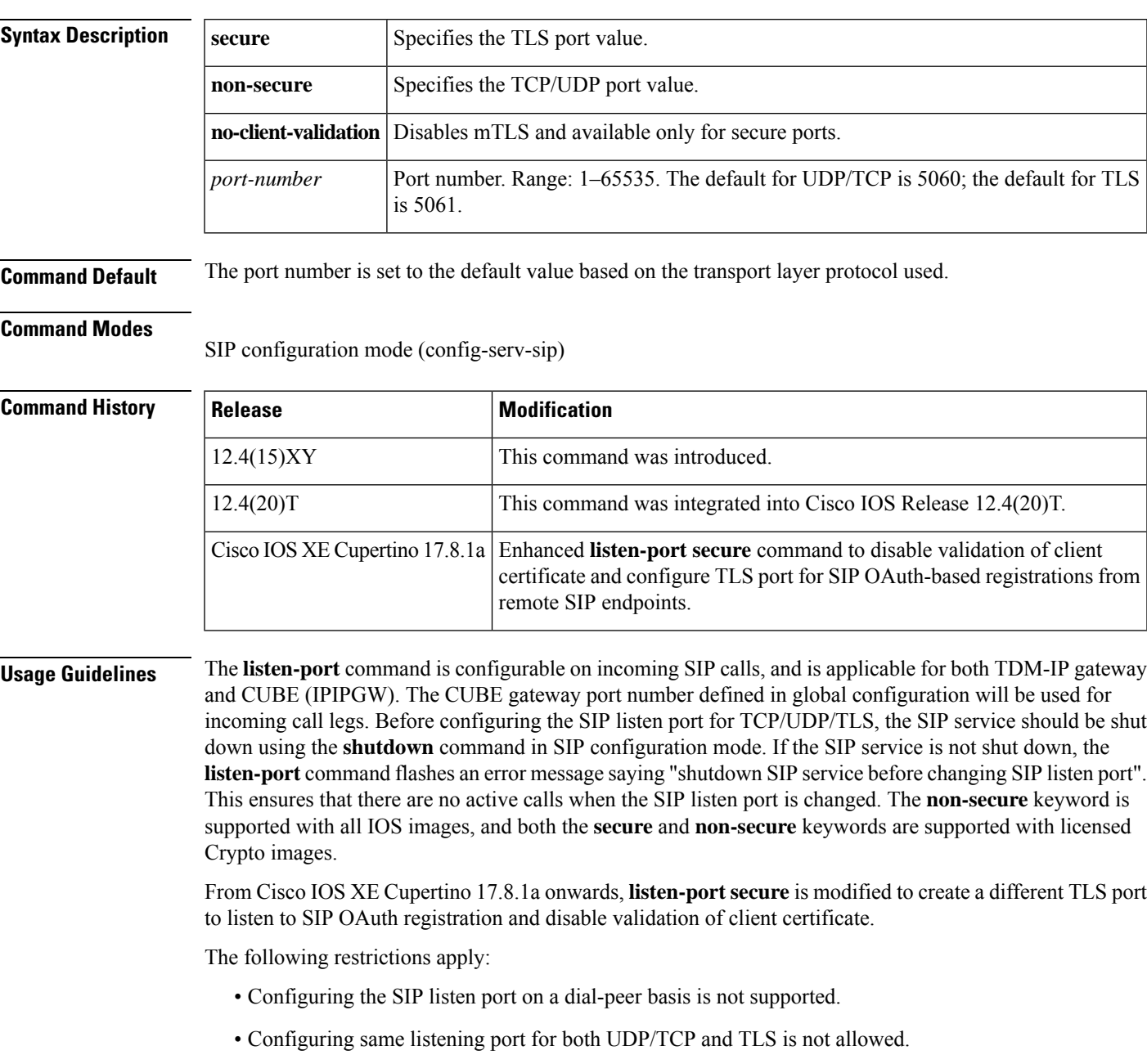

- Configuring the SIP listen port to a port that is already in use is not supported and results in an error message.
	- Changing SIP listen port when Transport services (TCP/UDP/TLS) are shut down, will not close or reopen the port. The result is that only the new port number is updated. The new port will be bound when Transport services (TCP/UDP/TLS) is enabled.

**Examples** The following example shows the port number on a Crypto image being changed to port 2000:

Router(config-serv-sip)# **listen-port secure 10000**

The following example shows the port number being reset to the TLS default port:

Router(config-serv-sip)# **no listen-port**

The following example shows **listen-port secure** that is modified to create a different TLS port to listen to SIP OAuth registration and disable validation of client certificate:

```
Router(config)#voice service voip
Router(conf-voi-serv)#sip
Router(conf-serv-sip)#listen-port ?
 non-secure Change UDP/TCP SIP listen Port
 secure Change TLS SIP listen Port
Router(conf-serv-sip)# listen-port secure ?
<0-65535> Listen port for mTLS service
no-client-validation TLS service without client validation
Router(conf-serv-sip)# listen-port secure no-client-validation ?
<cr> Use default port 5090
<1024-49151> Specify TLS listen-port
Router(conf-serv-sip)#
```
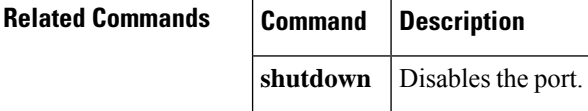

# **location (voice emergency response zone)**

To include a location within an emergency response zone, use the **location** command in voice emergency response zone mode. To assign specific priorites to the locations, use the priority tag. To remove the location, use the **no** form of this command.

**location** *location-tag* **[priority <1-100>] no location** *location-tag*

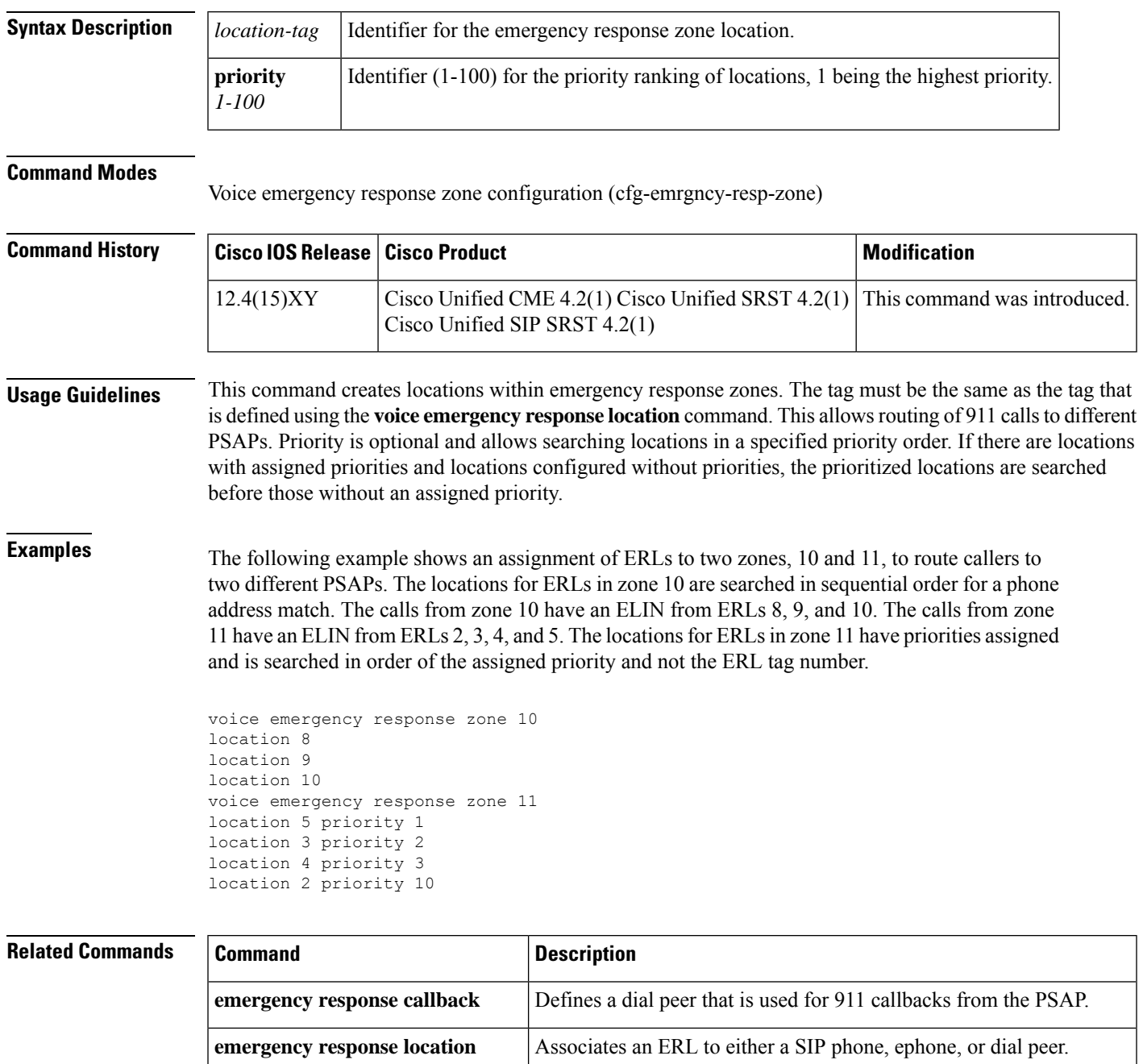

I

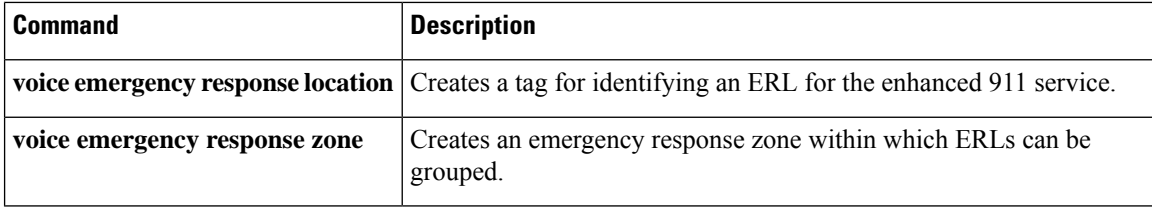

## **logging (voice emergency response settings)**

To enable sylog messages to capture emergency call data, use the **logging** command in voice emergency response settings configuration mode. To disable logging, use the **no** form of this command.

**logging no logging Syntax Description** This command has no arguments or keywords. **Command Default** This command is enabled by default. **Command Modes** Voice emergency response settings configuration (cfg-emrgncy-resp-settings) **Command History Cisco IOSRelease Cisco Product Modification** Cisco Unified CME 4.2(1) Cisco Unified SRST 4.2(1) This command was introduced. Cisco Unified SIP SRST 4.2(1) 12.4(15)XY **Usage Guidelines** This command enables syslog messages to be announced for every 911 emergency call that is made. The syslog messages can be used by third party applications to send pager or e-mail notifications to an in-house support number. This command is optional and is enabled by default. **Examples** In this example, the ELIN (4085550101) defined in the voice emergency response settings configuration is used if the 911 caller's IP phones address does not match any of the voice emergency response locations. After the 911 call is placed to the PSAP, the PSAP has 120 minutes to call back 408 555-0101 to reach the 911 caller. If the call history has expired (after 120 minutes), any callback is routed to extension 7500. The outbound 911 calls do not emit a syslog message to the logging facility (for example, a local buffer, console, or remote host). voice emergency response settings callback 7500 elin 4085550101 expiry 120 no logging

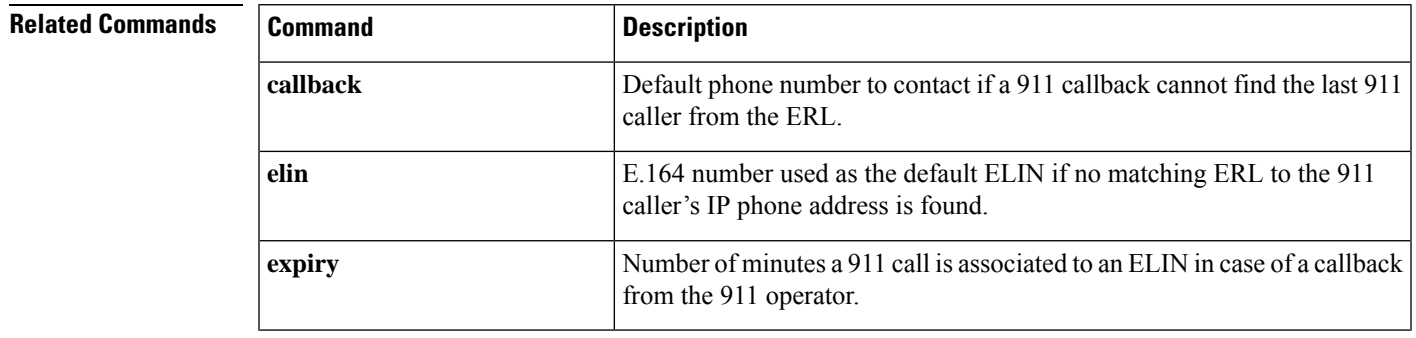

I

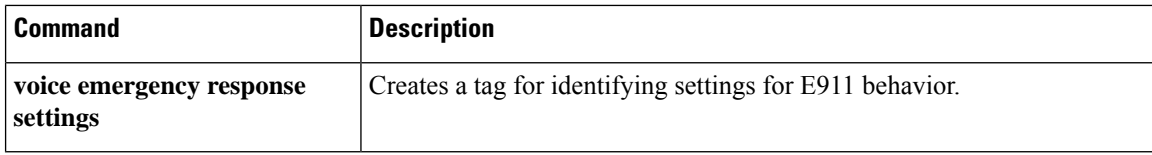

 $\mathbf l$ 

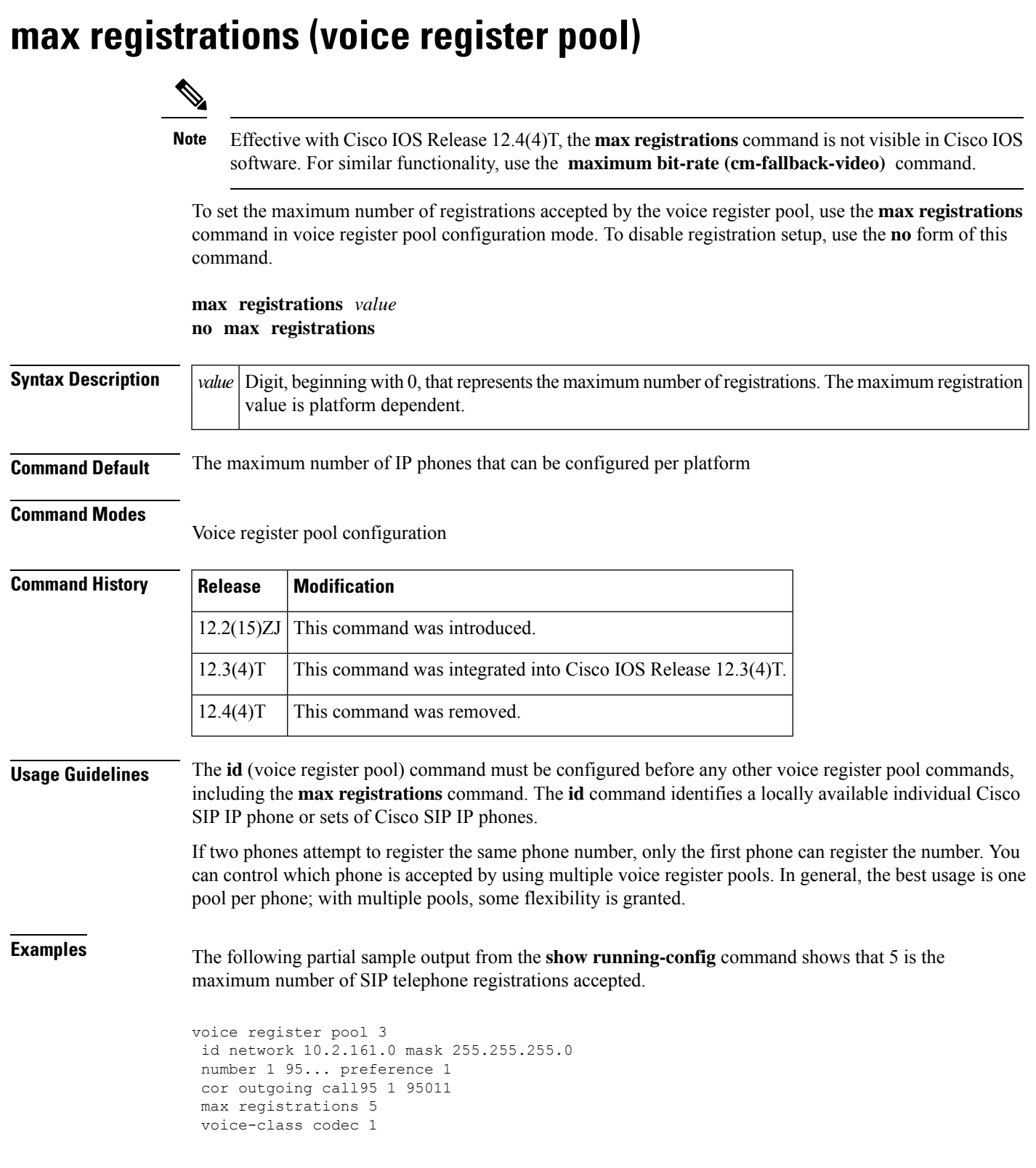

### **Cisco Unified SRST and Cisco Unified SIP SRST Command Reference (All Versions)**

I

### **Related Command**

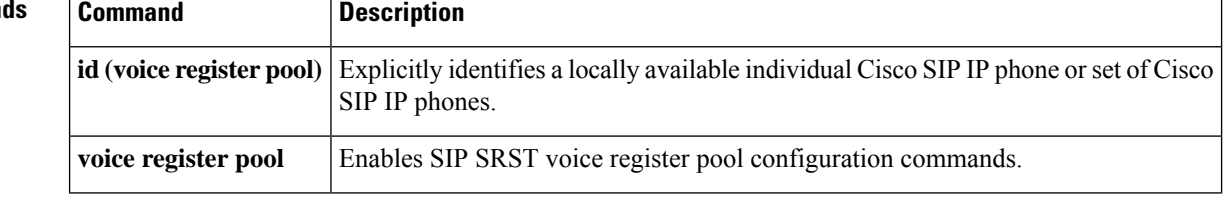

П

## **max-conferences (call-manager-fallback)**

To set the maximum number of simultaneous three-party conferences supported by the router, use the **max-conferences** command in call-manager-fallback configuration mode. To return to the default number of conferences, use the **no** form of this command.

**max-conferences** *max-no-of-conferences* **[gain -6 |0 |3 | 6] no max-conferences** *max-no-of-conferences*

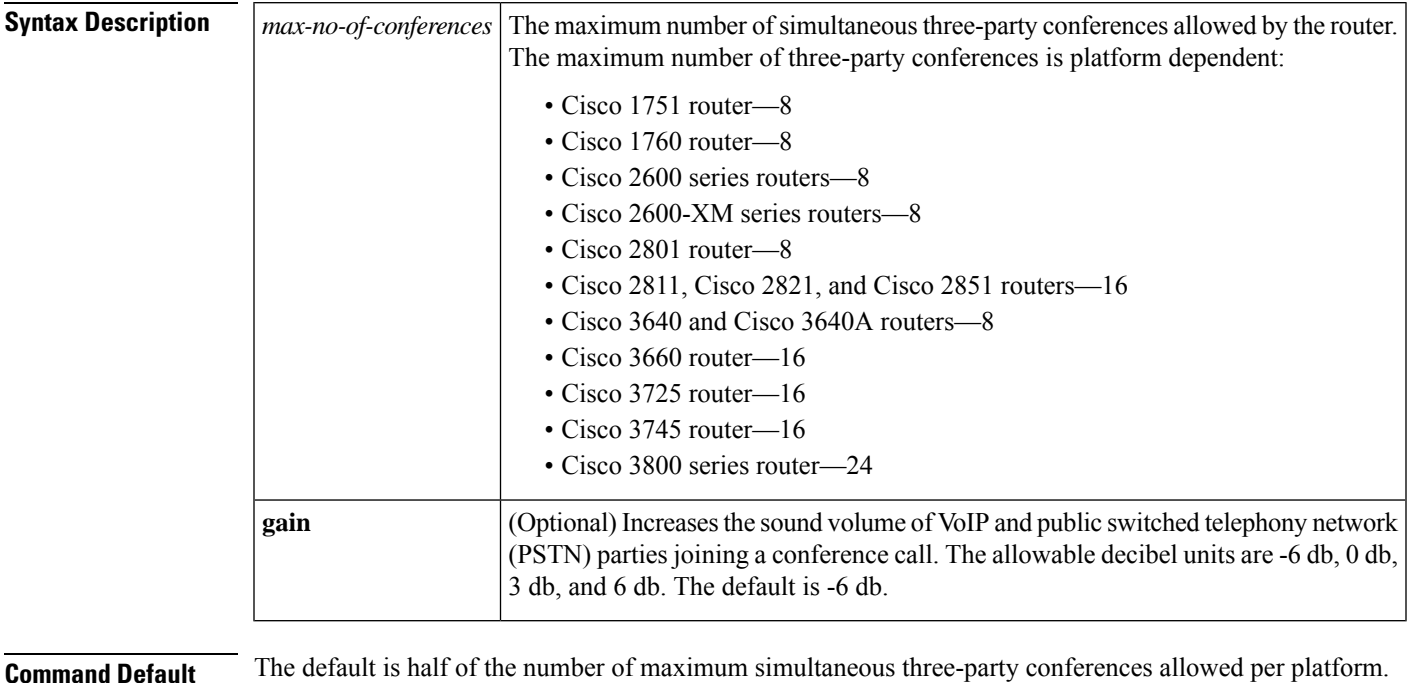

### **Command Modes**

Call-manager-fallback configuration

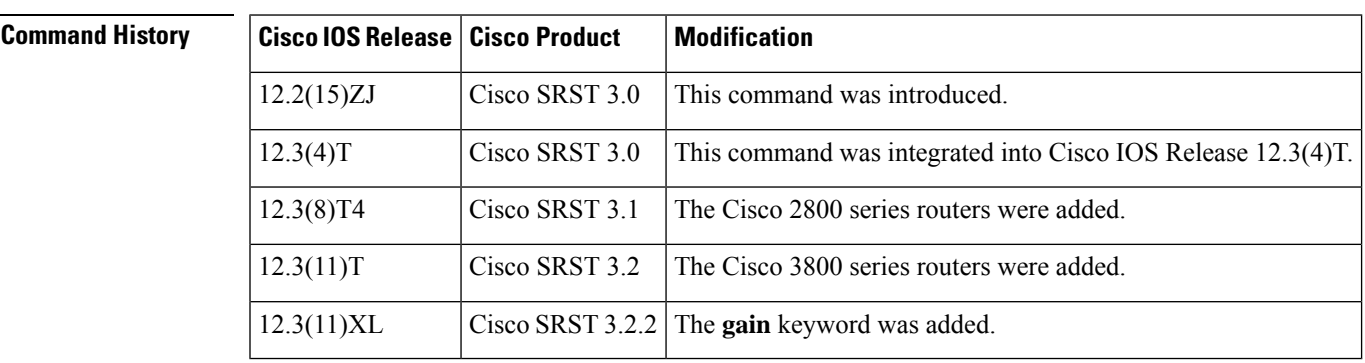

**Usage Guidelines** The **max-conferences** command supports three-party conferences for local and on-net calls only when all conference participants are using the G.711 codec. Conversion between G.711 u-law and a-law is supported. Mixing of the media streams is supported by the Cisco IOS processor. The maximum number of simultaneous conferences is limited to the platform-specific maximum.

The **gain** keyword's functionality is applied to inbound audio packets, so conference participants can more clearly hear a remote PSTN or VoIP caller joining their call. Note that this functionality cannot discriminate between a remote VoIP/foreign exchange office (FXO) source, which requires a volume gain, and a remote VoIP/IP phone, which does not require a volume gain and may therefore incur some sound distortions.

**Examples** The following example sets the maximum number of conferences for a Cisco IP phone to 4 and configures a gain of 6 db for inbound audio packets from remote PSTN or VoIP calls joining a conference:

> Router(config)# **call-manager-fallback** Router(config-cm-fallback)# **max-conferences 4 gain 6**

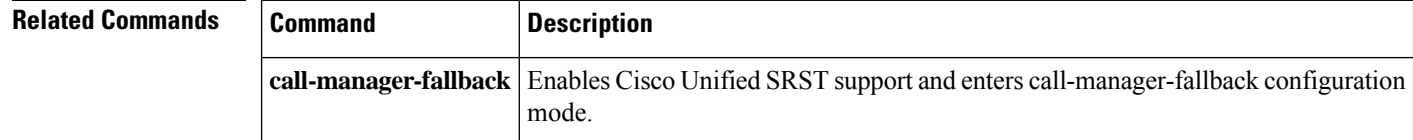

# **max-dn (call-manager-fallback)**

To set the maximum possible number of directories or virtual voice ports that can be supported by a router and to activate dual-line mode, octo-line mode, or both modes, use the **max-dn** command in call-manager-fallback configuration mode. To return to the default number of directories or virtual voice ports and to deactivate the dual-line mode or octo-line mode, use the **no** form of this command.

**max-dn** *max-no-of-directories* [{**dual-line** | **octo-line**}] [**preference** *preference-order*] [*number* **octo-line**] **no max-dn**

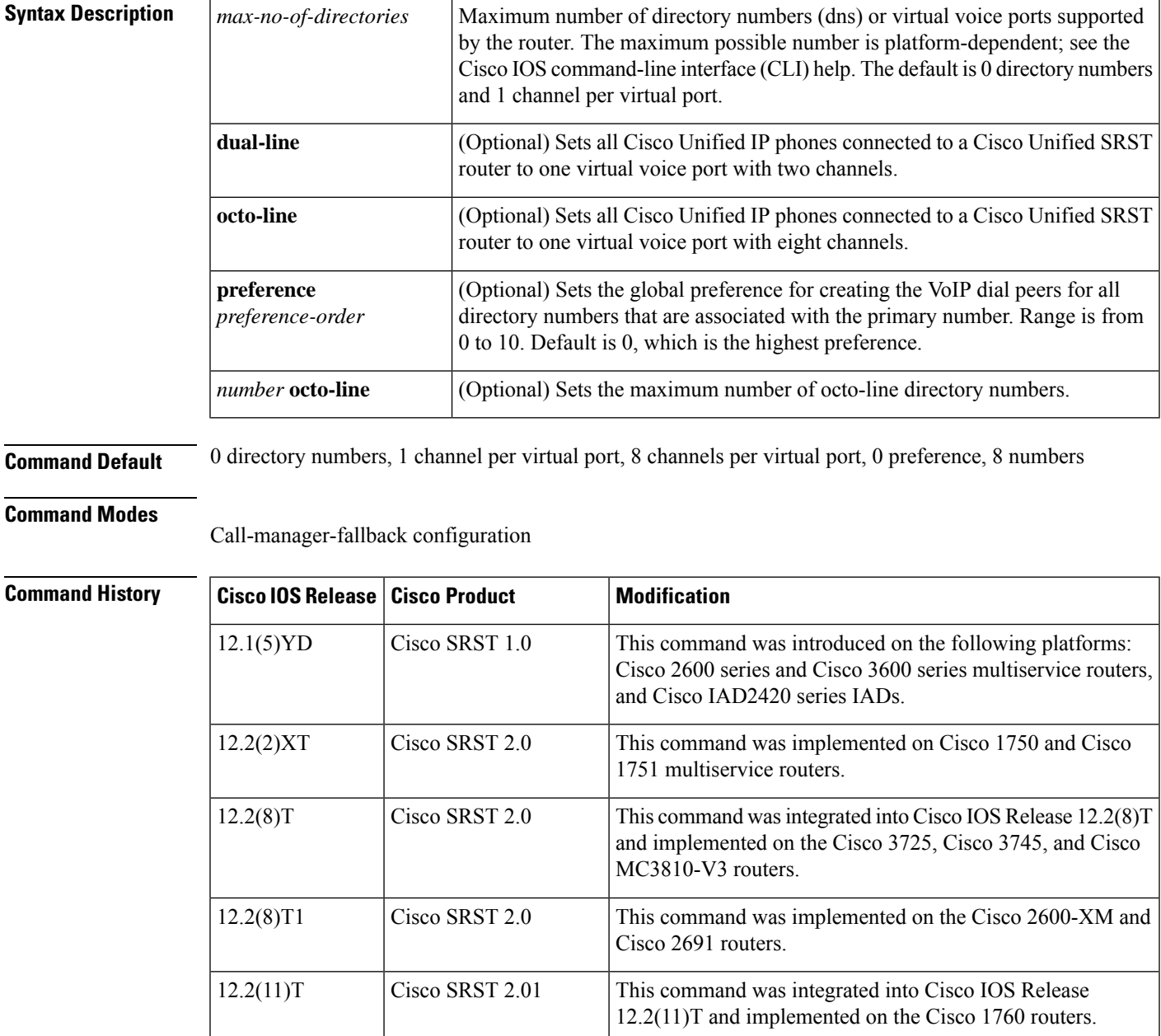

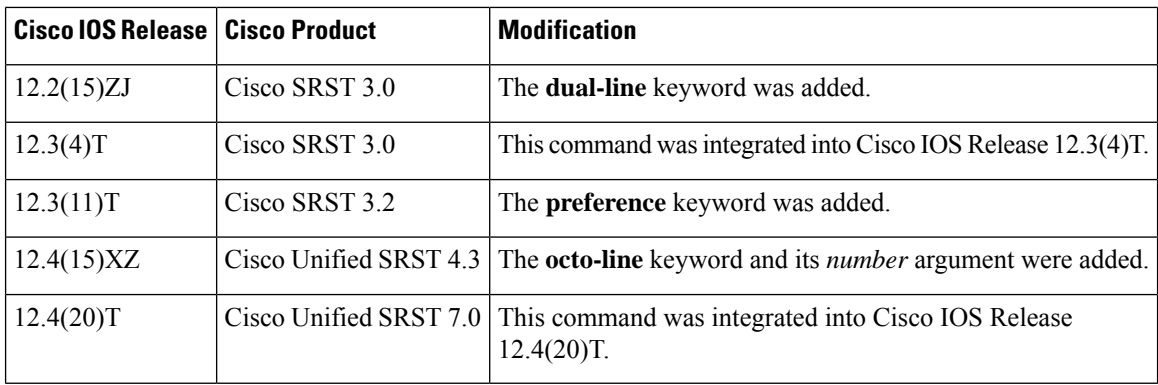

**Usage Guidelines** The **max-dn** command limits the number of Cisco Unified IP phone directory numbers or virtual voice ports available on the router.

> The **dual-line** keyword facilitates call waiting, call transfer, and conference functions by allowing two calls to occur on one line simultaneously. In dual-line mode, all Cisco Unified IP phones on the Cisco Unified SRST router support two channels per virtual voice port.

> The **octo-line** keyword facilitates call waiting, call transfer, and conference functions by allowing eight calls to occur on one line simultaneously. In octo-line mode, all Cisco Unified IP phones on the Cisco Unified SRST router support eight channels per virtual voice port.

After you specify the maximum number of available directory numbers, you cannot reduce that number of directory numbers or virtual voice ports without rebooting the router. **Note**

During Cisco Unified SRST registration, a dial peer is created and that dial peer includes a default preference. The **preference** keyword allows you to change the default value, if desired.

Setting the preference enables the desired dial peer to be selected when multiple dial peers within a hunt group are matched for a dial string.

The **alias** command also has a **preference** keyword that sets **alias** command preference values. Setting the **alias** command **preference** keyword allows the default preference set with the **max-dn** command to be overridden. When configuring call rerouting with the **alias** command, set the **preference** keyword of the **max-dn** command to a higher numeric preference value than the preference set with the **alias** command.

**Examples** The following example sets the maximum number of directory numbers or virtual voice ports to 12, activates dual-line mode, activates octo-line mode, and setsthe maximum number of dnsfor octo-mode to 6:

```
Router(config)# call-manager-fallback
Router(config-cm-fallback)# max-dn 12 dual-line preference 1 octo-line 6
```
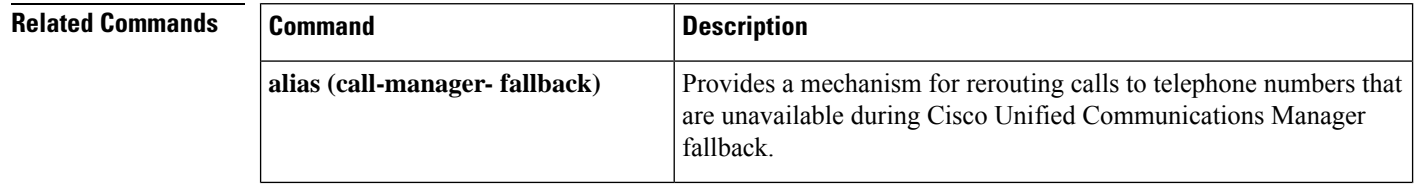

I

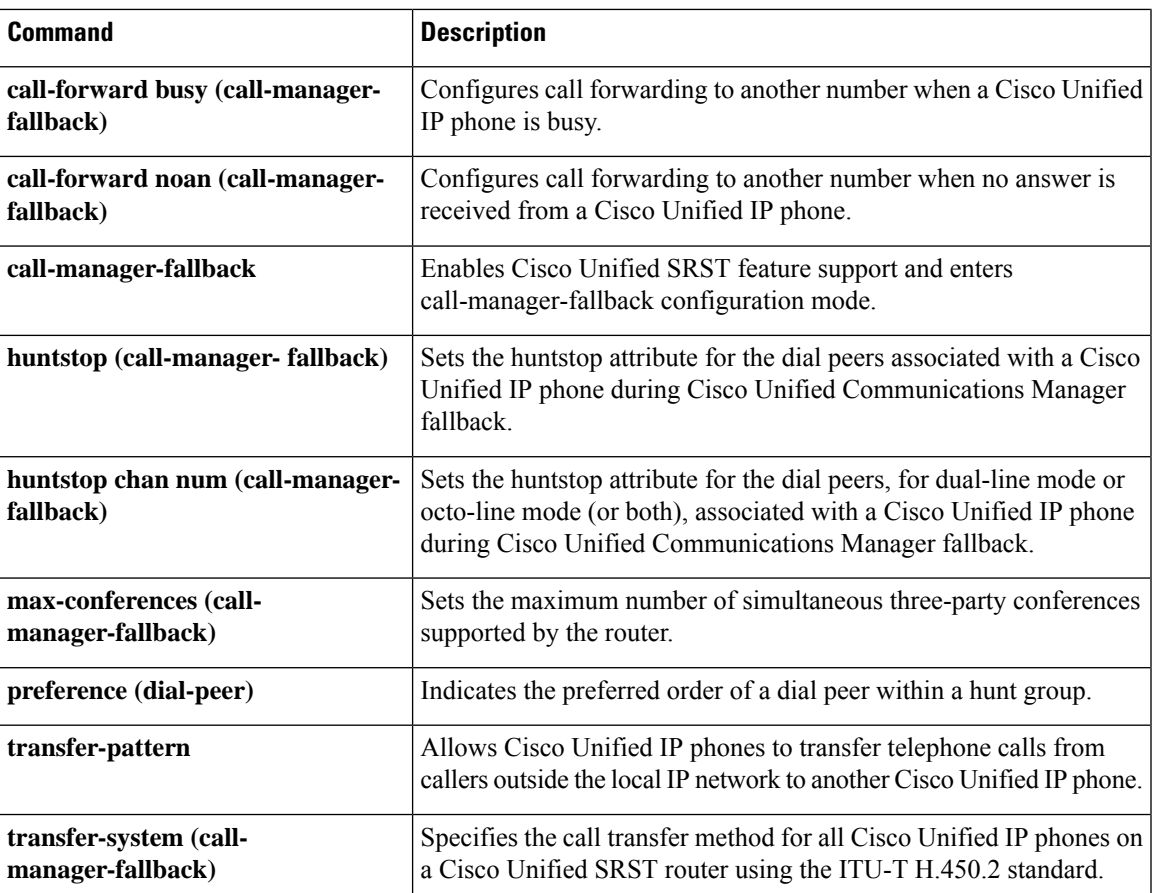

## **max-dn (voice register global)**

To set the maximum number of SIP phone directory numbers (extensions) that are supported by a Cisco router, use the **max-dn**command in voice register global configuration mode. To reset to the default, use the**no** form of this command.

**max-dn** *max-directory-numbers* **no max-dn**

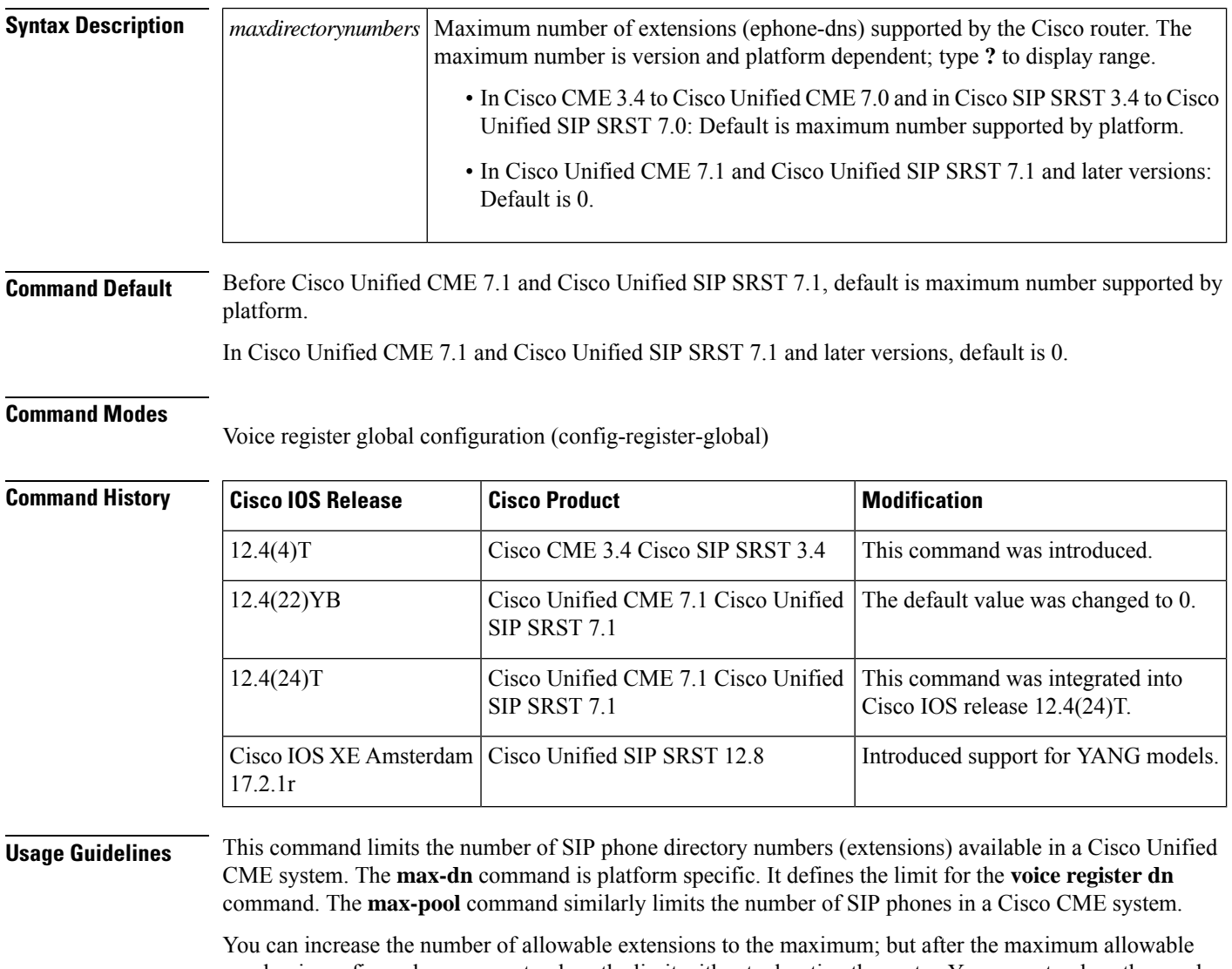

number is configured, you cannot reduce the limit without rebooting the router. You cannot reduce the number of allowable extensions without removing the already-configured directory numbers with dn-tags that have a higher number than the maximum number to be configured.

 $\frac{\sqrt{2}}{2}$ 

**Note** This command can also be used for Cisco Unified SIP SRST.

**Examples** The following example shows how to set the maximum number of directory numbers to 48:

```
Router(config)# voice register global
Router(config-register-global)# max-dn 48
```
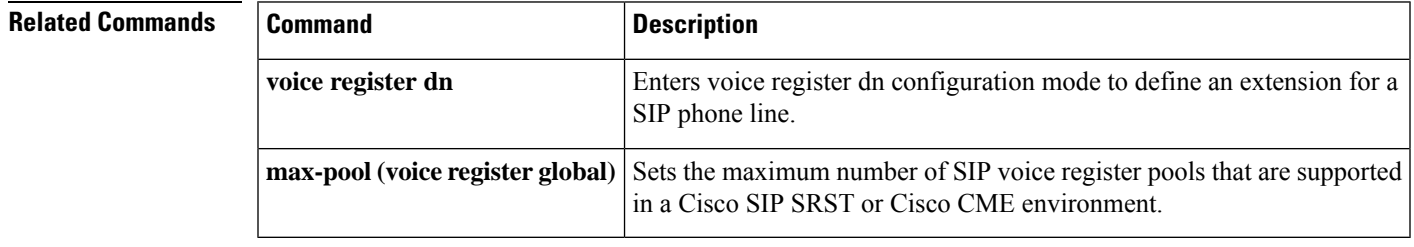

## **max-pool (voice register global)**

To set the maximum number of Session Initiation Protocol (SIP) voice register pools that are supported in Cisco Unified SIP SRST, use the **max-pool** command in voice register global configuration mode (**voice register global**). To reset the maximum number to the default, use the **no** form of this command.

**max-pool** *max-voice-register-pools* **no max-pool**

**max-dn(voice register global)**

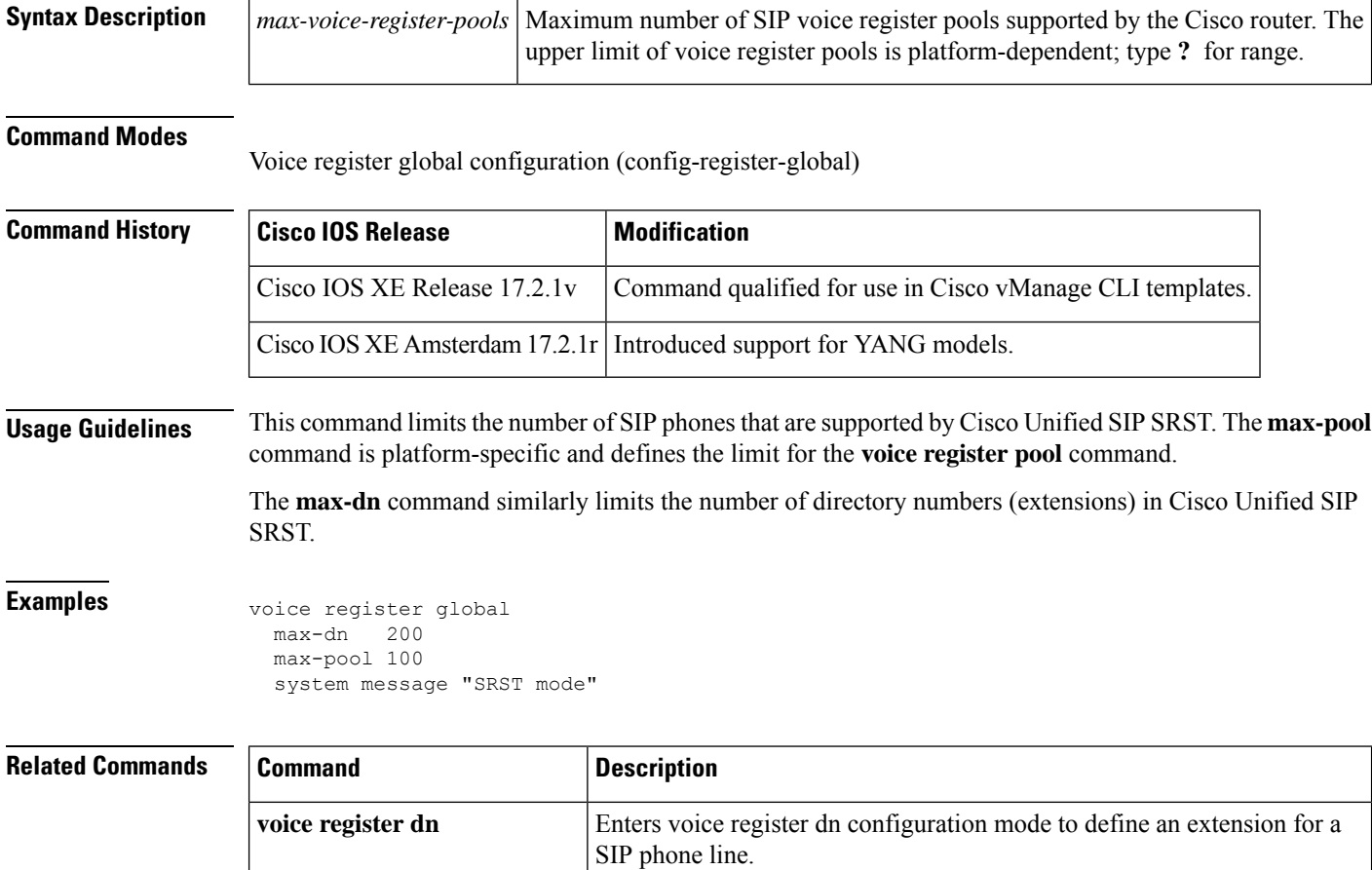

Sets the maximum number of SIP voice register pools that are supported

in a Cisco SIP SRST or Cisco CME environment.

Ш

# **max-ephones (call-manager-fallback)**

To configure the maximum number of Cisco IP phones that can be supported by a router, use the **max-ephones** command in call-manager-fallback configuration mode. To return to the default number of Cisco IP phones, use the **no** form of this command.

**max-ephones** *max-no-of-phones* **no max-ephones**

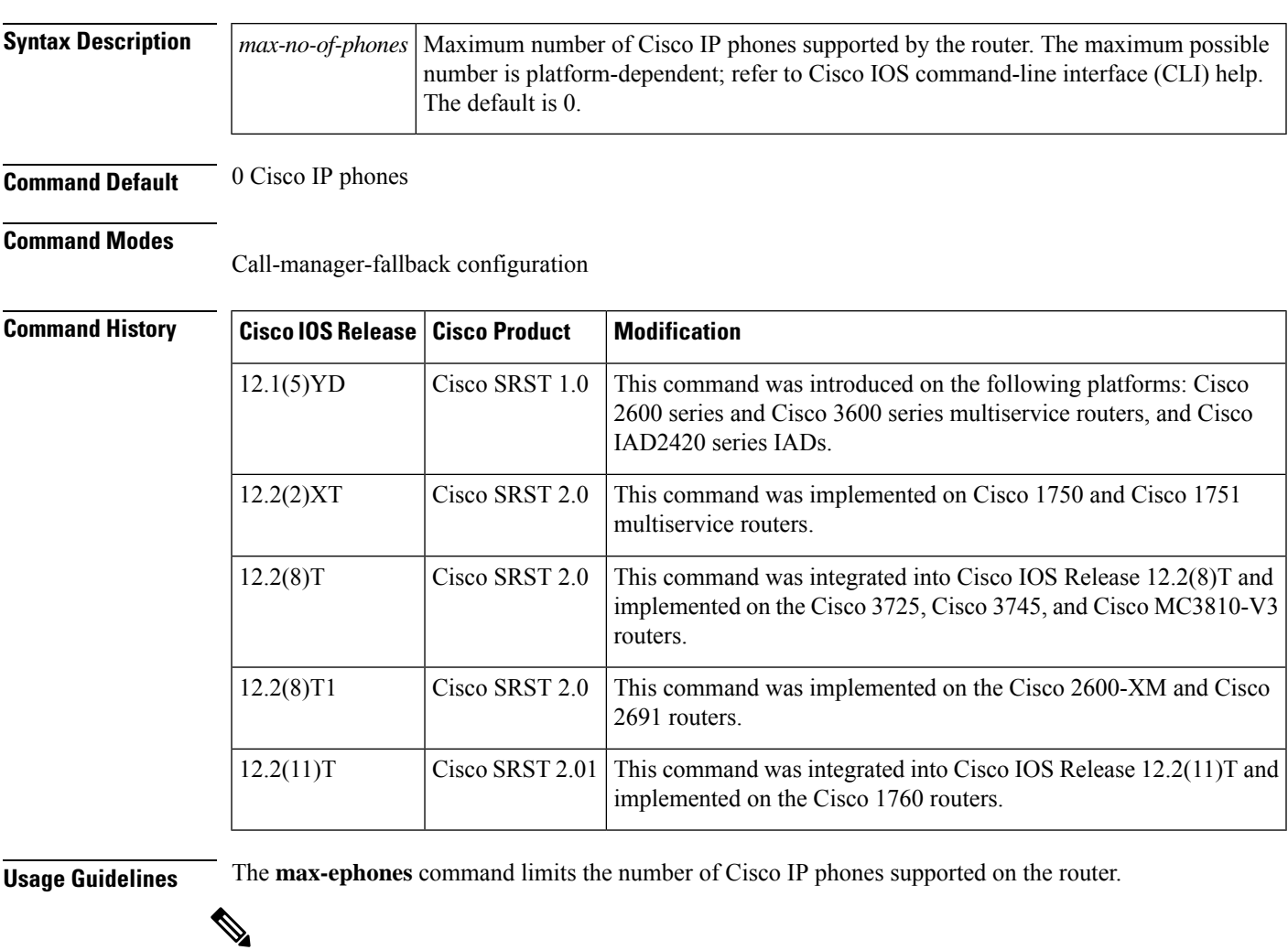

**Note**

Once you have specified the maximum number of Cisco IP phones, you cannot reduce that number without rebooting the router.

**Examples** The following example sets the maximum number of Cisco IP phones for a Cisco router to 24:

Router(config)# **call-manager-fallback** Router(config-cm-fallback)# **max-ephones 24**

L

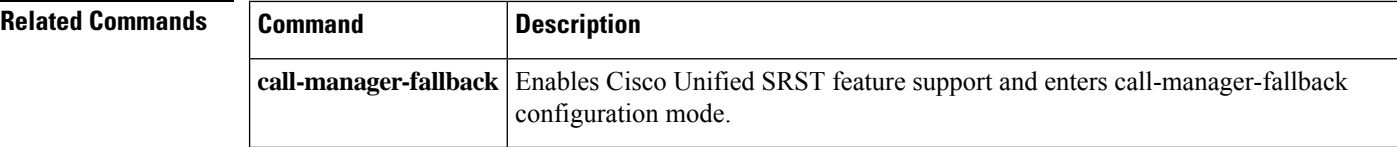

# **maximum bit-rate (cm-fallback-video)**

To set the maximum IPphone video bandwidth, use the **maximum bit-rate** command in call-manager-fallback video configuration mode. To restore the default maximum bit-rate, use the **no** form of this command.

**maximum bit-rate** *value* **no maximum bit-rate**

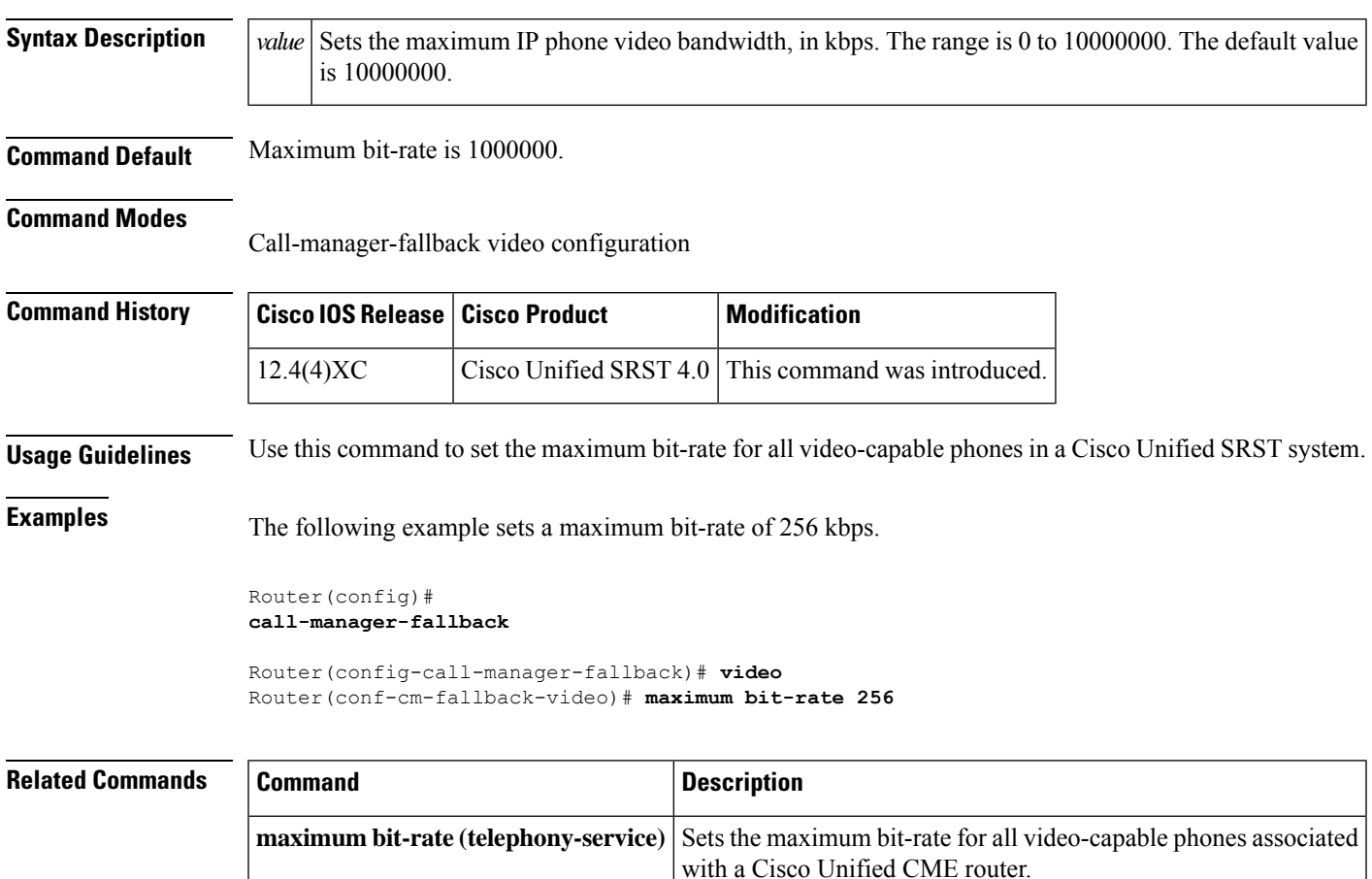

# **max-presentation**

To set the number of call presentation lines supported by a phone type, use the **max-presentation** command in ephone-type configuration mode. To reset to the default, use the **no** form of this command.

**max-presentation** *number* **no max-presentation**

<span id="page-143-0"></span>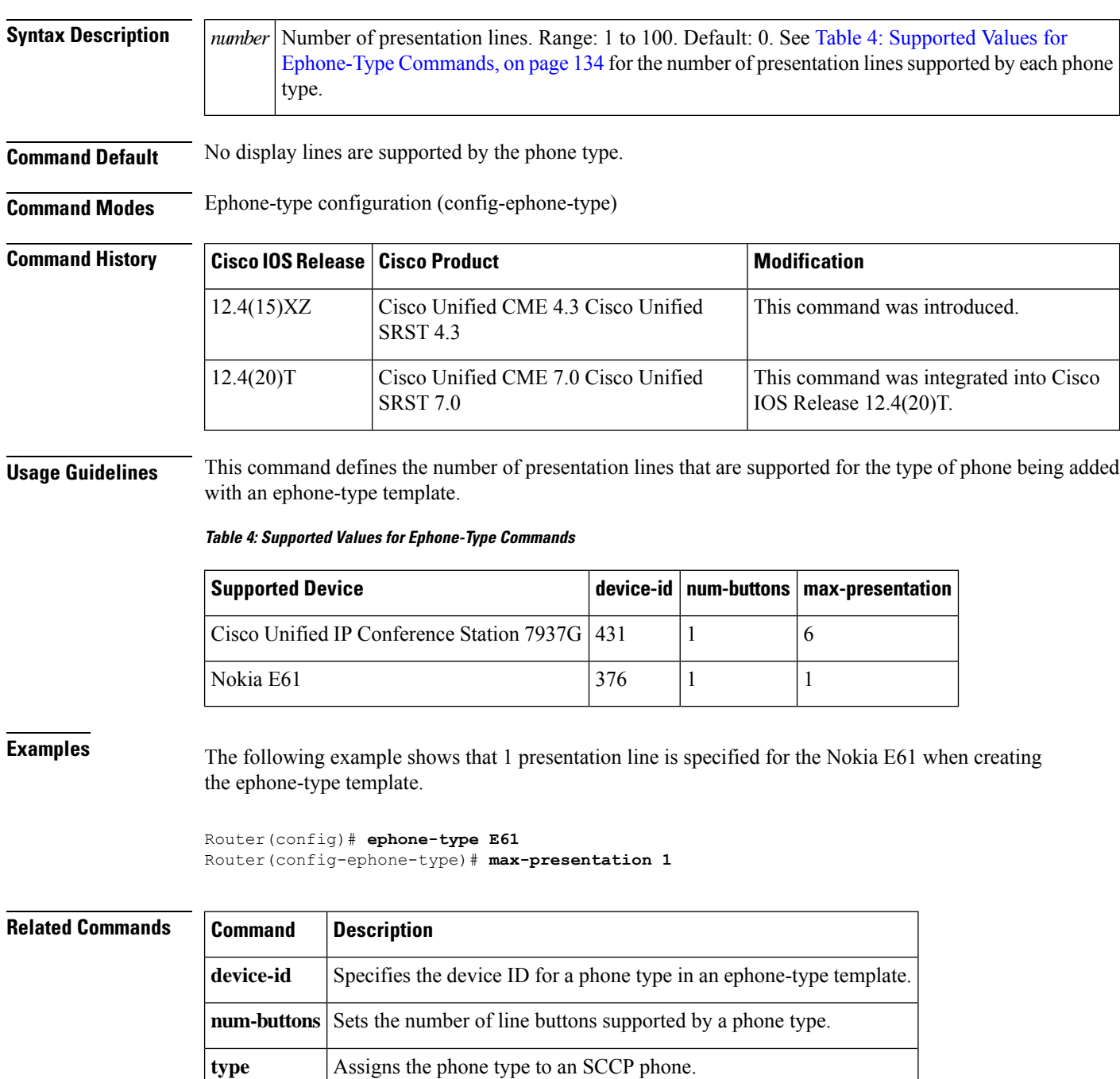
## **mode esrst**

To enable Enhanced SRST mode with additional feature support for SCCP phones, use the **mode esrst** command. To disable the ESRST mode, use the **no** form of this command.

**mode esrst no mode esrst**

**Syntax Description** This command has no arguments or keywords.

**Command Default** By default, ESRST mode is disabled.

**Command Modes** Telephony-service configuration (config-telephony)

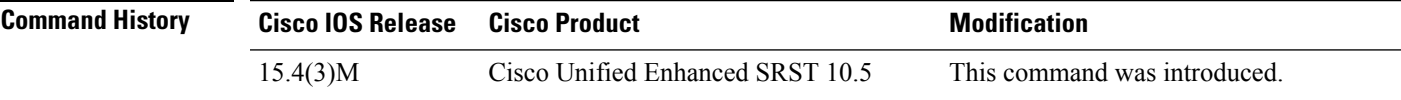

**Usage Guidelines** This command enables the enhanced SRST mode for SCCP phones.

### **Example**

The following example shows that esrst mode is enabled:

Router(config)# **telephony-service** Router(config-telephony)# **mode esrst**

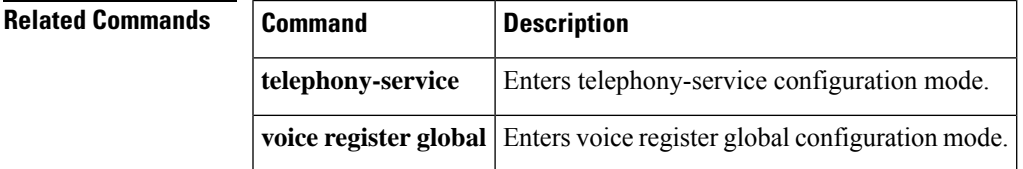

## **moh (call-manager-fallback)**

To enable music on hold (MOH), use the **moh** command in call-manager-fallback configuration mode. To disable music on hold, use the **no** form of this command.

**moh** *filename* **no moh** *filename*

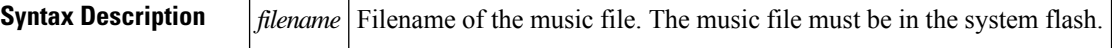

**Command Default** MOH is enabled.

### **Command Modes**

Call-manager-fallback configuration

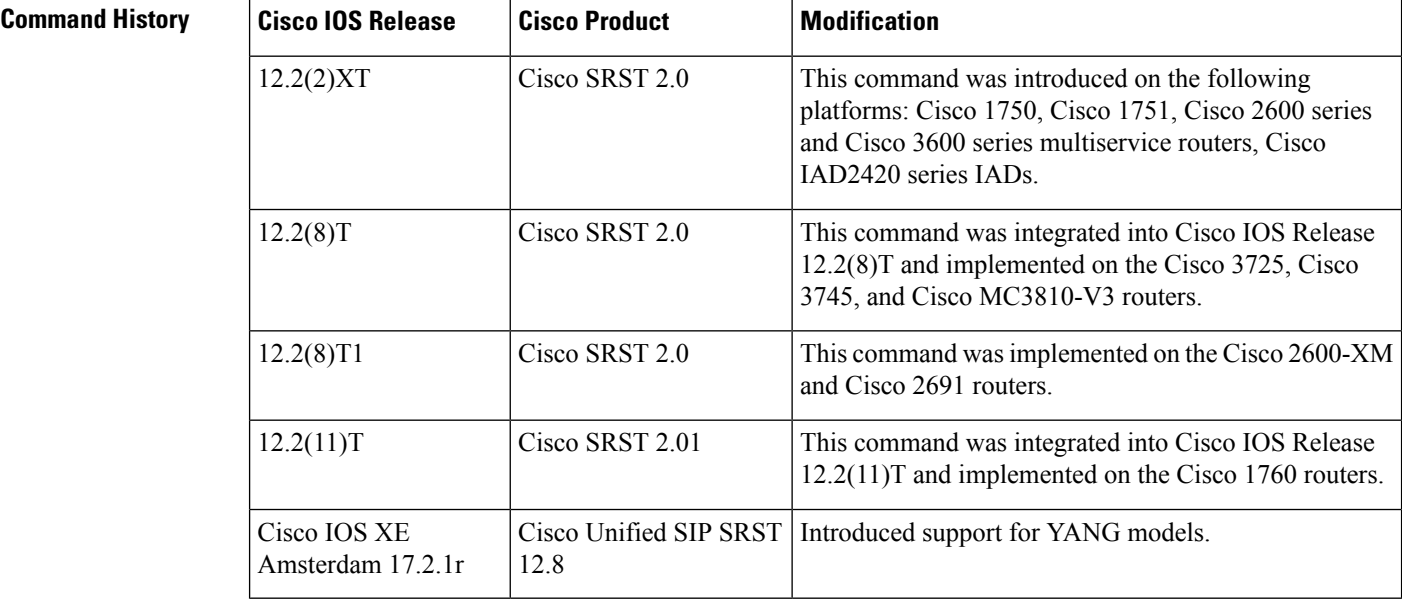

**Usage Guidelines** The **moh** command allows you to specify the .au and .wav format music files that are played to callers who have been put on hold. MOH works only for G.711 calls and on-net VoIP and PSTN calls. For all other calls, callers hear a periodic tone. For example, internal calls between Cisco IP phones do not get MOH; instead callers hear a tone.

⋟

Music-on-hold files can be .wav or .au file format; however, the file format must contain 8-bit 8-kHz data; for example, CCITT a-law or u-law data format. **Note**

MOH can be used as a fallback MOH source when using MOH live feed. See the **moh-live (call-manager-fallback)** command for more information.

**Examples** The following example enables MOH and specifies the music files:

Router(config)# **call-manager-fallback** Router(config-cm-fallback)# **moh minuet.wav** Router(config-cm-fallback)# **moh minuet.au**

## **Related Commands**

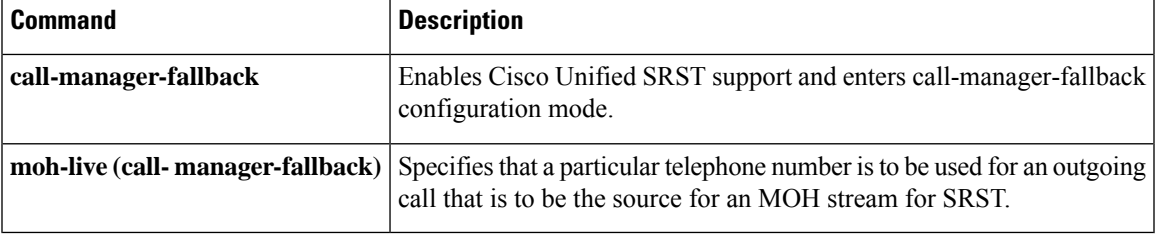

# **moh (voice moh-group)**

To enable music on hold (MOH) for a MOH group, use the **moh** command in voice moh-group configuration mode. To disable music on hold, use the no form of this command.

**moh** *filename* **no moh** *filename*

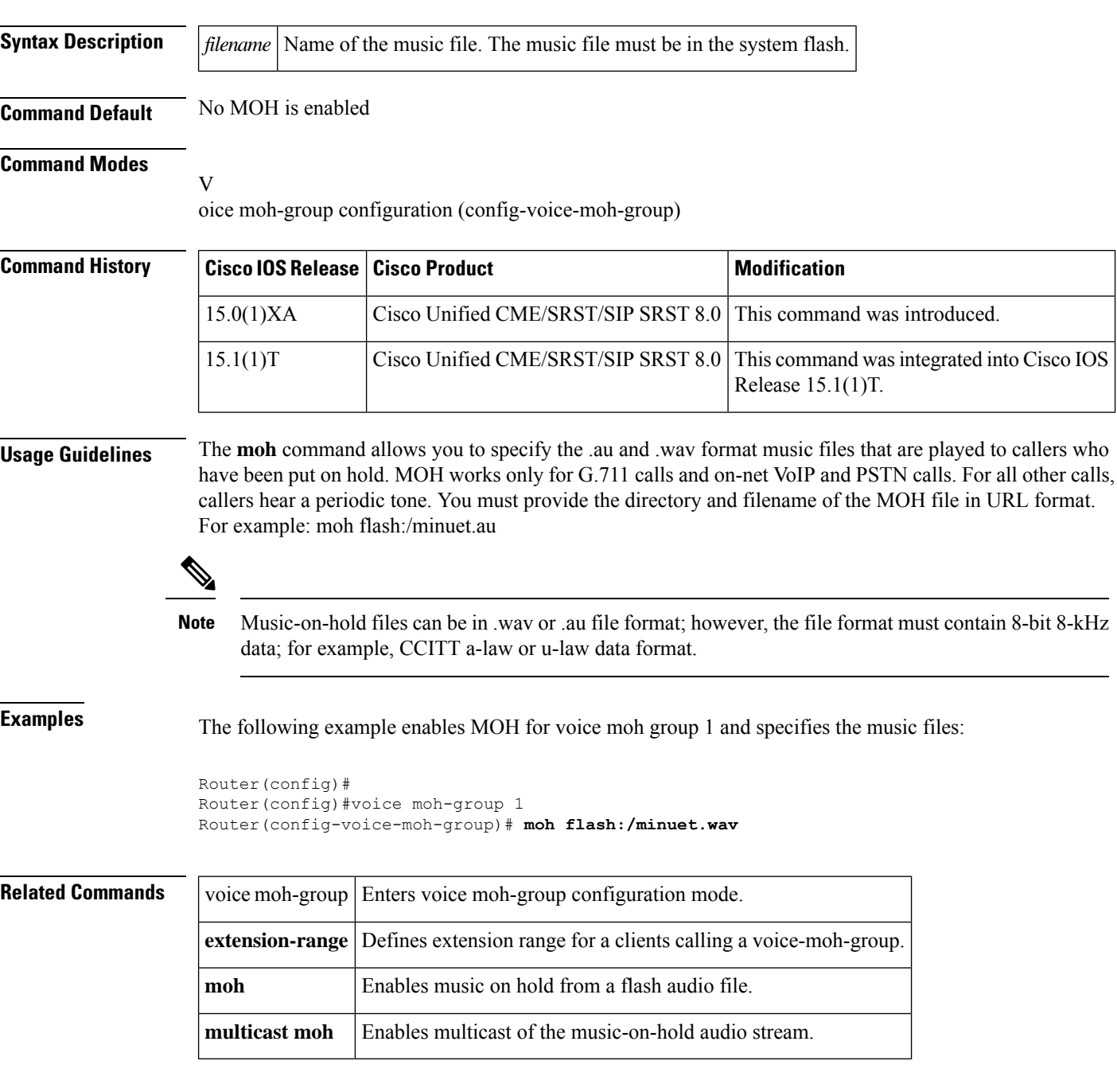

# **moh-file-buffer (cm-fallback)**

To specify a MOH file buffer size, use the **moh-file-buffer** command in call-manager-fallback configuration mode. To delete the moh-file-buffer size, use the **no** form of this command.

**moh-file-buffer** *file\_size* **no moh-file-buffer**

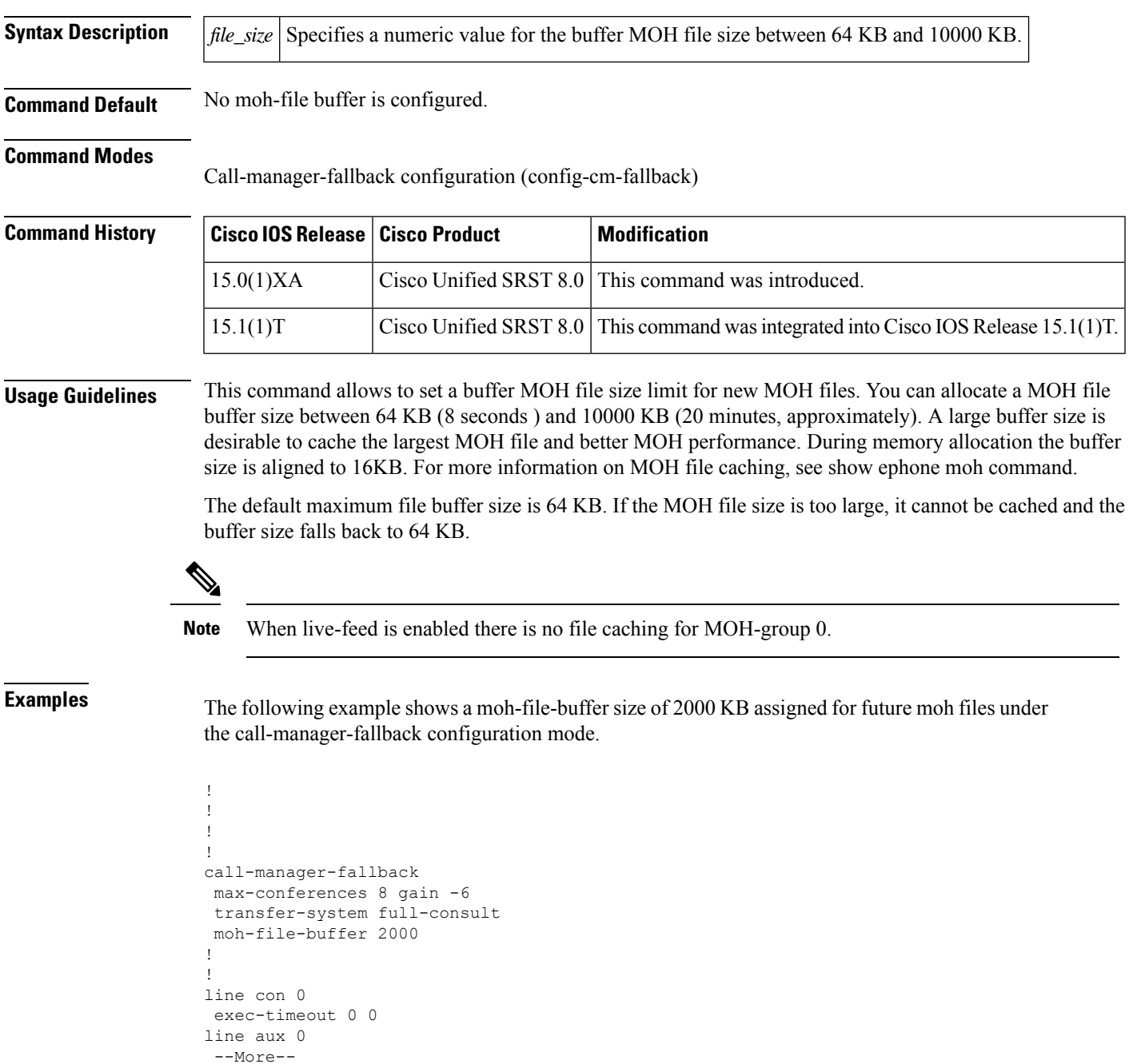

## **Related Commands**

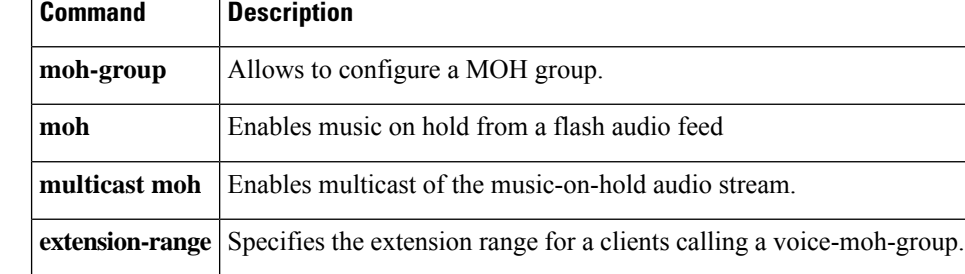

# **moh-live (call-manager-fallback)**

To specify that a particular telephone number is to be used for an outgoing call that is to be the source for a music on hold (MOH) stream for SRST, use the **moh-live** command in call-manager-fallback configuration mode. To disable the source for the MOH stream, use the **no** form of this command.

**moh-live dn-number** *calling-number* **out-call** *outcall-number* **no moh-live dn-number** *calling-number* **out-call** *outcall-number*

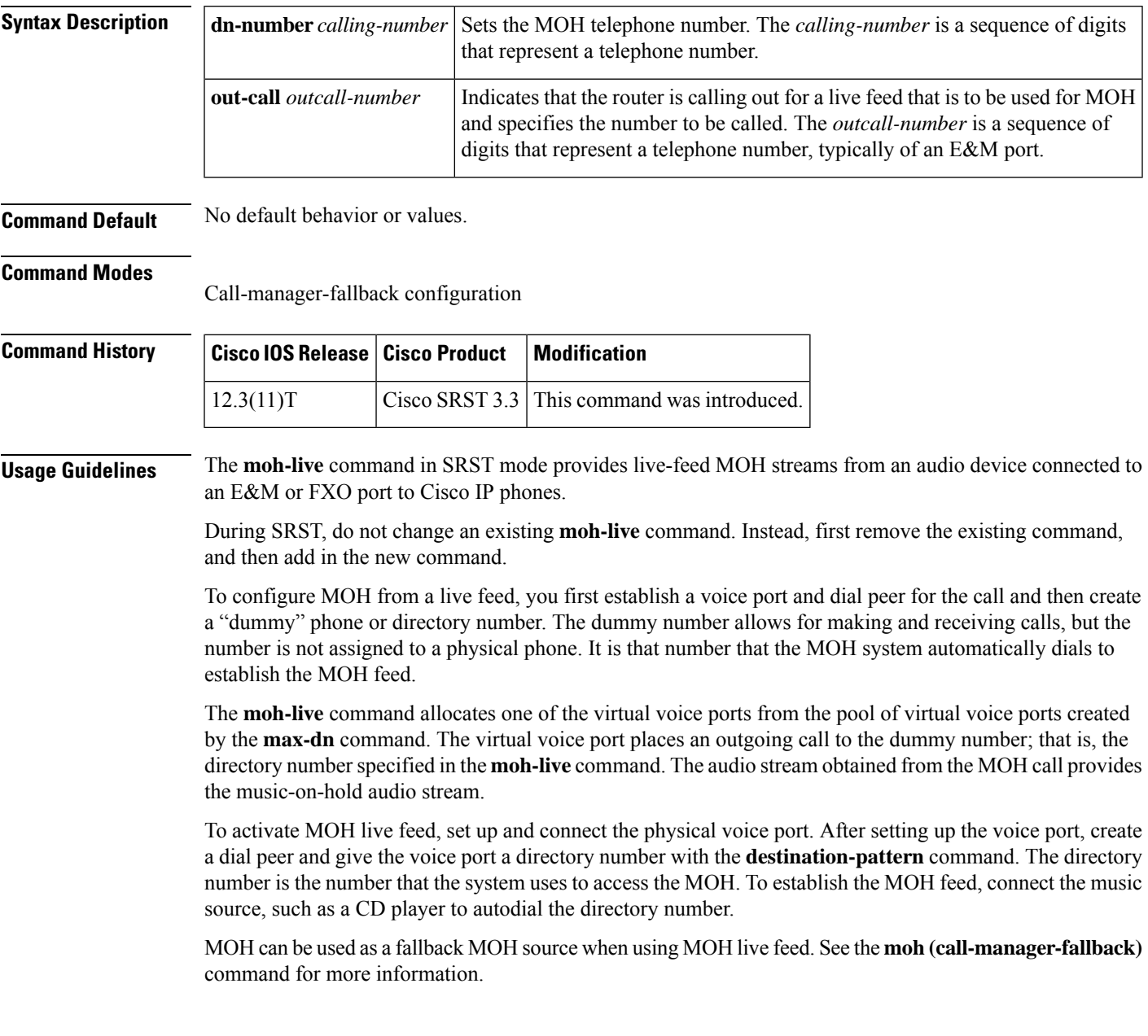

**Examples** The following example configures MOH from a live feed. Note that the dial peer references the E&M port that was set with the **voice-port** command and that the dial-peer number (7777) matches the out-call value of the **moh-live** command.

```
.
.
.
voice-port 1/0/0
input gain 3
auto-cut-through
operation 4-wire
signal immediate
!
dial-peer voice 7777 pots
destination-pattern 7777
port 2/0/0
!
!
call-manager-fallback
max-conferences 8
max-dn 1
moh-live dn-number 3333 out-call 7777
!
.
.
.
```
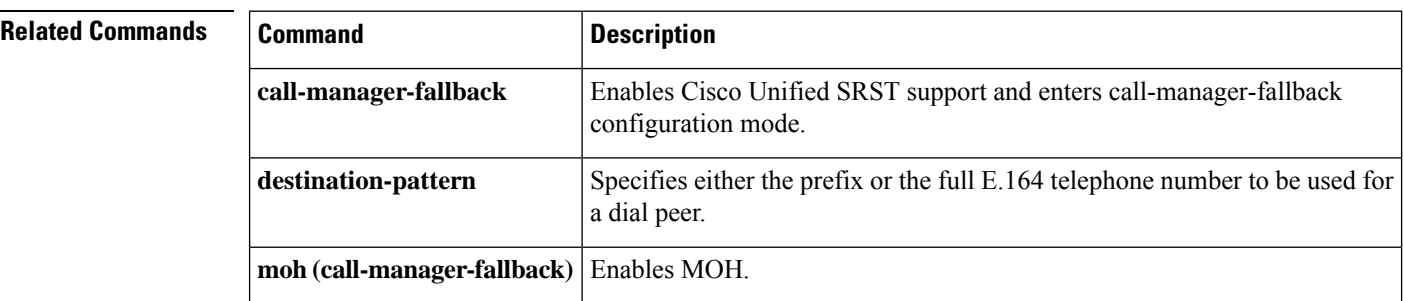

# **multicast moh (call-manager-fallback)**

To enable continuous IP multicast output of music on hold (MOH) from a flash MOH file in a branch Cisco Unified SRST router, use the **multicast moh** command in call-manager-fallback configuration mode. To disable continuous IP multicast output of MOH from a flash MOH file in a branch Cisco Unified SRST router, use the no form of this command.

**multicast moh** *multicast-address* **port** *port* [**route** *ip-address-list*] **no multicast moh** *multicast-address* **port** *port* [**route** *ip-address-list*]

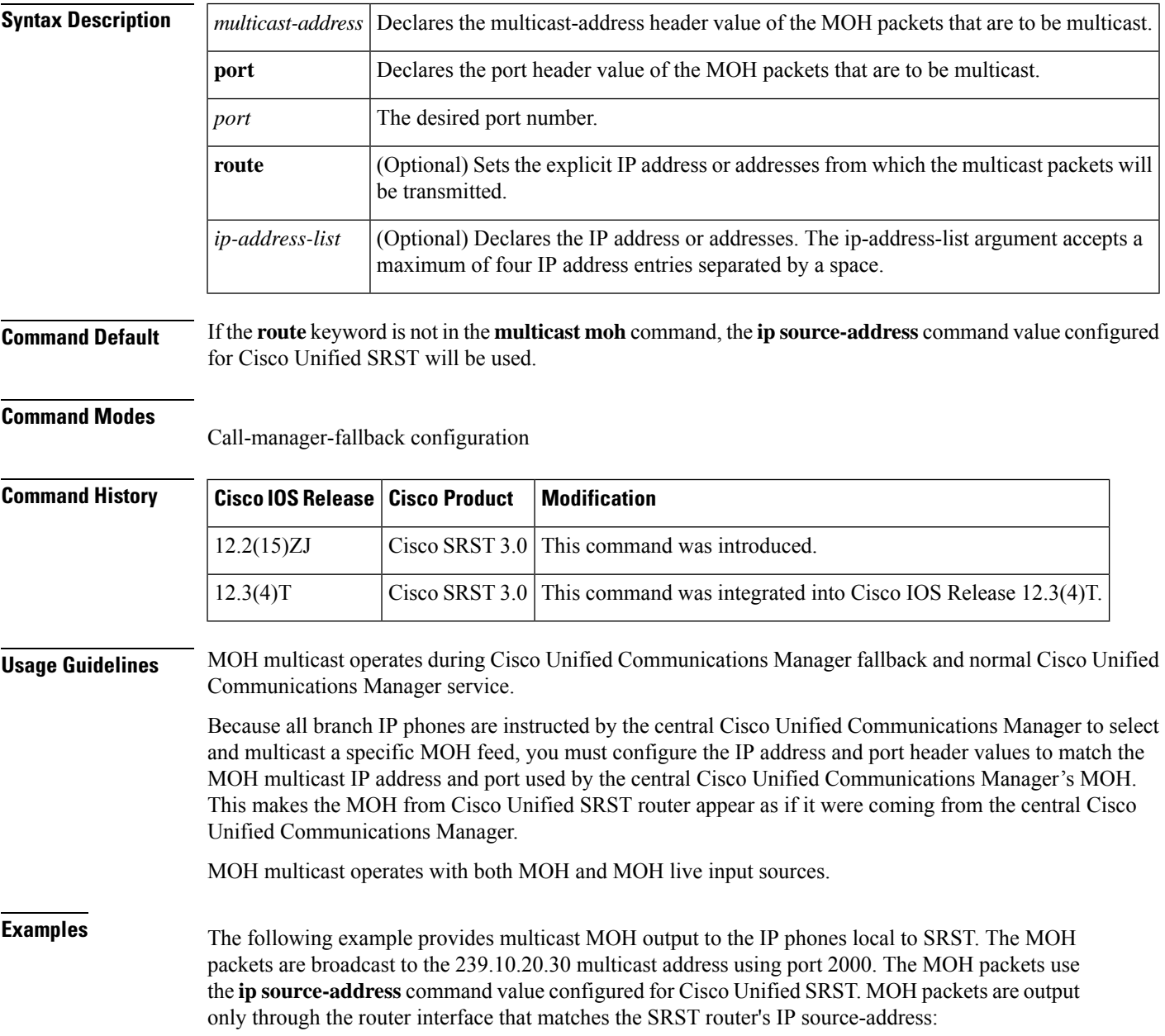

```
Router(config)# call-manager-fallback
Router(config-cm-fallback)# moh music-on-hold-file.au
Router(config-cm-fallback)# multicast moh 239.10.20.30 port 2000
```
The following example provides multicast MOH output to the IP phones local to SRST. The MOH packets are broadcast to the 239.10.20.30 multicast address using port 2000. The MOH packets use the **ip source-address** command value configured for Cisco Unified SRST. MoH packets are output only through the router interfaces that match the IP addresses listed using the **route** keyword option:

```
Router(config)# call-manager-fallback
```
Router(config-cm-fallback)# **moh music-on-hold-file.au**

Router(config-cm-fallback)# **multicast moh 239.10.20.30 port 2000 route 10.10.20.1 10.10.21.1 10.10.22.1 10.10.23.1**

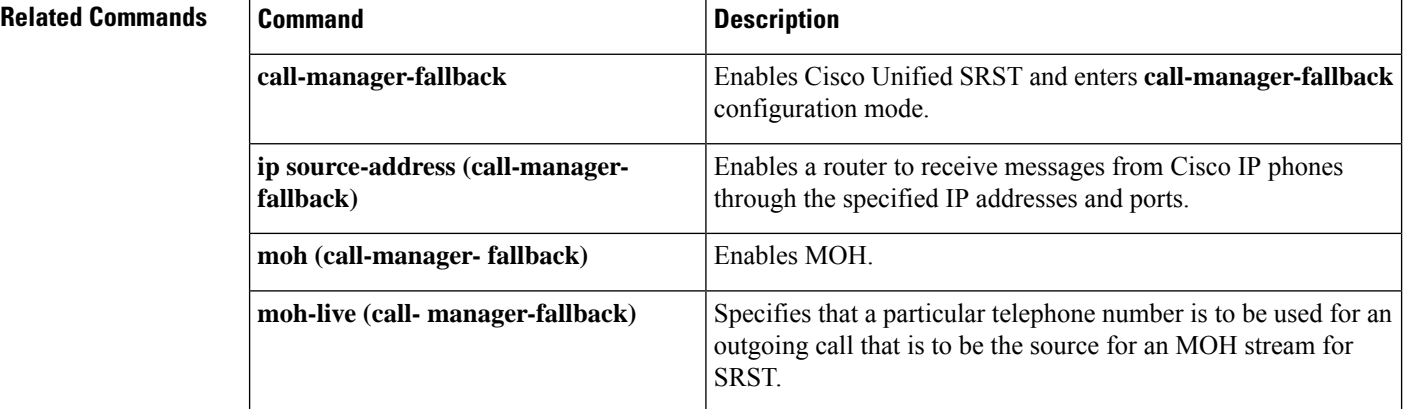

# **mwi expires (call-manager-fallback)**

Effective with Cisco IOS Releases 12.3(11)T7 and 12.4, the **mwi expires** command was replaced with the **mwi-server** command in SIP user-agent configuration mode.

To set the expiration timer for registration for the message-waiting indication (MWI) client or server, use the **mwi expires** command in call-manager-fallback configuration mode. To disable the timer, use the **no** form of this command.

**mwi expires** *seconds* **no mwi expires** *seconds*

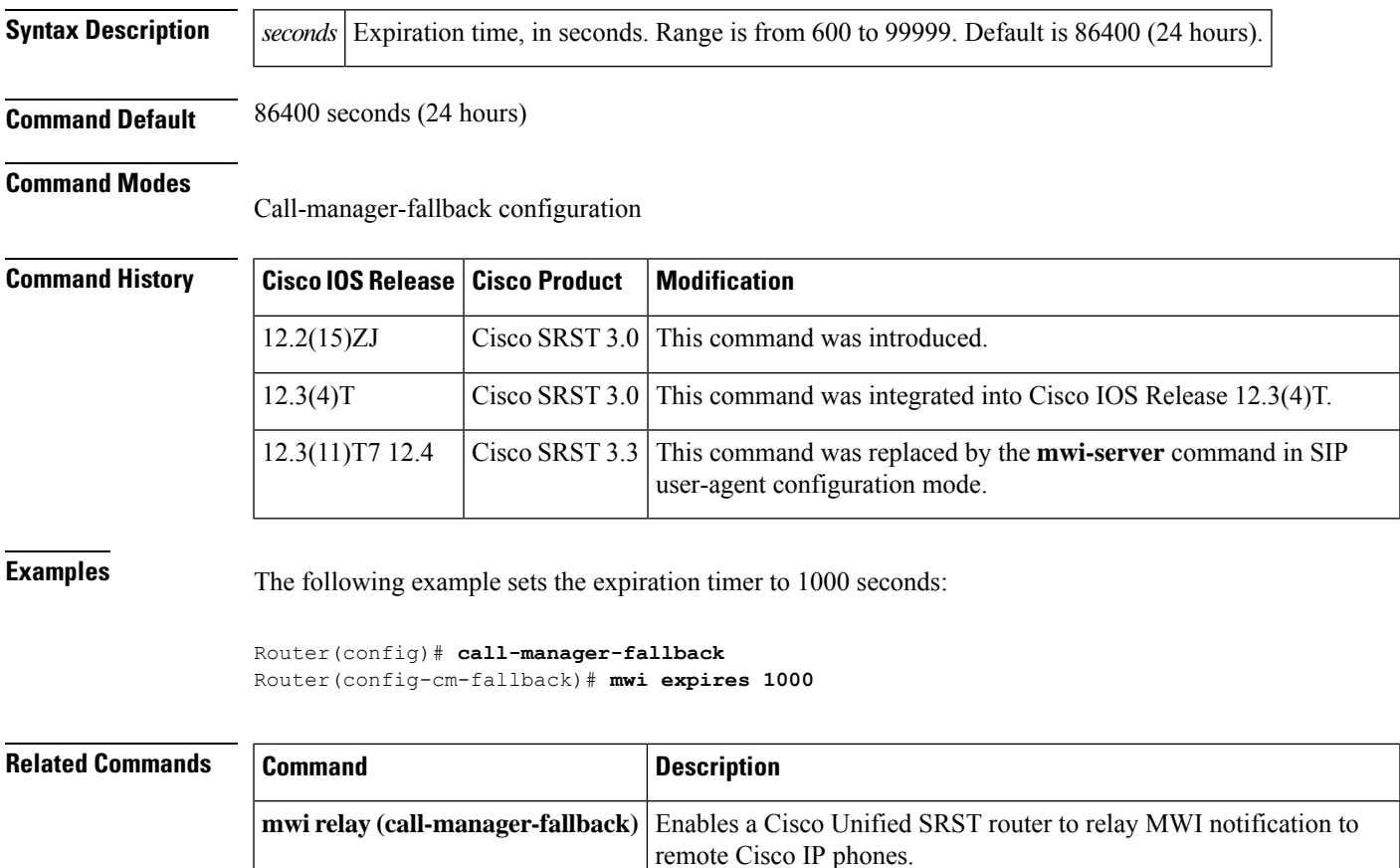

# **mwi reg-e164 (call-manager-fallback)**

To register E.164 numbers rather than extension numbers with a Session Interface Protocol (SIP) proxy or registrar, use the **mwi reg-e164** command in call-manager-fallback configuration mode. To return to the default, use the **no** form of this command.

**mwi-server (SIP** user-agent) Specifies voice-mail server settings on a voice gateway or user agent (UA).

**mwi reg-e164 no mwi reg-e164**

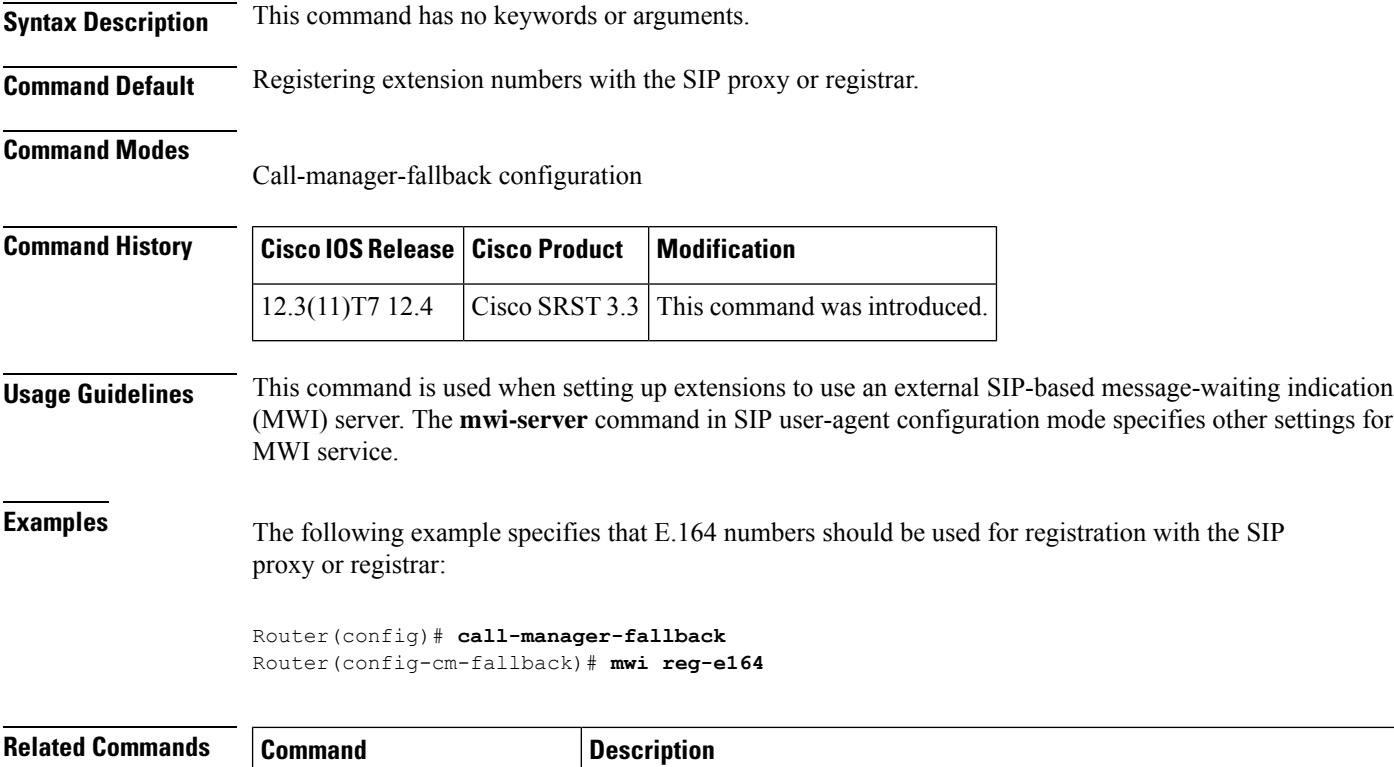

П

# **mwi relay (call-manager-fallback)**

To enable a Cisco Unified SRST router to relay message-waiting indication (MWI) notification to remote Cisco IP phones, use the **mwi relay** command in call-manager-fallback configuration mode. To disable MWI relay, use the **no** form of this command.

**mwi relay no mwi relay**

**Syntax Description** This command has no arguments or keywords.

**Command Default** MWI is not enabled.

### **Command Modes**

Call-manager-fallback configuration

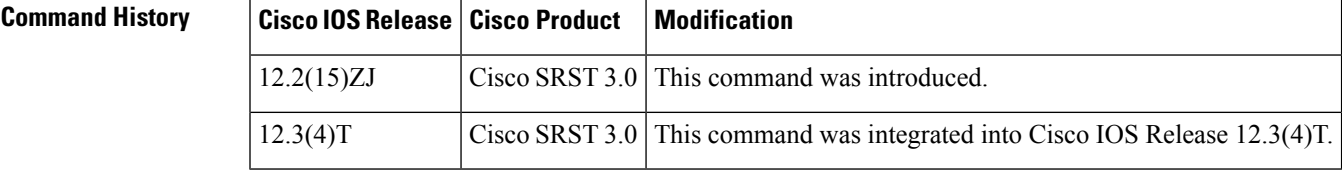

**Usage Guidelines** Use this command to enable the Cisco Unified SRST router to relay MWI notification to remote Cisco IP phones. The router at the central site acts as a notifier after this command is used.

## **Examples** The following example enables MWI relay:

Router(config)# **call-manager-fallback** Router(config-cm-fallback)# **mwi relay**

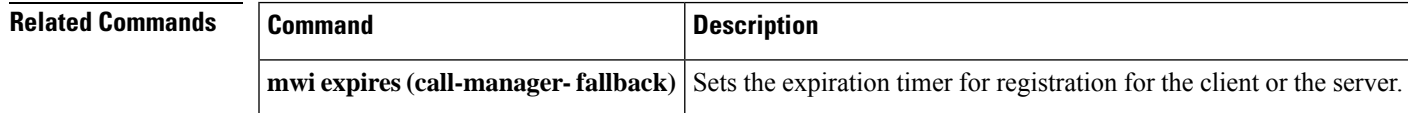

## **mwi sip-server (call-manager-fallback)**

Effective with Cisco IOS Releases 12.3(11)T7 and 12.4, the **mwi sip-server** command was replaced with the **mwi-server** command in SIP user-agent configuration mode and the **mwi reg-e164** command in call-manager-fallback configuration mode.

To configure the IP address and port number for an external SIP-based message-waiting indication (MWI) server, use the **mwi sip-server** command in call-manager-fallback configuration mode. To disable the MWI server functionality, use the **no** form of this command.

**mwi sip-server** *ip-address* [{**transport tcp** | **transport udp**}] [**port** *port-number*] [**reg-e164**] [**unsolicited**]

**no mwi sip-server** *ip-address*

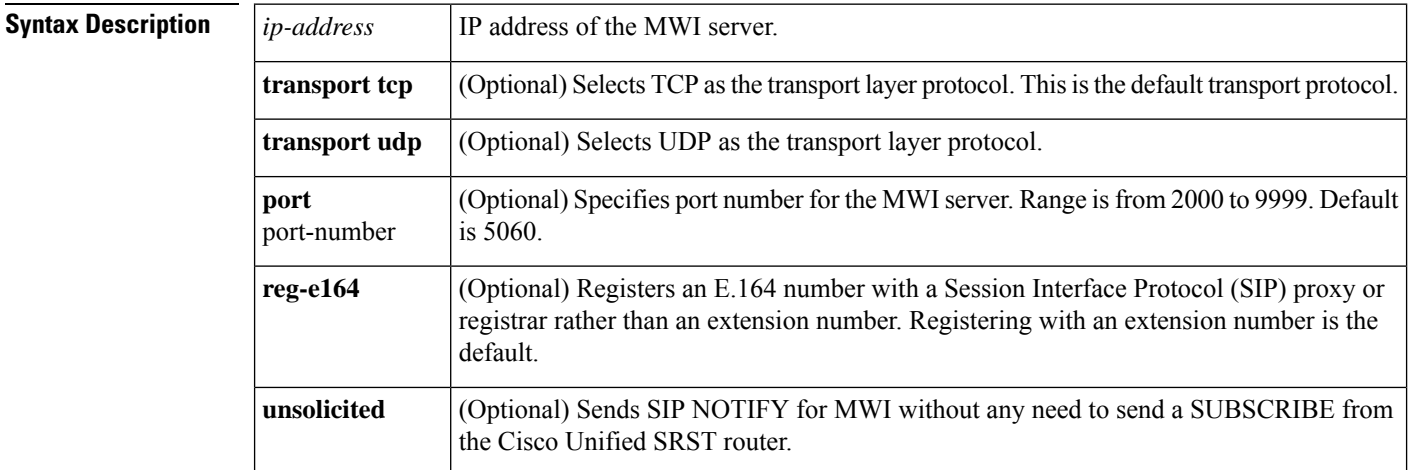

**Command Default** Transport layer protocol: TCP Port number: 5060 (SIP standard port) Registration: with an extension number

### **Command Modes**

Call-manager-fallback configuration

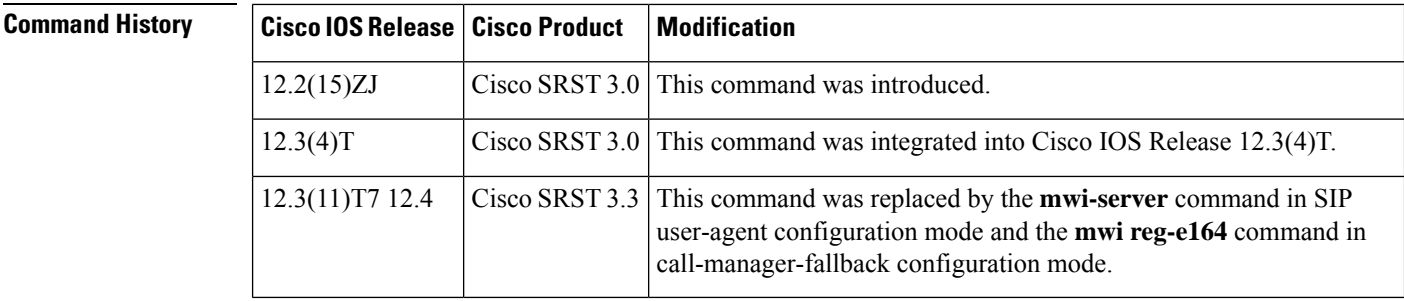

**Usage Guidelines** Use this command to configure the IP address of an external SIP MWI server.

The **transport tcp** keyword is the default setting. The **transport udp** keyword allows you to integrate with a SIP MWI client. The optional **port** keyword is used to specify a port number other than 5060, the default. The default registration is with an extension number, so the **reg-e164** keyword allows you to register with an E.164 ten-digit number.

**Examples** The following example sets MWI for the SIP server and sets individual ephone-dn extension numbers to the MWI SIP server's notification list:

```
Router(config) call-manager-fallback
Router(config-cm-fallback) mwi sip-server 192.168.0.5 transport udp
```
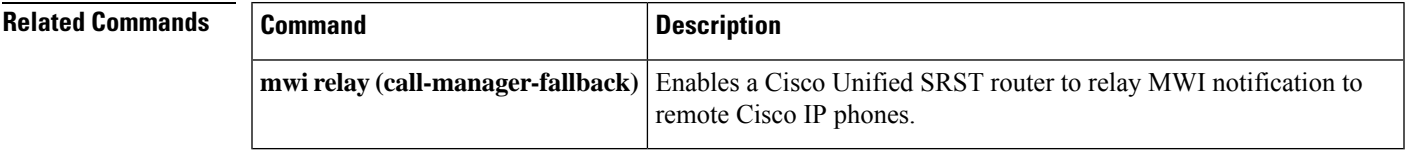

 $\mathbf I$ 

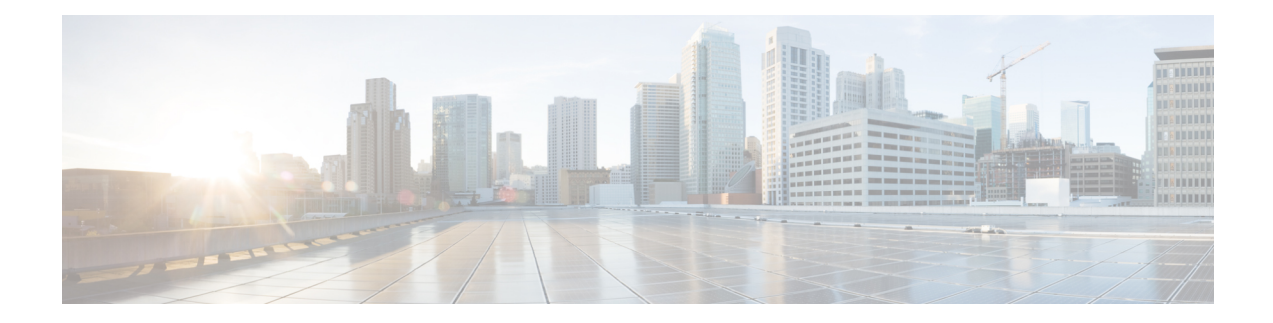

# **Command Reference: N through Z**

This chapter contains commands to configure and maintain Cisco Unified Survivable Remote Site Telephony (SRST) and Cisco Unified SIP SRST. The commands are presented in alphabetical order. Some commands required for configuring Cisco Unified SRST and Cisco Unified SIP SRST may be found in other Cisco IOS command references. Use the command reference primary index or search online to find these commands.

- name (voice [emergency](#page-163-0) response location), on page 154
- name (voice [hunt-group\),](#page-164-0) on page 155
- [number](#page-166-0) (voice register pool), on page 157
- [outbound-proxy](#page-168-0) system, on page 159
- [overlap-signal,](#page-170-0) on page 161
- pattern direct [\(vm-integration\),](#page-173-0) on page 164
- pattern ext-to-ext busy [\(vm-integration\),](#page-175-0) on page 166
- pattern ext-to-ext no-answer [\(vm-integration\),](#page-177-0) on page 168
- pattern trunk-to-ext busy [\(vm-integration\),](#page-179-0) on page 170
- pattern trunk-to-ext no-answer [\(vm-integration\),](#page-181-0) on page 172
- [phoneload,](#page-183-0) on page 174
- [phone-display,](#page-184-0) on page 175
- [phone-mode](#page-185-0) only, on page 176
- pickup [\(call-manager-fallback\),](#page-186-0) on page 177
- [preference](#page-188-0) (voice register pool), on page 179
- proxy (voice [register](#page-190-0) pool), on page 181
- [registrar](#page-192-0) server (SIP), on page 183
- reset [\(call-manager-fallback\),](#page-194-0) on page 185
- secondary-dialtone [\(call-manager-fallback\),](#page-196-0) on page 187
- [security,](#page-197-0) on page 188
- [security-policy](#page-198-0) (voice register global), on page 189
- show [call-manager-fallback](#page-199-0) all, on page 190
- show [call-manager-fallback](#page-202-0) dial-peer, on page 193
- show [call-manager-fallback](#page-204-0) ephone-dn, on page 195
- show [call-manager-fallback](#page-207-0) voice-port, on page 198
- show [credentials,](#page-209-0) on page 200
- show [ephone,](#page-211-0) on page 202
- show [ephone](#page-217-0) cfa, on page 208
- show [ephone](#page-218-0) dn, on page 209
- show [ephone](#page-219-0) dnd, on page 210
- show [ephone](#page-220-0) login, on page 211
- show [ephone](#page-222-0) moh, on page 213
- show ephone [offhook,](#page-223-0) on page 214
- show ephone [overlay,](#page-225-0) on page 216
- show ephone [phone-load,](#page-227-0) on page 218
- show ephone [registered,](#page-229-0) on page 220
- show ephone [remote,](#page-230-0) on page 221
- show ephone [ringing,](#page-231-0) on page 222
- show ephone [summary,](#page-232-0) on page 223
- show ephone [tapiclients,](#page-234-0) on page 225
- show ephone [telephone-number,](#page-235-0) on page 226
- show ephone [unregistered,](#page-236-0) on page 227
- show [ephone-dn,](#page-237-0) on page 228
- show [ephone-dn](#page-245-0) callback, on page 236
- show [ephone-dn](#page-247-0) loopback, on page 238
- show [ephone-dn](#page-250-0) statistics, on page 241
- show [ephone-dn](#page-252-0) summary, on page 243
- show sip-ua status [registrar,](#page-254-0) on page 245
- show sip-ua [connections](#page-256-0) tcp tls detail, on page 247
- show voice [emergency,](#page-258-0) on page 249
- show voice [emergency](#page-259-0) addresses, on page 250
- show voice [emergency](#page-260-0) all, on page 251
- show voice [emergency](#page-262-0) callers, on page 253
- show voice [emergency](#page-263-0) zone, on page 254
- show voice [moh-group,](#page-264-0) on page 255
- show voice [moh-group](#page-266-0) statistics, on page 257
- show voice [register](#page-268-0) all, on page 259
- show voice register [dial-peers,](#page-278-0) on page 269
- show voice [register](#page-280-0) dn, on page 271
- show voice [register](#page-283-0) global, on page 274
- show voice [register](#page-288-0) pool, on page 279
- show voice register pool [attempted-registrations,](#page-298-0) on page 289
- show voice register pool [connected,](#page-300-0) on page 291
- show voice [register](#page-303-0) pool ip, on page 294
- show voice [register](#page-305-0) pool mac, on page 296
- show voice register pool [network,](#page-307-0) on page 298
- show voice register pool [on-hold,](#page-309-0) on page 300
- show voice register pool [registered,](#page-312-0) on page 303
- show voice register pool [ringing,](#page-318-0) on page 309
- show voice register pool [telephone-number,](#page-320-0) on page 311
- show voice register pool [unregistered,](#page-322-0) on page 313
- show voip sip-oauth [key-server](#page-324-0) status, on page 315
- show voice register [statistics,](#page-325-0) on page 316
- [srtp-crypto,](#page-329-0) on page 320
- [subnet,](#page-332-0) on page 323
- system message [\(call-manager-fallback\),](#page-333-0) on page 324
- system [message](#page-335-0) (voice register global), on page 326
- time-format [\(call-manager-fallback\),](#page-336-0) on page 327
- timeouts busy [\(call-manager-fallback\),](#page-337-0) on page 328
- timeouts interdigit [\(call-manager-fallback\),](#page-338-0) on page 329
- timeouts ringing [\(call-manager-fallback\),](#page-340-0) on page 331
- transfer [max-length](#page-341-0) (voice register pool), on page 332
- [transfer-digit-collect,](#page-343-0) on page 334
- [transfer-pattern,](#page-345-0) on page 336
- [transfer-pattern](#page-347-0) blocked (voice register pool), on page 338
- transfer-system [\(call-manager-fallback\),](#page-349-0) on page 340
- translate [\(call-manager-fallback\),](#page-351-0) on page 342
- [translate-outgoing](#page-353-0) (voice register pool), on page 344
- translation-profile [\(call-manager-fallback\),](#page-355-0) on page 346
- [translation-profile](#page-357-0) (voice register), on page 348
- transport-tcp-tls [\(call-manager-fallback\),](#page-359-0) on page 350
- trustpoint [\(credentials\),](#page-361-0) on page 352
- user-locale [\(call-manager-fallback\),](#page-363-0) on page 354
- [url-button,](#page-365-0) on page 356
- utf8, on [page](#page-367-0) 358
- vad (voice [register](#page-368-0) pool), on page 359
- video [\(call-manager-fallback\),](#page-369-0) on page 360
- [vm-integration,](#page-370-0) on page 361
- voice class [tls-cipher,](#page-372-0) on page 363
- voice class [tls-profile,](#page-373-0) on page 364
- voice [emergency](#page-376-0) response location, on page 367
- voice [emergency](#page-378-0) response settings, on page 369
- voice [emergency](#page-380-0) response zone, on page 371
- voice [hunt-group,](#page-381-0) on page 372
- voice [hunt-group](#page-384-0) login, on page 375
- voice [moh-group,](#page-385-0) on page 376
- voice [register](#page-386-0) global, on page 377
- voice [register](#page-389-0) pool, on page 380
- voice sip oauth [get-keys,](#page-392-0) on page 383
- [voice](#page-393-0) vrf, on page 384
- [voice-class](#page-394-0) codec (voice register pool), on page 385
- voicemail [\(call-manager-fallback\),](#page-396-0) on page 387
- vrf [definition,](#page-398-0) on page 389
- vrf [forwarding,](#page-399-0) on page 390
- xmlschema [\(call-manager-fallback\),](#page-400-0) on page 391

## <span id="page-163-0"></span>**name (voice emergency response location)**

To describe or identify an emergency response location, use the**name** command in voice emergency response location mode. To remove this definition, use the **no** form of this command.

**name** *string* **no name**

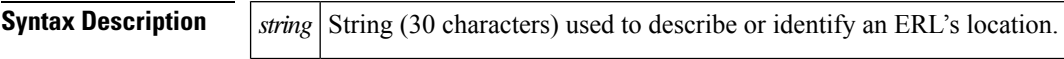

**Command Default** The location is not described.

### **Command Modes**

Voice emergency response location configuration (cfg-emrgncy-resp-location)

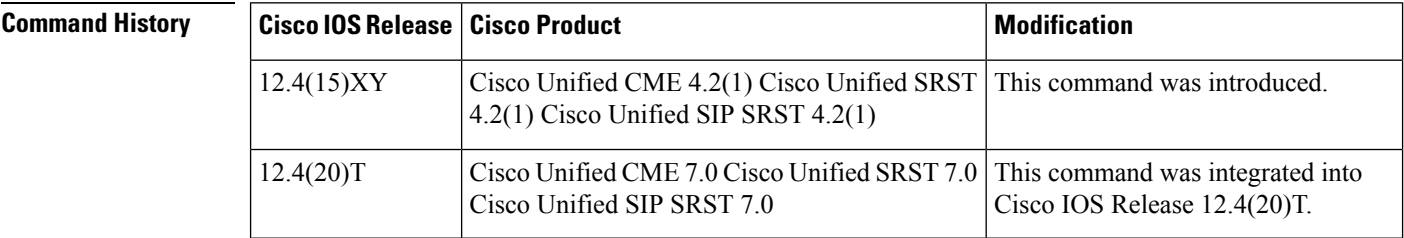

**Usage Guidelines** Use this command to enable a word or description of the ERL for administrative purposes. Most commonly, use this command to identify the location for the network administrator.

**Examples** In this example, the location description is Widget Incorporated.

voice emergency response location 60 subnet 1 209.165.200.224 255.255.0.0 elin 1 4085550101 name Widget Incorporated,

### **Related Command**

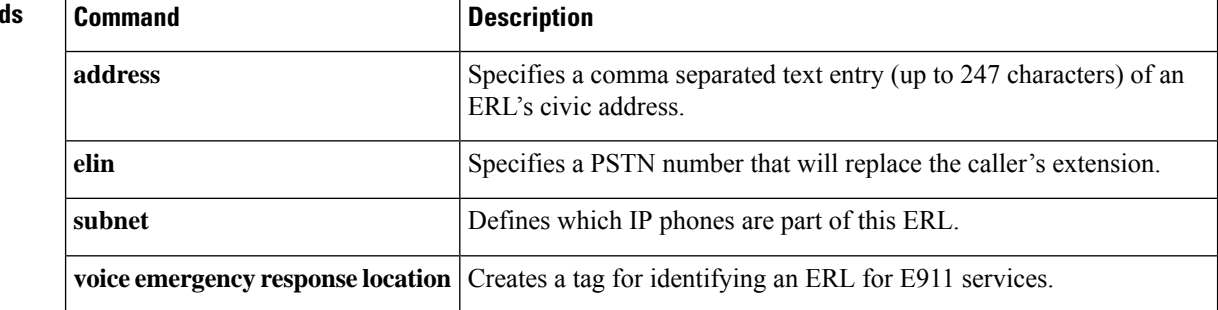

# <span id="page-164-0"></span>**name (voice hunt-group)**

To associate a name with a called voice hunt group, use the**name** command in voice hunt-group configuration mode. To dissociate the name of the called voice hunt group, use the **no** form of this command.

**name** *"primary pilot name"* **[secondary** *"secondary pilot name"* **] no name***"primary pilot name "* **[secondary** *"secondary pilot name"* **]**

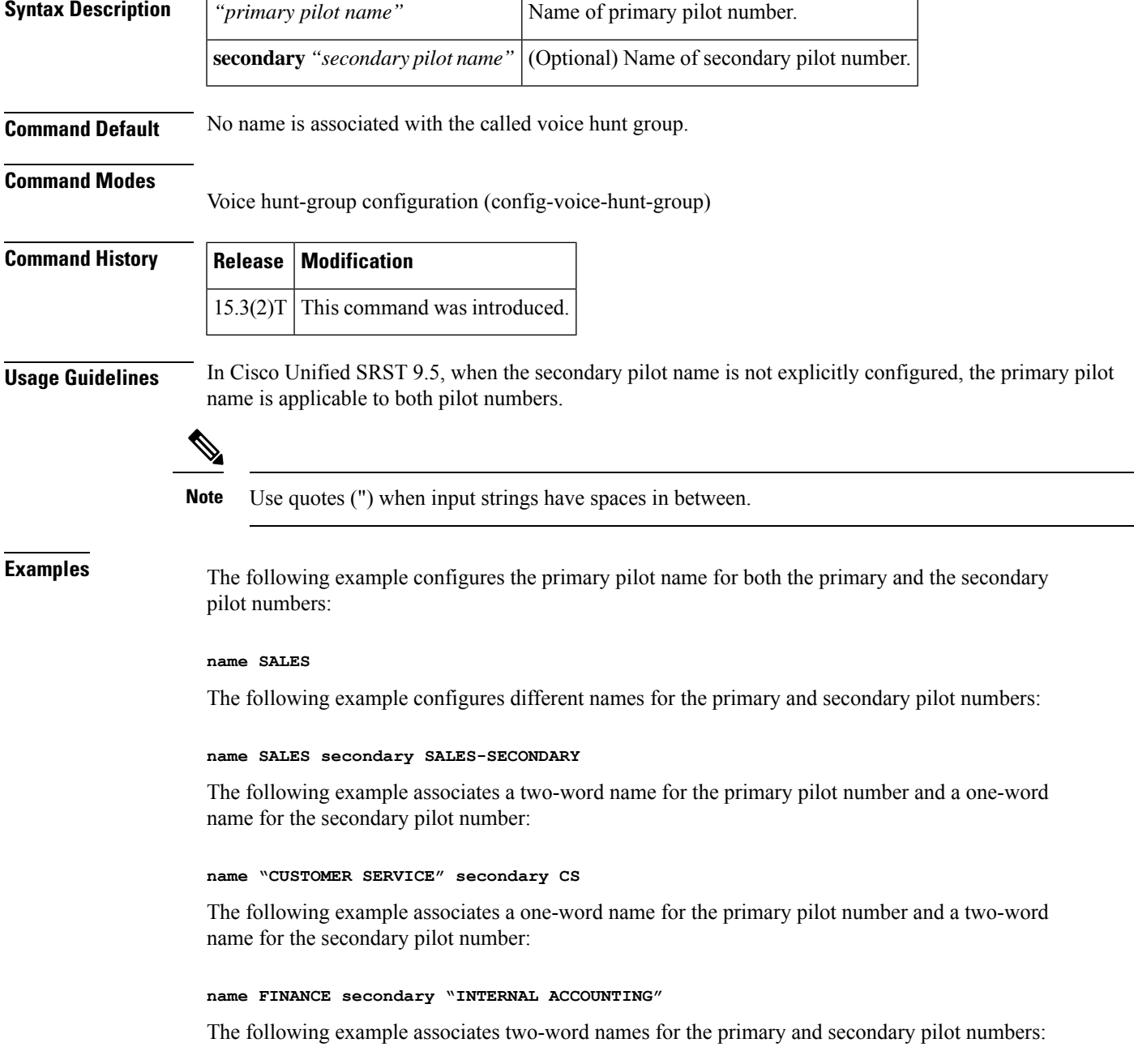

### **name "INTERNAL CALLER" secondary "EXTERNAL CALLER"**

When incoming call A reaches voice hunt group B and lands on final C, extension C does not show the name of the forwarder because the voice hunt group is not configured to display the name. To display the name of the forwarder and the final number, two separate names are required for the primary and secondary pilots.

The following example shows how the primary and secondary pilot names are configured in voice hunt-group configuration mode:

```
voice hunt-group 24 parallel
   final 097
   list 885,886,124,154
   timeout 20
   pilot 021 secondary 621
   name SALES secondary SALES-SECONDARY
```
The following is a sample output of the **show voice hunt-group** command when the primary and secondary pilot names are configured in voice hunt-group configuration mode:

```
show voice hunt-group 1
Group 1
   type: parallel
   pilot number: 1000, peer-tag 2147483647
   secondary number: 2000, peer-tag 2147483646
   pilot name: SALES
    secondary name: SALES-SECONDARY
    list of numbers: 2004,2005
```
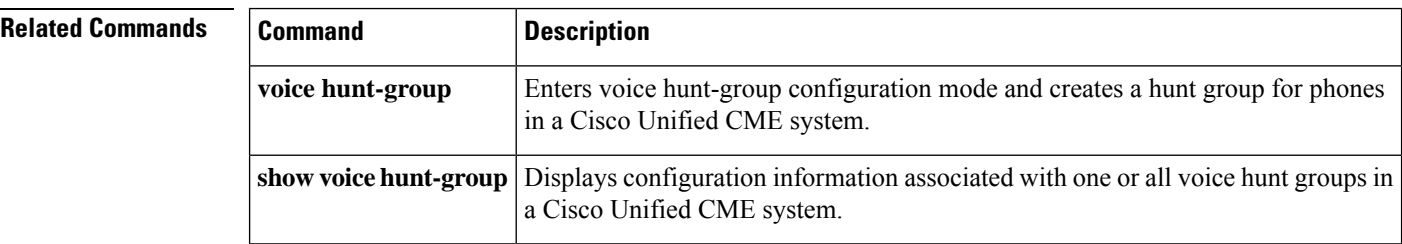

Ш

# <span id="page-166-0"></span>**number (voice register pool)**

To indicate the E.164 phone numbers that the registrar permits to handle the Register message from a Cisco Unified SIP IP phone, use the **number** command in voice register pool configuration mode. To disable number registration, use the **no** form of this command.

**number** *tag* {*number-pattern* [**preference** *value*] [**huntstop**] | **dn** *dn-tag*} **no number** *tag*

| <b>Syntax Description</b> | tag                 | Telephone number when there are multiple <b>number</b> commands. Range is 1 to 114.                                                                          |
|---------------------------|---------------------|----------------------------------------------------------------------------------------------------|
|                           | number-pattern      | Phone numbers (including wild cards and patterns) that are permitted by the registrar to<br>handle the Register message from the Cisco Unified SIP IP phone. |
|                           | preference<br>value | (Optional) Defines the number list preference order. Range is 0 to 10. The highest<br>preference is 0. There is no default.                                  |
|                           | huntstop            | (Optional) Stops hunting when the dial peer is busy.                                                                                                    |
|                           | $dn \, dn$ -tag     | Identifies the directory number tag for this phone number as defined by the voice register<br>dn command. Range is 1 to 288.                                 |
| <b>Command Default</b>    |                     | Cisco Unified SIP IP phones cannot register in Cisco Unified CME.                                                                                            |

### **Command Modes**

Voice register pool configuration (config-register-pool)

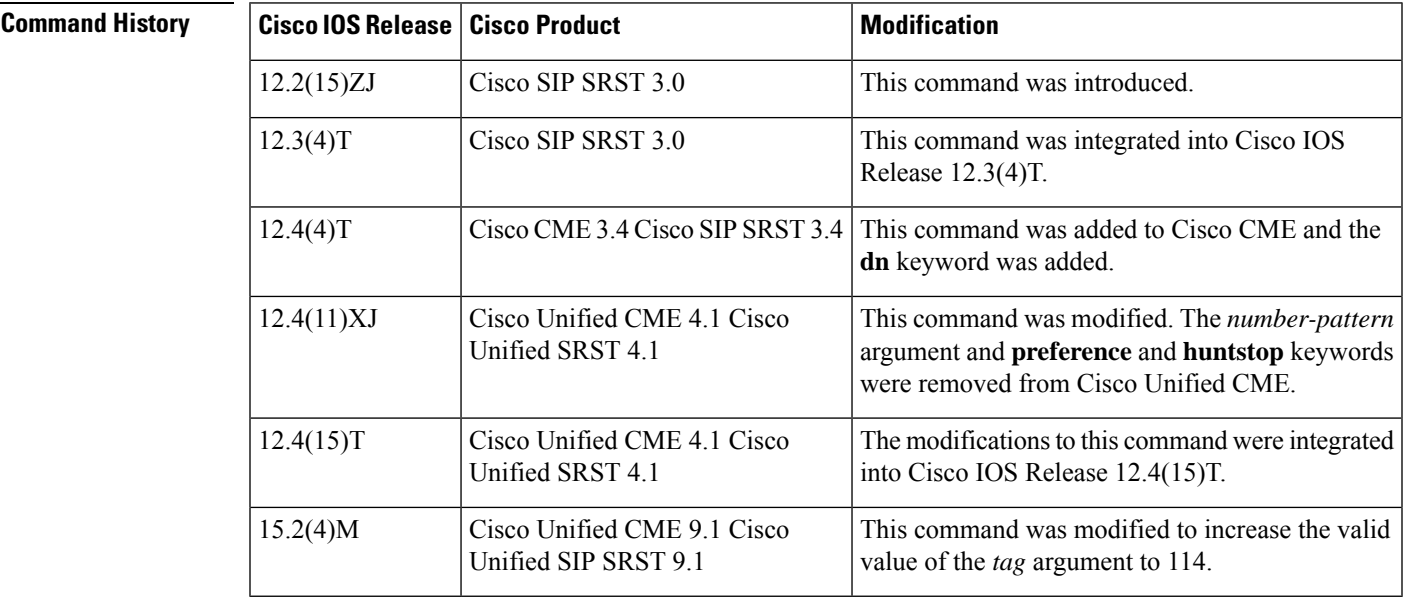

**Usage Guidelines** The **number** command indicates the phone numbers that are permitted by the registrar to handle the Register message from the Cisco Unified SIP IP phone.

In Cisco Unified SRST, the keywords and arguments of this command allow for more explicit setting of user preferences regarding what number patterns should match the voice register pool.

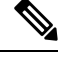

Configure the **id (voice register pool)** command before any other voice register pool commands, including the**number** command. The **id**command identifies a locally available, individual Cisco Unified SIP IP phone or a set of Cisco Unified SIP IP phones. **Note**

**Examples** The following example shows three directory numbers assigned to Cisco Unified SIP IP phone 1 in Cisco Unified CME:

```
!
voice register pool 1
id mac 0017.E033.0284
type 7961
number 1 dn 10
number 2 dn 12
number 3 dn 13
codec g711ulaw
!
```
The following example shows directory numbers 10, 12, and 13 assigned to phone numbers 1, 2, and 55 of Cisco Unified SIP IP phone 2:

```
voice register pool 2
id mac 0017.E033.0284
type 7961
number 1 dn 10
number 2 dn 12
number 55 dn 13
codec g711ulaw
```
The following example shows a telephone number pattern set to 95... in Cisco Unified SRST. This means all five-digit numbers beginning with 95 are permitted by the registrar to handle the Register message.

```
voice register pool 3
id network 10.2.161.0 mask 255.255.255.0
number 1 95... preference 1
cor incoming call95 1 95011
```
### **Related Commands**

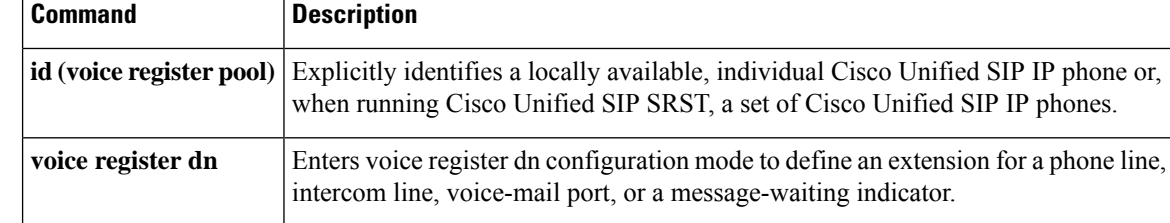

## <span id="page-168-0"></span>**outbound-proxy system**

To specify that all Cisco Unified Communications Manager Express (Cisco Unified CME) line-side phones connected to a Cisco IOS voice gateway use the global settings for forwarding Session Initiation Protocol (SIP) messages to an outbound proxy, use the **outbound-proxy system** command in voice register global configuration mode. To disable the SIP outbound proxy function for Cisco Unified CME line-side SIP phones, use the **no** form of this command.

**outbound-proxy system no outbound-proxy system**

**Syntax Description** This command has no arguments or keywords.

**Command Default** The SIP outbound proxy function for all SIP line-side phones in Cisco Unified CME is enabled and behavior is determined by the global setting on the Cisco IOS gateway.

### **Command Modes**

Voice register global configuration (config-register-global)

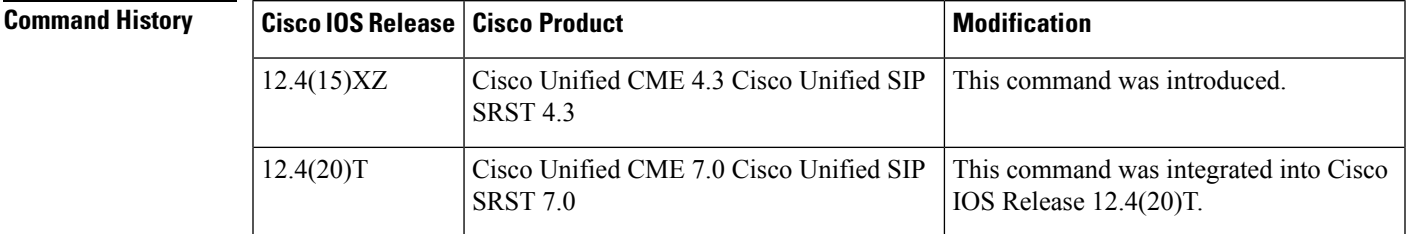

**Usage Guidelines** If global configuration for outbound proxy is enabled on the Cisco IOS voice gateway and Cisco Unified CME receives a call, Cisco Unified CME forwards all SIP messages to the outbound proxy causing incoming calls to line-side SIP phones to fail. This is the default behavior.

> To avoid these failed calls, use the **no** form of this command in voice register global configuration mode to override global outbound proxy settings for the gateway and disable the outbound proxy function for all line-side SIP phones connected to Cisco Unified CME.

To configure outbound proxy settings for an individual dial peer on the gateway, use the **voice-class sip outbound-proxy** command in dial peer voice configuration mode .

**Examples** The following example shows how to disable the global outbound proxy feature for all line-side SIP phones on a Cisco Unified CME:

```
Router> enable
Router# configure
 terminal
Router(config)# voice register global
Router(config-register-global)# no outbound-proxy
```
 $\mathbf I$ 

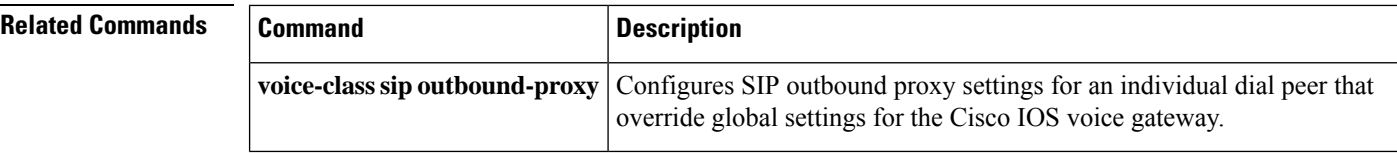

Ш

## <span id="page-170-0"></span>**overlap-signal**

To configure overlap dialing in SCCP or SIP IP phones, use the overlap-signal command in ephone, ephone-template, telephony-service, voice register pool, voice register global, or voice register template configuration mode.

### **overlap-signal**

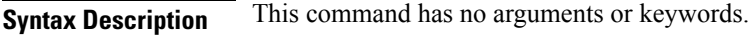

**Command Default** Overlap-signal is disabled.

**Command Modes**

Call-manager-fallback Ephone configuration (config-ephone) Ephone-template configuration (config-ephone-template) Telephony-service configuration (config-telephony)

Voice register pool (config-register-pool)

Voice register global configuration (config-register-global)

Voice register template (config-register-template)

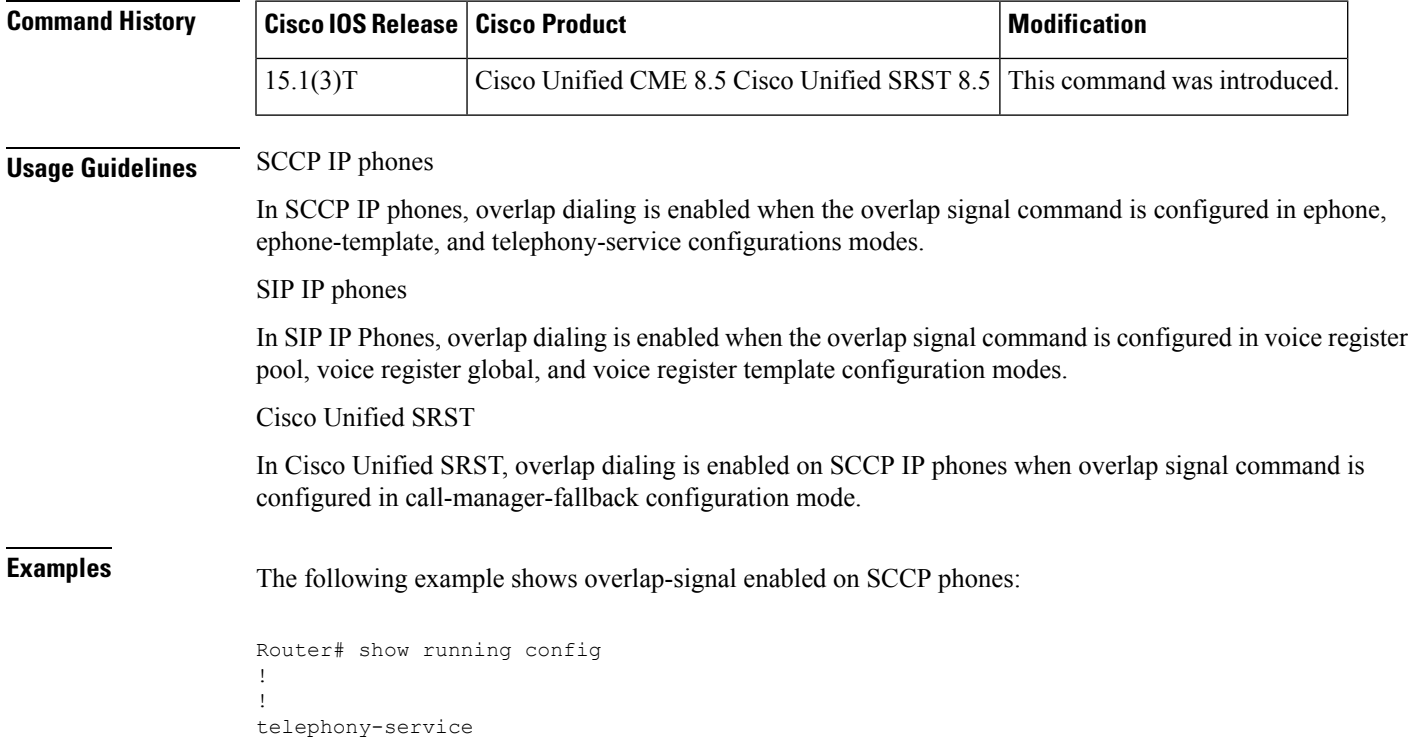

max-ephones 25 max-dn 15 load 7906 SCCP11.8-5-3S.loads load 7911 SCCP11.8-5-3S.loads load 7921 CP7921G-1.3.3.LOADS load 7941 SCCP41.8-5-3S.loads load 7942 SCCP42.8-5-3S.loads

```
load 7961 SCCP41.8-5-3S.loads
load 7962 SCCP42.8-5-3S.loads
max-conferences 12 gain -6
web admin system name cisco password cisco
transfer-system full-consult
create cnf-files version-stamp Jan 01 2002 00:00:00
overlap-signal
!
ephone-template 1
button-layout 1 line
button-layout 3-6 blf-speed-dial
!
ephone-template 9
feature-button 1 Endcall
feature-button 3 Mobility
!
!
ephone-template 10
feature-button 1 Park
feature-button 2 MeetMe
feature-button 3 CallBack
button-layout 1 line
button-layout 2-4 speed-dial
button-layout 5-6 blf-speed-dial
overlap-signal
!
ephone 10
device-security-mode none
mac-address 02EA.EAEA.0010
overlap-signal
!
```
The following example shows overlap-signal configured in voice register global and voice register pool 10:

```
Router#show running config
!
!
!
voice service voip
ip address trusted list
 ipv4 20.20.20.1
media flow-around
allow-connections sip to sip
!
voice class media 10
media flow-around
!
!
voice register global
max-pool 10
overlap-signal
!
voice register pool 5
overlap-signal
!
!
!
```
The following example shows overlap-signal configured in call-manager-fallback mode:

Router# show run | sec call-manager

I

```
call-manager-fallback
 max-conferences 12 gain -6
 transfer-system full-consult
overlap-signal
```
# <span id="page-173-0"></span>**pattern direct (vm-integration)**

To configure the dual-tone multifrequency (DTMF) digit pattern forwarding necessary to activate the voice-mail system when the user pressesthe messages button on the phone, use the**patterndirect** command in voice-mail integration configuration mode. To disable DTMF digit pattern forwarding when the user presses the messages button on the phone, use the **no** form of this command.

**pattern direct** *tag1* {**CGN** | **CDN** | **FDN**} [*tag2* {**CGN** | **CDN** | **FDN**}] [*tag3* {**CGN** | **CDN** | **FDN**}] [**last-tag**] **no pattern direct** *tag1* {**CGN** | **CDN** | **FDN**} [*tag2* {**CGN** | **CDN** | **FDN**}] [*tag3* {**CGN** | **CDN** | **FDN**}] [*last-tag*]

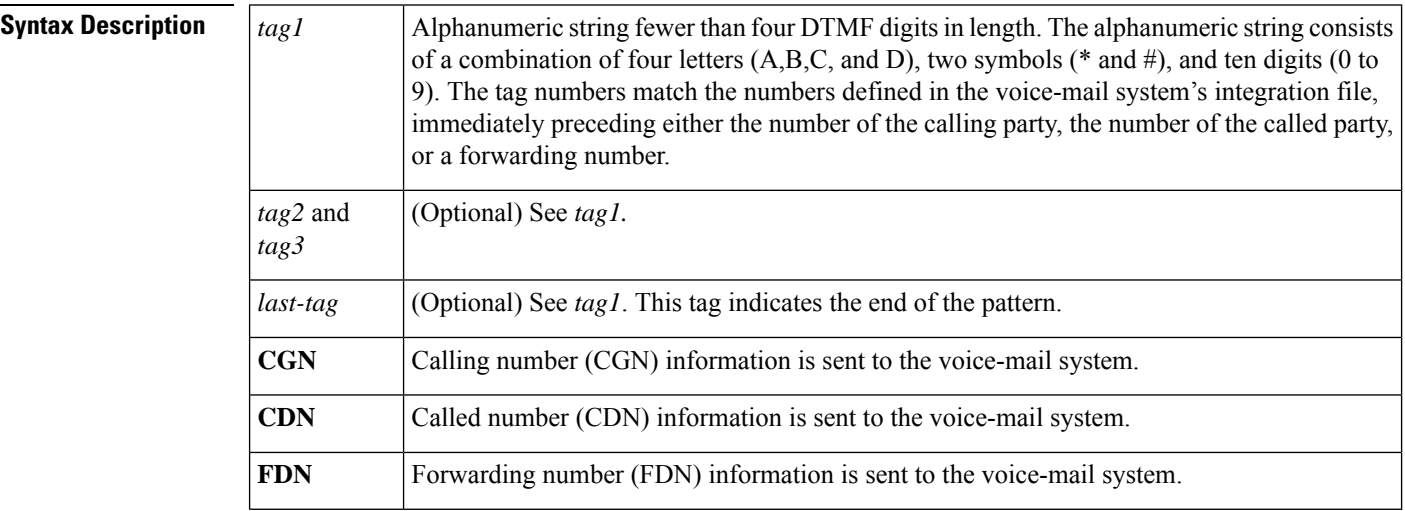

### **Command Default** This feature is disabled.

### **Command Modes**

Voice-mail integration configuration

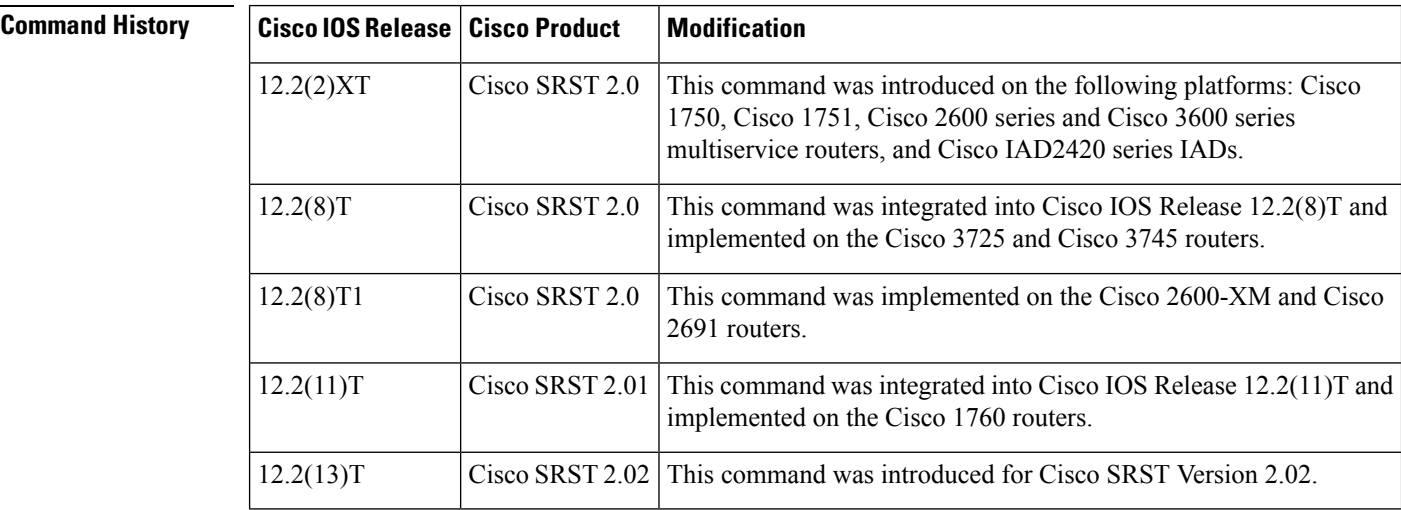

П

**Usage Guidelines** The **pattern direct** command is used to configure the sequence of DTMF digits passed to a voice-mail system attached to the router through one or more voice ports. When a call is placed directly from a Cisco IP phone attached to the router, the voice-mail system expects to receive a sequence of DTMF digits at the beginning of the call that identify the mailbox of the user calling the voice-mail system accompanied by a string of digits indicating that the caller is attempting to access the designated mailbox in order to retrieve messages.

```
\overline{\mathscr{C}}Note
       Although it is unlikely that you will use multiple instances of the CGN, CDN, or FDN keyword in a
       single command line, it is permissible to do so.
```
**Examples** The following example sets the DTMF pattern for a calling number (CGN) for a direct call to the voice-mail system:

```
Router(config)# vm-integration
Router(config-vm-integration)# pattern direct 2 CGN
```
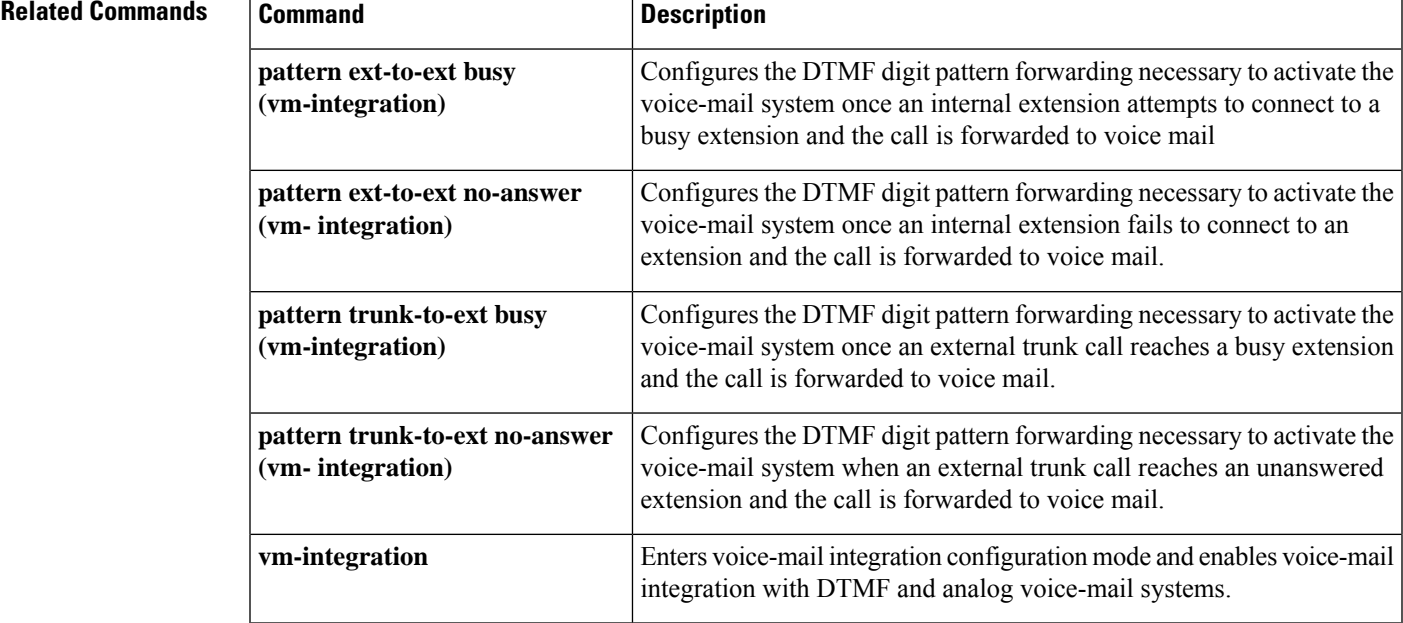

## <span id="page-175-0"></span>**pattern ext-to-ext busy (vm-integration)**

To configure the dual-tone multifrequency (DTMF) digit pattern forwarding necessary to activate the voice-mail system once an internal extension attempts to connect to a busy extension and the call is forwarded to voice mail, use the **pattern ext-to-ext busy** command in voice-mail integration configuration mode. To disable DTMF digit pattern forwarding when an internal extension calls a busy extension and the call is forwarded to a voice-mail system, use the **no** form of this command.

**pattern ext-to-ext busy** *tag1* {**CGN** | **CDN** | **FDN**} [*tag2* {**CGN** | **CDN** | **FDN**}] [*tag3* {**CGN** | **CDN** | **FDN**}] [*last-tag*] **no pattern ext-to-ext busy** *tag1* {**CGN** | **CDN** | **FDN**} [*tag2* {**CGN** | **CDN** | **FDN**}] [*tag3* {**CGN** | **CDN** | **FDN**}] [*last-tag*]

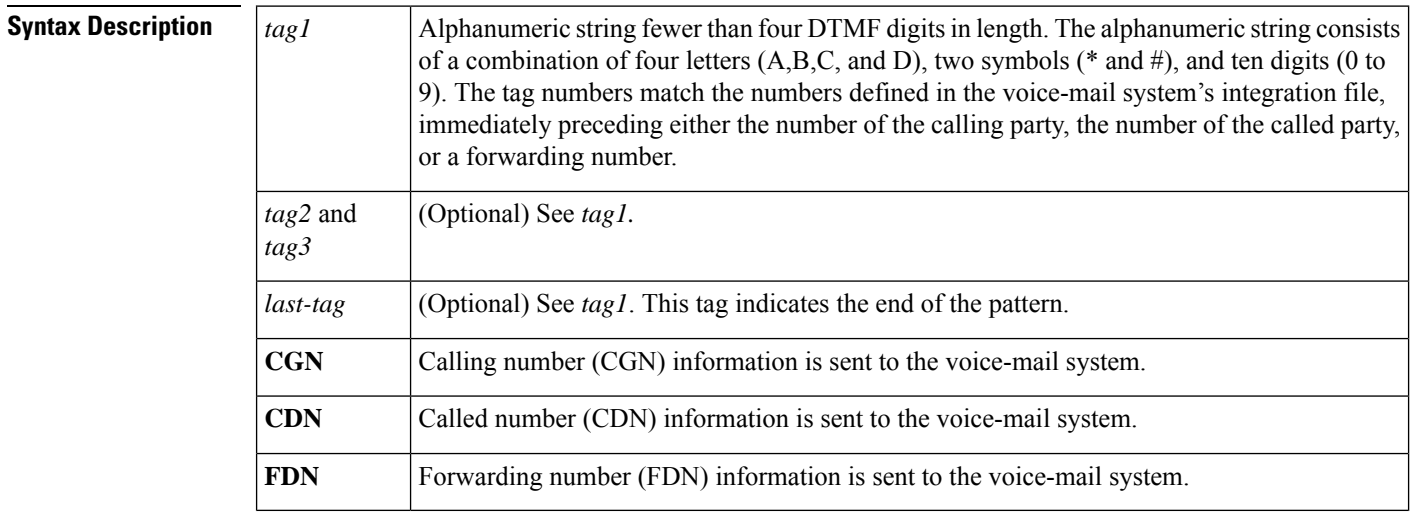

### **Command Default** This feature is disabled.

### **Command Modes**

Voice-mail integration configuration

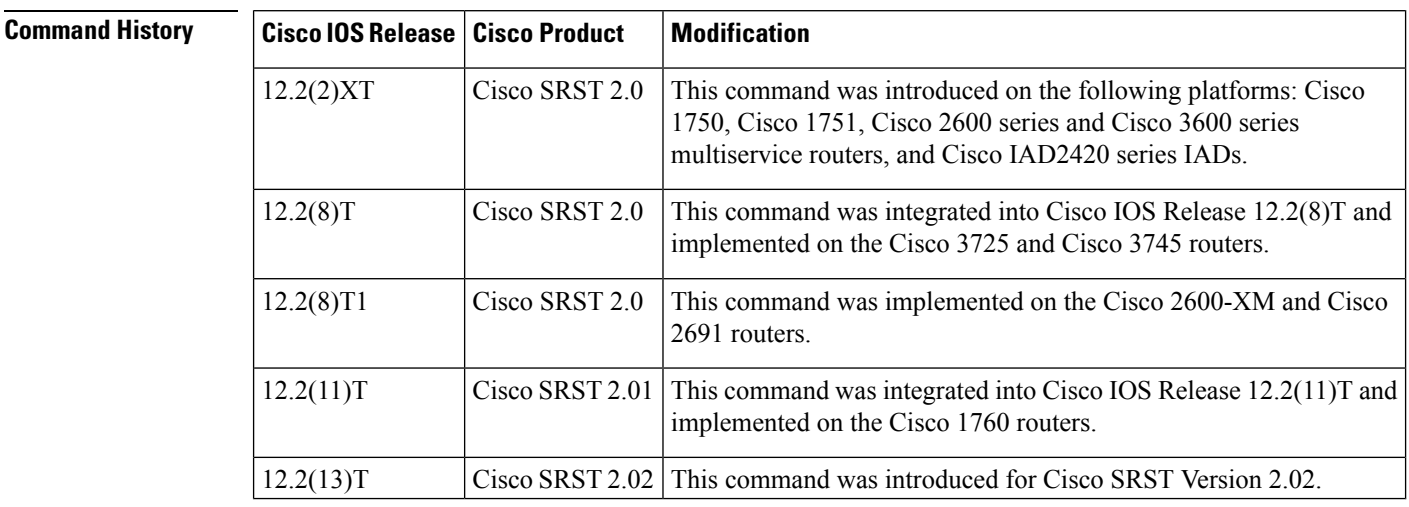

### **Usage Guidelines** The **pattern ext-to-ext busy** command is used to configure the sequence of DTMF digits passed to a voice-mail system attached to the router through one or more voice ports. When a call is routed to the voice-mail system by call forward on busy from a Cisco IP phone attached to the router, the voice-mail system expects to receive

```
a sequence of digits identifying the mailbox associated with the forwarding phone together with digits that
identify the extension number of the calling IP phone.
```

```
\overline{\mathscr{C}}Note
       Although it is unlikely that you will use multiple instances of the CGN, CDN, or FDN keyword in a
       single command line, it is permissible to do so.
```
П

**Examples** The following example sets the DTMF pattern for a local call forwarded on busy to the voice-mail system:

```
Router(config)# vm-integration
Router(config-vm-integration)# pattern ext-to-ext busy 7 FDN * CGN *
```
### **Related Command**

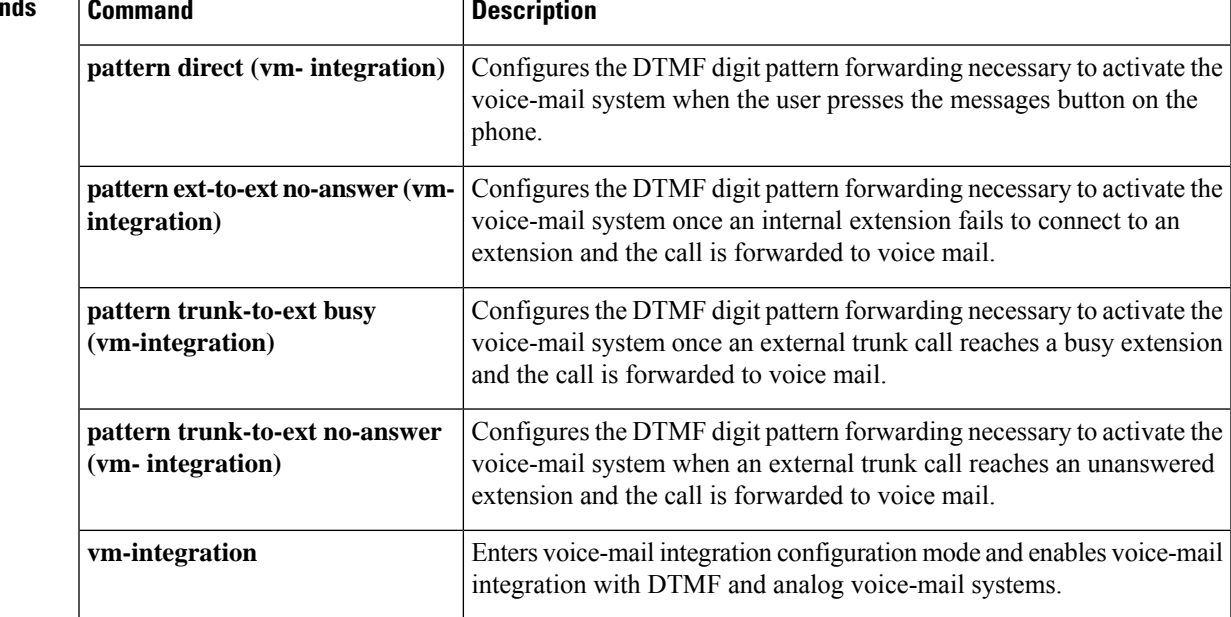

## <span id="page-177-0"></span>**pattern ext-to-ext no-answer (vm-integration)**

To configure the dual-tone multifrequency (DTMF) digit pattern forwarding necessary to activate the voice-mail system once an internal extension fails to connect to an extension and the call is forwarded to voice mail, use the **pattern ext-to-ext no-answer** command in voice-mail integration configuration mode. To disable DTMF digit pattern forwarding when an internal extension fails to connect to an extension and the call is forwarded to a voice-mail system, use the **no** form of this command.

**pattern ext-to-ext no-answer** *tag1* {**CGN** | **CDN** | **FDN**} [*tag2* {**CGN** | **CDN** | **FDN**}] [*tag3* {**CGN** | **CDN** | **FDN**}] [*last-tag*] **no pattern ext-to-ext no-answer** *tag1* {**CGN** | **CDN** | **FDN**} [*tag2* {**CGN** | **CDN** | **FDN**}] [*tag3* {**CGN** | **CDN** | **FDN**}] [*last-tag*]

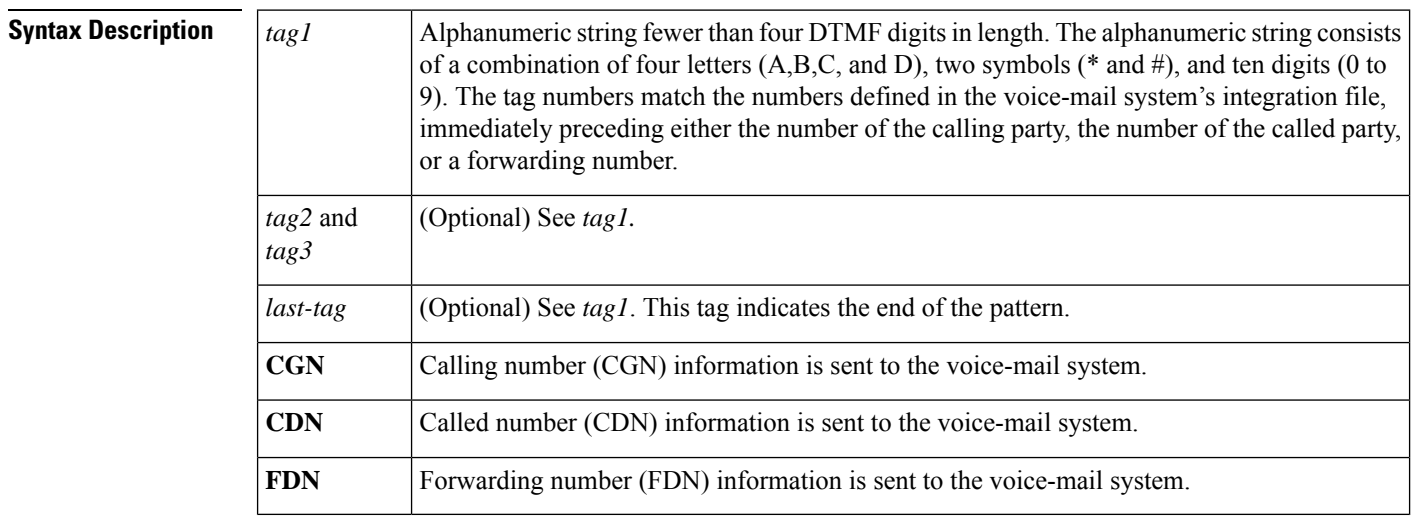

### **Command Default** This feature is disabled.

### **Command Modes**

Voice-mail integration configuration

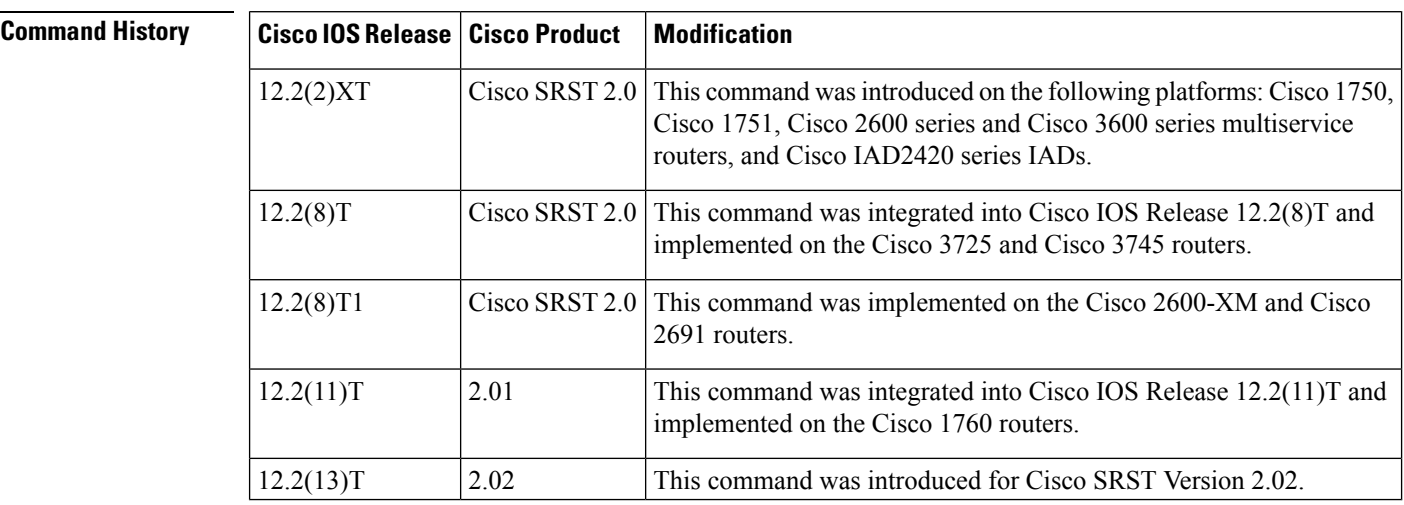

### **Usage Guidelines** The **pattern ext-to-ext no-answer** command is used to configure the sequence of DTMF digits passed to a voice-mailsystem attached to the router through one or more voice ports. When a call isrouted to the voice-mail system by call forward on no-answer from an IP phone attached to the router, the voice-mail system expects to receive a sequence of digits identifying the mailbox associated with the forwarding phone together with digits that identify the extension number of the calling IP phone.

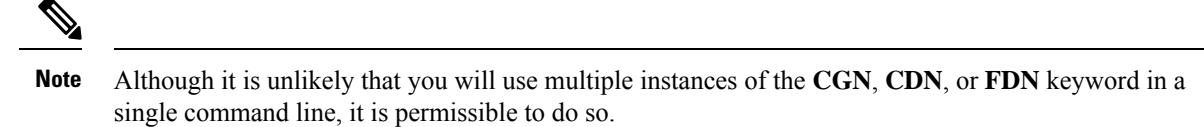

П

**Examples** The following example sets the DTMF pattern for a local call forwarded on no-answer to the voice-mail system:

```
Router(config)# vm-integration
Router(config-vm-integration)# pattern ext-to-ext no-answer 5 FDN * CGN *
```
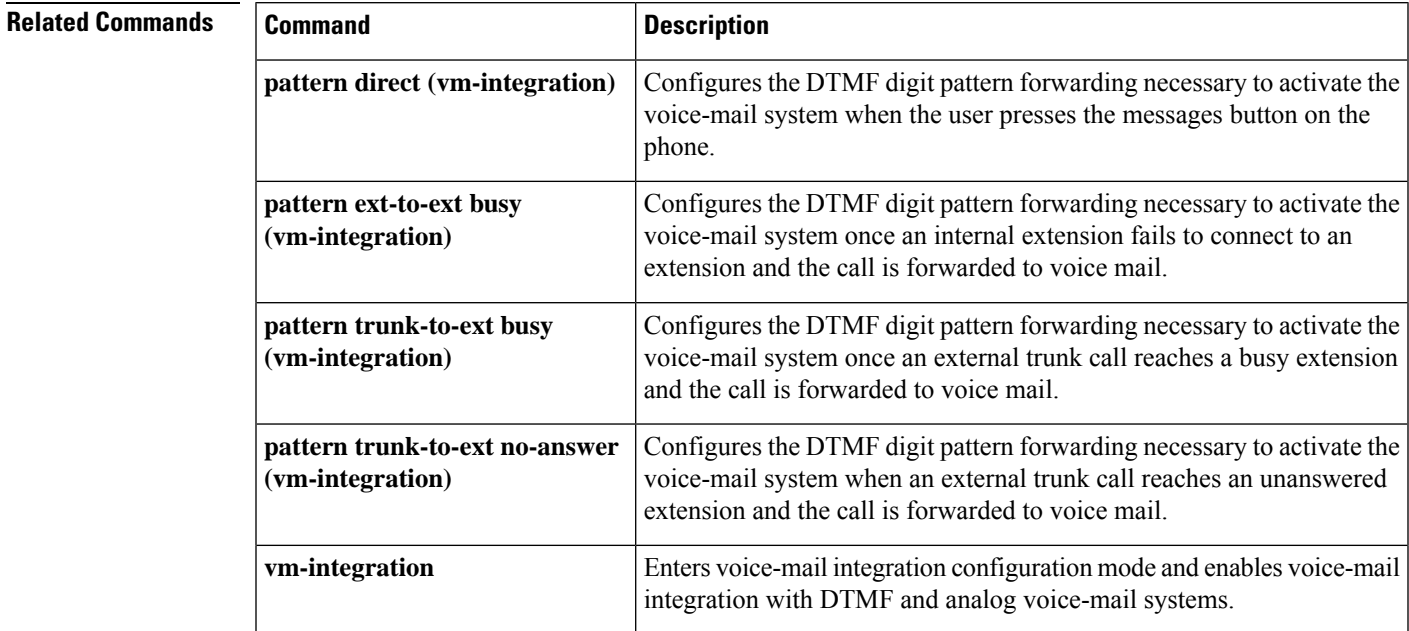

## <span id="page-179-0"></span>**pattern trunk-to-ext busy (vm-integration)**

To configure the dual-tone multifrequency (DTMF) digit pattern forwarding necessary to activate the voice-mail system once an external trunk call reaches a busy extension and the call is forwarded to voice mail, use the **pattern trunk-to-ext busy** command in voice-mail integration configuration mode. To disable DTMF digit pattern forwarding when an external trunk call reaches a busy extension and the call isforwarded to a voice-mail system, use the **no** form of this command.

**pattern trunk-to-ext busy** *tag1* {**CGN** | **CDN** | **FDN**} [*tag2* {**CGN** | **CDN** | **FDN**}] [*tag3* {**CGN** | **CDN** | **FDN**}] [*last-tag*] **no pattern trunk-to-ext busy** *tag1* {**CGN** | **CDN** | **FDN**} [*tag2* {**CGN** | **CDN** | **FDN**}] [*tag3* {**CGN** | **CDN** | **FDN**}] [*last-tag*]

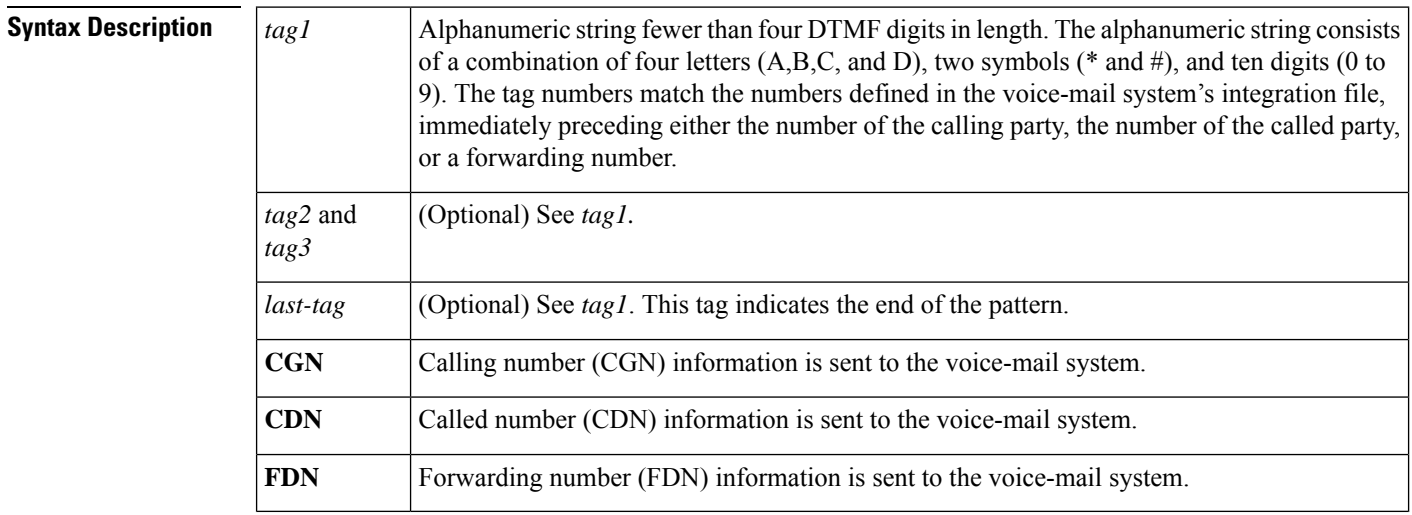

### **Command Default** This feature is disabled.

### **Command Modes**

Voice-mail integration configuration

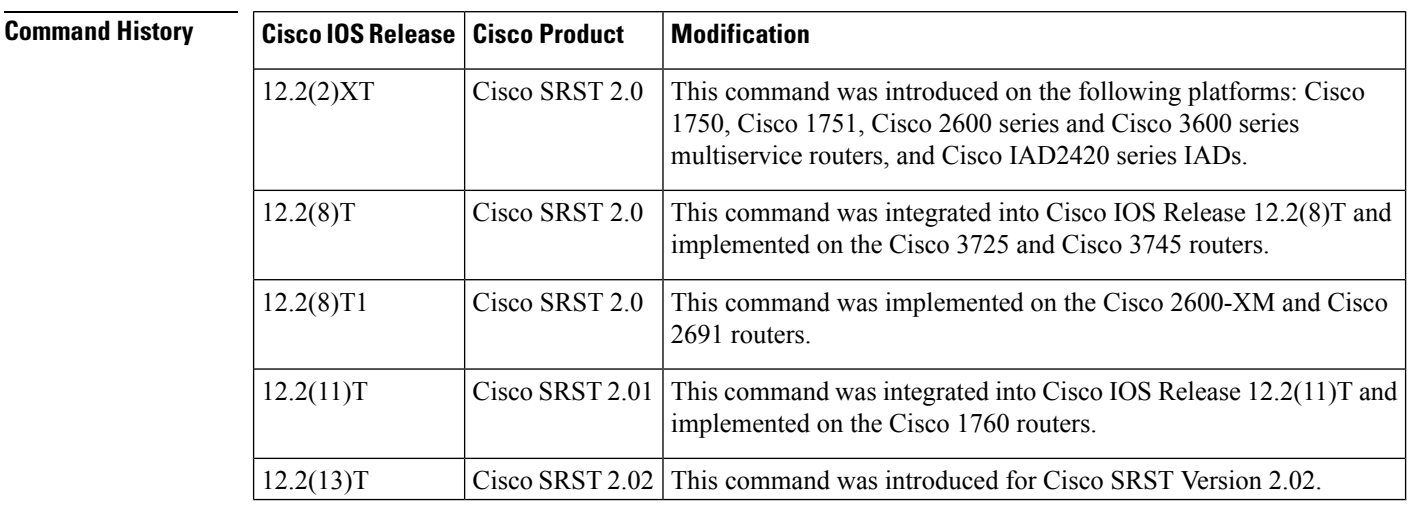
## **Usage Guidelines** The **pattern trunk-to-ext busy** command is used to configure the sequence of DTMF digits passed to a voice-mailsystem attached to the router through one or more voice ports. When a call isrouted to the voice-mail system by call forward on busy from an IP phone attached to the router, the voice-mail system expects to receive a sequence of digits identifying the mailbox associated with the forwarding phone together with digits indicating that the call originated from a PSTN or VoIP caller.

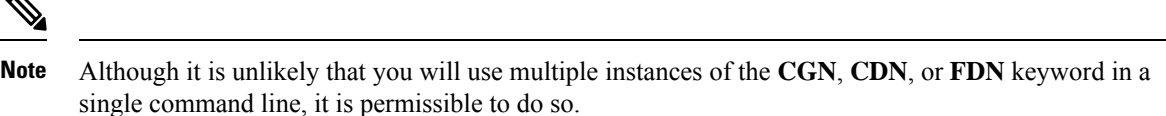

П

**Examples** The following example sets the DTMF pattern for call forwarding when an external trunk call reaches a busy extension and the call is forwarded to the voice-mail system:

```
Router(config)# vm-integration
Router(config-vm-integration)# pattern trunk-to-ext busy 6 FDN * CGN *
```
#### **Related Commands**

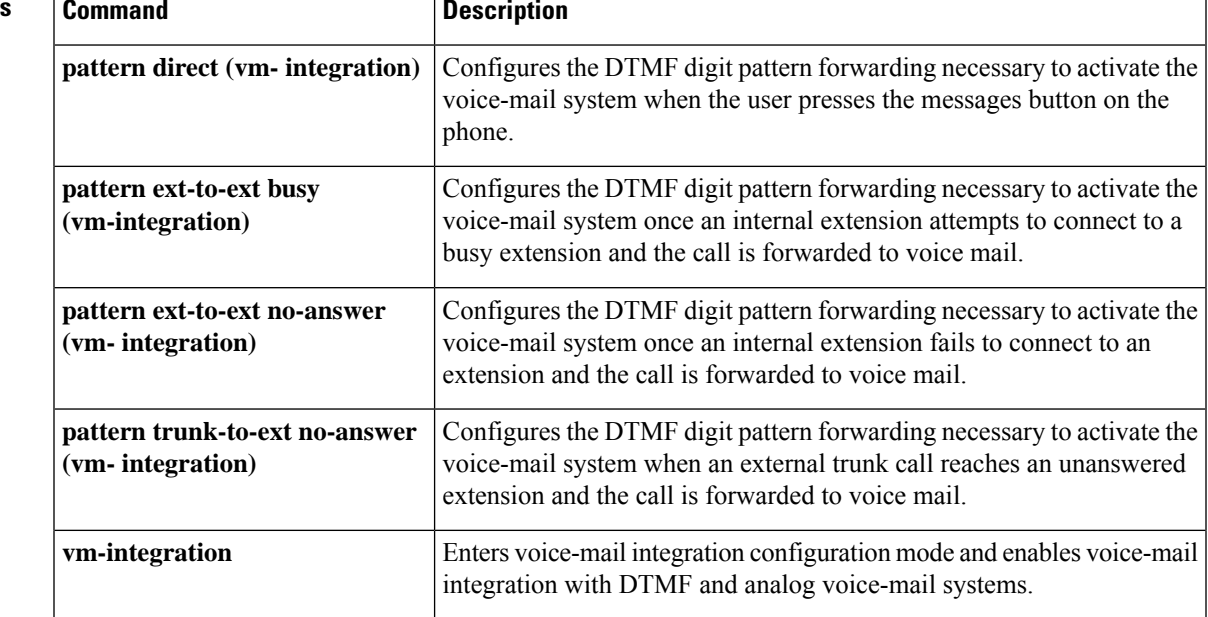

## **pattern trunk-to-ext no-answer (vm-integration)**

To configure the dual-tone multifrequency (DTMF) digit pattern forwarding necessary to activate the voice-mail system when an external trunk call reaches an unanswered extension and the call is forwarded to voice mail, use the **pattern trunk-to-ext no-answer** command in voice-mail integration configuration mode. To disable DTMF digit pattern forwarding when an external trunk call reaches another extension where the called party does not answer and the call is forwarded to a voice-mail system, use the **no** form of this command.

**pattern trunk-to-ext no-answer** *tag1* {**CGN** | **CDN** | **FDN**} [*tag2* {**CGN** | **CDN** | **FDN**}] [*tag3* {**CGN** | **CDN** | **FDN**}] [*last-tag*] **no pattern trunk-to-ext no-answer** *tag1* {**CGN** | **CDN** | **FDN**} [*tag2* {**CGN** | **CDN** | **FDN**}] [*tag3*

{**CGN** | **CDN** | **FDN**}] [*last-tag*]

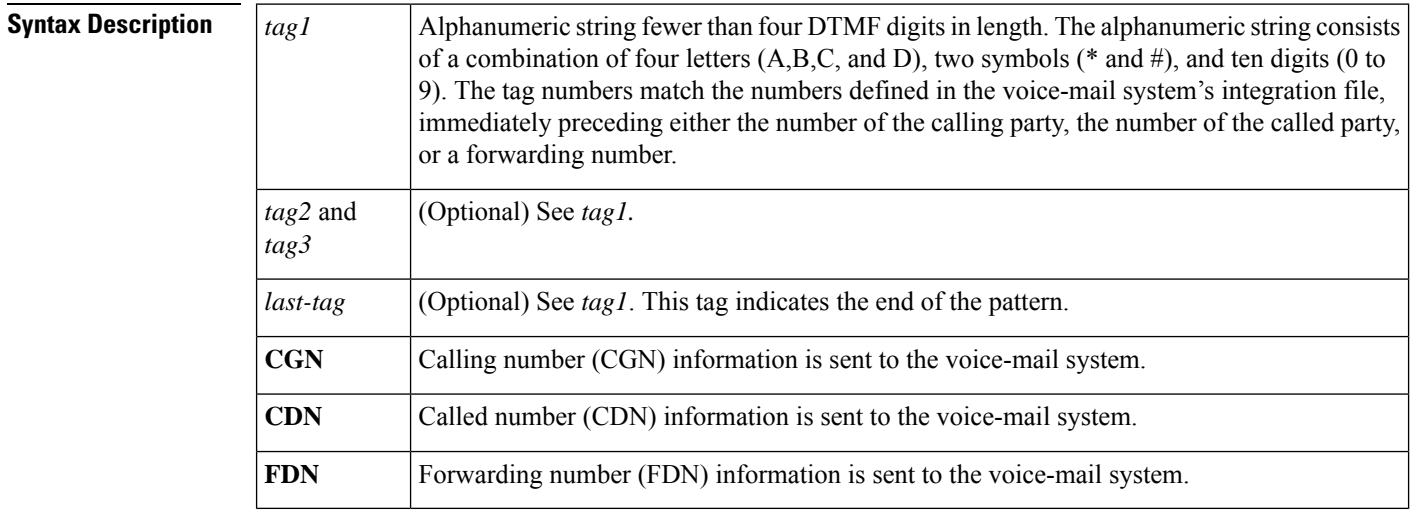

## **Command Default** This feature is disabled.

### **Command Modes**

Voice-mail integration configuration

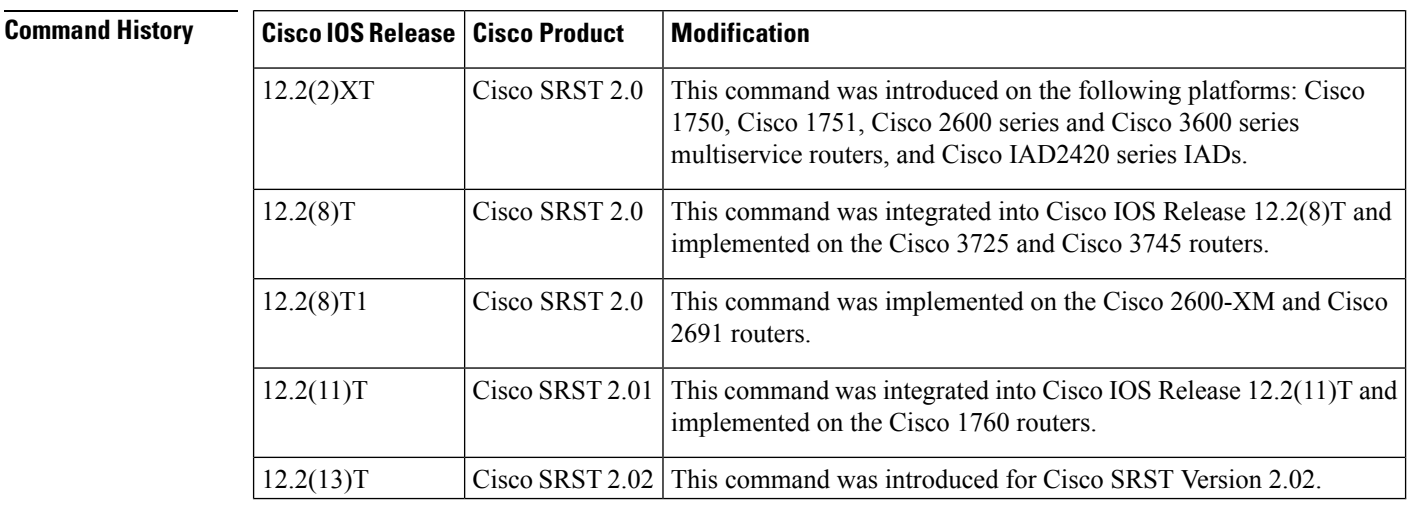

 $\overline{\phantom{a}}$ 

**Usage Guidelines** The **pattern trunk-to-ext no-answer** command is used to configure the sequence of DTMF digits passed to a voice-mail system attached to the router through one or more voice ports. When a call is routed to the voice-mail system by call forward on no-answer from an IP phone attached to the router, the voice-mail system expects to receive a sequence of digits identifying the mailbox associated with the forwarding phone together with digits indicating that the call originated from a PSTN or VoIP caller.

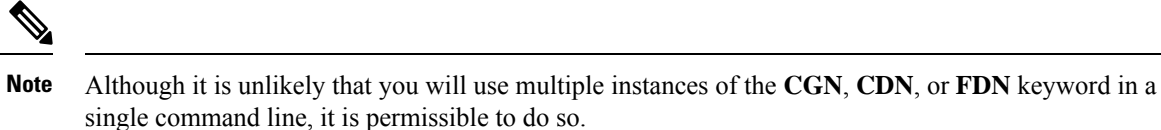

П

**Examples** The following example sets the DTMF pattern for call forwarding when an external trunk call reaches an unanswered extension and the call is forwarded (FDN) to a voice-mail system:

```
Router(config)# vm-integration
Router(config-vm-integration)# pattern trunk-to-ext no-answer 4 FDN * CGN *
```
#### **Related Commands**

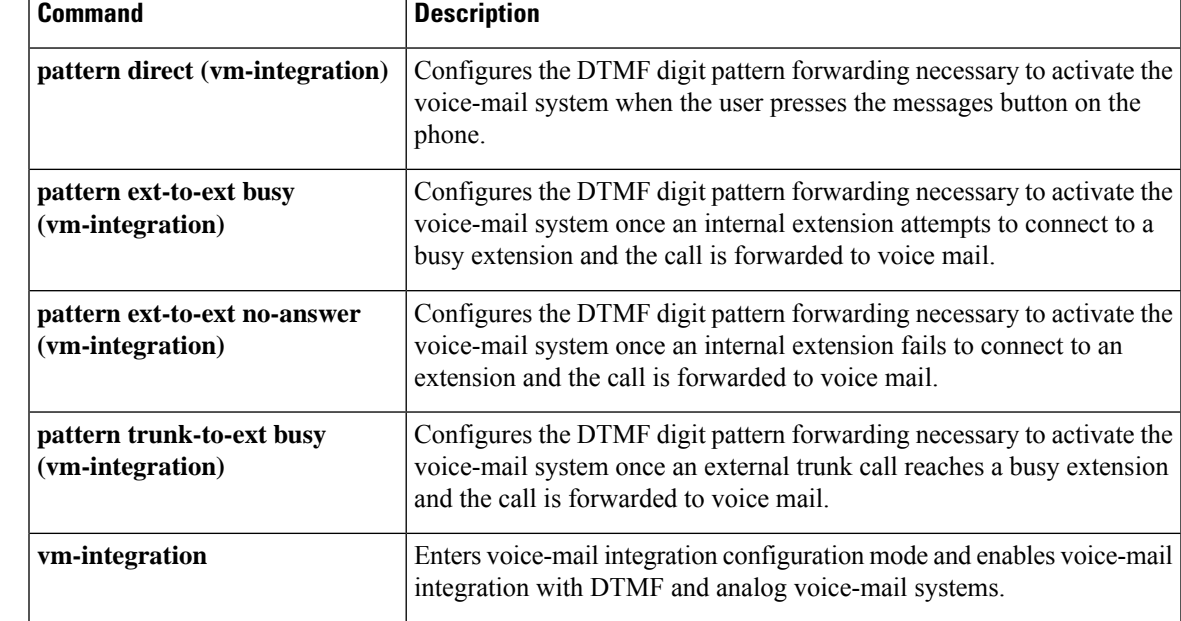

## **phoneload**

To define the phone firmware support for a phone type, use the **phoneload** command in ephone-type configuration mode. To remove firmware support, use the **no** form of this command.

**Syntax Description** This command has no arguments or keywords.

**phoneload no phoneload**

**Command Default** Phone type supports firmware configuration.

### **Command Modes**

Ephone-type configuration (config-ephone-type)

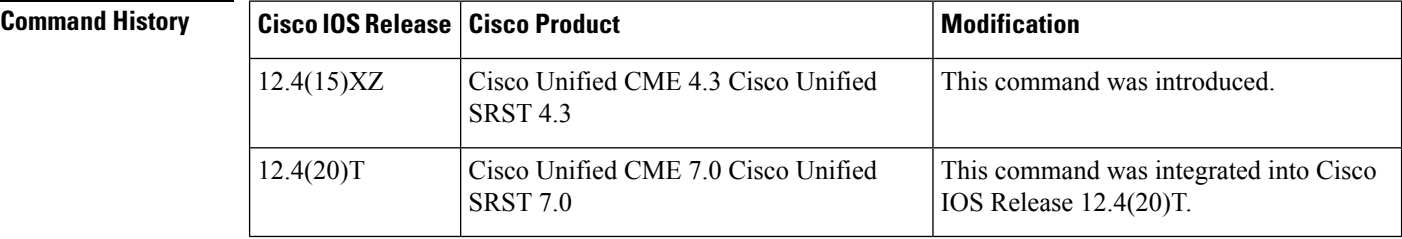

**Usage Guidelines** This command specifies whether the phone type defined in the phone-type template supports firmware configuration using the **load** command.

**Examples** The following example shows that support for phone firmware is disabled for the Nokia E61 phone type:

> Router(config)# **ephone-type E61** Router(config-ephone-type)# **no phoneload**

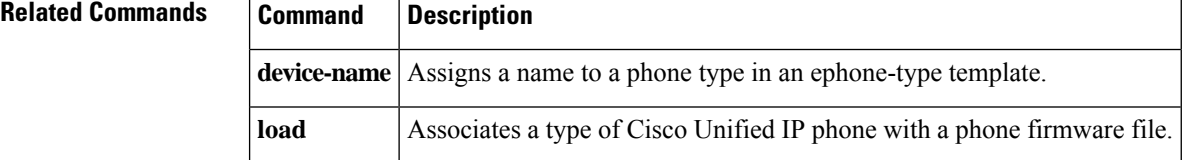

Ш

# **phone-display**

To enable a SIP/SCCP phone user to display hunt group related information using the Services button on the phone, use the**phone-display** command in voice hunt-group configuration mode. To reset to the default value, use the **no** form of this command.

**phone-display no phone-display**

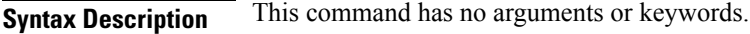

**Command Default** By default, this command is enabled.

**Command Modes** Voice register template configuration (config-hunt-group)

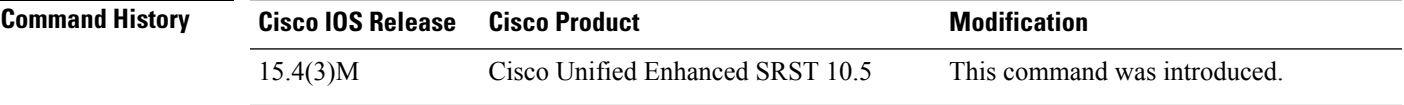

**Usage Guidelines** This command enables the user to display hunt group information on the phone.

#### **Example**

The following example shows that voice hunt group display option is disabled for phone 7:

Router(config)# **ephone 7** Router(config-ephone-type)# **no phone-ui voice-hunt-groups**

# **phone-mode only**

To enable Jabber phone-only client suppor, use the **phone-mode only** command. To exit the configuration, use the **no** form of the command.

**phone-mode** *phone-only*

**Syntax Description** This command has no arguments or keywords.

**Command Default** Privileged EXEC mode

**Command Modes** Voice register global

Voice register pool

Voice register template

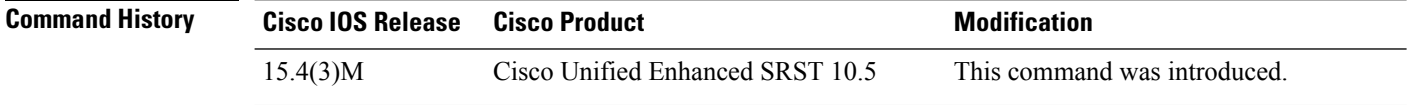

**Usage Guidelines** This command enables Jabber client support for MAC, iPhone, iPad and android for SCCP and SIP phones.

### **Example**

The following example shows that phone-mode is enabled:

Router(config)# **voice register pool** Router(config-telephony)# **phone-mode** *phone-only*

## **Related Commands**

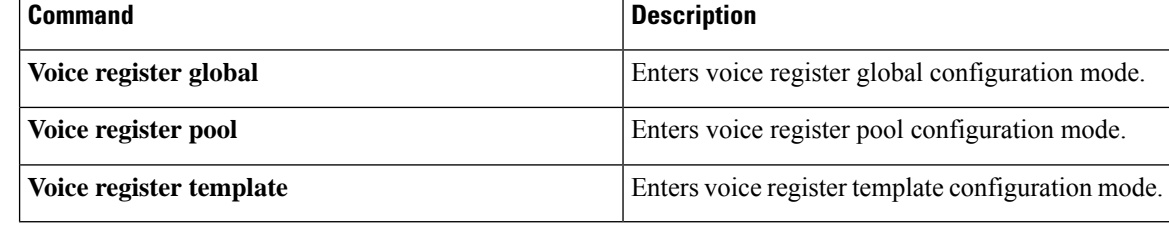

# **pickup (call-manager-fallback)**

To enable the PickUp soft key on all Cisco IP phones, allowing an external Direct Inward Dialing (DID) call coming into one extension to be picked up from another extension during SRST, use the **pickup** command in call-manager-fallback configuration mode. To disable the PickUp soft key on all Cisco IP phones during SRST, use the **no** form of this command.

**pickup** *telephone-number* **no pickup** *telephone-number*

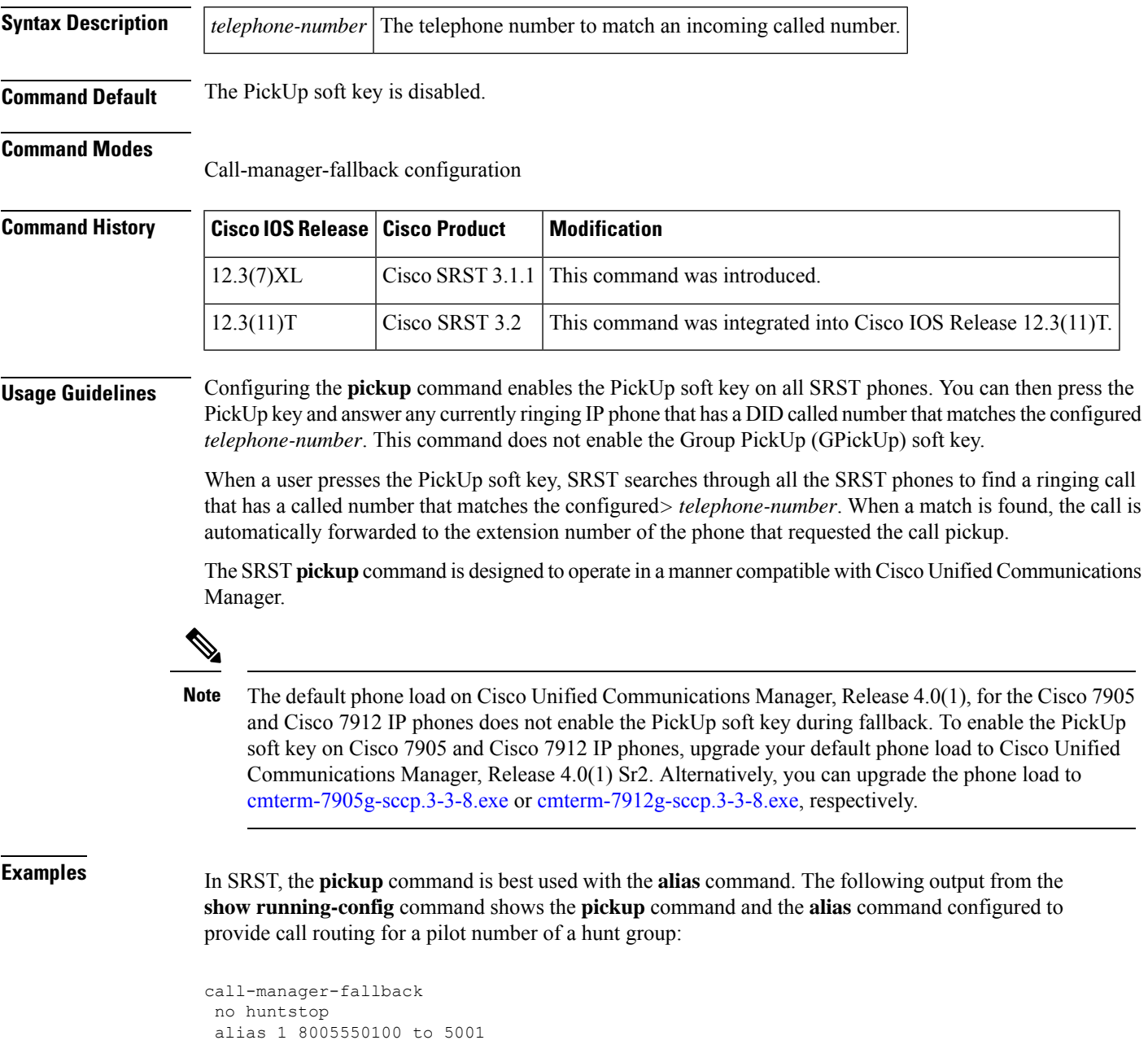

alias 2 8005550100 to 5002 alias 3 8005550100 to 5003 alias 4 8005550100 to 5004 pickup 8005550100

When a DID incoming call to 800 555-0100 is received, the **alias** command routes the call at random to one of the four extensions (5001 to 5004). Because the**pickup**command is configured, if the DID call rings on extension 5002, the call can be answered from any of the other extensions (5001, 5003, 5004) by pressing the PickUp soft key.

The **pickup** command works by finding a match based on the incoming DID called number. In this example, a call from extension 5004 to extension 5001 (internal call) does not activate the **pickup** command because the called number (5001) does not match the configured pickup number (800 555-0100). Thus, the **pickup** command distinguishes between internal and external calls if multiple calls are ringing simultaneously.

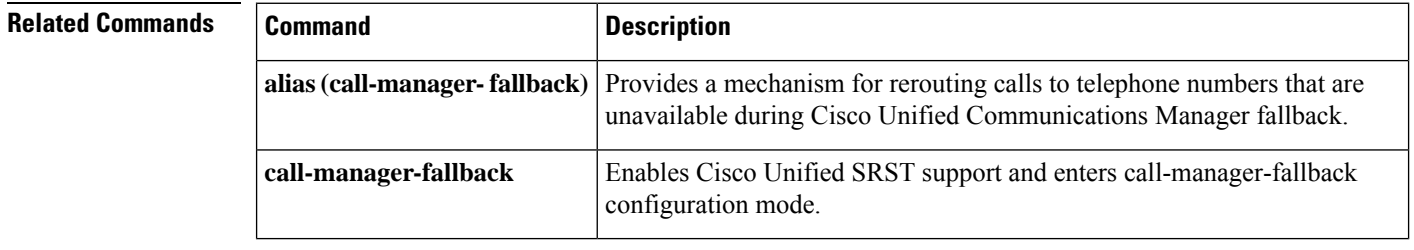

## **preference (voice register pool)**

To set the preference order for creating the VoIP dial peers created for a number associated with a voice pool, use the**preference** command in voice register pool configuration mode. To put the number in default preference order, use the **no** form of this command.

**preference** *preference-order* **no preference**

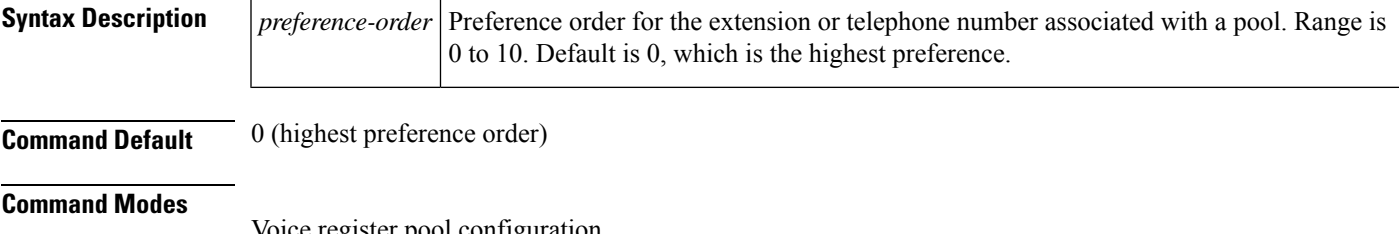

voice register pool configuration

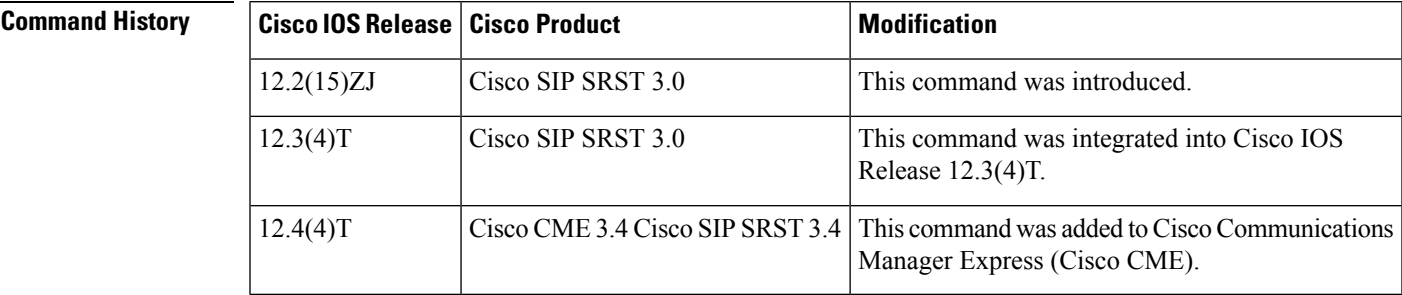

**Usage Guidelines** When you create a voice register pool for a SIP phone or a group of SIP phones in a Cisco Unified CME or Cisco Unified Session Initiation Protocol (SIP) Survivable Remote Site Telephony (SRST) environemnt, you automatically create a virtual voice port and one to four virtual dial peers to be used by the number associated with that pool. The preference value is passed transparently to dial peers created for the number. The preference value allows you to control the selection of a desired dial peer when multiple dial peers are matched on the same destination pattern (extension or phone number) associated with the pool. In this way, the **preference** command can be used to establish a hunt strategy for incoming calls.

 $\mathscr{D}$ 

Configure the **id**(voice register pool) command before any other voice register pool commands, including the preference command. The id command identifies a locally available individual SIP phone or set of Cisco SIP phones. **Note**

**Examples** The following example shows how to set a preference of 2 for extension number 3000:

voice register pool 1 number 3000 preference 2

In the following example, extension number 1222 under voice register dn 4 has a higher preference than number 1222 under voice register pool 5.

```
voice register pool 4
number 1222
preference 0
!
!
voice register dn 5
number 1222
preference 1
```
### **Related Comma**

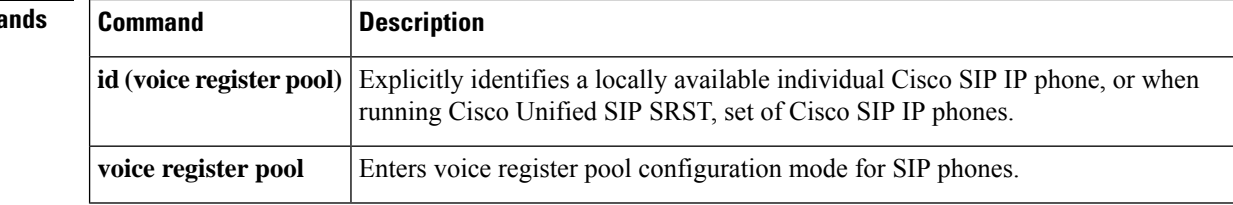

# **proxy (voice register pool)**

To autogenerate additional VoIP dial peers to reach the main proxy whenever a Cisco Session Initiation Protocol (SIP) IP phone registers with a SIP Survivable Remote Site Telephony (SRST) gateway, use the **proxy** command in voice register pool configuration mode. To disable a dial peer as a SIP proxy, use the **no** form of this command.

**proxy** *ip-address* [**preference** *value*] [**monitor probe** {**icmp-ping** | **rtr**} [*alternate-ip-address*]] **no proxy**

| <b>Syntax Description</b> | ip-address                                                                                                    | IP address of the SIP proxy.                                                                                                    |                                                                                                    |  |
|---------------------------|----------------------------------------------------------------------------------------------------|----------------------------------------------------------------------------------------------------|----------------------------------------------------------------------------------------------------|--|
|                           | preference<br>value                                                                                                    | (Optional) Defines the preference of the proxy dial peers that are created. Range is from<br>0 to 10. The highest preference is 0. There is no default. |                                                                                                    |  |
|                           | monitor probe                                                                                                    | (Optional) Enables monitoring of proxy dial peers.                                                                                                    |                                                                                                    |  |
|                           |                                                                                                    | • icmp-ping—Enables monitoring of proxy dial peers using ICMP ping.                                                                                     |                                                                                                    |  |
|                           |                                                                                                    |                                                                                                    | • rtr—Enables monitoring of proxy dial peers using RTR probes.                                                                                                    |  |
|                           |                                                                                                    |                                                                                                    | • alternate-ip-address—(Optional) Enables monitoring of alternate IP addresses other<br>than the proxy address. For example, to monitor a gateway front end to a SIP proxy. |  |
| <b>Command Default</b>    | Proxy dial peer is disabled.                                                                                                    |                                                                                                    |                                                                                                    |  |
| <b>Command Modes</b>      | Voice register pool configuration                                                                                                    |                                                                                                    |                                                                                                    |  |
| <b>Command History</b>    | <b>Cisco IOS Release</b>                                                                                                    | <b>Cisco Product</b>                                                                                                    | <b>Modification</b>                                                                                                    |  |
|                           | 12.2(15)ZJ                                                                                                    | Cisco SIP SRST 3.0                                                                                                    | This command was introduced.                                                                                                    |  |
|                           | 12.3(4)T                                                                                                    | Cisco SIP SRST 3.0                                                                                                    | This command was integrated into Cisco IOS Release 12.3(4)T.                                                                                                    |  |
| <b>Usage Guidelines</b>   | The proxy command autogenerates additional VoIP dial peers to reach the main proxy whenever a Cisco SIP<br>IP phone registers with a Cisco Unified SIP SRST gateway. This autogeneration process enables all PSTN<br>calls to be routed first to the main proxy before the backup dial peers for local Cisco SIP IP phones are tried.                                                                                                    |                                                                                                    |                                                                                                    |  |
|                           | Proxy dial peers can be monitored using ICMP ping or RTR probes, in case of WAN failure. If the Cisco<br>Unified SIP SRST gateway loses probes to the main proxy, the proxy dial peers are temporarily set to an<br>operational down state. Then the backup dial peers can be selected faster to lower the call setup time. In<br>addition, the proxy dial peers can be monitored using an alternate location other than the main proxy to monitor<br>the status of the WAN link. |                                                                                                    |                                                                                                    |  |
|                           | Only one proxy address can be set per voice register pool.                                                                                                    |                                                                                                    |                                                                                                    |  |
|                           | For proxy monitoring to work, the <b>call fallback active</b> command must be configured.                                                                                                    |                                                                                                    |                                                                                                    |  |

I

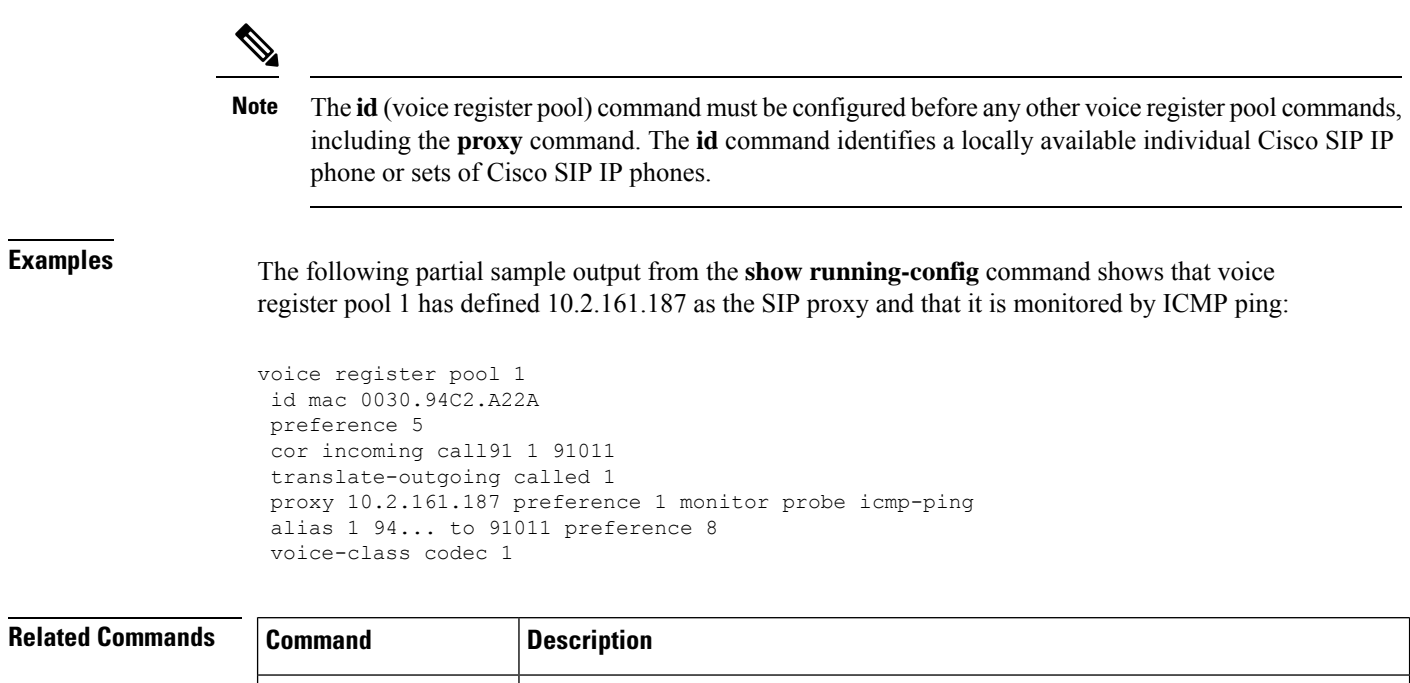

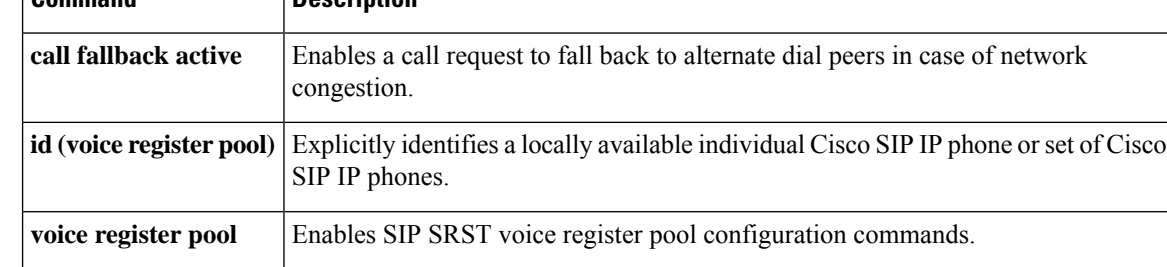

# **registrar server (SIP)**

To enableSIPregistrar functionality, use the **registrar server** command inSIPconfiguration mode. To disable SIP registrar functionality, use the **no** form of the command.

**registrar server** [**expires** [**max** *sec*] [**min** *sec*]] **no registrar server**

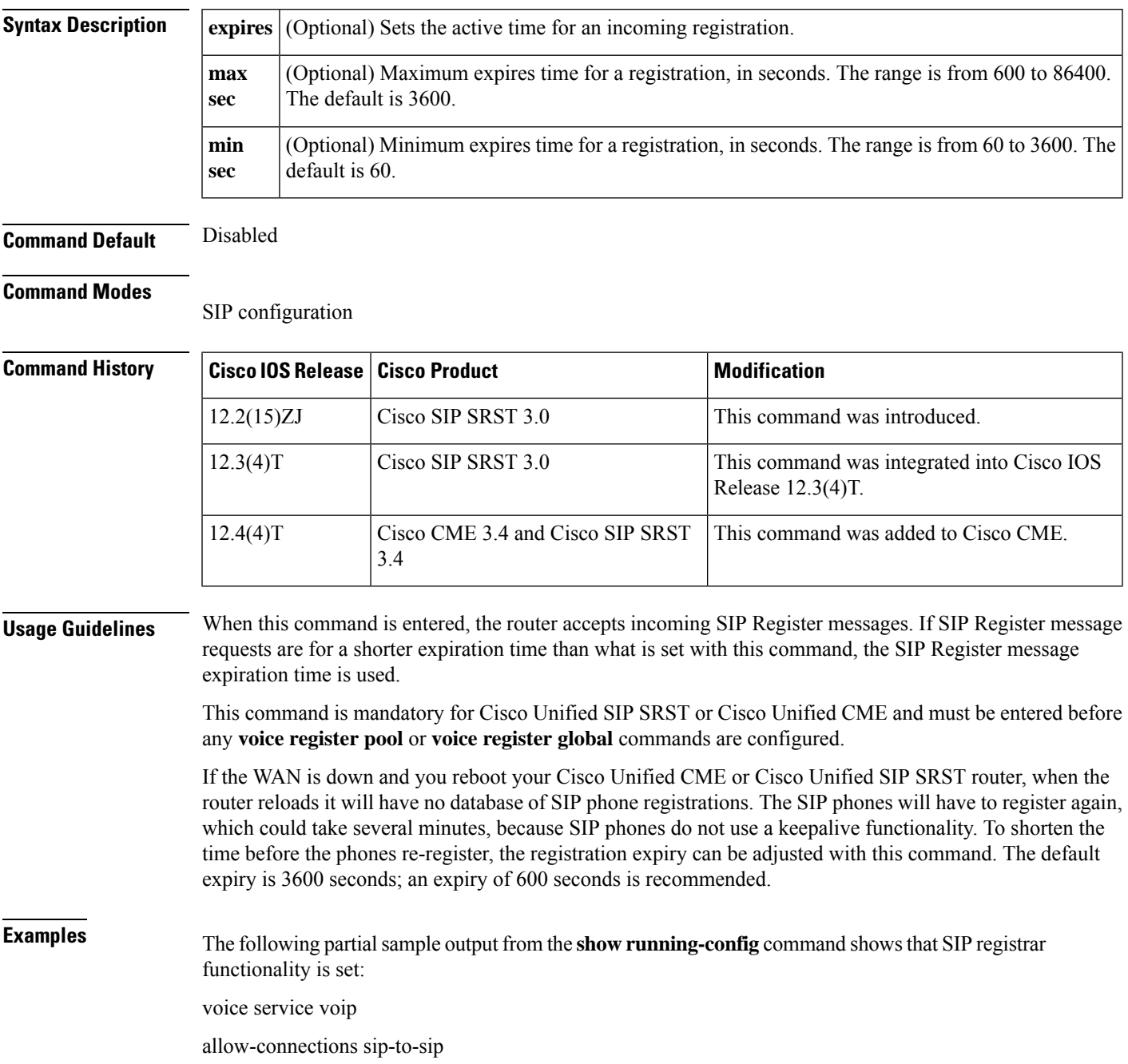

I

sip

registrar server expires max 1200 min 300

 $\overline{\text{Related Commands}}$ 

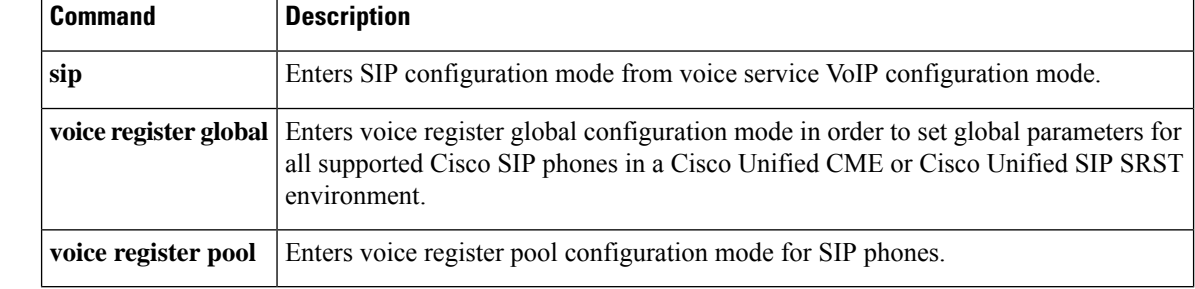

# **reset (call-manager-fallback)**

To reset Cisco IP phones, use the **reset** command in call-manager-fallback configuration mode.

**reset** {**all** *seconds* | **mac-address** *mac-address*}

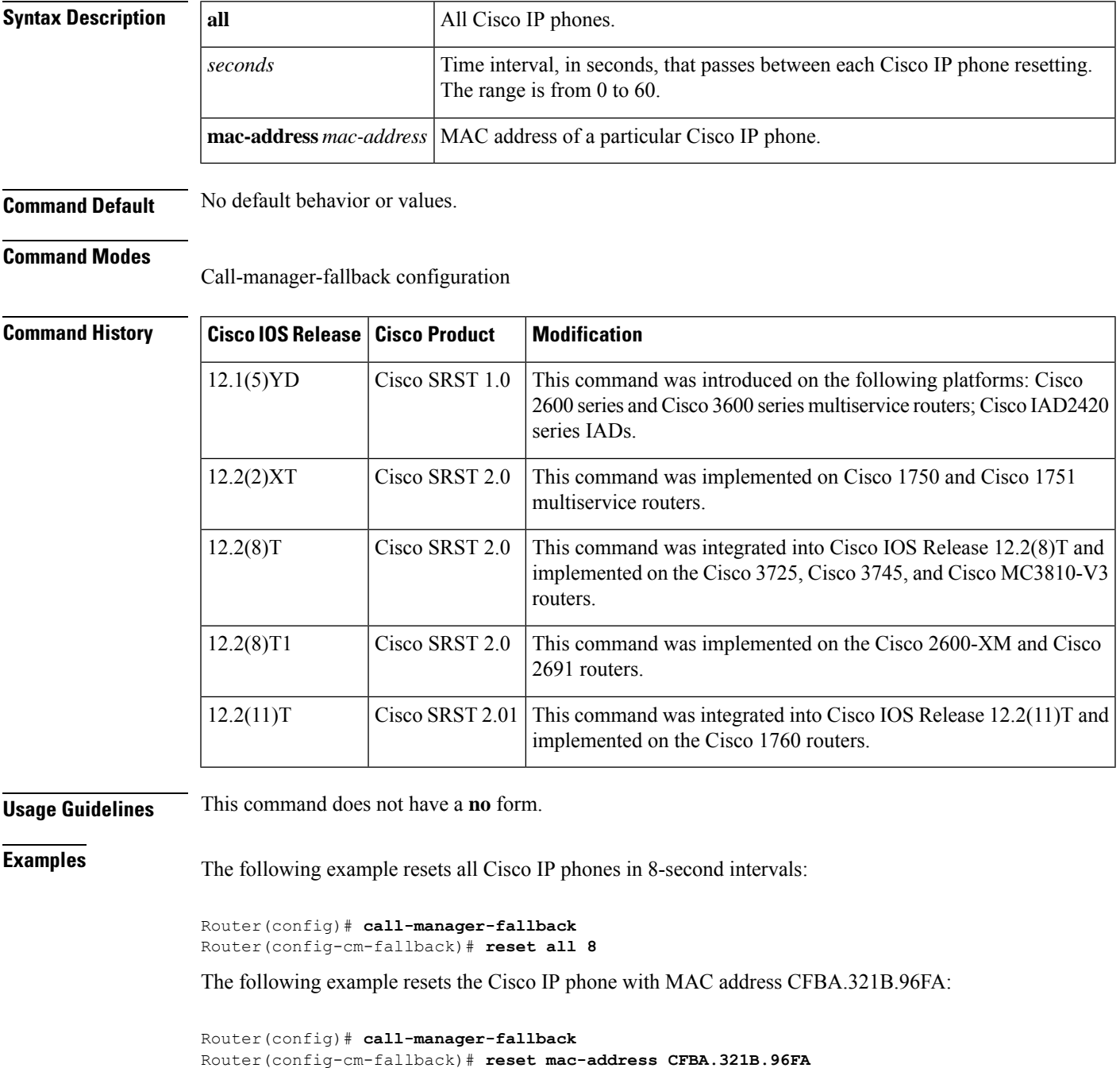

I

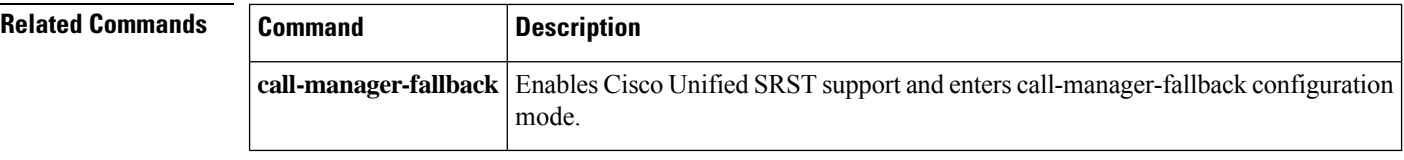

# **secondary-dialtone (call-manager-fallback)**

To enable a secondary dial tone when a Cisco Unified IP phone user dials a defined PSTN access prefix, use the **secondary-dialtone** command in call-manager-fallback configuration mode. To disable the secondary dial tone, use the **no** form of this command.

**secondary-dialtone** *digit-string* **no secondary-dialtone** *digit-string*

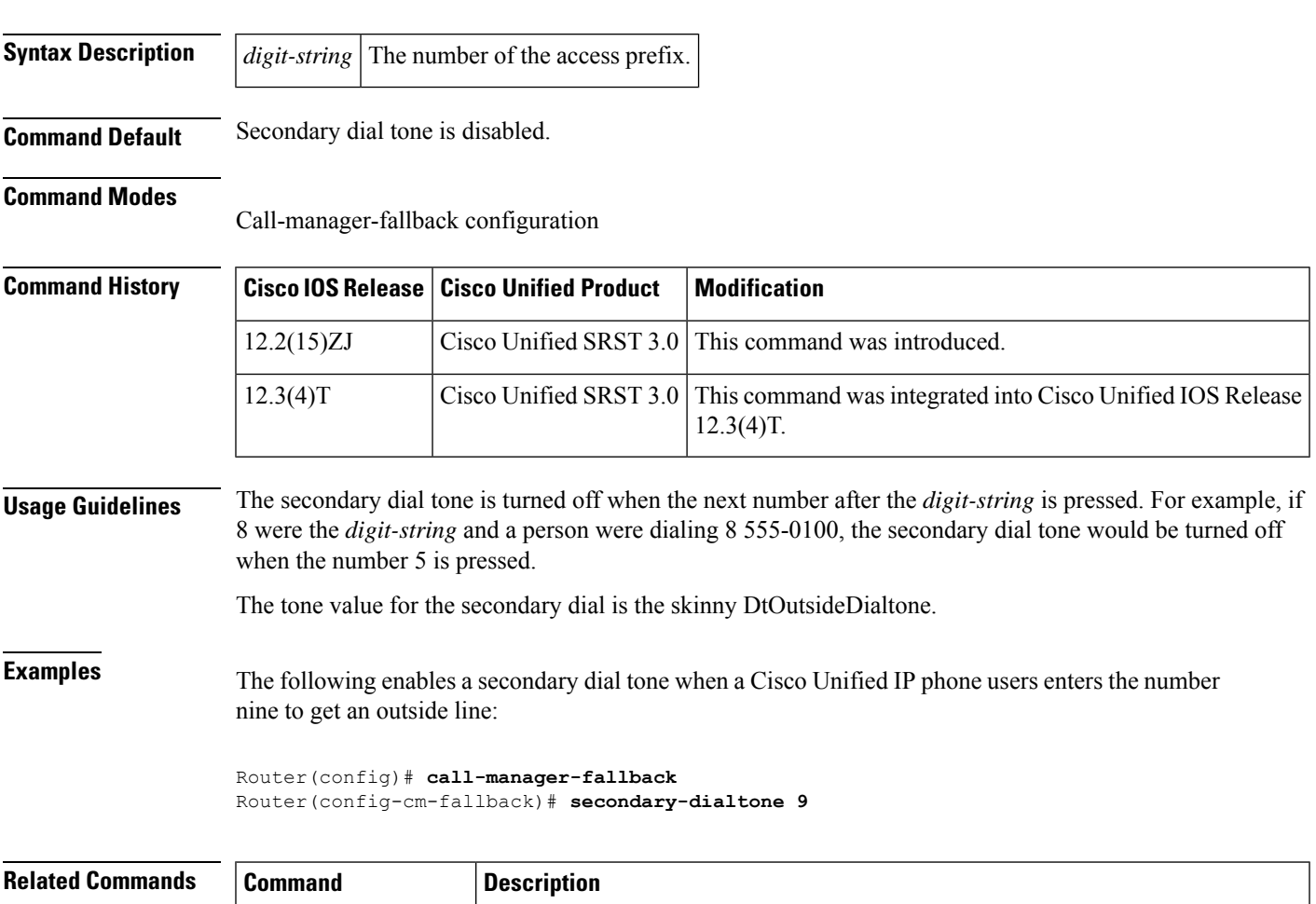

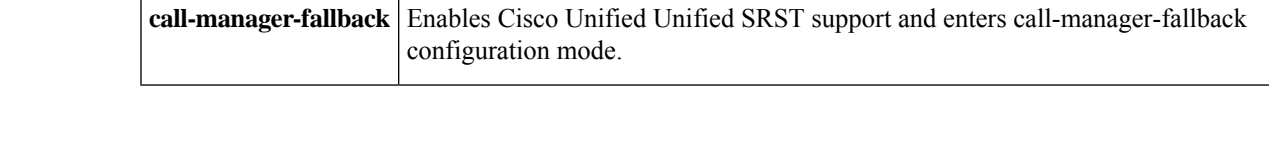

## **security**

To define whether a phone type supports security features, use the **security** command in ephone-type configuration mode. To disable security support, use the **no** form of this command.

**security no security**

**Syntax Description** This command has no arguments or keywords.

**Command Default** Enabled (phone type supports security features).

### **Command Modes**

Ephone-type configuration (config-ephone-type)

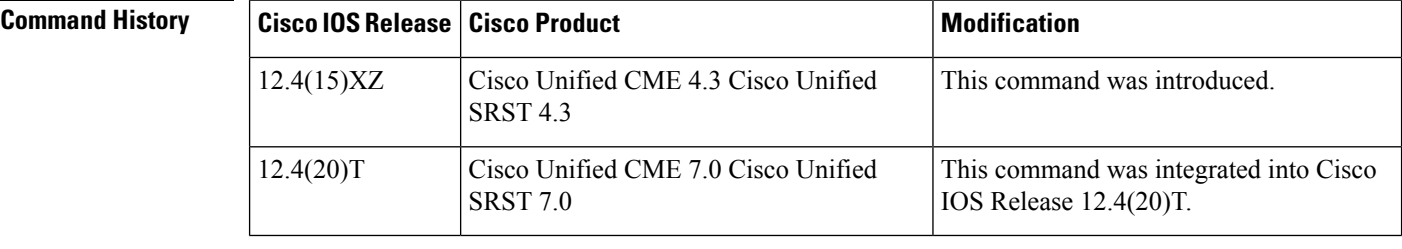

**Usage Guidelines** This command specifies whether security features are supported by the type of phone being added with a phone-type template.

**Examples** The following example shows that support for security is disabled for the Nokia E61 when creating the ephone-type template:

> Router(config)# **ephone-type E61** Router(config-ephone-type)# **no security**

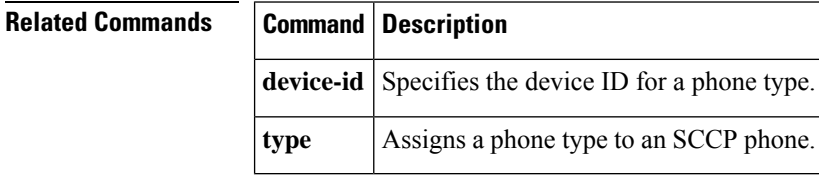

# **security-policy (voice register global)**

To define the security level of SIP phones allowed to register, use the security-policy command in voice register global configuration mode. To return to the default, use the no form of this command.

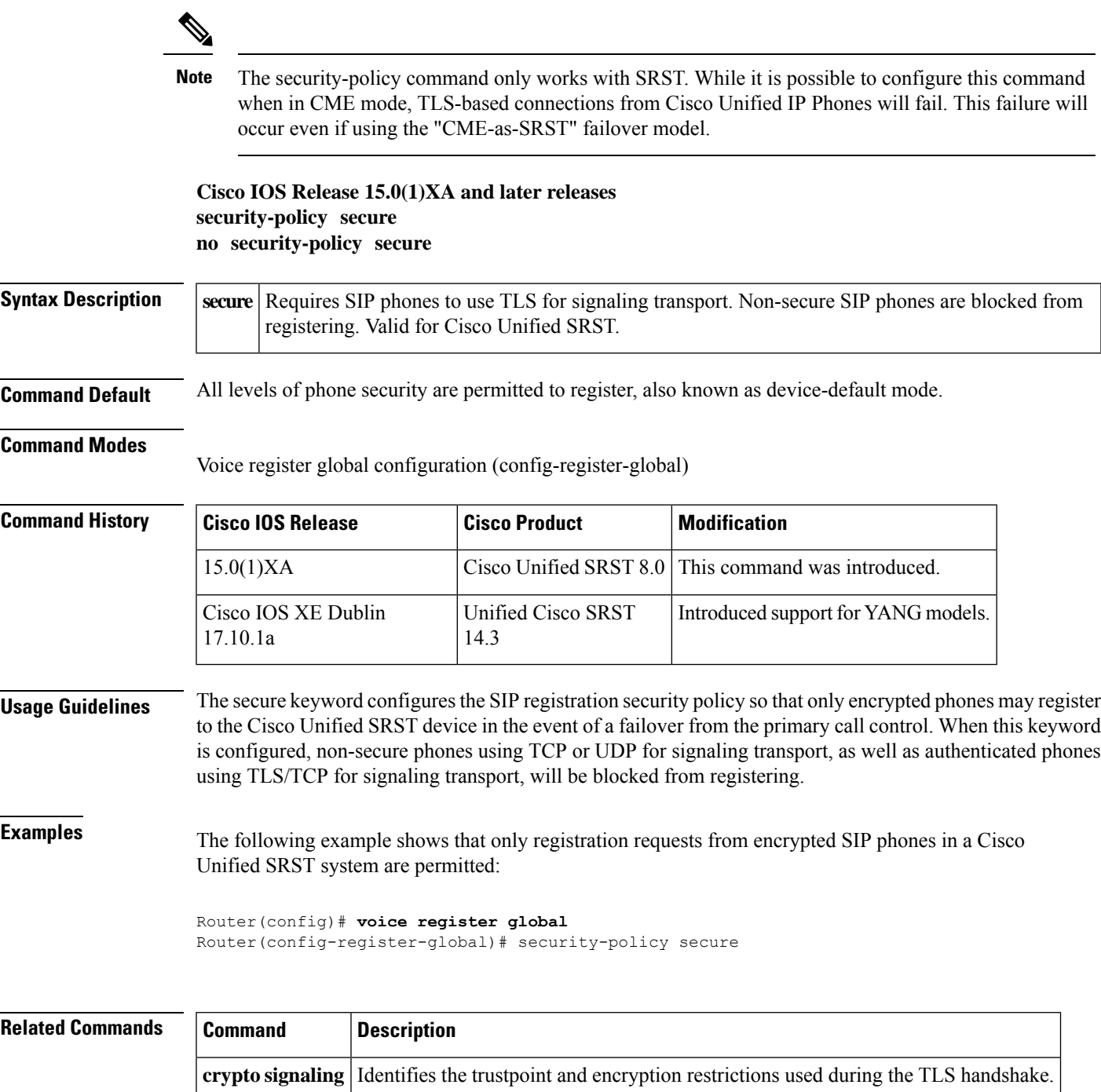

## **show call-manager-fallback all**

To display the detailed configuration of all Cisco IP phones, directory numbers, voice ports, and dial peers in your network during Cisco Unified CallManager fallback, use the **show call-manager-fallbackall** command in privileged EXEC mode.

#### **show call-manager-fallback all**

**Syntax Description** This command has no arguments or keywords.

#### **Command Modes**

Privileged EXEC

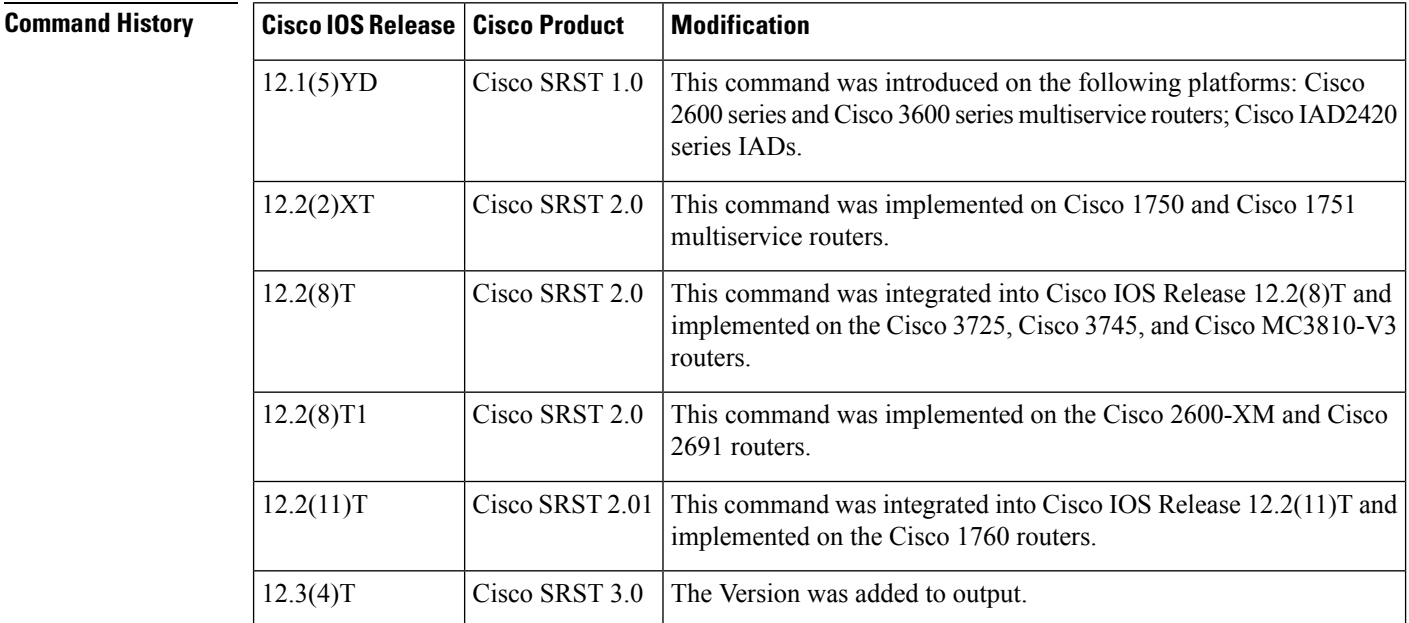

**Examples** The following is sample output from the **show call-manager-fallback all** command:

Router #**show call-manager-fallback**

```
CONFIG (Version=4.1(0))
=====================
Version 4.1(0)
For on-line documentation please see:
www.cisco.com/univercd/cc/td/doc/product/access/ip_ph/ip_ks/index.htm
ip source-address 0.0.0.0 port 2000
max-ephones 0
max-dn 0
max-conferences 8 gain -6
dspfarm units 0
dspfarm transcode sessions 0
huntstop
cnf-file location: system:
cnf-file option: PER-PHONE-TYPE
network-locale[0] US (This is the default network locale for this box)
```
 $\mathbf{I}$ 

```
network-locale[1] US
network-locale[2] US
network-locale[3] US
network-locale[4] US
user-locale[0] US (This is the default user locale for this box)
user-locale[1] US
user-locale[2] US
user-locale[3] US
user-locale[4] US
srst mode auto-provision is OFF
srst ephone template is 0
srst dn template is 0
srst dn line mode is single
time-format 12
date-format mm-dd-yy
timezone 0 Greenwich Standard Time
no transfer-pattern is configured, transfer is restricted to local SCCP phones only.
keepalive 30 auxiliary 30
timeout interdigit 10
timeout busy 10
timeout ringing 180
timeout ringin-callerid 8
caller-id name-only: enable
Limit number of DNs per phone:
7910: 36
7935: 36
7936: 36
7940: 36
7960: 36
7970: 36
Log (table parameters):
max-size: 150
retain-timer: 15
transfer-system full-consult
local directory service: enabled.
Extension-assigner tag-type ephone-tag.
========================
```
<span id="page-200-0"></span>Table 5: show [call-manager-fallback](#page-200-0) all Field Descriptions, on page 191 describes the significant fields shown in the display.

| <b>Field</b>        | <b>Description</b>                                                              |
|---------------------|---------------------------------------------------------------------------------|
| destination-pattern | Destination pattern (telephone number) configured for this dial peer.           |
| dial-peer voice     | Voice dial peer.                                                                |
| ephone-dn           | Cisco IP phone directory number.                                                |
| (no) huntstop       | Whether or not huntstop is set.                                                 |
| ip source-address   | IP address used by the Cisco IP phones to register with the router for service. |
| keepalive           | Cisco IP phone keepalive period in seconds.                                     |
| max-dn              | Maximum directory numbers or virtual voice ports.                               |
| max-ephones         | Maximum number of Cisco IP phones.                                              |

**Table 5: show call-manager-fallback all Field Descriptions**

I

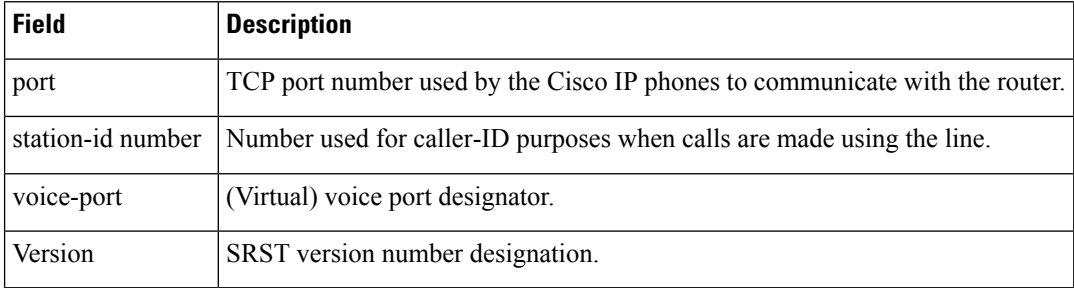

## **Related Commands**

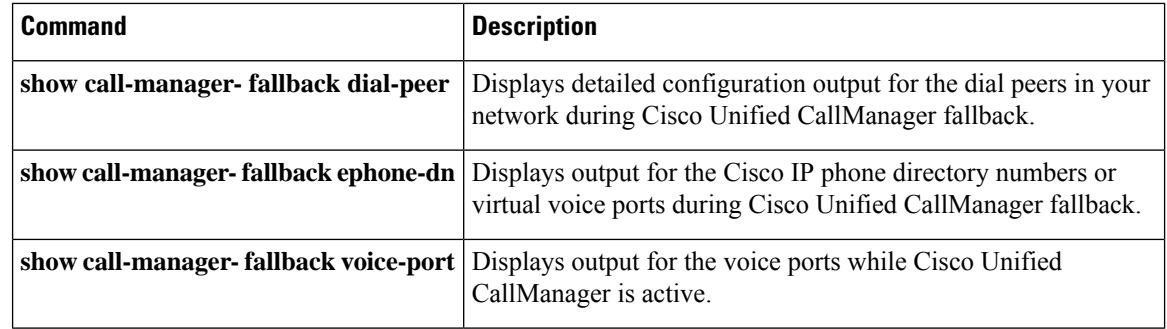

Ш

## **show call-manager-fallback dial-peer**

To display detailed configuration output for the dial peers in your network during Cisco Unified Communications Manager fallback, use the **show call-manager-fallback dial-peer** command in privileged EXEC mode.

**show call-manager-fallback dial-peer**

**Syntax Description** This command has no arguments or keywords.

### **Command Modes**

```
Privileged EXEC
```
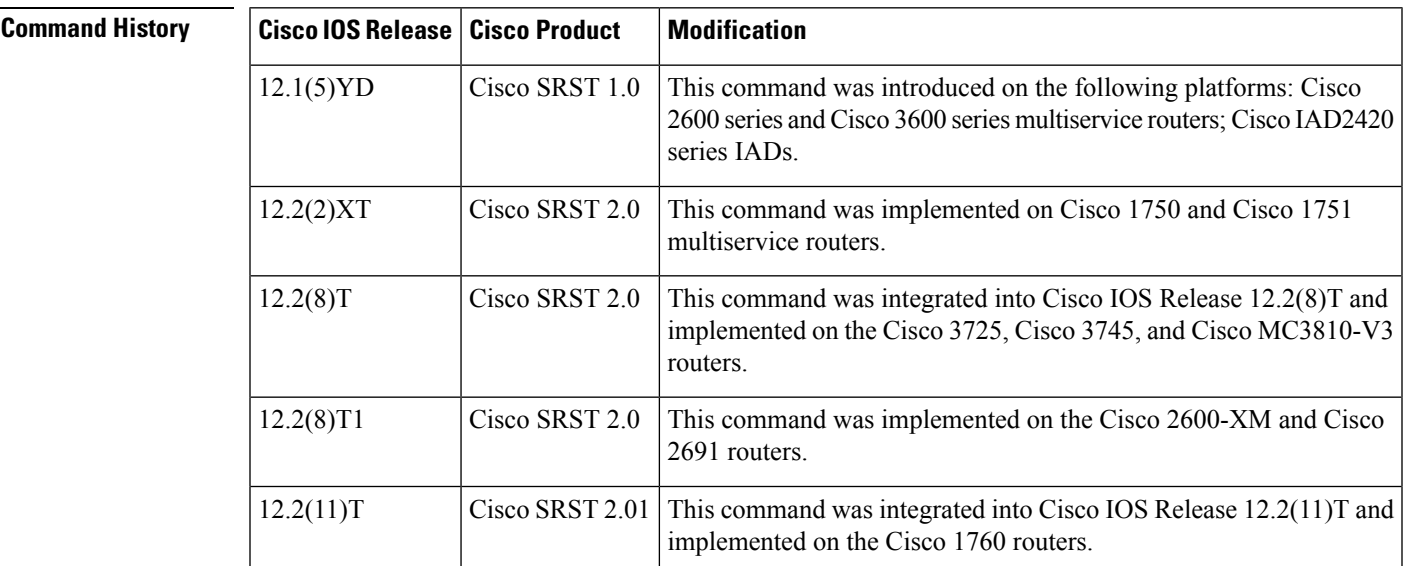

**Examples** The following is sample output from the **show call-manager-fallback dial-peer** command:

```
Router# show call-manager-fallback dial-peer
```

```
dial-peer voice 20046 pots
destination-pattern 4444
call-forward busy 5001
call-forward noan 5001
port 50/0/1
dial-peer voice 20047 pots
destination-pattern 3333
 call-forward busy 5001
call-forward noan 5001
port 50/0/2
dial-peer voice 20048 pots
destination-pattern 5555
 call-forward busy 5001
call-forward noan 5001
port 50/0/3
dial-peer voice 20049 pots
preference 9
 destination-pattern 3...
```
call-forward busy 5001 call-forward noan 5001 port 50/0/3

<span id="page-203-0"></span>Table 6: show [call-manager-fallback](#page-203-0) dial-peer Field Descriptions, on page 194describes the significant fields shown in the display.

**Table 6: show call-manager-fallback dial-peer Field Descriptions**

| <b>Field</b>      | <b>Description</b>                                                                        |
|-------------------|-------------------------------------------------------------------------------------------|
| call-forward busy | Indicates call forwarding when a Cisco IP phone is busy.                                  |
| call-forward noan | Indicates call forwarding when no answer is received from a Cisco IP phone.               |
|                   | destination-pattern Destination pattern (telephone number) configured for this dial peer. |
| dial-peer voice   | Voice dial peer.                                                                          |
| port              | (Virtual) voice port designator.                                                          |

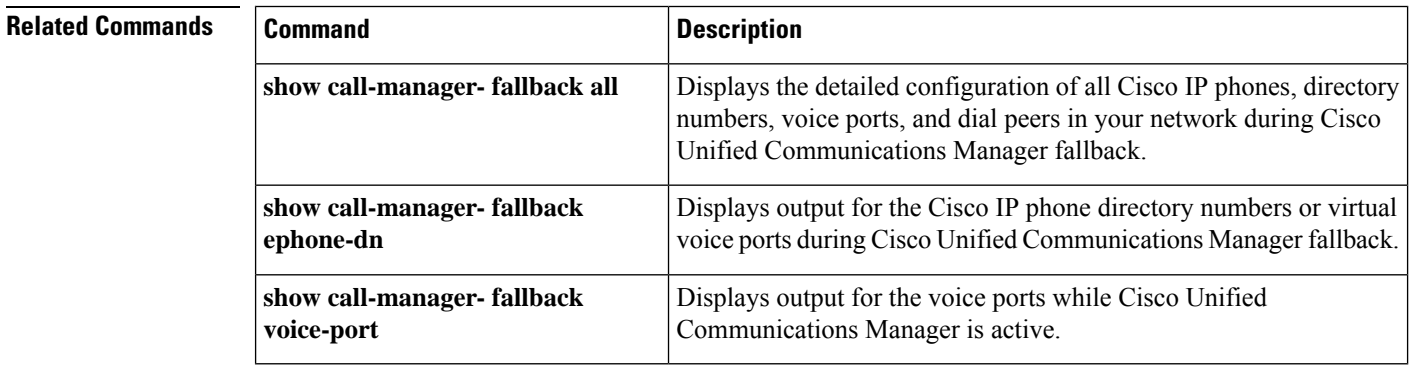

Ш

## **show call-manager-fallback ephone-dn**

To display detailed configuration output for the Cisco IPphone directory numbers or virtual voice ports during Cisco Unified CallManager fallback, use the **show call-manager-fallbackephone-dn**command in privileged EXEC mode.

**show call-manager-fallback ephone-dn**

**Syntax Description** This command has no arguments or keywords.

#### **Command Modes**

```
Privileged EXEC
```
Router#

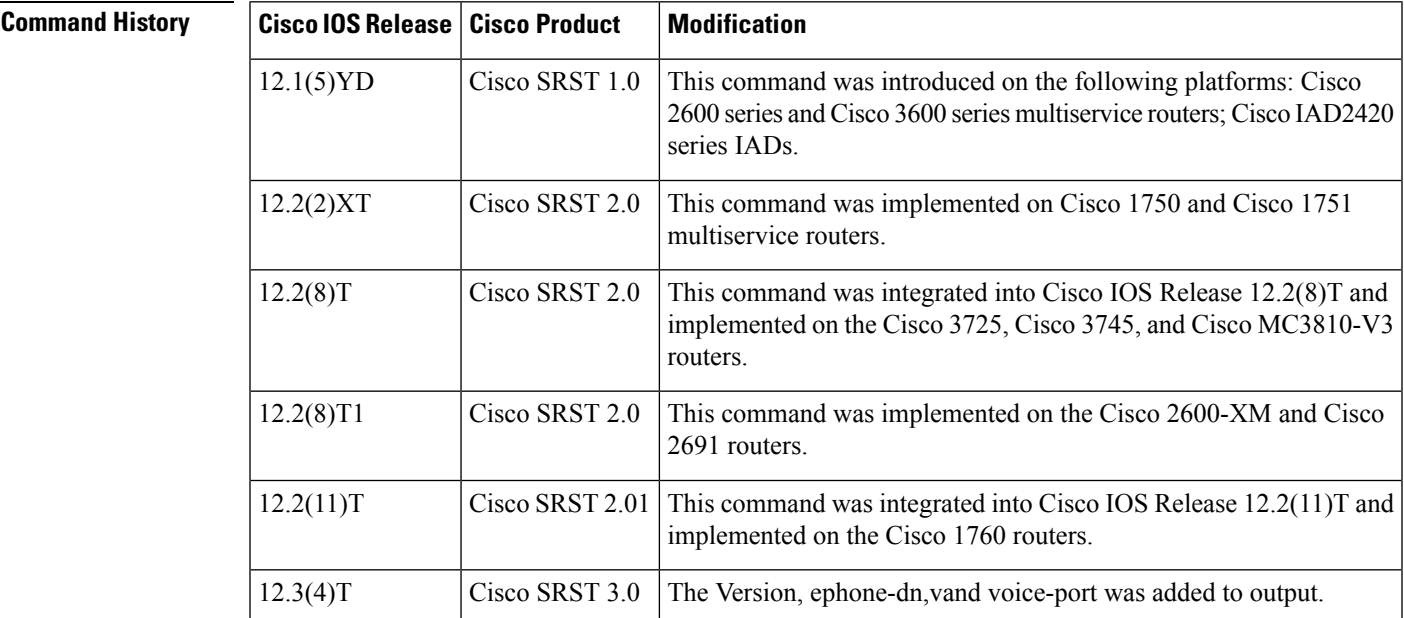

**Examples** The following is sample output from the **show call-manager-fallback ephone-dn** command:

```
Router #show call-manager-fallback
CONFIG (Version=4.1(0))
=====================
Version 4.1(0)
For on-line documentation please see:
www.cisco.com/univercd/cc/td/doc/product/access/ip_ph/ip_ks/index.htm
ip source-address 0.0.0.0 port 2000
max-ephones 0
max-dn 0
max-conferences 8 gain -6
dspfarm units 0
dspfarm transcode sessions 0
huntstop
cnf-file location: system:
cnf-file option: PER-PHONE-TYPE
```

```
network-locale[0] US (This is the default network locale for this box)
network-locale[1] US
network-locale[2] US
network-locale[3] US
network-locale[4] US
user-locale[0] US (This is the default user locale for this box)
user-locale[1] US
user-locale[2] US
user-locale[3] US
user-locale[4] US
srst mode auto-provision is OFF
srst ephone template is 0
srst dn template is 0
srst dn line mode is single
time-format 12
date-format mm-dd-yy
timezone 0 Greenwich Standard Time
no transfer-pattern is configured, transfer is restricted to local SCCP phones only.
keepalive 30 auxiliary 30
timeout interdigit 10
timeout busy 10
timeout ringing 180
timeout ringin-callerid 8
caller-id name-only: enable
Limit number of DNs per phone:
7910: 36
7935: 36
7936: 36
7940: 36
7960: 36
7970: 36
Log (table parameters):
max-size: 150
retain-timer: 15
transfer-system full-consult
local directory service: enabled.
Extension-assigner tag-type ephone-tag.
========================================
```

```
Table 7: show call-manager-fallback ephone-dn Field Descriptions, on page 196 describes the
significant fields shown in the display.
```
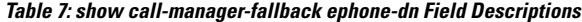

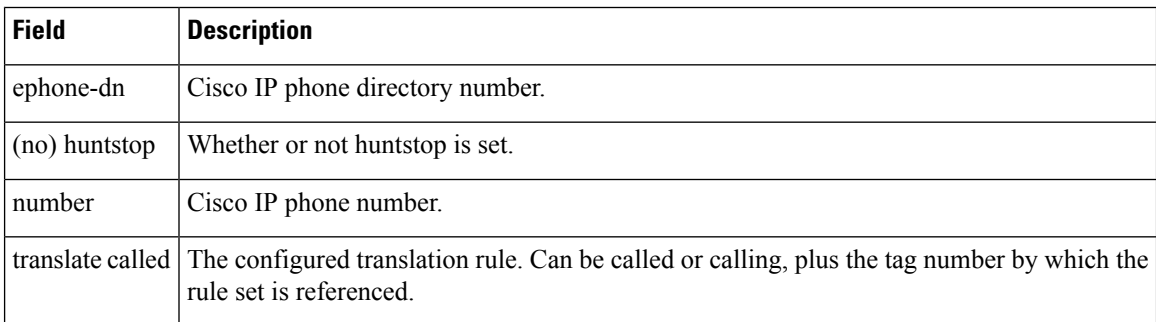

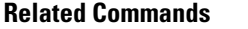

 $\mathbf l$ 

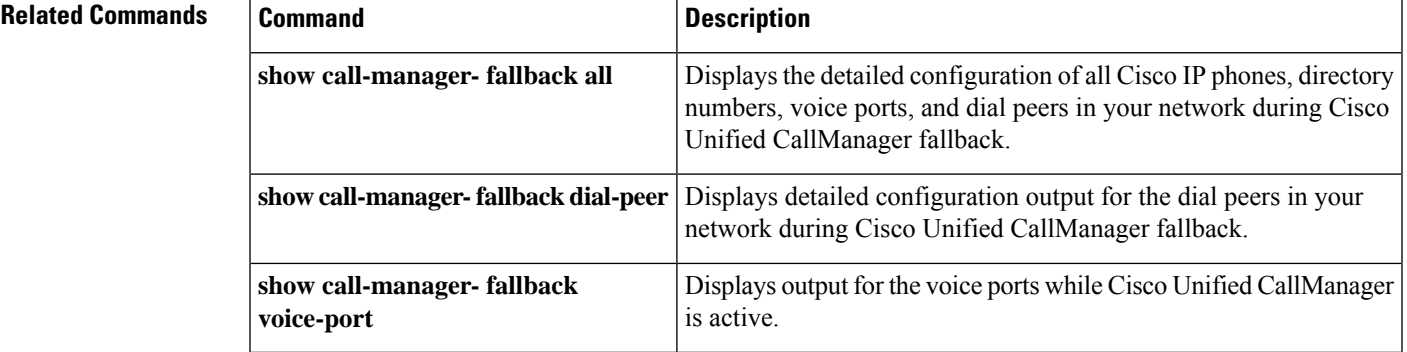

# **show call-manager-fallback voice-port**

To display detailed configuration output for the voice ports while Cisco Unified Communications Manager is active, use the **show call-manager-fallback voice-port** command in privileged EXEC mode.

**show call-manager-fallback voice-port**

**Syntax Description** This command has no arguments or keywords.

**Command Modes** Privileged EXEC

**Command History** 

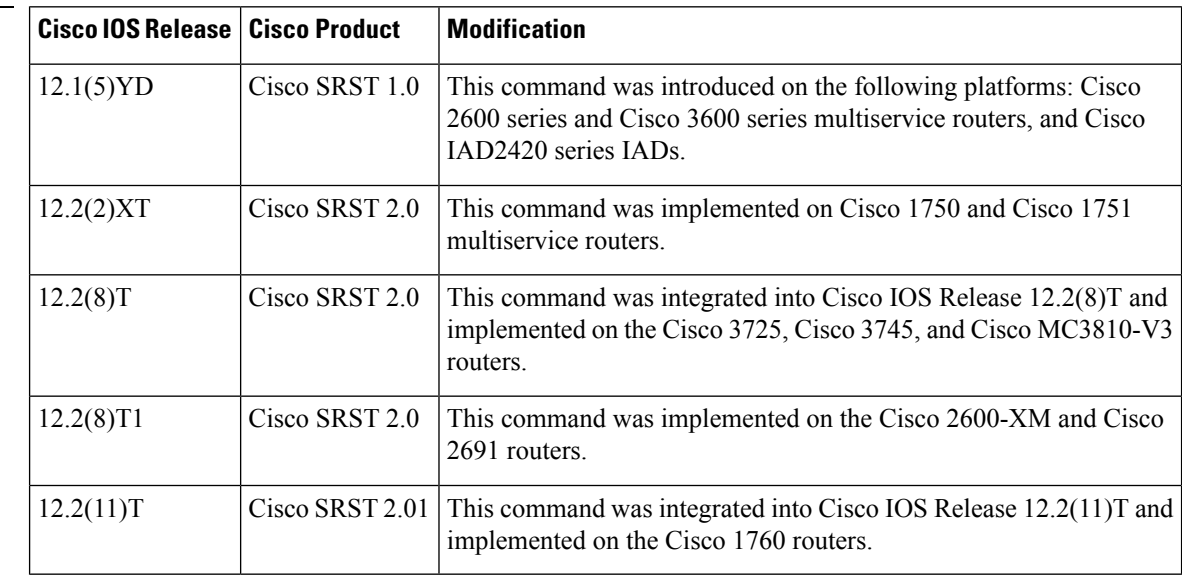

**Examples** The following is sample output from the **show call-manager-fallback voice-port** command:

```
Router# show call-manager-fallback voice-port
voice-port 50/0/1
station-id number 4444
timeout ringing 8
translate called 1
!
voice-port 50/0/2
station-id number 3333
timeout ringing 8
translate called 1
!
voice-port 50/0/3
station-id number 5555
timeout ringing 8
translate called 1
!
voice-port 50/0/4
timeout ringing 8
translate called 1
!
```
Table 8: show [call-manager-fallback](#page-208-0) voice-port Field Descriptions, on page 199describes the significant fields shown in the display.

#### <span id="page-208-0"></span>**Table 8: show call-manager-fallback voice-port Field Descriptions**

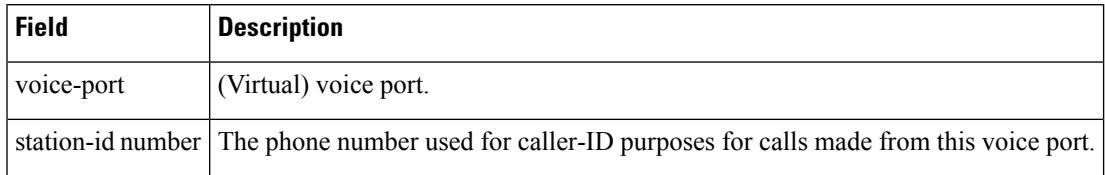

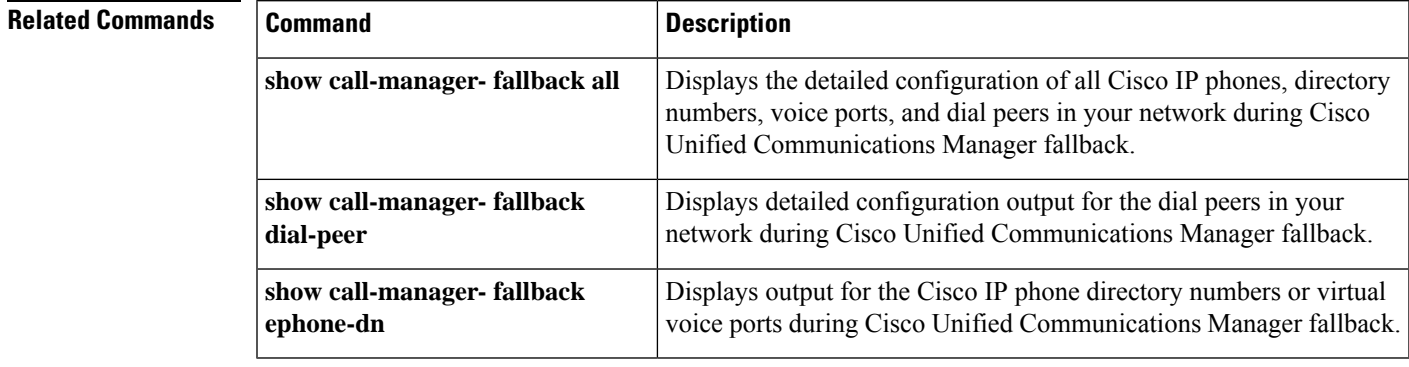

# **show credentials**

To display the credentials settings that have been configured for use during Cisco Unified CME phone authentication communications or secure Cisco Unified SRST fallback, use the **show credentials command in** privileged EXEC mode.

**show credentials**

**Syntax Description** This command has no arguments or keywords.

#### **Command Modes**

Privileged EXEC

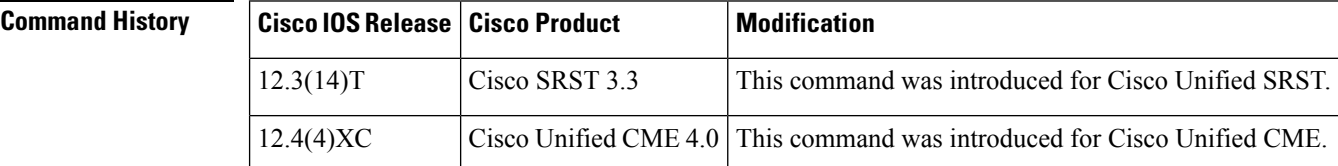

## **Usage Guidelines Cisco Unified CME**

This command displays the credentials settings on a Cisco Unified CME router that has been configured with a CTL provider to be used with Cisco Unified CME phone authentication.

#### **Cisco Unified SRST**

This command displays the credentials settings on the Cisco Unified SRST router that are supplied to Cisco Unified Communications Manager for use during secure SRST fallback.

**Examples** The following is sample output from the **show credentials** command:

Router# **show credentials**

<span id="page-209-0"></span>Credentials IP: 10.1.1.22 Credentials PORT: 2445 Trustpoint: srstca

Table 9: show credentials Field [Descriptions,](#page-209-0) on page 200 describes the fields in the sample output.

#### **Table 9: show credentials Field Descriptions**

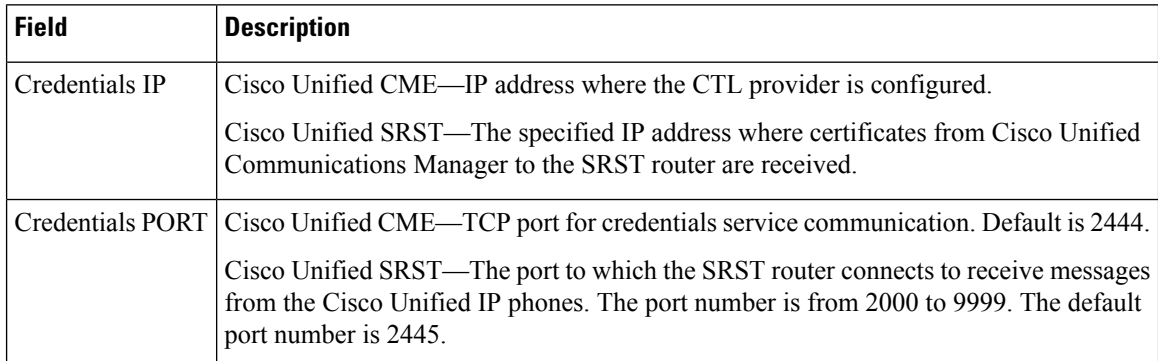

 $\mathbf{l}$ 

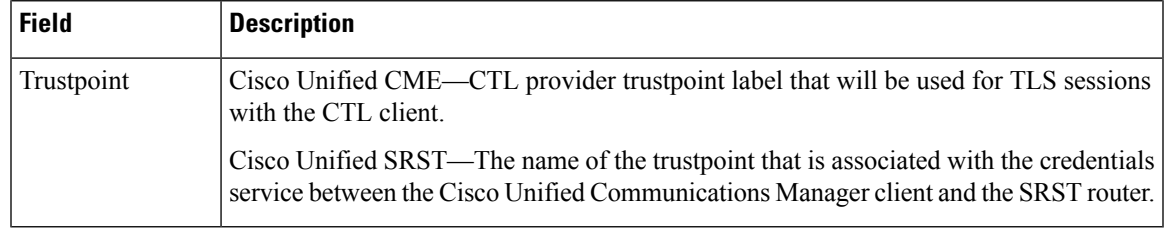

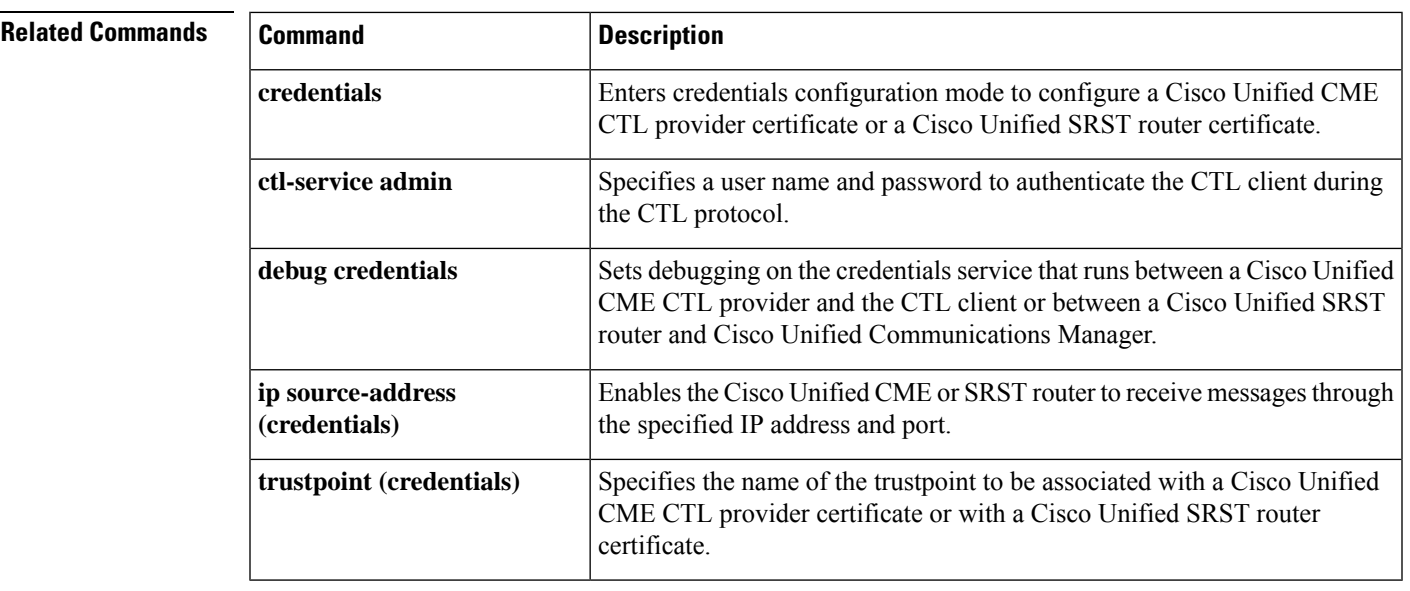

# **show ephone**

To display information about registered Cisco Unified IP phones, use the **show ephone** command in privileged EXEC mode.

**show ephone** [{*mac-addressphone-type*}]

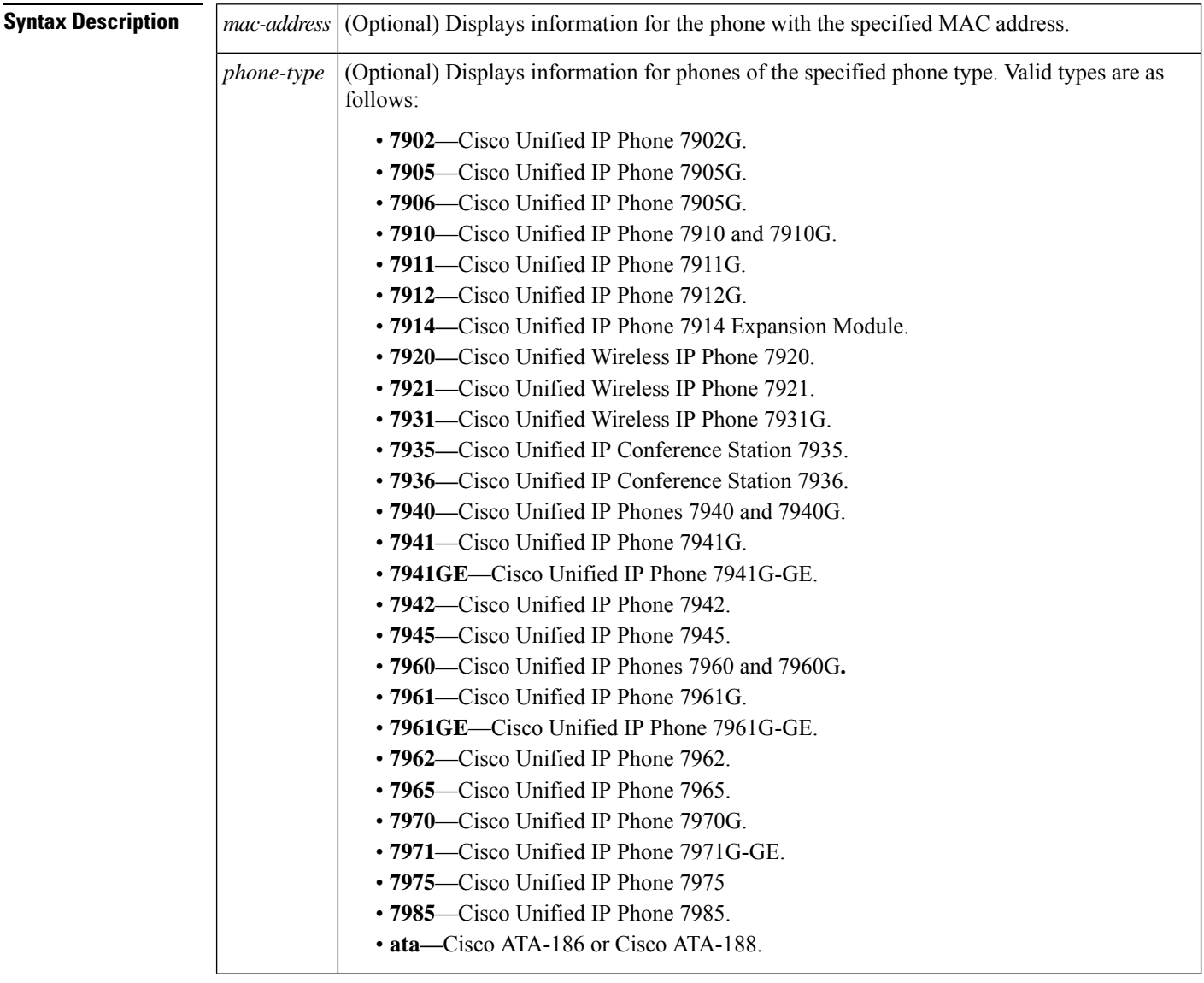

### **Command Modes**

Privileged EXEC

 $\mathbf{l}$ 

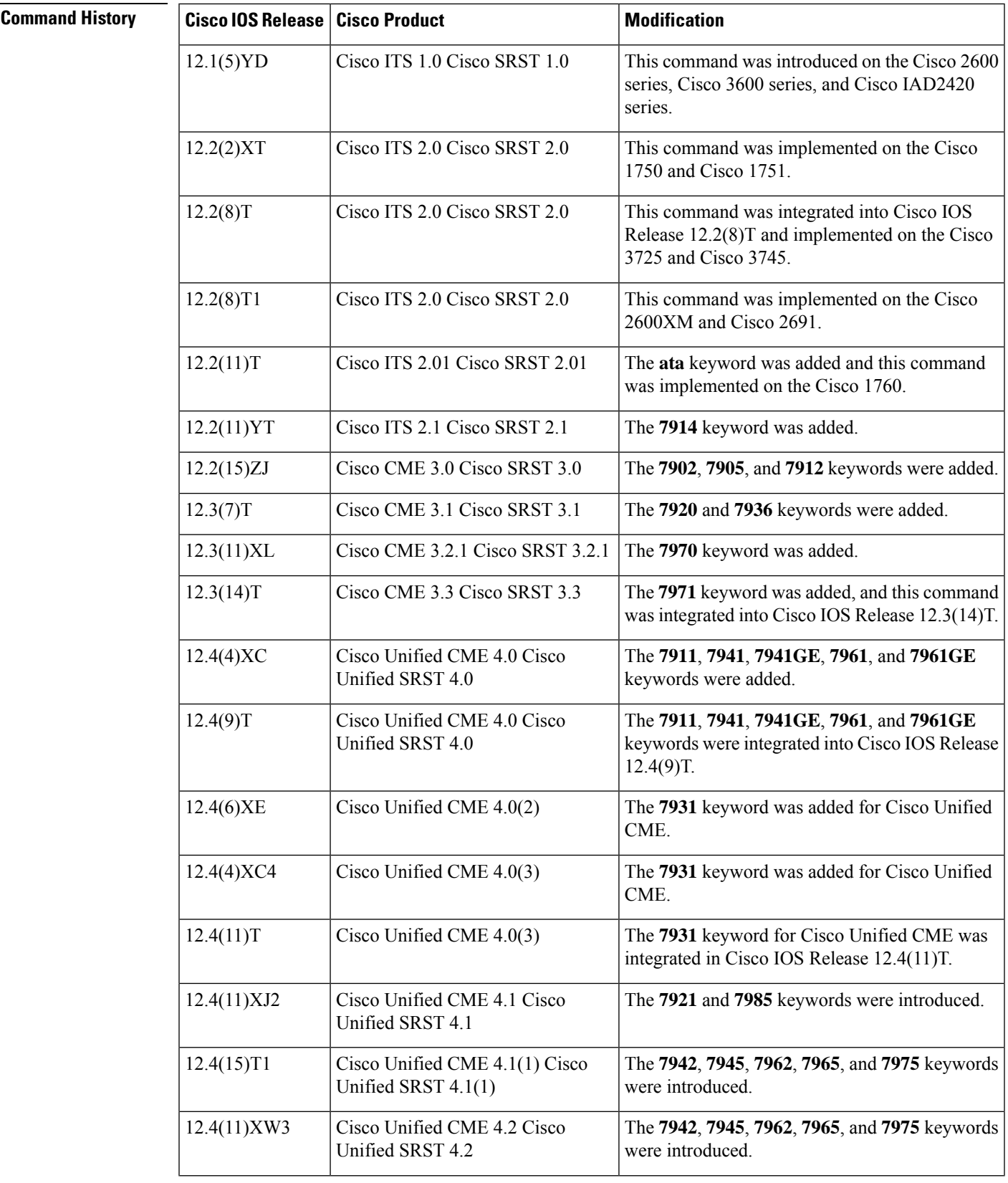

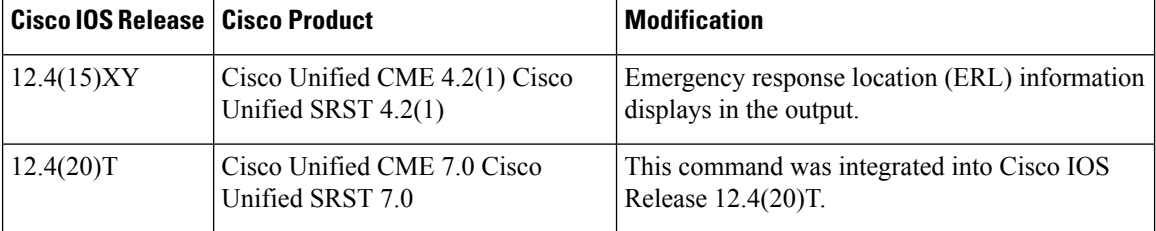

**Examples** Significant fields in the output from this command are described in Table 10: show [ephone](#page-214-0) Field [Descriptions,](#page-214-0) on page 205 .

The following sample output shows general information for registered phones:

#### Router# **show ephone**

```
ephone-1 Mac:0003.E3E7.F627 TCP socket:[2] activeLine:0 REGISTERED
mediaActive:0 offhook:0 ringing:0 reset:0 reset_sent:0 paging 0 debug:0
IP:10.0.0.2 51671 Telecaster 7940 keepalive 28 max_line 2
button 1: dn 1 number 4444
ephone-2 Mac:0030.94C3.F43A TCP socket:[1] activeLine:0 REGISTERED
mediaActive:0 offhook:0 ringing:0 reset:0 reset_sent:0 paging 0 debug:0
IP:10.0.0.3 50094 Telecaster 7960 keepalive 28 max_line 6
button 1: dn 3 number 5555
ephone-3 Mac:0003.6B40.99DA TCP socket:[3] activeLine:0 REGISTERED
mediaActive:0 offhook:0 ringing:0 reset:0 reset_sent:0 paging 0 debug:0
IP:10.2.168.200 51879 Telecaster 7960 keepalive 28 max_line 6
button 1: dn 2 number 3333
```
The following sample output shows general information for the phone with the MAC address 0003.E3E7.F627:

```
Router# show ephone 0003.E3E7.F627
ephone-1 Mac:0003.E3E7.F627 TCP socket:[2] activeLine:0 REGISTERED
mediaActive:0 offhook:0 ringing:0 reset:0 reset_sent:0 paging 0 debug:0
IP:10.0.0.2 51671 Telecaster 7940 keepalive 28 max_line 2
button 1: dn 1 number 4444
Active Call on DN 1:3001 10.0.0.51 31808 to 10.2.159.100 22708
Tx Pkts 452 bytes 41584 Rx Pkts 452 bytes 41584 Lost 0
Jitter 0 Latency 0
```
The following sample output shows information for a phone that has two Cisco Unified IP Phone 7914 Expansion Modules attached. The output shows this module as a subsidiary type in addition to the main **7960** type for the phone itself. Subtype 3 means that one Cisco Unified IP Phone 7914 Expansion Module is attached to the main Cisco Unified IP Phone 7960 or 7960G, and subtype 4 means that two are attached.

```
Router# show ephone 7914
ephone-2 Mac:0007.0EA6.39F8 TCP socket:[2] activeLine:0 REGISTERED
mediaActive:0 offhook:0 ringing:0 reset:0 reset_sent:0 paging 0 debug:0
IP:10.2.205.206 49278 Telecaster 7960 sub=4 keepalive 2723 max_line 34
button 1: dn 21 number 60021 CH1 IDLE
button 2: dn 22 number 60022 CH1 IDLE
button 7: dn 11 number 60011 CH1 IDLE monitor-ring
button 8: dn 12 number 60012 CH1 IDLE monitor-ring<br>button 9: dn 13 number 60013 CH1 IDLE monitor-ring
button 9: dn 13 number 60013 CH1 IDLE
button 10: dn 14 number 60014 CH1 IDLE monitor-ring
button 11: dn 15 number 60015 CH1 IDLE monitor-ring
button 12: dn 16 number 60016 CH1 IDLE monitor-ring
button 13: dn 17 number 60017 CH1 IDLE monitor-ring
```
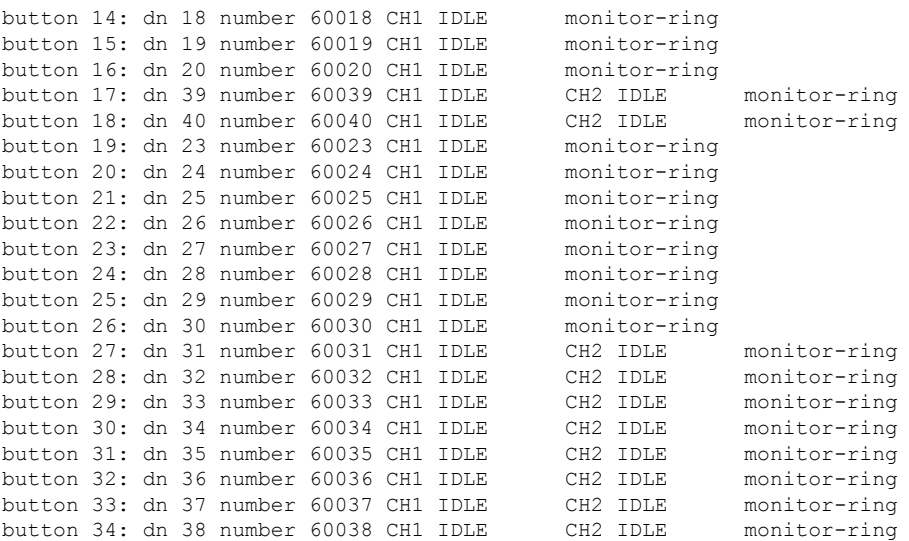

The following sample output shows a phone that has a paging-dn and has received a page:

#### Router# **show ephone 7910** ephone-2 Mac:0087.0E76.B93C TCP socket:[4] activeLine:0 REGISTERED mediaActive:1 offhook:0 ringing:0 reset:0 reset\_sent:0 paging 1 debug:0 IP:10.50.50.20 49231 Telecaster 7910 keepalive 112 max\_line 2 dual-line button 1:dn 3 number 95021 CH1 IDLE paging-dn 25

<span id="page-214-0"></span>Table 10: show ephone Field [Descriptions,](#page-214-0) on page 205 describes significant fields in the output.

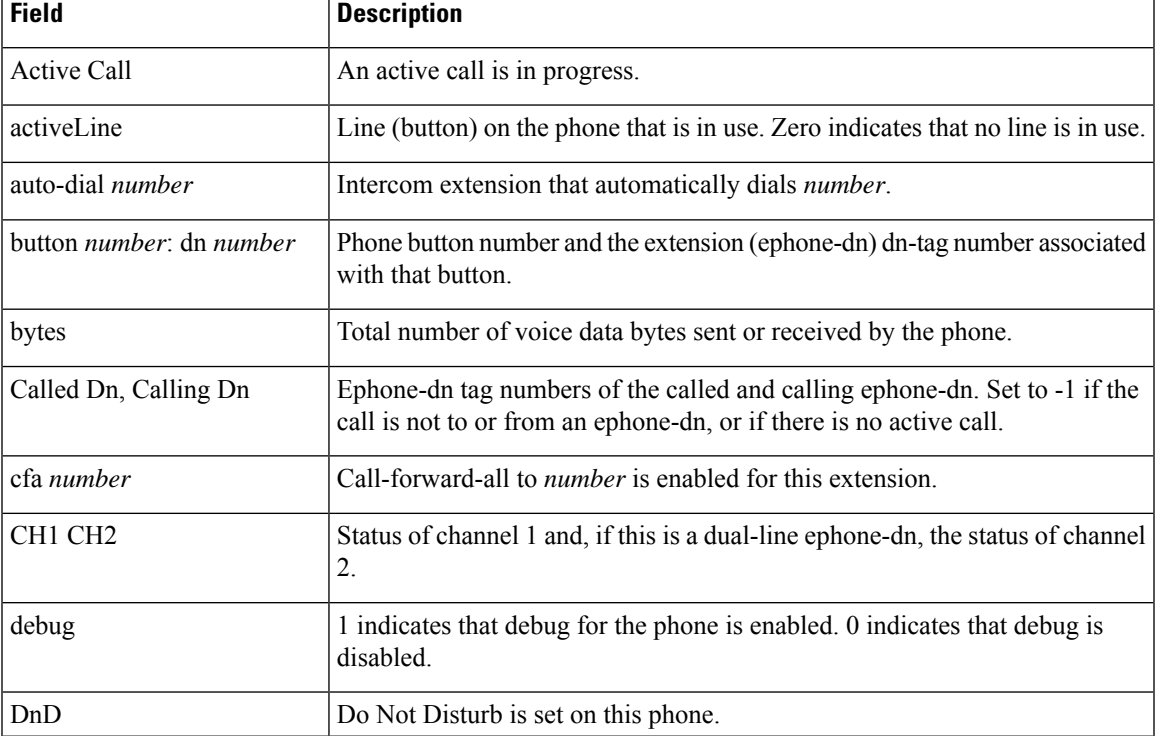

#### **Table 10: show ephone Field Descriptions**

 $\mathbf I$ 

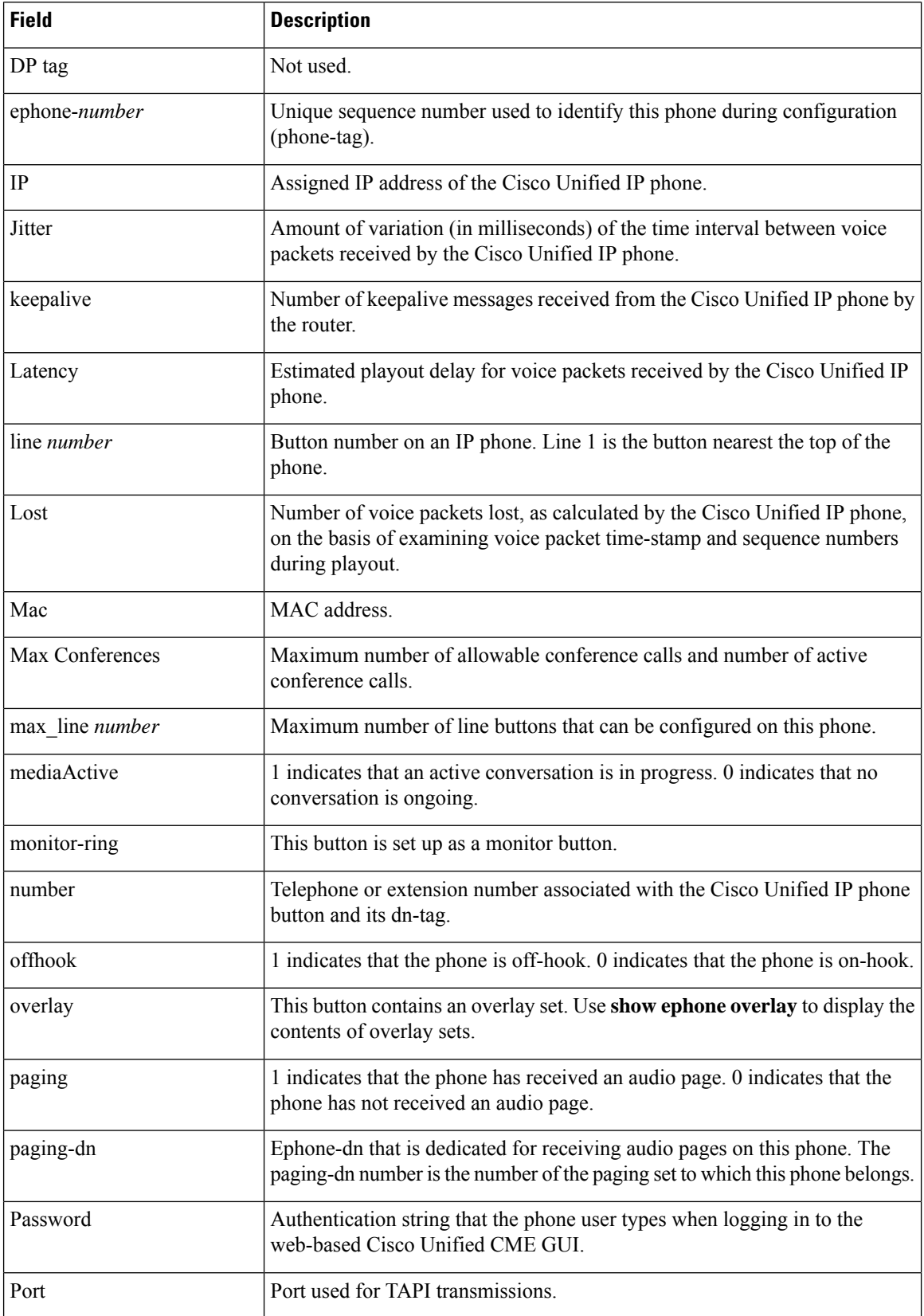
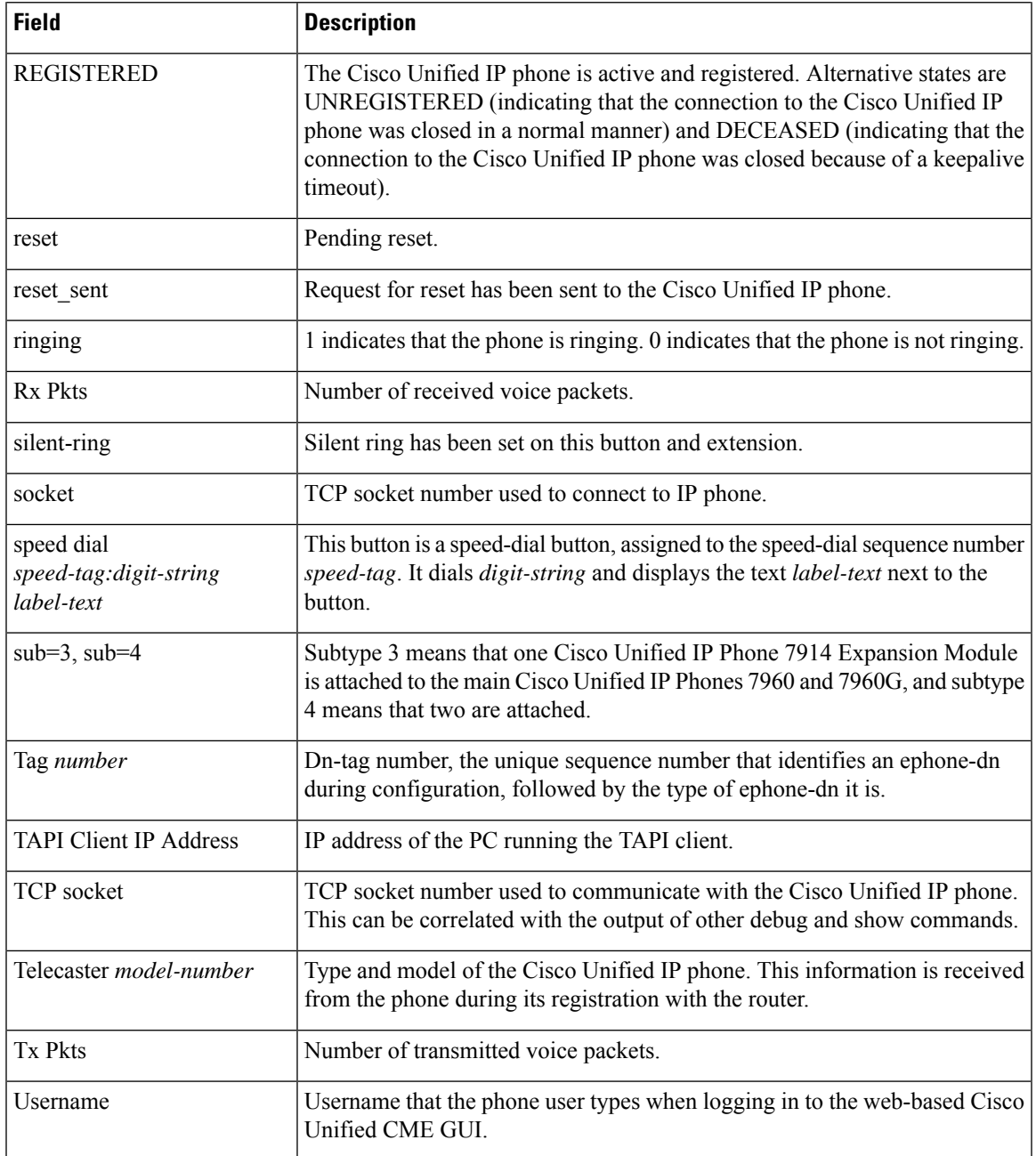

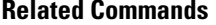

 $\mathbf l$ 

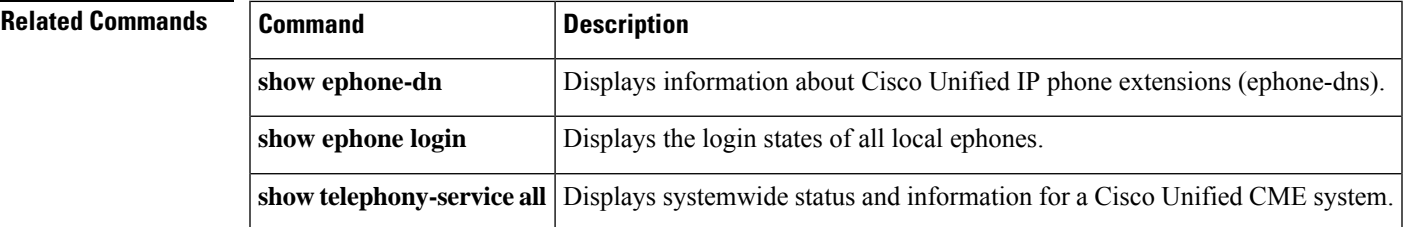

# **show ephone cfa**

To display status and information on the registered phones that have call-forward-all set on one or more of their extensions (ephone-dns), use the **show ephone cfa** command in privileged EXEC mode.

**show ephone cfa**

**Syntax Description** This command has no arguments or keywords.

## **Command Modes**

Privileged EXEC

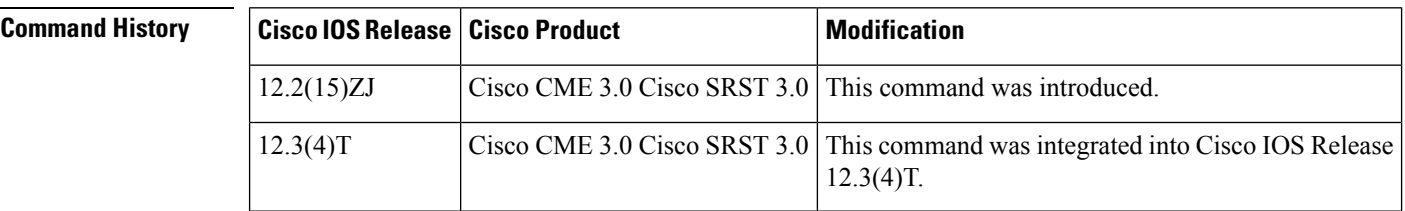

**Examples** The following is sample output from the **show ephone cfa** command:

```
Router# show ephone cfa
ephone-1 Mac:0007.0EA6.353A TCP socket:[2] activeLine:0 REGISTERED
mediaActive:0 offhook:0 ringing:0 reset:0 reset_sent:0 paging 0 debug:0
IP:1.2.205.205 52491 Telecaster 7960 keepalive 14 max_line 6
button 1: dn 11 number 60011 cfa 60022 CH1 IDLE
button 2: dn 17 number 60017 cfa 60021 CH1 IDLE
```
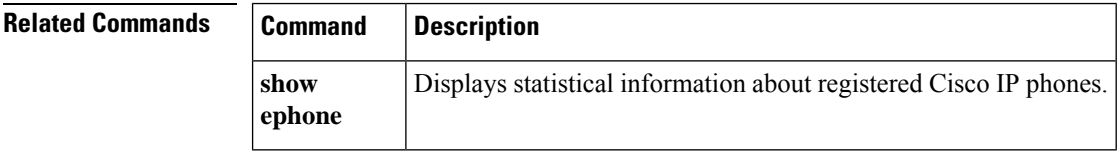

# **show ephone dn**

To display phone information for specified dn-tag or for all dn-tags, use the **show ephone dn** command in privileged EXEC mode.

**show ephone dn** [*dn-tag*]

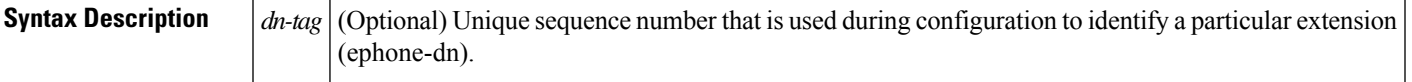

### **Command Modes**

Privileged EXEC

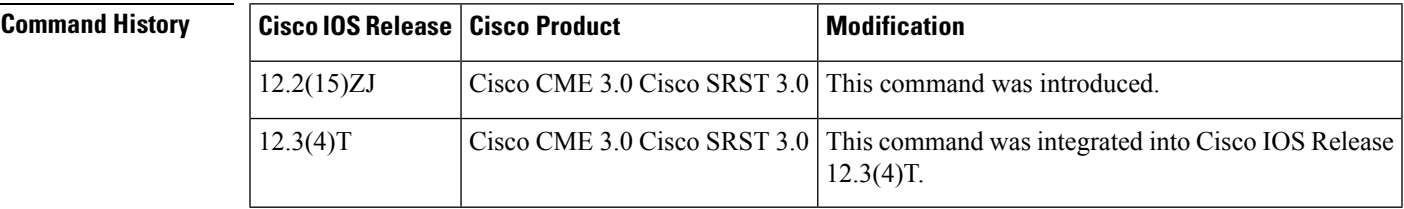

**Usage Guidelines** Use this command to identify the phone on which a particular dn-tag has been assigned.

**Examples** The following is sample output for the two appearances of DN 5:

```
Router# show ephone dn 5
Tag 5, Normal or Intercom dn
ephone 1, mac-address 0030.94C3.CAA2, line 2
ephone 2, mac-address 0030.94c2.9919, line 3
```
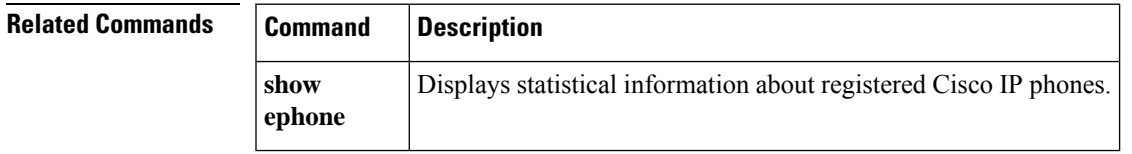

# **show ephone dnd**

To display information on the registered phones that have "do not disturb" set on one or more of their extensions (ephone-dns), use the **show ephone dnd** command in privileged EXEC mode.

**show ephone dnd**

**Syntax Description** This command has no arguments or keywords.

## **Command Modes**

Privileged EXEC

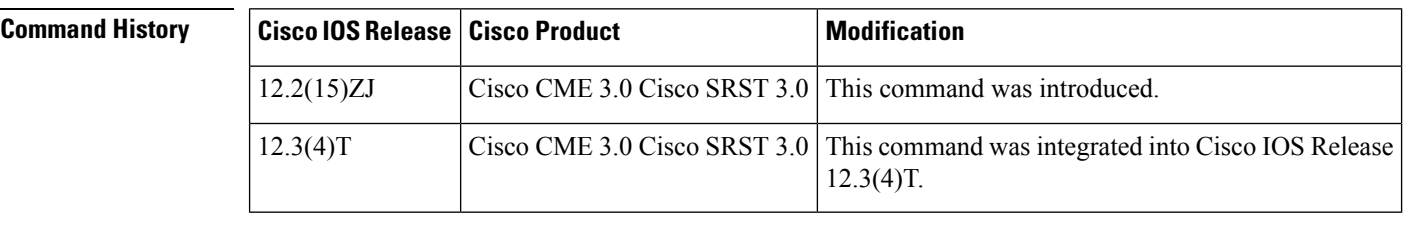

**Usage Guidelines** This command does not apply to Cisco Unified SRST.

**Examples** The following is sample output from the **show ephone dnd** command:

```
Router# show ephone dnd
```

```
ephone-1 Mac:0007.0EA6.353A TCP socket:[1] activeLine:0 REGISTERED
mediaActive:0 offhook:0 ringing:0 reset:0 reset_sent:0 paging 0 debug:0
IP:1.2.205.205 52486 Telecaster 7960 keepalive 2729 max_line 6 DnD
button 1: dn 11 number 60011 CH1 IDLE
```
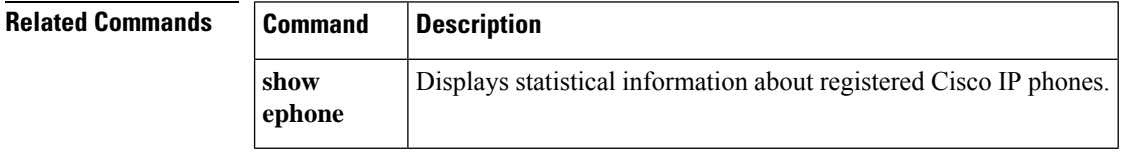

Ш

# **show ephone login**

To display the login states of all local IP phones, use the **show ephone login** command in privileged EXEC mode.

## **show ephone login**

**Syntax Description** This command has no arguments or keywords.

## **Command Modes**

Privileged EXEC

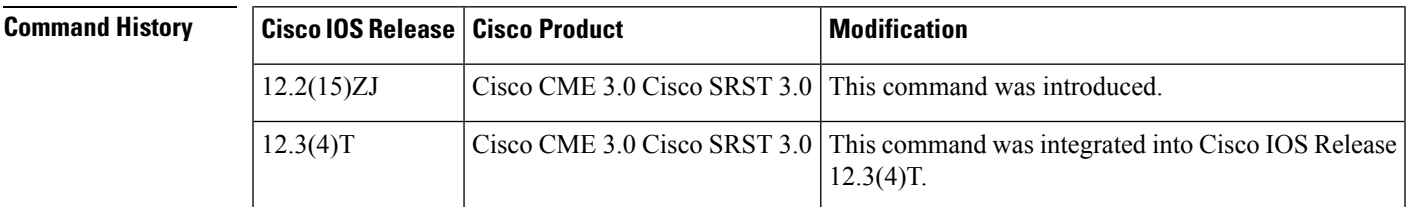

**Usage Guidelines** The **show ephone login** command displays whether an ephone has a personal identification number (PIN) and whether its owner has logged in.

**Examples** The following is sample output from the **show ephone login** command. It shows that a PIN is enabled for ephone 1 and that its owner has not logged in. The other phones do not have PINs associated with them.

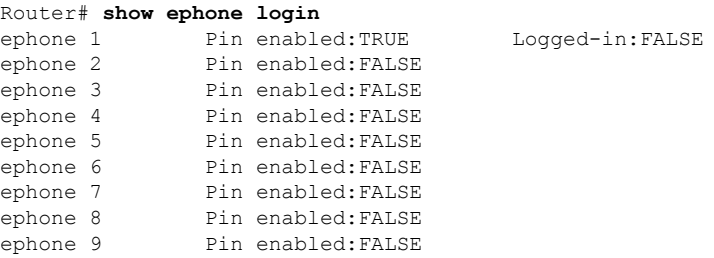

<span id="page-220-0"></span>Table 11: show ephone login Field [Descriptions,](#page-220-0) on page 211 describes significant fields in this output.

**Table 11: show ephone login Field Descriptions**

| <b>Field</b> | <b>Description</b>                                                                                                    |
|--------------|----------------------------------------------------------------------------------------------------|
|              | ephone <i>phone-tag</i> Phone identified with its unique phone-tag sequence number.                                                                |
| Pin enabled  | TRUE indicates that a PIN has been defined for this phone. FALSE indicates that no PIN<br>has been defined for this phone.                         |
| Logged-in    | TRUE indicates that a phone user is currently logged in on this phone. FALSE indicates<br>that no phone user is currently logged in on this phone. |

I

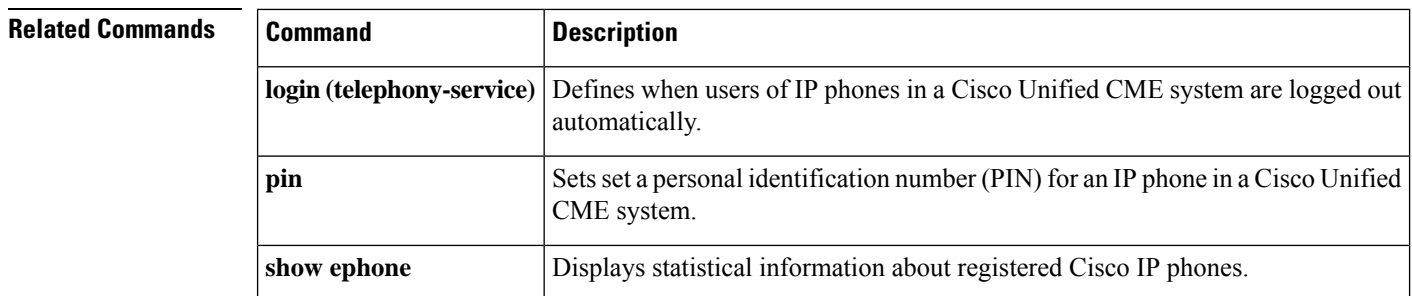

# **show ephone moh**

To display information about moh files in use, use the **show ephone moh** command in global configuration mode.

# **show ephone moh**

**Syntax Description** This command has no arguments or keywords

**Command Modes** Global Configuration mode.

**Command History** 

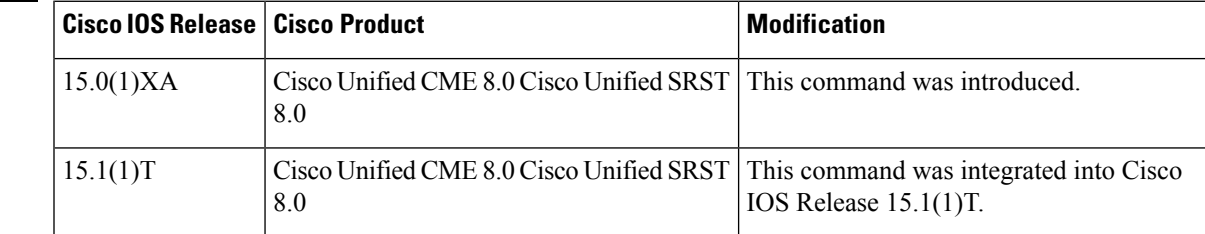

**Usage Guidelines** Use the show ephone moh to display information about the different MOH group configured. The following examples displays different MOH group configured.

## **Examples**

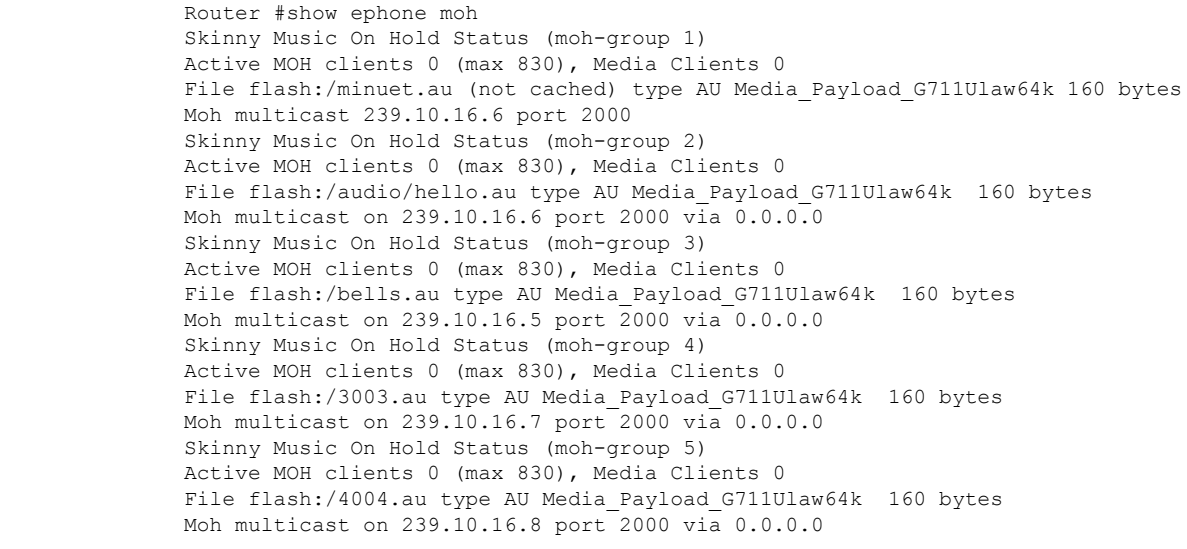

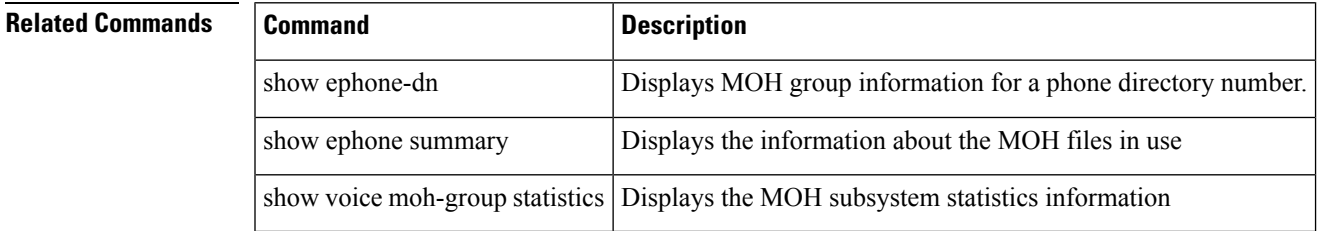

# **show ephone offhook**

To display information and packet counts for the phones that are currently off hook, use the **show ephone offhook** command in privileged EXEC mode.

### **show ephone offhook**

**Syntax Description** This command has no arguments or keywords.

### **Command Modes**

Privileged EXEC

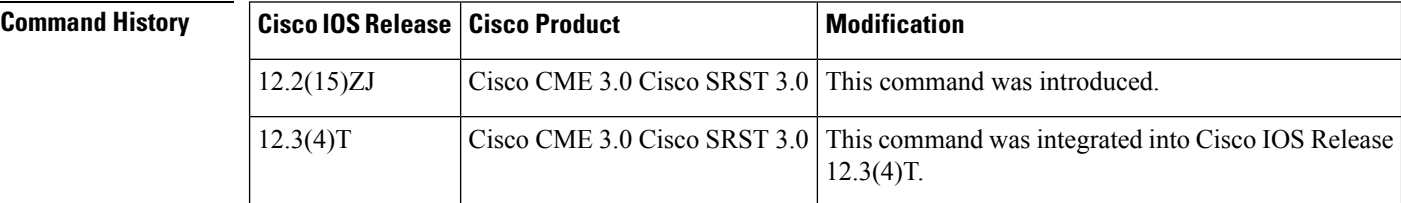

**Examples** The following sample output is displayed when no phone is off hook:

```
Router# show ephone offhook
No ephone in specified type/condition.
```
The following sample output displays information for a phone that is off hook:

```
Router# show ephone offhook
```

```
ephone-5 Mac:000A.8A2C.8C6E TCP socket:[20] activeLine:1 REGISTERED
mediaActive:0 offhook:1 ringing:0 reset:0 reset_sent:0 paging 0 debug:0
IP:10.22.84.71 51228 Telecaster 7960 keepalive 43218 max_line 6
button 1:dn 9 number 59943 CH1 SIEZE silent-ring
button 2:dn 10 number 59943 CH1 IDLE
button 3:dn 42 number A4400 auto dial A4500 CH1 IDLE
button 4:dn 96 number 69943 auto dial 95259943 CH1 IDLE
button 5:dn 75 number 49943 auto dial 49943 CH1 IDLE
speed dial 1:57514 marketing
Active Call on DN 9 chan 1 :59943 0.0.0.0 0 to 0.0.0.0 2000 via 172.30.151.1
G711Ulaw64k 160 bytes vad
Tx Pkts 0 bytes 0 Rx Pkts 0 bytes 0 Lost 0
Jitter 0 Latency 0 callingDn -1 calledDn -1
Username:user1 Password:newuser
```
The following sample output displays information for a phone that has just completed a call:

```
Router# show ephone offhook
ephone-5 Mac:000A.8A2C.8C6E TCP socket:[20] activeLine:1 REGISTERED
mediaActive:1 offhook:1 ringing:0 reset:0 reset_sent:0 paging 0 debug:0
IP:10.22.84.71 51228 Telecaster 7960 keepalive 43224 max_line 6
button 1:dn 9 number 59943 CH1 CONNECTED silent-ring
button 2:dn 10 number 59943 CH1 IDLE
button 3:dn 42 number A4400 auto dial A4500 CH1 IDLE
button 4:dn 96 number 69943 auto dial 95259943 CH1 IDLE
button 5:dn 75 number 49943 auto dial 49943 CH1 IDLE
speed dial 1:57514 marketing
```
Active Call on DN 9 chan 1 :59943 10.23.84.71 22926 to 172.30.131.129 2000 via 172.30.151.1 G711Ulaw64k 160 bytes no vad Tx Pkts 0 bytes 0 Rx Pkts 0 bytes 0 Lost 0 Jitter 0 Latency 0 callingDn -1 calledDn -1 (media path callID 19288 srcCallID 1 9289) Username:user1 Password:newuser

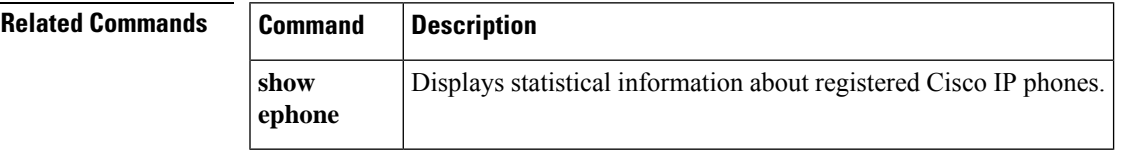

# **show ephone overlay**

To display information for the registered phones that have overlay ephone-dns associated with them, use the **show ephone overlay** in privileged EXEC mode.

**show ephone overlay**

**Syntax Description** This command has no arguments or keywords.

**Command Modes** Privileged EXEC

**Command History** 

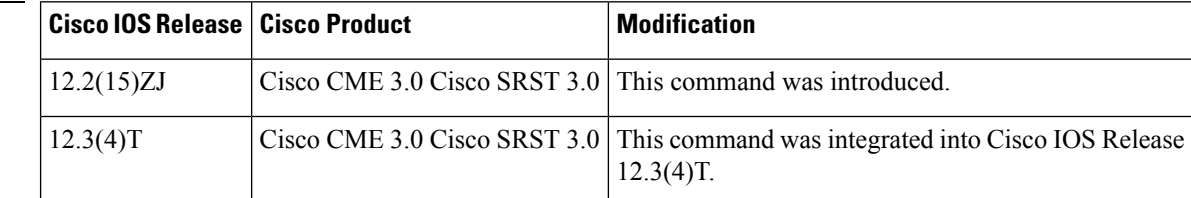

**Usage Guidelines** This command does not apply to Cisco Unified SRST.

**Examples** The following is sample output from the show ephone overlay command:

### Router# **show ephone overlay**

```
ephone-1 Mac:0007.0EA6.353A TCP socket:[1] activeLine:0 REGISTERED
mediaActive:0 offhook:0 ringing:0 reset:0 reset_sent:0 paging 0 debug:0
IP:10.2.225.205 52486 Telecaster 7960 keepalive 2771 max_line 6
button 1: dn 11 number 60011 CH1 IDLE overlay
button 2: dn 17 number 60017 CH1 IDLE overlay
button 3: dn 24 number 60024 CH1 IDLE overlay
button 4: dn 30 number 60030 CH1 IDLE overlay
button 5: dn 36 number 60036 CH1 IDLE CH2 IDLE overlay
button 6: dn 39 number 60039 CH1 IDLE CH2 IDLE overlay
overlay 1: 11(60011) 12(60012) 13(60013) 14(60014) 15(60015) 16(60016)
overlay 2: 17(60017) 18(60018) 19(60019) 20(60020) 21(60021) 22(60022)
overlay 3: 23(60023) 24(60024) 25(60025) 26(60026) 27(60027) 28(60028)
overlay 4: 29(60029) 30(60030) 31(60031) 32(60032) 33(60033) 34(60034)
overlay 5: 35(60035) 36(60036) 37(60037)
overlay 6: 38(60038) 39(60039) 40(60040)
```
<span id="page-225-0"></span>The **show ephone** command describes significant fields in this output. Table 12: show ephone overlay Field [Descriptions,](#page-225-0) on page 216 describes a field that is not in that table.

**Table 12: show ephone overlay Field Descriptions**

| Field | <b>Description</b>                                                                                                    |
|-------|----------------------------------------------------------------------------------------------------|
|       | overlay number Displays the contents of an overlay set, including each dn-tag and its associated extension<br>number. |

 $\mathbf{l}$ 

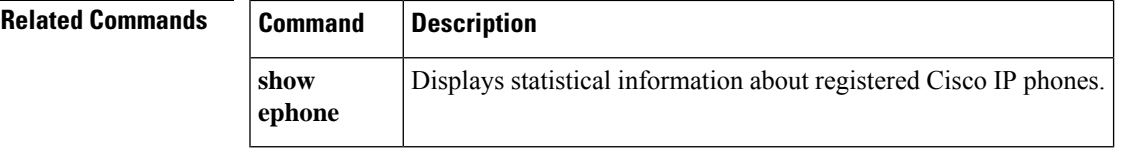

# **show ephone phone-load**

To display information about the phone firmware that is loaded on registered phones, use the **show ephone phone-load** command in privileged EXEC mode.

## **show ephone phone-load**

**Syntax Description** This command has no arguments or keywords.

**Command Modes** Privileged EXEC

### **Command History**

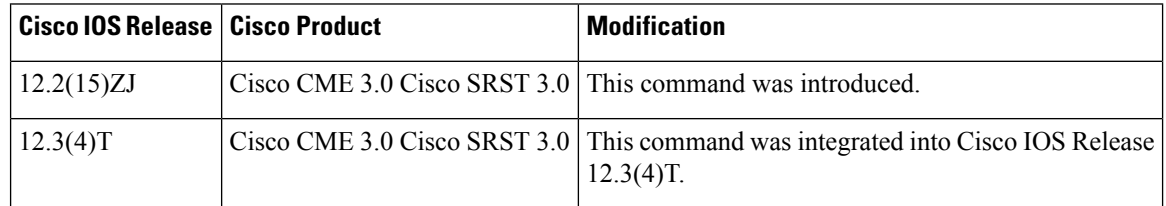

**Examples** The following is sample output that displays the phone firmware versions for all phones in the system:

## Router# **show ephone phone-load**

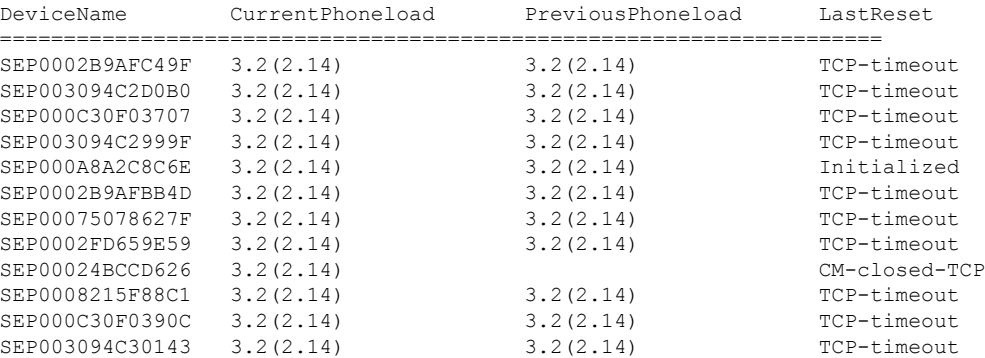

<span id="page-227-0"></span>Table 13: show ephone phone-load Field Descriptions, on page 218 describes significant fields in this output.

#### **Table 13: show ephone phone-load Field Descriptions**

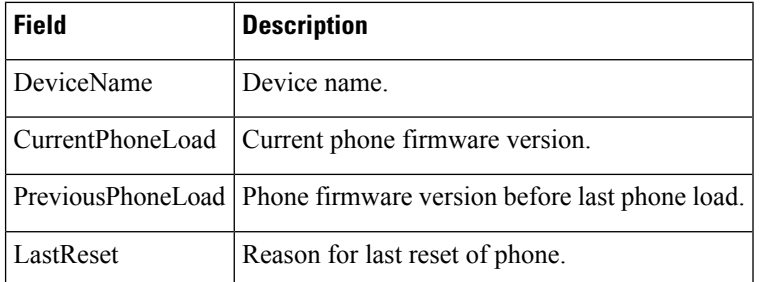

 $\mathbf{l}$ 

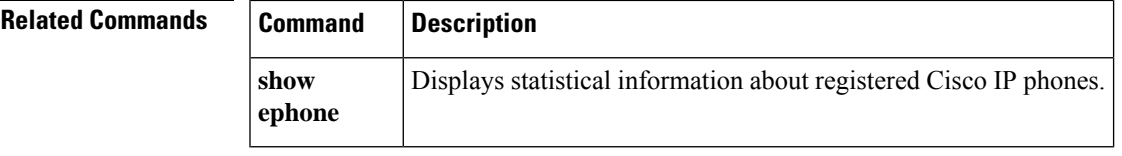

# **show ephone registered**

To display the status of registered phones, use the **show ephone registered** command in privileged EXEC mode.

## **show ephone registered**

**Syntax Description** This command has no arguments or keywords.

## **Command Modes**

Privileged EXEC

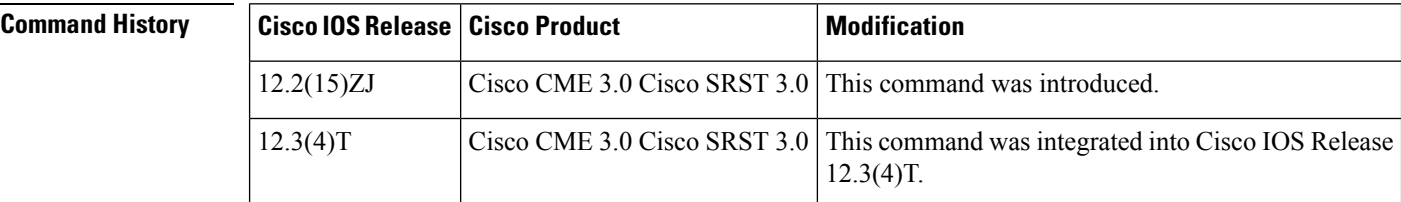

**Examples** The following is sample output from the show ephone registered command:

```
Router# show ephone registered
```

```
ephone-2 Mac:000A.8A5C.5961 TCP socket:[1] activeLine:0 REGISTERED
mediaActive:0 offhook:0 ringing:0 reset:0 reset_sent:0 paging 0 debug:0
IP:192.168.0.50 50349 Telecaster 7940 keepalive 23738 max_line 2
button 1: dn 2 number 91450 CH1 IDLE CH2 IDLE
button 2: dn 0 --
button 3: dn 0 --
button 4: dn 0 --
button 5: dn 0 --
button 6: dn 0 --
```
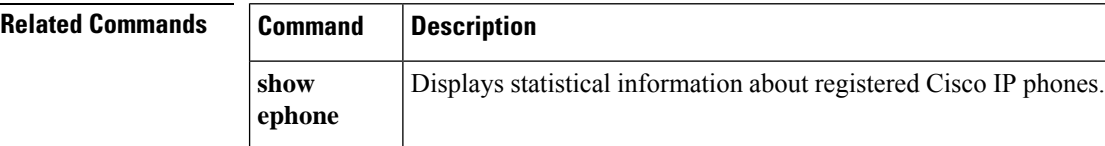

Ш

# **show ephone remote**

To display nonlocal phones (phones with no Address ResolutionProtocol [ARP] entry), use the **show ephone remote** command in privileged EXEC mode.

**show ephone remote**

**Syntax Description** This command has no arguments or keywords.

## **Command Modes**

Privileged EXEC

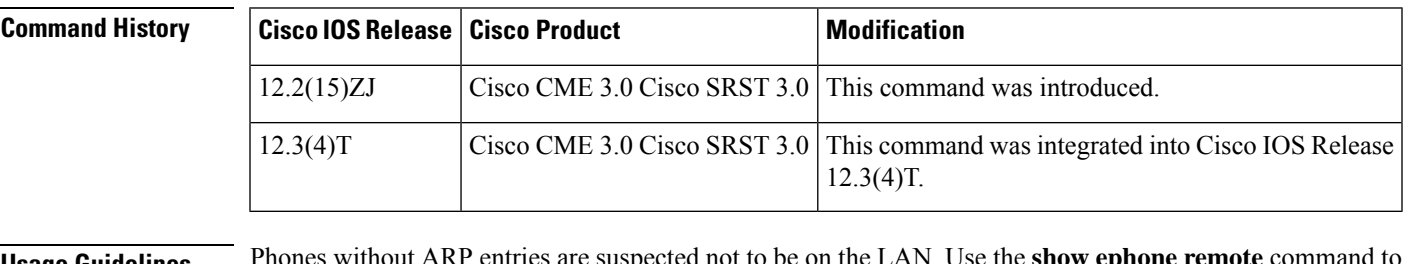

**Usage Guidelines** Phones without ARP entries are suspected not to identify phones without ARP entries that might have operational issues.

**Examples** The following is sample output that identifies ephone 2 as not having an ARP entry:

```
Router# show ephone remote
ephone-2 Mac:0185.047C.993E TCP socket:[4] activeLine:0 REGISTERED
mediaActive:1 offhook:0 ringing:0 reset:0 reset_sent:0 paging 1 debug:0
IP:10.50.50.20 49231 Telecaster 7910 keepalive 112 max_line 2 dual-line
button 1:dn 3 number 95021 CH1 IDLE
paging-dn 25
```
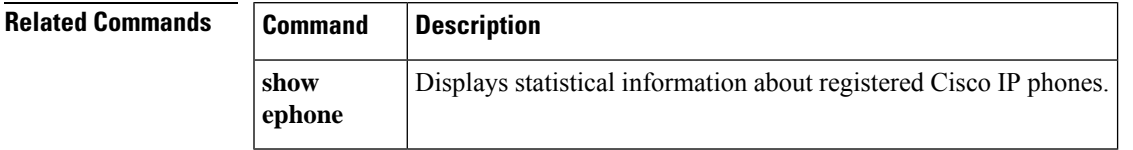

# **show ephone ringing**

To display information on phones that are ringing, use the **show ephone ringing** command in privileged EXEC mode.

## **show ephone ringing**

**Syntax Description** This command has no arguments or keywords.

### **Command Modes**

Privileged EXEC

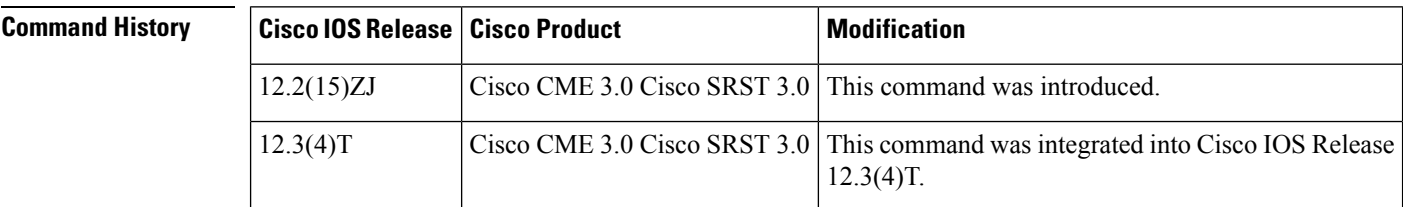

**Examples** The following is sample output from the **show ephone ringing** command:

```
Router# show ephone ringing
ephone-1 Mac:0005.5E37.8090 TCP socket:[1] activeLine:0 REGISTERED
mediaActive:0 offhook:0 ringing:1 reset:0 reset_sent:0 paging 0 debug:0
IP:10.50.50.10 49329 Telecaster 7960 keepalive 17602 max_line 6
button 1:dn 1 number 95011 CH1 RINGING CH2 IDLE
button 2:dn 2 number 95012 CH1 IDLE
```
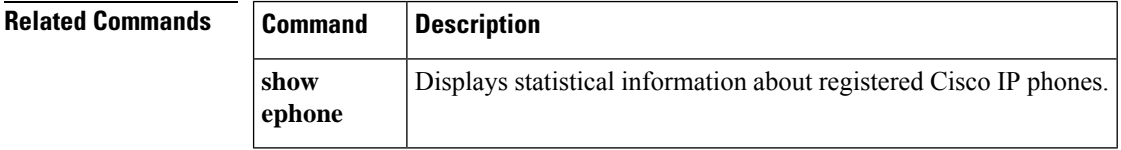

# **show ephone summary**

To display brief information about Cisco IP phones, use the **show ephone summary** command in privileged EXEC mode.

### **show ephone summary**

**Syntax Description** This command has no arguments or keywords.

### **Command Modes**

Privileged EXEC (#)

#### **Command History Cisco IOSRelease Cisco Product Modification** 12.1(5)YD Cisco CME 1.0 Cisco SRST 1.0 This command was introduced. This command was integrated into Cisco IOS Release 12.2(8)T . 12.2(8)T Cisco CME 2.0 Cisco SRST 2.0 This command was modified. The output was enhanced to show IPv6 or IPv4 addresses configured on ephones. Cisco Unified CME 8.0 Cisco Unified SRST 8.0 15.0(1)XA This command was integrated into Cisco IOS Release 15.1(1)T. Cisco Unified CME 8.0 Cisco Unified SRST 8.0  $15.1(1)T$ This command was modified. The output was enhanced to show voice-class stun-usage information. Cisco Unified CME 8.1 Cisco Unified SRST 8.1 15.1(2)T

**Examples** The following is sample output from the **show ephone** summary command:

```
Router# show ephone summary
hairpin_block:
ephone-1[0] Mac:FCAC.3BAE.0000 TCP socket:[17] activeLine:0 whisperLine:0 REGISTERED
mediaActive:0 whisper mediaActive:0 startMedia:0 offhook:0 ringing:0 reset:0 reset sent:0
debug:0 primary dn: 1*IP:10.2.1.0 * SCCP Gateway (AN) keepalive 2966 music 0 1:1
port 0/0/0
voice-class stun is enabled
ephone-2[1] Mac:FCAC.3BAE.0001 TCP socket:[18] activeLine:0 whisperLine:0 REGISTERED
mediaActive:0 whisper mediaActive:0 startMedia:0 offhook:0 ringing:0 reset:0 reset sent:0
debug:0 primary_dn: 2*
IP:10.2.1.5 * SCCP Gateway (AN) keepalive 2966 music 0 1:2
port 0/0/1
voice-class stun is enabled
ephone-4 Mac:0030.94C3.F43A TCP socket:[-1] activeLine:0 REGISTERED
mediaActive:0 offhook:0 ringing:0 reset:0 reset_sent:0 debug:0
IP:10.2.1.1 Telecaster 7960 keepalive 59
Max 48, Registered 1, Unregistered 0, Deceased 0, Sockets 1
Max Conferences 4 with 0 active (4 allowed)
Skinny Music On Hold Status
```
Active MOH clients 0 (max 72), Media Clients 0 No MOH file loaded

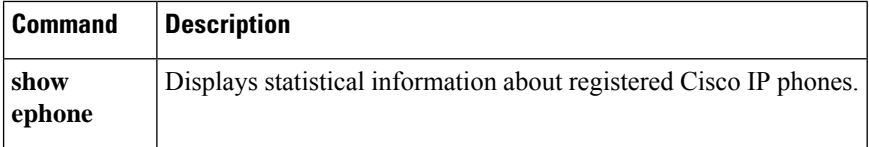

Ш

# **show ephone tapiclients**

To display status of ephone Telephony Application Programming Interface (TAPI) clients, use the **show ephone tapiclients** command in privileged EXEC mode.

### **show ephone tapiclients**

**Syntax Description** This command has no arguments or keywords.

# **Command Modes**

Privileged EXEC

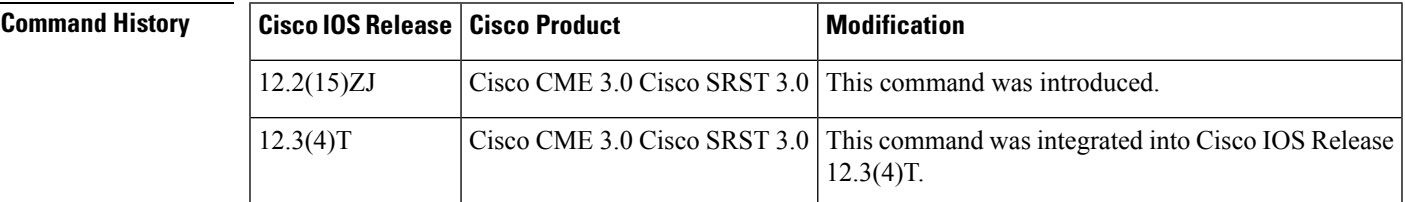

**Examples** The following is sample output from the **show ephone tapiclients** command:

#### Router# **show ephone tapiclients**

```
ephone-4 Mac:0007.0EA6.39F8 TCP socket:[2] activeLine:0 REGISTERED
mediaActive:0 offhook:0 ringing:0 reset:0 reset_sent:0 paging 0 debug:0
IP:192.168.1.18 50291 Telecaster 7960 sub=3 keepalive 728 max_line 20
button 1:dn 6 number 1004 CH1 IDLE CH2 IDLE
button 2:dn 1 number 1000 CH1 IDLE shared
button 3:dn 2 number 1000 CH1 IDLE shared
button 7:dn 3 number 1001 CH1 IDLE CH2 IDLE monitor-ring shared
button 8:dn 4 number 1002 CH1 IDLE CH2 IDLE monitor-ring shared<br>button 9:dn 5 number 1003 CH1 IDLE CH2 IDLE monitor-ring
button 9:dn 5 number 1003 CH1 IDLE
button 10:dn 91 number A00 auto dial A01 CH1 IDLE
speed dial 1:2000 PAGE-STAFF
speed dial 2:2001 HUNT-STAFF
paging-dn 90
Username:userB Password:ge30qe
Tapi client information
Username:userB status:REGISTERED Socket :[5]
Tapi Client IP address: 192.168.1.5 Port:2295
```
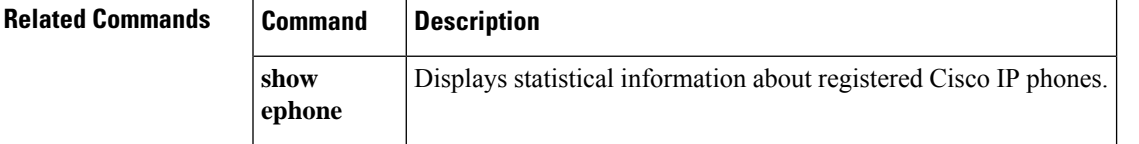

# **show ephone telephone-number**

To display information for the phone associated with a specified number, use the **show ephone telephone-number** command in privileged EXEC mode.

**show ephone telephone-number** *number*

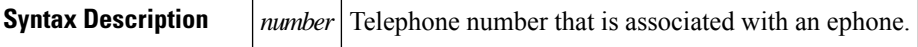

**Command Modes** Privileged EXEC

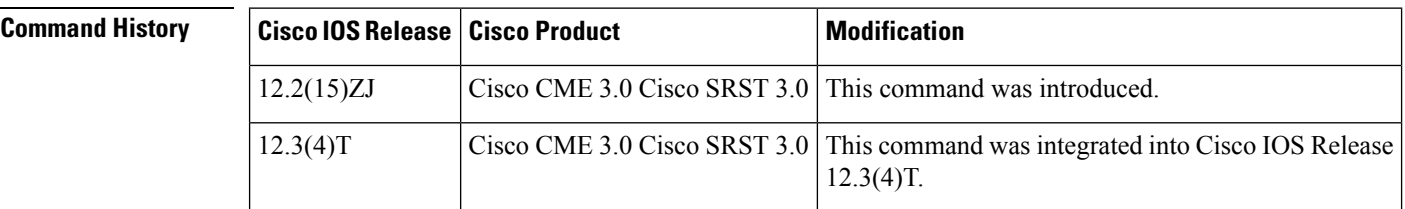

**Usage Guidelines** Use this command to find the phone on which a particular telephone number appears.

**Examples** The following is sample output from the **show ephone telephone-number** command:

```
Router# show ephone telephone-number 91400
DP tag: 0, primary
Tag 1, Normal or Intercom dn
  ephone 1, mac-address 000A.0E51.19F0, line 1
```
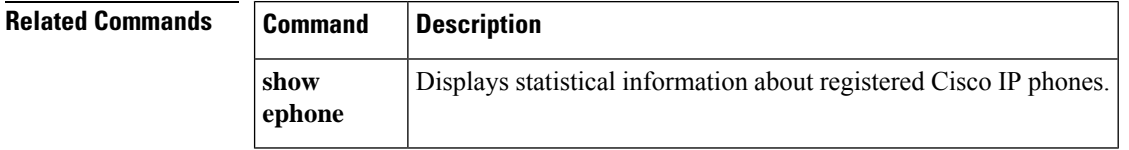

Ш

# **show ephone unregistered**

To display information about unregistered phones, use the **show ephoneunregistered**command in privileged EXEC mode.

## **show ephone unregistered**

**Syntax Description** This command has no arguments or keywords.

# **Command Modes**

Privileged EXEC

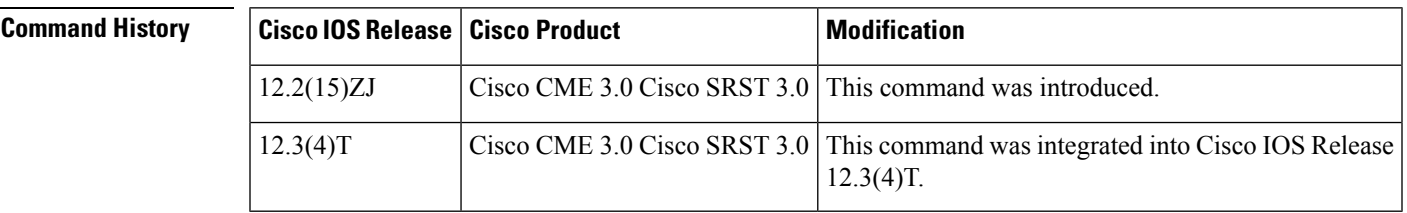

**Usage Guidelines** There are two ways that an ephone can become unregistered. The first way is when an ephone is listed in the running configuration but no physical device has been registered for that ephone. The second way is when an unknown device was registered at some time after the last router reboot but has since unregistered.

**Examples** The following is sample output from the **show ephone** unregistered command:

Router# **show ephone unregistered**

ephone-1 Mac:0007.0E81.10F0 TCP socket:[-1] activeLine:0 UNREGISTERED mediaActive:0 offhook:0 ringing:0 reset:0 reset\_sent:0 paging 0 debug:0 IP:0.0.0.0 0 Unknown 0 keepalive 0 max\_line 0

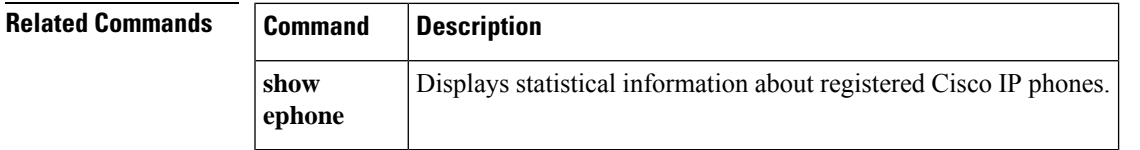

# **show ephone-dn**

To display status and information for a Cisco IP phone destination number or for extensions (ephone-dns) in a Cisco Unified Communications Manager Express (Cisco Unified CME) or Cisco Unified Survivable Remote Site Telephony (SRST) environment, use the **show ephone-dn** command in privileged EXEC mode.

**show ephone-dn** [*dn-tag*]

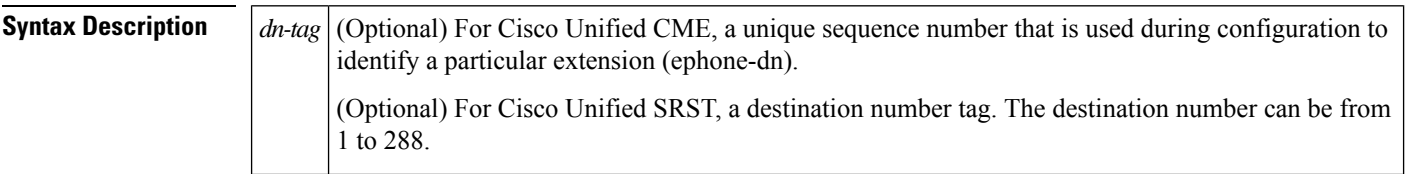

## **Command Modes**

Privileged EXEC

# **Command History**

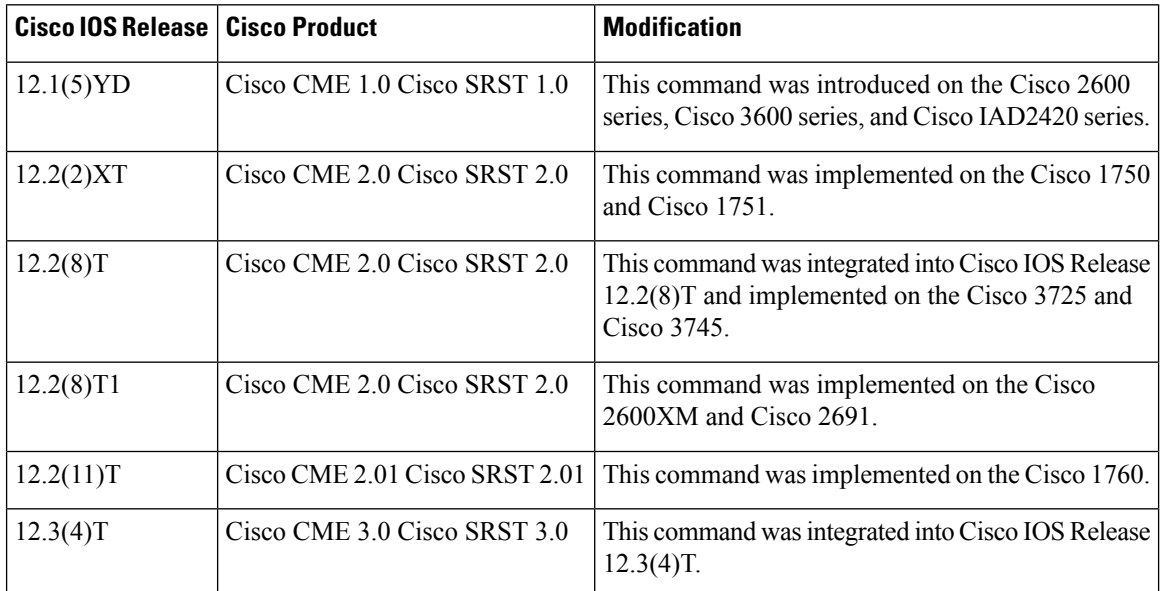

# **Examples**

# **Cisco Unified CME**

The following Cisco Unified CME sample output displays status and information for all ephone-dns:

```
Router# show ephone-dn
50/0/1 CH1 DOWN
EFXS 50/0/1 Slot is 50, Sub-unit is 0, Port is 1
Type of VoicePort is EFXS
Operation State is UP
Administrative State is UP
No Interface Down Failure
Description is not set
Noise Regeneration is enabled
```
Non Linear Processing is enabled Non Linear Mute is disabled Non Linear Threshold is -21 dB Music On Hold Threshold is Set to -38 dBm In Gain is Set to 0 dB Out Attenuation is Set to 0 dB Echo Cancellation is enabled Echo Cancellation NLP mute is disabled Echo Cancellation NLP threshold is -21 dB Echo Cancel Coverage is set to 8 ms Playout-delay Mode is set to adaptive Playout-delay Nominal is set to 60 ms Playout-delay Maximum is set to 200 ms Playout-delay Minimum mode is set to default, value 40 ms Playout-delay Fax is set to 300 ms Connection Mode is normal Connection Number is not set Initial Time Out is set to 10 s Interdigit Time Out is set to 10 s Call Disconnect Time Out is set to 60 s Ringing Time Out is set to 180 s Wait Release Time Out is set to 30 s Companding Type is u-law Region Tone is set for US Station name None, Station number 91400 Caller ID Info Follows: Standard BELLCORE Translation profile (Incoming): Translation profile (Outgoing): Digit Duration Timing is set to 100 ms 50/0/2 CH1 IDLE CH2 IDLE EFXS 50/0/2 Slot is 50, Sub-unit is 0, Port is 2 Type of VoicePort is EFXS Operation State is DORMANT Administrative State is UP No Interface Down Failure Description is not set Noise Regeneration is enabled Non Linear Processing is enabled Non Linear Mute is disabled Non Linear Threshold is -21 dB Music On Hold Threshold is Set to -38 dBm In Gain is Set to 0 dB Out Attenuation is Set to 0 dB Echo Cancellation is enabled Echo Cancellation NLP mute is disabled Echo Cancellation NLP threshold is -21 dB Echo Cancel Coverage is set to 8 ms Playout-delay Mode is set to adaptive Playout-delay Nominal is set to 60 ms Playout-delay Maximum is set to 200 ms Playout-delay Minimum mode is set to default, value 40 ms Playout-delay Fax is set to 300 ms Connection Mode is normal Connection Number is not set Initial Time Out is set to 10 s Interdigit Time Out is set to 10 s Call Disconnect Time Out is set to 60 s Ringing Time Out is set to 180 s Wait Release Time Out is set to 30 s Companding Type is u-law Region Tone is set for US Station name None, Station number 91450 Caller ID Info Follows:

Standard BELLCORE Translation profile (Incoming): Translation profile (Outgoing): Digit Duration Timing is set to 100 ms

## **Cisco Unified SRST**

The following SRST sample output displays status and information for all ephone-dns:

Router# **show ephone-dn 7** 50/0/7 INVALID EFXS 50/0/7 Slot is 50, Sub-unit is 0, Port is 7 Type of VoicePort is EFXS Operation State is UP Administrative State is UP No Interface Down Failure Description is not set Noise Regeneration is enabled Non Linear Processing is enabled Non Linear Mute is disabled Non Linear Threshold is -21 dB Music On Hold Threshold is Set to -38 dBm In Gain is Set to 0 dB Out Attenuation is Set to 0 dB Echo Cancellation is enabled Echo Cancellation NLP mute is disabled Echo Cancellation NLP threshold is -21 dB Echo Cancel Coverage is set to 8 ms Playout-delay Mode is set to default Playout-delay Nominal is set to 60 ms Playout-delay Maximum is set to 200 ms Playout-delay Minimum mode is set to default, value 4 ms Playout-delay Fax is set to 300 ms Connection Mode is normal Connection Number is not set Initial Time Out is set to 10 s Interdigit Time Out is set to 10 s Call Disconnect Time Out is set to 60 s Ringing Time Out is set to 8 s Wait Release Time Out is set to 30 s Companding Type is u-law Region Tone is set for US Station name None, Station number None Caller ID Info Follows: Standard BELLCORE Voice card specific Info Follows: Digit Duration Timing is set to 100 ms

<span id="page-239-0"></span>Table 14: show ephone-dn Field [Descriptions,](#page-239-0) on page 230 describes significant fields in the output from this command.

**Table 14: show ephone-dn Field Descriptions**

| Field                | <b>Description</b>                                   |
|----------------------|------------------------------------------------------|
| Administrative State | Administrative (configured) state of the voice port. |

I

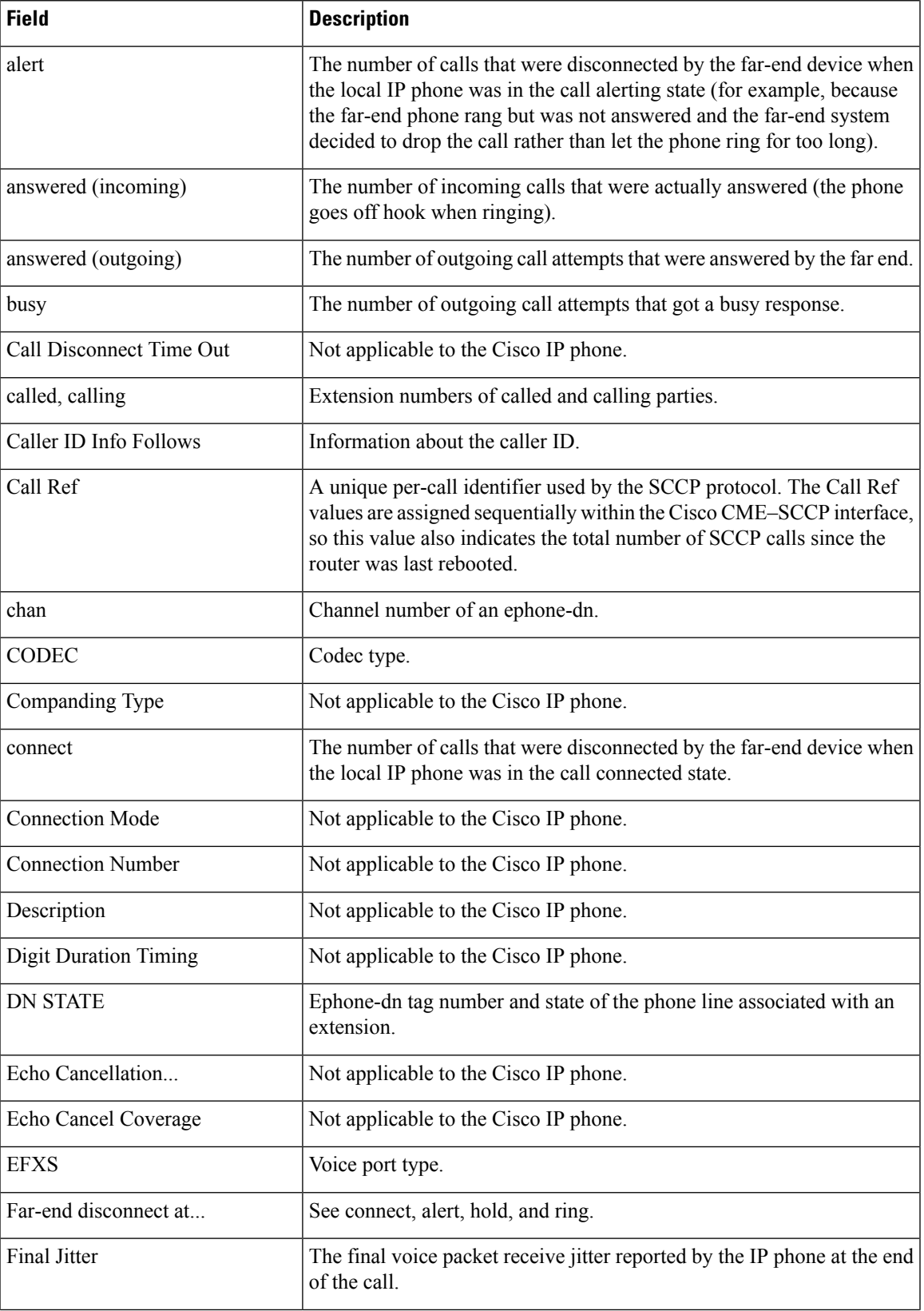

I

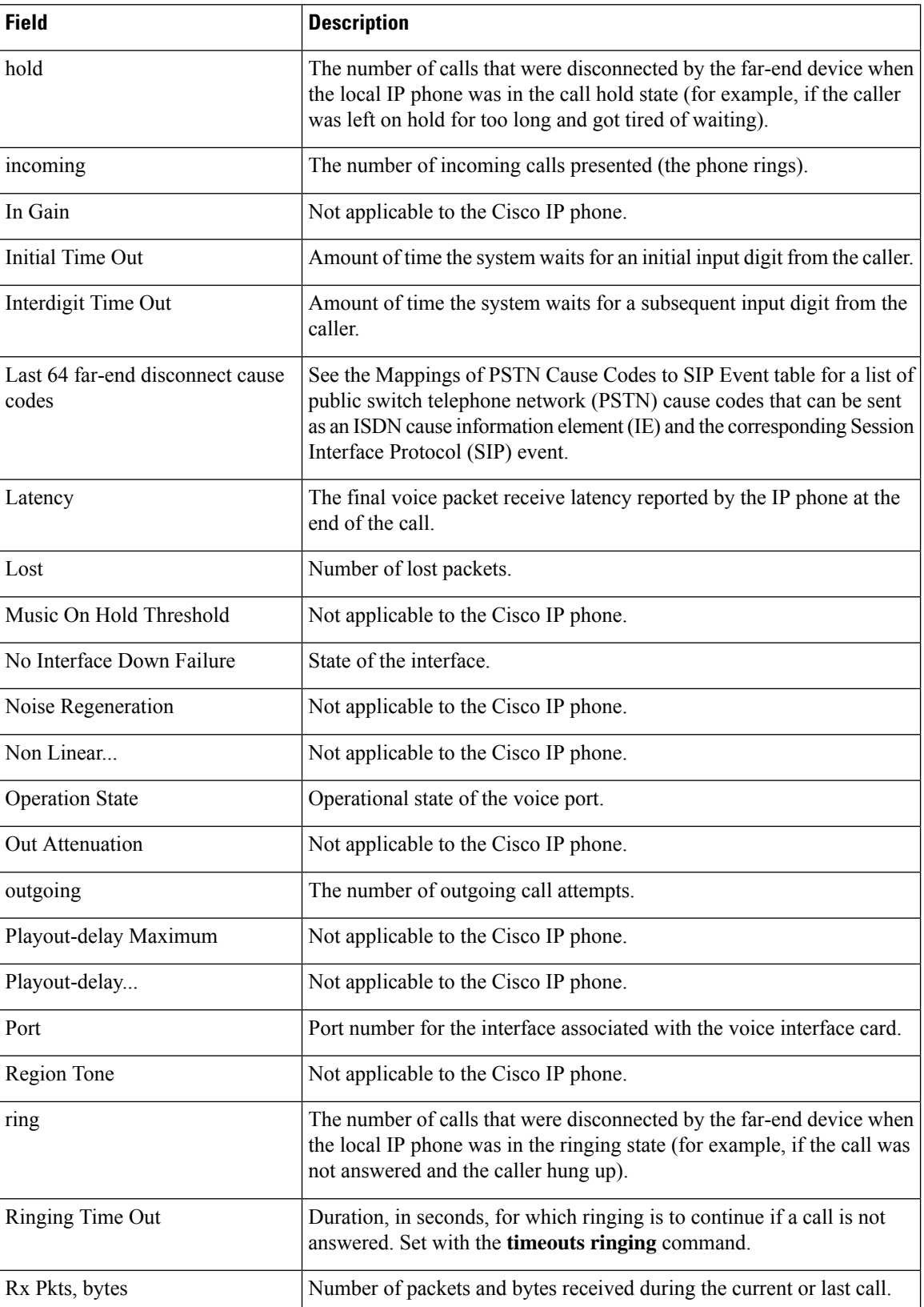

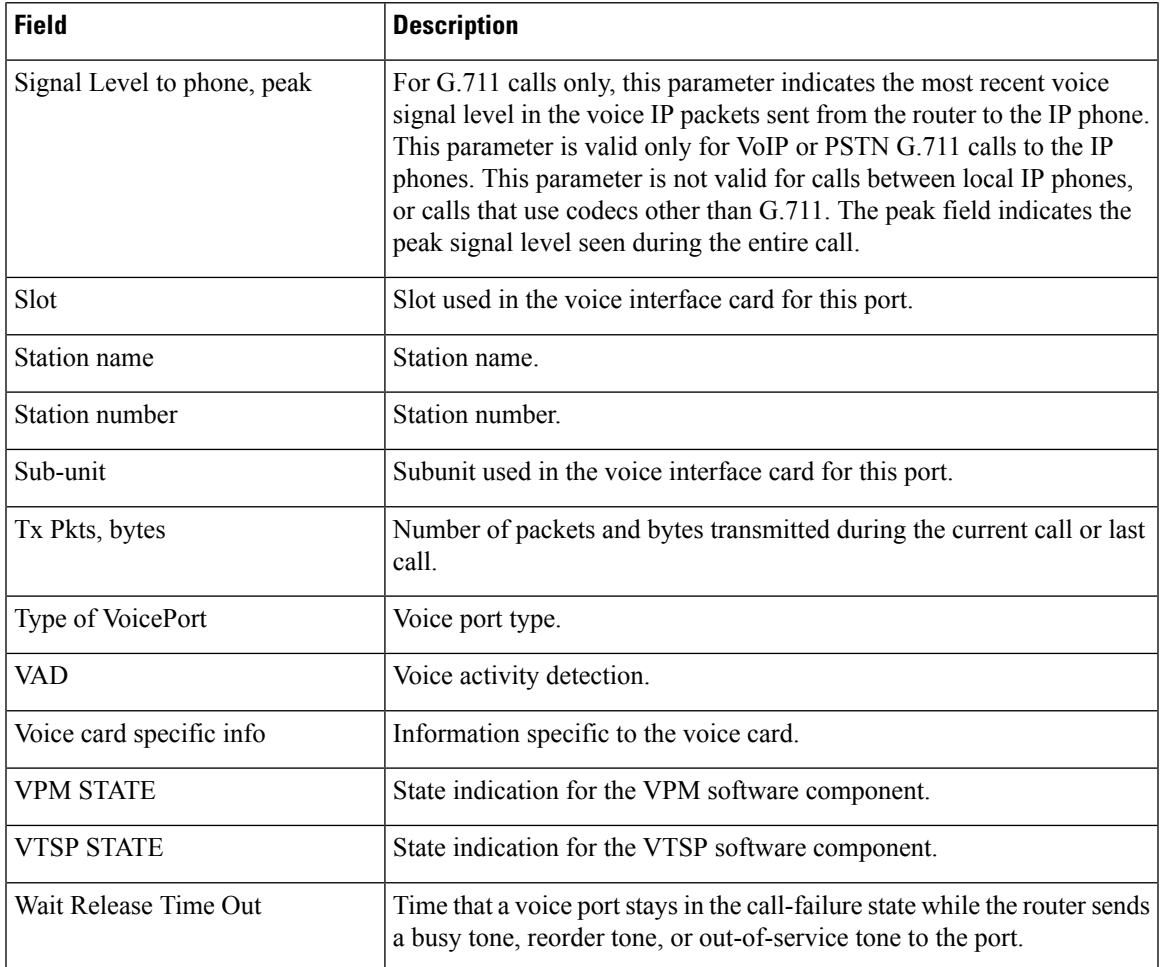

The following table lists the PSTN cause codes that can be sent as an ISDN cause information element (IE) and the corresponding SIP event for each. These are the far-end disconnect cause codes listed in the output for the **show ephone-dn statistics** command.

# **Table 15: Mappings of PSTN Cause Codes to SIP Events**

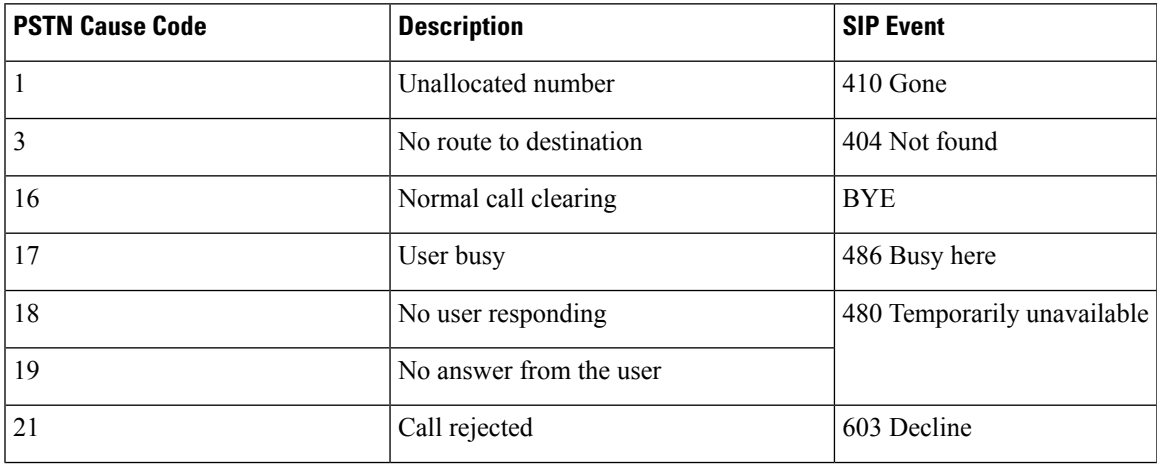

I

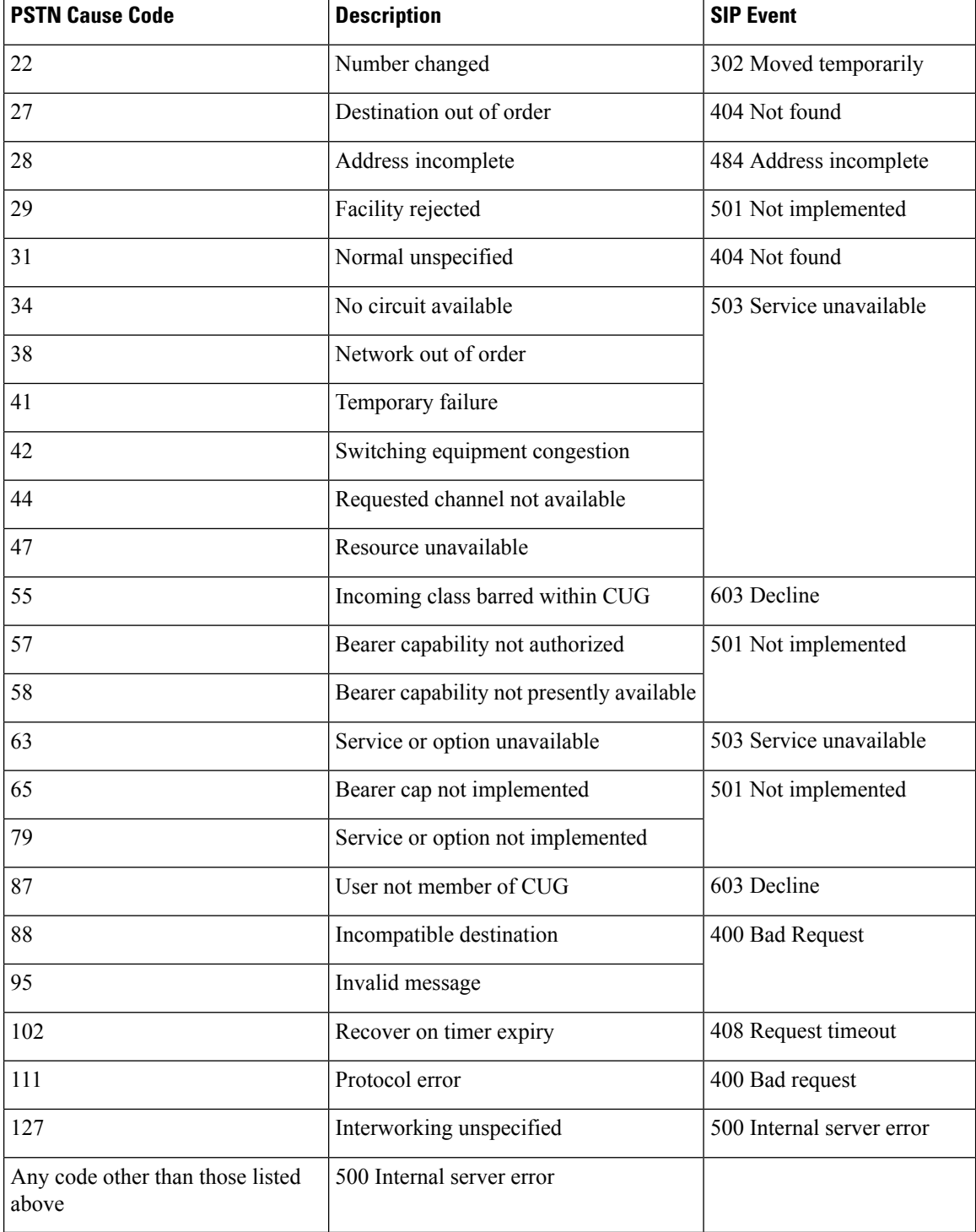

# **Related Commands C**

 $\overline{\phantom{0}}$ 

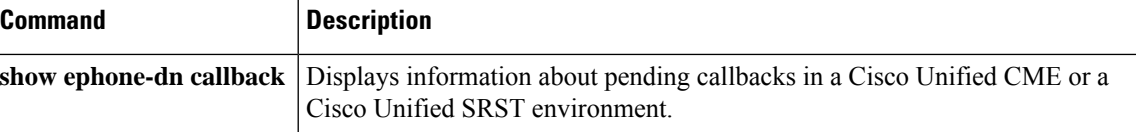

 $\mathbf l$ 

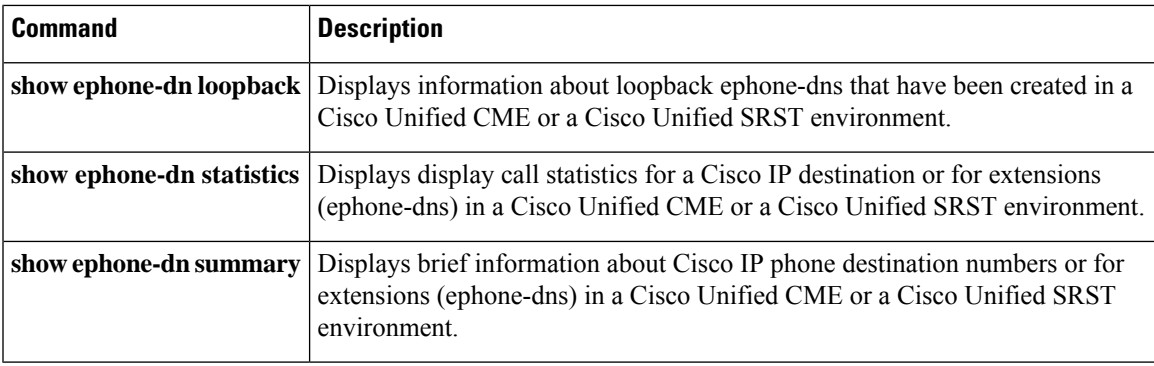

# **show ephone-dn callback**

To display information about pending callbacks in a Cisco Unified Communications Manager Express (Cisco Unified CME) or a Cisco Unified Survivable Remote Site Telephony (Cisco Unified SRST) environment, use the **show ephone-dn callback** command in privileged EXEC mode.

### **show ephone-dn callback**

**Syntax Description** This command has no arguments or keywords.

### **Command Modes**

Privileged EXEC

**Command History** 

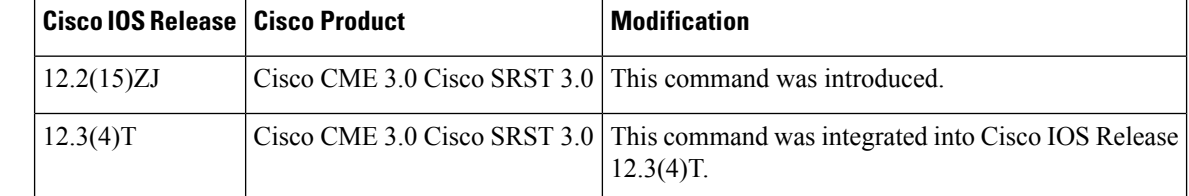

**Examples** The following sample output shows a callback placed by ephone-dn 1 against ephone-dn 3. Ephone-dn 3 has its channel 1 on hold and has just seized dial tone on its channel 2.

> Router# **show ephone-dn callback** DN 3 (95021) CallBack pending to DN 1 (95021) for ephone-1 age 7 seconds State for DN 3 is CH1 HOLD CH2 SIEZE

The following sample output shows a callback placed by ephone-dn 1 against ephone-dn 3. Ephone-dn 3 has a call in progress on channel 1.

```
Router# show ephone-dn callback
DN 3 (95021) CallBack pending to DN 1 (95021) for ephone-1 age 8 seconds
State for DN 3 is CH1 CONNECTED
```
Significant fields in the output from this command are described in Table 16: show [ephone-dn](#page-245-0) callback Field [Descriptions,](#page-245-0) on page 236.

### **Table 16: show ephone-dn callback Field Descriptions**

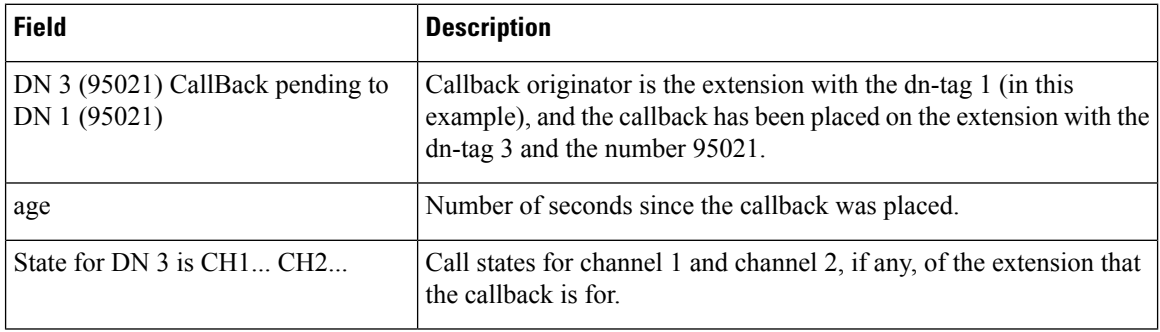

I

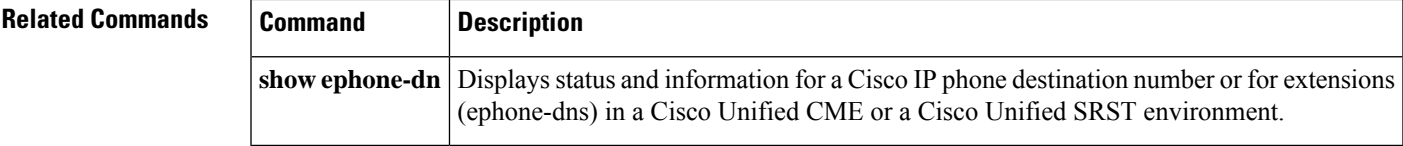

# **show ephone-dn loopback**

To display information about loopback ephone-dnsthat have been created in a Cisco Unified Communications Manager Express (Cisco Unified CME) or a Cisco Unified Survivable Remote Site Telephony (Cisco Unified SRST) environment, use the **show ephone-dn loopback** command in privileged EXEC mode.

### **show ephone-dn loopback**

**Syntax Description** This command has no arguments or keywords.

### **Command Modes**

Privileged EXEC

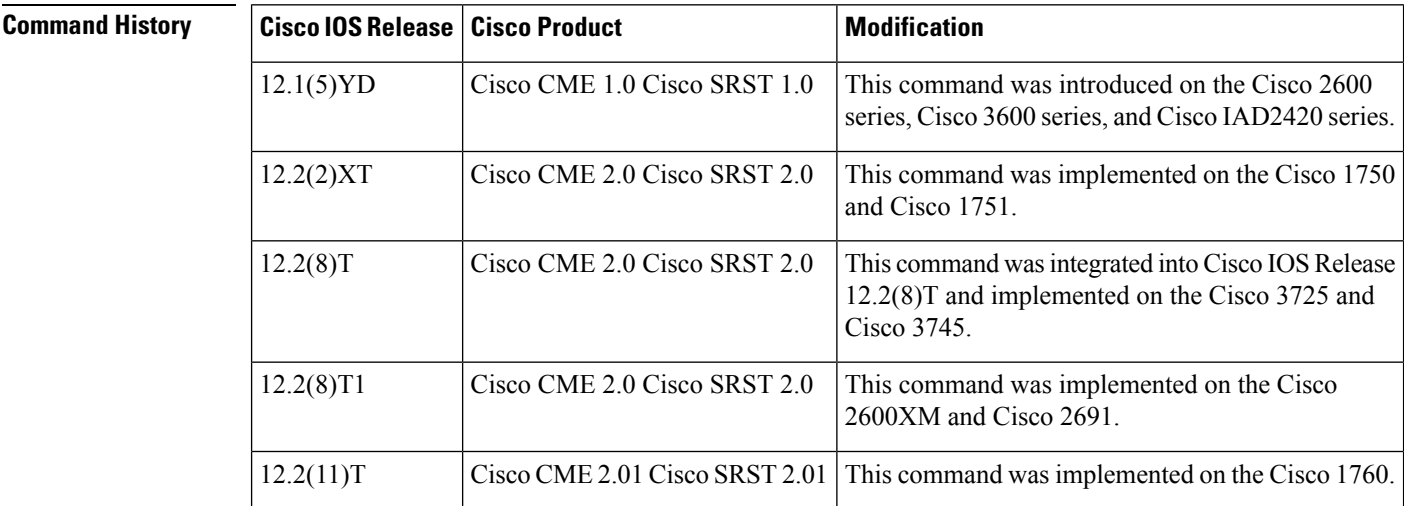

**Examples** The following example displays information for a loopback using ephone-dn 21 and ephone-dn 22:

```
Router# show ephone-dn loopback
LOOPBACK DN status (min 21, max 22):
DN 21 51... Loopback to DN 22 CH1 IDLE
CallingDn -1 CalledDn -1 Called Calling G711Ulaw64k
Strip NONE, Forward 2, prefix 10 retry 10 Media 0.0.0.0 0
callID 0 srcCallID 0 ssrc 0 vector 0
DN 22 11... Loopback to DN 21 CH1 IDLE
CallingDn -1 CalledDn -1 Called Calling G711Ulaw64k
Strip NONE, Forward 2, prefix 50 retry 10 Media 0.0.0.0 0
callID 0 srcCallID 0 ssrc 0 vector 0
```
<span id="page-247-0"></span>Significant fields in the output from this command are described in Table 17: show [ephone-dn](#page-247-0) loopback Field [Descriptions,](#page-247-0) on page 238, in alphabetical order.

**Table 17: show ephone-dn loopback Field Descriptions**

| Field           | <b>Description</b>                                             |
|-----------------|----------------------------------------------------------------|
| Called, Calling | Called number and calling number when there is a call present. |

 $\mathbf l$ 

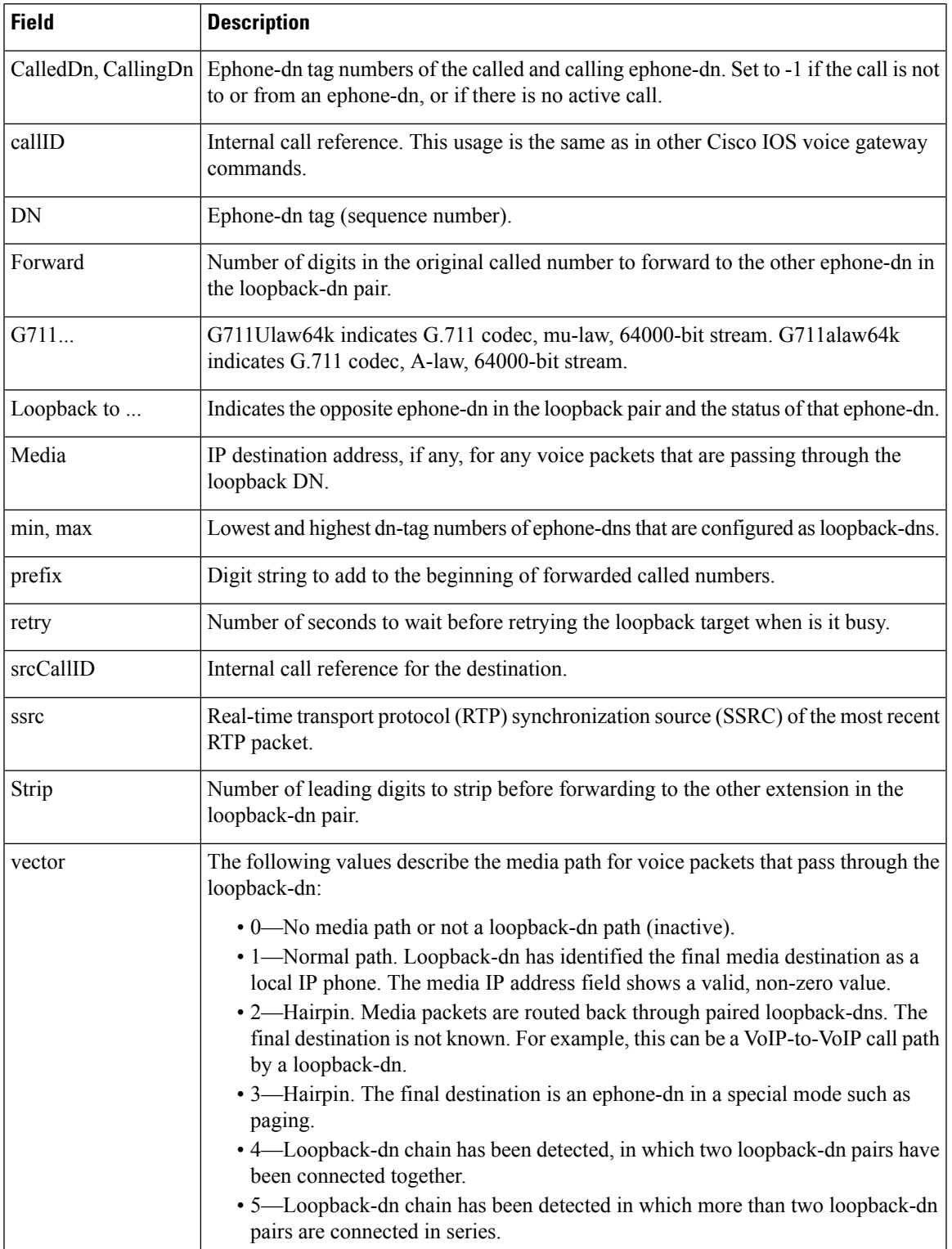

 $\mathbf I$ 

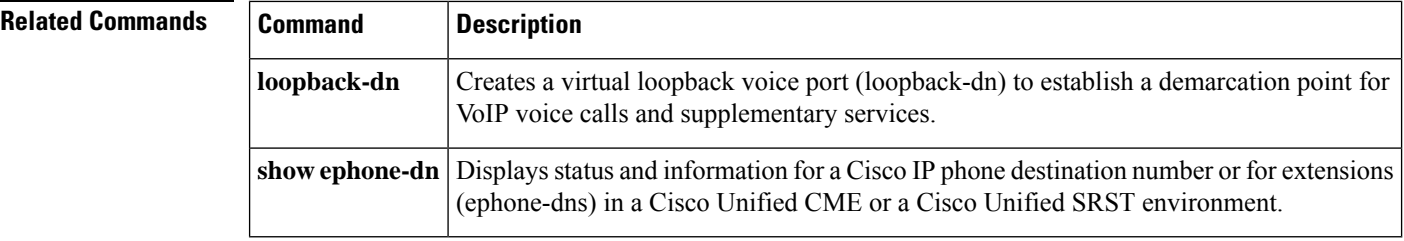

# **show ephone-dn statistics**

To display call statistics for a Cisco IP destination or for extensions (ephone-dns) in a Cisco Unified Communications Manager Express (Cisco Unified CME) or a Cisco Unified Survivable Remote Site Telephony (Cisco Unified SRST) environment, use the **show ephone-dn** command in privileged EXEC mode.

**show ephone-dn** [*dn-tag*] **statistics**

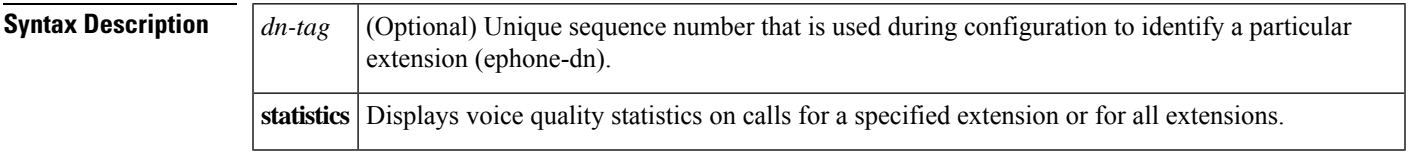

### **Command Modes**

Privileged EXEC

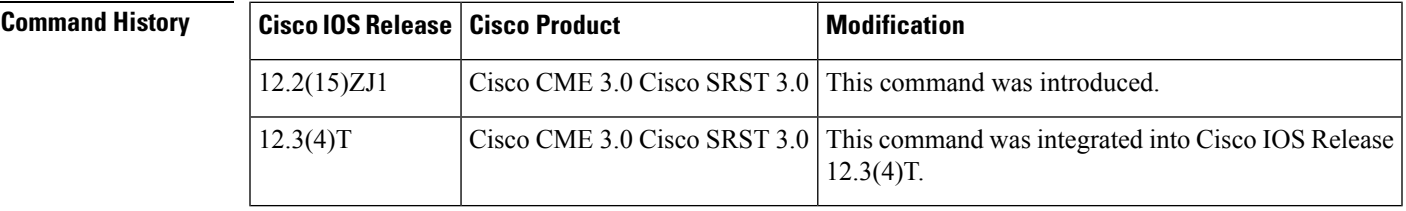

**Examples** The following sample output displays statistics for all extensions (ephone-dns) in a Cisco Unified CME system. There are two ephone-dns (DN1 and DN3) in this example.

```
Router# show ephone-dn statistics
Total Calls 103
Stats may appear to be inconsistent for conference or shared line cases
DN 1 chan 1 incoming 36 answered 21 outgoing 60 answered 30 busy 6
Far-end disconnect at:connect 29 alert 18 hold 7 ring 15
Last 64 far-end disconnect cause codes
17 17 17 17 17 17 16 16 16 16 16 16 16 16 16 16
16 16 16 16 65 16 65 65 65 65 16 65 65 65 16 16
16 16 16 16 16 16 16 16 16 16 16 16 16 65 47 65
47 47 16 16 16 16 16 16 16 16 16 16 16 16 16 16
local phone on-hook
DN 1 chan 1 (95011) voice quality statistics for last call
Call Ref 103 called 91500 calling 95011
Total Tx Pkts 0 bytes 0 Rx Pkts 0 bytes 0 Lost 0
Final Jitter 30 Latency 0 Lost 0
Signal Level to phone 0 (-78 dB) peak 0 (-78 dB)
Packets counted by router 0
DN 1 chan 2 incoming 0 answered 0 outgoing 1 answered 0 busy 0
Far-end disconnect at:connect 0 alert 0 hold 0 ring 0
Last 64 far-end disconnect cause codes
0 0 0 0 0 0 0 0 0 0 0 0 0 0 0 0
0 0 0 0 0 0 0 0 0 0 0 0 0 0 0 0
0 0 0 0 0 0 0 0 0 0 0 0 0 0 0 0
0 0 0 0 0 0 0 0 0 0 0 0 0 0 0 0
local phone on-hook
DN 1 chan 2 (95011) voice quality statistics for last call
Call Ref 86 called calling
```

```
Total Tx Pkts 0 bytes 0 Rx Pkts 0 bytes 0 Lost 0
Final Jitter 0 Latency 0 Lost 0
Signal Level to phone 0 (-78 dB) peak 0 (-78 dB)
Packets counted by router 0
DN 3 chan 1 incoming 0 answered 0 outgoing 1 answered 1 busy 0
Far-end disconnect at:connect 0 alert 0 hold 0 ring 0
Last 64 far-end disconnect cause codes
0 0 0 0 0 0 0 0 0 0 0 0 0 0 0 0
0 0 0 0 0 0 0 0 0 0 0 0 0 0 0 0
0 0 0 0 0 0 0 0 0 0 0 0 0 0 0 0
0 0 0 0 0 0 0 0 0 0 0 0 0 0 0 0
DN 3 chan 1 (95021) voice quality statistics for current call
Call Ref 102 called 94011 calling 95021
Current Tx Pkts 241 bytes 3133 Rx Pkts 3304 bytes 515023 Lost 0
Jitter 30 Latency 0
Worst Jitter 30 Worst Latency 0
Signal Level to phone 201 (-39 dB) peak 5628 (-12 dB)
Packets counted by router 3305
```
The following sample output displays voice quality statistics for the ephone-dn with dn-tag 2:

```
Router# show ephone-dn 2 statistics
DN 2 chan 1 incoming 0 answered 0 outgoing 2 answered 0 busy 0
Far-end disconnect at: connect 0 alert 0 hold 0 ring 0
Last 64 far-end disconnect cause codes
28 0 0 0 0 0 0 0 0 0 0 0 0 0 0 0
0 0 0 0 0 0 0 0 0 0 0 0 0 0 0 0
0 0 0 0 0 0 0 0 0 0 0 0 0 0 0 0
0 0 0 0 0 0 0 0 0 0 0 0 0 0 0 0
local phone on-hook
DN 2 chan 1 (91450) voice quality statistics for last call
Call Ref 2 called calling
Total Tx Pkts 0 bytes 0 Rx Pkts 0 bytes 0 Lost 0
Final Jitter 0 Latency 0 Lost 0
Signal Level to phone 0 (-78 dB) peak 0 (-78 dB)
Packets counted by router 0
```
The **show ephone-dn** command describes significant fields in the output from this command.

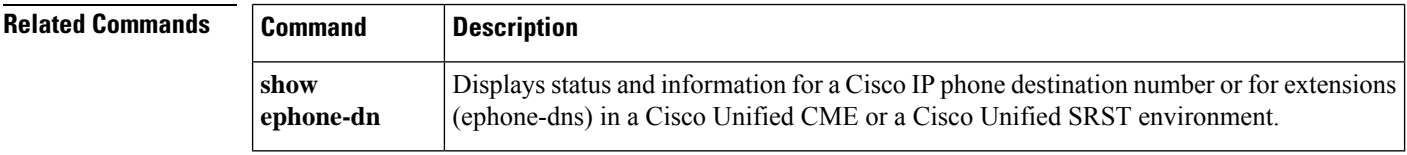
# **show ephone-dn summary**

To display brief information about Cisco IP phone destination numbers or for extensions (ephone-dns) in a Cisco Unified Communications Manager Express (Cisco Unified CME) or a Cisco Unified Survivable Remote Site Telephony (Cisco UnifiedSRST) environment, use the **show ephone-dnsummary** command in privileged EXEC mode.

**show ephone-dn summary**

**Syntax Description** This command has no arguments or keywords.

### **Command Modes**

Privileged EXEC

### **Command Histor**

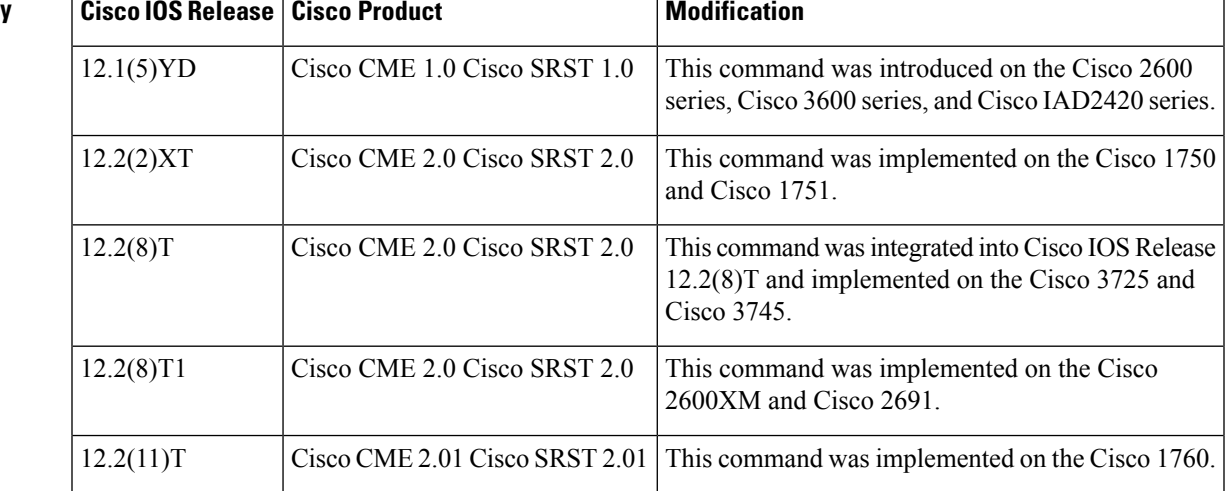

**Examples** The following is example output from the **show ephone-dn** summary command:

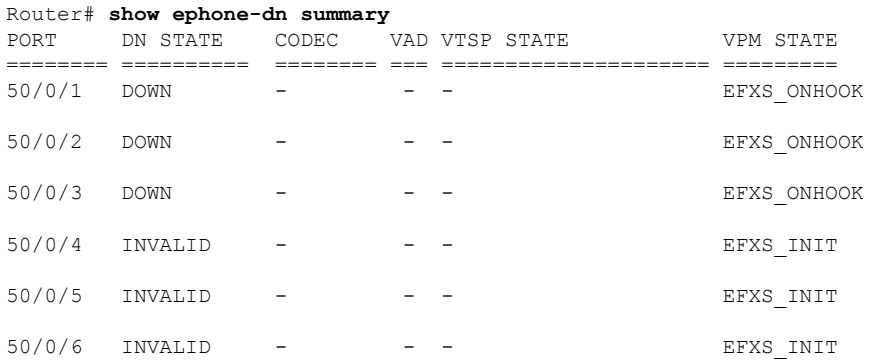

Table 18: show ephone-dn summary Field [Descriptions,](#page-253-0) on page 244 describes significant fields in the output from this command.

### <span id="page-253-0"></span>**Table 18: show ephone-dn summary Field Descriptions**

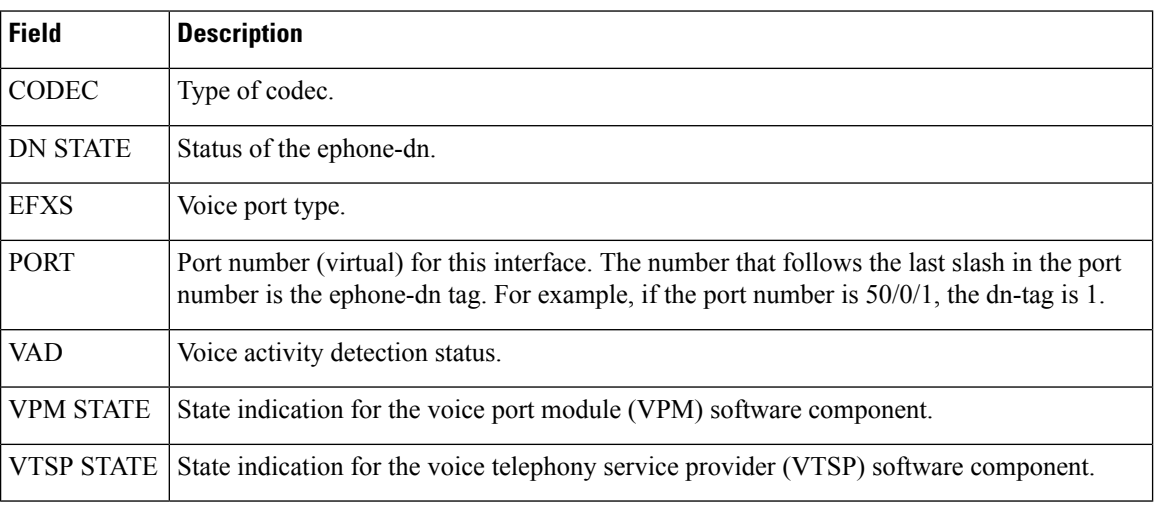

### **Related Commands**

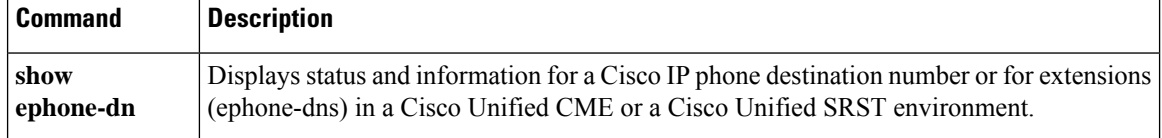

 $\mathbf{L}$ 

# **show sip-ua status registrar**

To display all the SIP endpoints that are currently registered with the contact address, use the **show sip-ua status registrar** command in privileged EXEC mode.

**show sip-ua status registrar**

**Syntax Description** This command has no arguments or keywords.

**Command Modes** Privileged EXEC

**Command History** 

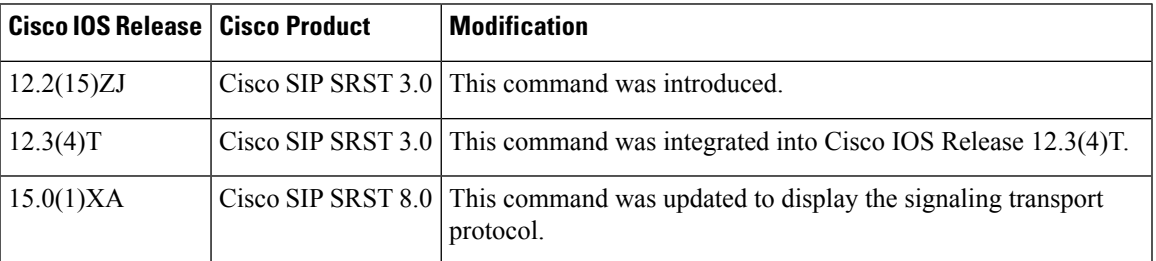

**Examples** The following is a sample output from this command:

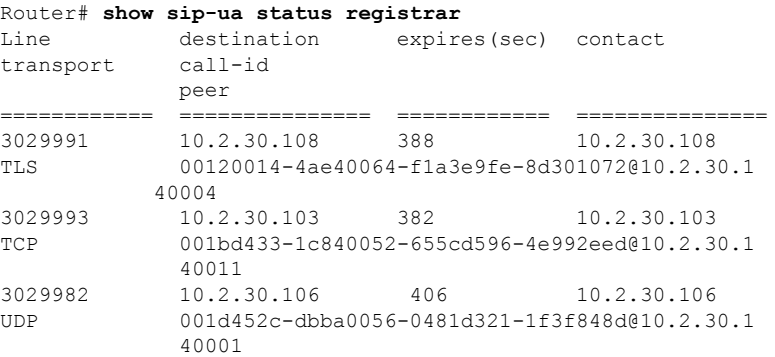

<span id="page-254-0"></span>Table 19: show sip-ua status registrar Field Descriptions, on page 245 describes the significant fields shown in this output.

**Table 19: show sip-ua status registrar Field Descriptions**

| <b>Field</b> | <b>Description</b>                                                        |  |
|--------------|---------------------------------------------------------------------------|--|
| call-id      | A unique ID assigned for each call.                                       |  |
| contact      | The contact IP address provided by the Cisco SIP IP phone.                |  |
| destination  | The destination IP address.                                               |  |
|              | expires (sec) The amount of time, in seconds, until registration expires. |  |
| Line         | The phone number that maintains registration of SIP devices.              |  |

 $\mathbf I$ 

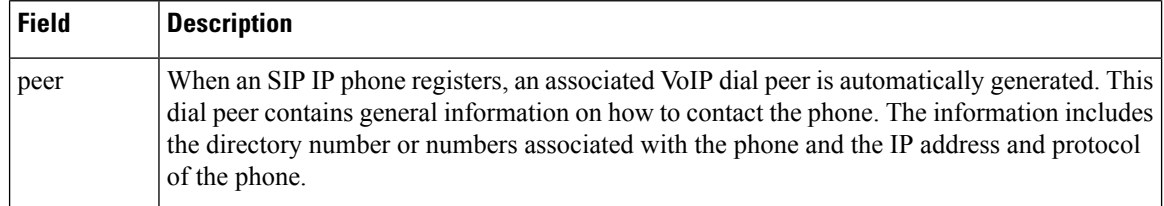

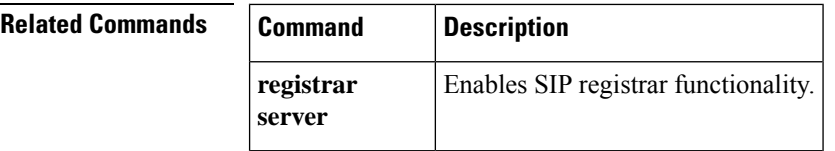

# **show sip-ua connections tcp tls detail**

To display the status, port details, and negotiated ciphers for SIP OAuth.

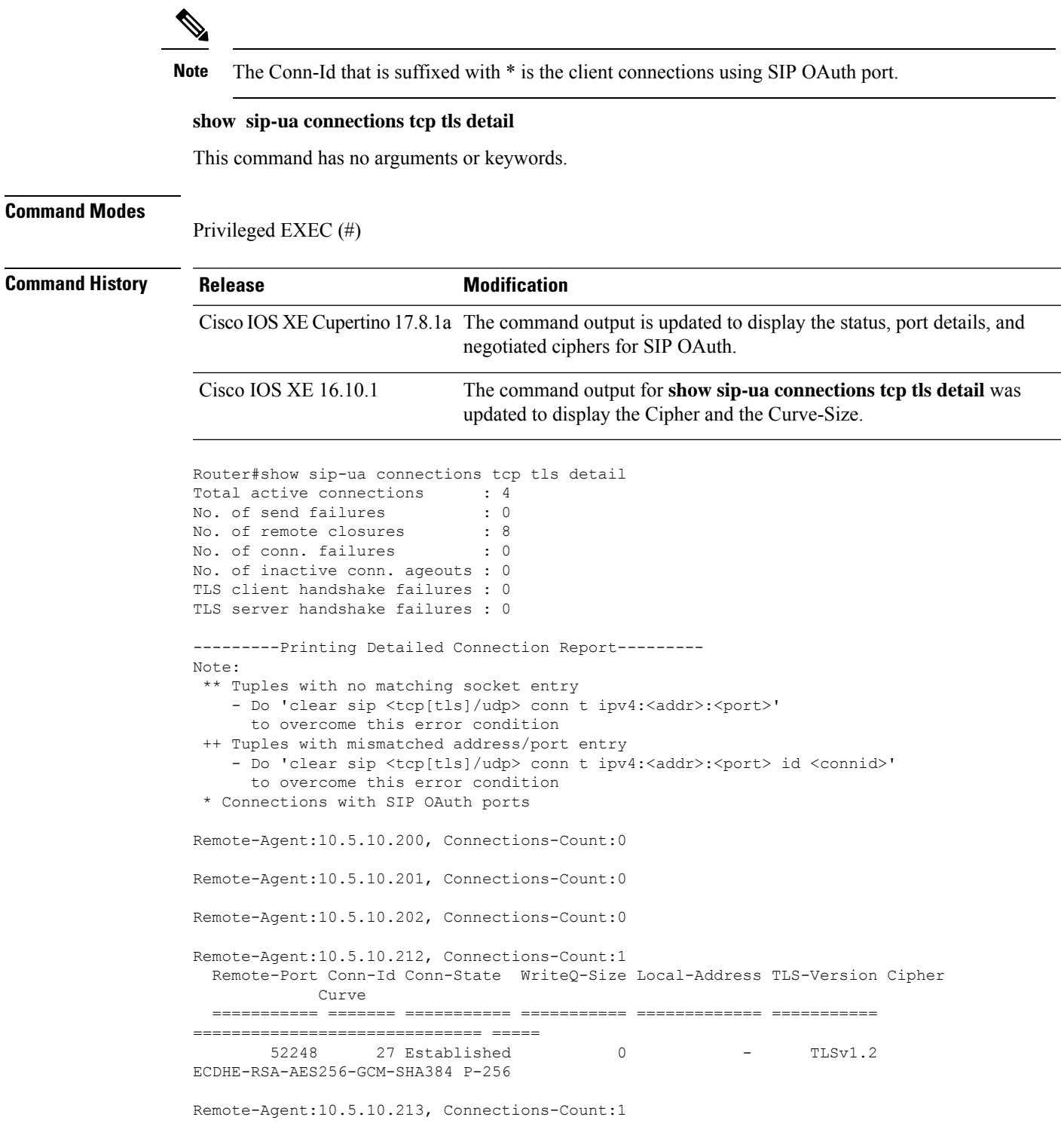

 $\mathbf I$ 

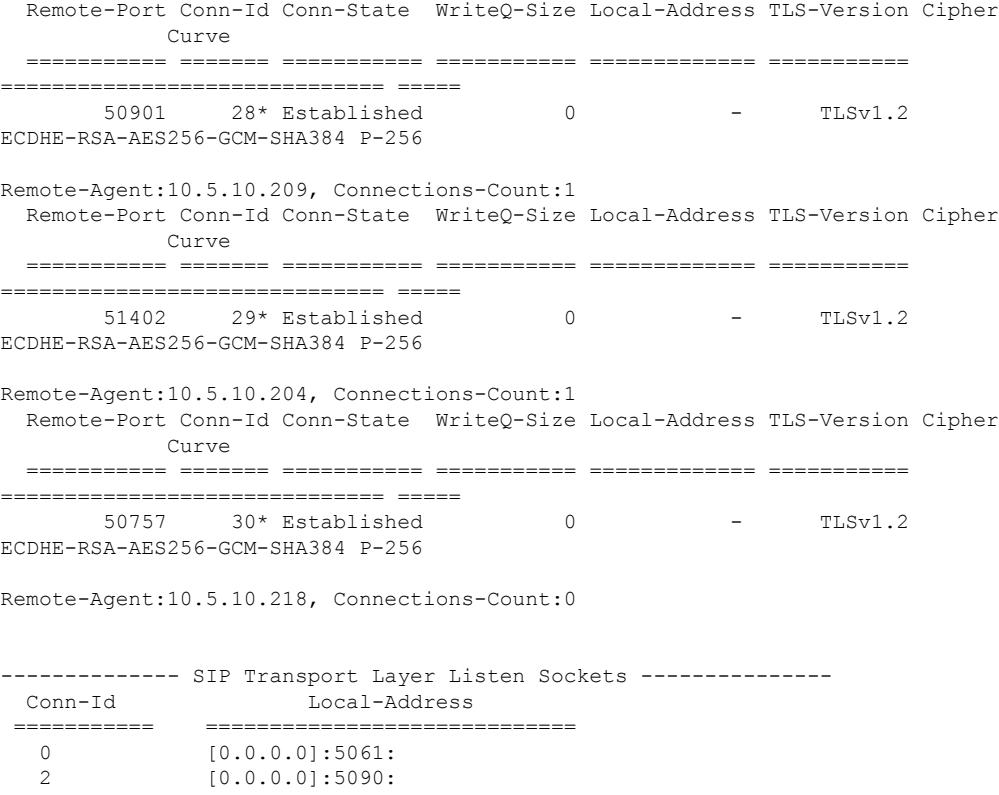

ı

# **show voice emergency**

To display the IP address, subnet mask, and ELIN for each emergency response location, use the **show voice emergency** command in user EXEC or privileged EXEC mode.

### **show voice emergency**

**Syntax Description** This command has no arguments or keywords.

**Command Default** No default behavior or values

### **Command Modes**

User EXEC (>) Privileged EXEC (#)

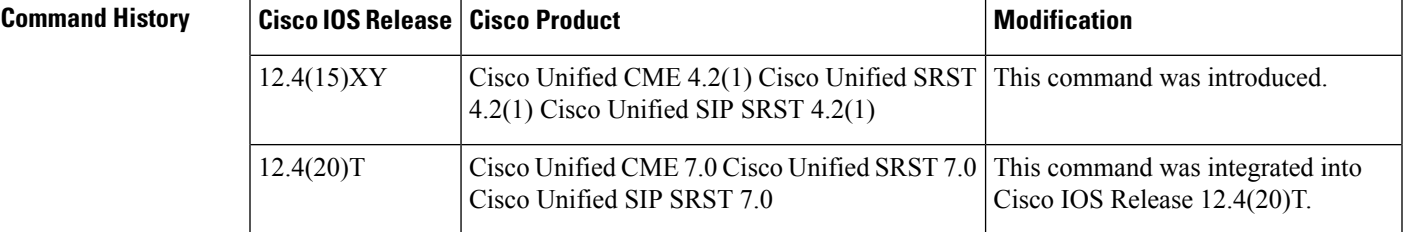

**Usage Guidelines** This command displays the IP address, subnet mask, and ELIN for each emergency response location.

**Examples** The following example shows a sample output which includes IP mask and ELIN information for each ERL:

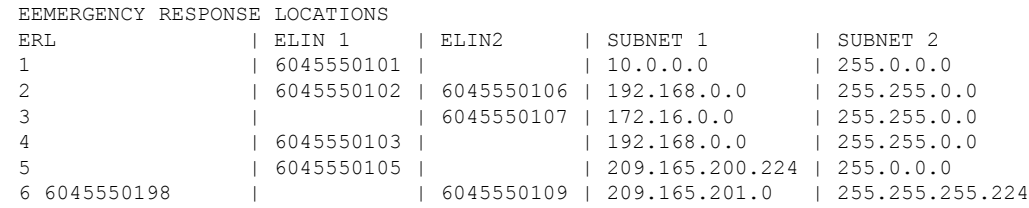

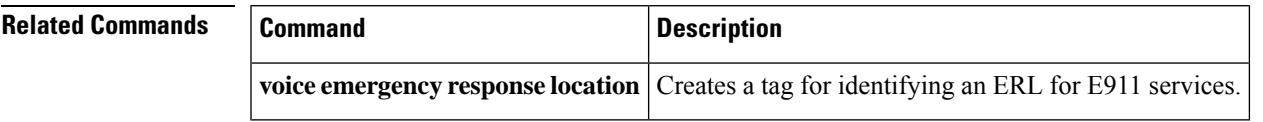

## **show voice emergency addresses**

To display address information for each emergency response location, use the **show emergency addresses** command in user EXEC or privileged EXEC mode.

**show voice emergency addresses**

**Syntax Description** This command has no arguments or keywords.

**Command Default** No default behavior or values

### **Command Modes**

User EXEC (>) Privileged EXEC (#)

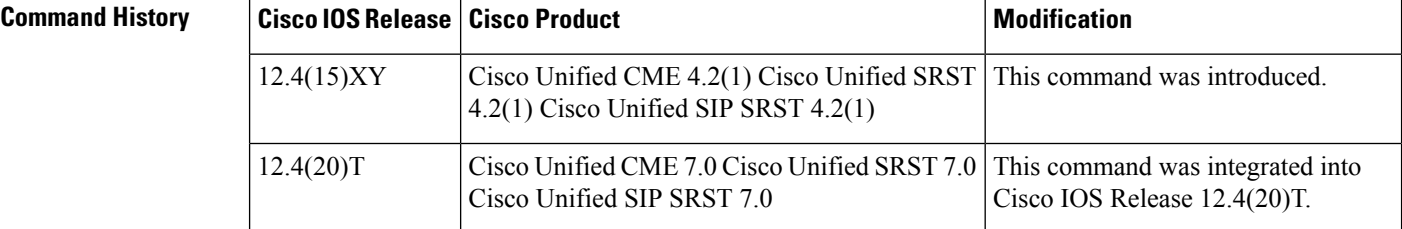

**Usage Guidelines** This command displays the physical address of each emergency response location.

**Examples** The following example shows a sample output which includes physical address information for the ERL:

```
Router# show voice emergency addresses
3850 Zanker Rd, San Jose,604,5550101
225 W Tasman Dr, San Jose,604,5550102
275 W Tasman Dr, San Jose,604,5550103
518 Bellew Dr,Milpitas,604,5550104
400 Tasman Dr,San Jose,604,5550105
    3675 Cisco Way,San Jose,604,5550106
```
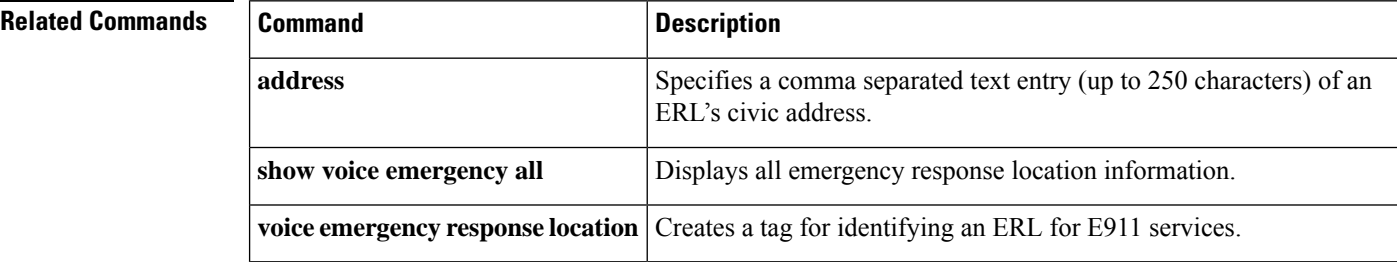

# **show voice emergency all**

To display all emergency response location information, use the **show voice emergency all** command in user EXEC or privileged EXEC mode.

### **show voice emergency all**

**Syntax Description** This command has no arguments or keywords.

**Command Default** No default behavior or values

### **Command Modes**

User EXEC (>) Privileged EXEC (#)

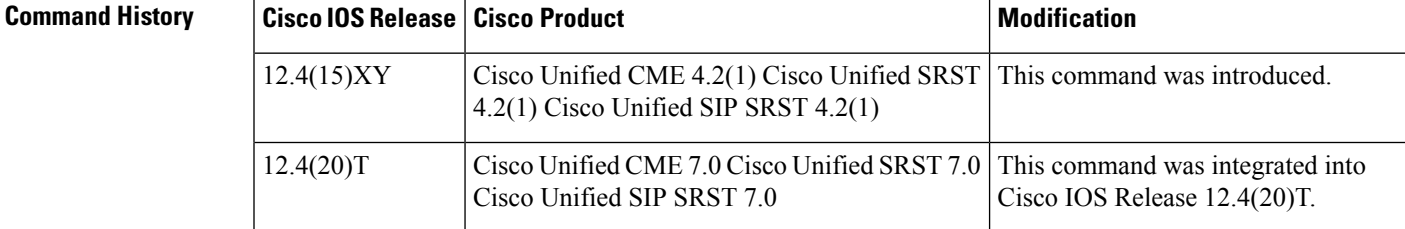

**Usage Guidelines** This command displays all information configured for each emergency response location.

**Examples** The following example shows a sample output, displaying all ERL-related information for ERL 1 and 3.

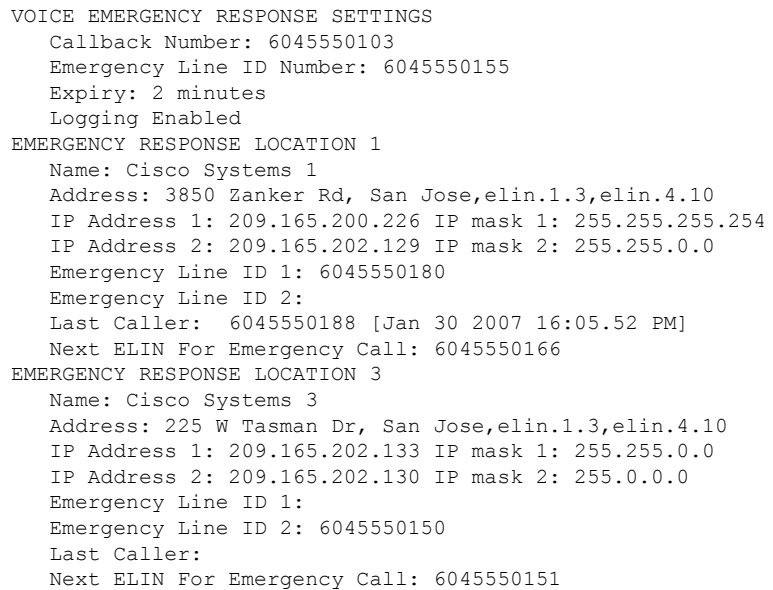

### **Related Commands**

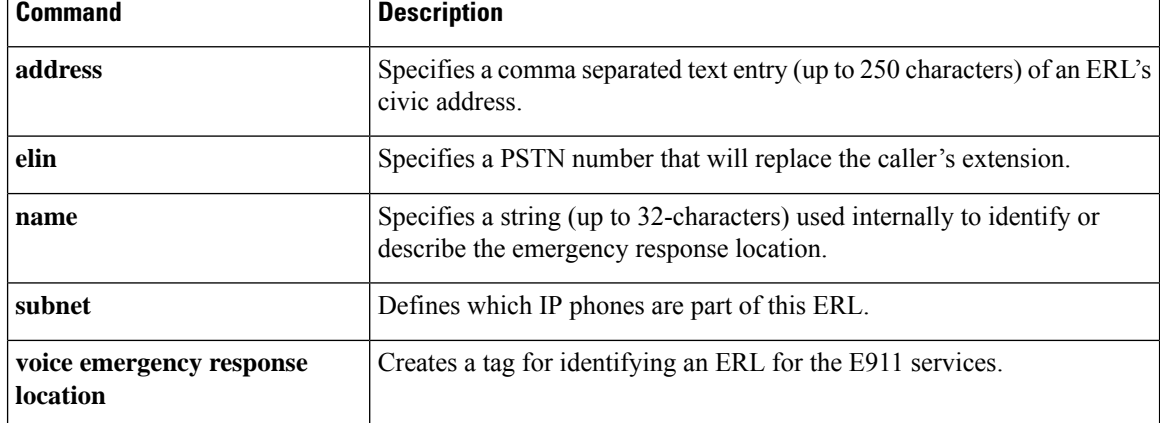

# **show voice emergency callers**

To display a list of 911 calls made over the last three hours, use the **show emergency callers** command in privileged EXEC mode.

**show voice emergency callers**

**Syntax Description** This command has no arguments or keywords.

**Command Default** No list of 911 calls is displayed.

### **Command Modes**

Privileged EXEC (#)

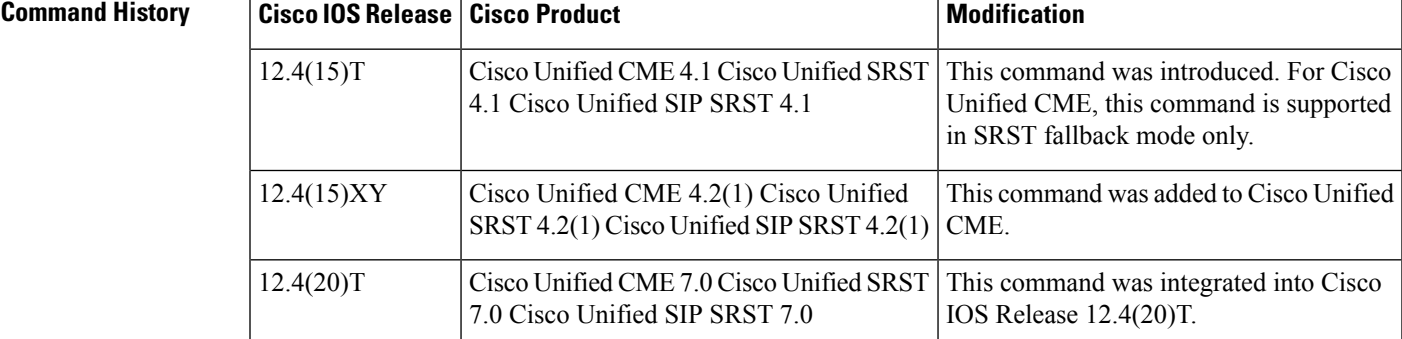

### **Usage Guidelines** This command displays a list of all 911 calls made in the past three hours. The list shows the originating number, the ELIN used, and the time the call was placed.

**Examples** The following example shows a sample output, which includes the originating number, the ELIN used, and the time the call was placed:

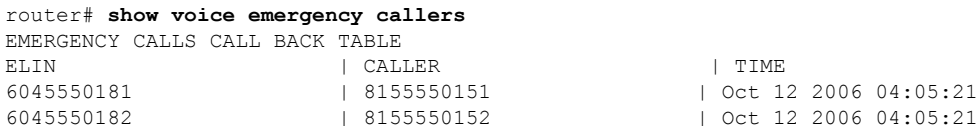

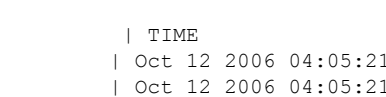

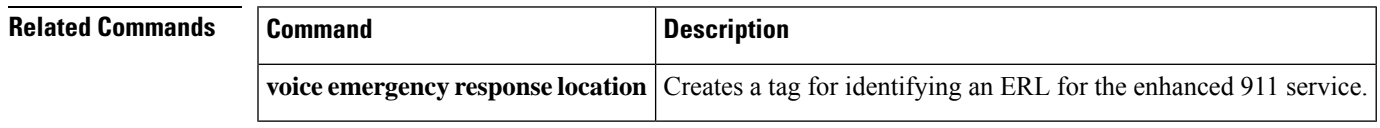

## **show voice emergency zone**

To display each emergency response zone's list of locations in the order of priority, use the **show voice emergency zone** command in user EXEC or privileged EXEC mode.

**show voice emergency zone**

**Syntax Description** This command has no arguments or keywords.

**Command Default** No default behavior or values

### **Command Modes**

User EXEC (>) Privileged EXEC (#)

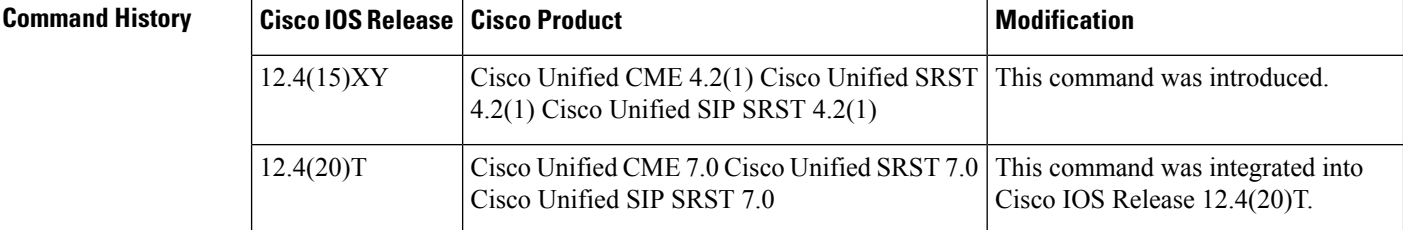

**Usage Guidelines** This command displays a list of the locations, in priority order, of all configured emergency response zones.

**Examples** The following example shows a sample output which displays the ERL locations for emergency response zones 90 and 100.

```
EMERGENCY RESPONSE ZONES
 zone 90
    location 4
    location 5
    location 6
    location 7
    location 2147483647
 zone 100
    location 1 priority 1
    location 2 priority 2
    location 3 priority 3
```
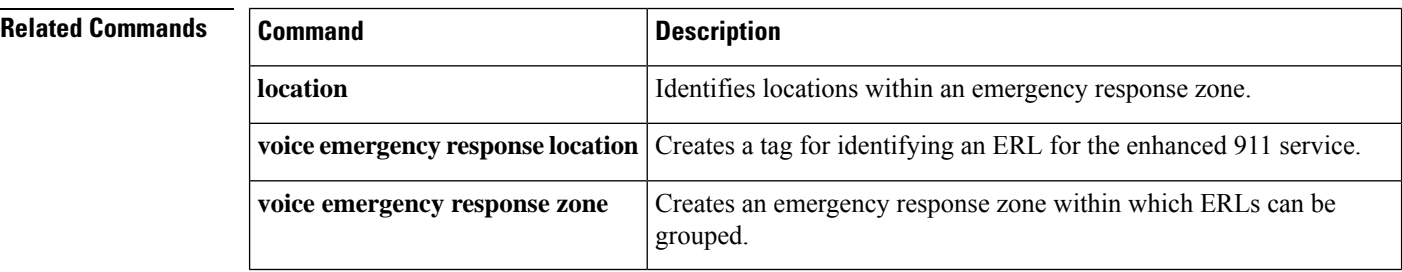

## **show voice moh-group**

To display information about voice moh-groups, use the **show voice moh-group** command in in privileged EXEC mode.

### **show voice moh-group**

**Syntax Description** This command has no arguments or keywords

### **Command Modes**

Privileged EXEC (#)

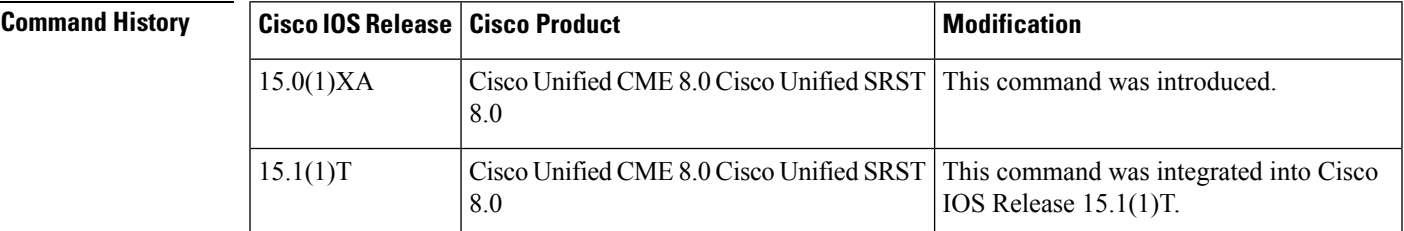

**Examples** The following sample output shows general information about voice moh-groups in Cisco Unifiede CME or Cisco Unified SRST.

```
Router# show voice moh-group
voice moh-group 1
description this moh group is for sales
moh hello.au
multicast moh 239.1.1.1 port 16386 route 239.1.1.3 239.1.1.3
 extension-range 1000 to 1999
extension-range 2000 to 2999
extension-range 3000 to 3999
extension-range 20000 to 22000
extension-range A1000 to A1999
voice moh-group 2
description (not configured)
moh minuet.au
multicast moh 239.23.4.10 port 2000
extension-range 7000 to 7999
extension-range 8000 to 8999
voice moh-group 3
description This is for marketing
moh happy.au
multicast moh 239.15.10.1 port 3000
extension-range 9000 to 9999
voice moh-group 4
description (not configured)
moh sun.au
multicast moh 239.16.12.1 port 4000
extension-range 10000 to 19999
voice moh-group 5
description (not configured)
moh flower.wav
multicast moh 239.12.1.2 port 5000
extension-range ABCD to DECF
extension-range 0012 to 0024
```

```
extension-range 0934 to 0964
=== Total of 5 voice moh-groups ===
e
```
### **Examples**

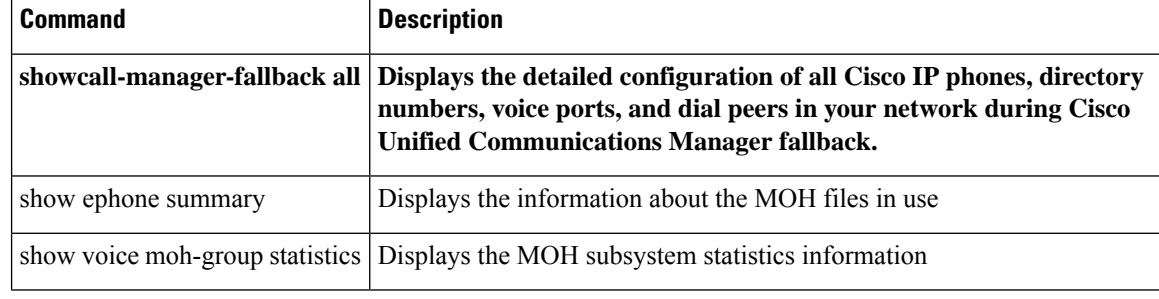

## **show voice moh-group statistics**

To display the MOH subsystem statistics information, use the **show voice moh-group**command in privileged EXEC mode.

### **show voice moh-group statistics**

**Syntax Description** This command has no arguments or keywords

### **Command Modes**

Privileged EXEC (#)

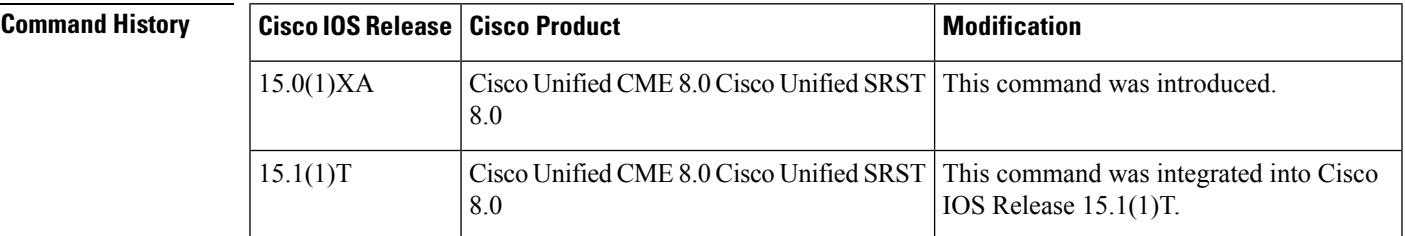

**Examples** In the following example, the MOH Group Streaming Interval Timing Statistics shows the media packet counts during streaming intervals.

> Each packet counter is of 32 bit size and holds a count limit of 4294967296 intervals. This means that with 20 milliseconds packet interval (for G.711), the counters restart from 0 any time after 2.72 years (2 years 8 months). You must use the e clear voice moh-group statistics once in every two years to reset the packet counters.

> MOH Group Packet Transmission Timing Statistics shows the maximum and minimum amount of time (in microseconds) taken by the MOH groups to send out media packets.

> The MOH Group Loopback Interval Timing Statistics is available when loopback interface is configured as part of the multicast MOH routes in Cisco Unified SRST . These counts are loopback packet counts within certain streaming timing intervals.

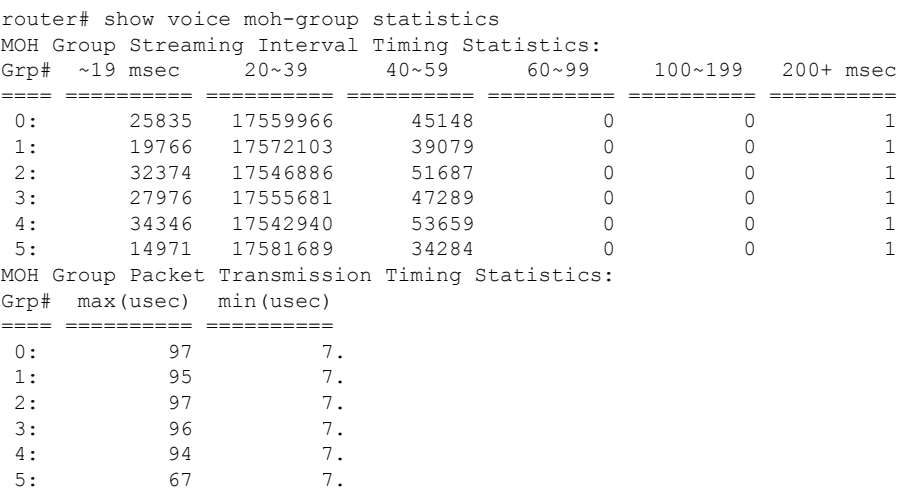

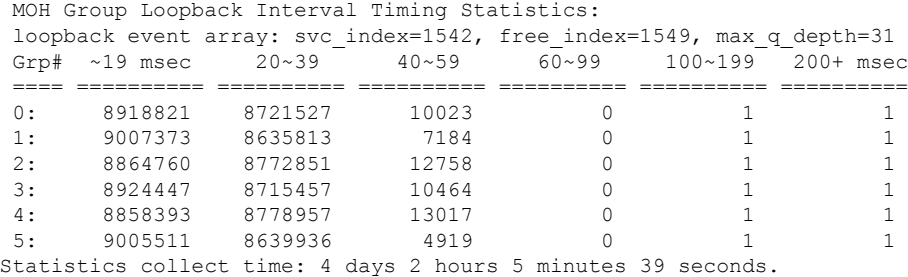

### $\overline{\mathbf{Related} \ \mathbf{Commands}}$

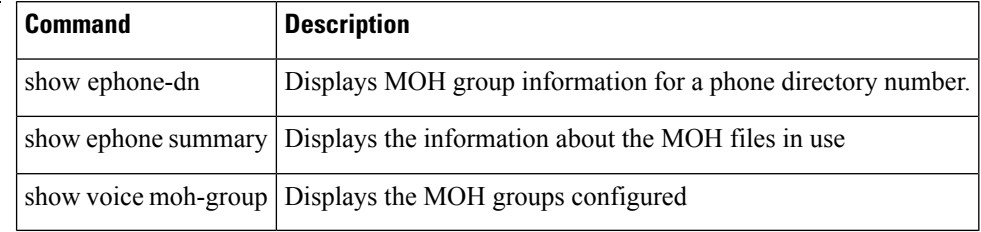

## **show voice register all**

To display all Cisco Unified Session Initiation Protocol (SIP) Survivable Remote Site Telephony (SRST) or Cisco Unified Communications Manager Express(Cisco Unified CME) configurations and register information, use the **show voice register all** command in privileged EXEC mode.

**show voice register all**

**Syntax Description** This command has no arguments or keywords.

**Command Modes**

Privileged EXEC

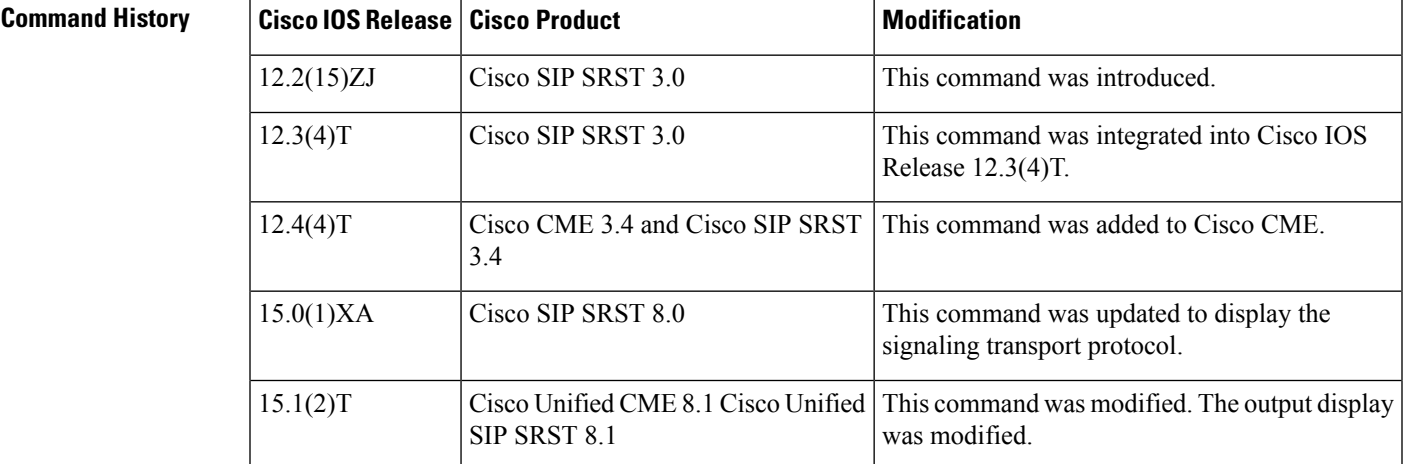

### **Examples**

### **Cisco Unified SIP SRST**

The following is an example of show voice register all command:

```
Router# show voice register all
VOICE REGISTER GLOBAL
=====================
CONFIG [Version=8.1]
=======================
 Version 8.1
  Mode is srst
 Max-pool is 10
 Max-dn is 10
  Outbound-proxy is enabled and will use global configured value
  Security Policy: DEVICE-DEFAULT
  timeout interdigit 10
  network-locale[0] US (This is the default network locale for this box)
 network-locale[1] US
 network-locale[2] US
  network-locale[3] US
  network-locale[4] US
  user-locale[0] US (This is the default user locale for this box)
  user-locale[1] US
```

```
user-locale[2] US
  user-locale[3] US
  user-locale<sup>[4]</sup> US Active registrations : 0
  Total SIP phones registered: 0
  Total Registration Statistics
    Registration requests : 0
    Registration success : 0
    Registration failed : 0
    unRegister requests : 0
    unRegister success : 0
    unRegister failed : 0
    Attempts to register
          after last unregister : 0
    Last register request time :
    Last unregister request time :
    Register success time :
    Unregister success time :
VOICE REGISTER DN
=================
Dn Tag 1
Config:
 Number is 45111
  Preference is 0
 Huntstop is disabled
 Pool 1 has this DN configured for line 1
Dn Tag 2
Config:
 Number is 45112
  Preference is 0
 Huntstop is disabled
 Pool 2 has this DN configured for line 1
Dn Tag 3
Config:
  Number is 45113
 Preference is 0
 Huntstop is disabled
 Pool 3 has this DN configured for line 1, 2
Dn Tag 4
Config:
Dn Tag 7
Config:
 Number is 451110
  Preference is 0
 Huntstop is disabled
  Pool 1 has this DN configured for line 4
Dn Tag 8
Config:
  Pool 1 has this DN configured for line 3
VOICE REGISTER POOL
 ===================
 Pool Tag 1
Config:
 Mac address is 001B.535C.D410
 Number list 1 : DN 1
 Number list 3 : DN 8
  Number list 4 : DN 7
  Proxy Ip address is 0.0.0.0
  DTMF Relay is disabled
  kpml signal is disabled
  Lpcor Type is none
 Reason for unregistered state:
        No registration request since last reboot/unregister
Dialpeers created:
Statistics:
```

```
Active registrations : 0
  Total SIP phones registered: 0
 Total Registration Statistics
   Registration requests : 0
   Registration success : 0<br>Registration failed : 0
   Registration failed
   unRegister requests : 0
   unRegister success : 0
   unRegister failed : 0
   Attempts to register
          after last unregister : 0
   Last register request time :
   Last unregister request time :
   Register success time :
   Unregister success time
Pool Tag 2
Config:
 Mac address is 0015.C68E.6D13
 Number list 1 : DN 2
 Proxy Ip address is 0.0.0.0
 DTMF Relay is disabled
 kpml signal is disabled
 Lpcor Type is none
 Reason for unregistered state:
       No registration request since last reboot/unregister
Dialpeers created:
Statistics:
 Active registrations : 0
  Total SIP phones registered: 0
 Total Registration Statistics
   Registration requests : 0
   Registration success : 0
   Registration failed : 0
   unRegister requests : 0
   unRegister success : 0
   unRegister failed : 0
   Attempts to register
          after last unregister : 0
   Last reqister request time :
   Last unregister request time :
   Register success time :
   Unregister success time :
Pool Tag 3
Config:
 Mac address is 0021.5553.8998
 Number list 1 : DN 3
 Number list 2 : DN 3
 Proxy Ip address is 0.0.0.0
 DTMF Relay is disabled
  kpml signal is enabled
  Lpcor Type is none
 Reason for unregistered state:
       No registration request since last reboot/unregister
Dialpeers created:
Statistics:
 Active registrations : 0
 Total SIP phones registered: 0
 Total Registration Statistics
   Registration requests : 0
   Registration success : 0
   Registration failed : 0
   unRegister requests : 0
   unRegister success : 0
   unRegister failed : 0
```

```
Attempts to register
      after last unregister : 0
Last register request time :
Last unregister request time :
Register success time :
Unregister success time :
```
### **Cisco Unified CME**

The following is an example of show voice register all command :

```
Router# show voice register all
1) show voice register all
VOICE REGISTER GLOBAL
===================
CONFIG [Version=8.1]
========================
  Version 8.1
 Mode is cme
 Max-pool is 10
 Max-dn is 10
 Outbound-proxy is enabled and will use global configured value
  Security Policy: DEVICE-DEFAULT
 Source-address is 8.3.3.5 port 5060
 Time-format is 12
 Date-format is M/D/Y
 Time-zone is 5
  Hold-alert is disabled
 Mwi stutter is disabled
 Mwi registration for full E.164 is disabled
 Forwarding local is enabled
 Privacy is enabled
  Privacy-on-hold is disabled
  Dst auto adjust is enabled
   start at Apr week 1 day Sun time 02:00
   stop at Oct week 8 day Sun time 02:00
 Max redirect number is 5
  IP QoS DSCP:
    ef (the MS 6 bits, 46, in ToS, 0xB8) for media
   cs3 (the MS 6 bits, 24, in ToS, 0x60) for signal
   af41 (the MS 6 bits, 34, in ToS, 0x88) for video
   default (the MS 6 bits, 0, in ToS, 0x0) for service
  Telnet Level: 0
  Tftp path is flash:
  Generate text file is disabled
 Tftp files are created, current syncinfo 0001140473454008
 OS79XX.TXT is not created
 timeout interdigit 10
 network-locale[0] US (This is the default network locale for this box)
  network-locale[1] US
 network-locale[2] US
 network-locale[3] US
 network-locale[4] US
 user-locale[0] US (This is the default user locale for this box)
  user-locale[1] US
  user-locale[2] US
 user-locale[3] US
 user-locale[4] US Active registrations : 0
  Total SIP phones registered: 0
  Total Registration Statistics
    Registration requests : 0
```

```
Registration failed : 0<br>unRegister requests : 0
   unRegister requests
   unRegister success : 0
   unRegister failed : 0
   Attempts to register
          after last unregister : 0
   Last register request time
   Last unregister request time :
   Register success time :
   Unregister success time :
VOICE REGISTER DN
===============
Dn Tag 1
Config:
 Number is 45111
  Preference is 0
 Huntstop is disabled
 Auto answer is disabled
 Pool 1 has this DN configured for line 1
Dn Tag 2
Config:
 Number is 45112
 Preference is 0
 Huntstop is disabled
 Auto answer is disabled
 call-forward b2bua noan 999 timeout 8
  after-hour exempt
 Pool 2 has this DN configured for line 1
 Pool 7 has this DN configured for line 1
Dn Tag 3
Config:
 Number is 45113
  Preference is 0
 Huntstop is disabled
 Auto answer is disabled
 call-forward b2bua all 87687
 Pool 3 has this DN configured for line 1, 2
Dn Tag 4
Config:
 Auto answer is disabled
Dn Tag 7
Config:
 Number is 451110
 Preference is 0
 Huntstop is disabled
 Auto answer is disabled
 after-hour exempt
 Pool 1 has this DN configured for line 4
Dn Tag 8
Config:
 Auto answer is disabled
 call-forward b2bua all 678
 after-hour exempt
  Pool 1 has this DN configured for line 3
VOICE REGISTER TEMPLATE
======================
Temp Tag 1
Config:
 Attended Transfer is enabled
  Blind Transfer is enabled
  Semi-attended Transfer is enabled
 Conference is enabled
 Caller-ID block is disabled
```
Registration success : 0

```
DnD control is enabled
  Anonymous call block is disabled
  Dialplan Tag is 1
  softkey connected Confrn
 Lpcor type none
 Pool 4 has this template configured
VOICE REGISTER DIALPLAN
=======================
Dialplan Tag 1
Config:
 Type is 7905-7912
  Template 1 has this dialplan configured
 Pool 4 has this dialplan configured
VOICE REGISTER POOL
=================
Pool Tag 1
Config:
 Mac address is 001B.535C.D410
 Type is 7960
 Number list 1 : DN 1
 Number list 3 : DN 8
 Number list 4 : DN 7
  Proxy Ip address is 0.0.0.0
 DTMF Relay is disabled
 Call Waiting is enabled
 DnD is disabled
 Busy trigger per button value is 0
  call-forward phone all is 4566
  call-forward b2bua all 4555
  keep-conference is enabled
 Lpcor Type is none
 Transport type is udp
 service-control mechanism is not supported
  Privacy feature is not configured.
  Privacy button is disabled
  Reason for unregistered state:
        No registration request since last reboot/unregister
Dialpeers created:
Statistics:
 Active registrations : 0
  Total SIP phones registered: 0
  Total Registration Statistics
   Registration requests : 0
   Registration success : 0
   Registration failed : 0
   unRegister requests : 0
   unRegister success : 0
    unRegister failed : 0
   Attempts to register
          after last unregister : 0
   Last register request time
   Last unregister request time :
   Register success time :
   Unregister success time :
Pool Tag 2
Config:
 Mac address is 0015.C68E.6D13
 Type is 7960
 Number list 1 : DN 2
 Proxy Ip address is 0.0.0.0
  DTMF Relay is disabled
  Call Waiting is enabled
  DnD is disabled
  Busy trigger per button value is 0
```

```
call-forward phone noan is 9886, timeout 98
  keep-conference is enabled
 username pool2 password lab
 Lpcor Type is none
 Transport type is udp
 service-control mechanism is not supported
  Privacy feature is not configured.
 Privacy button is disabled
 Reason for unregistered state:
        No registration request since last reboot/unregister
Dialpeers created:
Statistics:
 Active registrations : 0
 Total SIP phones registered: 0
 Total Registration Statistics
   Registration requests : 0
   Registration success : 0
   Registration failed : 0
   unRegister requests : 0
   unRegister success : 0
   unRegister failed : 0
   Attempts to register
          after last unregister : 0
   Last register request time :
   Last unregister request time :
   Register success time :
   Unregister success time :
 Pool Tag 3
Config:
 Mac address is 0021.5553.8998
 Type is 7975
 Number list 1 : DN 3
 Number list 2 : DN 3
 Proxy Ip address is 0.0.0.0
 DTMF Relay is disabled
 Call Waiting is enabled
 DnD is enabled
 Busy trigger per button value is 0
  call-forward phone all is 45112
 call-forward b2bua all 45111
 after-hour exempt
 keep-conference is enabled
 kpml signal is enabled
 Lpcor Type is none
 Transport type is udp
 service-control mechanism is not supported
 Privacy feature is not configured.
 Privacy button is disabled
 Reason for unregistered state:
        No registration request since last reboot/unregister
Dialpeers created:
Statistics:
 Active registrations : 0
 Total SIP phones registered: 0
 Total Registration Statistics
   Registration requests : 0
   Registration success : 0
   Registration failed : 0
   unRegister requests : 0
   unRegister success : 0
   unRegister failed : 0
   Attempts to register
          after last unregister : 0
```

```
Last register request time :
   Last unregister request time :
   Register success time :
   Unregister success time :
Pool Tag 4
Config:
 Mac address is 8989.9867.8769
 Proxy Ip address is 0.0.0.0
 DTMF Relay is disabled
 Call Waiting is enabled
 DnD is disabled
 Busy trigger per button value is 0
 keep-conference is enabled
 template is 1
 Lpcor Type is none
 Transport type is udp
 service-control mechanism is not supported
 Privacy feature is not configured.
 Privacy button is disabled
 Reason for unregistered state:
       No registration request since last reboot/unregister
Dialpeers created:
Statistics:
 Active registrations : 0
 Total SIP phones registered: 0
 Total Registration Statistics
   Registration requests : 0
   Registration success : 0
   Registration failed : 0
   unRegister requests : 0
   unRegister success : 0
   unRegister failed : 0
   Attempts to register
          after last unregister : 0
   Last register request time
   Last unregister request time :
   Register success time :
   Unregister success time :
Pool Tag 7
Config:
 Mac address is 0018.BAC8.D2B1
 Number list 1 : DN 2
 Proxy Ip address is 0.0.0.0
 DTMF Relay is disabled
 Call Waiting is enabled
 DnD is disabled
 Busy trigger per button value is 0
 keep-conference is enabled
 Lpcor Type is none
 Transport type is udp
  service-control mechanism is not supported
 Privacy feature is not configured.
  Privacy button is disabled
 Reason for unregistered state:
        No registration request since last reboot/unregister
Dialpeers created:
Statistics:
 Active registrations : 0
 Total SIP phones registered: 0
 Total Registration Statistics
   Registration requests : 0
    Registration success : 0
    Registration failed : 0
   unRegister requests : 0
```

```
unRegister success : 0<br>unRegister file
unRegister failed : 0
Attempts to register
      after last unregister : 0
Last register request time :
Last unregister request time :
Register success time :
Unregister success time :
```
<span id="page-276-0"></span>Table 20: show voice register all Field [Descriptions,](#page-276-0) on page 267 describes the significant fields shown in this output.

**Table 20: show voice register all Field Descriptions**

| <b>Field</b>                            | <b>Description</b>                                                                                                    |
|-----------------------------------------|----------------------------------------------------------------------------------------------------|
| Pool Tag                                | Used with the all and pool keywords. Shows the assigned tag number<br>of the current pool.                                                                                            |
| Config                                  | Used with the all and pool keywords. Shows the voice register pool.                                                                                                    |
| Network address and Mask                | Used with the all and pool keywords. Shows network address and mask<br>information if the id command is configured.                                                                   |
| Number list, Pattern, and<br>Preference | Used with the all and pool keywords. Shows the number command<br>configuration.                                                                                                    |
| Proxy IP address                        | Used with the all and pool keywords. Shows the proxy command<br>configuration.                                                                                                    |
| Default preference                      | Used with the all and pool keywords. Shows the default preference value<br>of this pool.                                                                                              |
| Incoming called number                  | Used with the all and pool keywords. Shows the incoming<br>called-number command configuration.                                                                                       |
| Translate outgoing called tag           | Used with the all and pool keywords. Shows the translate-outgoing<br>command configuration.                                                                                           |
| Class of Restriction List Tag           | Used with the all and pool keywords. Shows the COR tag.                                                                                                    |
| Incoming corlist name                   | Used with the all and pool keywords. Shows the cor command<br>configuration.                                                                                                    |
| Application                             | Used with the all and pool keywords. Shows the application command<br>configuration for this pool.                                                                                    |
| Dialpeers created:                      | Used with the all and pool keywords. What follows is a list of all dial<br>peers created and their contents. Dial-peer contents differ per application<br>and are not described here. |
| <b>Statistics</b>                       | Used with the all, pool, and statistics keywords. Shows the registration<br>statistics for this pool.                                                                                 |
| Active registrations                    | Used with the all, pool, and statistics keywords. Shows the current active<br>registrations.                                                                                          |

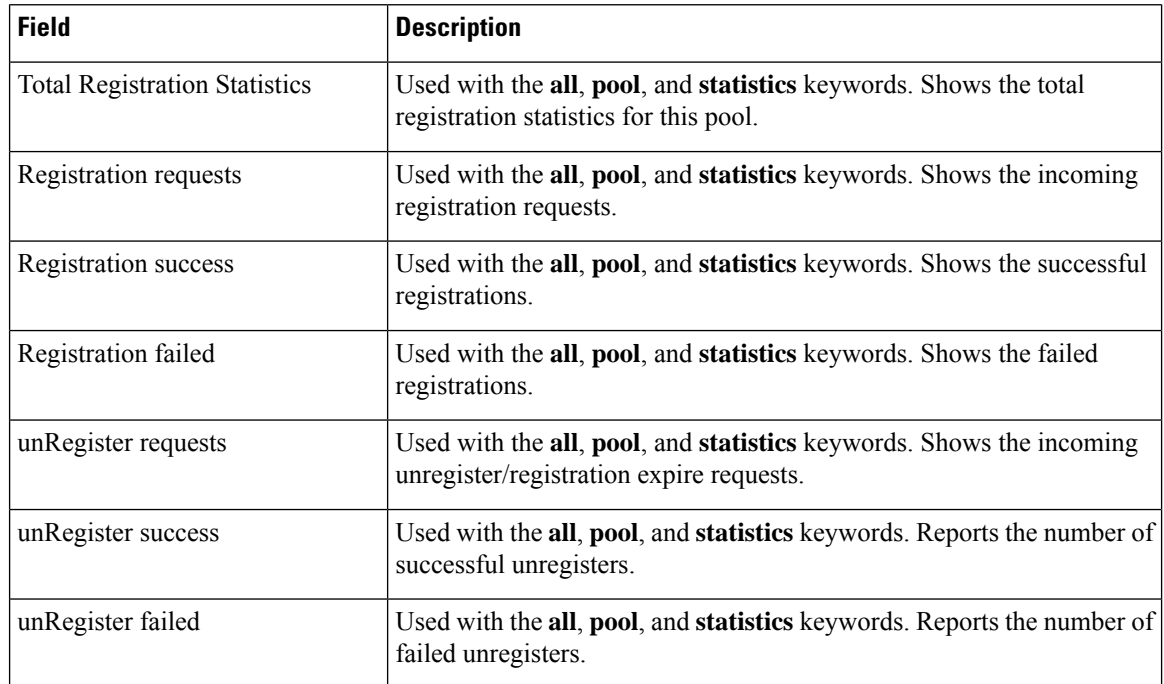

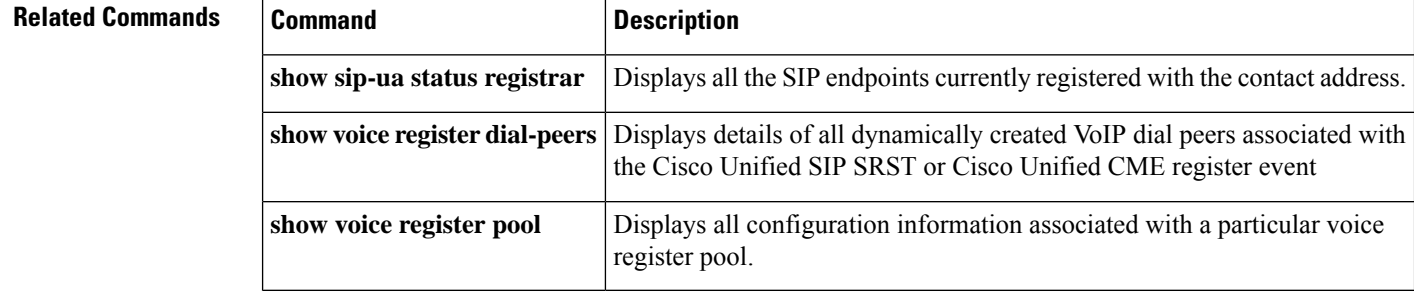

## **show voice register dial-peers**

To display details of all dynamically created VoIP dial peers associated with the Cisco Unified Session Initiation Protocol (SIP) Survivable Remote Site Telephony (SRST) or Cisco Unified CallManager Express (Cisco Unified CME) register event, use the **show voice register dial-peers** command in privileged EXEC mode.

**show voice register dial-peers** [**pool tag**]

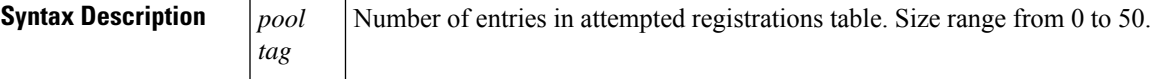

**Command Modes**

Privileged EXEC

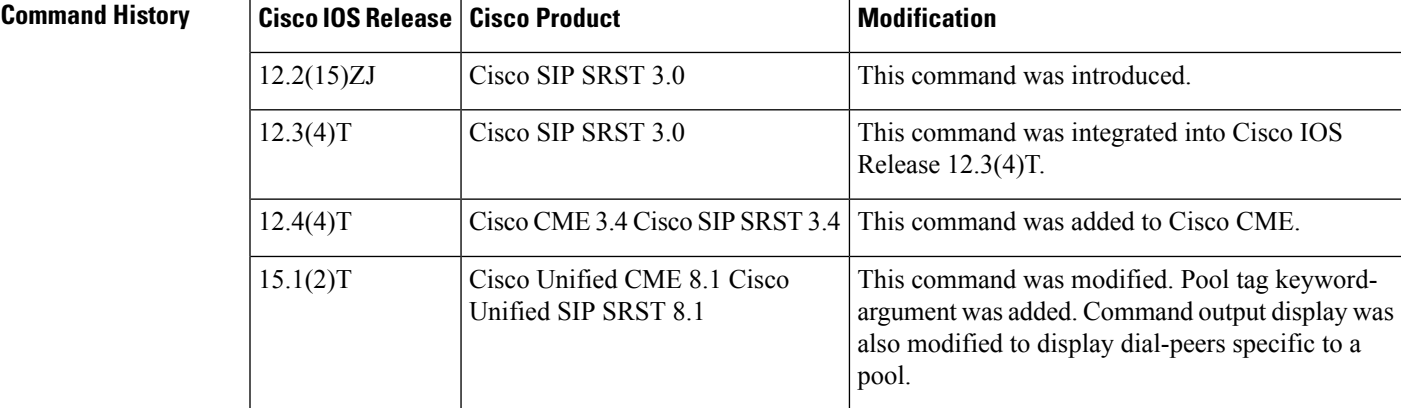

**Usage Guidelines** Use this command to display the dial-peers associated with a pool. To display the dynamic dial-peers associated with a specific pool, use the pool keyword followed by the pool tag. When using the pool keyword, you must specify the pool tag.

### **Examples**

### **Cisco Unified CME adn Cisco Unified SIP SRST**

The following is a sample output from this command displaying all dial-peers:

```
Router#show voice register dial-peers
Dial-peers for Pool 1
dial-peer voice 40001 voip
 destination-pattern 45111
 session target ipv4:8.3.3.111:5060
 session protocol sipv2
 call-fwd-all 4555
 after-hours-exempt FALSE
dial-peer voice 40002 voip
 destination-pattern 45113
 session target ipv4:8.33.33.111:5060
 session protocol sipv2
 after-hours-exempt FALSE
```

```
Dial-peers for Pool 2
dial-peer voice 40003 voip
destination-pattern 45112
session target ipv4:8.33.33.112:5060
session protocol sipv2
call-fwd-noan-timeou 8
 call-fwd-noan 999
after-hours-exempt TRUE
```
### **Cisco Unified CME and Cisco Unified SRST**

The following is a sample output from this command displaying all statistical information related to pool 1:

```
Router# show voice register dial-peers pool 1
Dial-peers for Pool 1:
dial-peer voice 40004 voip
destination-pattern 1000
redirect ip2ip
 session target ipv4:9.13.18.40:19633
session protocol sipv2
dtmf-relay rtp-nte sip-notify
digit collect kpml
codec g711ulaw bytes 160
 after-hours-exempt FALSE
dial-peer voice 40001 voip
destination-pattern 2000
redirect ip2ip
session target ipv4:9.13.18.40:19634
session protocol sipv2
dtmf-relay rtp-nte sip-notify
digit collect kpml
codec g711ulaw bytes 160
```
### **after-hours-exempt FALSE**

### **Related Commands**

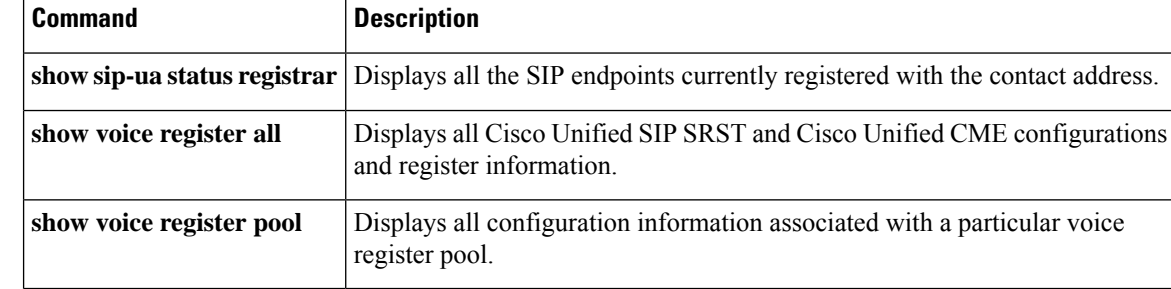

П

## **show voice register dn**

To display all configuration information associated with a specific voice register dn, use the **show voice register dn** command in privileged EXEC mode.

**show voice register dn** {*tag* **| all**}

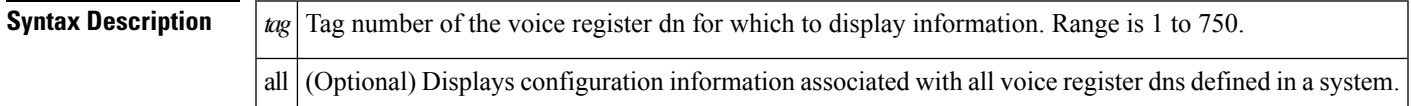

**Command Modes Privileged EXEC**

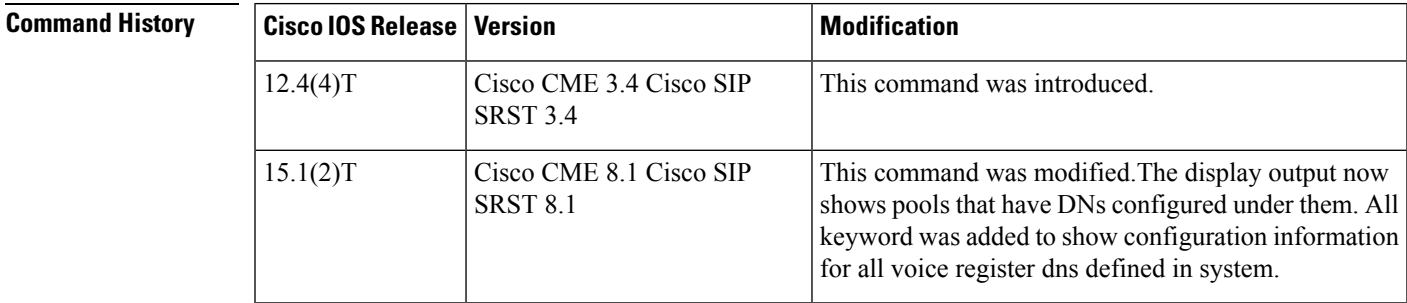

**Usage Guidelines** In Cisco Unified CME 8.1 and Cisco Unified SIP SRST 8.1, the show voice register dn command displays the pools that have the DNs configured under them. When used with all keyword, the show voice register dn command displays configuration information for all the DNs defined in a system.

**Examples**

### **Cisco Unified SIP CME**

The following is a sample output from this command:

```
Router# show voice register dn 1
Dn Tag 1
Config:
 Number is 11
  Preference is 10
  Huntstop is enabled
  Translation-profile incoming saaa
  Allow watch is enabled
  Pool 1 has this DN configured for line 1
```
### **Cisco Unified SIP SRST**

The following is a sample output from this command:

```
Router# show voice register dn 2
Dn Tag 1
Config:
```

```
Number is 11
Preference is 10
Huntstop is enabled
Translation-profile incoming saaa
Allow watch is enabled
Pool 1 has this DN configured for line 1
```
### **Cisco Unified SIP SRST**

The following is a sample output from this command displaying information for all the dns:

```
Dn Tag 1
Config:
 Number is 11
 Preference is 10
 Huntstop is enabled
  Translation-profile incoming saaa
 Allow watch is enabled
 Pool 1 has this DN configured for line 1
Dn Tag 2
Config:
 Number is 12
 Preference is 1
 Huntstop is enabled
 Allow watch is enabled
 Pool 2 has this DN configured for line 1, 2
```
### **Cisco Unified SIP CME**

The following is a sample output from this command displaying information for all the dns:

```
Router# show voice register dn all
Dn Tag 1
Config:
 Number is 45111
 Preference is 0
 Huntstop is disabled
 Auto answer is disabled
Dn Tag 2
Config:
 Number is 45112
 Preference is 0
 Huntstop is disabled
 Auto answer is disabled
 call-forward b2bua noan 999 timeout 8
 after-hour exempt
 Pool 2 has this DN configured for line 1
 Pool 7 has this DN configured for line 1
Dn Tag 3
Config:
 Number is 45113
  Preference is 0
 Huntstop is disabled
 Auto answer is disabled
  call-forward b2bua all 87687
 Preference is 0
 Huntstop is disabled
 Auto answer is disabled
  call-forward b2bua all 87687
```

```
Pool 1 has this DN configured for line 1
  Pool 3 has this DN configured for line 1, 2
Dn Tag 4
Config:
 Auto answer is disabled
Dn Tag 7
Config:
 Number is 451110
 Preference is 0
 Huntstop is disabled
 Auto answer is disabled
 after-hour exempt
 Pool 1 has this DN configured for line 4
Dn Tag 8
Config:
 Auto answer is disabled
 call-forward b2bua all 678
 after-hour exempt<br>Pool 1 has this
           has this DN configured for line 3
```
contains descriptions of significant fields shown in this output, listed in alphabetical order.

**Table 21: show voice register dn Field Descriptions**

| <b>Field</b> | <b>Description</b>                                                                                           |
|--------------|----------------------------------------------------------------------------------------------------|
| Auto answer  | Status of auto-answer feature defined with the <b>auto-answer</b> command.                                   |
| Config       | List of configuration options defined for this voice register dn.                                            |
| Dn Tag       | Tag number of the requested voice register dn.                                                               |
| Huntstop     | Status of huntstop behavior defined with the <b>huntstop</b> command.                                        |
| Number       | Telephone or extension number set with the <b>number</b> command in voice register dn<br>configuration mode. |
| Preference   | Preference order set with the <b>preference</b> command in voice register dn configuration mode.             |

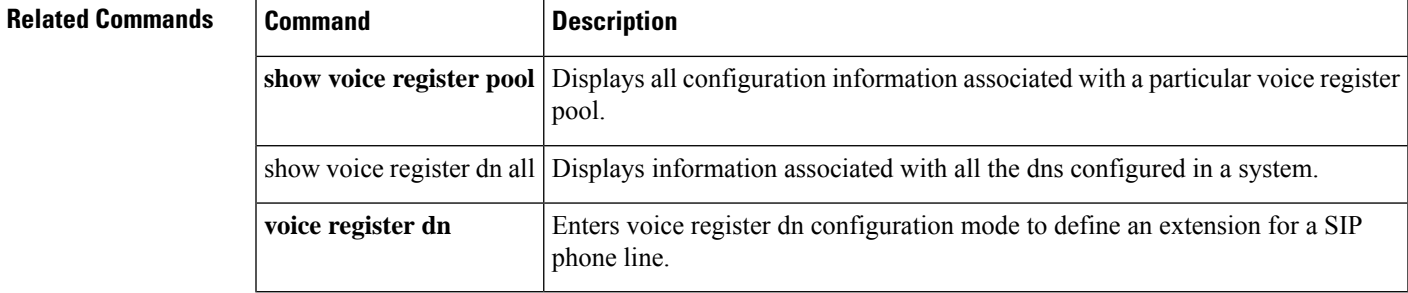

## **show voice register global**

To display all global configuration parameters associated withSIPphones, use the **show voice register global** command in privileged EXEC mode.

**show voice register global**

**Syntax Description** This command has no arguments or keywords.

**Command Default** Privileged EXEC

**Command History** 

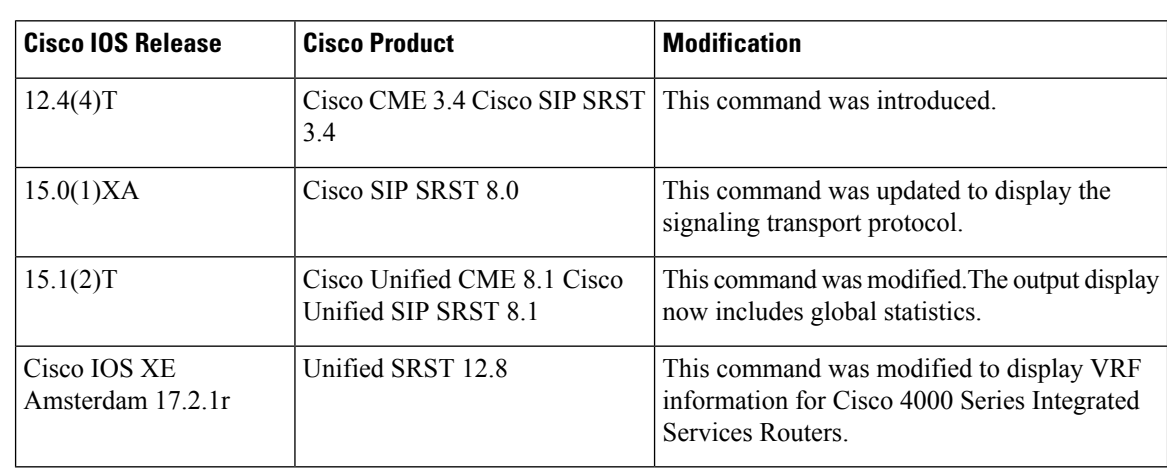

### **Cisco Unified CME**

The following is sample output from this command:

```
Router# show voice register global
CONFIG [Version=8.1]
=======================
 Version 8.1
 Mode is cme
 Max-pool is 10
 Max-dn is 10
 Outbound-proxy is enabled and will use global configured value
 Security Policy: DEVICE-DEFAULT
 Source-address is 8.3.3.5 port 5060
 Time-format is 12
 Date-format is M/D/Y
  Time-zone is 5
 Hold-alert is disabled
 Mwi stutter is disabled
 Mwi registration for full E.164 is disabled
 Forwarding local is enabled
 Privacy is enabled
  Privacy-on-hold is disabled
  Dst auto adjust is enabled
   start at Apr week 1 day Sun time 02:00
   stop at Oct week 8 day Sun time 02:00
 Max redirect number is 5
  IP QoS DSCP:
```

```
ef (the MS 6 bits, 46, in ToS, 0xB8) for media
  cs3 (the MS 6 bits, 24, in ToS, 0x60) for signal
 af41 (the MS 6 bits, 34, in ToS, 0x88) for video
 default (the MS 6 bits, 0, in ToS, 0x0) for service
Telnet Level: 0
Tftp path is flash:
Generate text file is disabled
Tftp files are created, current syncinfo 0001140473454008
OS79XX.TXT is not created
timeout interdigit 10
network-locale[0] US (This is the default network locale for this box)
network-locale[1] US
network-locale[2] US
network-locale[3] US
network-locale[4] US
user-locale[0] US (This is the default user locale for this box)
user-locale[1] US
user-locale[2] US
user-locale[3] US
user-locale[4] US Active registrations : 0
Total SIP phones registered: 0
Total Registration Statistics
 Registration requests : 0
 Registration success : 0
 Registration failed : 0
 unRegister requests : 0
 unRegister success : 0
 unRegister failed : 0
 Attempts to register
        after last unregister : 0
 Last register request time :
 Last unregister request time :
 Register success time :
 Unregister success time :
```
### **VRF for Unified SRST 12.8**

```
Router# show voice register global
CONFIG [Version=12.8]
========================
 Version 12.8
Mode is srst
Max-pool is 50
Max-dn is 50
VRF vrf1
 Outbound-proxy is enabled and will use global configured value
Security Policy: DEVICE-DEFAULT
Allow-hash-in-dn is disabled
Forced Authorization Code Refer is enabled
timeout interdigit 10
 timeout transfer recall 0
 network-locale[0] US (This is the default network locale for this box)
network-locale[1] US
network-locale[2] US
network-locale[3] US
network-locale[4] US
 user-locale[0] US (This is the default user locale for this box)
user-locale[1] US
user-locale[2] US
user-locale[3] US
user-locale[4] US
```
MWI unsolicited notify is disabled Active registrations : 0

```
Total SIP phones registered: 0
Total Registration Statistics
Registration requests : 0
 Registration success : 0
Registration failed : 0
unRegister requests : 0
unRegister success : 0
unRegister failed : 0
Auto-Register requests : 0
Attempts to register
   after last unregister : 0
 Last register request time :
Last unregister request time :
 Register success time :
 Unregister success time
```
### **Cisco Unified SIP SRST**

```
Router# show voice register global
CONFIG [Version=8.1]
========================
 Version 8.1
 Mode is srst
 Max-pool is 10
 Max-dn is 10
 Outbound-proxy is enabled and will use global configured value
 Security Policy: DEVICE-DEFAULT
 timeout interdigit 10
 network-locale[0] US (This is the default network locale for this box)
 network-locale[1] US
 network-locale[2] US
 network-locale[3] US
 network-locale[4] US
 user-locale[0] US (This is the default user locale for this box)
 user-locale[1] US
 user-locale[2] US
 user-locale[3] US
 user-locale[4] US Active registrations : 0
 Total SIP phones registered: 0
 Total Registration Statistics
   Registration requests : 0
   Registration success : 0
   Registration failed : 0
   unRegister requests : 0
   unRegister success : 0
   unRegister failed : 0
   Attempts to register
          after last unregister : 0
    Last register request time
   Last unregister request time :
    Register success time
   Unregister success time :
```
Table 22: show voice register global Field [Descriptions,](#page-286-0) on page 277 contains descriptions of significant fields shown in this output, listed in alphabetical order.

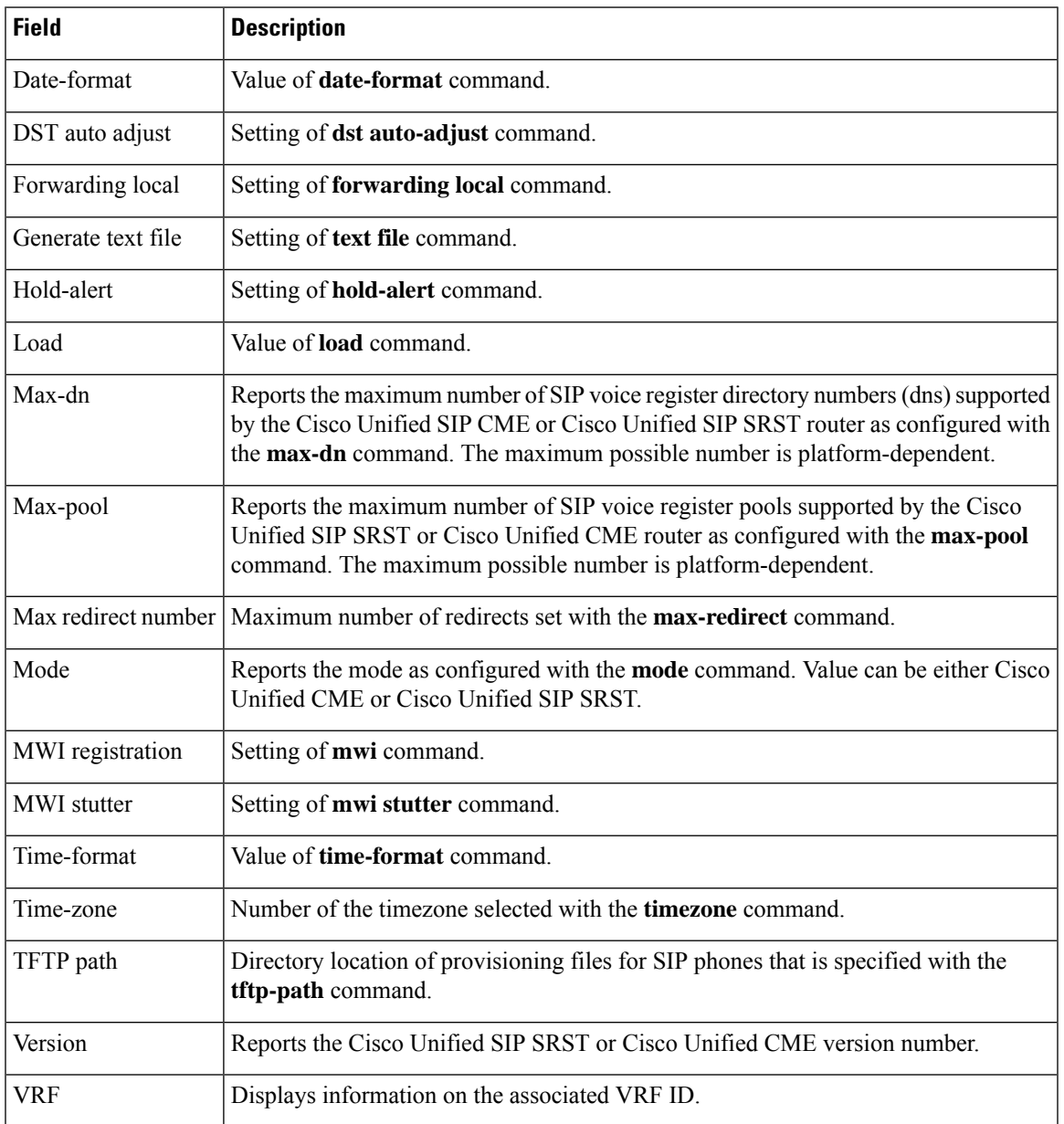

### <span id="page-286-0"></span>**Table 22: show voice register global Field Descriptions**

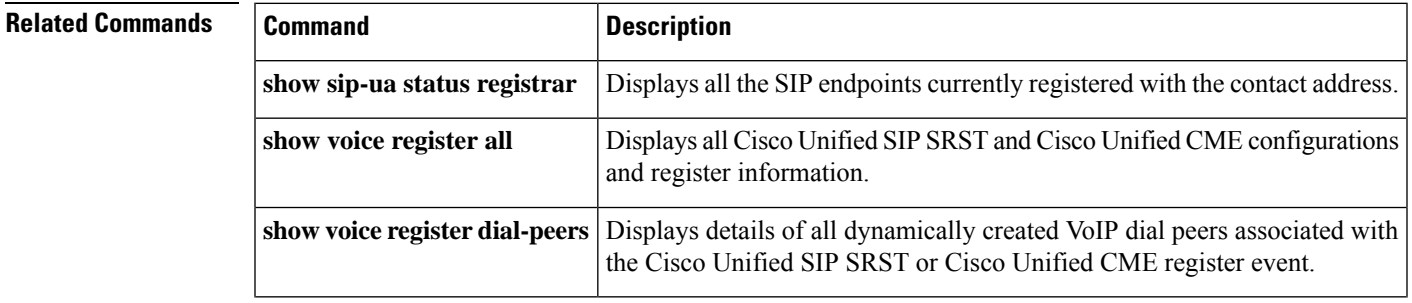

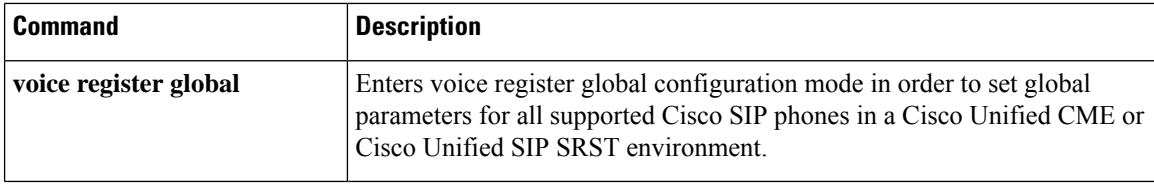
# **show voice register pool**

To display all configuration information associated with a specific voice register pool, use the **show voice register pool** command in privileged EXEC mode.

**show voice register pool** {*pool-tag* | **all**} [**brief**]

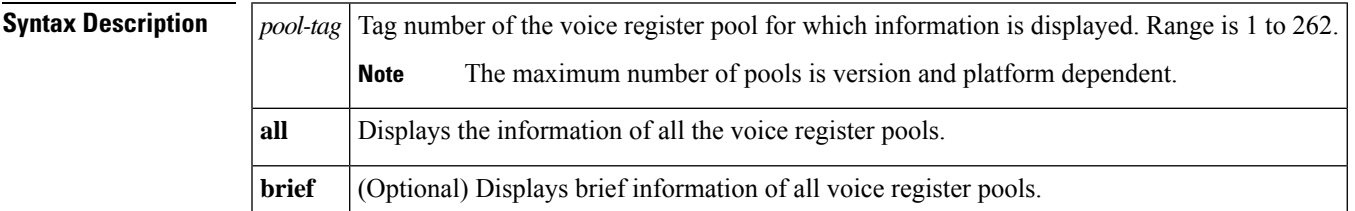

### **Command Modes**

Privileged EXEC (#)

## **Command History**

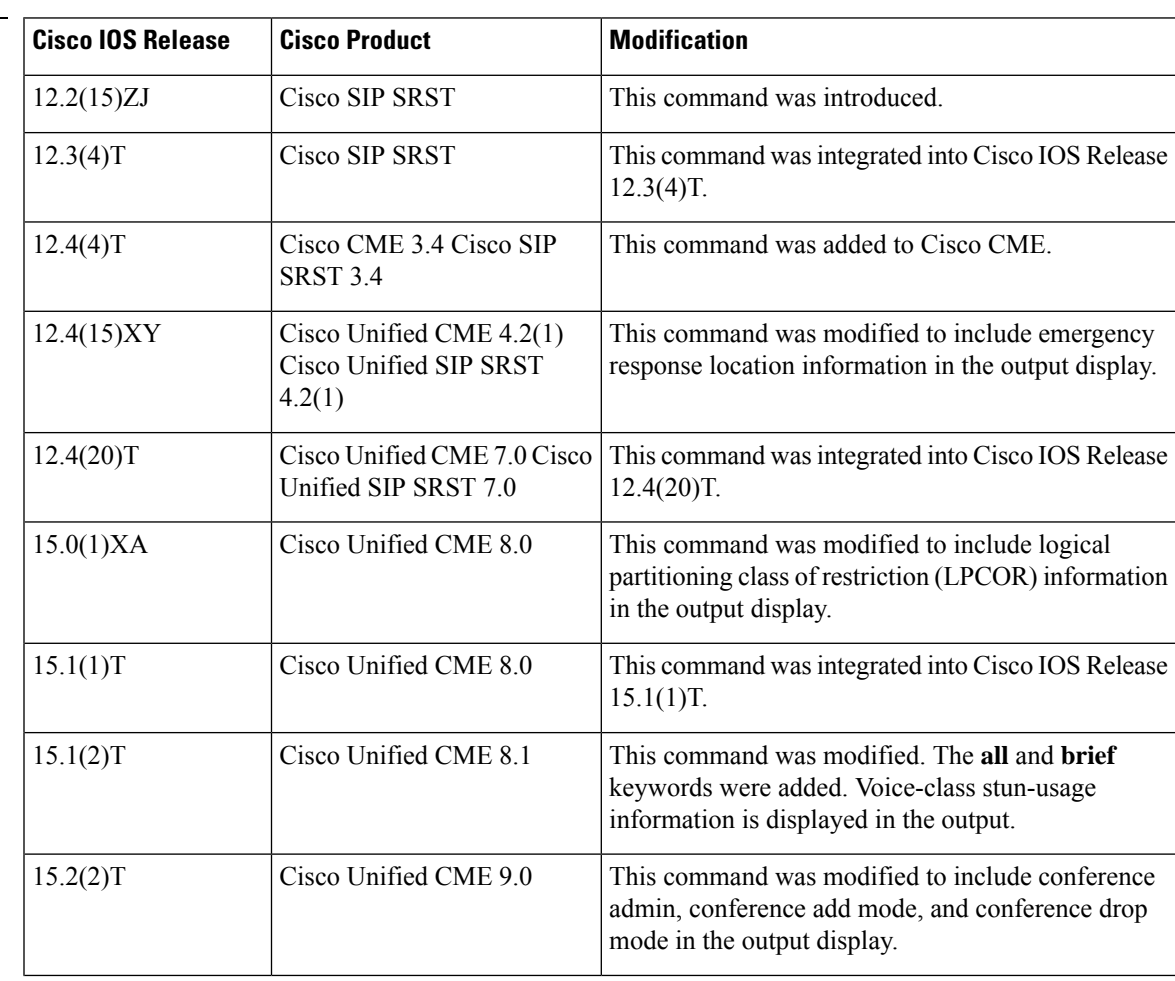

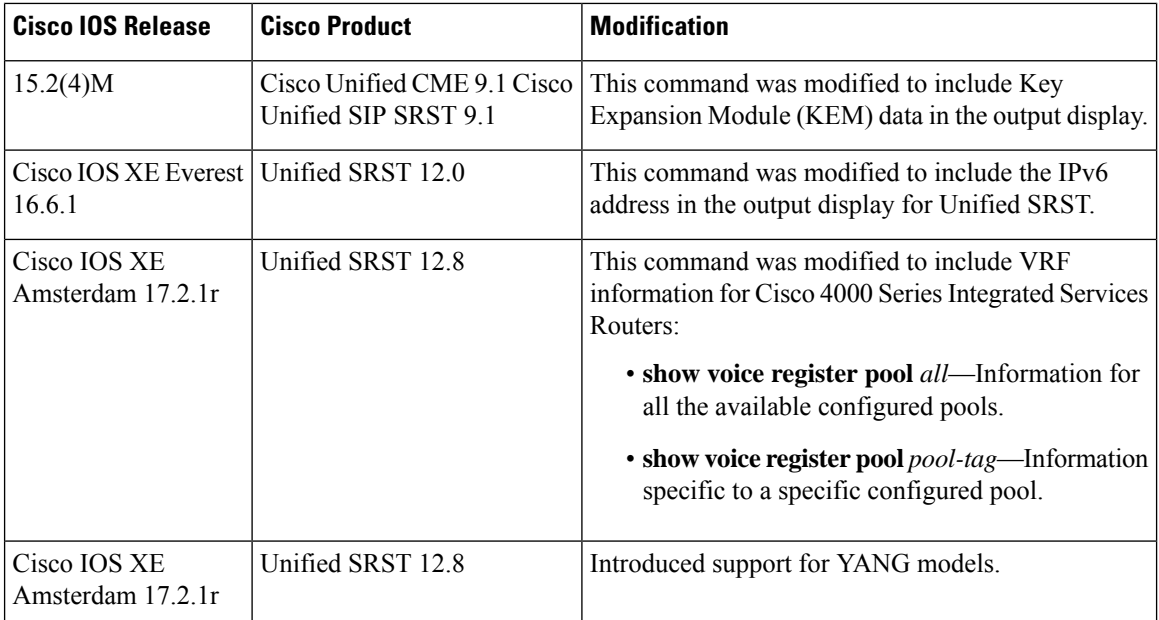

#### **Examples**

## **Cisco Unified CME**

The following is a sample output of the **show voice register pool** command, displaying information for voice register pool 33 in Cisco Unified CME:

```
Router# show voice register pool 33
```

```
Pool Tag 33
Config:
Mac address is 0009.B7F7.532E
Type is 7960
Number list 1 : DN 1
Number list 2 : DN 2
Number list 3 : DN 3
Proxy Ip address is 0.0.0.0
DTMF Relay is disabled
Call Waiting is enabled
DnD is disabled
Busy trigger per button value is 0
keep-conference is enabled
template is 1
Emergency response location 3
Lpcor Type is local
Lpcor Incoming is sip_group
Lpcor Outgoing is sip_group
Transport type is udp
service-control mechanism is not supported
Privacy feature is not configured.
Privacy button is disabled
Dialpeers created:
Statistics:
```

```
Total SIP phones registered: 0
Total Registration Statistics
Registration requests : 0
Registration success : 0
Registration failed : 0
 unRegister requests : 0
unRegister success : 0
unRegister failed : 0
```
The following is a sample output of the **show voice register pool** command. The output shows that a meet-me hardware conference administrator has been assigned, the conference creator or any of the participants can add a new participant, and the conference creator can terminate the active video hardware conference by hanging up.

```
Router# show voice register pool 15
Pool Tag 15
Config:
 Mac address is 1C17.D340.81F0
 Type is 9951
 Number list 1 : DN 15
  Proxy Ip address is 0.0.0.0
  Current Phone load version is Cisco-CP9951/9.0.1
  DTMF Relay is enabled, sip-notify
  Call Waiting is enabled
  DnD is disabled
  Video is enabled
  Camera is enabled
  Busy trigger per button value is 0
  feature-button 5 DnD
  feature-button 6 MeetMe
  keep-conference is enabled
  registration expires timer max is 86400 and min is 60
  template is 1
  kpml signal is enabled
  Lpcor Type is none
  Transport type is udp
  service-control mechanism is supported
  registration Call ID is 1c17d340-81f00002-6c48fe8e-03013c10@1.5.40.105
  Registration method: per line
  Privacy feature is not configured.
  Privacy button is disabled
  active primary line is: 3915
  contact IP address: 1.5.40.105 port 5060
  Phone SIS Version: 5.0.0
  GW SIS Version: 1.0.0
 conference admin: yes
 conference add mode: all
 conference drop mode: creator
 paging-dn: config 0 [multicast] effective 0 [multicast]
...
```
The following is an example of a partial output of the **show voice register pool all** command, showing KEM data with the phone type information:

```
Router# show voice register pool all
Pool Tag 5
Config:
Mac address is B4A4.E328.4698
Type is 9971 addon 1 CKEM
Number list 1 : DN 2
```

```
Number list 2 : DN 3
Proxy Ip address is 0.0.0.0
DTMF Relay is disabled
Call Waiting is enabled
DnD is disabled
Video is enabled
Camera is enabled
Busy trigger per button value is 0
keep-conference is enabled
registration expires timer max is 200 and min is 60
kpml signal is enabled
Lpcor Type is none
```
The following is a sample output of the **show voice register pool all** command, showing the three KEMs configured with phone type 9971:

```
Router# show voice register pool all
Pool Tag 4
Config:
Mac address is B4A4.E328.4698
Type is 9971 addon 1 CKEM 2 CKEM 3 CKEM
Number list 1 : DN 4
Number list 2 : DN 5
Number list 3 : DN 9
```
### **Cisco Unified SIP SRST**

The following is a sample output of the **show voice registerpool** command, displaying all information for voice register pool 1 in Cisco Unified SIP SRST:

```
Router# show voice register pool 1
Pool Tag 1
Config:
Network address is 192.168.0.0, Mask is 255.255.0.0
Number list 1 : Pattern is 50.., Preference is 2
Proxy Ip address is 0.0.0.0
Default preference is 2
Incoming called number is
Translate outgoing called tag is 1
Class of Restriction List Tag: default
Incoming corlist name is allowall
Application is default.new
Dialpeers created:
dial-peer voice 40007 voip
application default.new
corlist incoming allowall
preference 2
incoming called-number 5001
destination-pattern 5001
redirect ip2ip
session target ipv4:192.168.0.3
 session protocol sipv2
 translate-outgoing called 1
voice-class codec 1
Statistics:
Active registrations : 2
```
Ш

```
Total Registration Statistics
 Registration requests : 48
 Registration success : 48
 Registration failed : 0
 unRegister requests : 46
 unRegister success : 46
 unRegister failed : 0
Emergency response location 6
```
## **VRF for Unified SRST 12.8**

The following is a sample output of the **show voice register pool** *all* and **show voice register pool** *pool-tag* command for Unified SRST 12.8:

```
Router# show voice register pool all
Pool Tag 1
Config:
Mac address is 9C57.ADF5.C191
Number list 1 : DN 1
Proxy Ip address is 0.0.0.0
DTMF Relay is enabled, rtp-nte
kpml signal is enabled
Lpcor Type is none
Reason for unregistered state:
  No registration request since last reboot/unregister
paging-dn: config 0 [multicast] effective 0 [multicast]
VRF:
 vrf1
Dialpeers created:
Statistics:
Active registrations : 0
 Total SIP phones registered: 0
 Total Registration Statistics
 Registration requests : 0
 Registration success : 0
 Registration failed : 0
 unRegister requests : 0
  unRegister success : 0
  unRegister failed : 0
 Auto-Register requests : 0
  Attempts to register
    after last unregister : 0
  Last register request time :
  Last unregister request time :
  Register success time :
  Unregister success time :
Pool Tag 2
Config:
Mac address is 9C57.ADF5.C192
Number list 1 : DN 2
```

```
Proxy Ip address is 0.0.0.0
DTMF Relay is enabled, rtp-nte
 kpml signal is enabled
Lpcor Type is none
Reason for unregistered state:
  No registration request since last reboot/unregister
paging-dn: config 0 [multicast] effective 0 [multicast]
VRF:
 vrf1
Dialpeers created:
Statistics:
Active registrations : 0
Total SIP phones registered: 0
Total Registration Statistics
 Registration requests : 0
 Registration success : 0
 Registration failed : 0
 unRegister requests : 0
 unRegister success : 0
 unRegister failed : 0
 Auto-Register requests : 0
 Attempts to register
    after last unregister : 0
 Last register request time :
 Last unregister request time :
  Register success time :
 Unregister success time :
Router# show voice register pool 1
Pool Tag 1
Config:
Mac address is 9C57.ADF5.C191
Number list 1 : DN 1
Proxy Ip address is 0.0.0.0
DTMF Relay is enabled, rtp-nte
kpml signal is enabled
Lpcor Type is none
Reason for unregistered state:
  No registration request since last reboot/unregister
paging-dn: config 0 [multicast] effective 0 [multicast]
VRF:
 vrf1
Dialpeers created:
Statistics:
Active registrations : 0
Total SIP phones registered: 0
Total Registration Statistics
 Registration requests : 0
 Registration success : 0
 Registration failed : 0
 unRegister requests : 0
```

```
unRegister success : 0
unRegister failed : 0
Auto-Register requests : 0
Attempts to register
  after last unregister : 0
Last register request time :
Last unregister request time :
Register success time :
Unregister success time :
```
The following is a sample output of the **show voice register pool brief** command, showing an IPv6 source address configured on a Cisco SIP IP Phone:

Router# **show voice register pool brief** Pool ID IP Address Ln DN Number State ==== ======================== ========================== == === ========== ============ 1 8.0.0.0 UNREGISTERED 2 2001:420:54FF:13::312:0 2001:420:54FF:13::312:1 10001\$ REGISTERED

#### **Voice class stun usage**

The following is a sample output of the **show voice register pool** command, displaying voice-class stun-usage information for voice register pool 51:

```
Router# show voice register pool 51
Pool Tag 51
Config:
 Mac address is 0011.209F.5D60
 Type is 7960
 Number list 1 : DN 51
 Proxy Ip address is 0.0.0.0
  Current Phone load version is Cisco-SIPGateway/IOS-12.x
 DTMF Relay is disabled
 Call Waiting is enabled
  DnD is disabled
 Busy trigger per button value is 0
  keep-conference is enabled
  template is 10
 Lpcor Type is none
Transport type is udp
  service-control mechanism is not supported
  registration Call ID is 2BA38EE3-17D311DB-800BCD81-A9AD11F0
  Privacy feature is not configured.
 Privacy button is disabled
  active primary line is: 16263646
  contact IP address: 192.168.0.87 port 5060
 Reason for unregistered state:
        No registration request since last reboot/unregister
  voice-class stun-usage is enabled. tag is 1
Dialpeers created:
Dial-peers for Pool 51:
Statistics:
 Active registrations : 0
 Total SIP phones registered: 0
 Total Registration Statistics
   Registration requests : 2
   Registration success : 2
```

```
Registration failed : 0
unRegister requests : 2<br>unRegister success : 2
unRegister success : 2
unRegister failed : 0
Attempts to register
       after last unregister : 0
Last register request time : 13:43:27.839 IST Tue Apr 20 2010
```
<span id="page-295-0"></span>Table 23: show voice register pool Field Descriptions [\(Continued\),](#page-295-0) on page 286 contains descriptions of significant fields shown in the Cisco Unified CME and Cisco Unified SIP SRST output, listed in alphabetical order.

**Table 23: show voice register pool Field Descriptions (Continued)**

| <b>Field</b>                  | <b>Description</b>                                                                                                    |
|-------------------------------|----------------------------------------------------------------------------------------------------|
| Active registrations          | Shows the current active registrations.                                                                                                |
| Application                   | Shows the <b>application</b> command configuration for this pool.                                                                      |
| Call Waiting                  | Shows the call-waiting command configuration.                                                                                          |
| Class of Restriction List Tag | Shows the COR tag.                                                                                                    |
| Conference add mode           | Shows the current setting of the hardware conference privilege for<br>adding participants.                                             |
| Conference admin              | Shows whether the Cisco Unified SIP IP phone is assigned as the<br>hardware conference administrator or not.                           |
| Conference drop mode          | Shows who can terminate an active ad-hoc hardware conference by<br>hanging up.                                                         |
| Config                        | Shows the voice register pool.                                                                                                    |
| Default preference            | Shows the default preference value of this pool.                                                                                       |
| Dialpeers created             | Lists all the dial peers created and their contents. Dial-peer contents<br>differ for each application and are not described here.     |
| DnD                           | Shows the setting of the <b>dnd-control</b> command.                                                                                   |
| <b>DTMF</b> Relay             | Shows the setting of the dtmf-relay command.                                                                                           |
| Emergency response location   | Shows the ephone's emergency response location to which an<br>emergency response team is dispatched when an emergency call is<br>made. |
| Incoming called number        | Shows the incoming called-number command configuration.                                                                                |
| Incoming corlist name         | Shows the cor command configuration.                                                                                                   |
| keep-conference               | Shows the status of the keep-conference command.                                                                                       |
| Lpcor Incoming                | Shows the setting of the lpcor incoming command.                                                                                       |
| <b>Lpcor Outgoing</b>         | Shows the setting of the lpcor outgoing command.                                                                                       |

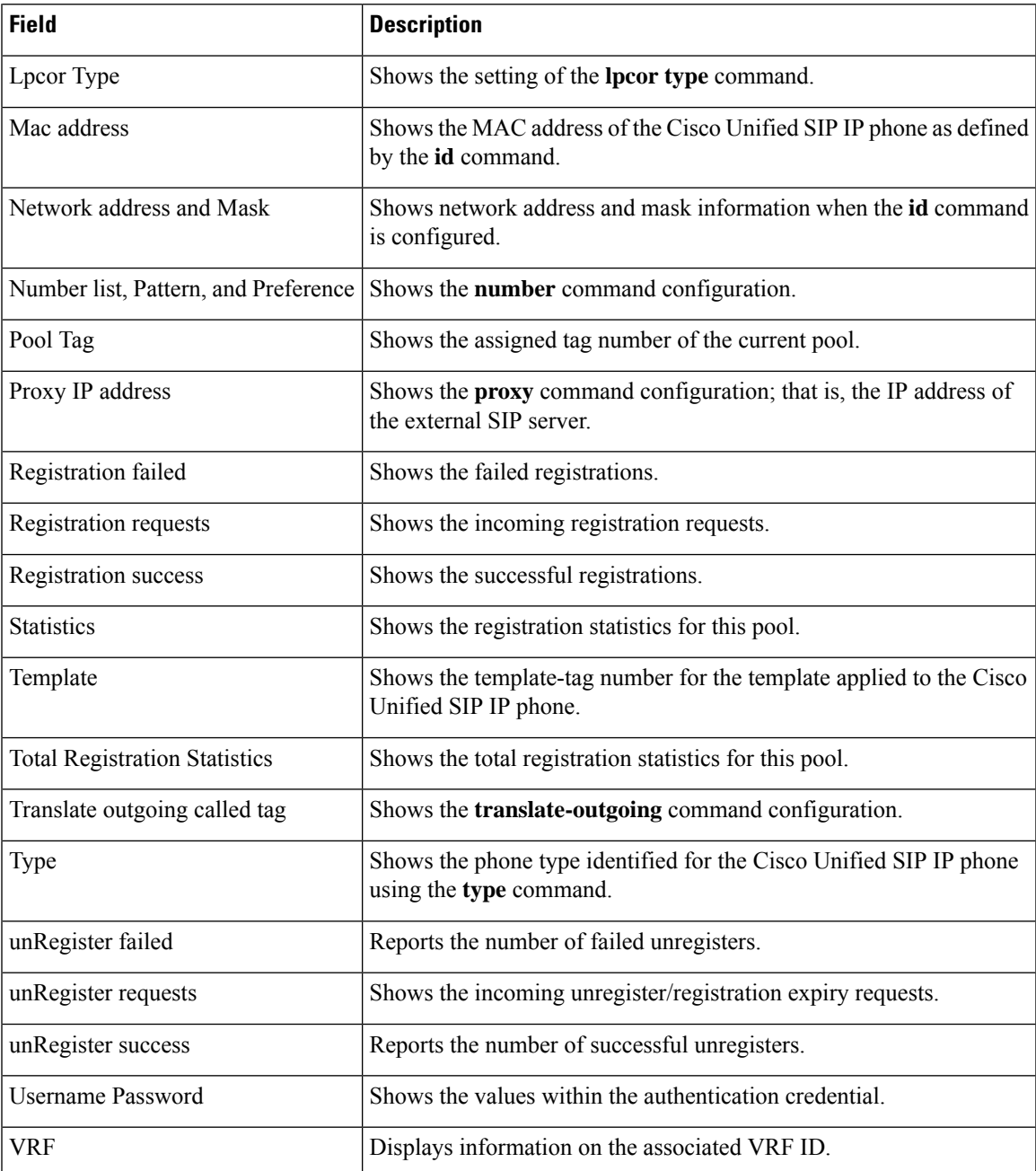

## **Related Commands**

 $\mathbf l$ 

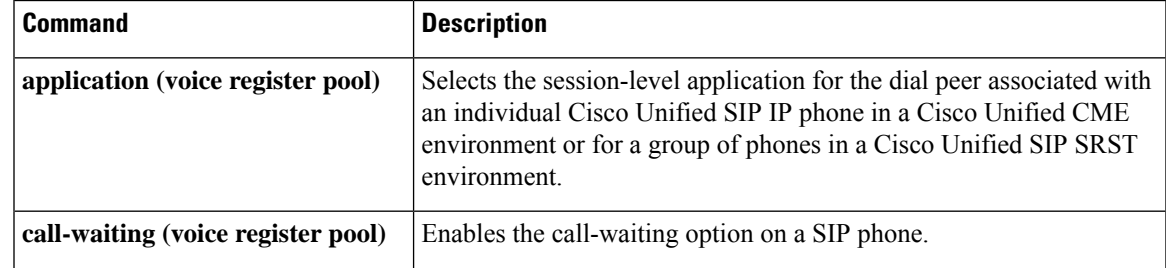

I

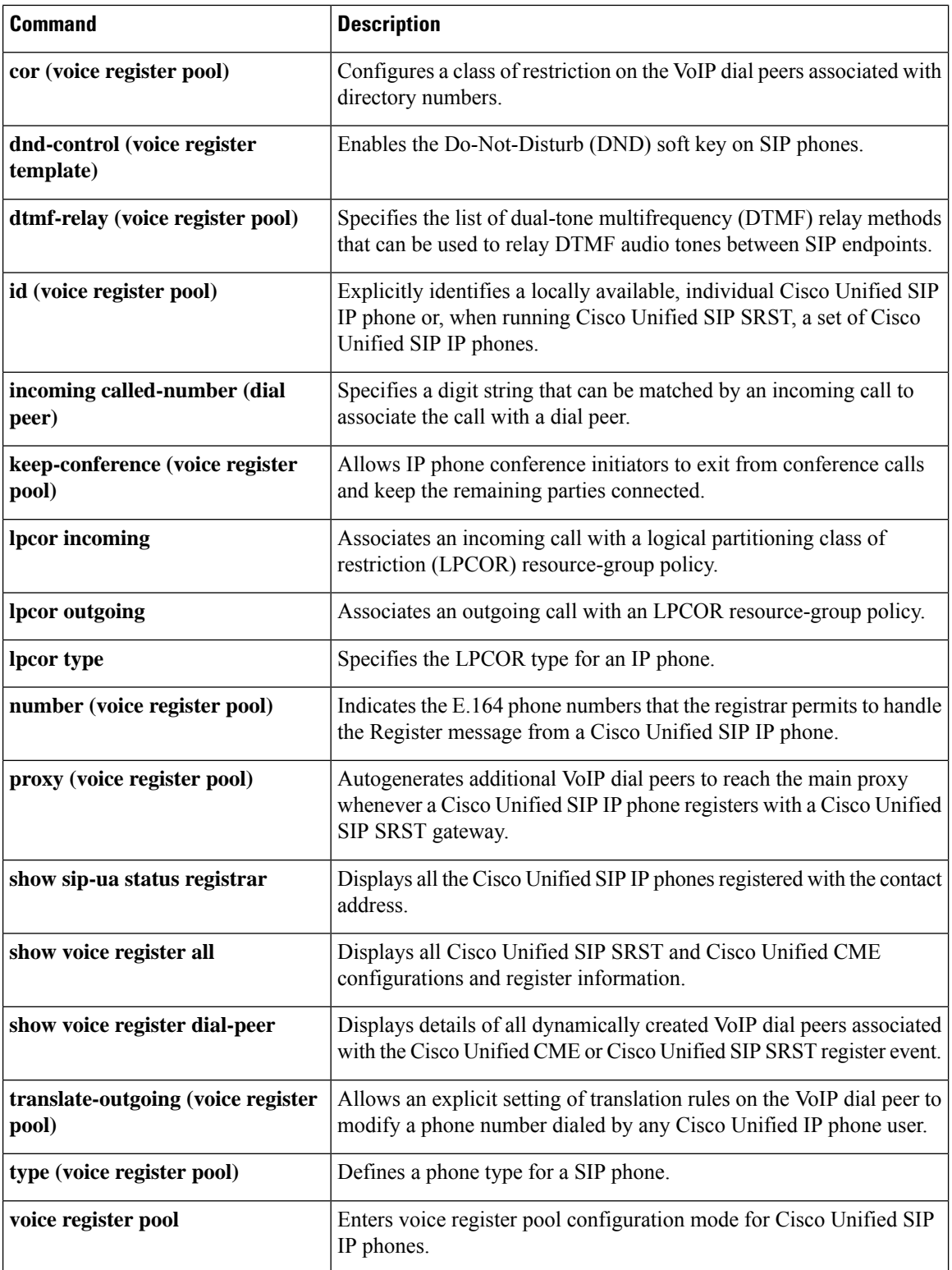

## **show voice register pool attempted-registrations**

**show voice register pool attempted-registrations**

To display the details of phones that attempt to register with Cisco Unified CME or Cisco Unified SRST and fail, use the **show voice register pool attempted-registrations** command in privileged EXEC mode.

**Syntax Description** This command has no arguments or keywords.

## **Command Modes**

Privileged EXEC

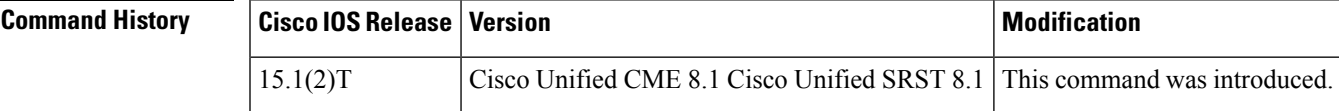

**Usage Guidelines** Use this command to display the details of the phones that attempt to register with Cisco Unified CME or Cisco Unified SRST and fail. If the phone registers successfully after some time, the attempted registration entry will still show up in the attempted-registration table. Use the clear voice register attempted-registrations command to remove the entry from the attempted registration table.

#### **Examples**

### **Cisco Unified CME and Cisco Unified SRST**

The following is a sample output from this command displaying information for show voice register pool attempted-registrations:

```
Router# show voice register pool attempted-registrations
Phones that have attempted registrations and have failed:
MAC address: 001b.535c.d410
IP address : 8.3.3.111
Attempts : 5
Time of first attempt : *10:49:51.542 UTC Wed Oct 14 2009
 Time of latest attempt: *10:50:00.886 UTC Wed Oct 14 2009
Reason for failure
        No pool match for the registration request
MAC address: 0015.c68e.6d13
IP address : 8.33.33.112
 Attempts : 4
Time of first attempt : *10:49:53.418 UTC Wed Oct 14 2009
Time of latest attempt: *10:50:00.434 UTC Wed Oct 14 2009
Reason for failure
        No pool match for the registration request
MAC address: 0009.43E9.0B35
IP address : 9.13.40.83
Attempts : 1
Time of first attempt : *10:49:57.866 UTC Wed Oct 14 2009
Time of latest attempt: *10:49:57.866 UTC Wed Oct 14 2009
Reason for failure :
        No pool match for the registration request
```
The following is a sample output from this command displaying information for show voice register pool attempted-registrations when none of the phones fail:

Router# show voice register pool attempted-registrations Phones that have attempted registrations and have failed: NONE

### **Related Commands**

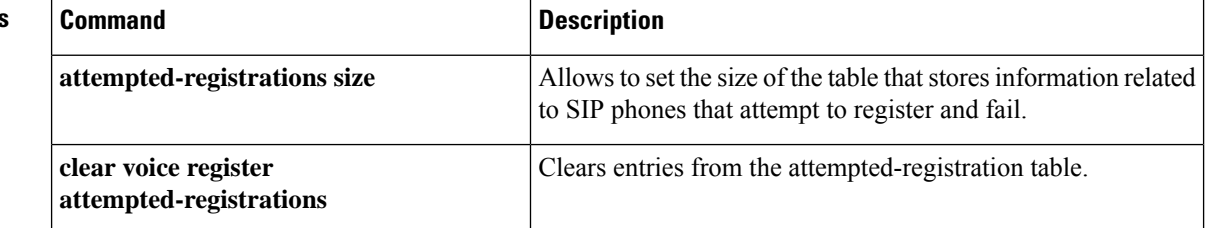

# **show voice register pool connected**

To display the details of SIP phones that are in connected state, use the **show voice register pool connected** command in privileged EXEC mode.

**show voice register pool connected** [**brief**]

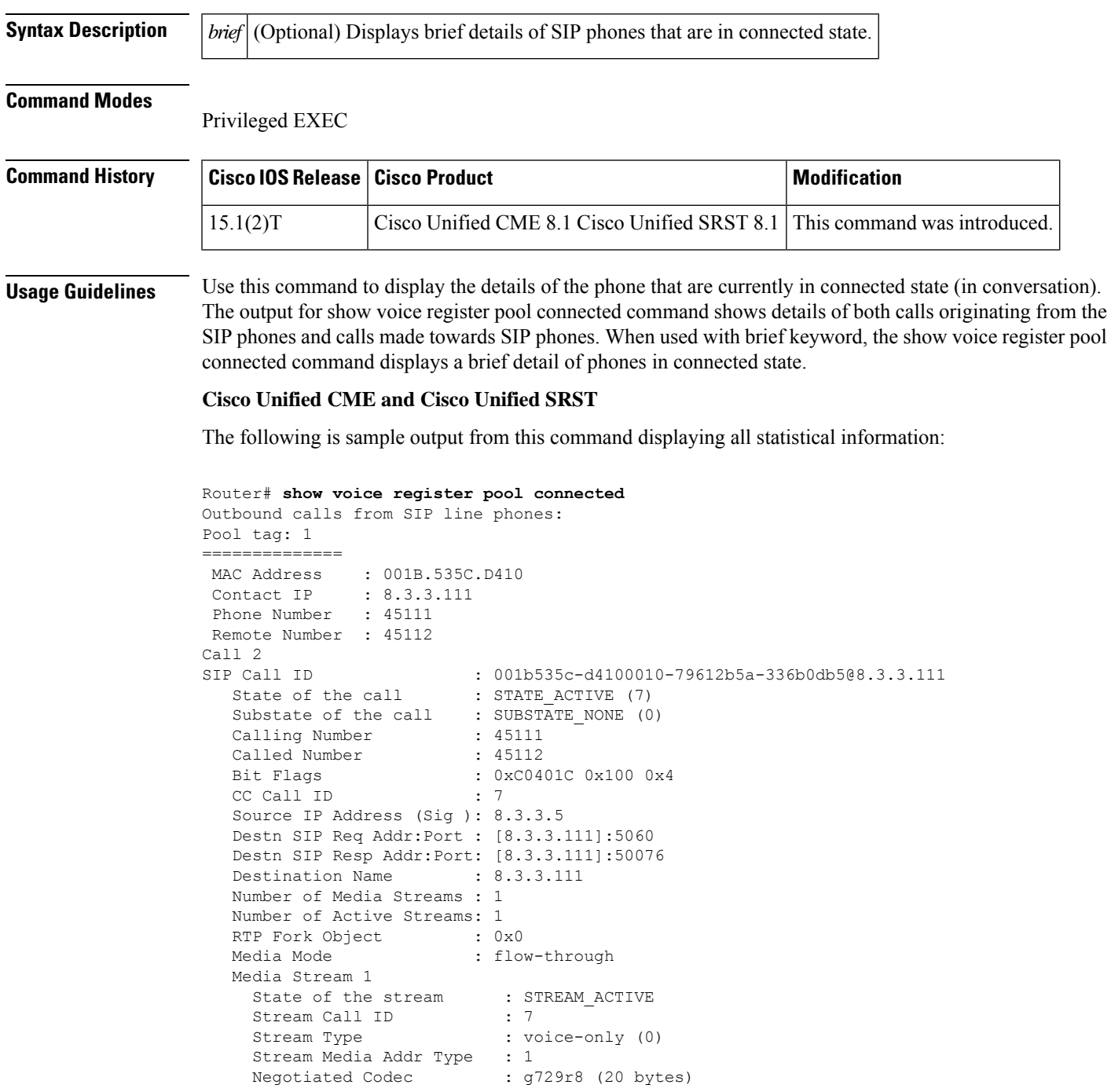

```
Codec Payload Type : 18
    Negotiated Dtmf-relay : inband-voice
    Dtmf-relay Payload Type : 0
    QoS ID : -1
    Local QoS Strength : BestEffort
    Negotiated QoS Strength : BestEffort
    Negotiated QoS Direction : None
    Local QoS Status : None
    Media Source IP Addr:Port: [8.3.3.5]:17580
    Media Dest IP Addr:Port : [8.3.3.111]:26298
Options-Ping ENABLED:NO ACTIVE:NO
Inbound calls to SIP line phones:
Pool tag: 2
==============
MAC Address : 0015.C68E.6D13
Contact IP : 8.33.33.112
Phone Number : 45112
Remote Number : 45111
Call 3<br>SIP Call ID
                        : 4DA52F97-ADA311DE-8019803A-FF3E4CBC@8.3.3.5
   State of the call : STATE ACTIVE (7)
   Substate of the call : SUBSTATE NONE (0)
  Calling Number : 45111
  Called Number : 45112
  Bit Flags : 0xC04018 0x100 0x80
  CC Call ID : 8
  Source IP Address (Sig ): 8.3.3.5
  Destn SIP Req Addr:Port : [8.33.33.112]:5060
  Destn SIP Resp Addr:Port: [8.33.33.112]:5060
  Destination Name : 8.33.33.112
  Number of Media Streams : 1
  Number of Active Streams: 1
  RTP Fork Object : 0 \times 0Media Mode : flow-through
  Media Stream 1
    State of the stream : STREAM_ACTIVE<br>Stream Call ID : 8
    Stream Call ID
    Stream Type : voice-only (0)
    Stream Media Addr Type : 1
    Negotiated Codec : g729r8 (20 bytes)
    Codec Payload Type : 18
    Negotiated Dtmf-relay : inband-voice
    Dtmf-relay Payload Type : 0<br>QoS ID : -1
    QoS ID : -1
    Local QoS Strength : BestEffort
    Negotiated QoS Strength : BestEffort
    Negotiated QoS Direction : None<br>Local QoS Status : None
    Local QoS Status
    Media Source IP Addr:Port: [8.3.3.5]:16384
    Media Dest IP Addr:Port : [8.33.33.112]:30040
```
The following is sample output from this command displaying brief statistical information:

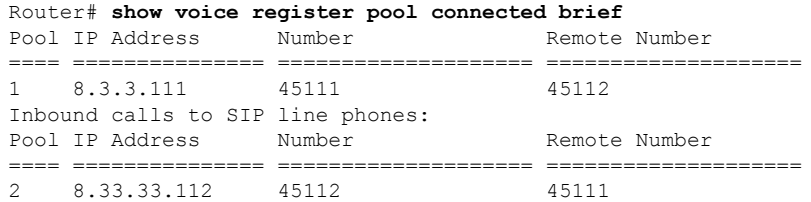

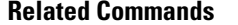

 $\mathbf l$ 

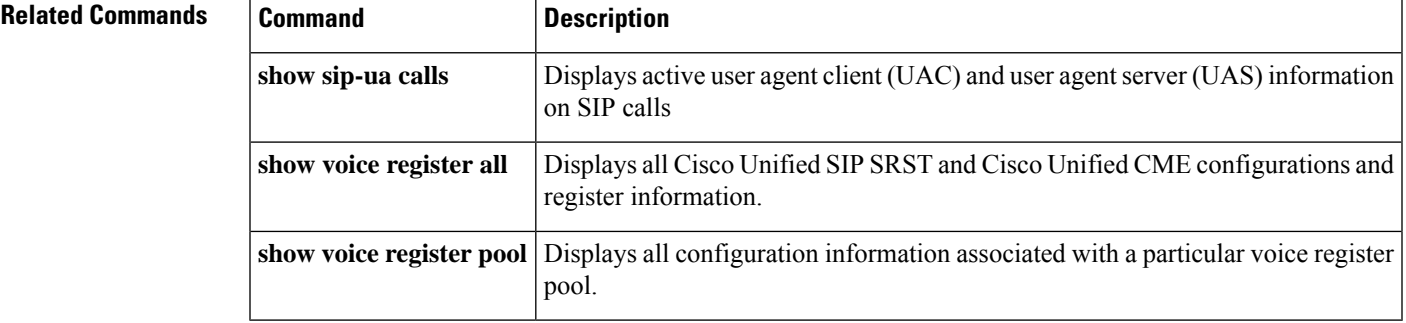

## **show voice register pool ip**

To display the details of aSIPphone with a specific IPaddress, use the **show voice registerpoolip**command in privileged EXEC mode.

**show voice register pool ip ip-address**

**Syntax Description** *ip-address* IPv4 address of the SIP phone

**Command Modes** Privileged EXEC

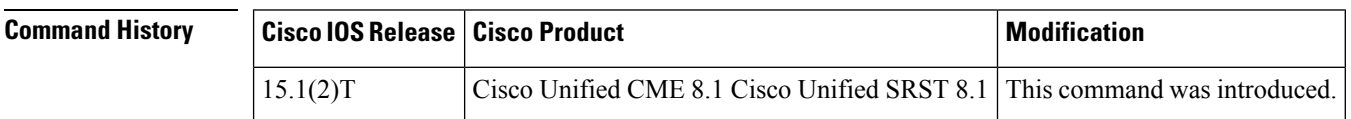

**Usage Guidelines** Use this command to display the details of a phone with a specific IP-address. When the pool ID is configured as a mac address or an IP address the registered pools contain the IP address information. The pool information is displayed if the IP addresses match.

> When the pool ID is IP and the pool is unregistered, IP address configured under pool is compared with the input IP. When the pool ID is network contact, the IP address of each phone that is registered is compared with the input IP address.

### **Examples**

### **Cisco Unified CME and Cisco Unified SRST**

The following is sample output from this command displaying all statistical information:

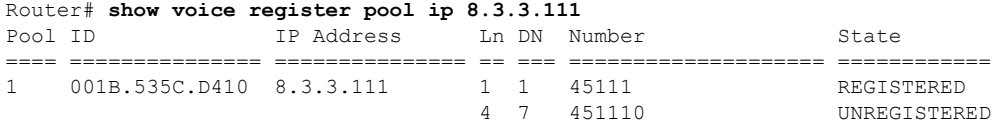

<span id="page-303-0"></span>Table 24: show voice register pool ip Field [Descriptions,](#page-303-0) on page 294 contains descriptions of significant fields shown in this output, listed in alphabetical order.

#### **Table 24: show voice register pool ip Field Descriptions**

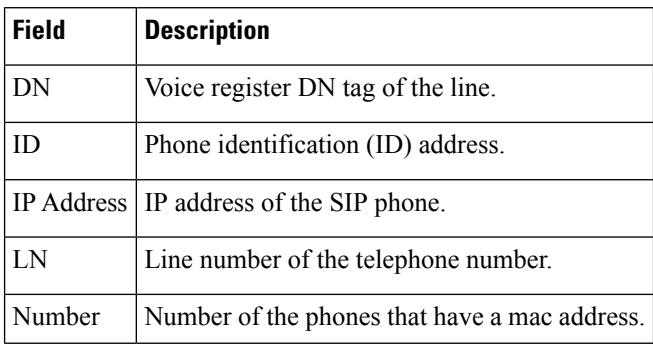

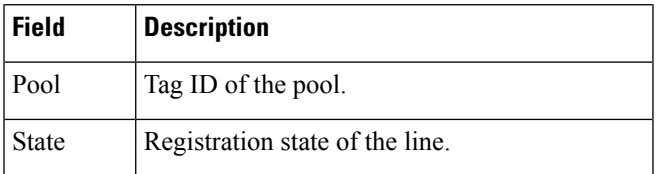

## **Related Commands**

 $\mathbf l$ 

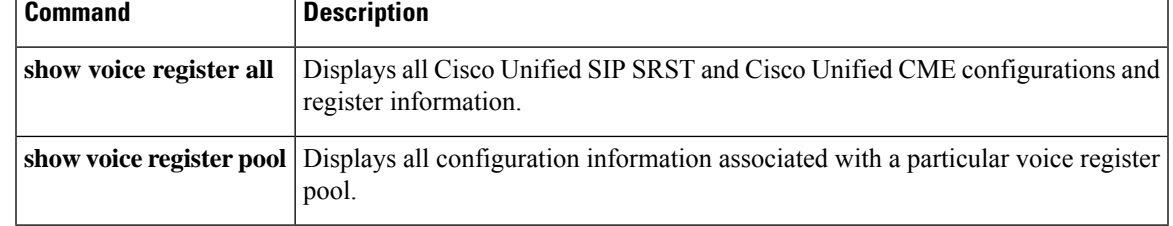

## **show voice register pool mac**

To display the details of voice register pool associated with a specific phone type, use the **show voice register pool mac** command in privileged EXEC mode.

**show voice register pool mac H**.**H**.**H**

**Syntax Description** *H.H.H* MAC address of the SIP phone attempting to register.

**Command Modes** Privileged EXEC

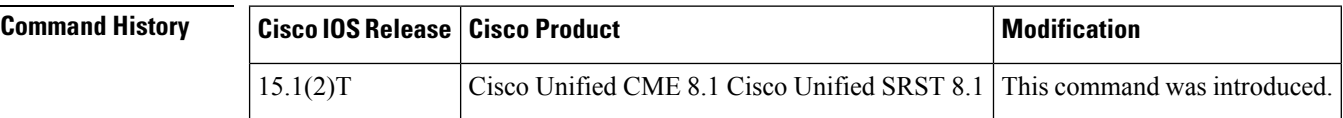

**Usage Guidelines** Use this command to display the details of the phone with the mac address H.H.H. The command displays only the pools that are configured with an ID as mac.

### **Examples**

### **Cisco Unified CME and Cisco Unified SRST**

The following is sample output from this command displaying all statistical information:

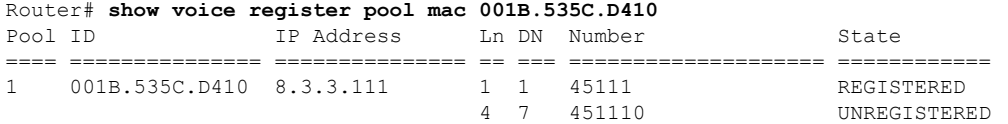

<span id="page-305-0"></span>Table 25: show voice register pool mac Field [Descriptions,](#page-305-0) on page 296 contains descriptions of significant fields shown in this output, listed in alphabetical order.

**Table 25: show voice register pool mac Field Descriptions**

| <b>Field</b> | <b>Description</b>                            |
|--------------|-----------------------------------------------|
| DN           | Voice register DN tag of the line.            |
| ID           | Phone identification (ID) address.            |
|              | IP Address   IP address of the SIP phone.     |
| LN           | Line number of the telephone number.          |
| Number       | Number of the phones that have a mac address. |
| Pool         | Tag ID of the pool.                           |
| State        | Registration state of the line.               |

## **Related Commands**

 $\mathbf l$ 

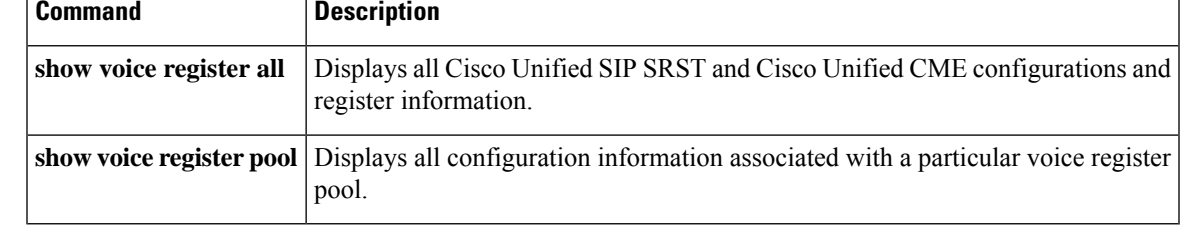

## **show voice register pool network**

To display the details of a phone with a specific network address, use the **show voice register pool network** command in privileged EXEC mode.

**show voice register pool network network-address**

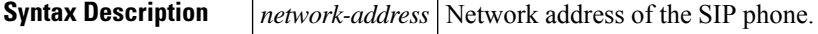

**Command Modes** Privileged EXEC

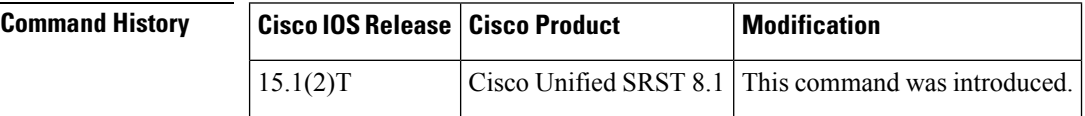

**Usage Guidelines** Use this command to display the details of pools that have network ID configured and whose network address matches the specific network address provided by the user.

**Examples** The following is sample output from this command displaying all statistical information:

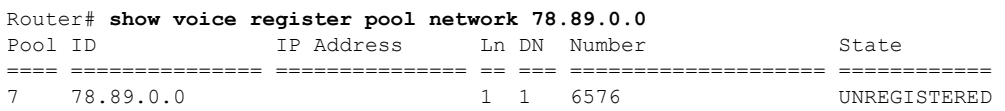

<span id="page-307-0"></span>Table 26: show voice register pool network Field [Descriptions,](#page-307-0) on page 298 contains descriptions of significant fields shown in this output, listed in alphabetical order.

**Table 26: show voice register pool network Field Descriptions**

| <b>Field</b> | <b>Description</b>                             |
|--------------|------------------------------------------------|
| DN           | Directory number of the phone.                 |
| <b>ID</b>    | Phone identification (ID) address.             |
| IP Address   | IP address and port number of the phones       |
| LN           | Line number of the phone.                      |
| Number       | Number of the phone that have network address. |
| Pool         | Shows the current pool.                        |
| <b>State</b> | Registration state.                            |

## **Related Commands**

I

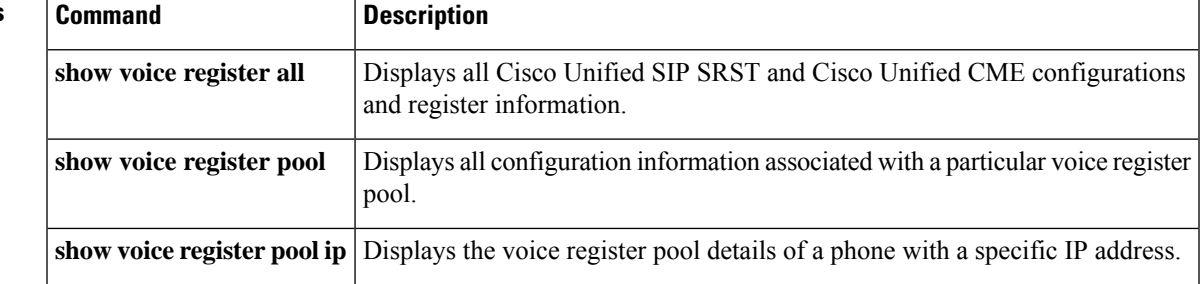

## **show voice register pool on-hold**

To display the details of phonesthat are currently on-hold, use the **show voice registerpool oh-hold**command in privileged EXEC mode.

**show voice register pool on-hold** [**brief**]

**Syntax Description** *brief* (Optional) Displays brief details of SIP phones that are currently on-hold.

**Command Modes** Privileged EXEC

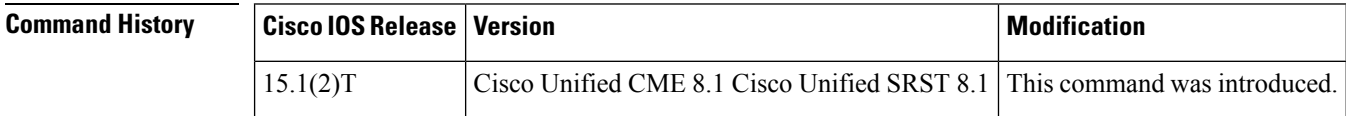

**Usage Guidelines** Use this command to display the details of the phone that are currently on-hold. The show voice register pool on-hold command output also displays a field to show if the hold was a locally initiated hold (initiated on the phone) or if the hold was initiated on the remote end. When used with brief keyword, the show voice register pool on-hold command displays a brief information of the phones that are currently put on hold by the remote caller or have put the remote caller on hold. The "Hold-Origin" field specifies the type of the hold, which can be either remote or local. Local indicates that the call is placed on hold by the local phone and remote indicates that call is placed on hold by the remote phone. In case of double-hold, the hold origin will display the value "Local and Remote".

**Examples**

#### **Cisco Unified CME and Cisco Unified SRST**

The following is a sample output from this command displaying information for phones ringing in a voice register pool:

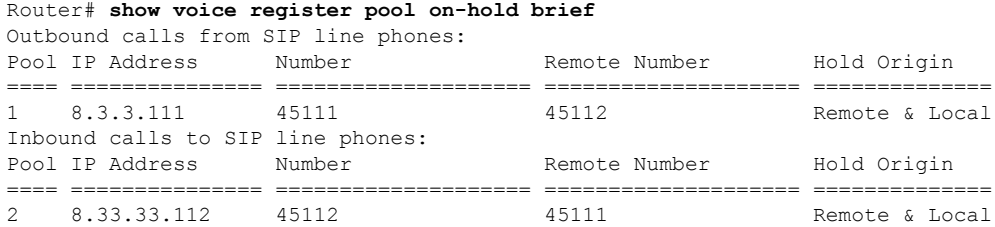

### **Cisco Unified CME and Cisco Unified SRST**

The following is a sample output from this command displaying information for phones on-hold:

```
Router# show voice register pool on-hold
Outbound calls from SIP line phones:
```
Pool tag: 1 ============== MAC Address : 001B.535C.D410 Contact IP : 8.3.3.111 Phone Number : 45111 Remote Number : 45112 Local Hold : CALL HOLD Pressed on SIP Phone Call 4 SIP Call ID : 001b535c-d4100010-79612b5a-336b0db5@8.3.3.111 State of the call : STATE ACTIVE (7) Substate of the call : SUBSTATE\_NONE (0) Calling Number : 45111<br>Called Number : 45112 Called Number Bit Flags : 0xC0401C 0x10100 0x4 CC Call ID : 7 Source IP Address (Sig ): 8.3.3.5 Destn SIP Req Addr:Port : [8.3.3.111]:5060 Destn SIP Resp Addr:Port: [8.3.3.111]:50076 Destination Name : 8.3.3.111 Number of Media Streams : 1 Number of Active Streams: 1 RTP Fork Object : 0x0 Media Mode : flow-through Media Stream 1 State of the stream : STREAM ACTIVE Stream Call ID : 7 Stream Type : voice-only (0) Stream Media Addr Type : 1 Negotiated Codec : g729r8 (20 bytes)<br>Codec Payload Type : 18 Codec Payload Type Negotiated Dtmf-relay : inband-voice Dtmf-relay Payload Type : 0<br>OoS ID : -1  $\frac{1}{2}$  :  $-1$ Local QoS Strength : BestEffort Negotiated QoS Strength : BestEffort Negotiated QoS Direction : None Local QoS Status : None Media Source IP Addr:Port: [8.3.3.5]:17580 Media Dest IP Addr:Port : [8.3.3.111]:26298 Options-Ping ENABLED:NO ACTIVE:NO Inbound calls to SIP line phones: Pool tag: 2 ============== MAC Address : 0015.C68E.6D13 Contact IP : 8.33.33.112 Phone Number : 45112 Remote Number : 45111 Remote Hold : SIP Phone has received CALL HOLD  $Ca11.5$ SIP Call ID : 4DA52F97-ADA311DE-8019803A-FF3E4CBC@8.3.3.5 State of the call : STATE ACTIVE (7) Substate of the call : SUBSTATE\_NONE (0)<br>Calling Number : 45111 Calling Number Called Number : 45112 Bit Flags : 0xC04018 0x4100 0x80 CC Call ID : 8 Source IP Address (Sig ): 8.3.3.5 Destn SIP Req Addr:Port : [8.33.33.112]:5060 Destn SIP Resp Addr:Port: [8.33.33.112]:5060 Destination Name : 8.33.33.112 Number of Media Streams : 1 Number of Active Streams: 1 RTP Fork Object : 0x0 Media Mode : flow-through

```
Media Stream 1
    State of the stream : STREAM_ACTIVE<br>Stream Call ID : 8
    Stream Call ID
    Stream Type : voice-only (0)
    Stream Media Addr Type : 1<br>Negotiated Codec : g_7: g729r8 (20 bytes)
     Codec Payload Type : 18
    Negotiated Dtmf-relay : inband-voice
    Dtmf-relay Payload Type : 0
    QoS ID : -1<br>Local QoS Strength : BestEffort
    Local QoS Strength
    Negotiated QoS Strength : BestEffort
    Negotiated QoS Direction : None
    Local QoS Status : None
    Media Source IP Addr:Port: [8.3.3.5]:16384
    Media Dest IP Addr:Port : [8.33.33.112]:30040
Options-Ping ENABLED:NO ACTIVE:NO
```
#### **Related Commands**

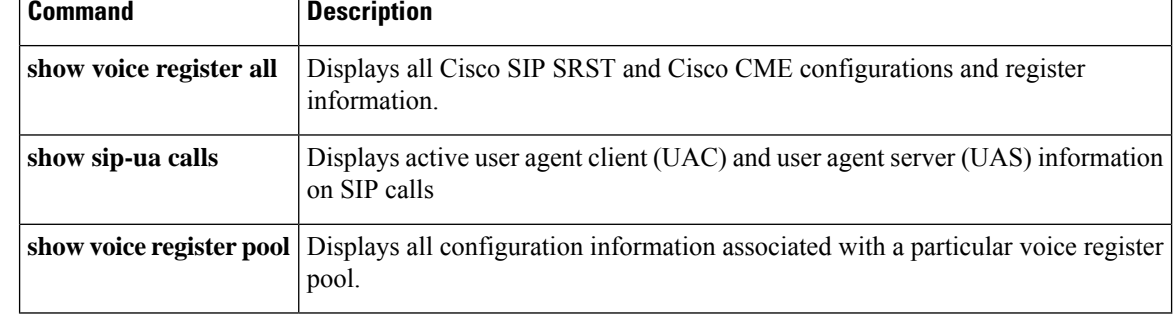

П

## **show voice register pool registered**

To display the details of phones that successfully register to Cisco Unified Communications Manager Express (Cisco Unified CME), use the **show voice register pool registered** command in privileged EXEC mode.

**show voice register pool registered**

**Syntax Description** This command has no arguments or keywords.

### **Command Modes**

Privileged EXEC (#)

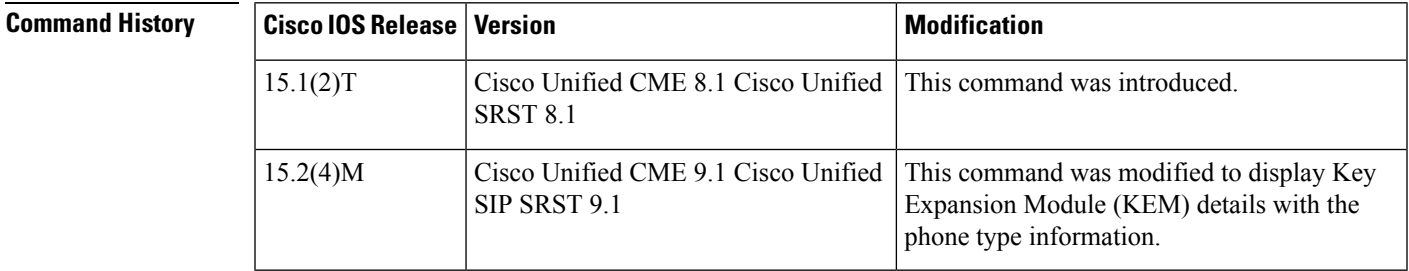

**Usage Guidelines** Use the **show voice register pool registered** command to display the details of phones that are successfully registered to Cisco Unified CME and Cisco Unified Survivable Remote Site Telephony (Cisco Unified SRST).

#### **Examples**

### **Cisco Unified CME**

The following is a sample output displaying information for a registered voice register pool in Cisco Unified CME:

```
Router# show voice register pool registered
Pool Tag 1
Config:
  Mac address is 001B.535C.D410
 Type is 7960
 Number list 1 : DN 1
 Number list 3 : DN 8
  Number list 4 : DN 7
  Proxy Ip address is 0.0.0.0
  Current Phone load version is Cisco-CP7960G/8.0
  DTMF Relay is disabled
  Call Waiting is enabled
  DnD is disabled
  Busy trigger per button value is 0
  call-forward phone all is 4566
  call-forward b2bua all 4555
  keep-conference is enabled
  Lpcor Type is none
  Transport type is udp
  service-control mechanism is supported
  registration Call ID is 001b535c-d410790d-17a6877e-5d04bbc5@8.3.3.111
  Privacy feature is not configured.
  Privacy button is disabled
```

```
active primary line is: 45111
  contact IP address: 8.3.3.111 port 5060
Dialpeers created:
Dial-peers for Pool 1:
dial-peer voice 40001 voip
destination-pattern 45111
 session target ipv4:8.3.3.111:5060
session protocol sipv2
 call-fwd-all 4555
 after-hours-exempt FALSE
Statistics:
 Active registrations : 1
 Total SIP phones registered: 1
 Total Registration Statistics
    Registration requests : 1
   Registration success : 1<br>Registration failed : 0
   Registration failed
   unRegister requests : 0
   unRegister success : 0
   unRegister failed : 0
   Attempts to register
          after last unregister : 0
    Last register request time : *11:40:32.263 UTC Wed Oct 14 2009
   Last unregister request time :
    Register success time : *11:40:32.267 UTC Wed Oct 14 2009
    Unregister success time
```
The following is a sample output displaying information for a registered voice register pool with a Cisco Unified 9971 Session Initiation Protocol (SIP) IP phone attached to a Cisco SIP IP Phone CKEM 36-Button Line Expansion Module:

```
Router# show voice register pool registered
Pool Tag 5
Config:
Mac address is B4A4.E328.4698
Type is 9971 addon 1 CKEM
Number list 1 : DN 2
Number list 2 : DN 3
Proxy Ip address is 0.0.0.0
DTMF Relay is disabled
Call Waiting is enabled
DnD is disabled
Video is enabled
Camera is enabled
Busy trigger per button value is 0
keep-conference is enabled
registration expires timer max is 200 and min is 60
kpml signal is enabled
Lpcor Type is none
```
#### **Cisco Unified SRST**

```
The following is a sample output displaying information for a registered voice register
pool in Cisco Unified SRST:
Router# show voice register pool registered
Pool Tag 1
Config:
 Ip address is 9.13.18.40, Mask is 255.255.0.0
 Number list 1 : DN 1
 Number list 2 : DN 2
```
П

Number list 3 : DN 3 Number list 4 : DN 4 Number list 5 : DN 5 Number list 6 : DN 6 Number list 7 : DN 7 Proxy Ip address is 0.0.0.0 DTMF Relay is enabled, rtp-nte, sip-notify kpml signal is enabled Lpcor Type is none Dialpeers created: Dial-peers for Pool 1: dial-peer voice 40004 voip destination-pattern 1000 redirect ip2ip session target ipv4:9.13.18.40:19633 session protocol sipv2 dtmf-relay rtp-nte sip-notify digit collect kpml codec g711ulaw bytes 160 after-hours-exempt FALSE dial-peer voice 40001 voip destination-pattern 2000 redirect ip2ip session target ipv4:9.13.18.40:19634 session protocol sipv2 dtmf-relay rtp-nte sip-notify digit collect kpml codec g711ulaw bytes 160 after-hours-exempt FALSE dial-peer voice 40002 voip destination-pattern 3000 redirect ip2ip session target ipv4:9.13.18.40:19635 session protocol sipv2 dtmf-relay rtp-nte sip-notify digit collect kpml codec g711ulaw bytes 160 after-hours-exempt FALSE dial-peer voice 40003 voip destination-pattern 4000 redirect ip2ip session target ipv4:9.13.18.40:19636 session protocol sipv2 dtmf-relay rtp-nte sip-notify digit collect kpml codec g711ulaw bytes 160 after-hours-exempt FALSE Statistics: Active registrations : 4 Total SIP phones registered: 1 Total Registration Statistics Registration requests : 4 Registration success : 4 Registration failed : 0 unRegister requests : 0 unRegister success : 0 unRegister failed : 0 Attempts to register after last unregister : 0 Last register request time : .05:22:55.604 UTC Tue Oct 6 2009 Last unregister request time : Register success time : .05:22:55.604 UTC Tue Oct 6 2009 Unregister success time :

Table 27: show voice register pool registered Field Descriptions [\(Continued\),](#page-315-0) on page 306 contains descriptions of significant fields shown in the **show voice register pool registered** command output, listed in alphabetical order.

<span id="page-315-0"></span>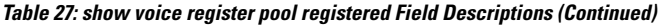

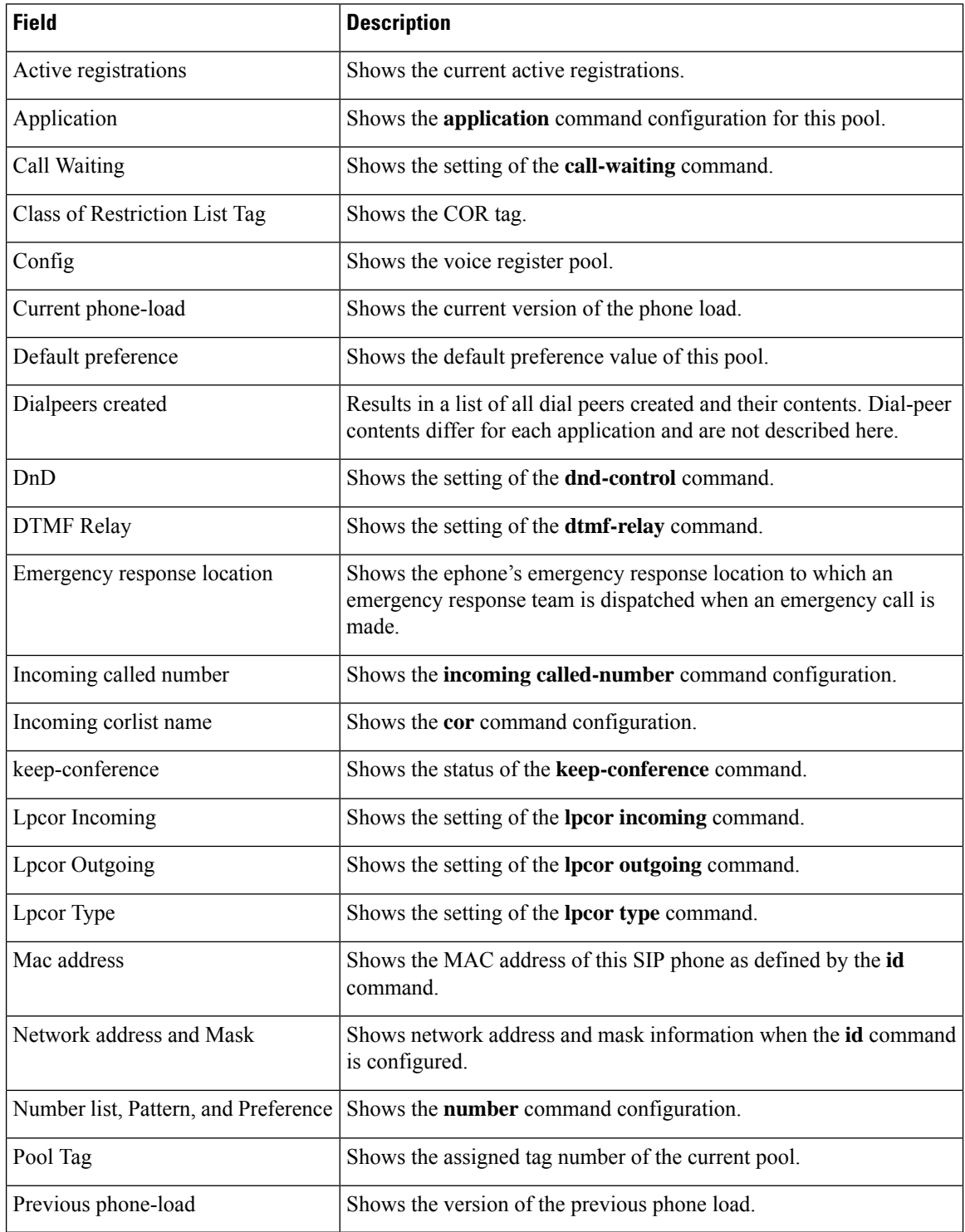

 $\mathbf l$ 

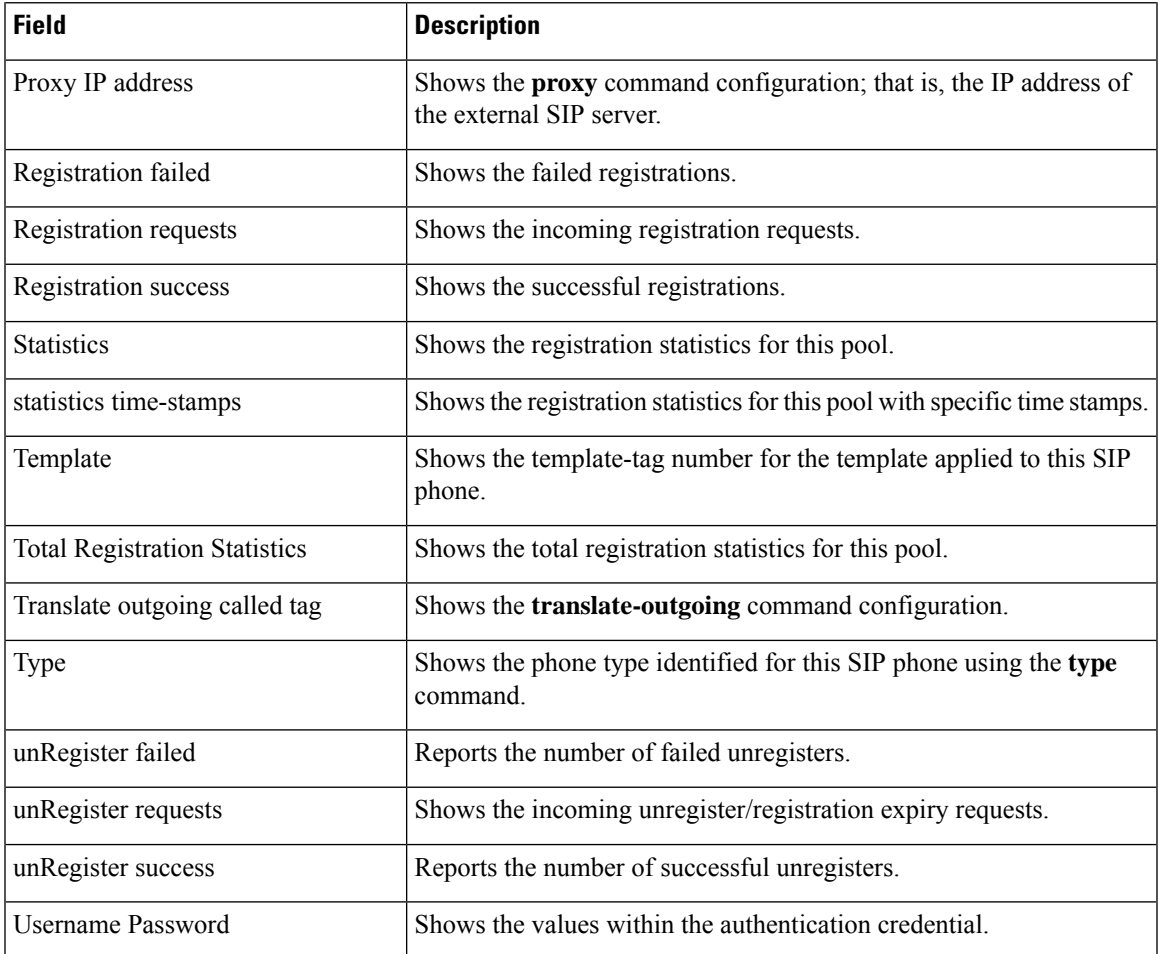

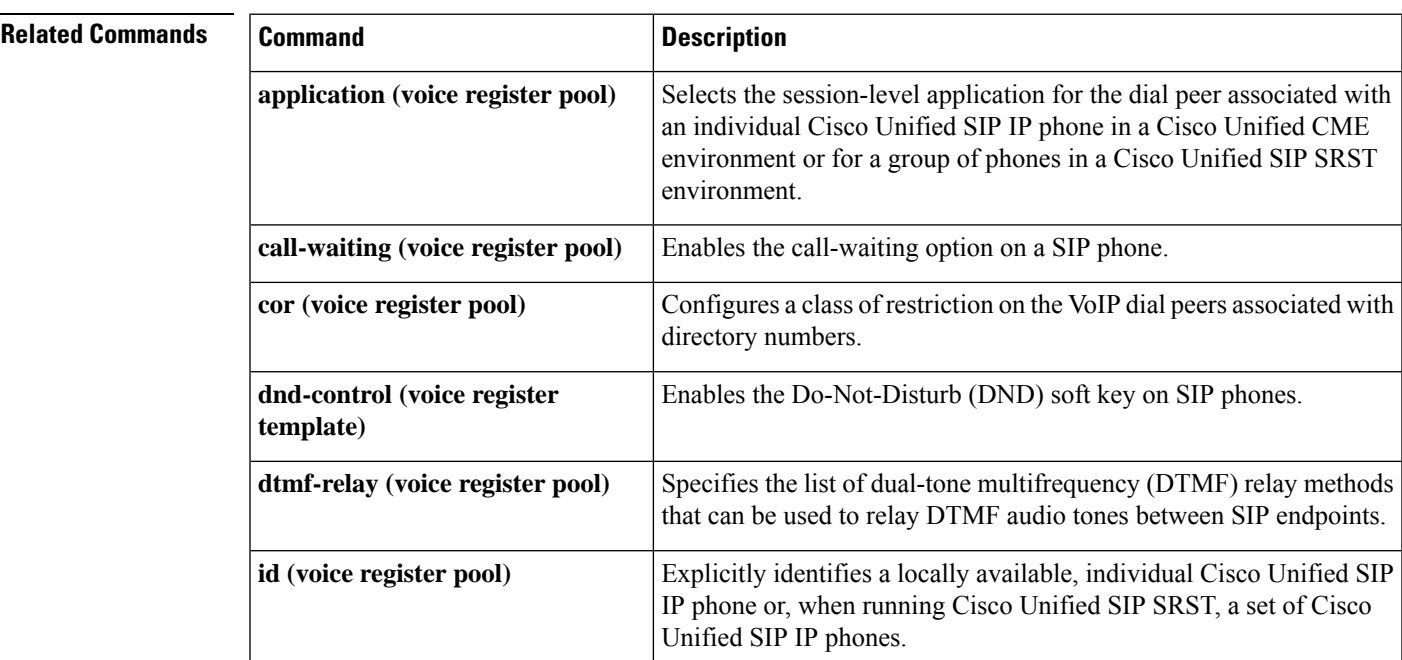

I

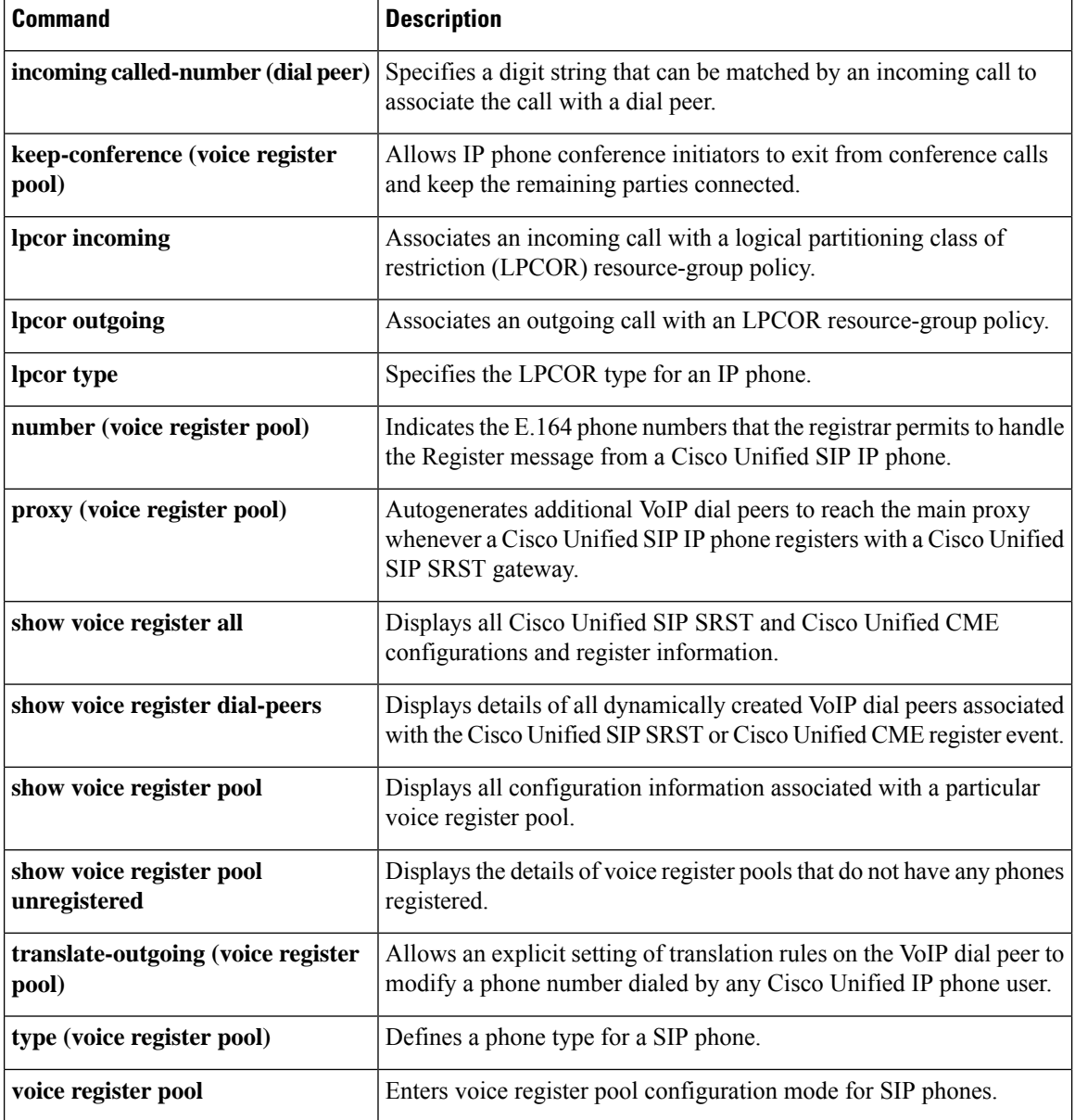

Ш

## **show voice register pool ringing**

To display the details of phones that are currently in ringing state, use the **show voice register pool ringing** command in privileged EXEC mode.

**show voice register pool ringing** [**brief**]

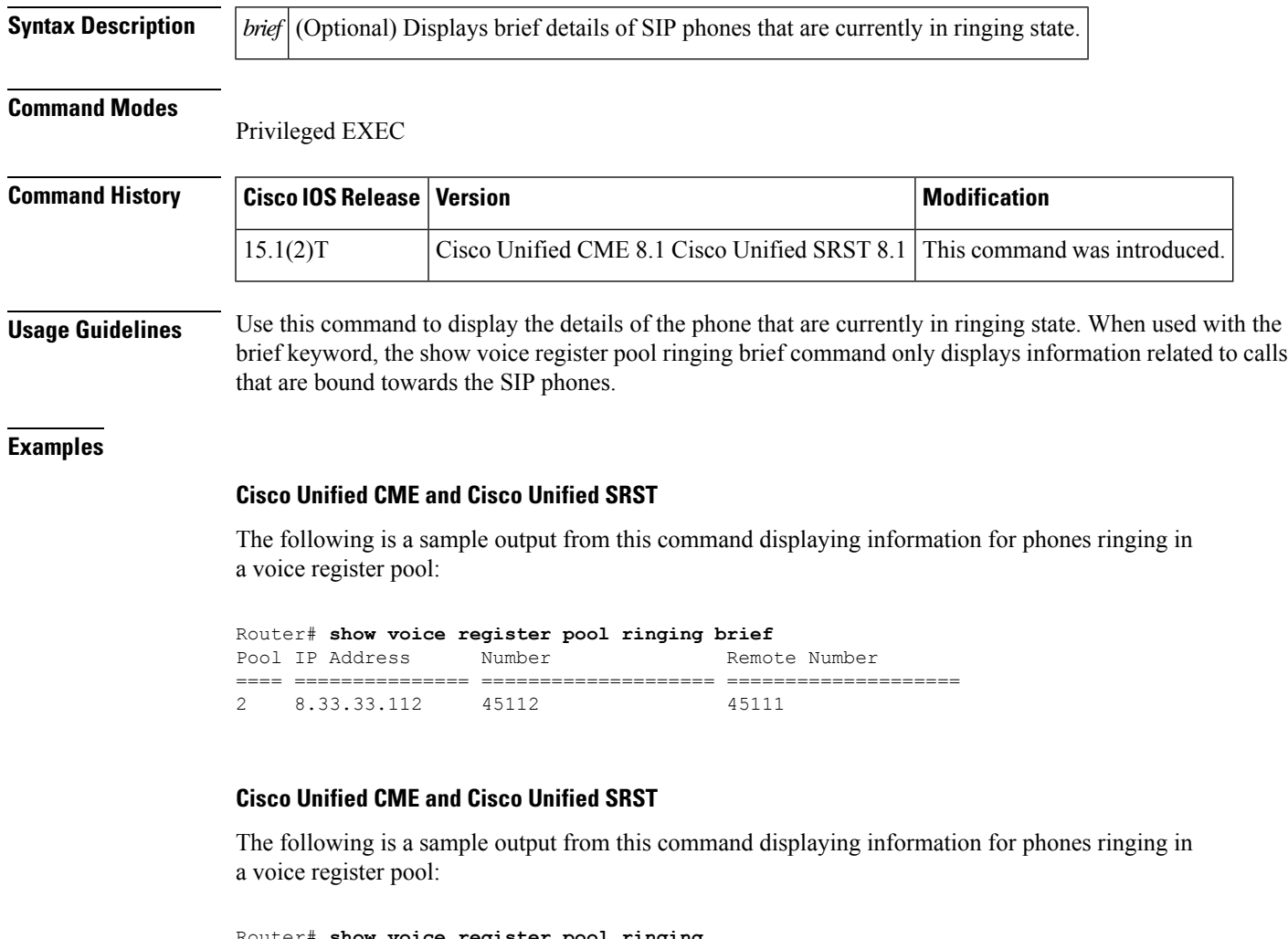

```
Router# show voice register pool ringing
Pool tag: 2
==============
MAC Address : 0015.C68E.6D13
Contact IP : 8.33.33.112
 Phone Number : 45112
 Remote Number : 45111
Call 1
SIP Call ID : COB5DA7-ADA311DE-8011803A-FF3E4CBC@8.3.3.5
   State of the call : STATE RECD PROCEEDING (4)
  Substate of the call : SUBSTATE_PROCEEDING_PROCEEDING (2)<br>Calling Number : 45111
  Calling Number
  called Number : 45112
  Bit Flags : 0xC00018 0x100 0x280
```

```
CC Call ID : 5
Source IP Address (Sig ): 8.3.3.5
Destn SIP Req Addr:Port : [8.33.33.112]:5060
Destn SIP Resp Addr:Port: [8.33.33.112]:5060
Destination Name : 8.33.33.112
Number of Media Streams : 1
Number of Active Streams: 1
RTP Fork Object : 0x0Media Mode : flow-through
Media Stream 1
  State of the stream : STREAM_ACTIVE<br>Stream Call ID : 5<br>Stream Windows
 Stream Call ID<br>Stream Type
                            : voice+dtmf (1)Stream Media Addr Type : 1
 Negotiated Codec : No Codec (0 bytes)<br>Codec Payload Type : 255 (None)
  Codec Payload Type : 255 (None)<br>Negotiated Dtmf-relay : inband-voice
  Negotiated Dtmf-relay
  Dtmf-relay Payload Type : 0<br>QoS ID : -1
  QoS ID : -1
  Local QoS Strength : BestEffort
  Negotiated QoS Strength : BestEffort
  Negotiated QoS Direction : None
  Local QoS Status : None
  Media Source IP Addr:Port: [8.3.3.5]:16882
```
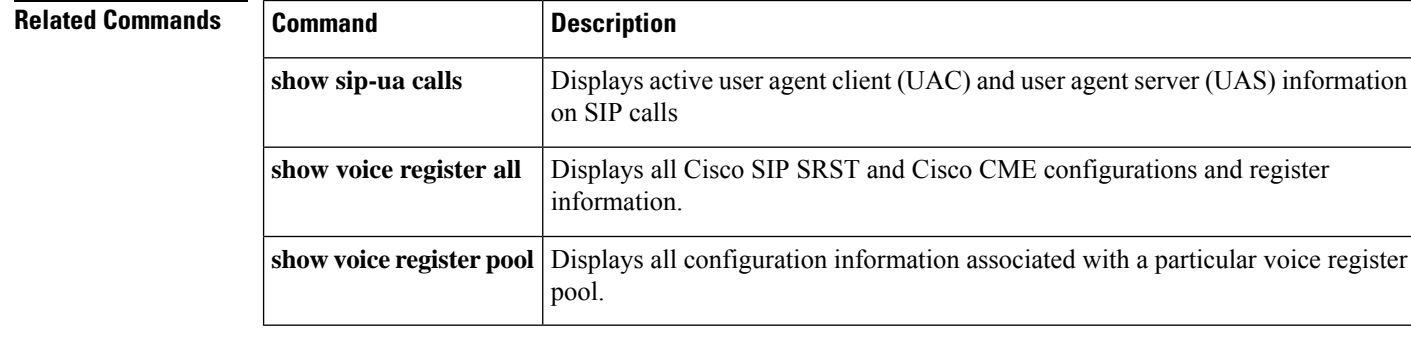

П

## **show voice register pool telephone-number**

To display the details of a phone line with a specific telephone-number, use the **show voice register pool telephone-number** command in privileged EXEC mode.

**show voice register pool telephone-number number**

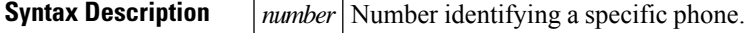

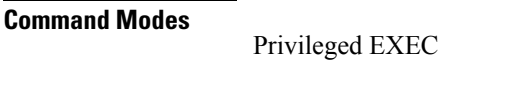

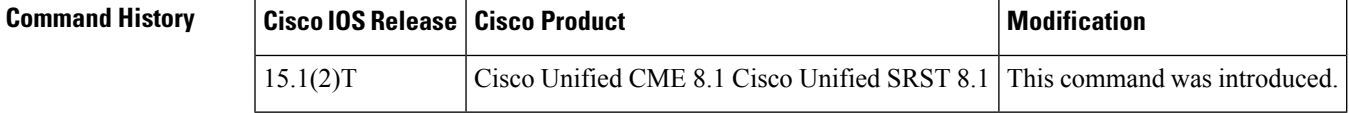

**Usage Guidelines** Use this command to display the details of the phone line with the specified telephone-number. If the line is registered, the contact ip address will be displayed. When the phone line is not registered and the pool ID type is network IP, the IP address is not displayed. When the phone line is not registered but some other line is registered for the same pool with MAC or IP address, then the IP address is displayed.

### **Cisco Unified CME**

The following is a sample output from this command displaying all statistical information:

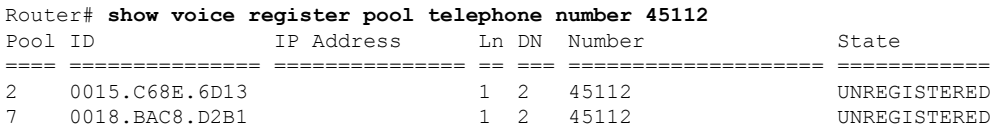

## **Cisco Unified SRST**

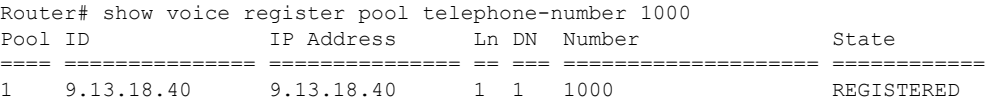

The following table contains descriptions of significant fields shown in this output, listed in alphabetical order.

**Table 28: show voice register pool telephone number field descriptions**

| <b>Field</b> | <b>Description</b>                 |
|--------------|------------------------------------|
| DN           | Directory number of the phone.     |
| l II)        | Phone identification (ID) address. |

 $\mathbf I$ 

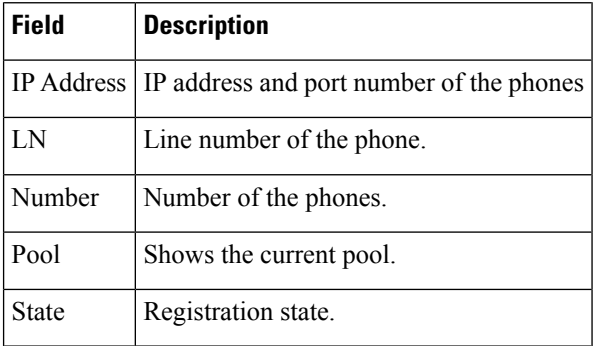

## **Related Commands**

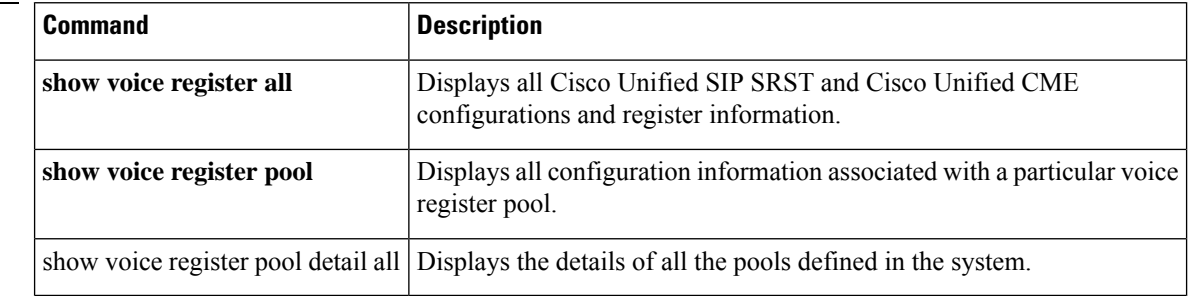

Ш

## **show voice register pool unregistered**

To display the details of the voice registration pools that do not have any phones registered, use the **show voice register pool unregistered** command in privileged EXEC mode.

**show voice register pool unregistered**

**Syntax Description** This command has no arguments or keywords.

## **Command Modes**

Privileged EXEC

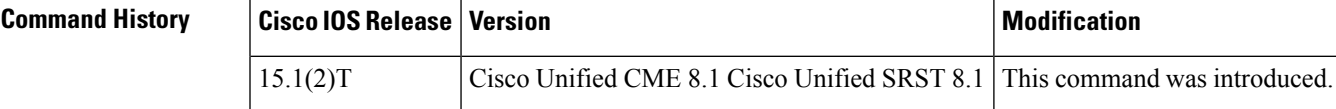

**Usage Guidelines** Use this command to display the details of the pools that do not have any active registrations. In Cisco Unified SRST, if multiple phones are trying to register through the same pool and if one phone successfully registers and the others do not, the pool is not considered as an unregistered pool, as it does have an active registration of the registered phone.

#### **Examples**

### **Cisco Unified CME and Cisco Unified SRST**

The following is a sample output from this command displaying information for pools with no active registeration:

```
Router# show voice register pool unregistered
Pool Tag: 2<br>MAC Address
                         : 0015.C68E.6D13
No. of attempts to register: 0
Unregister time :
Last register request time :
Reason for state unregister:
       No registration request since last reboot/unregister
Pool Tag: 3
MAC Address : 0021.5553.8998
No. of attempts to register: 0
Unregister time
Last register request time :
Reason for state unregister:
       No registration request since last reboot/unregister
Pool Tag: 4
MAC Address : 8989.9867.8769
No. of attempts to register: 0
Unregister time
Last register request time :
Reason for state unregister:
        No registration request since last reboot/unregister
```
I

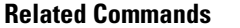

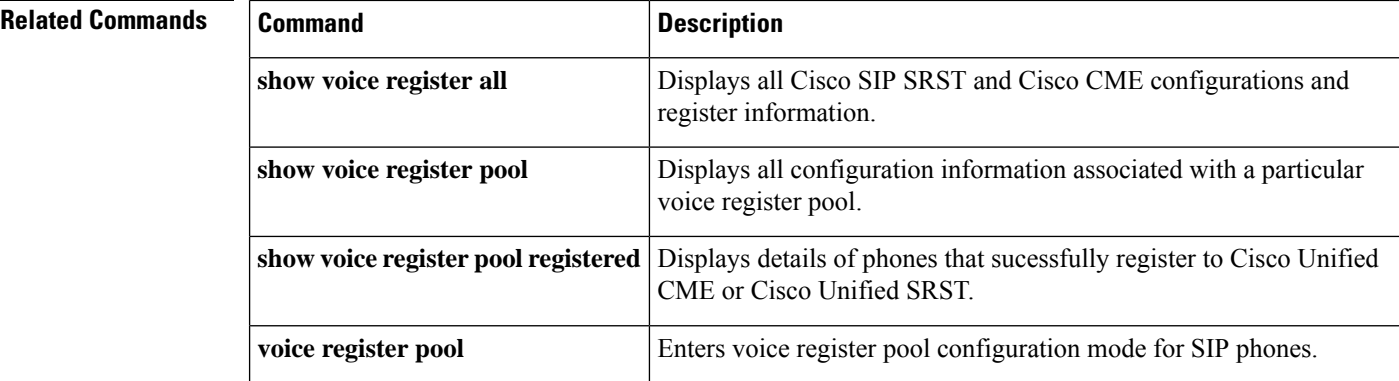
## **show voip sip-oauth key-server status**

To display key retrieval details for SIP OAuth from CUCM.

**show voip sip-oauth key-server status**

**Syntax Description** This command has no arguments or keywords.

#### **Command Modes**

Privileged EXEC (#)

**Command History Release Modification**

Cisco IOS XE Cupertino 17.8.1a This command was introduced.

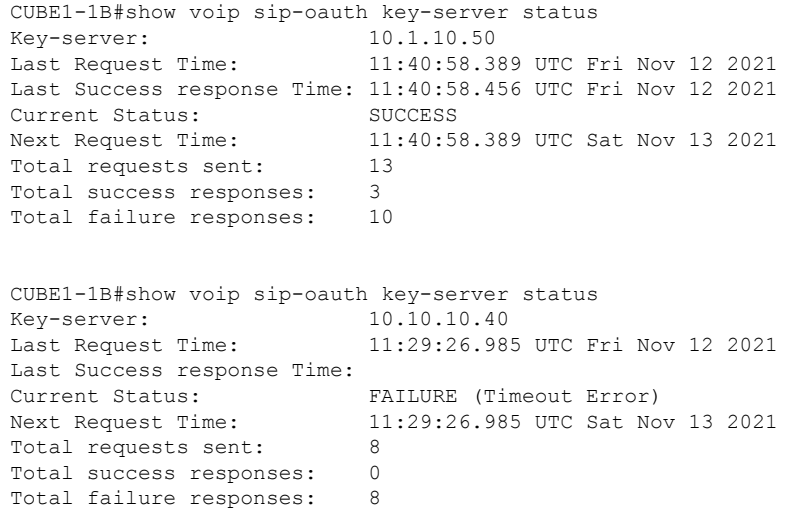

### **show voice register statistics**

To display statistics associated with the registration event, use the **show voice register statistics** command in privileged EXEC mode.

#### **show voice register statistics** [{**global** | **pool tag**}]

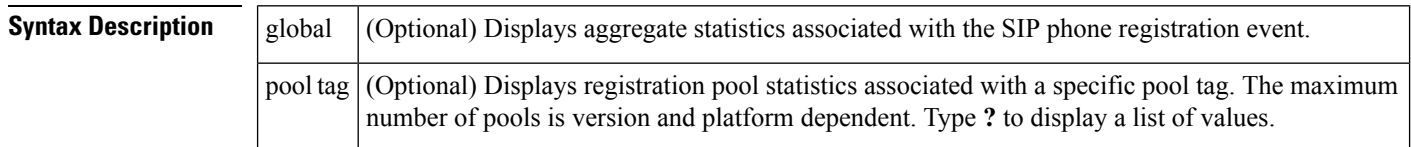

### **Command Modes**

Privileged EXEC

### **Command History**

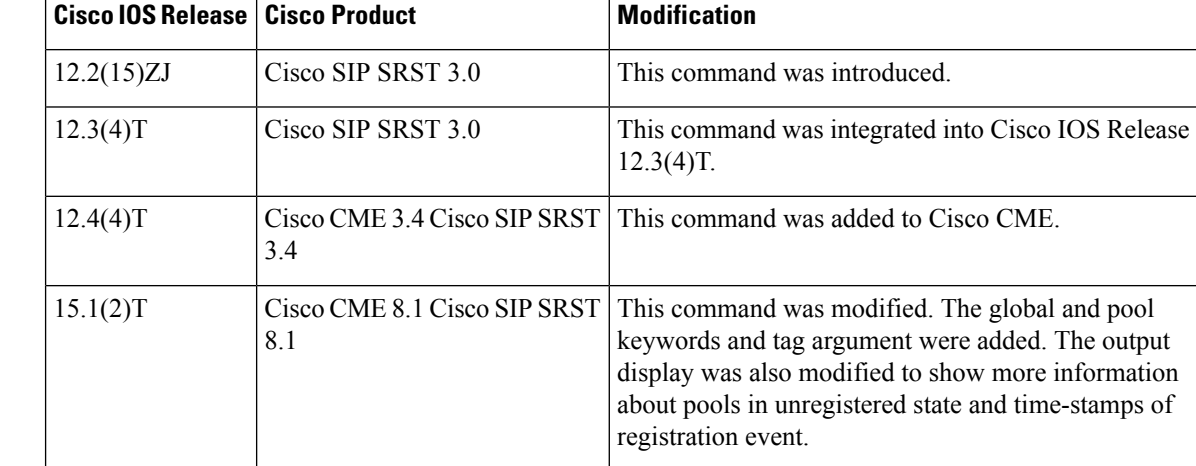

**Usage Guidelines** When using the **show voice register statistics** command, you can verify that the number of Registration and unRegister successes for global statistics are the sum of the values in the individual pools. Because some Registrations fail even before matching a voice register pool, for Registration and unRegister failed statistics the value is not the sum of the values in the individual pools. Immediate failures are accounted in the global statistics.

> In Cisco Unified CME 8.1 and Cisco Unified SIP SRST 8.1, the time-stamps for the events is displayed along with other registration related statistics. The command output also displays the reason for pools in unregistered state. Use the show voice register statistics command with pool tag keyword to display registration pool statistics associated with a specific pool.

> When using the global keyword, the show voice register command output displays the aggregate statistics associated with SIP phone registration. The output of this command also displays the attempted-registrations table.

#### **Examples**

### **Cisco Unified CME and Cisco Unified SRST**

The following is a sample output from this command displaying all statistical information:

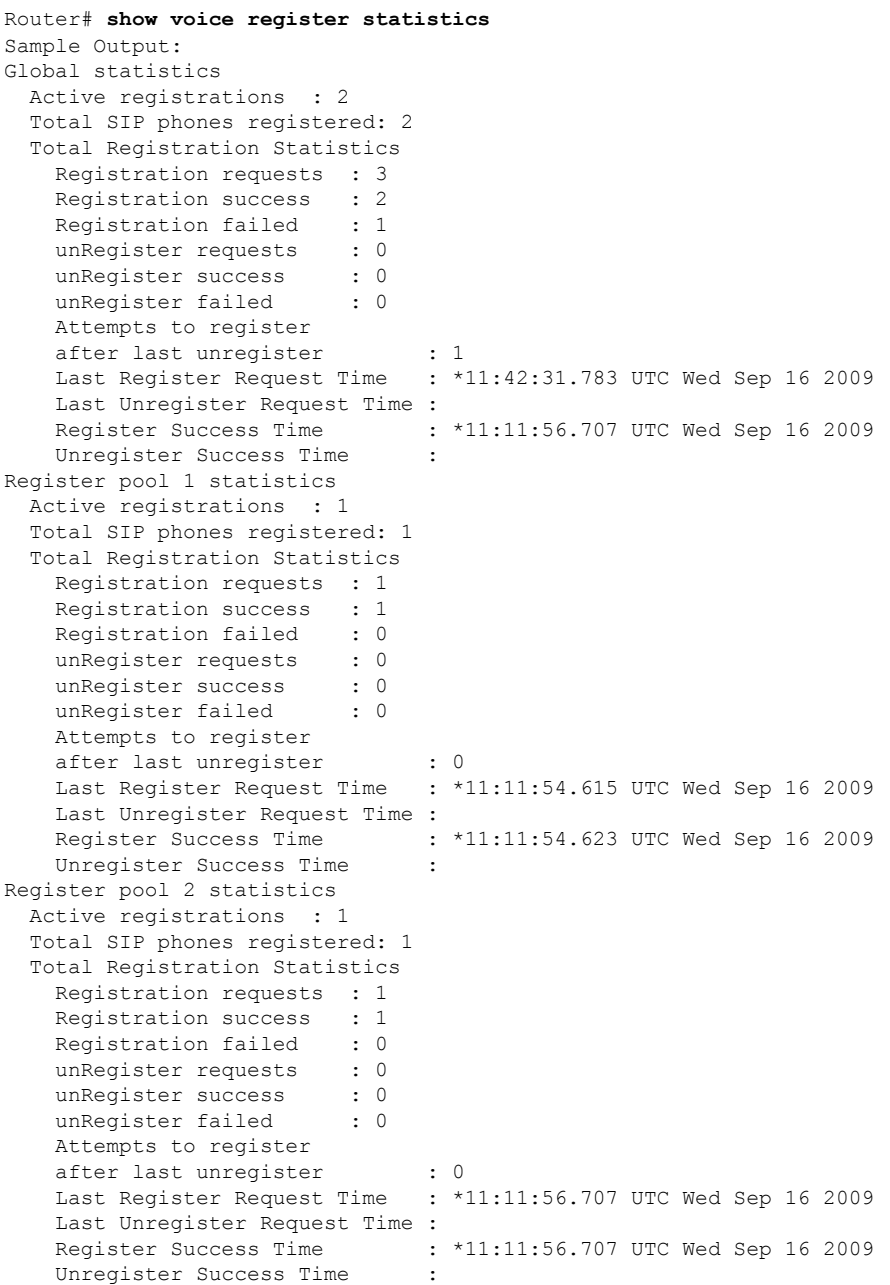

### **Cisco Unified CME and Cisco Unified SRST**

The following is a sample output from this command displaying all statistical information:

```
Router# show voice register statistics global
Global Statistics:
 Active registrations : 1
 Total SIP phones registered: 2
 Total Registration Statistics
```

```
R egistration requests : 97715
  Registration success : 3
  Registration failed : 97712
  unRegister requests : 1
  unRegister success : 1
   unRegister failed : 0
  Attempts to register
        after last unregister : 97712
  Last register request time : *06:45:11.127 UTC Wed Oct 14 2009
  Last unregister request time : *11:56:22.179 UTC Tue Oct 13 2009
   Register success time : *12:10:37.263 UTC Tue Oct 13 2009
   Unregister success time : *11:56:22.182 UTC Tue Oct 13 2009
Phones that have attempted registrations and have failed:
MAC address: 001b.535c.d410
IP address : 8.3.3.111
Attempts : 97712
Time of first attempt : *12:20:32.775 UTC Tue Oct 13 2009
Time of latest attempt: *06:46:14.815 UTC Wed Oct 14 2009
Reason for failure :
       Unauthorized registration request
```
### **Cisco Unified CME and Cisco Unified SRST**

The following is a sample output from this command displaying all statistical information associated with pool 1:

```
Router# show voice register statistics pool 1
Pool 1 Statistics:
 Active registrations : 0
 Total SIP phones registered: 1
 Total Registration Statistics
   Registration requests : 2
   Registration success : 2
   Registration failed : 0
   unRegister requests : 1
   unRegister success : 1
   unRegister failed : 0
   Attempts to register
         after last unregister : 0
   Last register request time : *12:10:37.259 UTC Tue Oct 13 2009
   Last unregister request time : *11:56:22.179 UTC Tue Oct 13 2009
   Register success time : *12:10:37.263 UTC Tue Oct 13 2009
   Unregister success time : *11:56:22.182 UTC Tue Oct 13 2009
 Reason for unregistered state:
        No registration request since last reboot/unregister
```
<span id="page-327-0"></span>Table 29: show voice register statistics Field Descriptions, on page 318 describes the significant fields shown in this output.

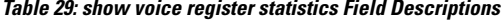

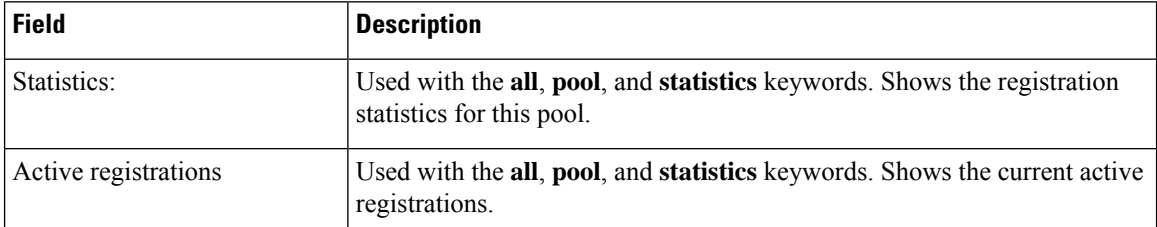

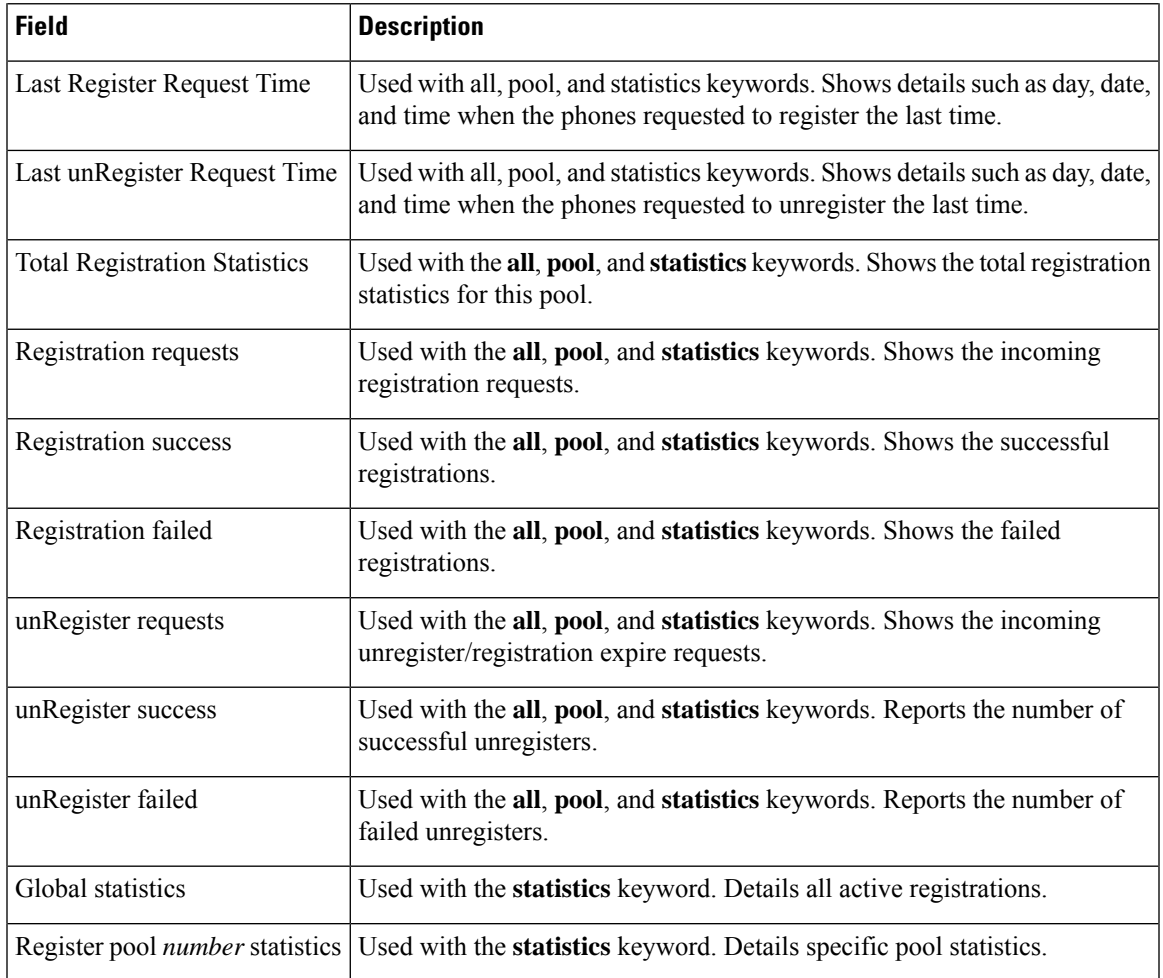

### $\overline{\text{Related Commands}}$

I

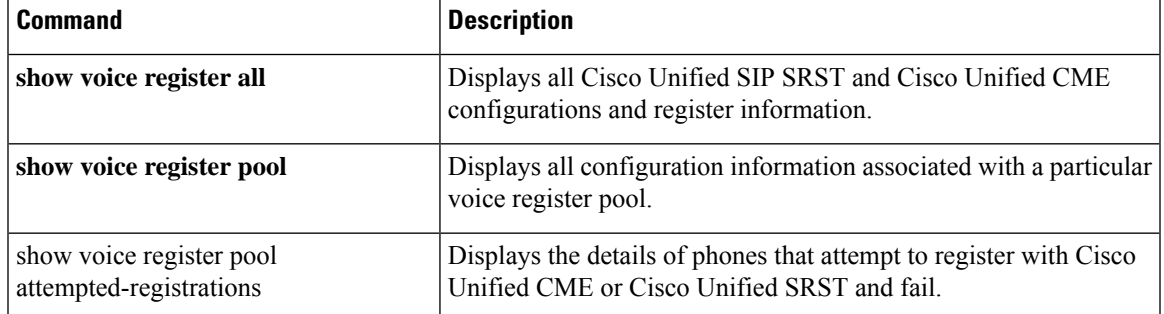

### **srtp-crypto**

To assign a previously configured crypto-suite selection preference list globally or to a voice class tenant, use the **srtp-crypto** command. To remove the crypto-suite selection preference and return to default preference list, use the **no** or **default** form of this command.

**srtp-crypto** *crypto-tag* **no srtp-crypto default srtp-crypto**

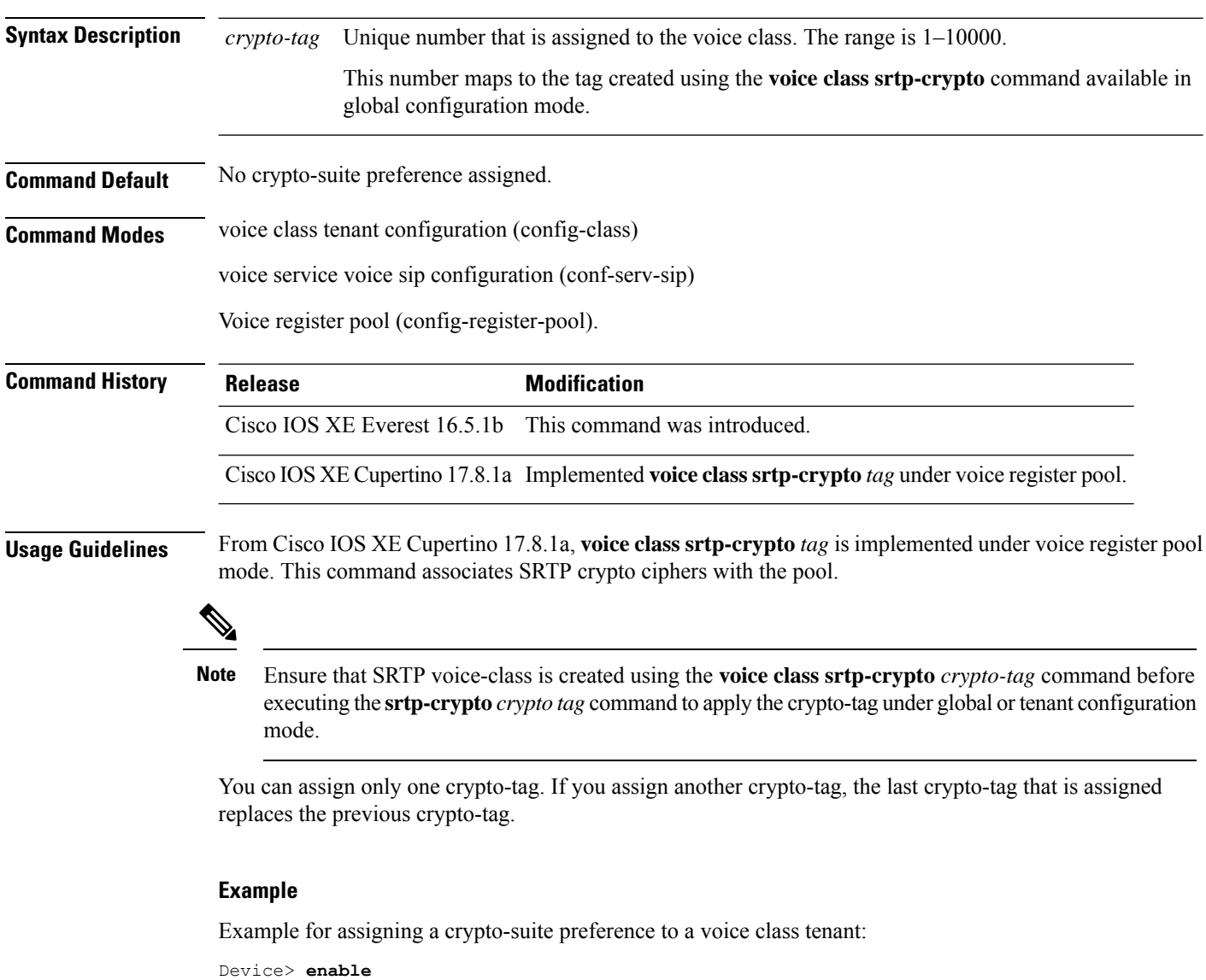

Device# **configure terminal** Device(config)# **voice class tenant 100** Device(config-class)# **srtp-crypto 102**

Example for assigning a crypto-suite preference globally:

```
Device> enable
Device# configure terminal
Device(config)# voice service voice
Device(conf-voi-serv)# sip
Device(conf-serv-sip)# srtp-crypto 102
```
The following is an example of **voice class srtp-crypto** *tag* under voice register pool mode.

```
Router(config)#voice class srtp-crypto 22
Router(config-class)#crypto ?
Router(config-class)#crypto ?
       <1-4> Set the preference order for the cipher-suite (1 = Highest)
Router(config-class)#crypto 1 ?
AEAD AES 128 GCM Allow secure calls with SRTP AEAD AES 128 GCM
AEAD AES 256 GCM Allow secure calls with SRTP AEAD AES 256 GCM
AES_CM_128_HMAC_SHA1_32 Allow secure calls with SRTP AES_CM_128_HMAC_SHA1_32
AES_CM_128_HMAC_SHA1_80 Allow secure calls with SRTP AES_CM_128_HMAC_SHA1_80
Router(config-class)#crypto 1 AEAD_AES_256_GCM
Router(config-class)#do show run | sec srtp-cry
 voice class srtp-crypto 22
 crypto 1 AEAD_AES_256_GCM
Router(config)# voice register pool 17
Router(config-register-pool)# id network 10.1.10.217 mask 255.255.255.255
Router(config-register-pool)# dtmf-relay rtp-nte
Router(config-register-pool)# codec g711ulaw
```
When you configure **srtp-crypto 23**, which is not present:

```
Router(config-register-pool)#voice-class srtp-crypto 23
ERROR: There is no voice-class srtp-crypto 23
```
When you configure **srtp-crypto 22**, which is present:

```
Router(config-register-pool)#voice-class srtp-crypto 22
```
#### Show run output for pool:

```
Router#show running-config | sec voice register pool 17
voice register pool 17
id network 10.1.10.217 mask 255.255.255.255
dtmf-relay rtp-nte
voice-class srtp-crypto 22
codec g711ulaw
Router#
```

$$
\underline{\mathbb{V}}
$$

**Note voice class srtp-crypto** must be configured before adding to a voice register pool.

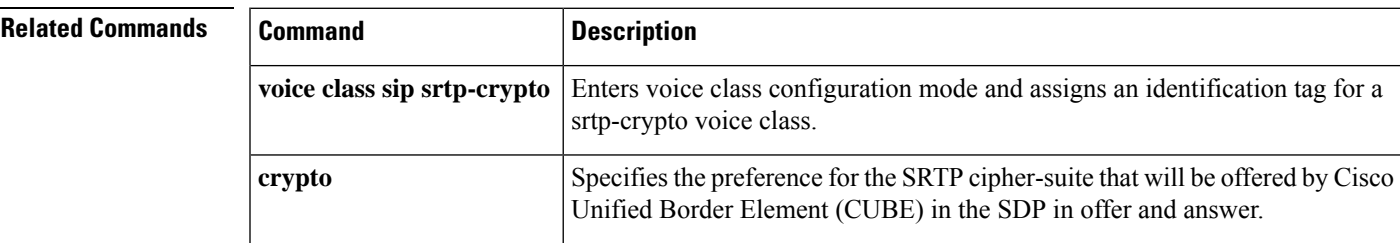

 $\mathbf I$ 

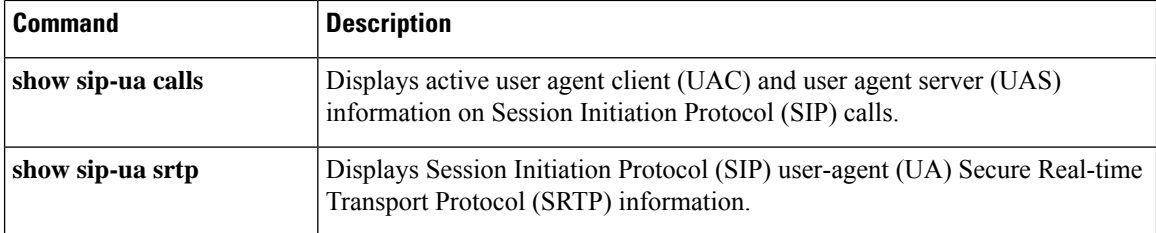

## **subnet**

To define which IP phones are part of an emergency response location (ERL) for the enhanced 911 service, use the **subnet** command in voice emergency response location configuration mode. To remove the subnet definition, use the **no** form of this command.

**subnet** [{**1** | **2**}] *IPaddress mask* **no subnet** [{**1** | **2**}]

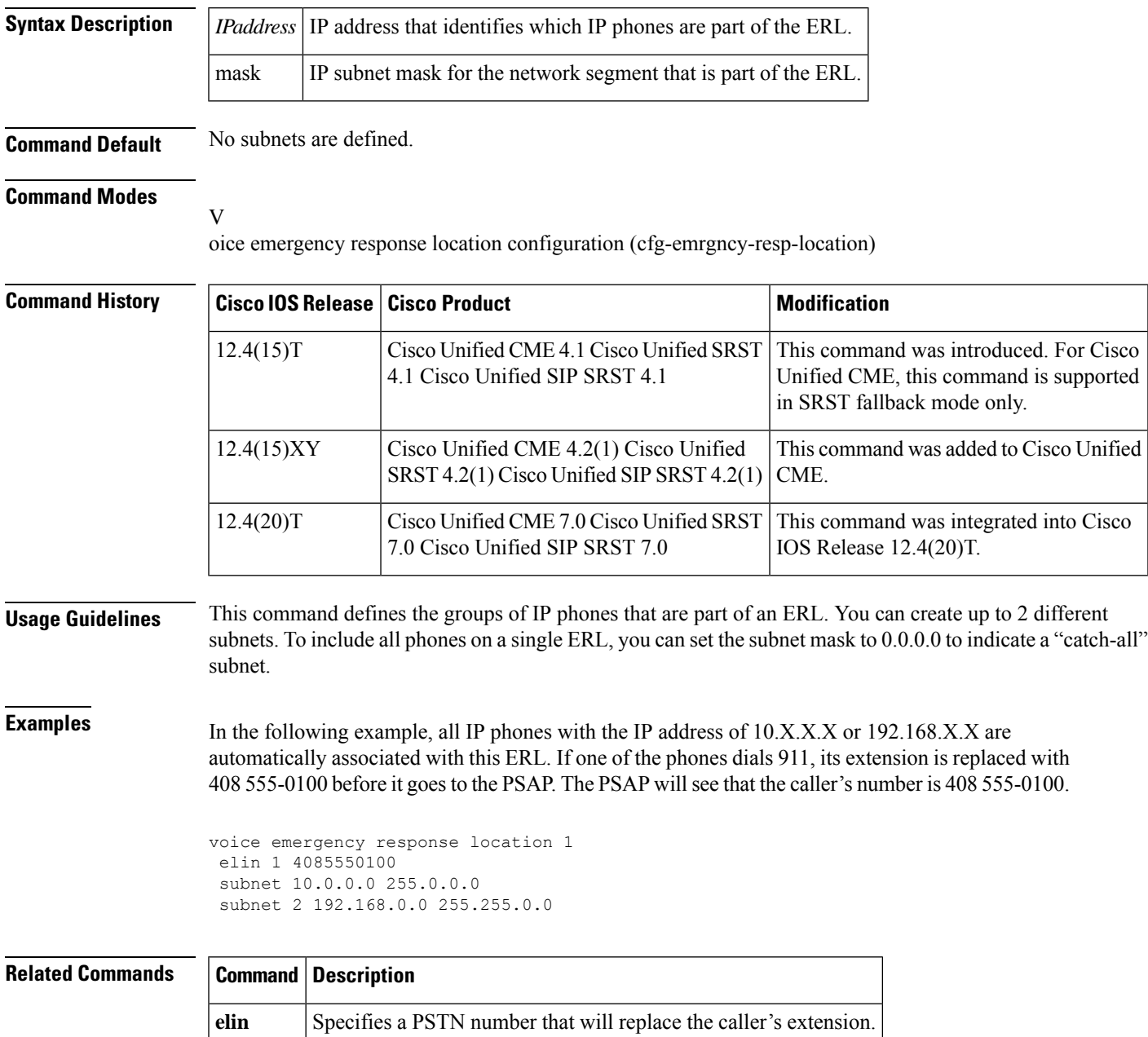

# **system message (call-manager-fallback)**

To customize the system message text displayed on all Cisco IP phones units in fallback mode that are connected to a Cisco Unified Survivable Remote Site Telephony ( SRST) router, use the **system message** command in call-manager-fallback configuration mode. To disable the customized message and return to the default system message, use the **no** form of this command.

**system message** {**primary** *primary-string* | **secondary** *secondary-string*} **no system message** {**primary** *primary-string* | **secondary** *secondary-string*}

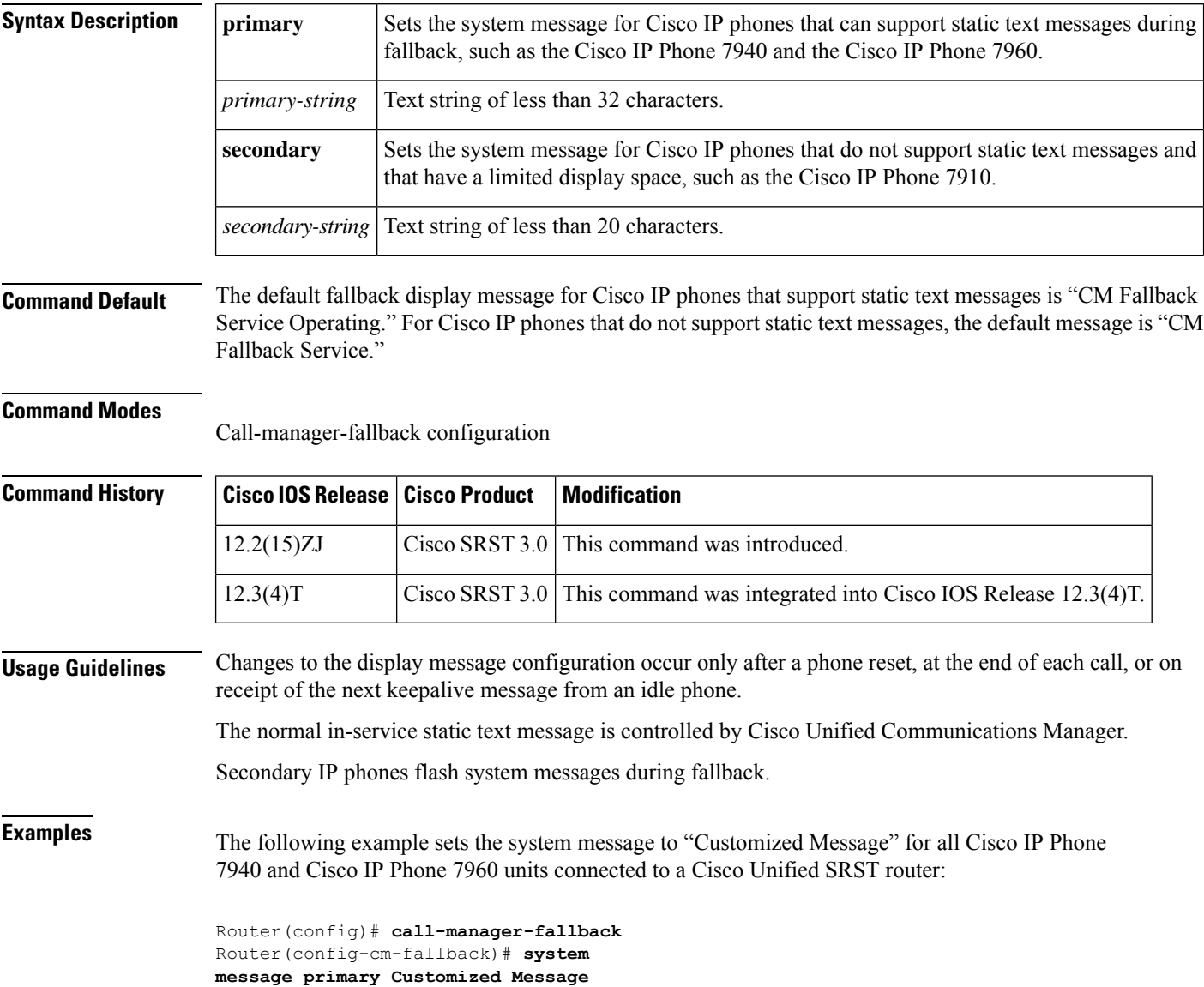

 $\mathbf{l}$ 

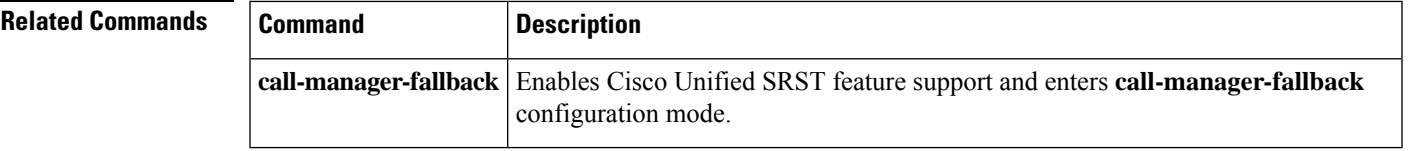

# **system message (voice register global)**

To define a message that displays on SIP phones in a Cisco Unified Survivable Remote Site Telephony (Cisco Unified SRST) system, use the **system message** command in voice register global configuration mode. To return to the default, use the **no** form of this command.

**system message** *string* **no system message**

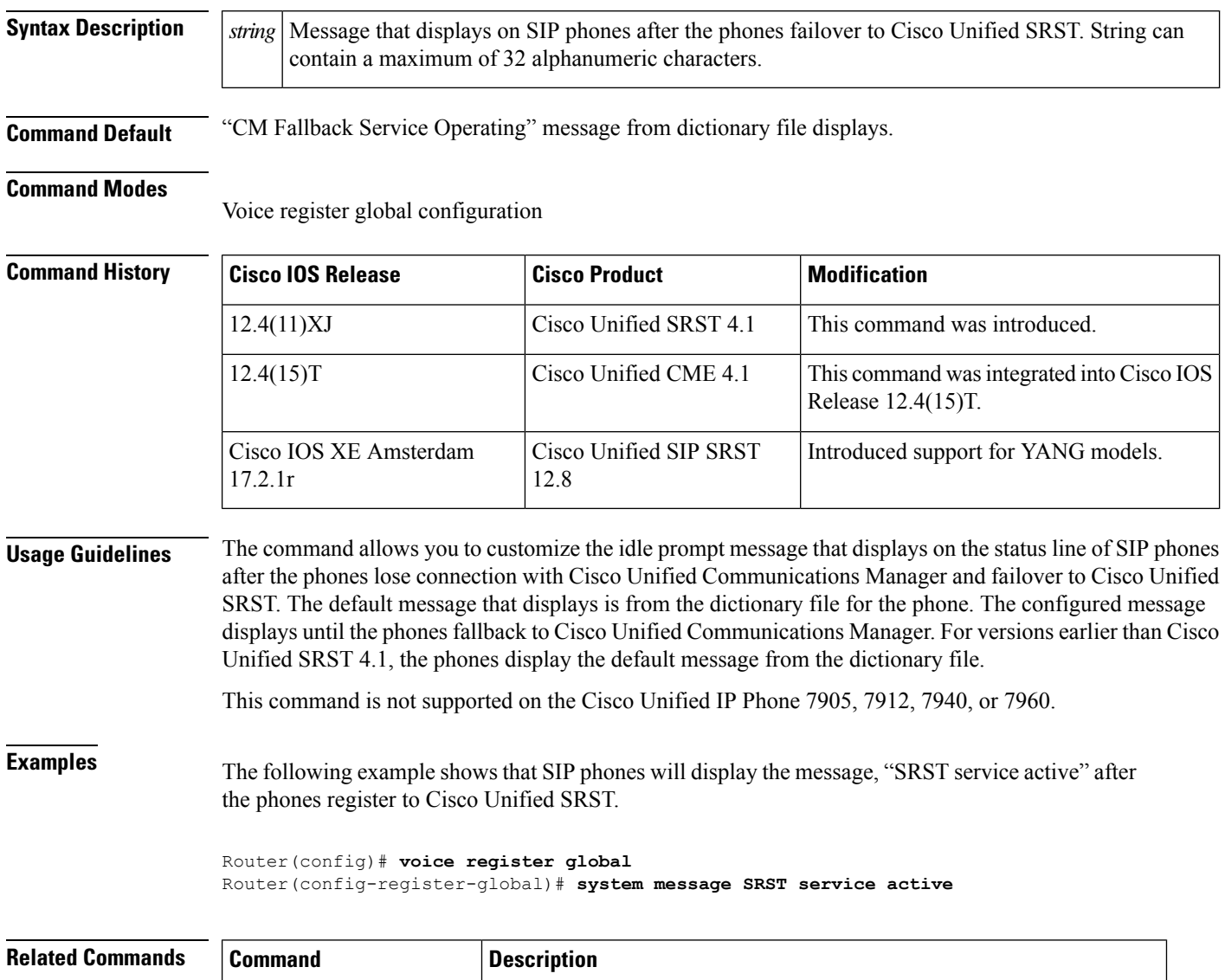

**show voice register global** Displays all global configuration parameters associated with SIP phones.

# **time-format (call-manager-fallback)**

To set the time display format on all Cisco IP phones attached to a router, use the **time-format** command in call-manager-fallback configuration mode. To disable the time display format, use the**no** form of this command.

**time-format** {**12** | **24**} **no time-format** {**12** | **24**}

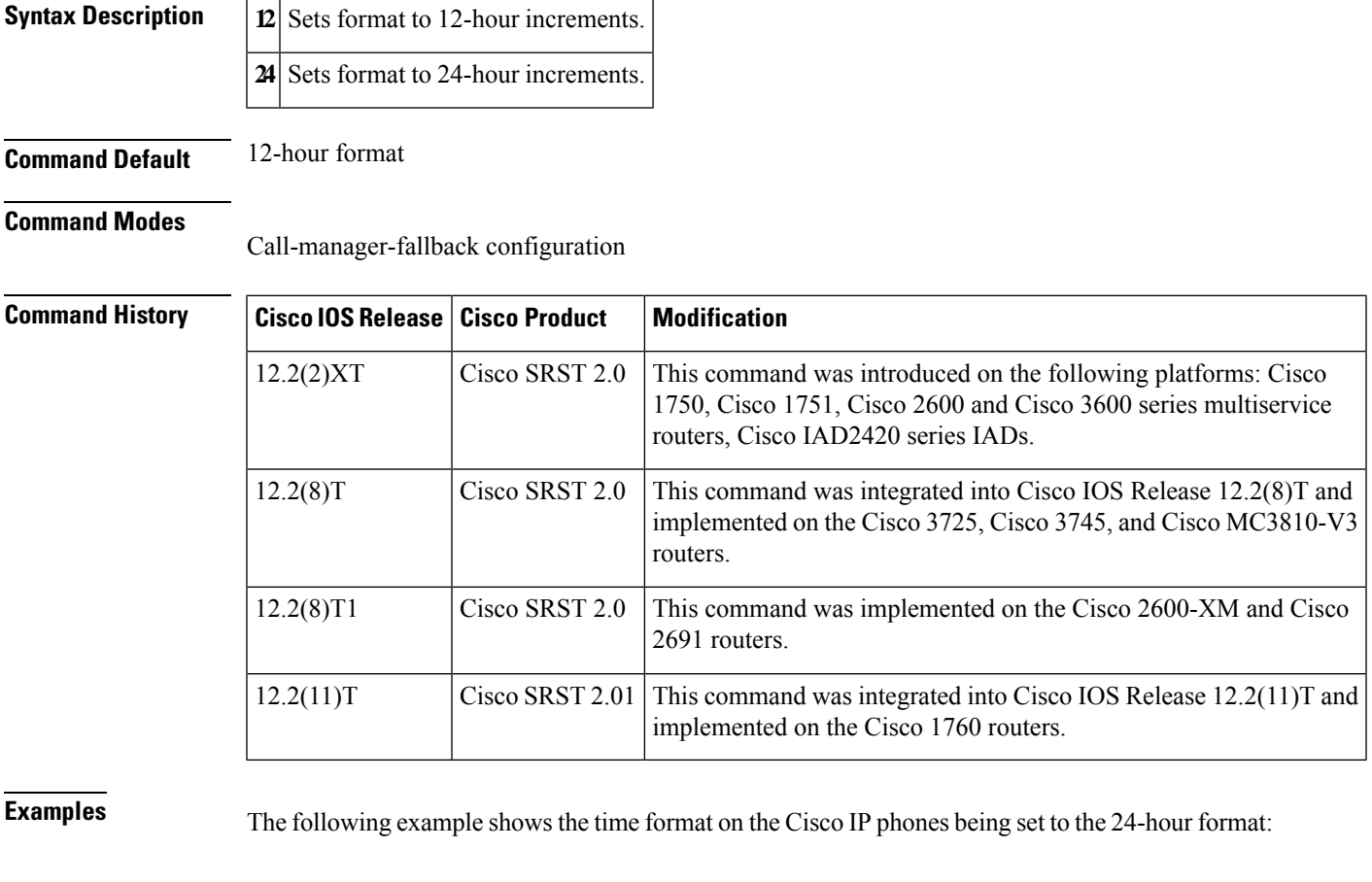

Router(config)# **call-manager-fallback** Router(config-cm-fallback)# **time-format 24**

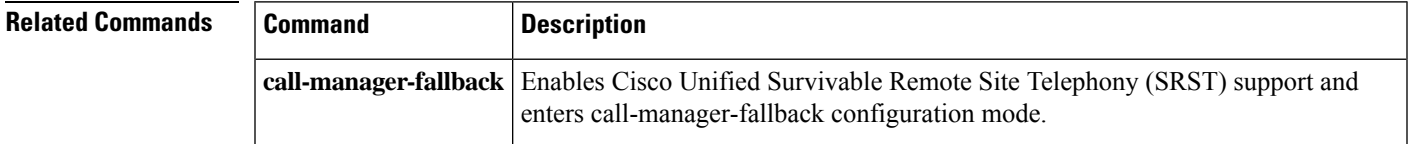

# **timeouts busy (call-manager-fallback)**

To set the timeout value for call transfers to busy destinations, use the **timeouts busy** command in call-manager-fallback configuration mode. To return to the default value, use the **no** form of this command.

**timeouts busy** *seconds* **no timeouts busy**

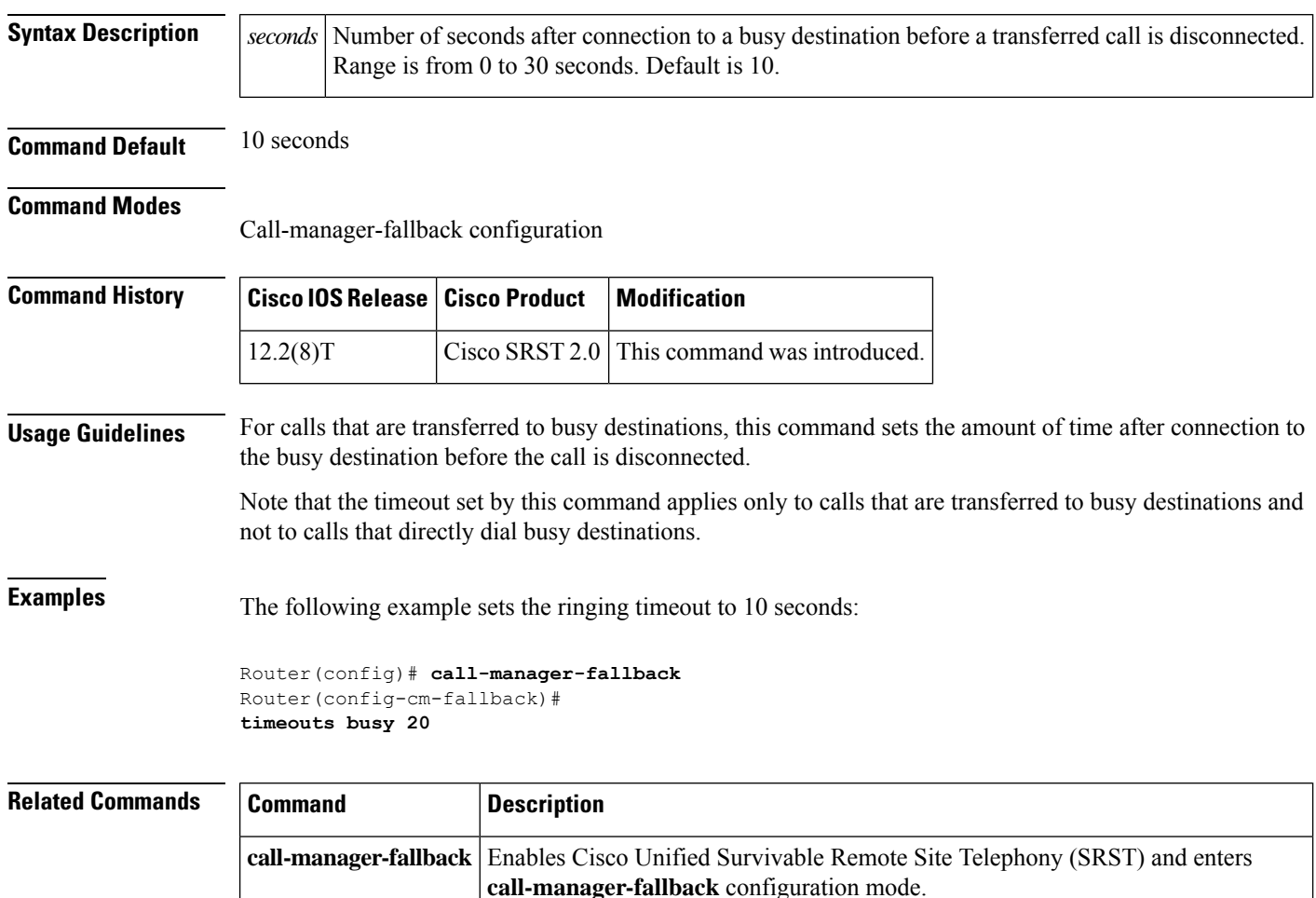

### **timeouts interdigit (call-manager-fallback)**

To configure the interdigit timeout value for all Cisco IP phones attached to a router, use the **timeouts interdigit** command in call-manager-fallback configuration mode. To return the interdigit timeout value to its default, use the **no** form of this command.

**timeouts interdigit** *seconds* **no timeouts interdigit**

**Syntax Description** | seconds | Interdigit timeout duration, in seconds, for all Cisco IP phones. Valid entries are integers from 2 to 120. **Command Default** No default behavior or values. **Command Modes** Call-manager-fallback configuration **Command History Cisco IOSRelease Cisco Product Modification** This command was introduced on the following platforms: Cisco 2600 series and Cisco 3600 series multiservice routers; Cisco IAD2420 series IADs; Cisco 7200 series routers. 12.2(2)XB | Cisco SRST 1.0 This command was implemented on Cisco 1750 and Cisco 1751 multiservice routers.  $12.2(2)XT$  Cisco SRST 2.0 This command was integrated into Cisco IOS Release 12.2(8)T and implemented on the Cisco 3725, Cisco 3745, and Cisco MC3810-V3 routers.  $12.2(8)$ T  $\qquad \qquad$  Cisco SRST 2.0 This command was implemented on the Cisco 2600-XM and Cisco 2691 routers. 12.2(8)T1 Cisco SRST 2.0 This command was integrated into Cisco IOS Release 12.2(11)T and implemented on the Cisco 1760 routers. 12.2(11)T CiscoSRST 2.01 **Usage Guidelines** The **timeouts interdigit** command specifies how long, in seconds, the system waits after a caller enters the initial digit or a subsequent digit of the dialed string. The interdigit timer is activated when the caller enters a digit and is restarted each time the caller enters subsequent digits until the destination address is identified. If the configured timeout value is exceeded before the destination address is identified, a tone sounds and the call is terminated.

**Examples** The following example sets the interdigit timeout value to 5 seconds for all Cisco IP phones:

Router(config)# **call-manager-fallback** Router(config-cm-fallback)# **timeouts interdigit 5** In this example, the 5 seconds refers to the elapsed time after which an incompletely dialed number times out. For example, if you dial nine digits (408555010) instead of the required ten digits (4085550100), you hear a busy tone after the 5 "timeout" seconds have elapsed.

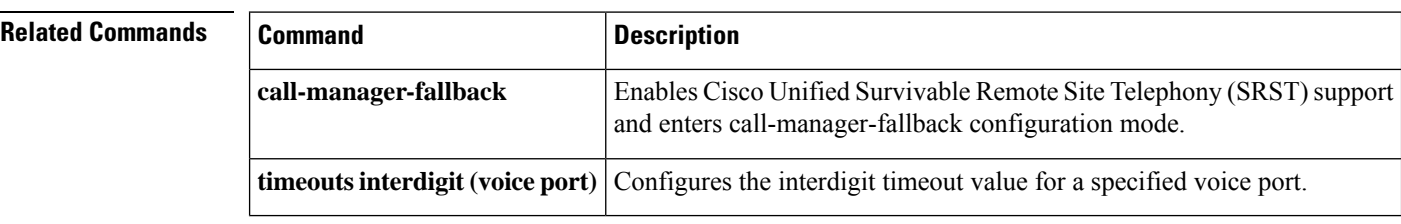

# **timeouts ringing (call-manager-fallback)**

To set the time before a disconnect code isreturned on phones without a call-forward no-answer configuration, use the **timeouts ringing** command in call-manager-fallback configuration mode. To disable the time setting, use the **no** form of this command.

**timeouts ringing** *seconds* **no timeouts ringing**

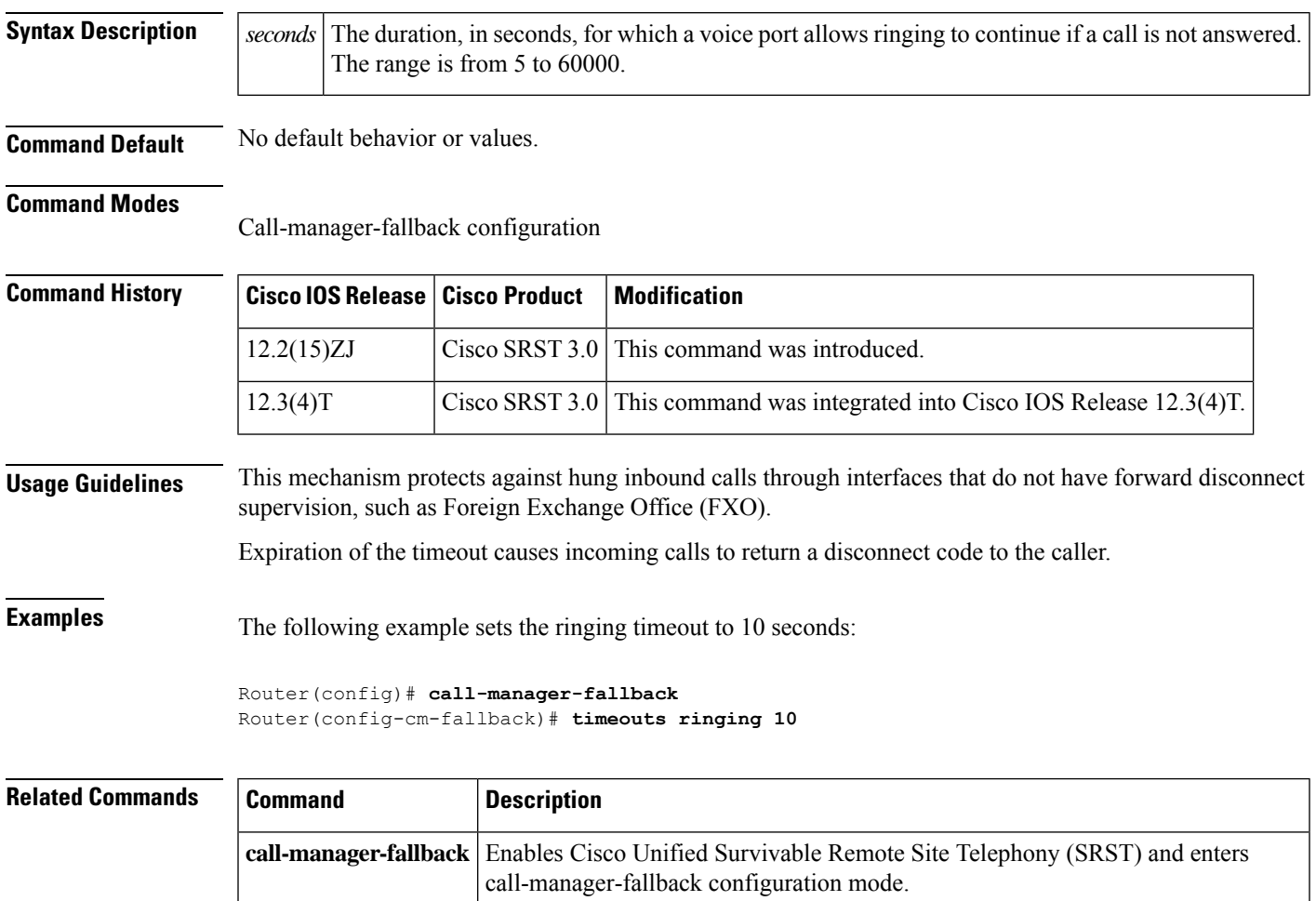

# **transfer max-length (voice register pool)**

To specify the maximum length of the transfer number, use the **transfer max-length** command in voice register pool or voice register template configuration mode. To disable the maximum length, use the **no** form of this command.

**transfer max-length** *max-length* **no transfer max-length** *max-length*

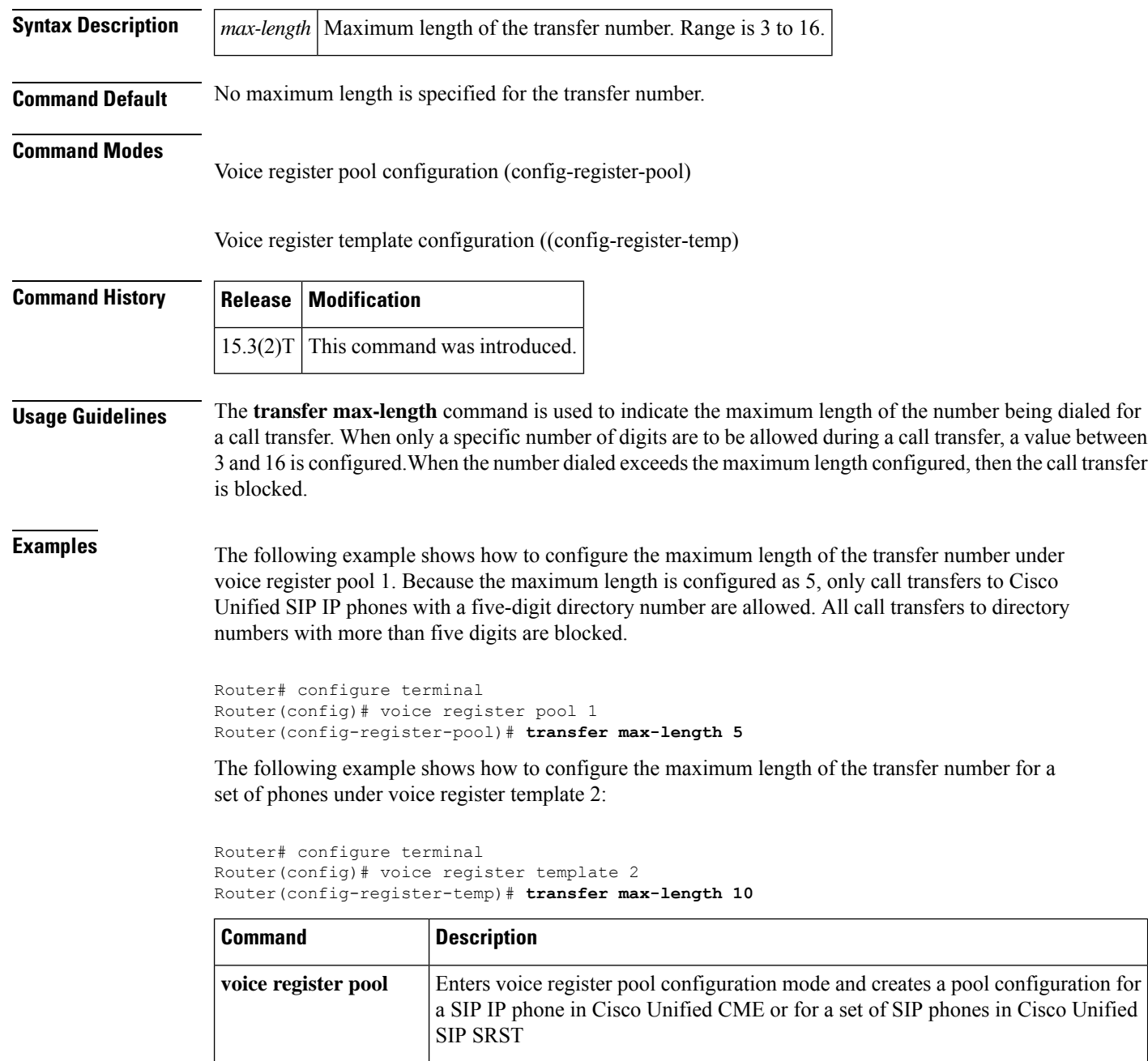

 $\mathbf l$ 

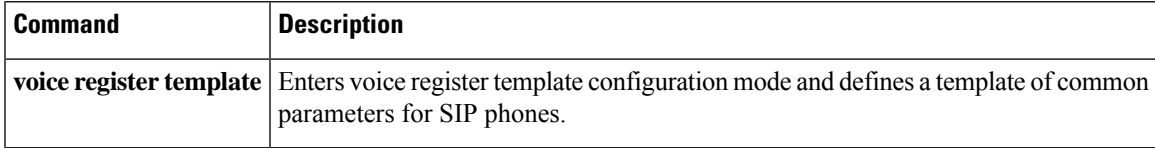

## **transfer-digit-collect**

To select the digit-collection method for consultative call-transfers, use the **transfer-digit-collect** command in telephony-service configuration mode for Cisco Unified CME or in call-manager-fallback configuration mode for Cisco Unified SRST. To reset to the default value, use the **no** form of this command.

**transfer-digit-collect** {**new-call** | **orig-call**} **no transfer-digit-collect**

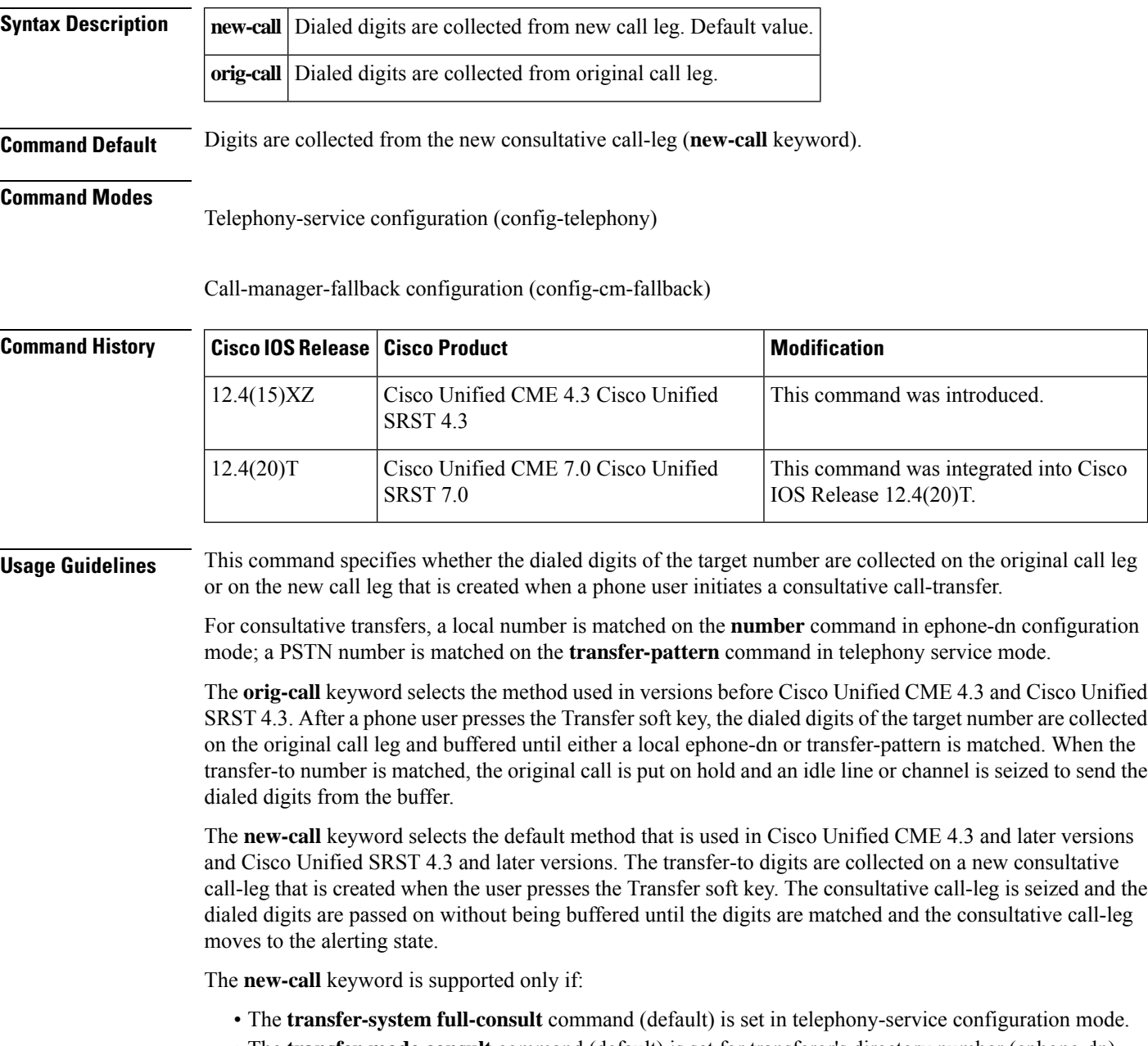

• The **transfer-mode consult** command (default) is set for transferor's directory number (ephone-dn).

• An idle line or channel is available for seizing, digit collection, and dialing.

A consultative transfer is one in which the transferring party either connects the caller to a ringing phone (ringback heard) or speaks with the third party before connecting the caller to the third party.

**Examples** The following example shows the digit-collection set to the method used in versions before Cisco Unified CME 4.3 and Cisco Unified SRST 4.3:

> Router(config)# **telephony-service** Router(config-telephony)# **transfer-digit-collect orig-call**

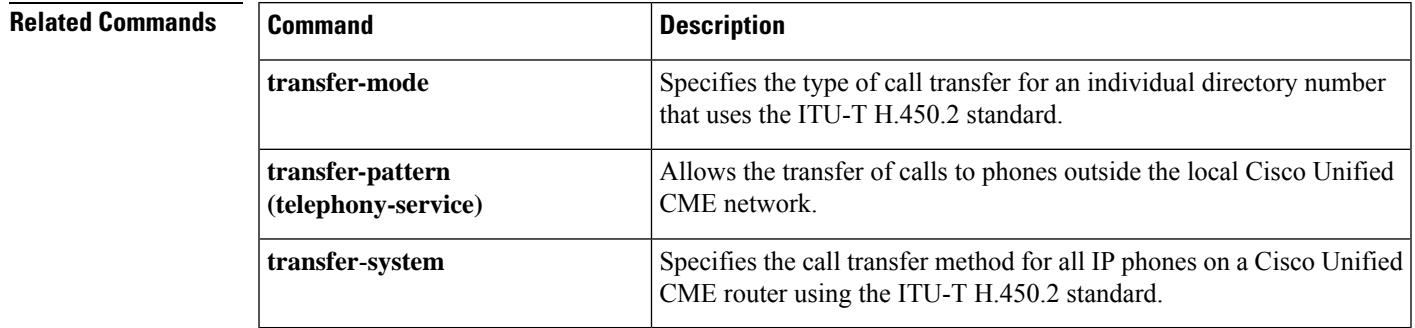

# **transfer-pattern**

To allow Cisco IP phones to transfer telephone calls from callers outside the local IP network to another Cisco IP phone, use the **transfer-pattern** command in call-manager-fallback configuration mode. To disable transfer of calls to other numbers, use the **no** form of this command.

**transfer-pattern** *transfer-pattern* **no transfer-pattern**

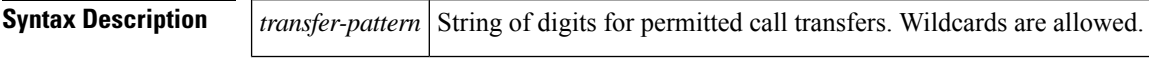

**Command Default** This feature is enabled.

### **Command Modes**

Call-manager-fallback configuration

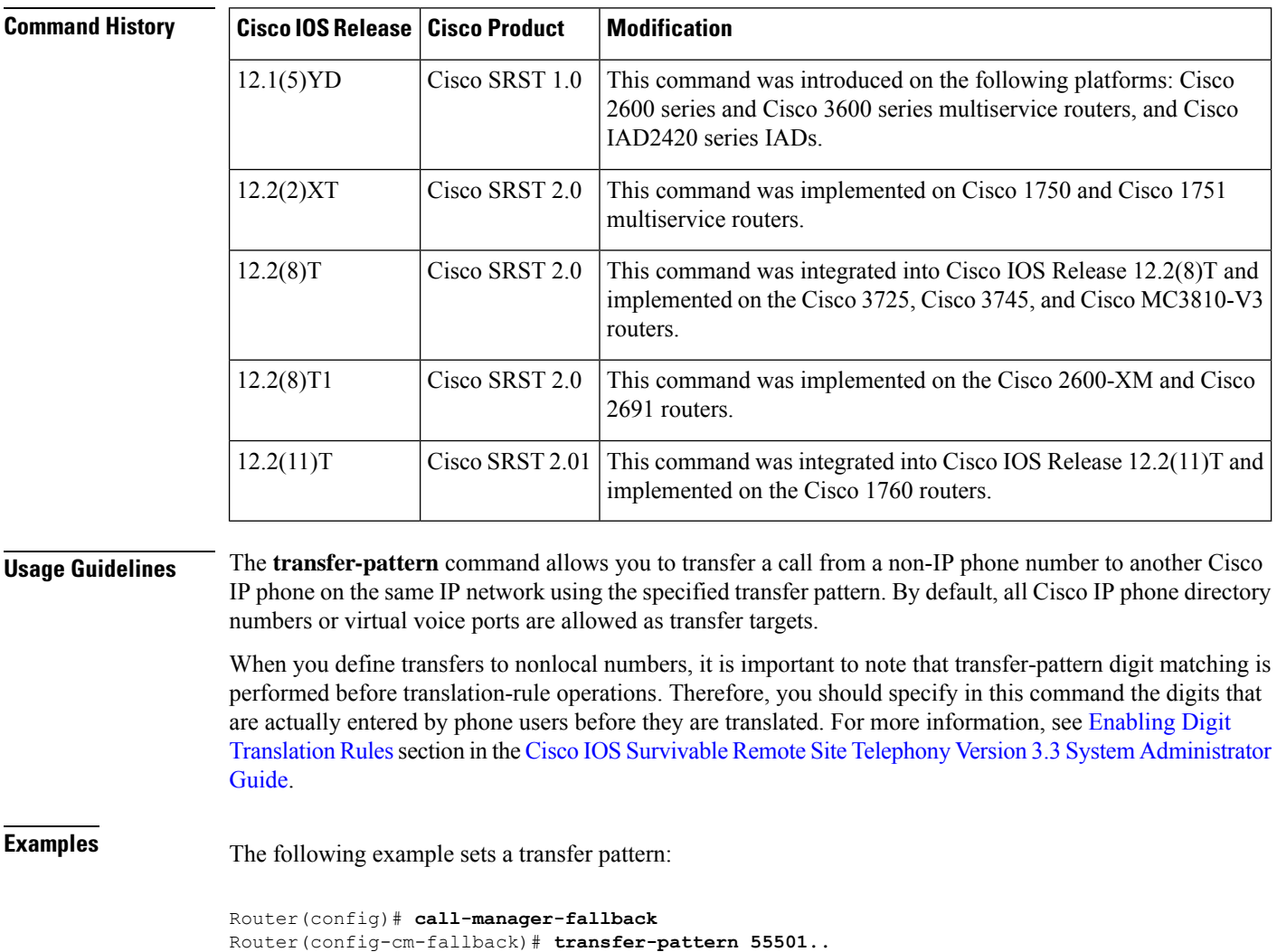

A maximum of 32 transfer patterns can be entered. In this example, 55501.. (the two decimal points are used here as wildcards) permits transfers to any numbers in the range from 555-0100 to 555-0199.

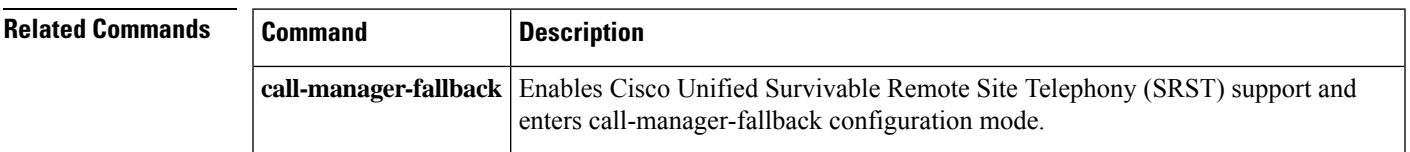

### **transfer-pattern blocked (voice register pool)**

To block all call transfers for a specific Cisco Unified SIP IP phone or a set of Cisco Unified SIP IP phone, use the **transfer-pattern blocked** command in voice register pool and voice register template configuration mode. To allow call transfers, use the **no** form of this command.

**transfer-pattern blocked no transfer-pattern blocked**

**Syntax Description** This command has no arguments or keywords.

**Command Default** Call transfers for a specific Cisco Unified SIP IP phone or a set of Cisco Unified SIP IP phone are allowed.

#### **Command Modes**

Voice register pool configuration (config-register-pool)

Voice register template configuration ((config-register-temp)

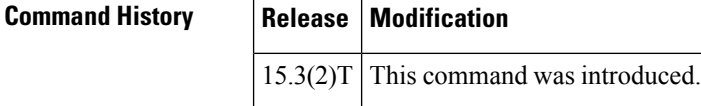

**Usage Guidelines** When the **transfer-pattern blocked** command is configured for a specific phone, no call transfers are allowed from that phone over the trunk.

> This feature forces unconditional blocking of all call transfers from a specific phone to any other non-local numbers (external calls from one trunk to another trunk). No call transfers from this specific phone are possible even when a transfer pattern matches the dialed digits for transfer.

**Examples** The following example shows how to block all call transfers for voice register pool 5:

```
Router(config)# voice register pool 5
Router(config-register-pool)# transfer-pattern ?
 blocked global transfer pattern not allowed
Router(config-register-pool)# transfer-pattern blocked
```
The following example shows how to block all call transfers for a set of Cisco Unified SIP IP phones defined by voice register template 9:

```
Router(config)# voice register template 9
Router(config-register-temp)# transfer-pattern ?
 blocked global transfer pattern not allowed
Router(config-register-temp)# transfer-pattern blocked
```
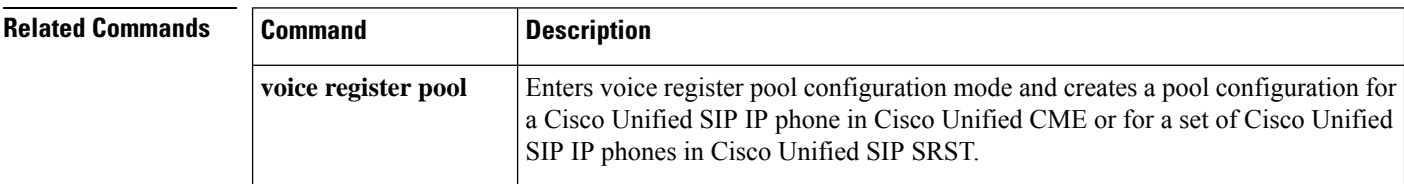

 $\mathbf l$ 

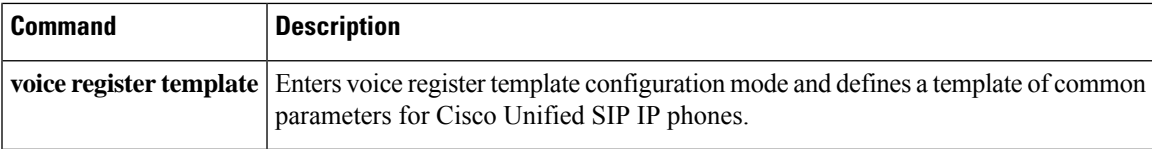

## **transfer-system (call-manager-fallback)**

To specify the call-transfer method for all IP phones on a Cisco Unified Survivable Remote Site Telephony (SRST) router using the ITU-T H.450.2 standard, use the **transfer-system** command in call-manager-fallback configuration mode. To disable the call-transfer method, use the **no** form of this command.

**transfer-system** {**blind** | **full-blind** | **full-consult** | **local-consult**} **no transfer-system**

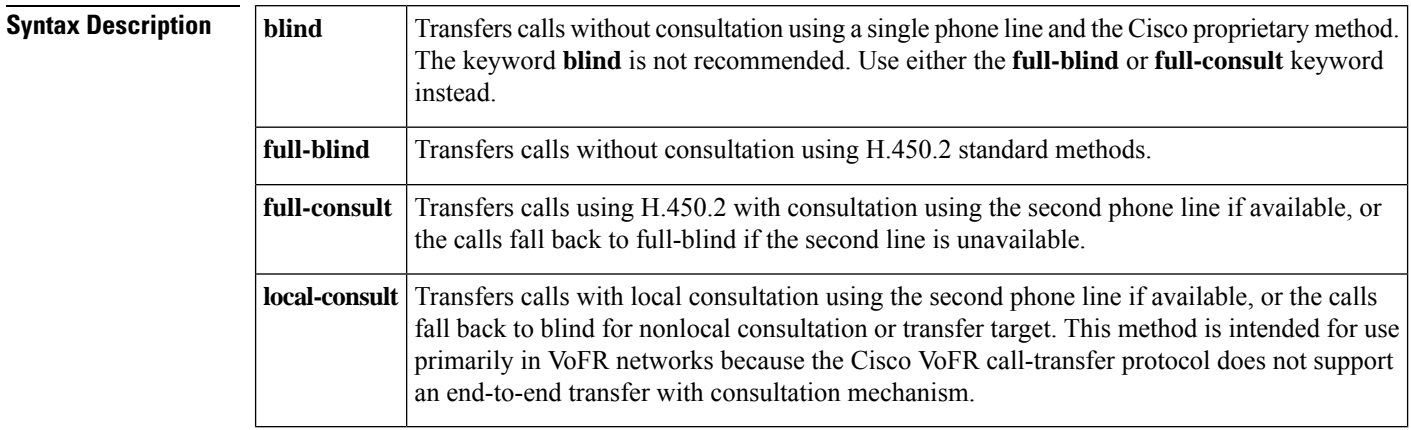

**Command Default** No default behavior or values.

#### **Command Modes**

Call-manager-fallback configuration

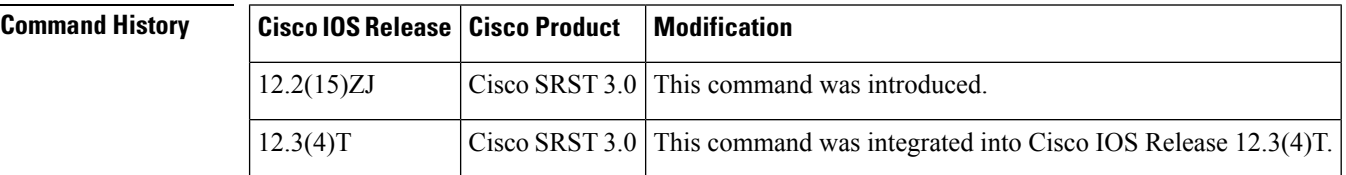

**Usage Guidelines** Call transfers using the H.450.2 standard can be blind or consultative. A blind transfer is one in which the transferring phone connects the caller to a destination line before ringback begins. A consultative transfer is one in which the transferring party either connects the caller to a ringing phone (ringback heard) or speaks with the third party before connecting the caller to the third party. When H.450.2 call transfer is selected using the **full-blind** or **full-consult** keyword, the router must be configured with a Tool Command Language (Tcl) script that supports the H.450.3 protocol. The Tcl script is loaded on the Cisco Unified SRST router with the **call application voice** command.

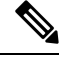

**Note** Note: The keyword**blind**is not recommended. Use either the **full-blind**or **full-consult** keyword instead.

**Examples** The following example sets full consultation as the call-transfer method for this Cisco Unified SRST phone network:

Router(config)# **call-manager-fallback** Router(config-cm-fallback)# **transfer-system full-consult**

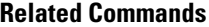

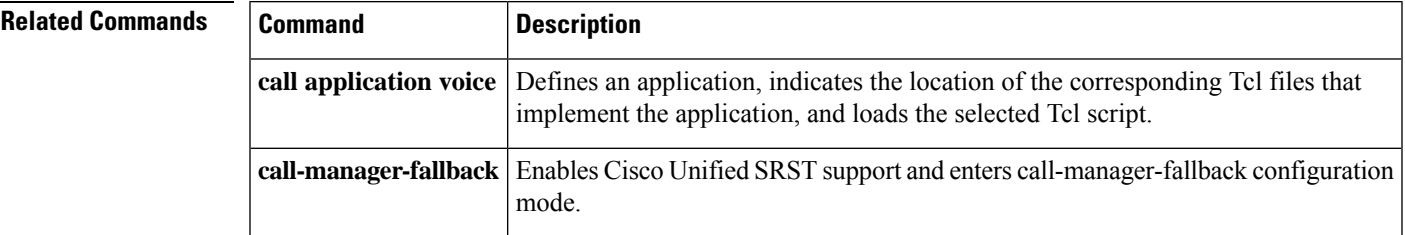

# **translate (call-manager-fallback)**

To apply a translation rule to modify the phone number dialed or received by any Cisco IP phone user during Cisco Unified Communications Manager fallback, use the **translate** command in call-manager-fallback configuration mode. To disable this feature, use the **no** form of this command.

**translate** {**called** | **calling**} *translation-rule-tag* **no translate** {**called** | **calling**} *translation-rule-tag*

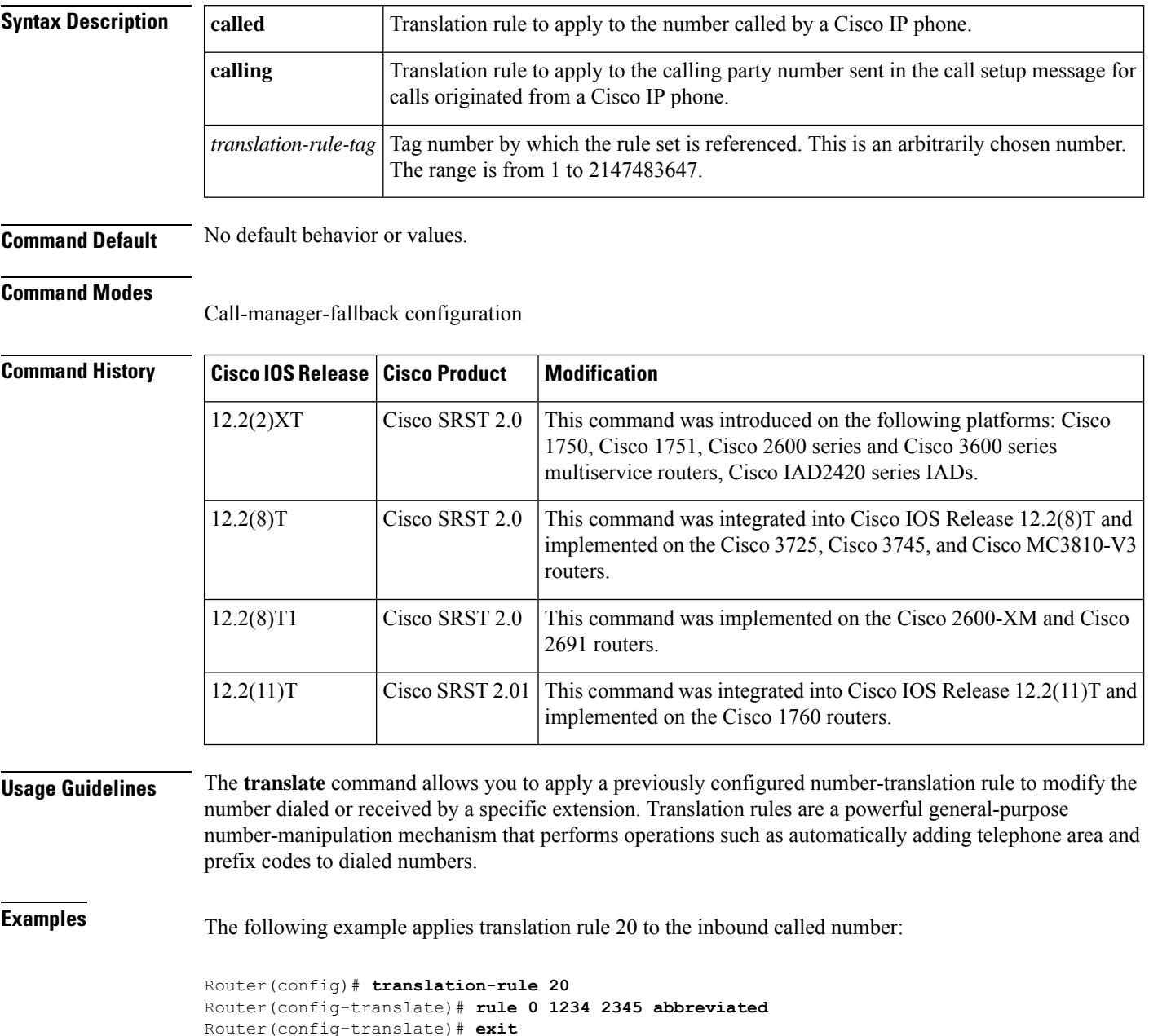

Router(config)# **call-manager-fallback** Router(config-cm-fallback)# **translate called 20**

### **Related Commands**

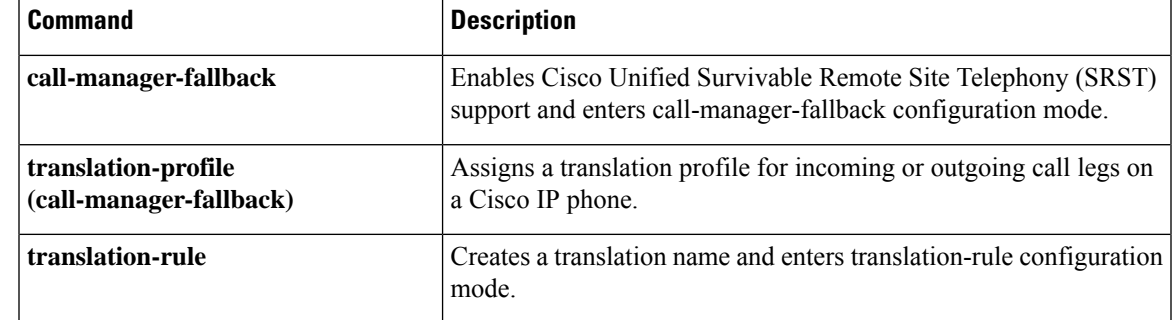

# **translate-outgoing (voice register pool)**

To allow an explicit setting of translation rules on the VoIP dial peer in order to modify a phone number dialed by any Cisco IP phone user, use the **translate-outgoing** command in voice register pool configuration mode. To disable translation rules, use the **no** form of this command.

**translate-outgoing** {**called** | **calling**} *rule-tag* **no translate-outgoing** {**called** | **calling**}

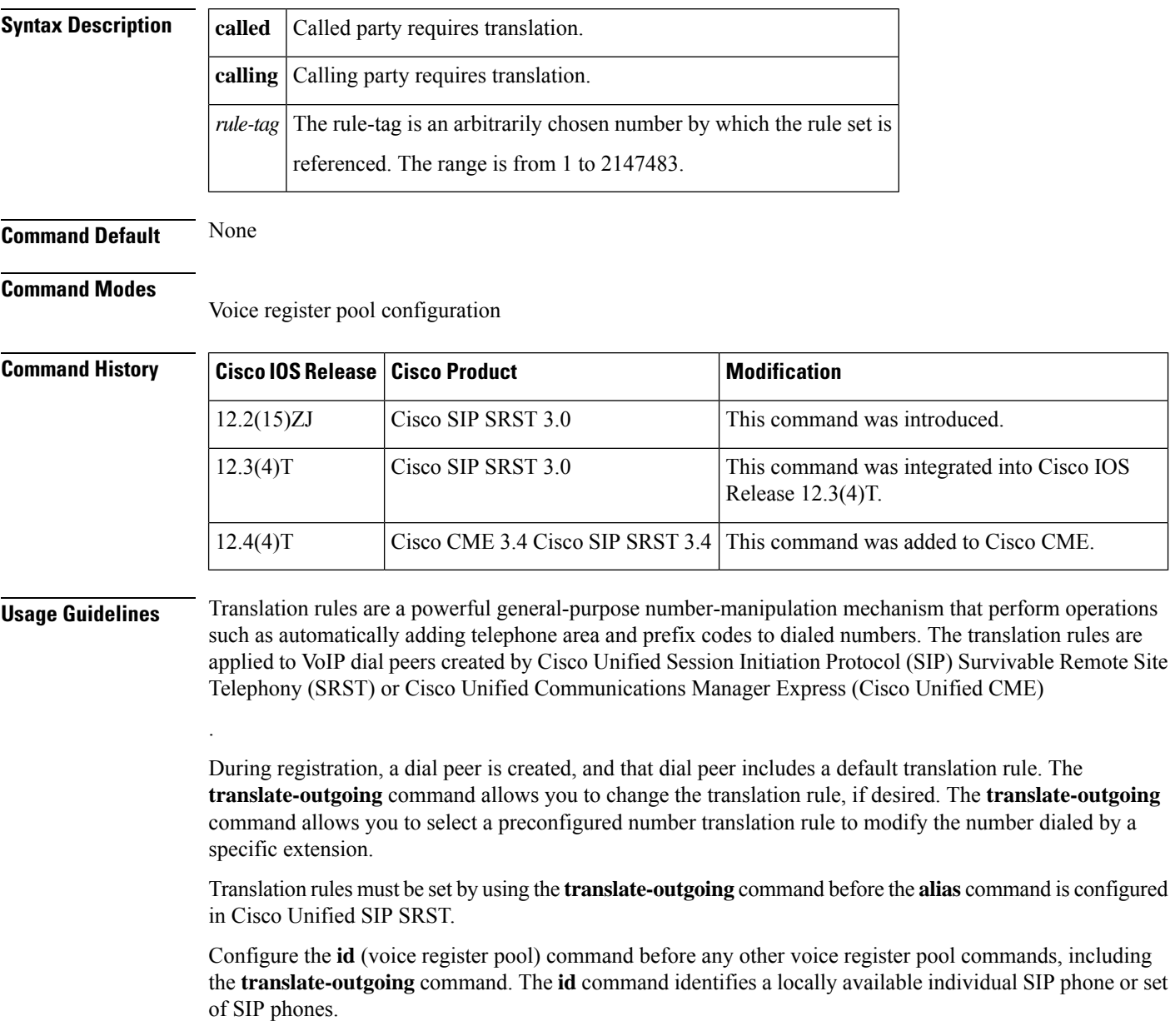

### **Examples**

 $\mathbf{L}$ 

### **Cisco Unified CME**

The following is partial sample output from the **show running-config** command showing that called-party 1 requires translation.

```
voice register pool 1
id mac 0030.94C2.A22A
preference 5
cor incoming call91 1 91011
 translate-outgoing called 1
```
### **Cisco Unified SIP SRST**

The following is partial sample output from the **show running-config** command showing that

```
voice register pool 1
id mac 0030.94C2.A22A
preference 5
cor incoming call91 1 91011
translate-outgoing called 1
proxy 10.2.161.187 preference 1 monitor probe icmp-ping
alias 1 94... to 91011 preference 8
voice-class codec 1
```
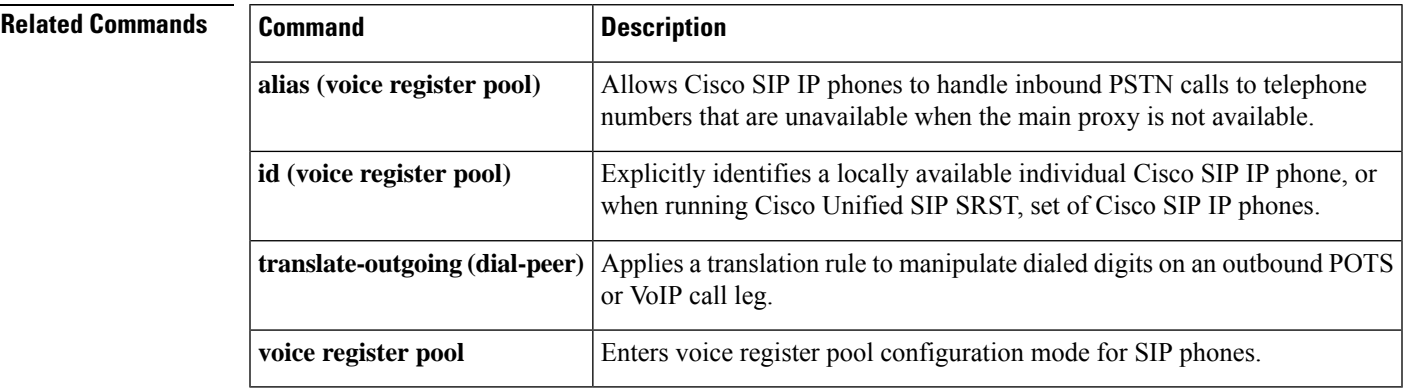

called-party 1 requires translation.

# **translation-profile (call-manager-fallback)**

To assign a translation profile for incoming or outgoing call legs on a Cisco IP phone, use the **translation-profile** command in call-manager-fallback configuration mode. To delete the translation profile from the voice port, use the **no** form of this command.

**translation-profile** {**incoming** | **outgoing**} *name* **no translation-profile** {**incoming** | **outgoing**} *name*

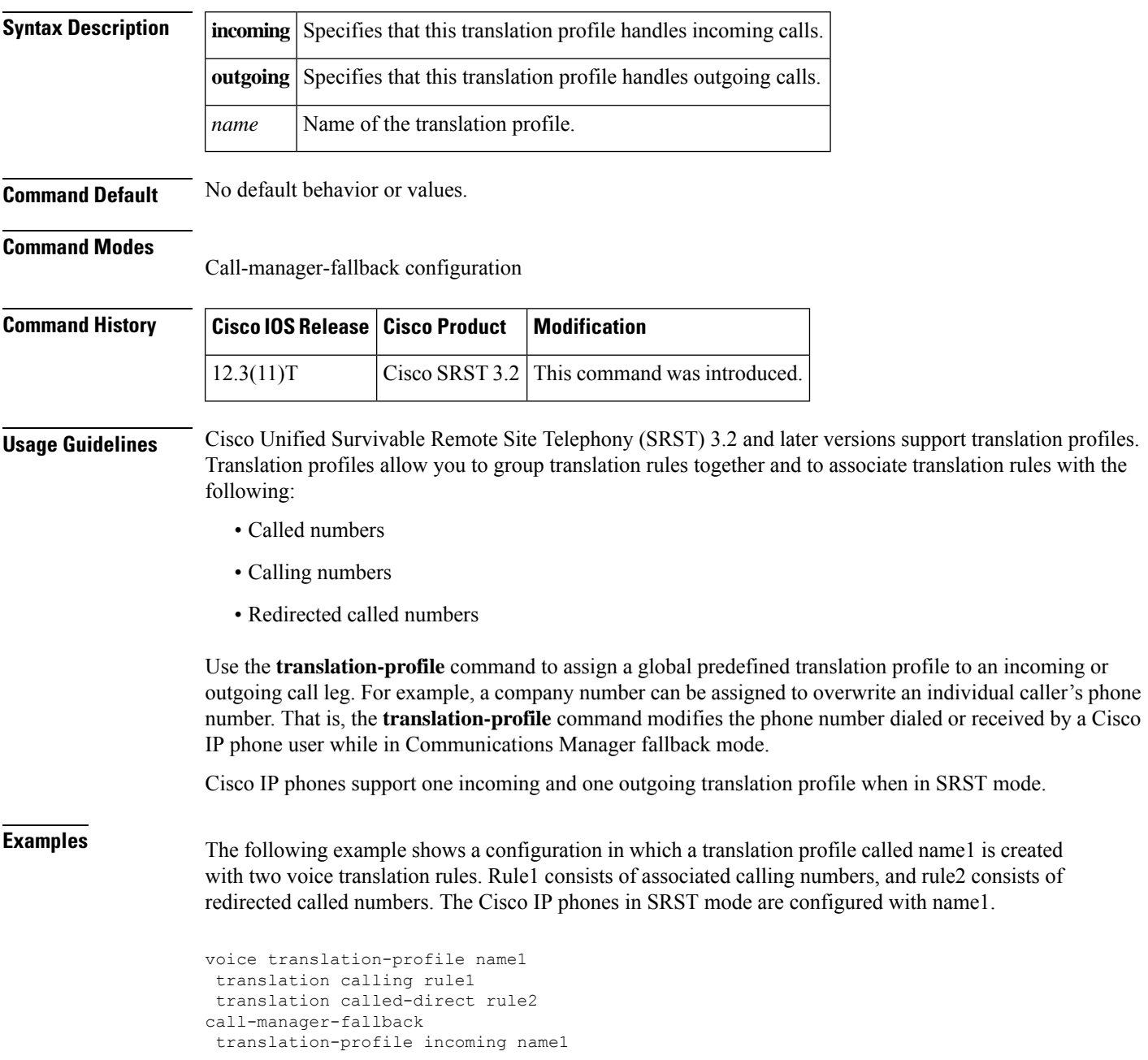

### **Related Commands**

I

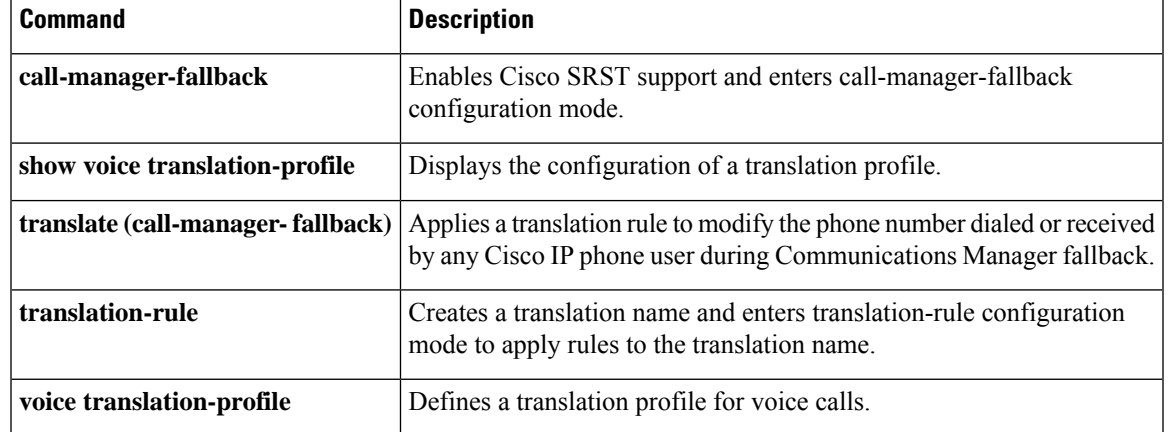

# **translation-profile (voice register)**

To apply a translation profile to incoming or outgoing call legs on a SIP phone in a Cisco Unified SRST system, use the **translation**-**profile** command in voice register dn or voice register pool configuration mode. To remove the translation profile, use the **no** form of this command.

**translation-profile** {**incoming** | **outgoing**} *name* **no translation-profile** {**incoming** | **outgoing**}

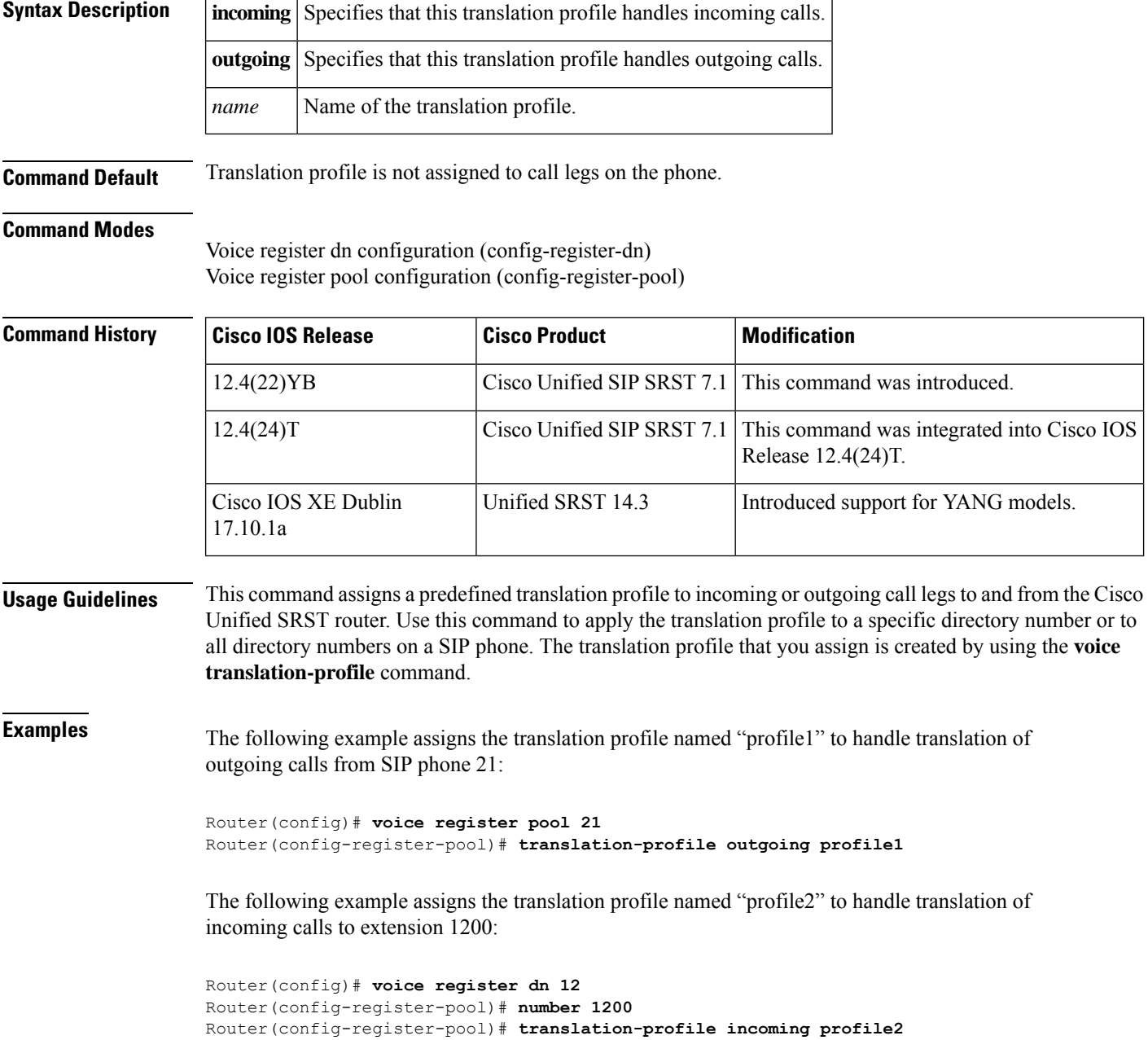

### **Related Commands**

I

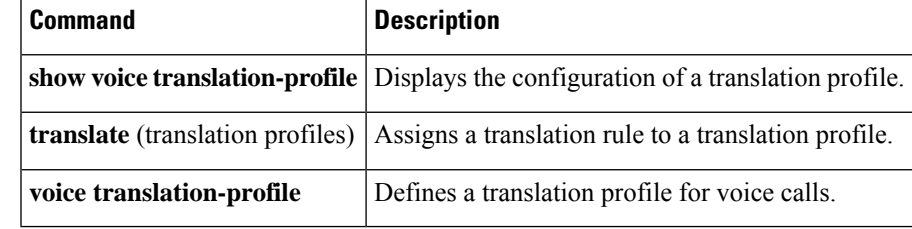

# **transport-tcp-tls (call-manager-fallback)**

To configure a specific TLS version for Unified Secure SCCP SRST, use the **transport-tcp-tls** command in call-manager-fallback mode. To enable the default command configuration, use the**no** form of this command.

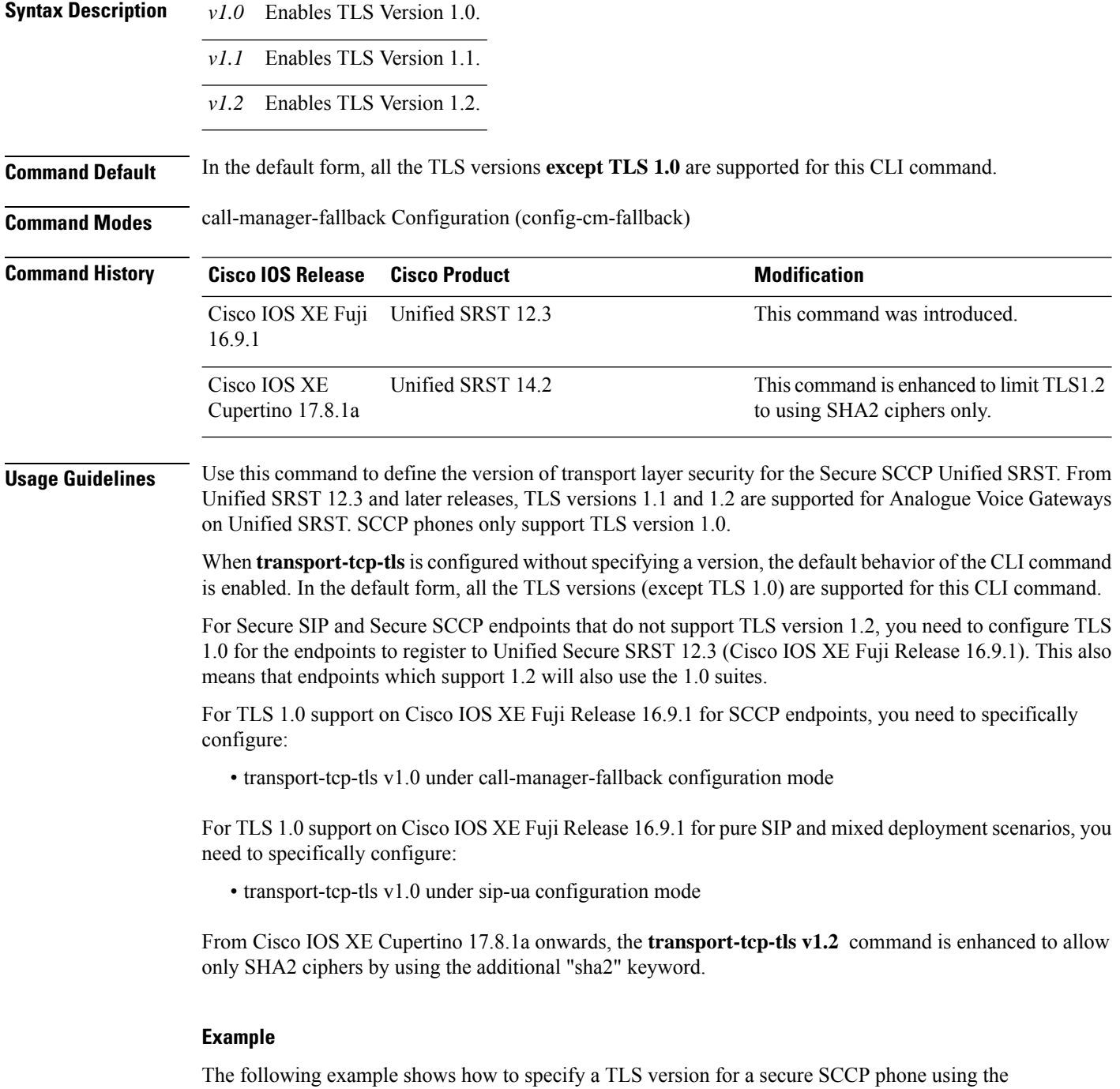

transport-tcp-tls CLI command:
```
Router(config)# call-manager-fallback
Router(config-cm-fallback)#transport-tcp-tls ?
 v1.0 Enable TLS Version 1.0
 v1.1 Enable TLS Version 1.1
 v1.2 Enable TLS Version 1.2
Router(config-cm-fallback)#transport-tcp-tls v1.2 ?
  sha2 Allow SHA2 ciphers only
  Router(config-cm-fallback)#transport-tcp-tls v1.2 sha2
  \langle cr \rangle \langle cr \rangle
```
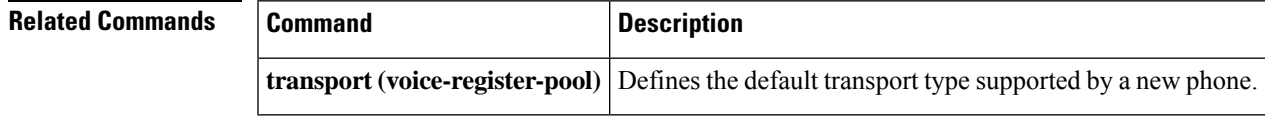

# **trustpoint (credentials)**

To specify the name of the trustpoint to be associated with a Cisco Unified Communications Manager Express (Cisco Unified CME) CTL provider certificate or with the Cisco Unified Survivable Remote Site Telephony (SRST) router certificate, use the **trustpoint** command in credentials configuration mode. To change the specified trustpoint, use the **no** form of this command.

**trustpoint** *trustpoint-name* **no trustpoint**

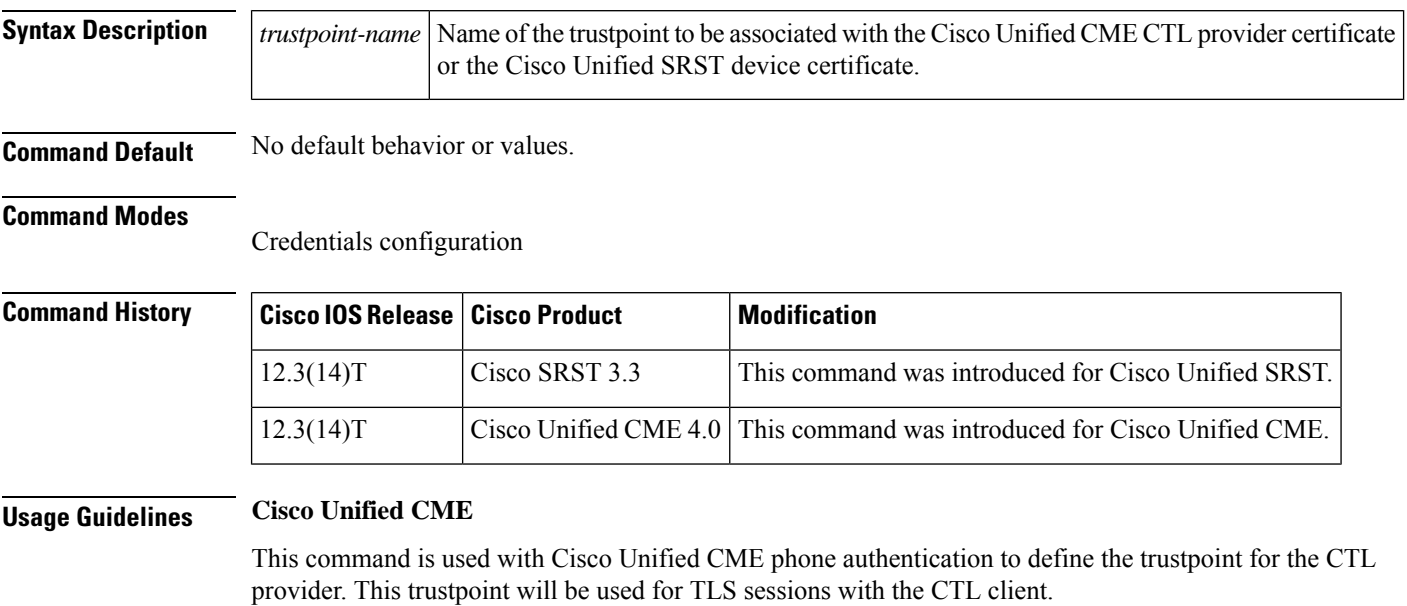

## **Cisco Unified SRST**

The name of the trustpoint must be consistent with the trustpoint name of the Cisco Unified SRST router.

## **Examples**

## **Cisco Unified CME**

The following example sets up a CTL provider on the Cisco Unified CME router with the IP address 172.19.245.1.

```
Router(config)# credentials
Router(config-credentials)# ip source-address 172.19.245.1 port 2444
Router(config-credentials)# trustpoint ctlpv
Router(config-credentials)# ctl-service admin user4 secret 0 c89L8o
```
## **Cisco Unified SRST**

The following example enters credentials configuration mode, sets the IP source address and port, and specifies the trustpoint:

```
Router(config)# credentials
Router(config-credentials)# ip source-address 10.6.21.4 port 2445
Router(config-credentials)#
trustpoint srstca
```
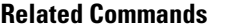

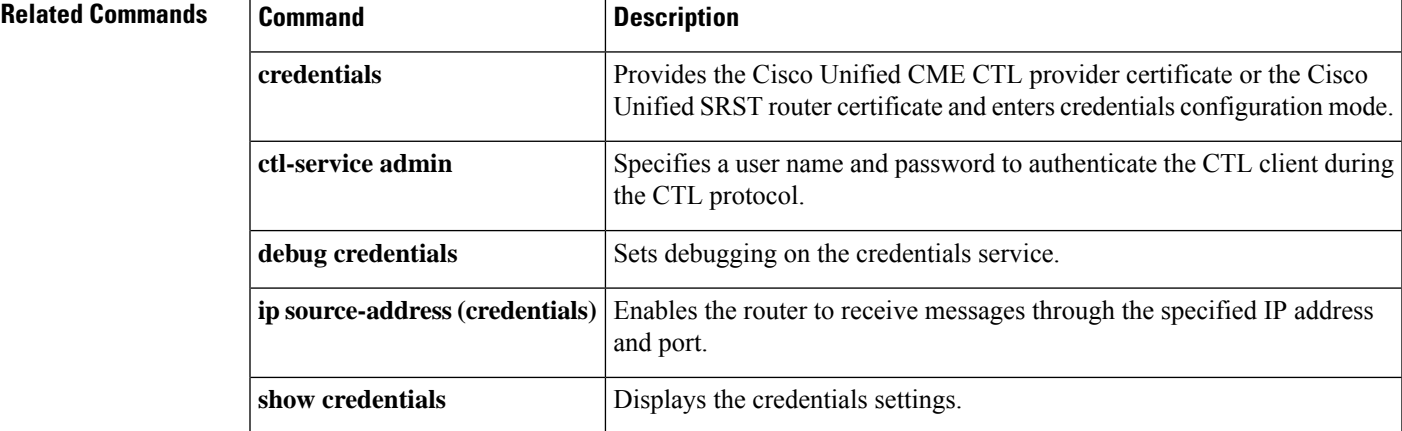

# **user-locale (call-manager-fallback)**

To set the language by country for displays on the Cisco Unified IP Phone 7905G, Cisco Unified IP Phone 7912G, Cisco UnifiedIP Phone 7940G and Cisco UnifiedIP Phone 7960G, use the **user-locale** command in call-manager-fallback configuration mode. To disable the country selection and use the default country (United States), use the **no** form of this command.

**user-locale** *country-code* **no user-locale** *country-code*

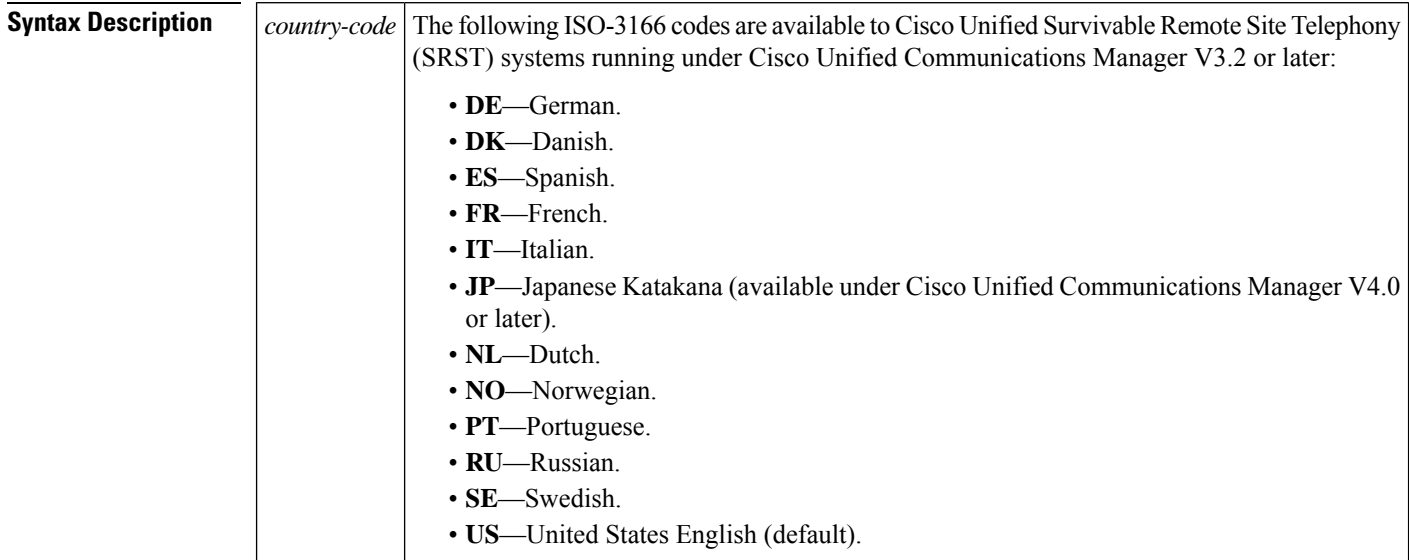

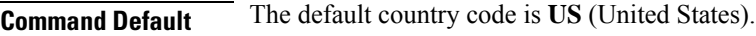

## **Command Modes**

Call-manager-fallback configuration

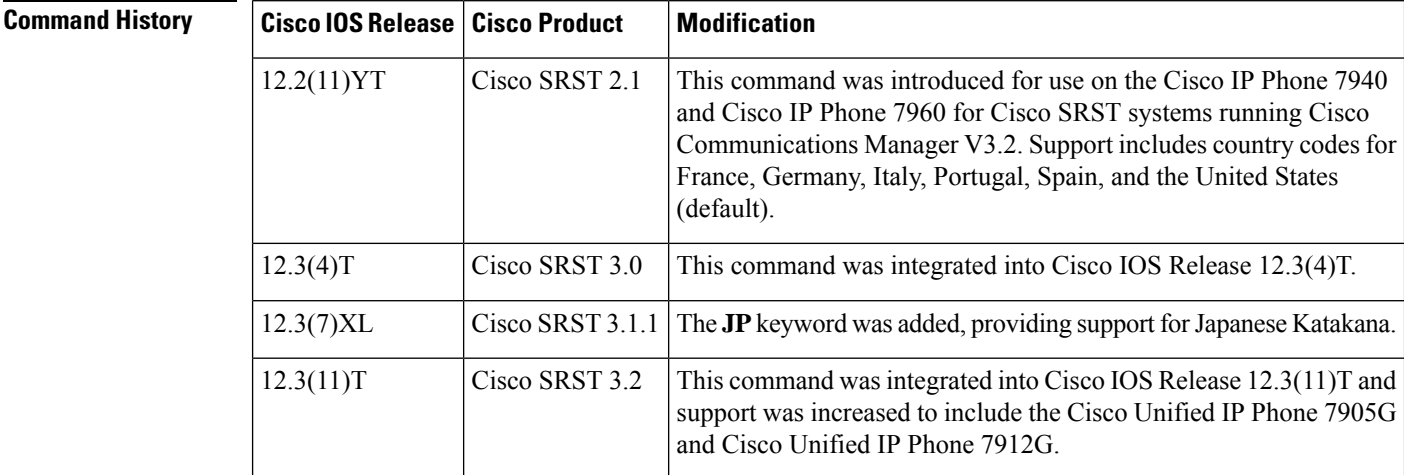

 $\mathbf l$ 

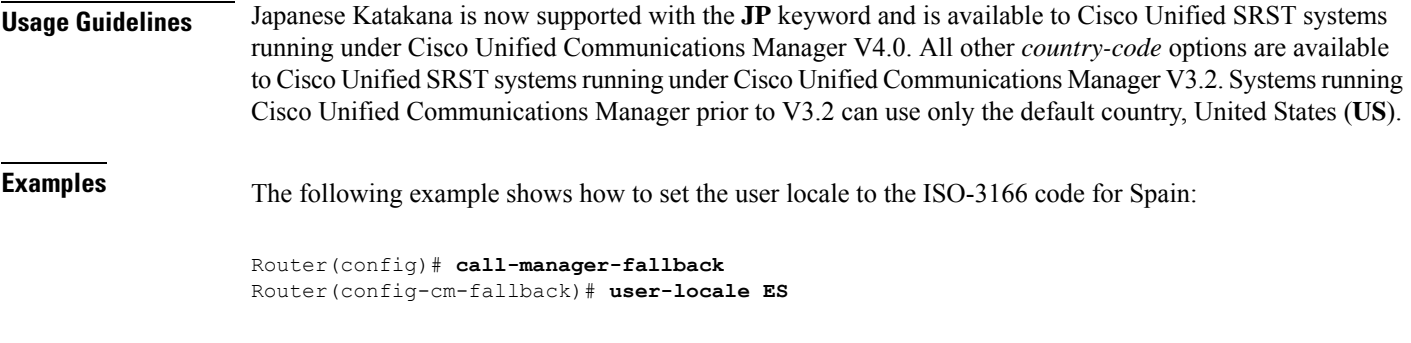

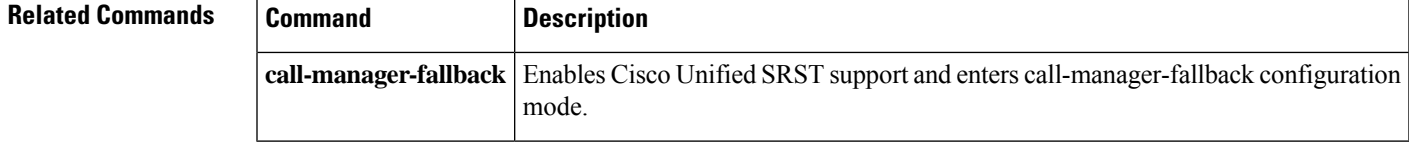

# **url-button**

To configure service url feature button on a line key, use the url-button command in ephone-template mode. To disable the service url feature button configuration on a line key, use the **no** form of this command.

{**url-button index type** | **url** [**name**]} {**no url-button index type** | **url** [**name**]}

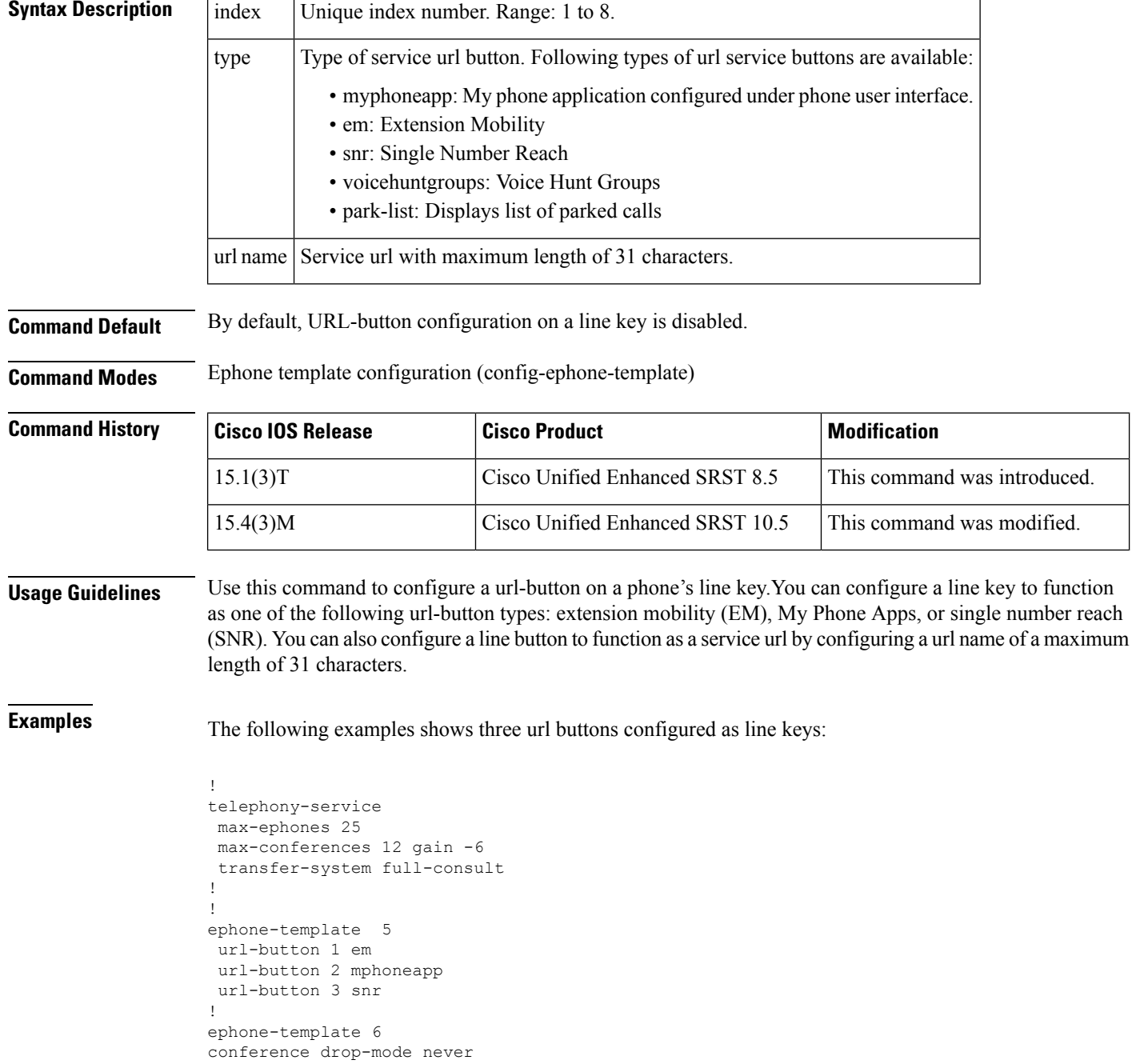

```
conference add-mode all
conference admin: No
max-calls-per-button 8
busy-trigger-per-button 0
privacy default
url-button 1 em
url-button 2 www.cisco.com www.cisco.com
url-button 3 snr
url-button 4 help help
url-button 7 myphoneapp
!
!
```
## **Related Commands**

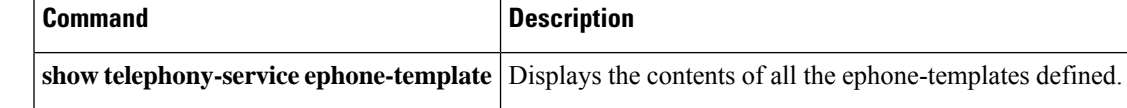

I

# **utf8**

To define Unicode UTF-8 support for a phone type, use the **utf8** command in ephone-type configuration mode. To reset to the default value, use the **no** form of this command.

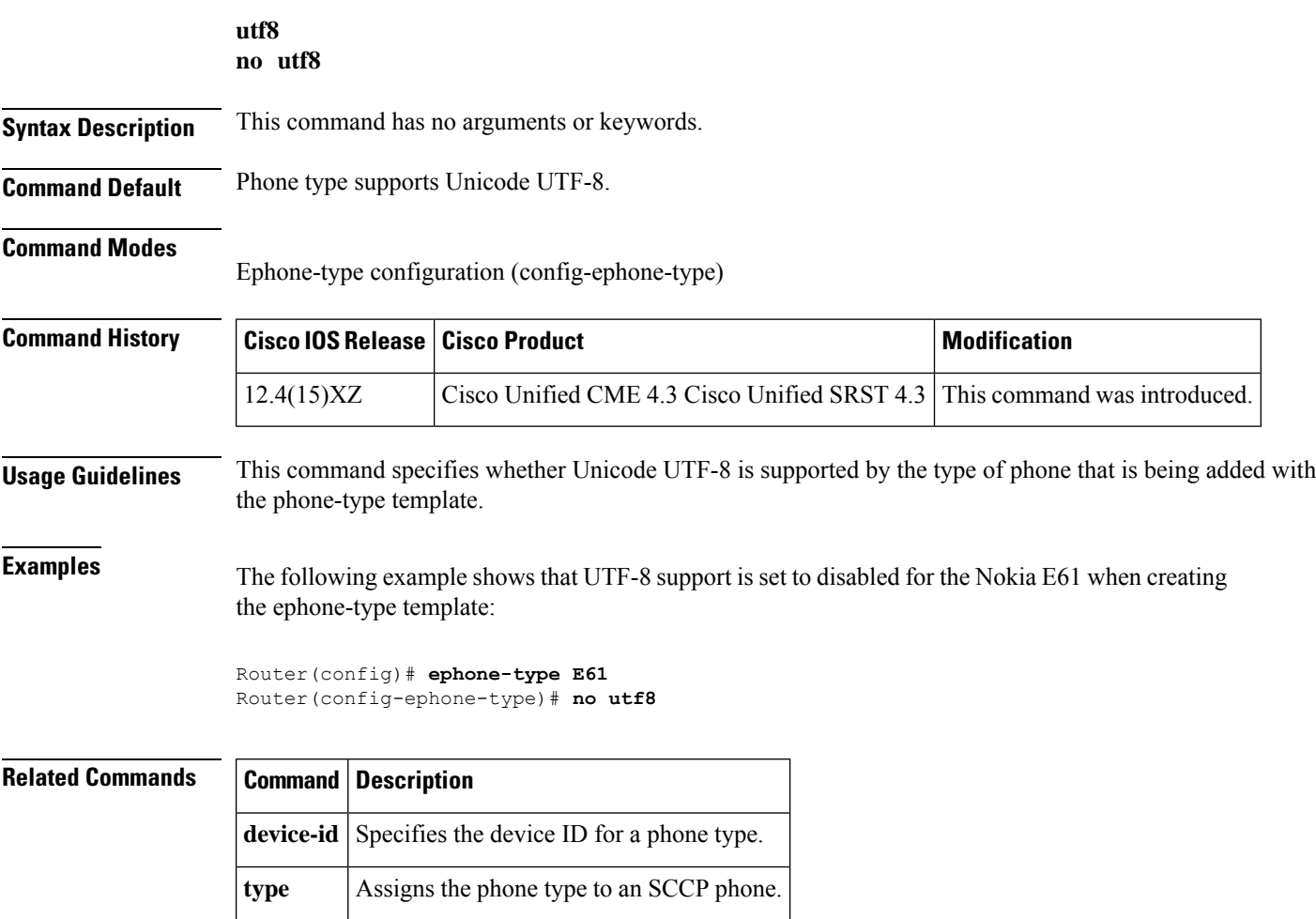

# **vad (voice register pool)**

To enable voice activity detection (VAD) on a VoIP dial peer, use the **vad** command in voice register pool configuration mode. To disable VAD, use the **no** form of this command.

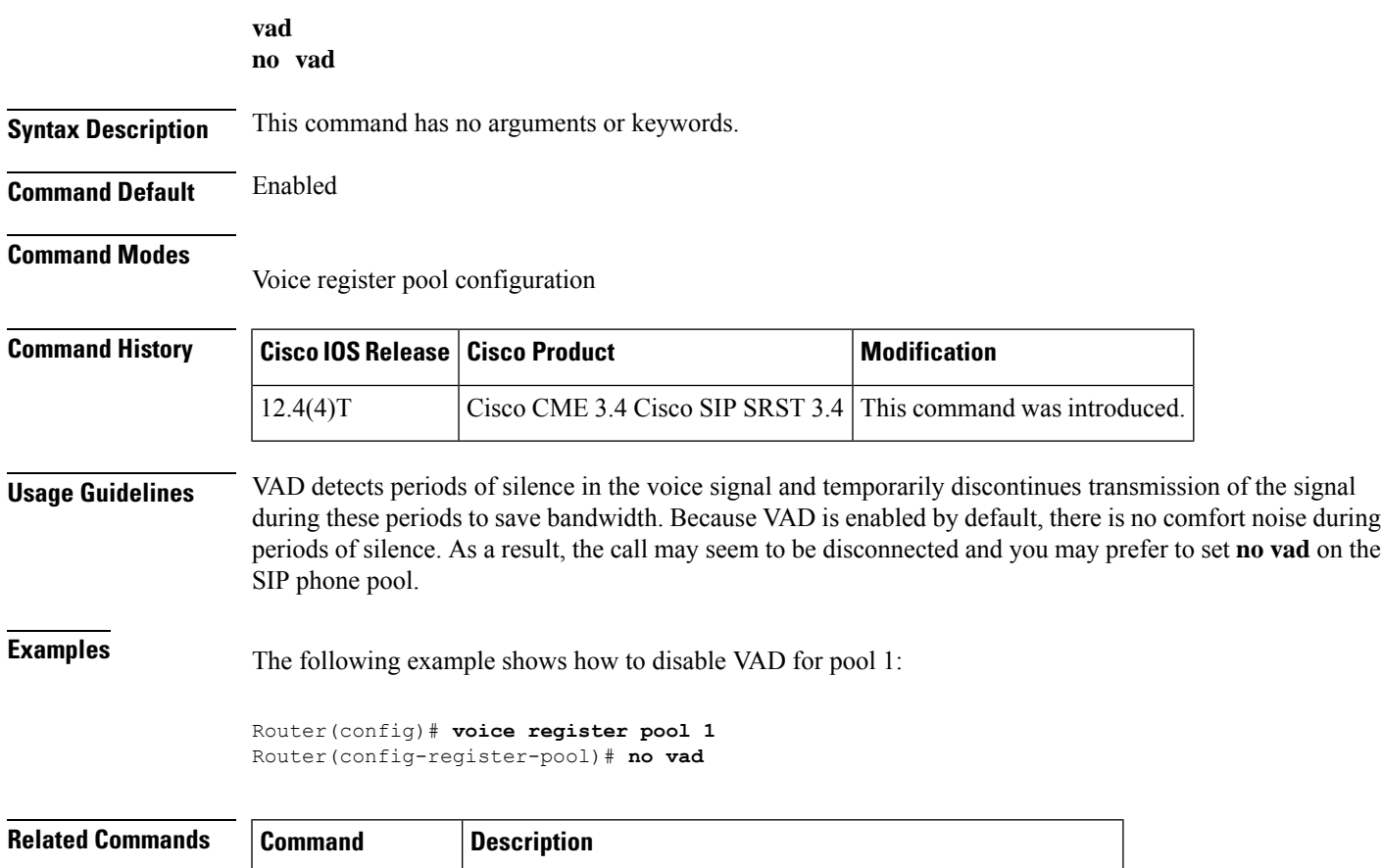

**voice register pool** Enters voice register pool configuration mode for SIP phones.

# **video (call-manager-fallback)**

To enter video configuration mode for a Cisco Unified SRST router, use the **video** command in call-manager-fallback configuration mode. To reset global video parameters, use the**no** form of this command.

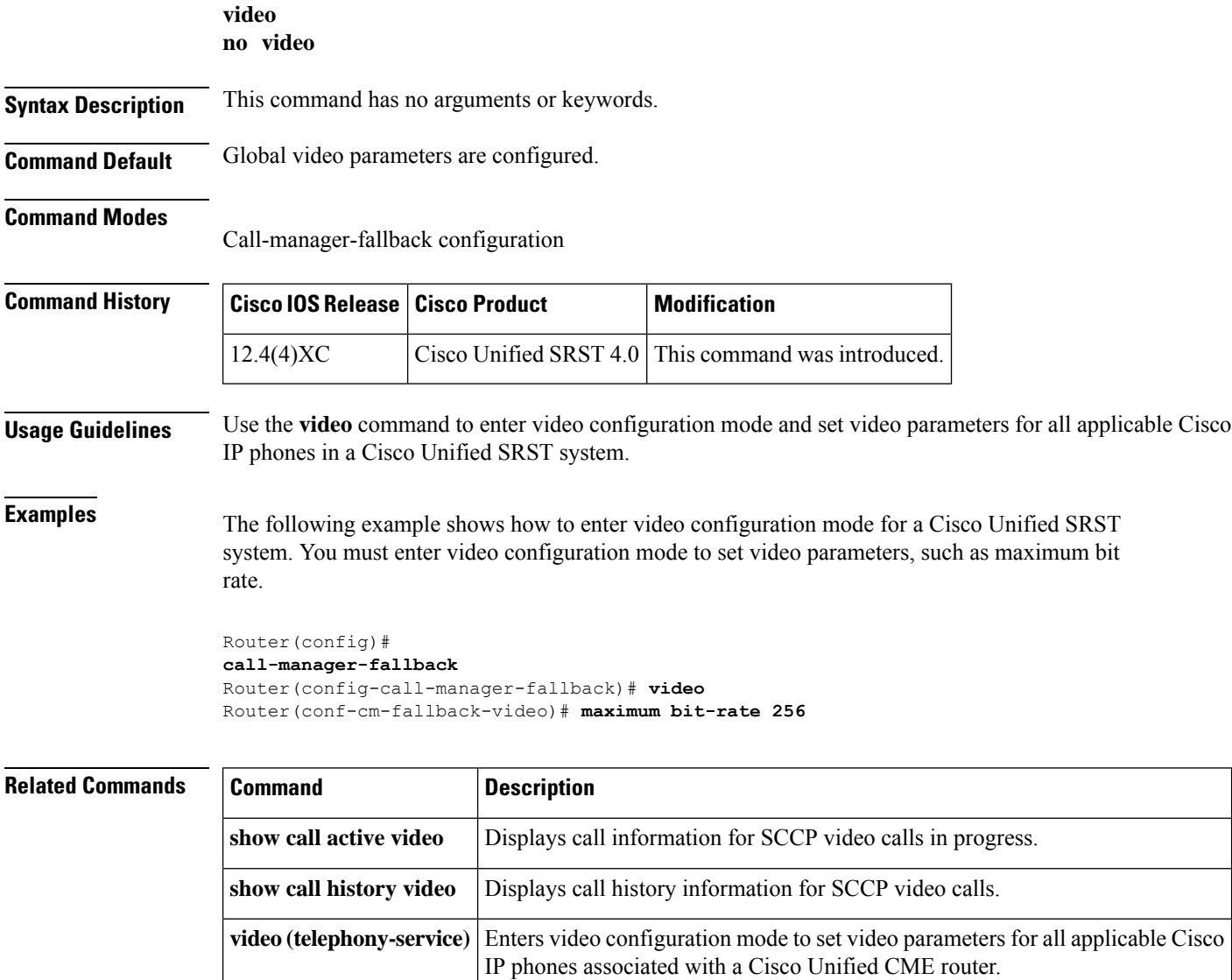

# **vm-integration**

To enter voice-mail integration configuration mode and enable voice-mail integration with dual tone multifrequency (DTMF) and analog voice-mail systems, use the **vm-integration** command in global configuration mode. To disable voice-mail integration, use the **no** form of this command.

**vm-integration no vm-integration**

**Syntax Description** This command has no arguments or keywords.

**Command Default** No voice-mail integration is defined.

## **Command Modes**

Global configuration

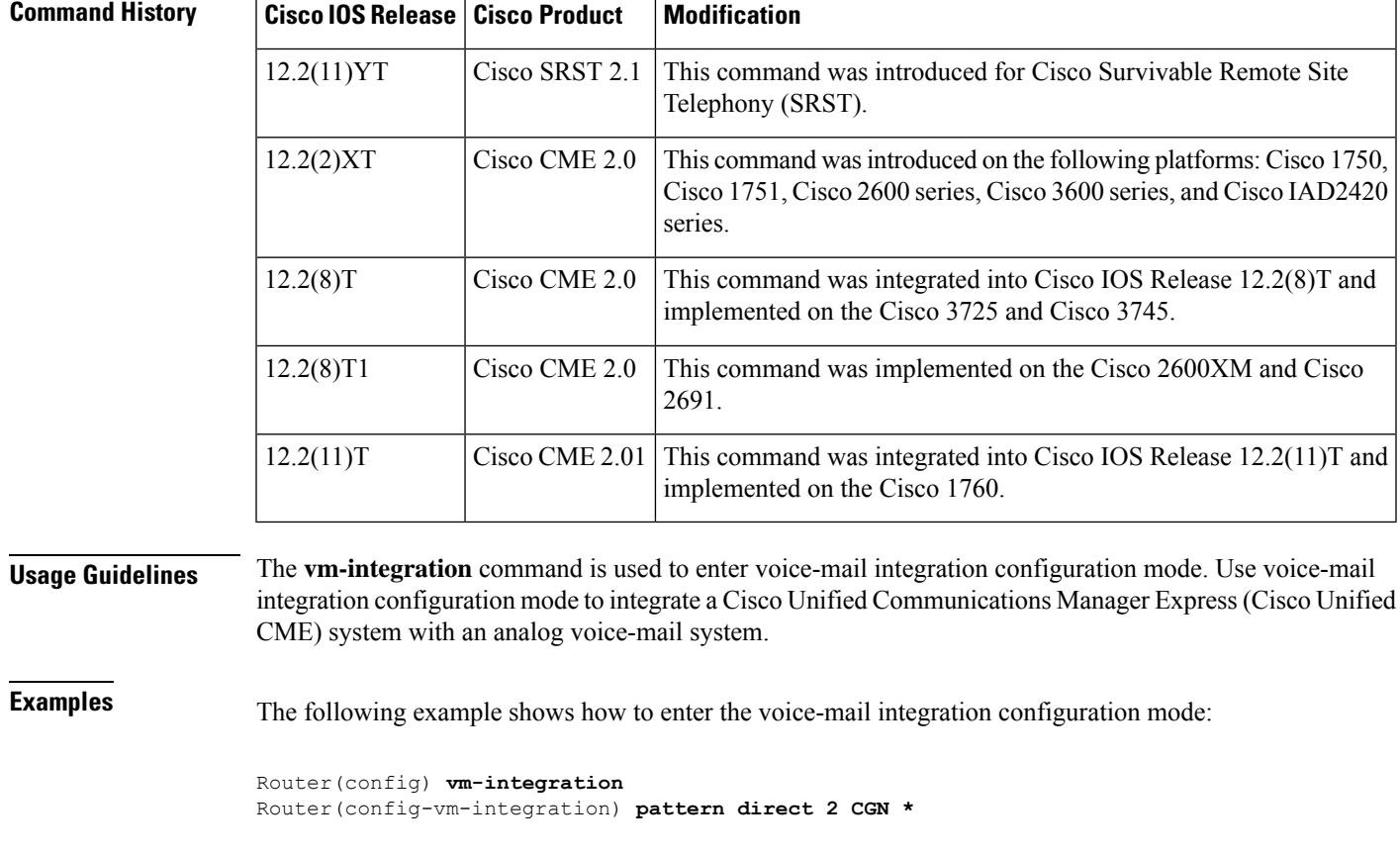

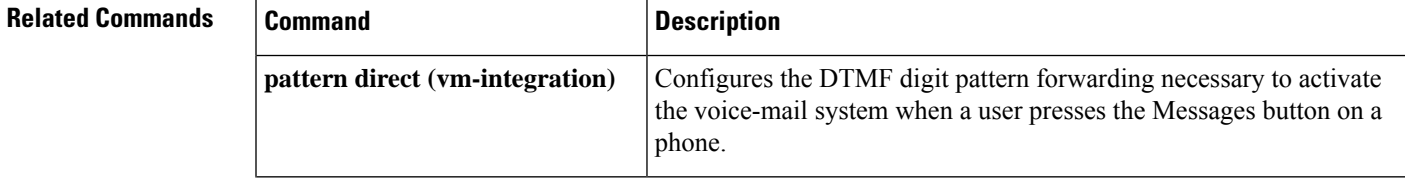

 $\mathbf I$ 

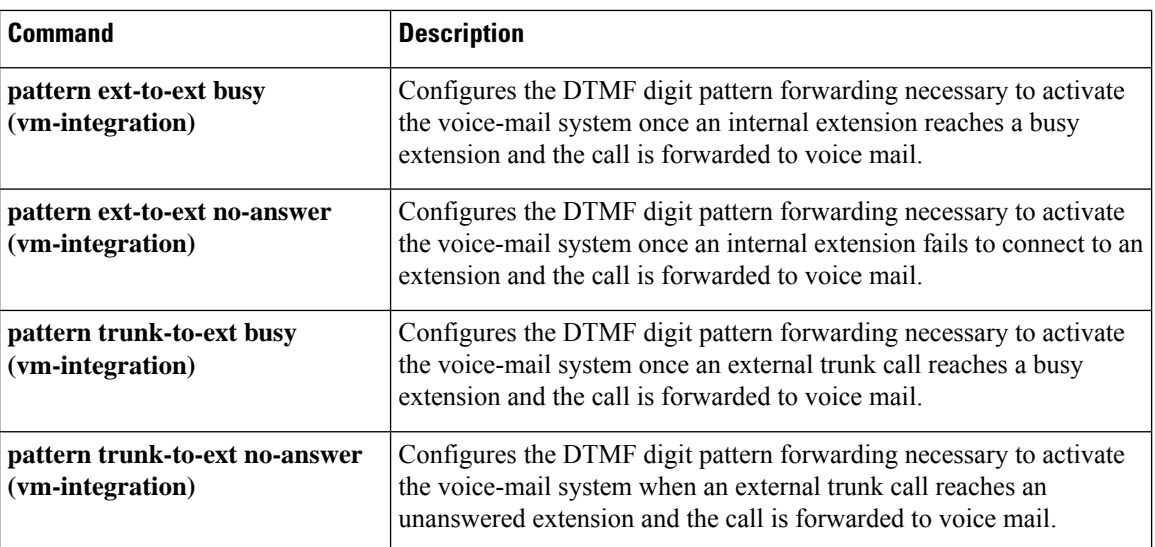

# **voice class tls-cipher**

To configure an ordered set of TLS cipher suites, use the **voice class tls-cipher** command. To disable this command or revert to default, use the **no** form of this command.

**voice class tls-cipher** *tag* **no voice class tls-cipher** *tag*

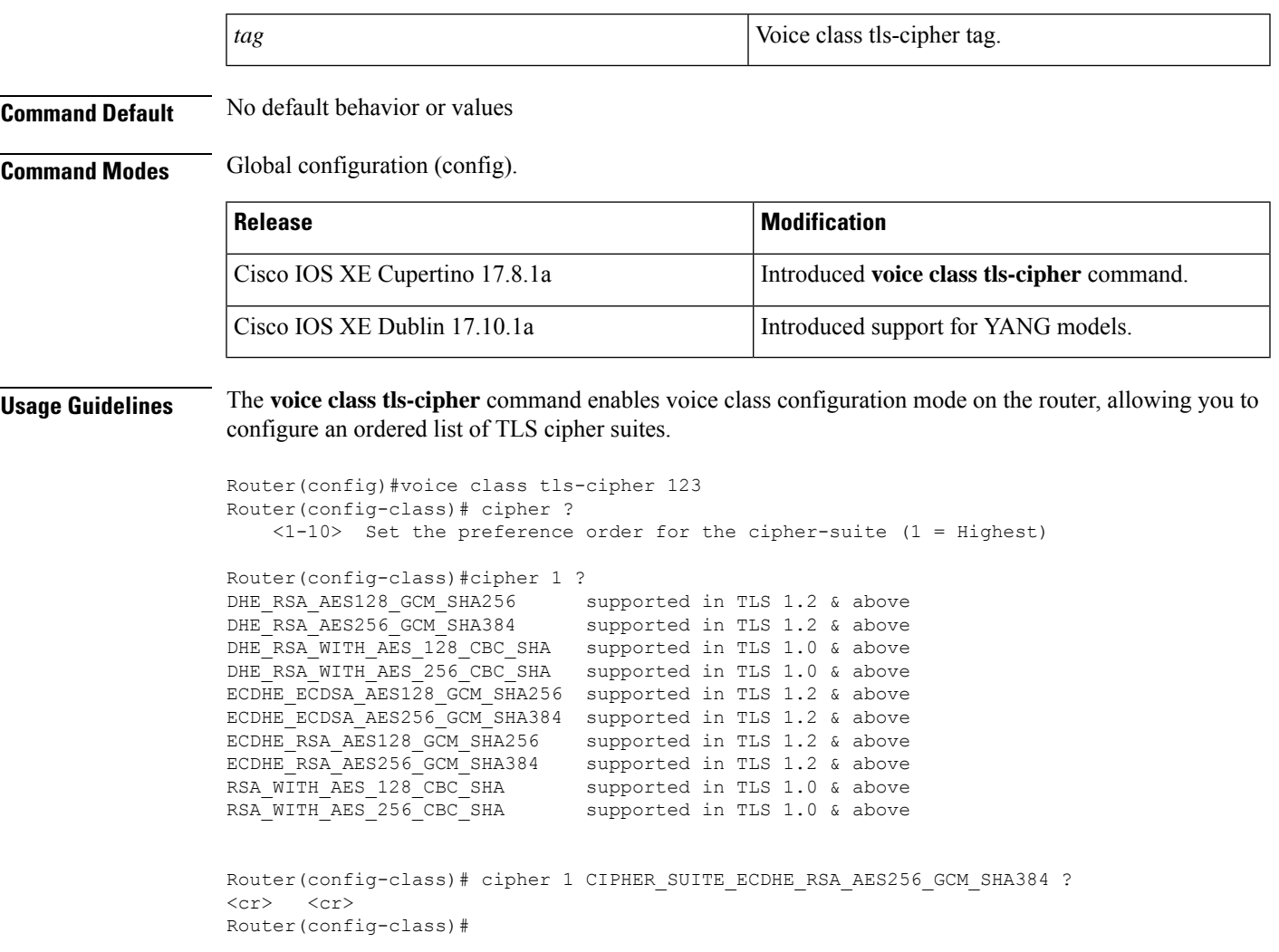

# **voice class tls-profile**

To enable voice class configuration mode, and assign an identification tag for a TLS profile, use the command **voice class tls-profile** in global cofiguration mode. To remove a tls-profile, use the **no** form of this command.

**voice class tls-profile** *tag*

**no voice class tls-profile** *tag*

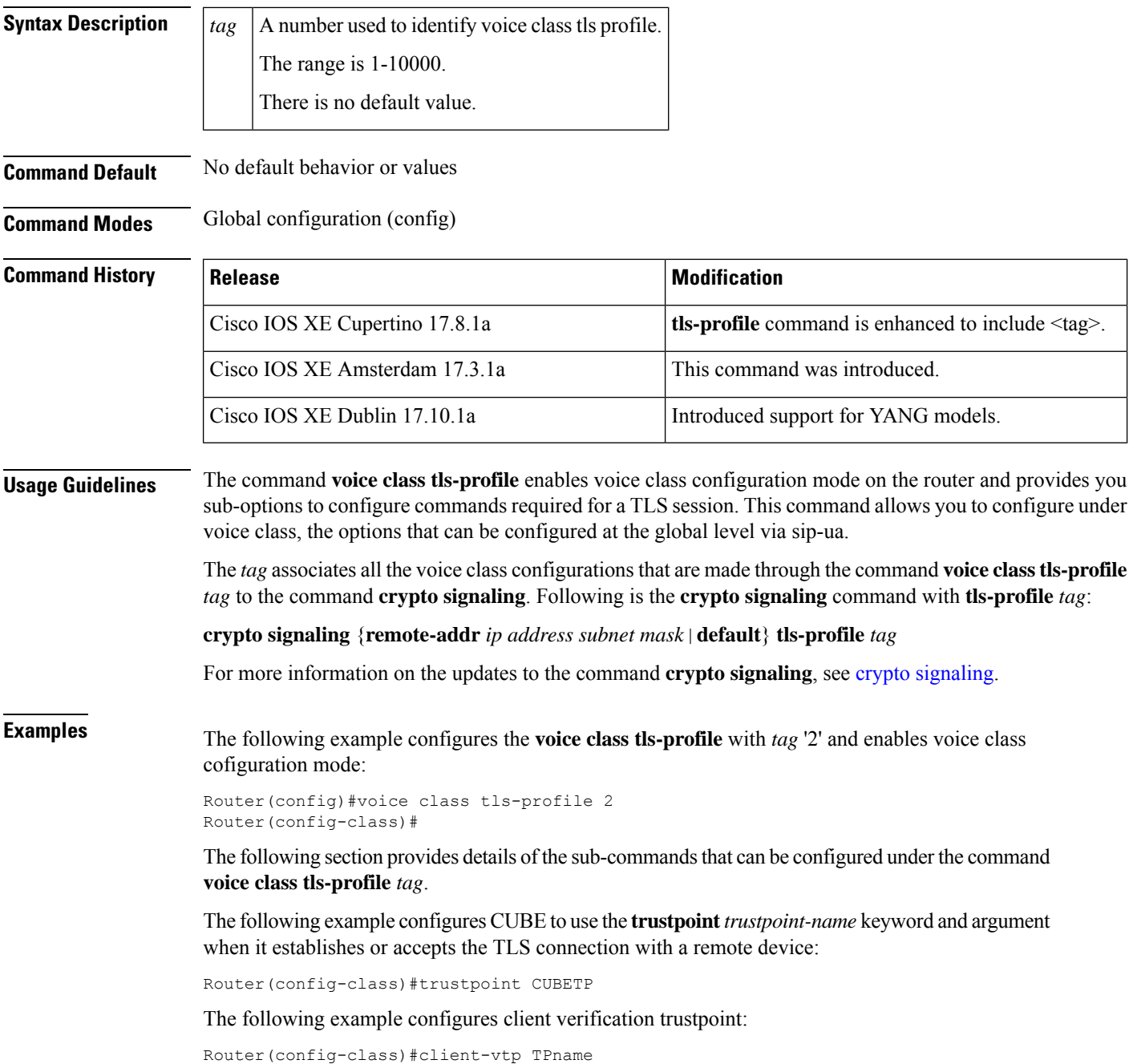

The following example indicates the description for the TLS profile group:

Router(config-class)#description tlsgroupname

The following example configures the specific size of elliptic curves to be used for a TLS session:

Router(config-class)#cipher ecdsa-cipher curve-size 384

The following example configures CUBE to perform server identity validation through Common Name (CN) and Subject Alternate Name (SAN) fields in the server certificate:

Router(config-class)#cn-san-validate server

The following example enables Server Name Indication (SNI) required during the initial TLS handshake process:

Router(config-class)#sni send

The following example shows **cipher** command. The command associates a TLS cipher list with this profile.

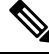

**Note tls-cipher** should be created before adding to **tls-profile**.

### To configure **tls-cipher**:

```
Router#configure terminal
Enter configuration commands, one per line. End with CNTL/Z.
Router(config)#voice class tls-cipher 1122
Router(config-class)#?
VOICECLASS configuration commands:
  cipher Configure a TLS cipher-suite
  exit Exit from voice class configuration mode
 help Description of the interactive help system
 no Negate a command or set its defaults
Router(config-class)#cipher ?
  <1-10> Set the preference order for the TLS cipher-suite (1 = Highest)
Router(config-class)#cipher 1 ?
  DHE_RSA_AES128_GCM_SHA256 supported in TLS 1.2 & above
  DHE_RSA_AES256_GCM_SHA384 supported in TLS 1.2 & above
  DHE_RSA_WITH_AES_128_CBC_SHA supported in TLS 1.0 & above
  DHE_RSA_WITH_AES_256_CBC_SHA supported in TLS 1.0 & above<br>ECDHE ECDSA_AES128_GCM_SHA256 supported in TLS 1.2 & above
  ECDHE_ECDSA_AES128 GCM_SHA256
  ECDHE ECDSA AES256 GCM SHA384 supported in TLS 1.2 & above
  ECDHE_RSA_AES128_GCM_SHA256 supported in TLS 1.2 & above
  ECDHE_RSA_AES256_GCM_SHA384 supported in TLS 1.2 & above
  RSA WITH AES 128 CBC SHA supported in TLS 1.0 & above
  RSA WITH AES 256 CBC SHA supported in TLS 1.0 & above
Router(config-class)#cipher 1 ECDHE_RSA_AES256_GCM_SHA384 ?
  <cr> <cr>
GW1-2A(config-class)#cipher 1 ECDHE_RSA_AES256_GCM_SHA384
GW1-2A(config-class)#
To configure tls-profile:
Router(config-class)#
Router(config-class)#voice class tls-profile 3344
```

```
Router(config-class)#?
VOICECLASS configuration commands:
 cipher Configure a cipher-suite
```

```
client-vtp Assign a client verification trustpoint
 cn-san Configure CN/SAN certificate options
 description Description of the tls-profile group
 exit Exit from voice class configuration mode
 help Description of the interactive help system
 no Negate a command or set its defaults
 sni Enable TLS SNI (Server Name Indication) Extension
 trustpoint Associate a trustpoint
Router(config-class)#ciph
Router(config-class)#cipher ?
 <1-10000> Specify tls-cipher list tag
  ecdsa-cipher Configure ECDSA ciphers
  strict-cipher Configure ciphers mandated by SIP standards
Router(config-class)#cipher 1122 ?
 <cr> <cr>
```
Router(config-class)#cipher 1122

## To show **tls-profile**:

```
Router#show run | sec voice class tls-profile 3344
voice class tls-profile 3344
cipher 1122
```
## To show **tls-cipher**:

```
Router#show run | sec voice class tls-cipher 1122
voice class tls-cipher 1122
cipher 1 ECDHE_RSA_AES256_GCM_SHA384
```
## To show **tls-profile** under **sip-ua**:

```
Router# configure terminal
Router(config)# sip-ua
Router (config-sip-ua)#
crypto signaling default tls-profile 3344
```
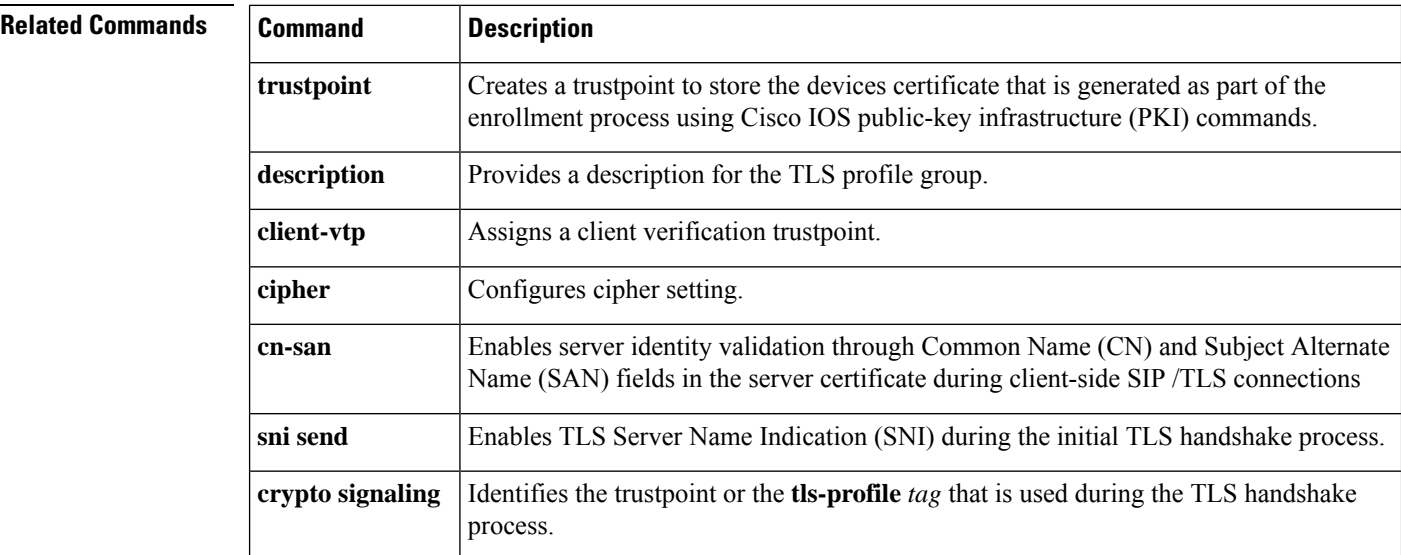

# **voice emergency response location**

To create a tag for identifying an emergency response location (ERL) for E911 services, use the **voice emergency response location** command in global configuration mode. To remove the ERL tag, use the **no** form of this command.

**voice emergency response location** *tag* **no voice emergency response location** *tag*

![](_page_376_Picture_876.jpeg)

**Command Default** No ERL tag is created.

## **Command Modes**

Global configuration (config)

![](_page_376_Picture_877.jpeg)

**Usage Guidelines** This command creates an ERL that identifies an area where emergency teams can quickly locate a 911 caller. The ERL definition optionally includes which ELINs are associated with the ERL and which IP phones are located in the ERL. You can define two or fewer unique IP subnets and two or fewer ELINs. If you define one ELIN, this ELIN is always used for phones calling from this ERL. If you define two ELINs, the system alternates between using each ELIN. If you define zero ELINs and phones use this ERL, the outbound calls do not have their calling numbers translated. The PSAP sees the original calling numbers for these 911 calls. You can optionally add the civic address using the **address** command and an address description using the **name** command.

**Examples** In the following example, all IP phones with the IP address of 10.X.X.X or 192.168.X.X are automatically associated with this ERL. If one of the phones dials 911, its extension is replaced with 408 555-0100 before it goes to the PSAP. The PSAP will see that the caller's number is 408 555-0100. The civic address, 410 Main St, Tooly, CA, and a descriptive identifier, Bldg 3 are included.

> voice emergency response location 1 elin 1 4085550100 subnet 1 10.0.0.0 255.0.0.0 subnet 2 192.168.0.0 255.255.0.0

address 1,408,5550100,410,Main St.,Tooly,CA name Bldg 3

## **Related Commands**

![](_page_377_Picture_192.jpeg)

# **voice emergency response settings**

To define 911 call behavior settings, use the **voice emergency response settings** command in global configuration mode. To remove the settings, use the **no** form of this command.

**voice emergency response settings no voice emergency response settings**

**Syntax Description** This command has no arguments or keywords.

**Command Default** No default behavior or values

**Command Modes**

Global configuration (config)

![](_page_378_Picture_803.jpeg)

**Usage Guidelines** This command enables definition of several 911 of the following call behavior settings:

- **elin**: Default ELIN to use if a 911 caller's IP phone's address does not match the subnet of any location in any zone.
- **expiry**: Number of minutes a 911 call is associated to an ELIN in case of a call back from the 911 operator.
- **callback**: Default number to contact if a 911 call back cannot find the last 911 caller.
- **logging**: Syslog informational message that is printed to the console each time an emergency call is made. This feature is enabled by default, however you can disable this feature by entering the **no** form of this command.

**Examples** In the following example, if the 911 caller's IP phone address does not match any of the voice emergency response locations, the ELIN defined in the **voice emergency response settings** configuration (4085550101) is used. After the 911 call is placed to the PSAP, the PSAP has 120 minutes (2 hours) to call back 408 555-0101 to reach the 911 caller. If during a call back, the last caller's extension number cannot be found, the call is routed to extension 7500. The outbound 911 calls do not cause a syslog message to the logging facility (for example, to the local buffer, console, or remote host).

```
voice emergency response settings
callback 7500
elin 4085550101
expiry 120
no logging
```
I

## **Related Commands Command Description**

![](_page_379_Picture_228.jpeg)

Ш

# **voice emergency response zone**

To create an emergency response zone, use the **voice emergency response zone** command in global configuration mode. To remove the defined voice emergency response zone, use the**no** form of this command.

**voice emergency response zone** *tag* **no voice emergency response zone** *tag*

**Syntax Description**  $\left| \frac{t}{tQ} \right|$  Identifier (1-100) for the voice emergency response zone.

**Command Default** No default behavior or values

**Command Modes**

Global configuration (config)

![](_page_380_Picture_548.jpeg)

**Usage Guidelines** This command creates voice emergency response zones that allow routing of 911 calls to different PSAPs.

**Examples** The following example shows an assignment of ERLs to a voice emergency response zone. The calls have an ELIN from ERLs 8, 9, and 10. The locations for ERLs in zone 10 are searched in the order each CLI was entered for a phone address match because no priority order is assigned.

```
voice emergency response zone 10
location 8
location 9
location 10
```
## **Related Commands Command Description**

![](_page_380_Picture_549.jpeg)

# **voice hunt-group**

To create a hunt group for phonesin a Cisco Unified Communications Manager Express(Cisco Unified CME) or Cisco Unified Session Initiation Protocol (SIP) Survivable Remote Site Telephony (SRST) system, use the **voice hunt-group** command in global configuration mode. To delete a hunt group, use the **no** form of this command.

**voice hunt-group** *hunt-tag* {**longest-idle** | **parallel** | **peer** | **sequential**} **no voice hunt-group** *hunt-tag*

![](_page_381_Picture_892.jpeg)

**Usage Guidelines** The **voice hunt-group** command enters voice hunt-group configuration mode to define a hunt group. A hunt group is a list of phone numbers that take turns receiving incoming calls to a specific number (pilot number), which is defined with the **pilot** command. The specific extensions included in the hunt group and the order and maximum number of extensions allowed in the list are defined with the **list** command.

> If a number in the list is busy or does not answer, the call is redirected to the next number in the list. The last number tried is the final number, which is defined with the **final** command. If the number of times that a call

is redirected to a new number exceeds 5, you must use the **max-redirect** command to increase the allowable number of redirects in the Cisco Unified CME or Cisco Unified SIP SRST system.

To configure a new hunt group, you must specify the **longest-idle**, **parallel**, **peer**, or **sequential** keyword. To change an existing hunt group configuration, the keyword is not required. To change the type of hunt group, for instance from peer to sequential or sequential to peer, you must remove the existing hunt group first by using the **no** form of this command and then re-create it.

The **parallel** keyword creates a dial peer to allow an incoming call to ring multiple phones simultaneously. The use of parallel hunt groups is also referred to as application-level forking because it enables the forking of a call to multiple destinations. A pilot dial peer cannot be used as a voice hunt group and a hunt group at the same time.

While ephone hunt groups only support Cisco Unified SCCP IP phones, a voice hunt group supports either a Cisco Unified SCCP IP phone or a Cisco Unified SIP IP phone.

With the voice hunt group feature preconfigured in the Cisco Unified SIP SRST router, voice hunt groups continue to be supported after phonesfallback from a Cisco Unified Communications Manager (Cisco Unified CM) to a Cisco Unified SIP SRST router.

**Examples** The following example shows how to define longest-idle hunt group 1 with pilot number 7501, final number 8000, and nine numbers in the list. After a call is redirected six times (makes 6 hops), it is redirected to the final number 8000.

```
Router(config)# voice hunt-group 1 longest-idle
Router(config-voice-hunt-group)# pilot 7501
Router(config-voice-hunt-group)# list 7001, 7002, 7023, 7028, 7045, 7062, 7067, 7072, 7079
Router(config-voice-hunt-group)# final 8000
Router(config-voice-hunt-group)# hops 6
Router(config-voice-hunt-group)# timeout 20
Router(config-voice-hunt-group)# exit
```
The following example shows how to define peer hunt group number 2. Callers dial the pilot number 5610 to reach the hunt group. The first extension to ring the first time that this hunt group is called is 5601. If 5601 does not answer, the hunt proceeds from left to right, beginning with the extension directly to the right. If none of those extensions answer, the call is forwarded to extension 6000, which is the number for the voice-mail service.

The second time someone calls the hunt group, the first extension to ring is 5602 if 5601 was answered during the previous call.

```
Router(config)# voice hunt-group 2 peer
Router(config-voice-hunt-group)# pilot 5610
Router(config-voice-hunt-group)# list 5601, 5602, 5617, 5633
Router(config-voice-hunt-group)# final 6000
Router(config-voice-hunt-group)# timeout 30
Router(config-voice-hunt-group)# exit
```
The following example shows how to define sequential hunt group number 3. When callers dial extension 5601, the first phone to ring is 5001, then 5002, 5017, and 5028. If none of those extensions answer, the call is forwarded to extension 6000, which is the number for the voice-mail service.

```
Router(config)# voice hunt-group 3 sequential
Router(config-voice-hunt-group)# pilot 5601
Router(config-voice-hunt-group)# list 5001, 5002, 5017, 5028
Router(config-voice-hunt-group)# final 6000
Router(config-voice-hunt-group)# timeout 30
```
Router(config-voice-hunt-group)# **exit**

The following example shows how to define a parallel hunt group. When callers dial extension 1000, extensions 1001, 1002, and so forth ring simultaneously. The first extension to answer is connected. All other call legs are disconnected. If none of the extensions answer, the call is forwarded to extension 2000, which is the number for the voice-mail service.

```
Router(config)# voice hunt-group 4 parallel
Router(config-voice-hunt-group)# pilot 1000
Router(config-voice-hunt-group)# list 1001, 1002, 1003, 1004
Router(config-voice-hunt-group)# final 2000
Router(config-voice-hunt-group)# timeout 20
Router(config-voice-hunt-group)# exit
```
![](_page_383_Picture_555.jpeg)

Ш

# **voice hunt-group login**

To authorize an voice register dn or ephone-dn, use the **voice-hunt-groupslogin**command in voice register-dn configuration mode. To disable this capability, use the **no** form of this command.

**voice hunt-groups login no voice hunt-groups login**

**Syntax Description** This command has no arguments or keywords.

**Command Default** A voice register-dn is not allowed to dynamically join and leave voice hunt groups.

**Command Modes** voice register dn configuration (config-voice-register-dn)

![](_page_384_Picture_513.jpeg)

**Usage Guidelines** Use the **show voice hunt-groups** command to display current hunt group members, including those who joined the group dynamically.

**Examples** The following example creates five voice-register-dns and a hunt group that includes the first two voice-register-dn and two wildcard slots. The last three voice-register-dns are enabled for group hunt dynamic membership. Each of them can join and leave the hunt group whenever one of the slots is available.

```
voice-register-dn 22
number 4566
voice-register-dn 23
number 4567
voice-register-dn 24
number 4568
 voice-hunt login
voice-register-dn 25
number 4569
voice-hunt login
voice-register-dn 26
number 4570
 voice-hunt-groups login
voice-hunt-groups 1 peer
list 4566,4567,*,*
 final 7777
```
![](_page_384_Picture_514.jpeg)

# **voice moh-group**

To enter voice-moh-group configuration mode and set up music on hold (MOH) group parameters, use the **voice moh-group** command in global configuration mode. To remove the music on hold (MOH) group parameters from the configuration for SCCP IP phones, use the **no** form of this command.

**voice moh-group moh-group tag no voice moh-group tag**

![](_page_385_Picture_496.jpeg)

**extension-range** Defines extension range for a clients calling a voice-moh-group.

# **voice register global**

To enter voice register global configuration mode in order to set global parameters for all supported Cisco SIP IP phones in a Cisco Unified CME or Cisco Unified Session Initiation Protocol (SIP) Survivable Remote Site Telephony (SRST) environment, use the **voice register global** command in global configuration mode. To automatically remove the existing DNs, pools, and global dialplan patterns, use the**no** form of this command.

**voice register global no voice register global**

**Syntax Description** This command has no arguments or keywords.

**Command Default** There are no system-level parameters that are configured for SIP IP phones.

## **Command Modes**

Global configuration (config)

![](_page_386_Picture_736.jpeg)

![](_page_386_Picture_737.jpeg)

## **Usage Guidelines Cisco Unified CME**

Use this command to set provisioning parameters for all supported SIP phones in a Cisco Unified CME system.

## **Cisco Unified SIP SRST**

Use this command to set provisioning parameters for multiple pools; that is, all supported Cisco SIP IP phones in a SIP SRST environment.

Cisco Unified CME 8.1 enhances the no form of voice register global command. The no voice register global command clears global configuration along with pools and DN configuration and also removes the configurations for voice register template, voice register dialplan, and voice register session-server. A confirmation is sought before the cleanup is made.

In Cisco Unified SRST 8.1 and later versions, the no voice register global command removes pools and DNs along with the global configuration.

From Cisco IOS XE Cupertino 17.8.1a onwards, the **voice register global** command is enhanced to support the following:

• Key server IP and credentials on SRST to retrieve keys from CUCM and interface specification of source address for OAuth key server.

```
Router#show running-config | section voice register global
voice register global
 sip-oauth SIP OAuth parameters for Unified SRST
  key-server source-interface GigabitEthernet 1
  key-server ipv4:2.2.2.2 username admin password 6 Ada_SWISQW^TYSN\ZREeFHJTZPCgMMAAB
```
## **Cisco Unified CME**

The following is partial sample output from the **show voice register global** command. All of the parameters listed were set under voice register global configuration mode:

```
Router# show voice register global
CONFIG [Version=4.0(0)]
========================
Version 4.0(0)
Mode is cme
Max-pool is 48
Max-dn is 48
Source-address is 10.0.2.4 port 5060
Load 7960-40 is P0S3-07-4-07
Time-format is 12
Date-format is M/D/Y
Time-zone is 5
Hold-alert is disabled
Mwi stutter is disabled
Mwi registration for full E.164 is disabled
Dst auto adjust is enabled
start at Apr week 1 day Sun time 02:00
stop at Oct week 8 day Sun time 02:00
```
### **Examples**

## **Cisco Unified CME and Cisco Unified SRST**

The following is a sample output from no voice register global command:

```
Router(config)# no voice register global
This will remove all the existing DNs, Pools, Templates,
Dialplan-Patterns, Dialplans and Feature Servers on the system.
Are you sure you want to proceed? Yes/No? [no]:
```
## **Related Commands**

![](_page_387_Picture_617.jpeg)

 $\mathbf l$ 

![](_page_388_Picture_83.jpeg)

# **voice register pool**

To enter voice register pool configuration mode for SIP phones, use the **voice register pool** command in global configuration mode. To remove the pool configuration, use the **no** form of this command.

**voice register pool** *pool-tag* **no voice register pool** *pool-tag*

![](_page_389_Picture_706.jpeg)

**Command Default** No default behavior or values

## **Command Modes**

Global configuration

![](_page_389_Picture_707.jpeg)

## **Usage Guidelines Cisco Unified CME**

Use this command to set phone-specific parameters for SIP phones in a Cisco Unified CME system. Before using this command, enable the **mode cme** command and set the maximum number of SIP phones supported in your system by using the **max-pool** command.

## **Cisco Unified SIP SRST**

Use this command to enable user control on which registrations are to be accepted or rejected by a SIP SRST device. The voice register pool command mode can be used forspecialized functions and to restrict registrations on the basis of MAC, IP subnet, and number range parameters.

From Cisco IOS XE Cupertino 17.8.1a onwards, you can enable or disable SIP OAuth based authentication under voice register pool.

For example:

```
Router# voice register pool 1
 sip-oauth
```
Ш

## **Cisco Unified CME**

The following example shows how to enter voice register pool configuration mode and forward calls to extension 9999 when extension 2001 is busy:

```
Router(config)# voice register pool 10
Router(config-register-pool)# type 7960
Router(config-register-pool)# number 1 2001
Router(config-register-pool)# call-forward busy 9999 mailbox 1234
```
## **Cisco Unified SIP SRST**

The following partial sample output from the **show running-config** command shows that several voice register pool commands are configured within voice register pool 3:

```
voice register pool 3
id network 10.2.161.0 mask 255.255.255.0
number 1 95... preference 1
cor outgoing call95 1 95011
max registrations 5
voice-class codec 1
```
## **Enabling or Disabling SIP OAuth**

The following is a partial sample output showing SIP OAuth enabled.

```
2055Router#show voice register pool all
 Pool Tag 20
Config:
  Device ID Name is test
  Proxy Ip address is 0.0.0.0
  DTMF Relay is disabled
  kpml signal is enabled
  Lpcor Type is none
  SIP-OAuth is enabled
  Reason for unregistered state:
      No registration request since last reboot/unregister
  paging-dn: config 0 [multicast] effective 0 [multicast]
VRF:
```

```
NA
```
![](_page_390_Picture_541.jpeg)

L

![](_page_391_Picture_186.jpeg)

Ш

# **voice sip oauth get-keys**

Router#

To retrieve OAuth keys from the CUCM on demand, use the **voice sip oauth get-keys** command.

**voice sip oauth get-keys Command Default** Disabled by default. **Command Modes** Global configuration mode. **Command History Release Modification** Cisco IOS XE Cupertino 17.8.1a This command wasintroduced. **Usage Guidelines** Use the **voice sip oauth get-keys** command on SRST to get keys from the call manager. **Note** Key server should be configured under **voice register**. Keys are fetched every 24 hours or within 24 hours of last command execution. To get the keys using the **voice sip oauth get-keys** command, key server should be configured first. Router#voice sip oauth get-keys Successfully triggered http request to fetch sip-oauth keys

# **voice vrf**

To configure a voice VRF, use the **voice vrf** command in global configuration mode. To remove the voice VRF configuration, use the **no** form of this command.

**voice vrf** *vrfname* **no voice vrf** *vrfname*

**Syntax Description**  $vrfname | A$  name assigned to the voice vrf.

**Command Default** No voice VRF is configured.

**Command Modes**

Global configuration

![](_page_393_Picture_467.jpeg)

**Usage Guidelines** You must create a VRF using the **vrf definition** *vrf-name* command before you can configure it as a voice VRF. This configuration is both for trunk side and Unified SRST line side.

## **Voice VRF configuration**

The following is a sample configuration for **voice vrf** in Unified SRST line side:

```
vrf definition vrf1
rd 100:101
 !
address-family ipv4
exit-address-family
voice vrf vrf1
interface GigabitEthernet0/0/0
vrf forwarding vrf1
ip address 8.44.22.77 255.255.0.0
ip route vrf vrf1 8.0.0.0 255.0.0.0 8.44.0.1
```
![](_page_393_Picture_468.jpeg)

# **voice-class codec (voice register pool)**

To assign a previously configured codec selection preference list, use the **voice-class codec** command in voice register pool configuration mode. To remove the codec preference assignment from the voice register pool, use the no form of this command.

**voice-class codec** *tag* **no voice-class codec**

![](_page_394_Picture_730.jpeg)

```
preference 5
cor incoming call91 1 91011
translate-outgoing called 1
proxy 10.2.161.187 preference 1 monitor probe icmp-ping
alias 1 94... to 91011 preference 8
voice-class codec 1
```
## **Related Commands**

![](_page_395_Picture_304.jpeg)
Ш

# **voicemail (call-manager-fallback)**

To configure the telephone number that is speed-dialed when the messages button on a Cisco IP phone is pressed, use the **voicemail** command in call-manager-fallback configuration mode. To disable the messages button, use the **no** form of this command.

**voicemail** *phone-number* **no voicemail**

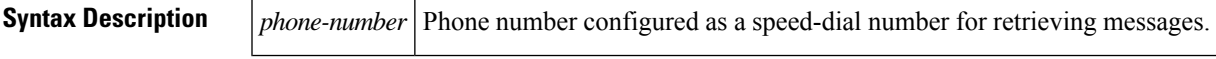

**Command Default** No phone number is configured, and the messages button is ineffective.

#### **Command Modes**

Call-manager-fallback configuration

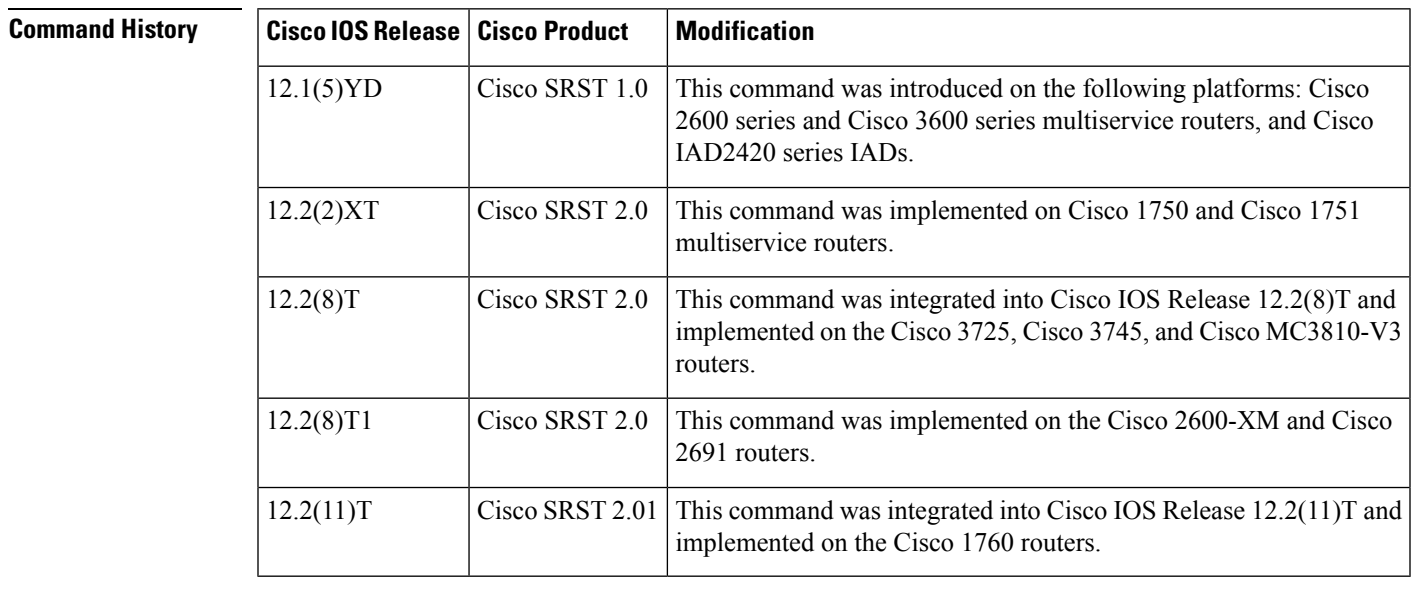

**Usage Guidelines** The **voicemail** command configures the telephone number that is speed-dialed when the messages button on a Cisco IP phone is pressed. The same voice-mail telephone number is configured for all Cisco IP phones connected to the router.

**Examples** The following example specifies 4085550100 as the speed-dial number that is dialed to retrieve messages when the messages button is pressed:

```
Router(config)# call-manager-fallback
Router(config-cm-fallback)# voicemail 914085550100
```
The number 914085550100 is called when the Cisco IP phone messages button is pressed to retrieve messages.

I

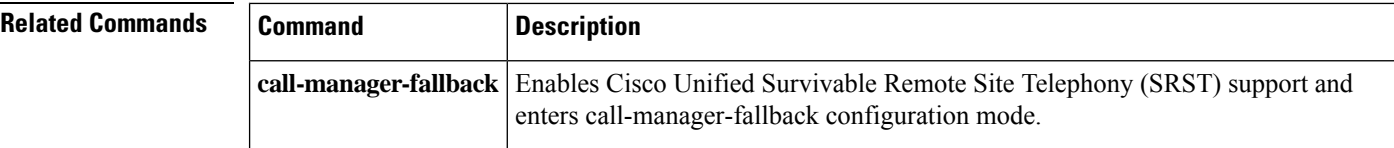

# **vrf definition**

To configure a VRF with a specified name, use the **vrf definition** command in global configuration mode. To remove the VRF configuration, use the **no** form of this command.

**vrf definition** *vrf-name* **no vrf definition** *vrf-name*

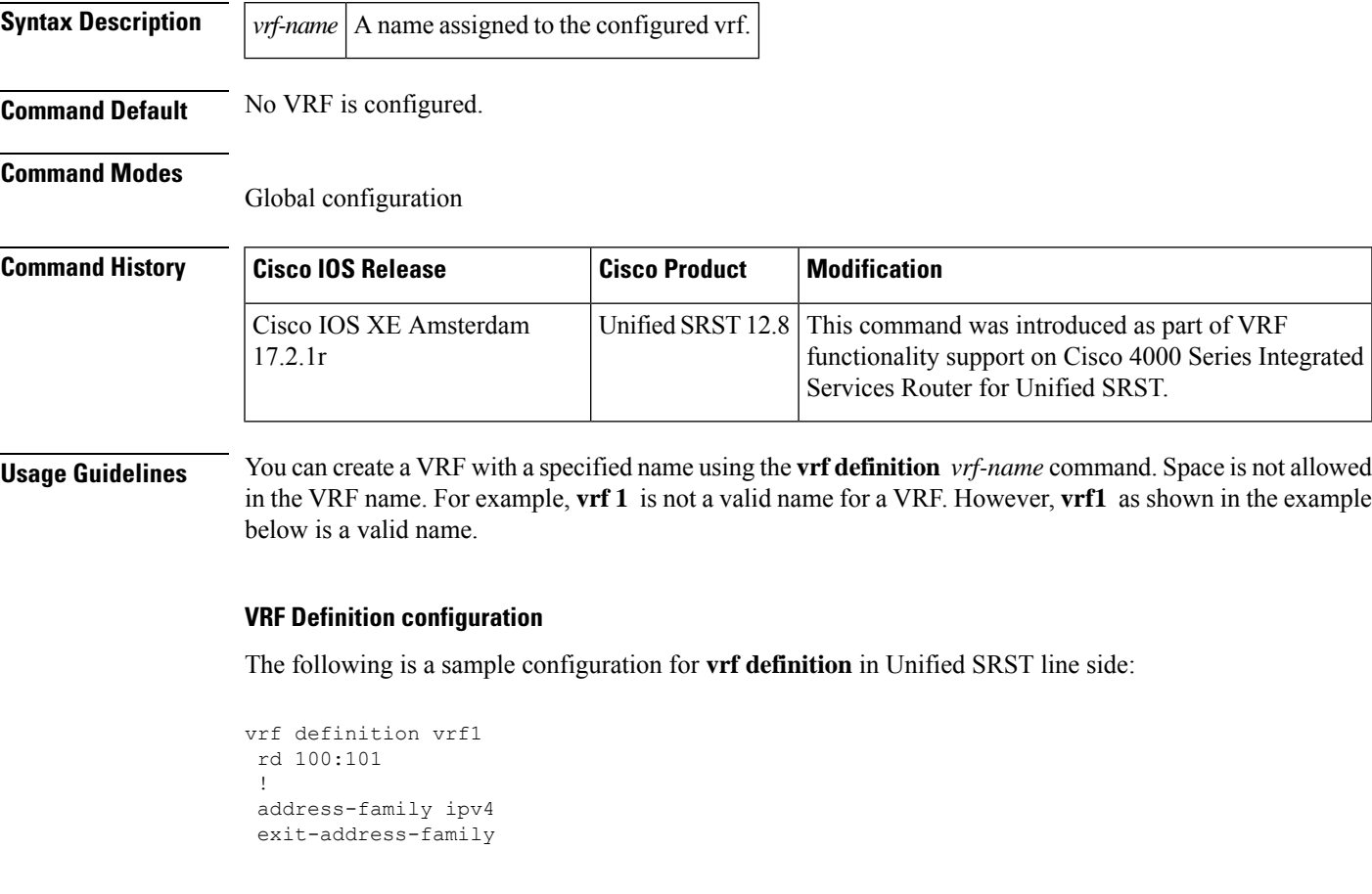

### $\overline{\text{Related Commands}}$

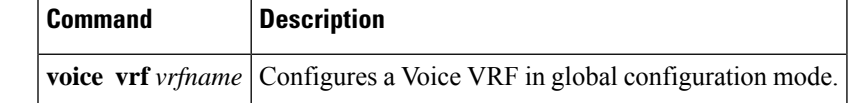

# **vrf forwarding**

To associate a VRF instance with the tunnel, use the **vrf forwarding** command in interface configuration mode. To remove the association of VRF instance with the tunnel, use the **no** form of this command.

**vrf forwarding** *customer-vrf-name* **no vrf forwarding** *customer-vrf-name*

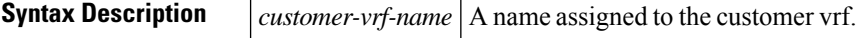

**Command Default** No VRF is forwarded.

#### **Command Modes**

Interface configuration

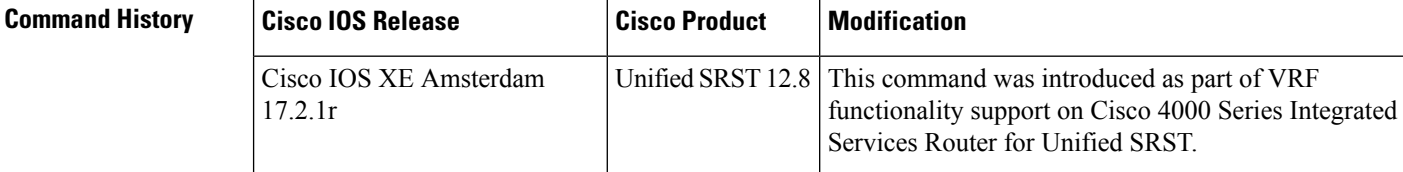

#### **Usage Guidelines** You can associate the customer VRF instance with the tunnel using the **vrf forwarding** *customer-vrf-name* command. Packets exiting the tunnel are forwarded to this VRF (inner IP packet routing).

#### **VRF Forwarding configuration**

The following is a sample configuration for **vrf forwarding** for Unified SRST:

```
voice vrf vrf1
interface GigabitEthernet0/0/0
vrf forwarding vrf1
ip address 8.44.22.77 255.255.0.0
ip route vrf vrf1 8.0.0.0 255.0.0.0 8.44.0.1
```
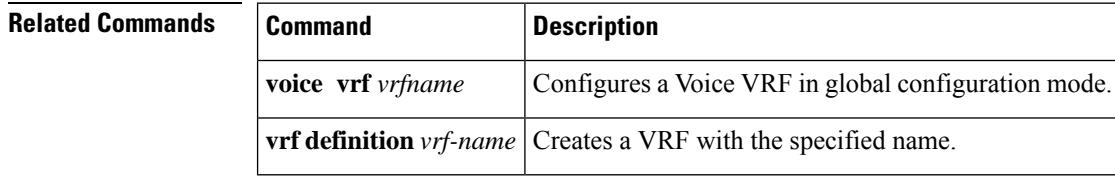

 $\mathbf{L}$ 

# **xmlschema (call-manager-fallback)**

To specify the URL for a Cisco Unified Survivable Remote Site Telephony (SRST) eXtensible Markup Language (XML) application program interface (API) schema, use the **xmlschema** command in call-manager-fallback configuration mode. To set the URL for the XML API schema to the default, use the **no** form of this command.

**xmlschema** *schema-url* **no xmlschema**

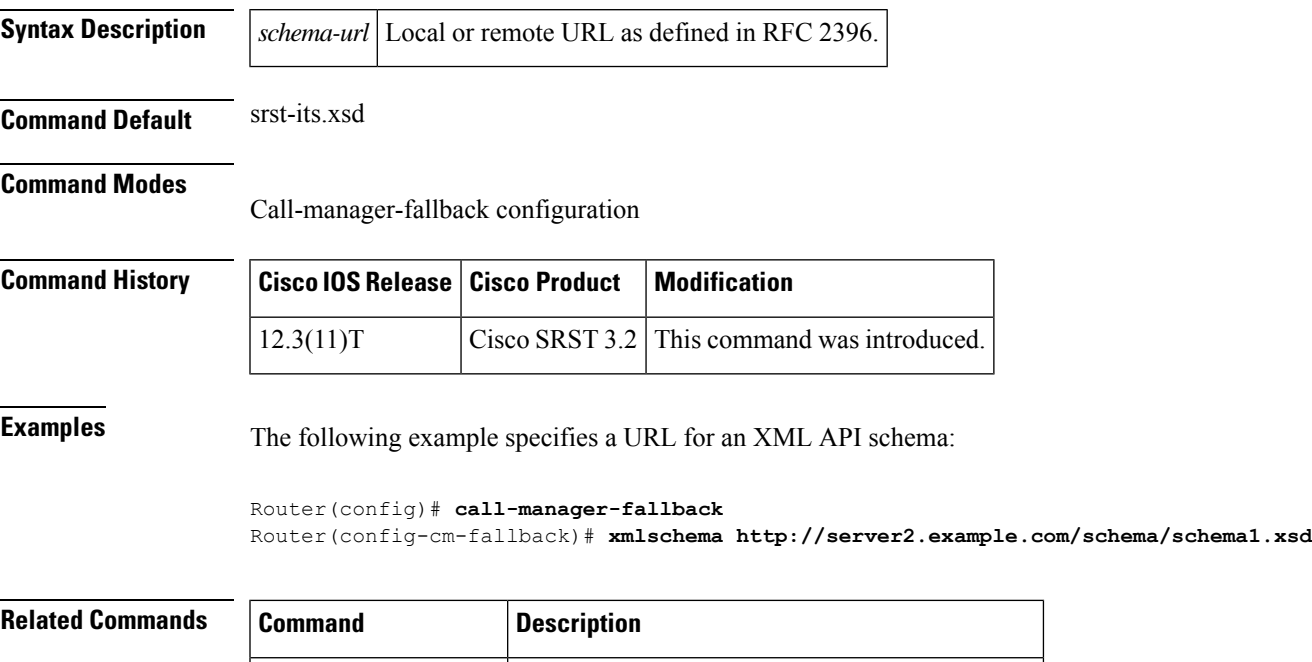

**call-manager-fallback** Enable Cisco Unified SRST configuration mode.

 $\mathbf I$